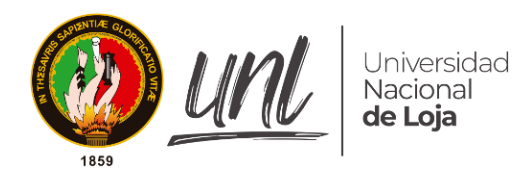

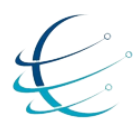

Carrera de Ingeniería en<br>Sistemas / Computación

*Facultad de Energía, las Industrias y los Recursos Naturales No Renovables*

**CARRERA DE INGENIERÍA EN SISTEMAS**

# **Optimización de los procesos en la modalidad de libre contratación de la cooperativa de taxis de servicio interparroquial de la ciudad de Loja, utilizando tecnologías de la información**

TESIS DE GRADO PREVIA A LA OBTENCIÓN DEL TÍTULO DE INGENIERO EN SISTEMAS

**Autor:**

• Jossed Efren Carpio Ortega

# **Director:**

• Ing. Edison Leonardo Coronel Romero, Mg. Sc.

LOJA – ECUADOR

2021

# <span id="page-1-0"></span>CERTIFICACIÓN

Ing. Edison Leonardo Coronel Romero, Mg. Sc.

**DIRECTOR DE TESIS**

### **CERTIFICA:**

Que el egresado **Jossed Efren Carpio Ortega** autor del presente trabajo de titulación, cuyo tema versa sobre **"OPTIMIZACIÓN DE LOS PROCESOS EN LA MODALIDAD DE LIBRE CONTRATACIÓN DE LA COOPERATIVA DE TAXIS DE SERVICIO INTERPARROQUIAL DE LA CIUDAD DE LOJA, UTILIZANDO TECNOLOGÍAS DE LA INFORMACIÓN"**, ha sido dirigido, orientado, discutido bajo mi asesoramiento y ha sido culminado al 100%, reúne a satisfacción los requisitos exigidos en una investigación de este nivel por lo cual autorizo su presentación y sustentación.

Loja, 22 de marzo del 2021

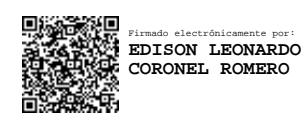

Ing. Edison Leonardo Coronel Romero, Mg. Sc.

# **DIRECTOR DE TESIS**

# <span id="page-2-0"></span>AUTORÍA

Yo **Jossed Efren Carpio Ortega**, declaro ser autor del presente trabajo de titulación y eximo expresamente a la Universidad Nacional de Loja y a sus representantes jurídicos de posibles reclamos o acciones legales por el contenido del mismo.

Adicionalmente acepto y autorizo a la Universidad Nacional de Loja, la publicación de mi trabajo de titulación en el Repositorio Institucional – Biblioteca Virtual.

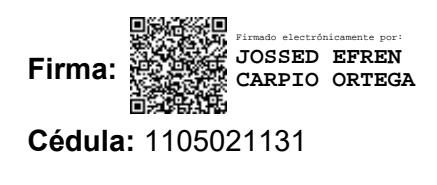

**Fecha:** 17/09/2021

# <span id="page-3-0"></span>**CARTA DE AUTORIZACIÓN DE TESIS POR PARTE DEL AUTOR, PARA LA CONSULTA, REPRODUCCIÓN PARCIAL O TOTAL Y PUBLICACIÓN ELECTRÓNICA DEL TEXTO COMPLETO**

Yo **JOSSED ERFREN CARPIO ORTEGA**, declaro ser el autor de la tesis titulada: **"OPTIMIZACIÓN DE LOS PROCESOS EN LA MODALIDAD DE LIBRE CONTRATACIÓN DE LA COOPERATIVA DE TAXIS DE SERVICIO INTERPARROQUIAL DE LA CIUDAD DE LOJA, UTILIZANDO TECNOLOGÍAS DE LA INFORMACIÓN"**, como requisito para optar al grado de: **Ingeniero en Sistemas**; autorizo al Sistema Bibliotecario de la Universidad Nacional de Loja para que, con fines académicos, muestre al mundo la producción intelectual de la Universidad, a través de la visibilidad de su contenido de la siguiente manera en el Repositorio Digital Institucional (RDI):

Los usuarios pueden consultar el contenido de este trabajo en el RDI, en las redes de información del país y del exterior, con las cuales tenga convenio la Universidad.

La Universidad Nacional de Loja, no se responsabiliza por el plagio o copia del Trabajo de Titulación que realice un tercero.

Para constancia de esta autorización, en la ciudad de Loja, el 17 del septiembre del dos mil veintiuno.

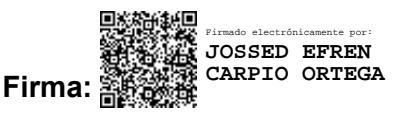

**Autor:** Jossed Efren Carpio Ortega **Cédula:** 1105021131 **Dirección:** Loja (Yahuarcuna, Calle Alisos y Cascarillas) **Correo Electrónico:** jecarpioo@unl.edu.ec **Celular:** 0990340404

#### **DATOS COMPLEMENTARIOS**

**Director de Tesis:** Ing. Edison Leonardo Coronel Romero, Mg. Sc. **Tribunal de Grado:** Ing. Francisco Javier Álvarez Pineda, Mg. Sc.

Ing. María del Cisne Ruilova Sánchez, Mg. Sc.

Ing. Roberth Gustavo Figueroa Diaz, Mg. Sc.

# <span id="page-4-0"></span>AGRADECIMIENTO

Agradezco infinitamente a Dios por darme la salud y bienestar, permitiéndome enfocar mi esfuerzo y dedicación en alcanzar con éxito cada una de mis metas propuestas.

Mi agradecimiento sincero a mi familia, principalmente a mis padres por ser el eslabón fundamental para mi formación personal y académica, por creer en mí y darme los consejos junto al empuje para no desistir y luchar por mis objetivos. A mis hermanas por estar siempre pendientes y apoyarme en cada sueño anhelado.

De manera muy especial a mi director de Trabajo de Titulación el Ing. Edison Leonardo Coronel Romero Mg. Sc. quien con su experiencia y sabia asesoría me ha orientado y aconsejado de la mejor manera para poder culminar con éxito el presente trabajo.

Un agradecimiento especial y consideración a la Universidad Nacional de Loja, en particular a la Carrera de Ingeniería en Sistemas y sus docentes, que constituyeron parte de mi formación universitaria, por brindarme todo su apoyo y conocimientos de forma desinteresada.

**Jossed Carpio**

# <span id="page-5-0"></span>DEDICATORIA

Este trabajo lo dedico primeramente a Dios por ser mi guía, a mis queridos padres Efren y Carmita por ser pieza fundamental en mi vida, por su apoyo constante e incansable en todo momento, siendo la fuente de inspiración para alcanzar mis metas.

A mis hermanas Glenda, Yomayra y mi sobrina Emily por brindarme su apoyo incondicional, por ser ese estímulo para seguir adelante y mantener el constante anhelo de superación para lograr con éxito mis propósitos.

**Jossed Carpio**

# <span id="page-6-0"></span>**ÍNDICE DE CONTENIDOS**

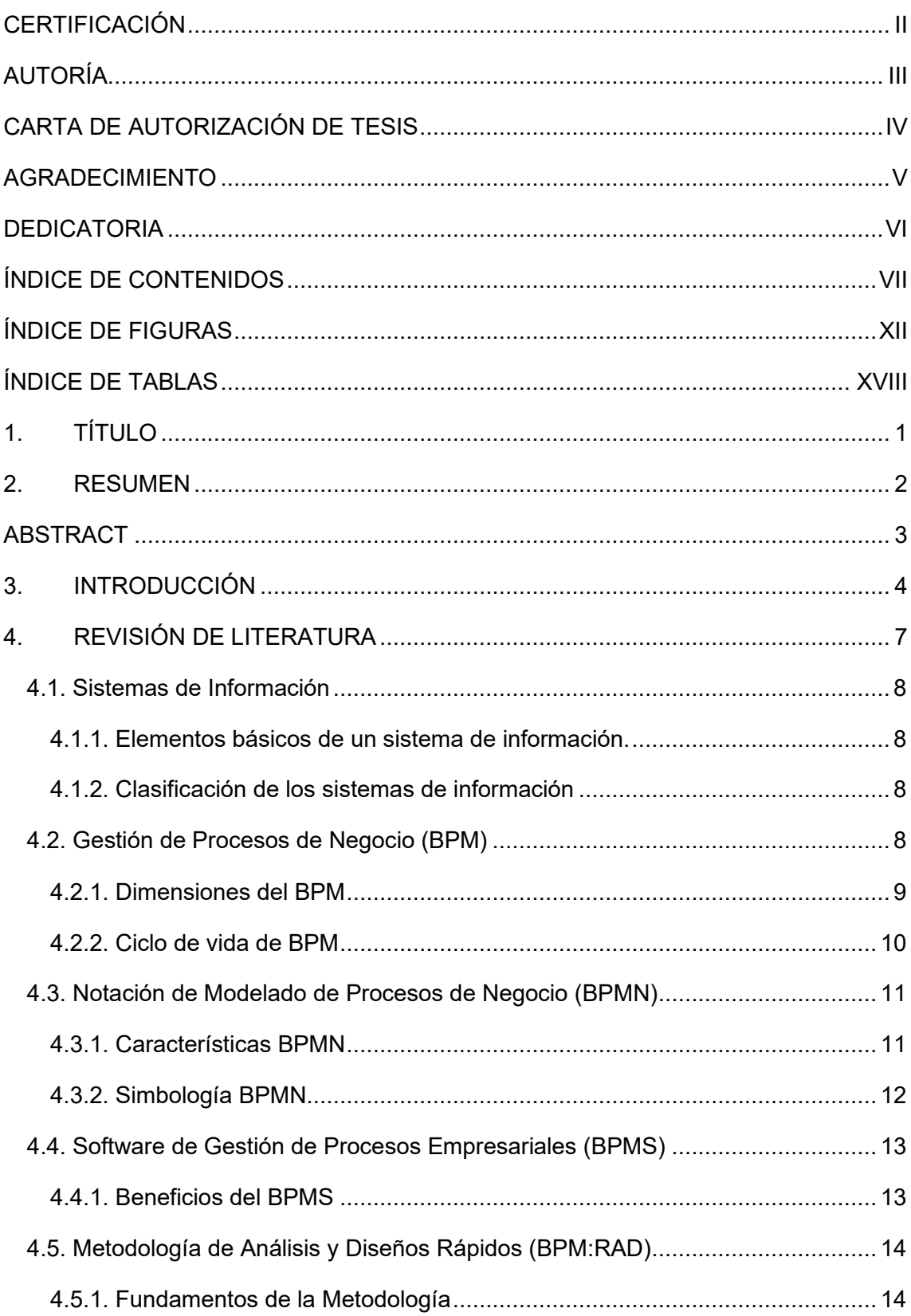

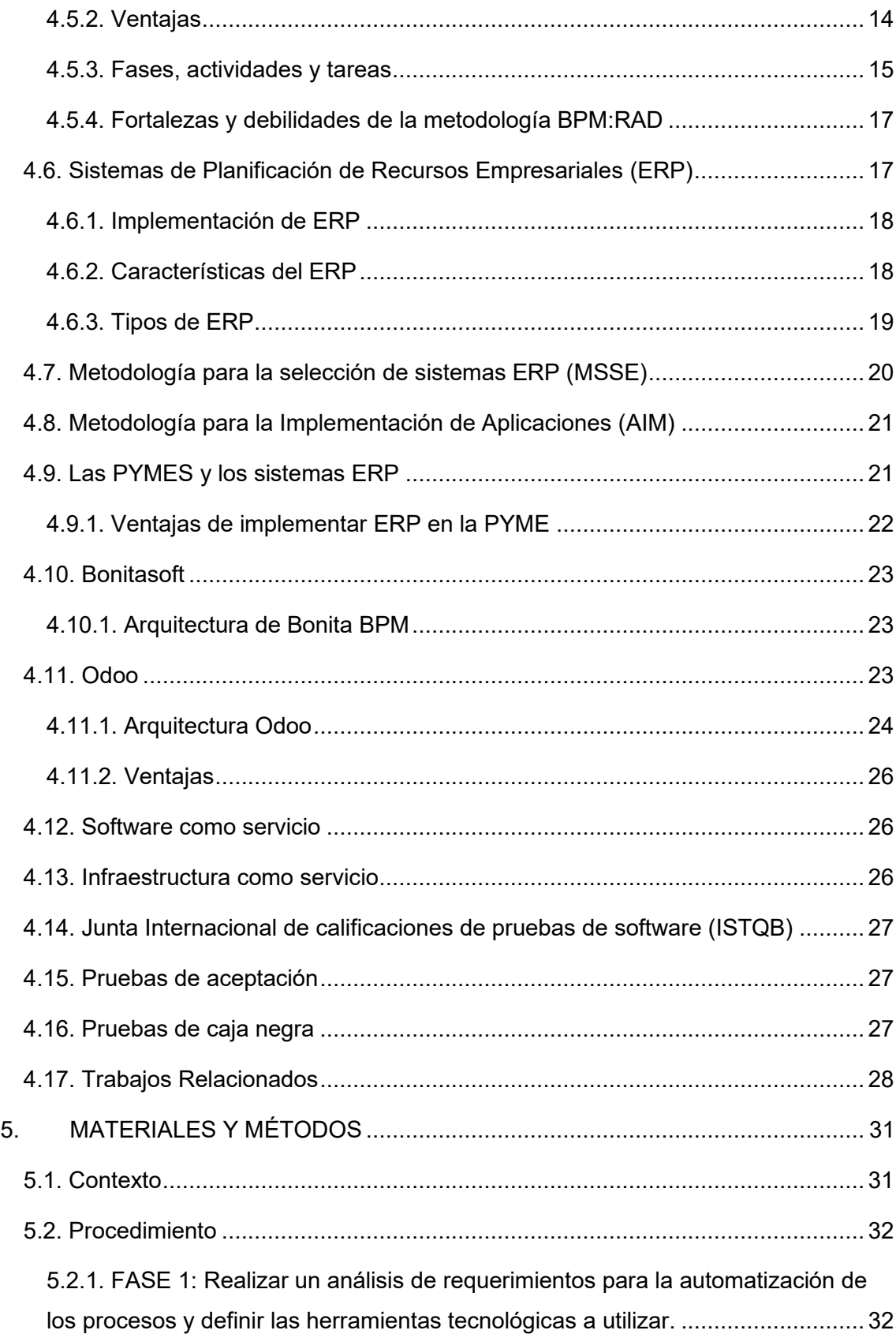

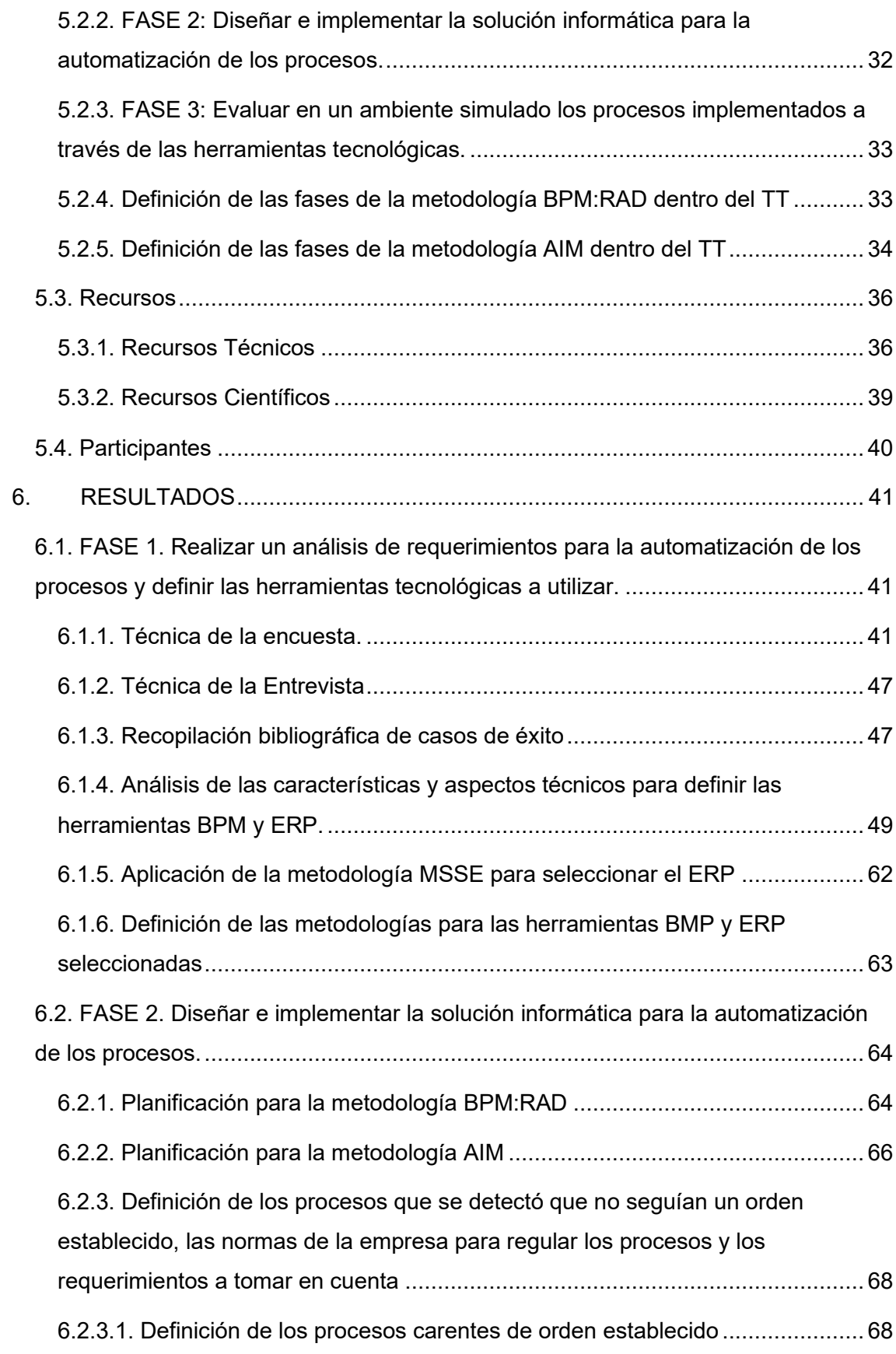

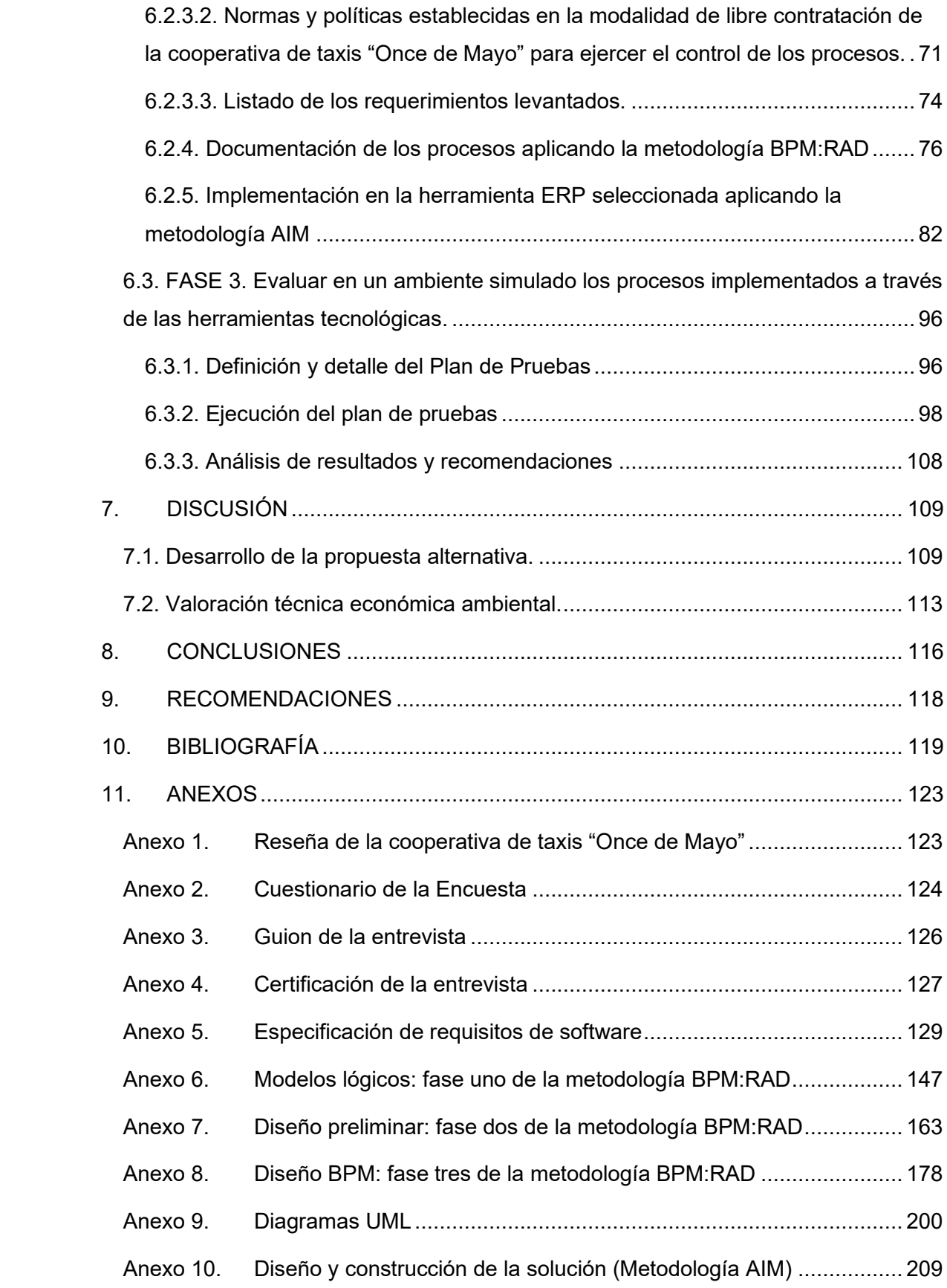

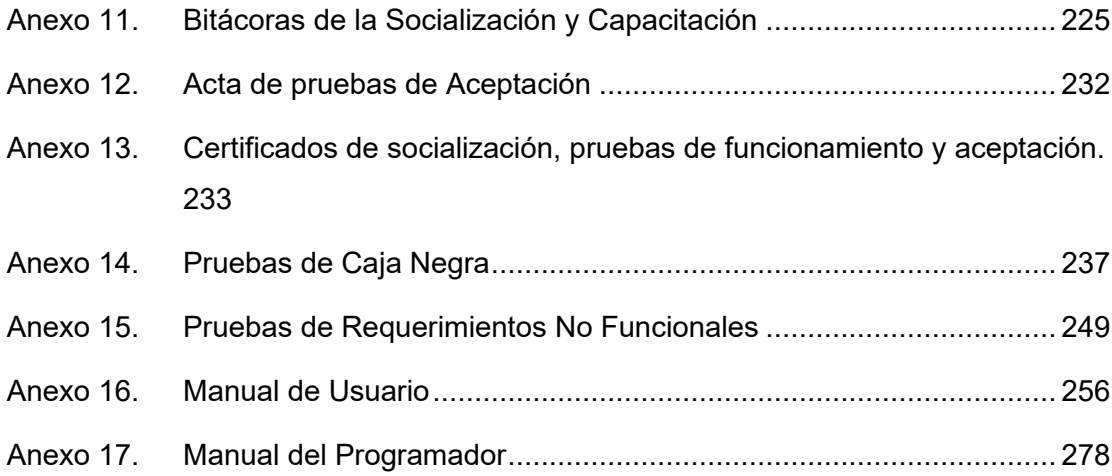

# <span id="page-11-0"></span>ÍNDICE DE FIGURAS

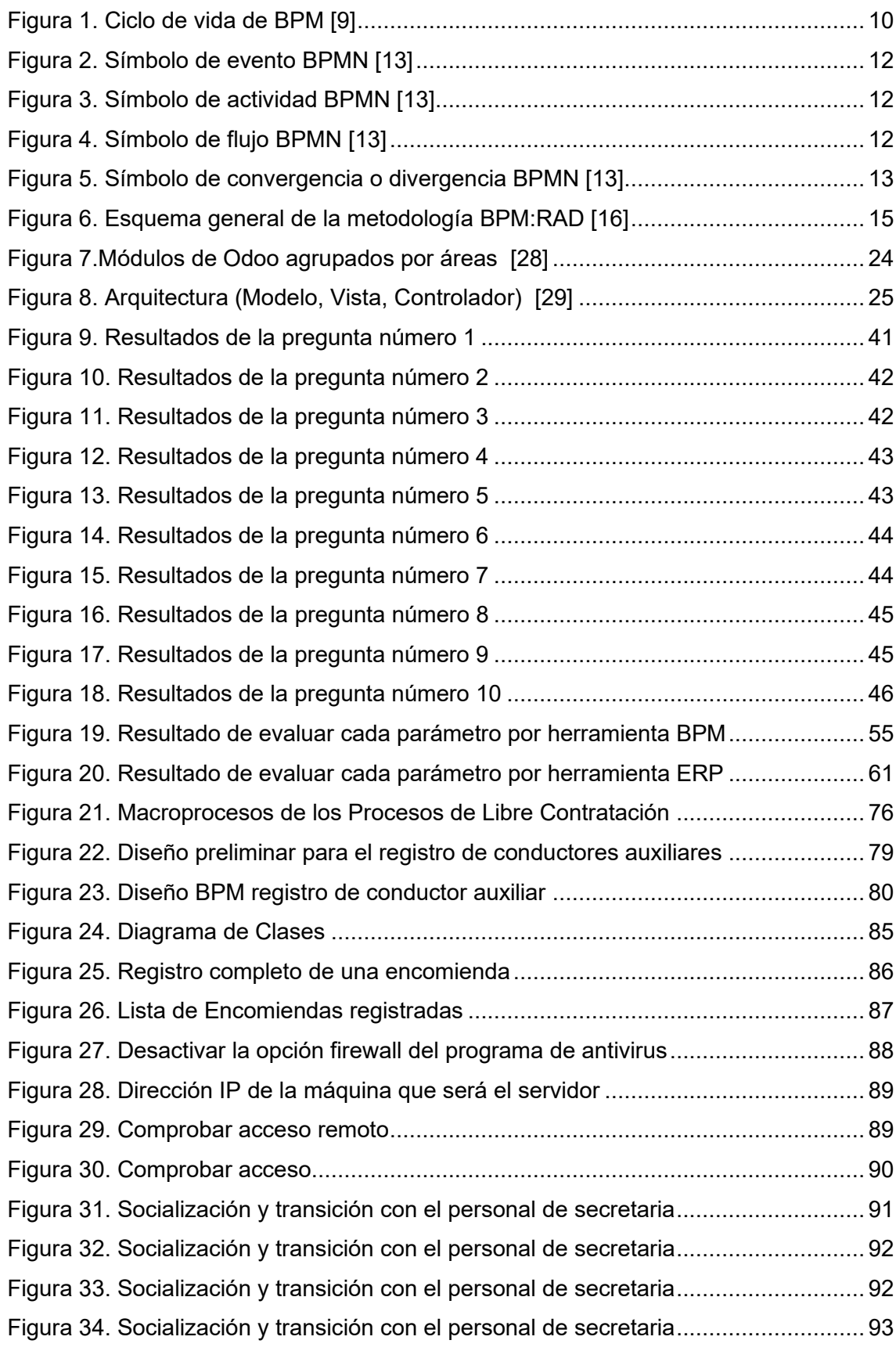

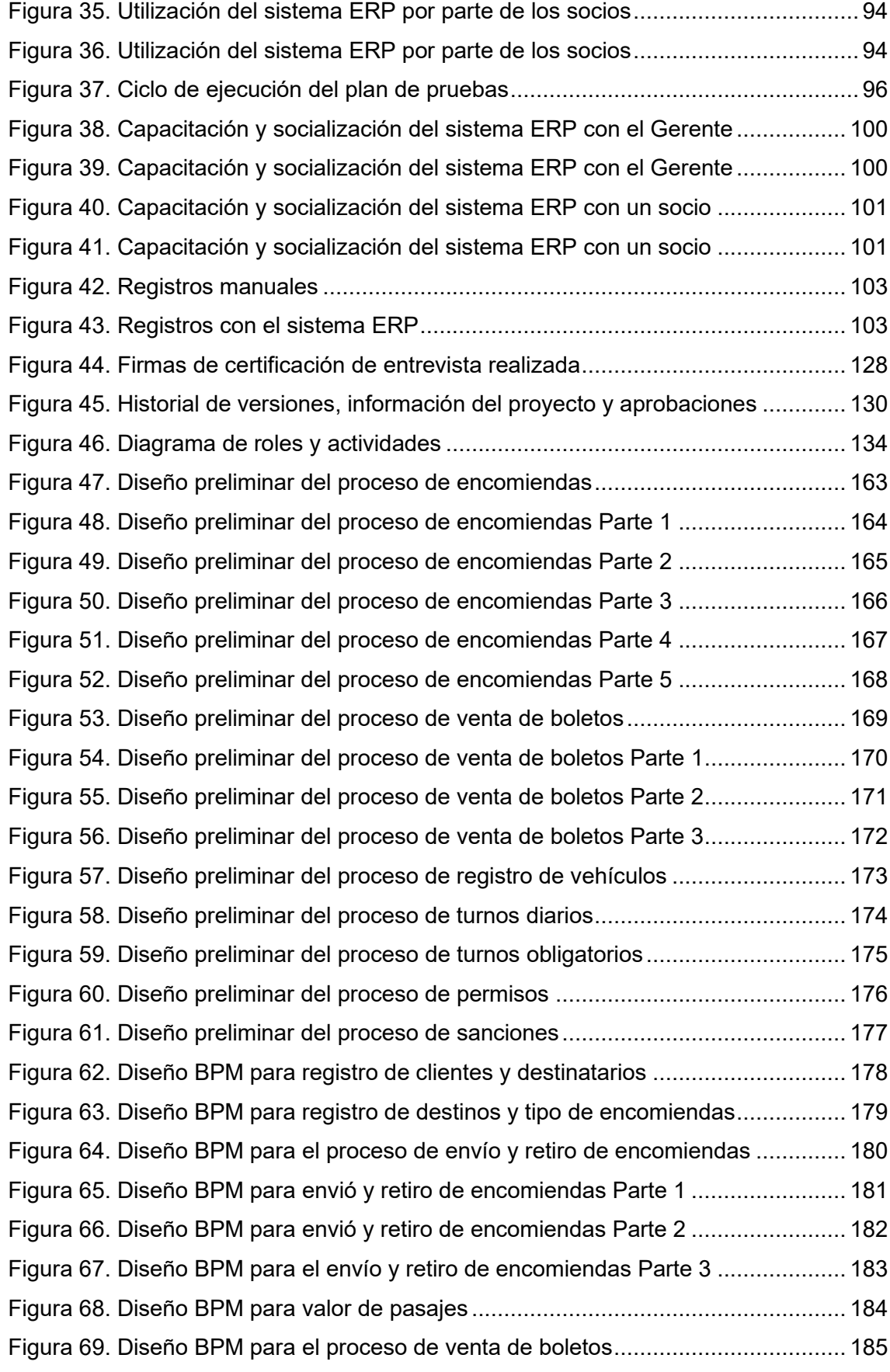

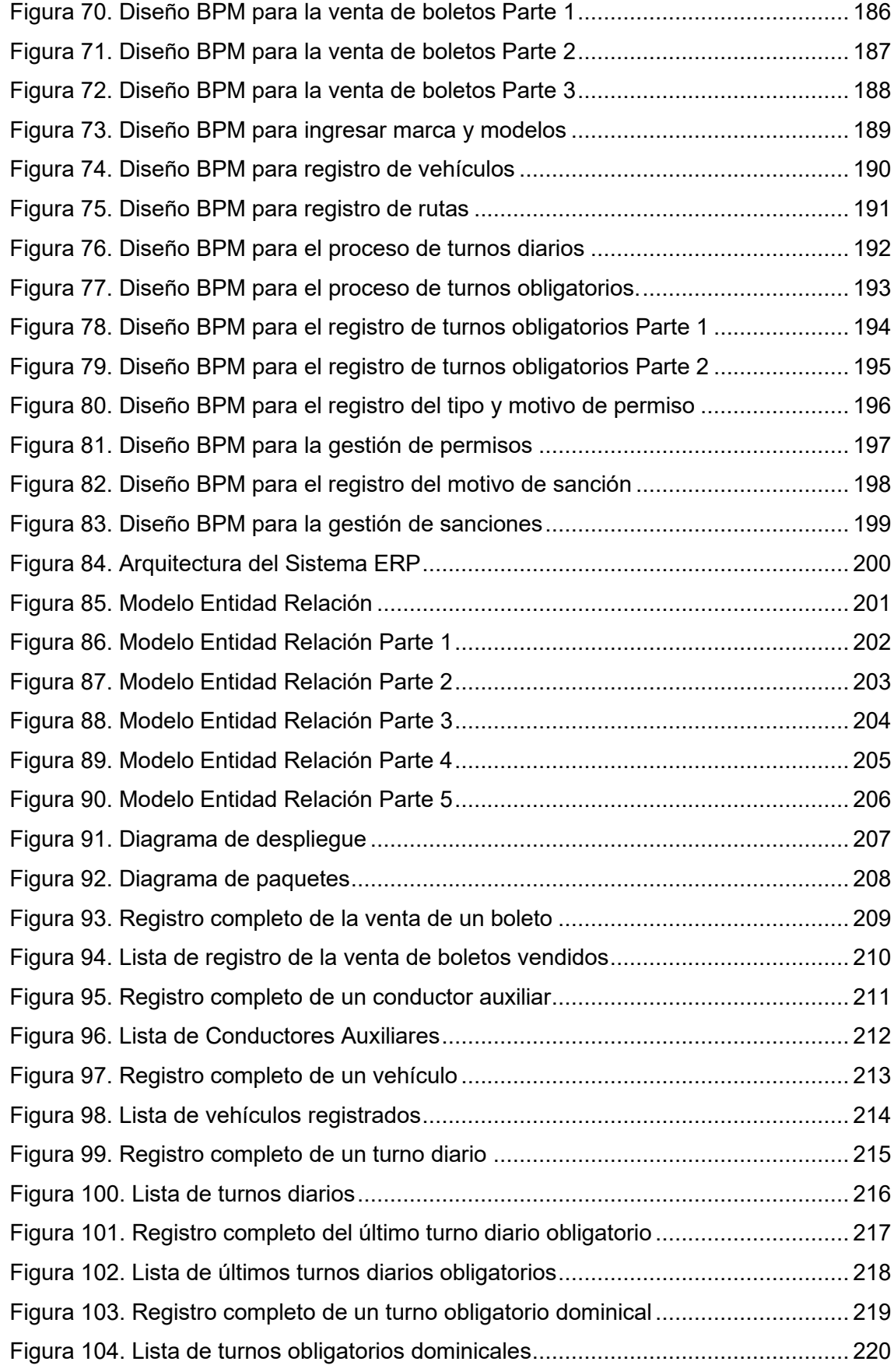

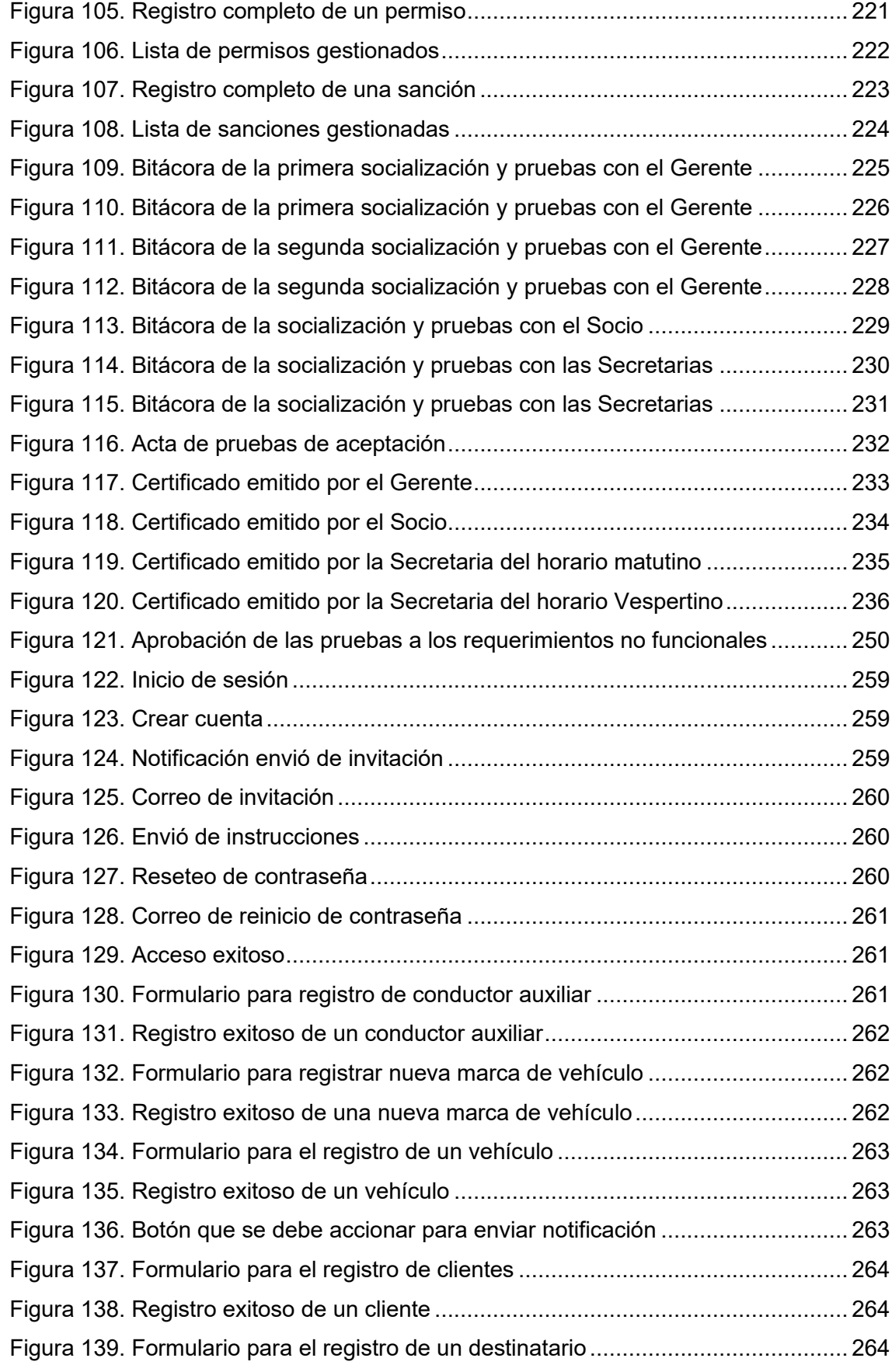

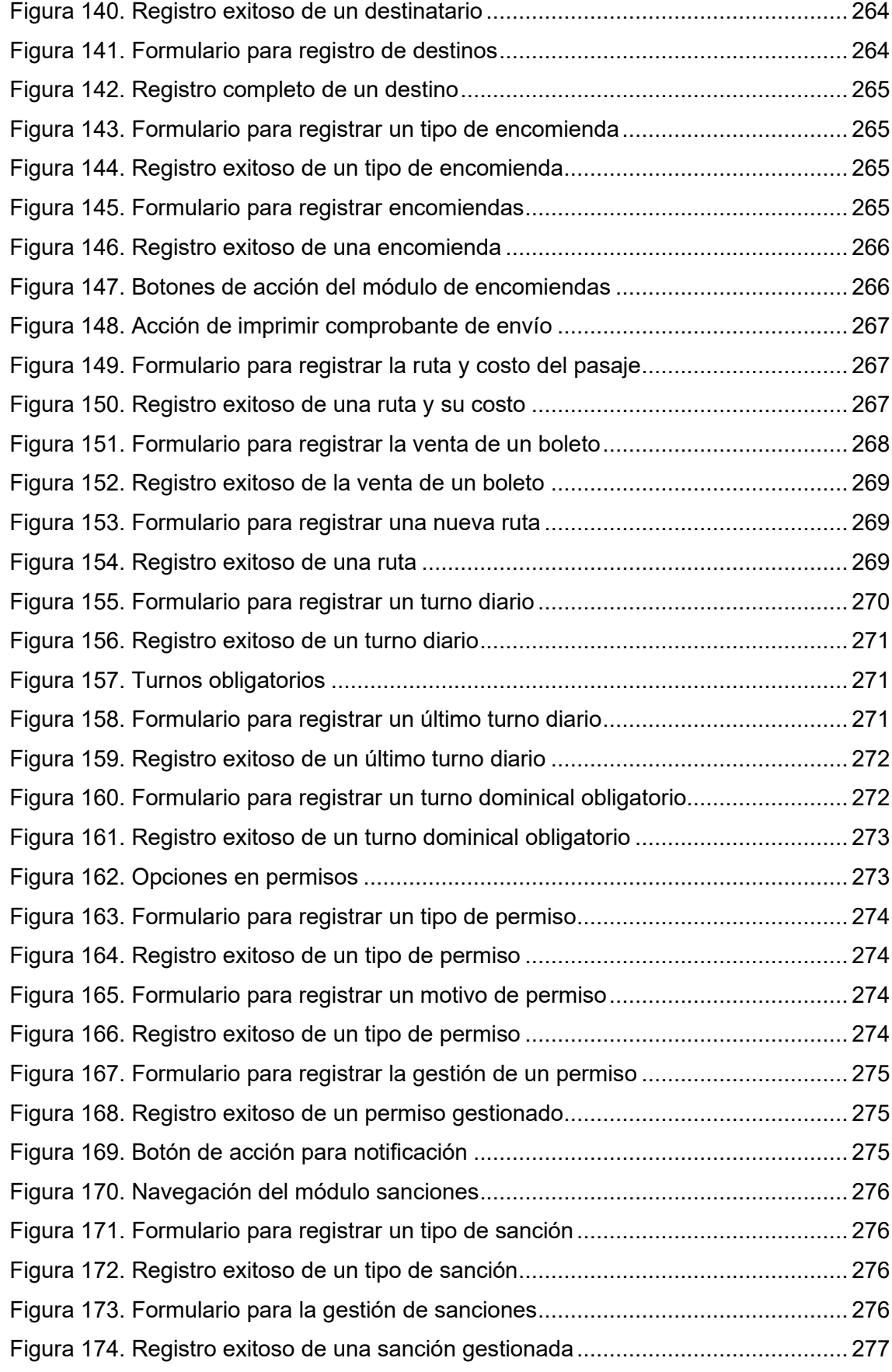

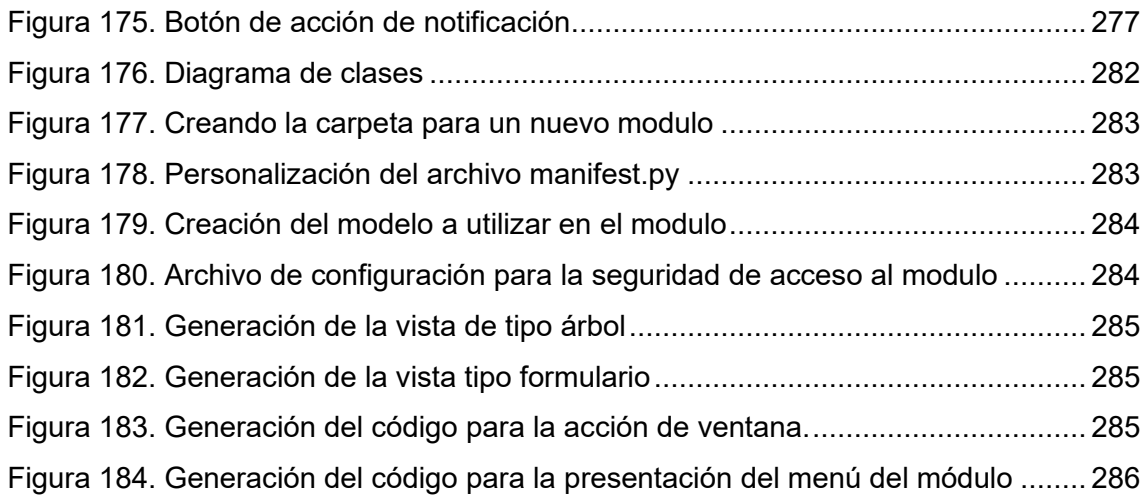

# <span id="page-17-0"></span>ÍNDICE DE TABLAS

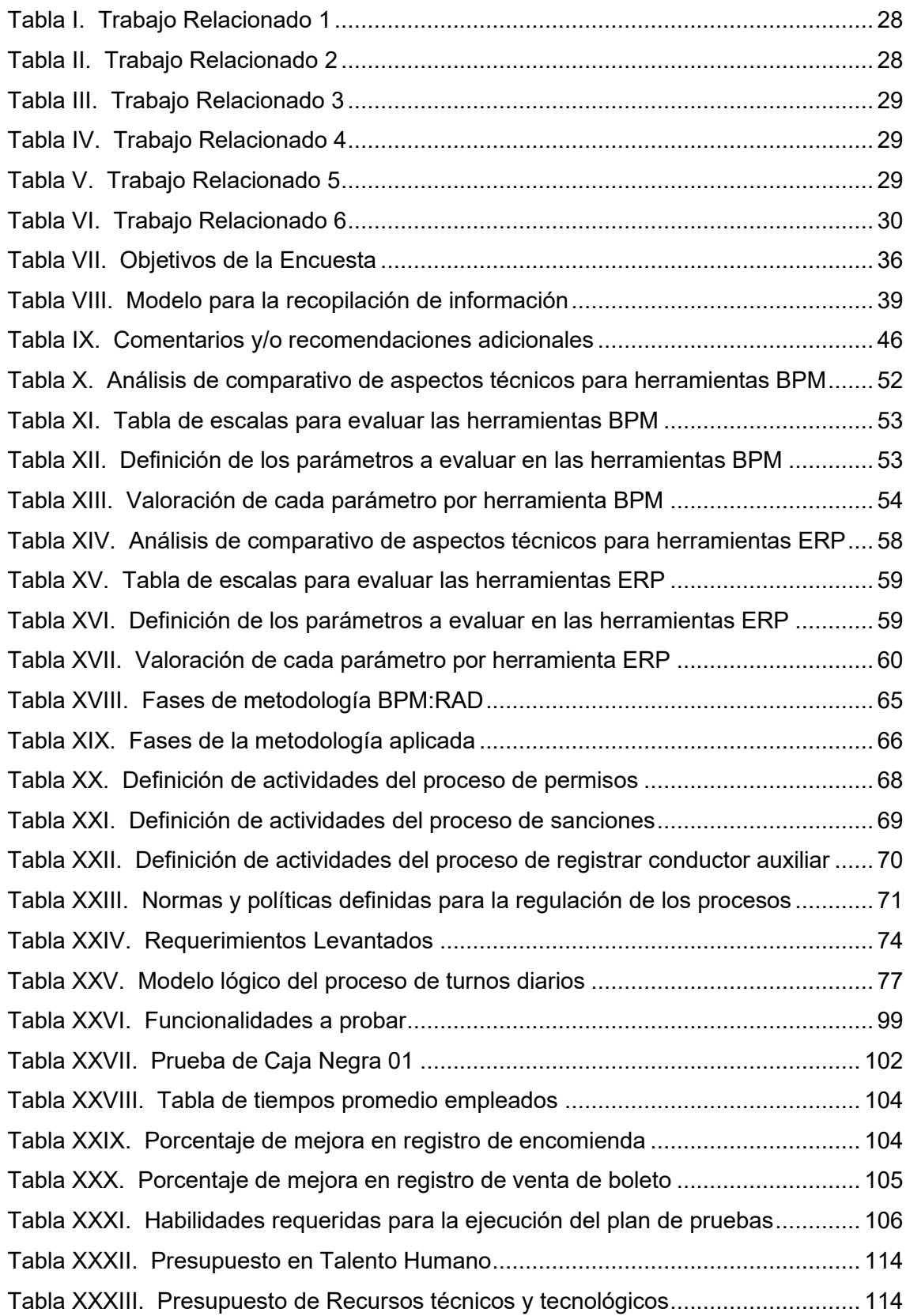

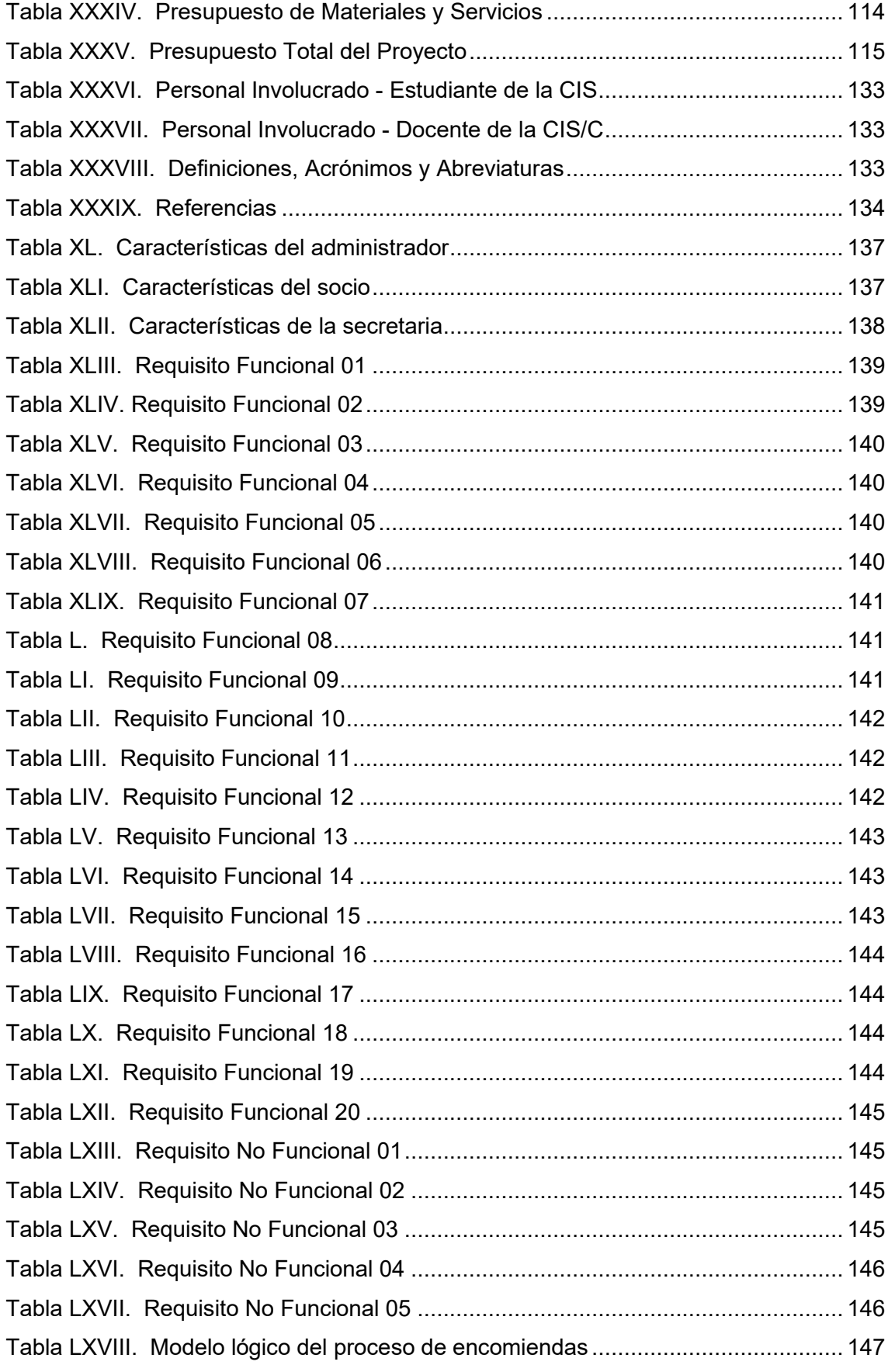

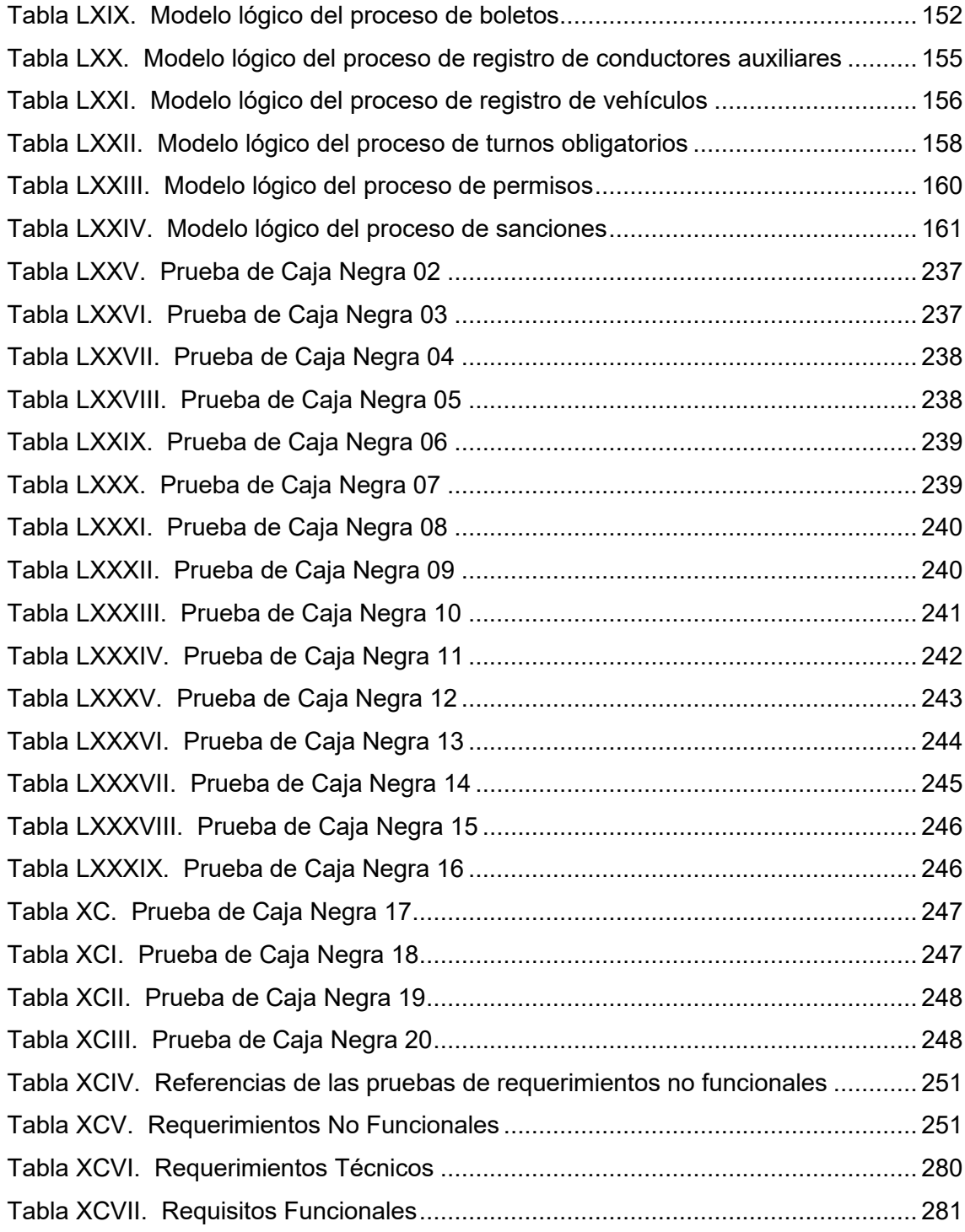

<span id="page-20-0"></span>1. TÍTULO

**Optimización de los procesos en la modalidad de libre contratación de la cooperativa de taxis de servicio interparroquial de la ciudad de Loja, utilizando tecnologías de la información**

#### <span id="page-21-0"></span>2. RESUMEN

Actualmente utilizar sistemas de información permite optimizar la forma de gestionar la información y mejorar la calidad en la prestación de servicios, combinando la tecnología con un servicio que satisface una necesidad social. La demanda de utilizar sistemas informáticos que apoyen al desarrollo eficaz de los procesos en las empresas que prestan servicios de trasportación se ha convertido en una necesidad, debido a que la ejecución de los procesos se realiza manualmente, derivando en molestias e inconsistencias al momento de manejar su información y prestar servicio a sus clientes.

Realizar registros manuales genera problemas que se puede observar fácilmente como son la ralentización y mal manejo de procesos, pérdida de información y poca interacción con los clientes; motivos que crean dificultades de acceso y comunicación. En consecuente, el objetivo del presente Trabajo de Titulación (TT) es optimizar los procesos en la modalidad de libre contratación de la cooperativa de taxis de transporte interparroquial de la ciudad de Loja, utilizando tecnologías de la información, con el propósito de facilitar una propuesta que permita utilizar un sistema ERP para la ejecución de los procesos de esta modalidad de la empresa en forma modular.

Para generar la propuesta de automatización, se abordó tres etapas, en la etapa inicial se realizó la obtención de los requerimientos de la empresa a través de técnicas de recolección de información, además se realizó la recopilación bibliográfica que permitió seleccionar las herramientas Bonitasoft y Odoo para la documentación e implementación de procesos. En la segunda etapa se utilizó las metodologías MSSE para la selección del ERP, BPM:RAD para la documentación de procesos y la AIM para la implementación de los procesos en el ERP. Como etapa final el sistema ERP propuesto fue validado por personal de la empresa en un ambiente de pruebas simulado que permitió determinar el correcto funcionamiento del sistema acorde a los requerimientos y flujo normal de procesos con sus respectivas optimizaciones.

Por ende, los módulos desarrollados para implementar en el ERP Odoo propuesto generan una solución óptima que resuelve los problemas enfrentados, brindando un manejo ordenado y centralizado de información, tiempos y recursos optimizados, la ventaja de la interacción con el cliente y la reducción de gastos económicos. Facilitando trabajos futuros de ampliación de la funcionalidad del sistema enfocado al servicio urbano o la ampliación a otras plataformas para facilitar el acceso.

**Palabras Clave:** BPM, ERP, BPM:RAD, AIM, Sistema de Información, Bonitasoft, Odoo.

# <span id="page-22-0"></span>ABSTRACT

Currently, the use of information systems allows optimizing the way of managing information and improving the quality in the provision of services, combining technology with a service that satisfies a social need. The demand to use information systems that support the efficient development of processes in companies that provide transportation services has become a necessity, due to the fact that the execution of processes is done manually, resulting in inconveniences and inconsistencies when handling information and providing service to their customers.

Performing manual records generates problems that can be easily observed such as the slowdown and mismanagement of processes, loss of information and little interaction with customers; reasons that create difficulties of access and communication. Consequently, the objective of this Degree Project (TT) is to optimize the processes in the modality of free contracting of the cab cooperative of interparochial transport of the city of Loja, using information technologies, with the purpose of facilitating a proposal that allows the use of an ERP system for the execution of the processes of this modality of the company in a modular way.

In order to generate the automation proposal, three stages were approached, in the initial stage the company's requirements were obtained through information gathering techniques, in addition to the bibliographic compilation that allowed the selection of the Bonitasoft and Odoo tools for the documentation and implementation of processes. In the second stage, the MSSE methodologies were used for ERP selection, BPM:RAD for process documentation and AIM for the implementation of processes in the ERP. As a final stage, the proposed ERP system was validated by company personnel in a simulated test environment that allowed to determine the correct operation of the system according to the requirements and normal flow of processes with their respective optimizations.

Therefore, the modules developed for implementation in the proposed Odoo ERP generate an optimal solution that solves the problems faced, providing an orderly and centralized management of information, optimized time and resources, the advantage of interaction with the customer and the reduction of economic costs. Facilitating future work to expand the functionality of the system focused on urban service or expansion to other platforms to facilitate access.

**Keywords:** BPM, ERP, BPM:RAD, AIM, Information System, Bonitasoft, Odoo.

# <span id="page-23-0"></span>3. INTRODUCCIÓN

El transporte dentro de nuestro país es uno de los ejes de mayor importancia debido a su aporte a la sociedad, permitiéndoles trasladarse con facilidad a cumplir sus tareas y actividades diarias, en relación a ello según el INEC [1] en el 2019 se registró para el uso de alquiler un total de 180,895 vehículos que equivale el 8% a nivel nacional de un total de 2,311,960 vehículos que representa el 100%, demostrando que los transportistas aportan significativamente no solo a la movilidad sino a la economía del país.

Cabe mencionar que, según el Censo de Población y Vivienda del 2010 [2], en sus datos de movilidad interparroquial detalla que alrededor de un millón de personas se desplazaron en 2010 fuera de su cabecera cantonal o parroquia rural para trabajar y en torno a medio millón de personas para estudiar. Datos referenciales que se pueden contrastar con la demanda que presenta la modalidad de libre contratación de la cooperativa de taxis "Once de Mayo", que moviliza a diario aproximadamente 455 usuarios y cerca de 40 transacciones por motivo de encomiendas al ser uno de los medios de transporte más utilizados en las parroquias de Vilcabamba, San Pedro de Vilcabamba y Malacatos.

En la empresa se llevan a cabo todos los procesos de forma manual lo que genera en algunos casos pérdidas de información, dificultades al buscar información, procesos tradicionales para la venta de boletos y él envió o retiro de encomiendas, el registro de los conductores auxiliares es nulo, retrasos en la gestión de permisos y sanciones, registros de los turnos y turnos obligatorios de los vehículos realizados en cuadernos, son los problemas detectados en esta modalidad de transporte de taxis, por ende se plantea la utilización de un sistema ERP para la automatización de los procesos y así poder gestionar la información de los procesos internos de la modalidad de libre contratación como también brindar un mejor servicio a sus usuarios agilizando los procesos de encomiendas y venta de boletos.

Dentro del contexto del Trabajo de Titulación (TT) se entablaron tres objetivos específicos: Realizar un análisis de requerimientos para la automatización de los procesos y definir las herramientas tecnológicas a utilizar, diseñar e implementar la solución informática para la automatización de los procesos y evaluar en un ambiente simulado los procesos implementados a través de las herramientas tecnológicas con la finalidad de cumplir con el objetivo general: optimizar los procesos a través de las

tecnologías de la información en la cooperativa de taxis de servicio interparroquial de la ciudad de Loja, la realización de este objetivo conduce a contestar la pregunta de investigación ¿Cómo la aplicación de tecnologías de la información aportara en la automatización de los procesos de encomiendas, servicios de transportación y manejo de información de la cooperativa de taxis 11 de mayo?.

Para el desarrollo del TT se inició cumpliendo el primer objetivo con la aplicación de las técnicas de recolección de información como son la encuesta y la entrevista, lo que nos permitió obtener el análisis de los requerimientos de la modalidad de libre contratación y fijar un punto de partida para el desarrollo de la solución, a su vez se realizó la revisión bibliográfica acerca de los casos de éxito relacionados a sistemas de información dentro de la transportación encontrando pocos trabajos, además utilizan herramientas tradicionales para el desarrollo de software diferentes a los ERP, dentro de la revisión bibliográfica se obtuvo información científica acerca de las herramientas tecnológicas y en base a estas características se definió como herramienta BPM al software Bonitasoft y como herramienta ERP el software Odoo .

El segundo objetivo comprendió la creación de una planificación por metodología a aplicar por cada una de las herramientas seleccionadas para en base a esa planificación proceder a desarrollar cada fase que comprenden las metodologías, además se realizó la definición de las actividades que conllevan aquellos procesos que no contaban con un orden establecido y se los llevaba a cabo de manera arbitraria para luego de ello proceder a documentar los procesos y obtener un diseño BPM final validado y aprobado por el gerente de la cooperativa como ente conocedor de todos los procesos que se desempeñan en la modalidad de libre contratación, para finalizar se implementó ese diseño BPM en la herramienta ERP Odoo para lograr de esta forma optimizar los procesos funcionalmente, con la particularidad que debido a los requerimientos se optó por la mejor opción que es de generar módulos nuevos para cumplir a cabalidad con las necesidades determinadas en los requerimientos.

El cumplimiento del tercer objetivo se inició con la creación de un plan de pruebas específico para generar los diferentes escenarios de prueba del sistema implementado, para esto se puso en marcha el sistema en la intranet de la modalidad de libre contratación de las oficinas de Loja durante un mes en el cual el gerente, los socios y las secretarias, principales implicados pudieron manipular el sistema a la par con el sistema tradicional que se utiliza para generar sus recomendaciones u observaciones y así poder contar con un sistema que supero la fase de aceptación y usabilidad, además

5

se realizaron pruebas de caja negra que permitieron crear escenarios de prueba para comprobar y determinar el cumplimiento de los procesos al someterlos a estas pruebas.

Finalizada la etapa de pruebas se pudo obtener las observaciones del personal implicado que resultaron ser cambios de estética y no de estructura confirmando que el sistema cuenta con la aceptación de quienes son los actores directos en los procesos, lo que permite concluir que el Sistema ERP para la optimización de los procesos en la modalidad del libre contratación aporta beneficios en el ámbito principal que es mejorar el servicio a sus clientes, minimizar tiempos al centralizar el manejo de la información y la interacción con los usuarios realizarla de manera tecnológica para satisfacer una sociedad apegada a la tecnología cada día más.

El presente TT se encuentra estructurado de la siguiente manera:

En la sección Revisión de Literatura se detallan los conceptos concisos referentes a el caso de estudio como sistemas de información, herramientas de modelado BPM, las metodologías BPM:RAD, MSSE, metodología de implementación AIM, sistemas ERP, Bonitasoft y Odoo; en la sección de metodología se detalla el contexto dentro del que se enmarca el desarrollo del TT, el aporte realizado y las colaboraciones recibidas; se aborda además el procedimiento que detalla las actividades que se tomó en cuenta para lograr el cumplimiento de cada una de fases que comprenden los objetivos específicos, en la parte de los recursos se especifica los recursos tanto técnicos como científicos aplicados y como parte final de esta sección se hace mención al autor y director del TT, así como a quienes formaron parte de cada una de las etapas del proceso de investigación. En la sección resultados se plasma los hallazgos que arrojaron cada una de las fases luego de su ejecución como son la aplicación de las encuestas, entrevistas, la realización de la revisión bibliográfica, la utilización de la metodología MSSE, la creación de las planificaciones para las metodologías BPM:RAD y AIM, y su aplicación, y como parte final la realización del plan para la ejecución de las pruebas. La sección discusión describe el aporte que facilita el investigador en relación a los resultados que se obtuvo de las actividades llevadas a cabo durante el proceso investigativo abordando por cada una de las fases la interpretación del autor, además de detallar la valoración técnica, económica y ambiental que genera la realización del trabajo investigativo. Finalmente, en las secciones de conclusiones y recomendaciones se detallan los puntos de vista del investigador luego de haber realizado el trabajo investigativo y a su vez detalla las sugerencias que se pueden tomar en cuenta para la aplicación de trabajos futuros relacionados a la utilización de la tecnología aplicada en el TT.

6

# <span id="page-26-0"></span>4. REVISIÓN DE LITERATURA

El presente Trabajo de Titulación (TT) se fundamentó en las necesidades que surgen en el conjunto de medios humanos y materiales que gestionan la información y actividades empresariales; por tal motivo se realizó una investigación para recolectar información acerca de la manera de establecer una solución a estas necesidades, además se recopilo trabajos similares que permitieron aclarar la idea y la forma de establecer una solución.

Como parte de la recolección de información se aplicó las técnicas de la encuesta y entrevista que me permitió identificar las necesidades de la empresa, enfocado en un ambiente más cercano al desarrollo de los mismos para en base a ello poder tener el punto de partida que permitió determinar que solución es más adecuada para mitigar dichas necesidades.

La información obtenida en la recopilación de información brindo aportes importantes, especialmente sobre el apoyo que genera a una empresa la automatización de procesos; se logró conocer la utilidad de las herramientas para la Gestión de Procesos de Negocio (BPM, por sus siglas en inglés) que buscan como principal objetivo mejorar en lo que concierne a la eficiencia por medio de la gestión sistemática de los procesos de negocio, aplicando los modelos y técnicas propias de la herramienta. Las herramientas de modelado se complementan con las herramientas para Sistemas de Planificación de Recursos Empresariales (ERP, por sus siglas en inglés), que facilitan establecer el flujo óptimo de los procesos empresariales, así como permitir la optimización de los mismos ofreciendo nuevas formas de ejecutar dichas actividades. Cabe mencionar que las herramientas de documentación e implementación se rigen en metodologías para seguir cada una de las fases detalladas en las mismas; se tomó como referencia la metodología BPM para el Análisis y Diseños rápidos (BPM:RAD, por sus siglas en inglés) para ejecutar la herramienta BPM seleccionada, la metodología para la selección de sistemas ERP (MSSE, por sus siglas en inglés) se aplicó para seleccionar la herramienta ERP y luego se utilizó la metodología para la Implementación de Aplicaciones (AIM, por sus siglas en inglés) para la ejecución de la herramienta ERP seleccionada.

Además, la búsqueda de trabajos relacionados permitió identificar la forma en como aporta de manera positiva realizar este tipo de optimización, debido a que al tener más control de las actividades por medio de las herramientas tecnológicas se pueda alcanzar mejores resultados con menor aplicación de recursos y tiempo.

# <span id="page-27-0"></span>4.1. **Sistemas de Información**

Según [3], detalla que un sistema de información está integrado de una gran variedad de elementos que se interrelacionan entre sí con el fin de apoyar las actividades de una empresa o negocio. Se considera que un sistema de información brinda datos a todos los subsistemas de una organización, es por eso que un analista se dedica a estudiar todas las partes de la misma, para entonces especificar sus sistemas de información correspondientes. Al considerar estos elementos, el analista debe especificar cómo deben funcionar el sistema y sus subsistemas, las entradas requeridas y las salidas que se deben proporcionar, así como los trabajos que serán realizados de forma manual y los que serán realizados por medio de las computadoras

Los sistemas de información son un conjunto de recursos técnicos, humanos y económicos interrelacionados ágilmente y organizados de manera que se pueda satisfacer las necesidades en la información de una empresa para la gestión y correcta toma de decisiones posteriormente [4].

# <span id="page-27-1"></span>4.1.1. **Elementos básicos de un sistema de información.**

- La información
- Los usuarios
- Los procedimientos
- Equipos de proceso de datos

# <span id="page-27-2"></span>4.1.2. **Clasificación de los sistemas de información**

- Sistemas transaccionales
- Sistemas para la gestión de información
- Sistemas de información ejecutiva
- Sistemas de apoyo a las decisiones
- Sistemas expertos

# <span id="page-27-3"></span>4.2. **Gestión de Procesos de Negocio (BPM)**

Un BPM puede verse como el resultado de los esfuerzos para el análisis y mejora continua de las actividades que se llevan a cabo para el cumplimiento de las operaciones empresariales. Se ha logrado demostrar que BPM genera un impacto positivo en el desempeño y la competitividad de las organizaciones y de manera particular para los procesos de negocio que abarcan los diferentes departamentos que componen una organización [5].

Según [6], BPM es la actividad que tiene como objetivo representar los procesos de una empresa con la finalidad de que las tareas pertenecientes a dichos procesos puedan ser analizadas y posteriormente mejoradas en su ejecución.

Los diferentes cambios estructurales que se producen en la sociedad son recurrentes en la actualidad por lo cual es de vital importancia adaptarnos a ellos, aceptar este tipo de cambios se fundamenta en dos puntos de vista que son el individual, el cual necesita netamente de las personas y su capacidad de adaptarse al cambio; y el punto de vista social, que depende directamente de la cultura y la capacidad de adaptarse a los cambios.

La función de los procesos de negocio es de vital importancia para obtener un funcionamiento estable de la organización. Contar con un BPM permite integrar por partes un sistema empresarial y que se trabaje con ellos en conjunto como si fuera un solo sistema compacto, una de las fortalezas de utilizar los BPM es que cada uno de los cambios que se generan durante el flujo normal, permite que se los pueda adaptar siguiendo el ciclo de vida de los procesos [7].

#### <span id="page-28-0"></span>4.2.1. **Dimensiones del BPM**

#### • **El Negocio: Dimensión del valor**

Esta etapa se centra en la creación del valor para la empresa y todos los involucrados en ella; producto de la aplicación del BPM, la cual puede generar una mejora en la productividad y efectividad de los procesos.

#### • **El proceso: Dimensión de la transformación**

Esta dimensión se basa en la creación del valor mediante las actividades o procesos realizados por la empresa; es durante esta etapa que encuentra la búsqueda de la efectividad de las operaciones internas.

#### • **La gestión: Dimensión de capacitación**

Se basa en la gestión del personal, los métodos, técnicas y herramientas utilizadas por ellos para lograr los objetivos de la empresa; todo ello debe encontrarse en un sistema estructurado que permita una completa gestión [8].

# <span id="page-29-0"></span>4.2.2. **Ciclo de vida de BPM**

El ciclo de vida convencional que se toma en cuenta en las herramientas BPM se compone de 5 fases (Ver [Figura 1\)](#page-29-1).

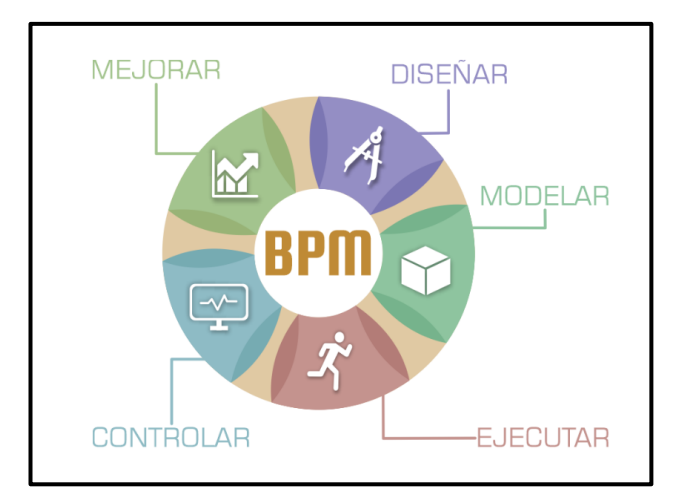

Figura 1. Ciclo de vida de BPM [9]

### <span id="page-29-1"></span>1. **Diseño**

Considerada la parte más importante del proceso, aquí se definen los objetivos y estrategias con miras a dar cumplimiento a la dimensión de valor, habiendo entendido previamente los procesos actuales de la empresa y las reglas del negocio.

# 2. **Modelado**

En esta etapa se definen los usuarios y roles de los mismos dentro del proceso, sean estos quienes ejecutan o autorizan un estado del mismo; también se definen las reglas para la ejecución del paso a paso, así, por ejemplo, se deben cumplir unas condiciones mínimas para poder ejecutar el paso siguiente de la actividad que se realiza. Una vez modelado el proceso se deben hacer las respectivas pruebas que corroboren que efectivamente soluciona la necesidad por la que fue concebido, para ello es importante simular el proceso en las herramientas de modelado antes de aplicarlo en ambiente real.

# **3. Ejecución**

Después de corroborar que el proceso funciona de acuerdo a las necesidades, se debe hacer proceder a realizar la entrega donde se da a los usuarios involucrados la información necesaria para seguir a la producción del proceso. La etapa de ejecución es de vital importancia porque es aquí donde se reemplaza el proceso antiguo por el optimizado, en caso de que ya existiera el proceso, o se pone en marcha el nuevo proceso automatizando las tareas necesarias siempre con miras al cumplimiento de los objetivos del negocio.

### 4. **Control**

Después del paso a producción del proceso, es importante monitorear y controlar que el proceso se esté ejecutando correctamente y analizar los fallos que se llegaran a presentar para proponer mejoras en los mismos.

### **5. Optimización**

Los hallazgos de la etapa de control serán el punto de partida para la optimización de los procesos, pues se identificarán rutas críticas, flujos a mejorar, cuellos de botella, entre otros, que deben ser analizados, de ellos se generarán cambios, eliminación de pasos que sean innecesarios, modificación de actores y roles que deben ser redefinidos con el fin de optimizar cada proceso que presente falencias [9].

# <span id="page-30-0"></span>4.3. **Notación de Modelado de Procesos de Negocio (BPMN)**

La Notación de Modelado de Procesos de Negocio (BPMN, por sus siglas en inglés), esta notación se caracteriza por ser específicamente diseñada con la finalidad de coordinar la secuencia de los procesos y los mensajes que fluyen entre los participantes en cada una de las actividades.

BPMN facilita en lenguaje común que permitirá facilitar la comprensión mediante una notación simple para los usuarios del negocio permitiendo representar modelos BPM de manera sencilla [10].

# <span id="page-30-1"></span>4.3.1. **Características BPMN**

Para [11], las características BPMN son:

- Para las organizaciones aumenta el grado de independencia de las herramientas de BPM, porque si cambian de herramientas no tienen que volver a capacitar en otras notaciones, hay que tomar en cuenta que existen alrededor de 100 herramientas BPMN y con tendencia en aumento.
- La comunicación con otras personas que hayan aprendido BPMN será de manera más fluida, rápida y expresiva.
- Permitirá que nuevo personal facilite o aporte con conocimiento BPMN.
- Se focaliza en proveer un modelo y notación para procesos de negocio, permitiendo estructurar la lógica de negocio de principio a fin.

# <span id="page-31-0"></span>4.3.2. **Simbología BPMN**

En BPMN se destacan cuatro símbolos [12]:

• **Evento**

Se simboliza mediante un círculo sencillo, si es un evento que inicia un proceso y mediante dos círculos, uno dentro del otro cuando el evento marca el fin del proceso. Ver [Figura 2.](#page-31-1)

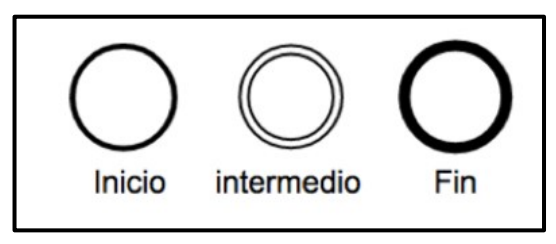

Figura 2. Símbolo de evento BPMN [13]

### <span id="page-31-1"></span>• **Actividad**

Las tareas o actividades se simbolizan mediante un rectángulo con las esquinas redondeadas. Ver [Figura 3.](#page-31-2)

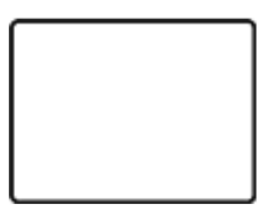

Figura 3. Símbolo de actividad BPMN [13]

<span id="page-31-2"></span>• **Flujo**

<span id="page-31-3"></span>Se denotan mediante flechas direccionadas. Ver [Figura 4.](#page-31-3)

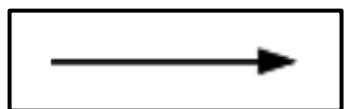

Figura 4. Símbolo de flujo BPMN [13]

• **Convergencias o divergencias de flujo**

Se denotan mediante un rombo. Ver [Figura 5.](#page-32-2)

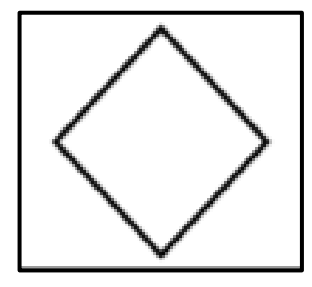

Figura 5. Símbolo de convergencia o divergencia BPMN [13]

# <span id="page-32-2"></span><span id="page-32-0"></span>4.4. **Software de Gestión de Procesos Empresariales (BPMS)**

Son aquellos software o suites desarrollados específicamente para soportar toda la metodología BPM, teniendo como objetivo poder ser una ayuda para las organizaciones que buscan incorporar en sus procesos de negocio aplicaciones ejecutables, involucrando características relacionadas con el diseño, modelado, roles, definición de entradas y salidas, despliegue, simulación, automatización y monitorización, lo que permite generar indicadores que deriven en una retroalimentación e informe del desempeño de los procesos y de esta forma contar con un proceso constante que sea el punto de referencia para tener una mejora continua.

En el mercado se cuenta con una amplia variedad de herramientas BPMS, tanto licenciadas como de código abierto, estas últimas con grandes comunidades generando funcionalidades que permiten mostrar los beneficios de la implantación de estos en las empresas. La gran mayoría de estas herramientas traen la posibilidad de realizar el despliegue o presentación del aplicativo generado a través de formularios básicos en navegadores web que permiten llevar a cabo las tareas diseñadas en cada uno de los procesos [14].

# <span id="page-32-1"></span>4.4.1. **Beneficios del BPMS**

Según [15], los beneficios del BPMS son:

- Permite dar un mejor uso de los recursos.
- Permite el control del flujo de documentos, datos e imágenes.
- Se puede monitorear los procesos para tener ideas claras de cara a futuras mejoras en los procesos.

• Alerta sobre el estado de las actividades y las mismas pueden ser visualizadas por los participantes del proceso en tiempo real y simultaneo por medio de páginas web

# <span id="page-33-0"></span>4.5. **Metodología de Análisis y Diseños Rápidos (BPM:RAD)**

BPM:RAD es una metodología desarrollada por el club-BPM para la modelación y diseño de los procesos orientados a la automatización con la tecnología BPM [16].

Según [17], es una metodología ágil para el análisis, la modelización y diseño de procesos orientados a tecnologías BPM, la alineación a la estrategia empresarial, diseño de inteligencia operacional, y para la gestión del cambio

Es una de las metodologías que se encuentran mayormente enfocadas hacia el desarrollo de las tecnologías de BPM, además es una metodología concreta y practica con respecto al modelado y diseño de procesos, generando un aporte al proceso de documentación de procesos debido a que esta manera de enfocarlos nos facilita de manera activa un trabajo con las personas que tienen conocimiento en un amplio margen acerca del negocio, es decir los usuarios del proceso, además de analistas y arquitectos quienes diseñan las plataformas o sistemas [18].

# <span id="page-33-1"></span>4.5.1. **Fundamentos de la Metodología**

La metodología BPM:RAD ha sido desarrollada en base a la experiencia de más de 20 años en la aplicación de diversas metodologías orientadas a la automatización y a la gestión de procesos, y arquitecturas empresariales, motivos por los cuales esta metodología logra implementar en cualquier organización, un conjunto de técnicas y estándares formales de análisis, modelización y diseño BPM enmarcadas en una metodología ágil y dinámica.

# <span id="page-33-2"></span>4.5.2. **Ventajas**

- Acelerar la primera etapa de proyectos BPM entre un 70 80% al ser BPM:RAD una metodología ágil.
- Entender y simplificar los procesos de negocio.
- Modelizar y diseñar los procesos en su totalidad con recursos, servicios, datos, reglas de negocio e indicadores.
- Diseñar procesos orientados a tecnología BPM y de forma independiente del software que implemente.
- Lograr una gestión de cambio más rápida y efectiva, para el desarrollo de capacidades y conocimiento en gestión de procesos y tecnología BPM en la organización.
- Fomentar el trabajo en equipo y sembrar entusiasmo.
- Generar inteligencia colectiva a través de técnicas formales que permiten aprovechar al máximo el conocimiento y el talento humano.
- La construcción de una arquitectura empresarial, de abajo hacia arriba.
- Asegurar la calidad de los modelos y diseños [16].

#### <span id="page-34-0"></span>4.5.3. **Fases, actividades y tareas**

La metodología BPM:RAD se compone de tres fases (Ver [Figura 6\)](#page-34-1):

- 1. Modelización Lógica
- 2. Diseño Preliminar
- 3. Diseño BPM

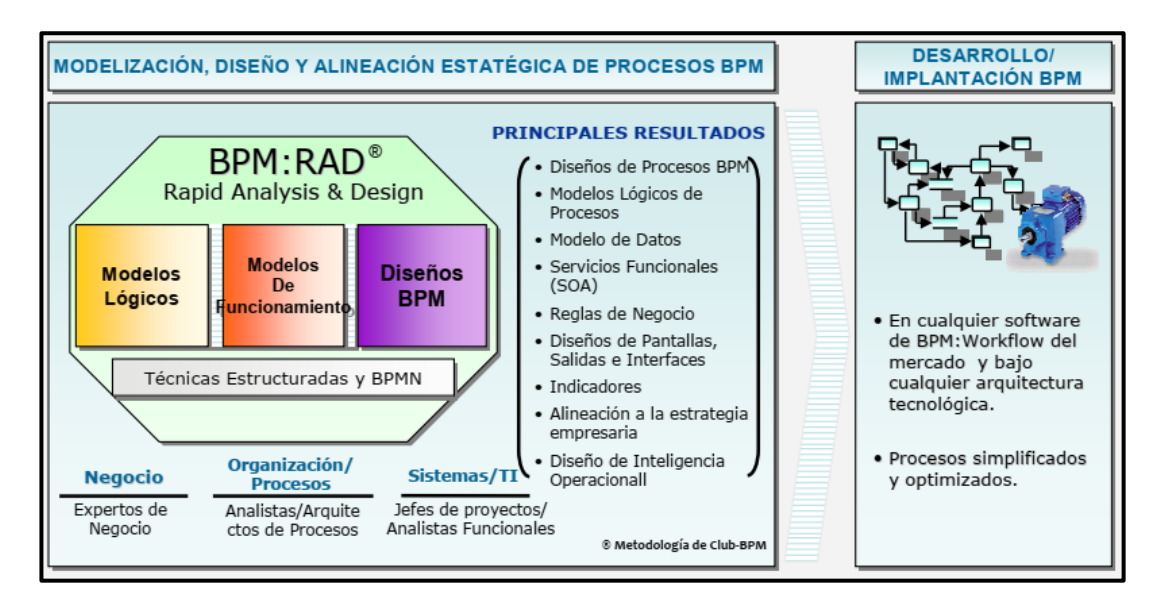

Figura 6. Esquema general de la metodología BPM:RAD [16]

#### <span id="page-34-1"></span>• **Modelización Lógica**

Su objetivo es identificar y modelizar a detalle los procesos de negocio que conforman el alcance del proyecto, esta modelización se realiza de manera lógica, es decir no se toman en cuenta los aspectos físicos de los procesos (quien lo hace, como se hace, con que aplicaciones o instrumentos), la idea es concentrarse únicamente en el "Qué" y el "Porqué", logrando así obtener la

perspectiva esencial del negocio y simplificando a su vez los procesos de negocio.

Para la realización de esta fase las técnicas más adecuadas según [16] son:

- o Eventos de negocio.
- o Estructuración de procesos
- o Modelización de flujos de procesos (Mediante BPMN)
- o Especificación de reglas de negocio
- o Modelización conceptual de datos
- o Integración de Modelos

Las aplicaciones de las técnicas anteriormente mencionadas producen resultados tales como:

- o Estructura de procesos de negocio identificados.
- o Modelado de flujos mediante diagramas con BPMN.
- o Detalles de procesos (actividades, tareas, reglas de negocio)
- o Datos y procesos integrados mediante los diagramas.
- o Especificación de requerimientos a nivel de negocio y sistema.

#### • **Diseño Preliminar**

El objetivo de esta fase es obtener el modelo de funcionamiento de los procesos, transformándolos de una visión lógica a una visión física en la cual se pueda plasmar como queremos que funcione los procesos tomando en consideración las nuevas tecnologías (software) que disponemos o vamos a disponer para la optimización.

En esta fase también se identifican los primeros servicios funcionales con la finalidad de visualizar cuales son los servicios que sustentan a los procesos de negocio.

Para esta fase las técnicas recomendadas son:

- o Diseño derivado
- o Servicios funcionales (SOA)

Los resultados obtenidos al aplicar estas técnicas son:

- o Modelado de procesos
- o Servicios funcionales (SOA)
- o Especificación de requerimientos a nivel de negocio y sistema
# • **Diseño BPM**

Esta fase tiene por objetivo realizar el diseño de cada uno de los procesos modelizados en las fases anteriores, considerando que dichos procesos serán automatizados con tecnologías BPM. La idea es dejar preparado el diseño BPM de cada uno de los procesos con todos los detalles necesarios para que posteriormente puedan ser implementados en la herramienta software adquirida [16].

# 4.5.4. **Fortalezas y debilidades de la metodología BPM:RAD**

# **Fortalezas**

- Metodología aplicable parta cualquier proyecto que necesite la implementación de procesos
- Se maneja de manera prioritaria el diseño y modelización de procesos.
- Los procesos quedan modelados en BPM y entendible para cualquier tipo de usuario.
- Las técnicas aplicadas son de uso general.
- No hace falta ser un usuario técnico para entender y seguir la metodología.

# **Debilidades**

- No contempla la fase de análisis inicial.
- Algunas técnicas son innecesarias para ciertos BPM y retrasan al proyecto.
- En algunos casos es necesario utilizar otras metodologías para culminar un proyecto [16].

# 4.6. **Sistemas de Planificación de Recursos Empresariales (ERP)**

Según [19], un ERP permite a una organización integrar todos sus procesos comerciales primarios para mejorar la eficiencia y mantener una posición competitiva, es por este motivo que la implementación exitosa del sistema ERP permite a una organización obtener beneficios en términos de productividad mejorada y ventaja competitiva

Los ERP son sistemas de información pensados para gestionar todos los procesos de una organización, de forma que permiten y facilitan la toma de decisiones desde una perspectiva global de la organización en su conjunto, y no sólo desde un punto de vista departamental. Por ende, este tipo de sistemas se convierten en un factor clave en las organizaciones, además cabe mencionar que no todos los ERP son adecuados para

todas las organizaciones y es muy importante que cada organización implante el sistema ERP más adecuado a sus procesos y características [20].

# 4.6.1. **Implementación de ERP**

#### • **Gerencia de Proyectos**

El proceso de implementación responde a la dinámica de un proyecto, es un esfuerzo temporal que se lleva a cabo para crear un producto, servicio o resultado único. La gerencia o dirección de proyectos es la aplicación de conocimientos, habilidades, herramientas, y técnicas a las actividades del proyecto para cumplir con los requisitos del mismo.

#### • **Rediseño o Reingeniería de Procesos**

Para el éxito de la implementación de un sistema de información ERP se requiere que la organización realice una revisión íntegra de sus procesos, especialmente porque el sistema debe ser adaptado a los procesos que efectúa la organización de forma efectiva.

# • **Resistencia al Cambio**

El cambio supone una pérdida de algo que se tenía, el abandono de algo conocido por algo nuevo e incierto y de estos hechos surge la resistencia, como una protección hacia la incertidumbre. Se puede constatar con facilidad que las personas acceden a cambiar el entorno mientras ese cambio no las afecte.

# • **Gestión del Cambio**

Es un conjunto de transformaciones que sufren las organizaciones influenciadas por fuerzas externas, que pudieran amenazar su sobrevivencia u ofrecer nuevas oportunidades y fuerzas internas que promueven la generación y adaptación a los cambios del entorno, todas estas recomendaciones en el marco de la economía del conocimiento y del desarrollo basado en conocimiento [21].

# 4.6.2. **Características del ERP**

Las características que distinguen a un ERP de cualquier otro software empresarial, es que deben de ser sistemas integrales, con modularidad y adaptables.

#### • **Integrales**

Porque permiten controlar los diferentes procesos de la compañía entendiendo que todos los departamentos de una empresa se relacionan entre sí, es decir, que el resultado de un proceso es punto de inicio del siguiente.

#### • **Modulares**

Los ERP entienden que una empresa es un conjunto de departamentos que se encuentran interrelacionados por la información que comparten y que se genera a partir de sus procesos. Una ventaja de los ERP, tanto económica como técnica es que la funcionalidad se encuentra dividida en módulos, los cuales pueden instalarse de acuerdo con los requerimientos del cliente.

#### • **Adaptables**

Los ERP están creados para adaptarse a las actividades de acuerdo a la razón social de cada empresa, esto se logra por medio de la configuración o parametrización de los procesos de acuerdo con las salidas de información que se necesiten de cada uno. Los ERP más avanzados suelen incorporar herramientas de programación de cuarta generación para el desarrollo rápido de nuevos procesos, además la parametrización es el valor añadido fundamental que debe contar cualquier ERP para adaptarlo a las necesidades concretas de cada empresa [22].

#### 4.6.3. **Tipos de ERP**

#### • **ERP Propietario**

Un software propietario requiere el pago de una licencia para poder ser usado, por ende, en una implantación de ERP, el costo de las licencias puede representar el 50% del costo total del proyecto; se tiene que pagar por el número de usuarios que se usarán. Cabe mencionar que la principal ventaja de un software propietario es el control de la calidad que se puede obtener debido a que las empresas desarrolladoras de software propietario disponen de controles de calidad sobre el software desarrollado. La parte negativa que podría tomarse en cuenta es la dependencia de los proveedores del software, al no poder disponer el cliente del código fuente [22].

#### • **ERP Libre**

El significado de software libre o de fuente abierta (free software u open source software) hace referencia a una serie de libertades que disfrutan los usuarios de este tipo de software: libertad para ejecutar los programas con cualquier propósito, en cualquier lugar y para siempre, todo esto haciendo referencia a las situaciones como la libertad de estudiar, el funcionamiento de los programas, libertad para redistribuir el programa, libertad para mejorar los programas y distribuir versiones mejoradas, por lo cual se toma como principal ventaja de una implantación de ERP de software libre es la reducción de costes con respecto a las licencias de uso [22].

# <span id="page-39-0"></span>4.7. **Metodología para la selección de sistemas ERP (MSSE)**

MSSE es una metodología que se enfoca en poder encontrar el producto adecuado en el mercado evaluando aspectos funcionales, técnicos, factores de capacitación y servicios de mantenimiento, por lo cual se define que esta metodología ayuda directamente a la selección de la herramienta ERP en la cual se hará el trabajo de implementación y da pautas de la planificación general del proyecto [23].

Esta metodología es una guía para seleccionar un ERP que pretende ser un proceso que mejor se adecue a la empresa en la selección de un ERP, es necesario hacer la comparación de los puntos importante acerca de los criterios, esto debe hacerse tomando en cuenta aspectos ya evaluados o conocidos[24].

# • **Fase 1 – Selección Del ERP**

**Actividad 1** – Documentar Necesidad

- o Análisis de necesidad
- o Determinar equipo de proyecto

# **Actividad 2** – Primera Selección

- o Búsqueda en el mercado
- o Primer contacto con proveedores
- o Entrevistar posibles candidatos y recopilar información
- o Armado de listado de criterios a tener en cuenta
- o Evaluar los candidatos
- o Documentación de la selección y armado del plan de trabajo

#### **Actividad 3** – Selección Final

- o Organizar visitas a los proveedores
- o Demostración del producto
- $\circ$  Decisión final negociación

# • **Fase 2 – Selección Del Equipo De Consultaría**

#### **Actividad 1** – Documentar Bases de la Búsqueda

- o Organizar la búsqueda
- o Armar listado de criterios para seleccionar consultora

# **Actividad 2** –Selección De Candidatos

- o Entrevistar posibles candidatos y recopilar información
- o Evaluar los candidatos
- o Decisión final Negociación
- **Fase 3 - Presentación y Planificación General Del Proyecto** [24]**.**

# 4.8. **Metodología para la Implementación de Aplicaciones (AIM)**

Esta metodología es planteada y utilizada por Oracle, sus fases y actividades a realizar son similares a las de las metodologías tradicionales de administración de proyectos de software.

AIM está basada en seis fases que se detallan a continuación:

- 1) **Fase de Definición:** Durante esta fase se planea el proyecto, se determina los objetivos de la organización y se verifica la viabilidad del proyecto en el tiempo, recursos y presupuestos acordados.
- 2) **Fase de Análisis Operacional:** En esta fase el equipo de implementación necesita comprender la operación de la organización, analizarla a detalle y determinar los requerimientos de la organización y las limitantes del sistema con el fin de identificar las diferencias entre estos.
- 3) **Fase del Diseño de la Solución:** Utilizado para crear diseños de soluciones que cubran futuros requerimientos y procesos basándose en los resultados de la fase de Análisis Operacional.
- 4) **Fase de Construcción:** Una vez aceptado el diseño, el sistema de software diseñado y probado es validado en esta fase, aquí suelen realizare los cambios requeridos en la fase de análisis que no están contemplados en el paquete de software original.
- 5) **Fase de Transición:** Una vez que el sistema esté completamente configurado el resultado final es implementar dentro de la organización y los usuarios finales son movidos hacia este nuevo esquema.
- **6) Fase de Producción:** Esta fase se lleva a cabo cuando la organización comienza a utilizar el ERP en el ambiente de producción [25].

#### 4.9. **Las PYMES y los sistemas ERP**

Con los grandes avances tecnológicos, la globalización, restricciones comerciales, arancelarias, medidas existentes, las exigencias y presiones del mercado, cada vez más global y dinámico, las pequeñas y medianas empresa (Pymes) del Ecuador deben crecer, por lo cual deben impulsar sus negocios y mejorar la productividad y adoptar una cultura enfocada a los clientes, lo cual implica enormes desafíos y grandes esfuerzos para los empresarios, obligándolos a una continua búsqueda de métodos para mantener la competitividad, incursionar en nuevos nichos, sumar nuevos clientes y conservar satisfechos a los existentes.

En la actualidad las pequeñas y medianas empresas (Pymes) también se encuentran realizando esfuerzos para adquirirlos, sin embargo, mantienen el prejuicio de que se encuentran fuera de sus alcances, perjuicios que han disminuidos gracias a los sistemas de licencias libres y código abierto, haciendo que sean para todos, y a compañías que están dedicadas a satisfacer las necesidades de las pequeñas y medianas empresa (Pymes), mediante aplicaciones específicas para cada área de la empresa que permitan ser acopladas a la necesidades sin muchos ajustes [3].

# 4.9.1. **Ventajas de implementar ERP en la PYME**

La globalización, restricciones comerciales, arancelarias, medidas existentes, las exigencias y presiones del mercado, cada vez más global y dinámico existentes hoy en día, han obligado a las pequeñas y medianas empresa (Pymes) del Ecuador encontrarse en una competencia por ser la mejor y por no salir del mercado, es por este motivo que han optado la implementación de una solución de planificación de recursos empresariales (ERP) que representa una ayuda para alcanzar sus objetivos y mejorar todas sus áreas. Sin embargo, previo a la implementación se deben de conocer sus ventajas [3].

- Otorgan un fácil acceso a la información, lo cual contribuye a tener una relación más estrecha con los clientes.
- Es adaptable a las necesidades de cada empresa.
- Disminución de stock.
- Mejora del control de pedidos y de la duración del ciclo del pedido.
- Reducción de los ciclos financieros.
- Reducción de costos de mantenimiento, inventarios, personal, transporte, distribución, etc.
- Gestión de la información.
- Aumento de la productividad.
- Desarrollar nuevos modelos de negocio ya sea virtuales o electrónicos.
- Integración eficaz de proveedores y clientes a la cadena de suministro.
- Mayor precisión en los procesos empresariales, logrando así realizar decisiones estratégicas.

# 4.10. **Bonitasoft**

Bonita BPM es una alternativa de código abierto a BPM's comerciales existentes que facilita un ambiente gráfico que hace posible el modelado de procesos, para ello dispone de un entorno de desarrollo con una barra de herramientas con elementos BPMN para dibujar el flujo del diagrama de procesos definiendo las etapas, transiciones, puntos de decisión y otros elementos del proceso [26].

# 4.10.1. **Arquitectura de Bonita BPM**

# • **Bonita Studio**

Bonita Studio es la pieza de software que ofrece para generar los diagramas de procesos, interconectar tareas y procesos mediante una herramienta visual que permite la edición de código y compilación. La interfaz es similar al entorno de desarrollo integrado "Eclipse" [27].

# • **Bonita BPM Engine**

El Bonita BPM Engine es una aplicación en Java que se ocupa de ejecutar los procesos definidos a través del Bonita Studio. El Engine accede programáticamente vía un API, que ofrece una gama de servicios entre los cuales los que destacan son el acceso a la organización de grupos, usuarios y roles, como también el servicio que permite manejar los procesos que están en ejecución o para encender alguno. Es la pieza de software que ofrece servicios para acceder al entorno donde corren los procesos como también a la base de datos [27].

#### • **Bonita Portal**

El Bonita Portal es la pieza de software que ofrece la opción para visualizar e interactuar desde un navegador de internet hacia el Bonita Engine. Basado en Angular JS, ofrece una forma amigable de crear y modificar vistas y formularios. Ofrece también una forma visual en modo administrador, para gestionar los procesos del Engine [27].

# 4.11. **Odoo**

Odoo ofrece una solución modular, en la cual cada uno de estos módulos desempeña una función específica lo cual les permite a las empresas comenzar instalando las aplicaciones que se luego las puedan adaptar a sus necesidades. Odoo agrupa los módulos en áreas de negocio, lo cual facilita su uso a nivel empresarial y de gestión para desarrollo de nuevas funcionalidades. (Ver [Figura 7\)](#page-43-0) [28].

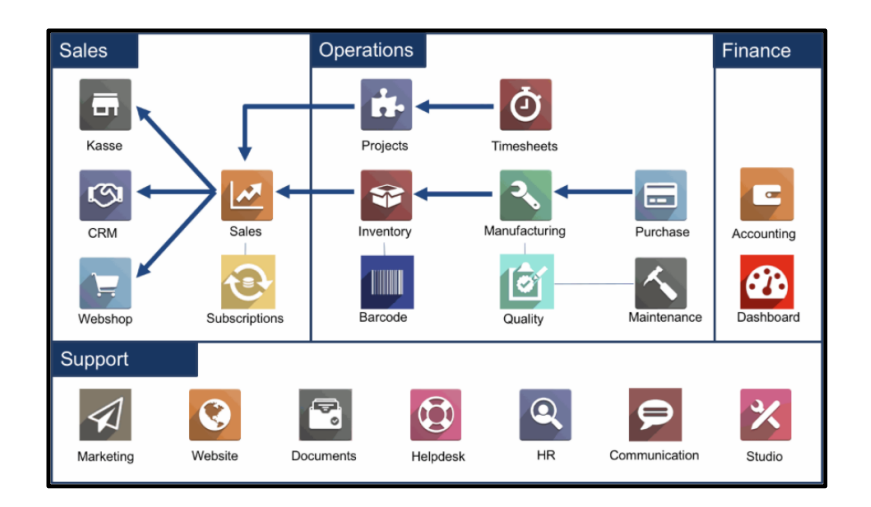

Figura 7.Módulos de Odoo agrupados por áreas [28]

# <span id="page-43-0"></span>4.11.1. **Arquitectura Odoo**

# • **Lenguaje de Programación – Python**

Python es un nuevo lenguaje de programación dinámico potente y de rápido crecimiento que se utiliza en una amplia variedad de dominios de aplicación. Python corre por todos lados. Python se puede utilizar en la mayoría de los sistemas operativos disponibles, como Windows, Linux / Unix, etc. Python está abierto y disponible para todos. es decir, está disponible gratuitamente para uso comercial [29].

#### • **Servidor de Base de Datos – PostgreSQL**

PostgreSQL es un sistema de base de datos de código abierto que permite el mapeo relacional de objetos. Está disponible de forma gratuita, así como con tecnología altamente escalable, tanto para almacenar una gran cantidad de datos como para la cantidad de usuarios que puede acomodar. Además, PostgreSQL funciona en casi todos los principales sistemas operativos, incluidos Linux, UNIX, Mac OS X, Solaris y Windows, etc. Tiene interfaces de programación nativas para C / C ++, Java, .Net, Perl, Python, etc. Algunos de los principales clientes de PostgreSQL son Yahoo, Facebook, Skype, Sony Online, etc [29].

#### • **Servidor Web – CherryPy**

CherryPy es un marco orientado a objetos que sigue la convención de Python. Al igual que la construcción de la aplicación Python, los desarrolladores pueden desarrollar fácilmente aplicaciones web utilizando CherryPy. Características clave de CherryPy:

- o Los códigos fuente de CherryPy son más pequeños y estructurados, lo que hace simple y eficiente.
- o Proporciona herramientas y complementos potentes que se pueden utilizar para crear aplicaciones web robustas con Python.
- o Asegura la madurez de las aplicaciones web al no permitir que la API cambie de inmediato o permitir la compatibilidad con versiones anteriores [29].

# • **Framework – Modelo, Vista, Controlador (MVC)**

Odoo utiliza el estándar Modelo, Vista, Controlador (MVC). Dado que los sistemas ERP son sistemas de información complejos, siempre es aconsejable que los datos (modelo) y la interfaz de usuario (vista) estén separados mientras se crea un marco. Esta separación ayuda a modificar la interfaz sin afectar las tablas de datos y que estos se pueden reestructurar sin afectar la interfaz. Para lograr esta separación, MVC ha introducido el controlador como componente intermedio que separa el acceso a los datos y la lógica empresarial de la presentación de datos de la interfaz de usuario. (Ver [Figura 8\)](#page-44-0) [29].

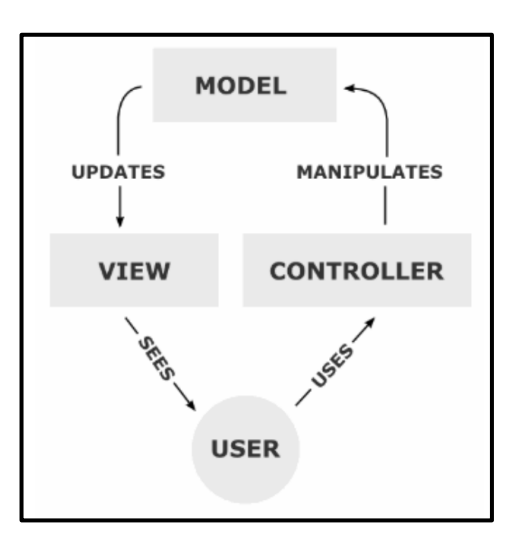

<span id="page-44-0"></span>Figura 8. Arquitectura (Modelo, Vista, Controlador) [29]

# 4.11.2. **Ventajas**

Odoo al ser una herramienta que se puede adaptar a las exigencias y necesidades de las empresas para lograr una innovación constante ofrece una gran cantidad de ventajas que se detallan a continuación:

- Odoo es un software gratuito y ERP open source.
- Está creado y preparado para adaptarse a las necesidades de cada empresa ya sea con sus módulos preinstalados o al ser open source módulos configurables.
- Para su manejo no es necesario contar con conocimientos especializados, además consume pocos recursos y es eficaz en las operaciones.
- Cada área de la empresa contara con su propio modulo y podrá tener comunicación con los otros módulos [30].

# 4.12. **Software como servicio**

En la actualidad ofrecer un software como servicio se ha convertido en una de las herramientas más utilizadas por las empresas con la finalidad de llegar de manera directa a los clientes y mejorar los resultados aumentando su crecimiento y apegándose a la tecnología de la actualidad.

El término software como servicio se refiere esencialmente al software residente en la nube, aunque no todos los sistemas SaaS son sistemas instalados en la nube, si son la mayoría [31]. Es importante tener en cuenta que SaaS es un modelo de software basado en la Web que permite proporcionar el software disponible a través de un navegador web de preferencia del usuario.

# 4.13. **Infraestructura como servicio**

Este modelo proporciona la infraestructura necesaria para ejecutar aplicaciones, ofrece espacio de almacenamiento, capacidad de proceso, servidores y otro equipamiento físico, en pago por uso [31].

La infraestructura como un servicio es una de los aportes más importantes ya que permite a las empresas abaratar costos en el manejo de la información derivando en beneficios económicos para la empresa al no tener que adquirir equipos para el almacenamiento de la información que se genera por parte de sus actividades diarias.

# <span id="page-46-0"></span>4.14. **Junta Internacional de calificaciones de pruebas de software (ISTQB)**

Según la conceptualización descrita por [32] es una entidad que se encarga de la certificación de la calidad de software, que se encarga de definir y mantener actualizado el esquema de certificación internacional para los probadores de software, estableciendo y proporcionando el plan de estudios y un glosario de términos cuyo contenido se utiliza alcanzando un éxito real por miles de organizaciones en varias partes del mundo

# 4.15. **Pruebas de aceptación**

Las pruebas de aceptación según [33] se enfocan directamente en definir y automatizar luego de ello se encargan de verificar el código que se desarrolla, además estas pruebas garantizan la retroalimentación al desarrollador en algunos casos que existan brechas funcionales que surtan efectos en el código final luego del proceso de desarrollo.

# 4.16. **Pruebas de caja negra**

Este tipo de pruebas según [34] son una estrategia que se encuentra basada directamente en las entradas y salidas de datos, esto debido a que el objetivo principal de estas pruebas es abordar el sistema de sin tener en cuenta el comportamiento interno ni la estructura del mismo, en su lugar es necesario concentrarse en encontrar circunstancias en las que el programa no se comporte de acuerdo con sus especificaciones.

# <span id="page-47-0"></span>4.17. **Trabajos Relacionados**

# **Tabla I.**

# **Trabajo Relacionado 1**

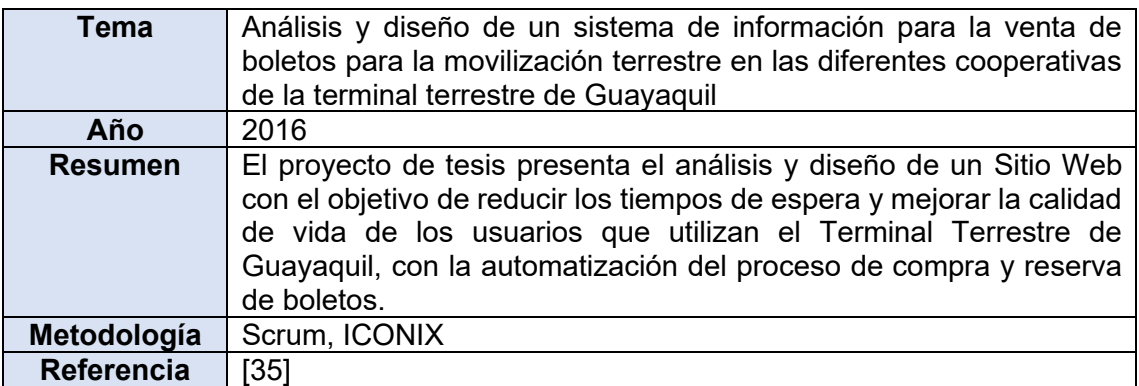

# **Tabla II.**

# **Trabajo Relacionado 2**

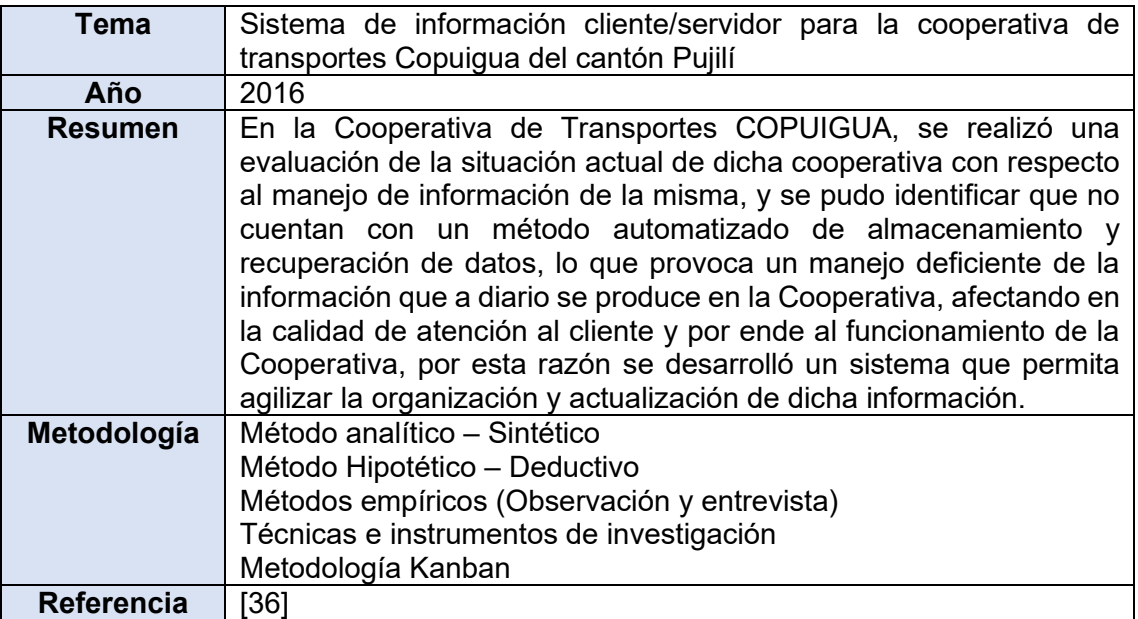

# **Tabla III.**

# **Trabajo Relacionado 3**

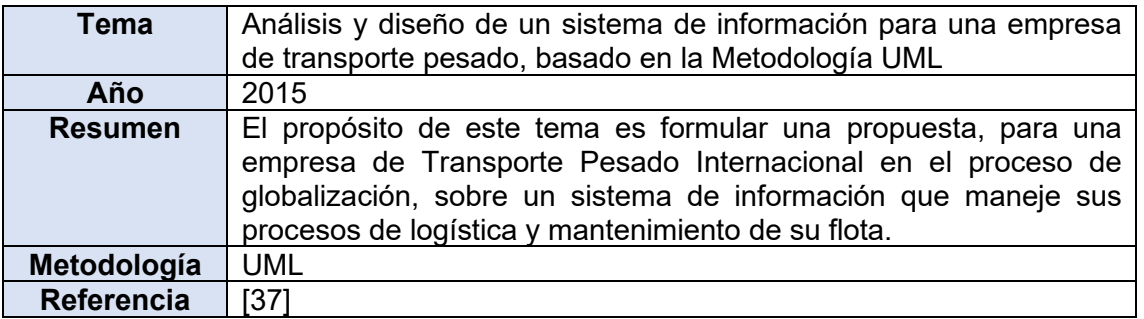

# **Tabla IV.**

# **Trabajo Relacionado 4**

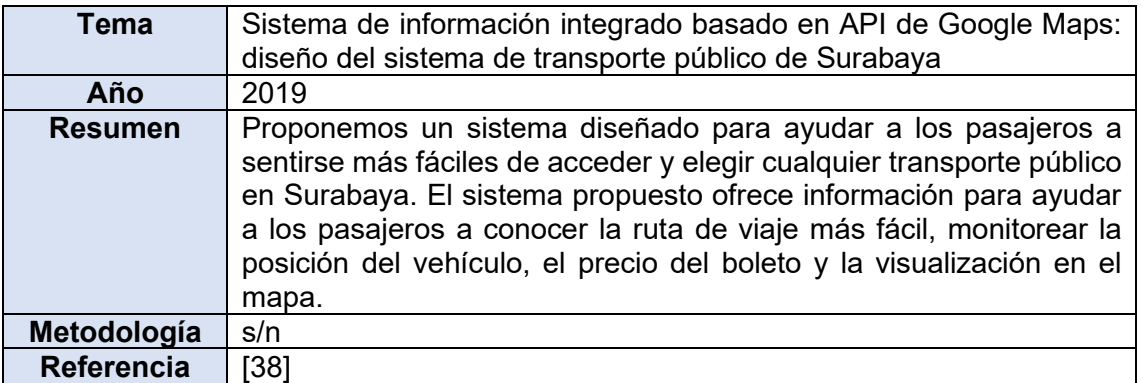

# **Tabla V.**

# **Trabajo Relacionado 5**

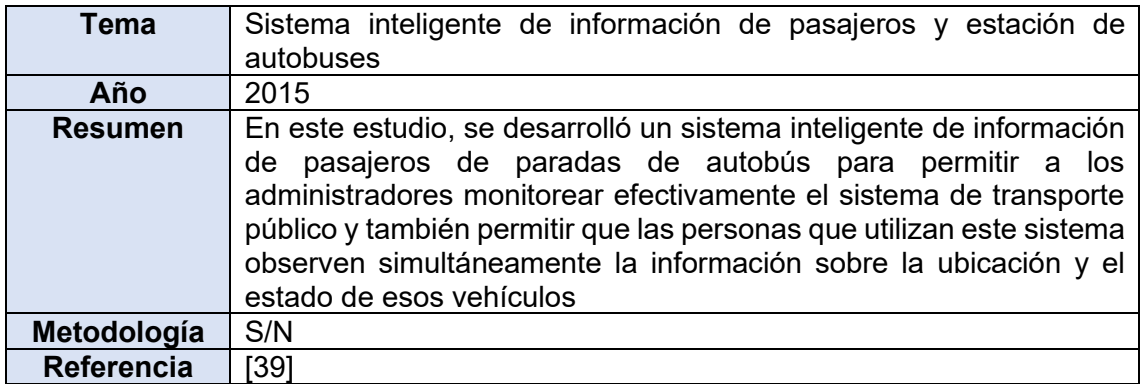

# **Tabla VI.**

# **Trabajo Relacionado 6**

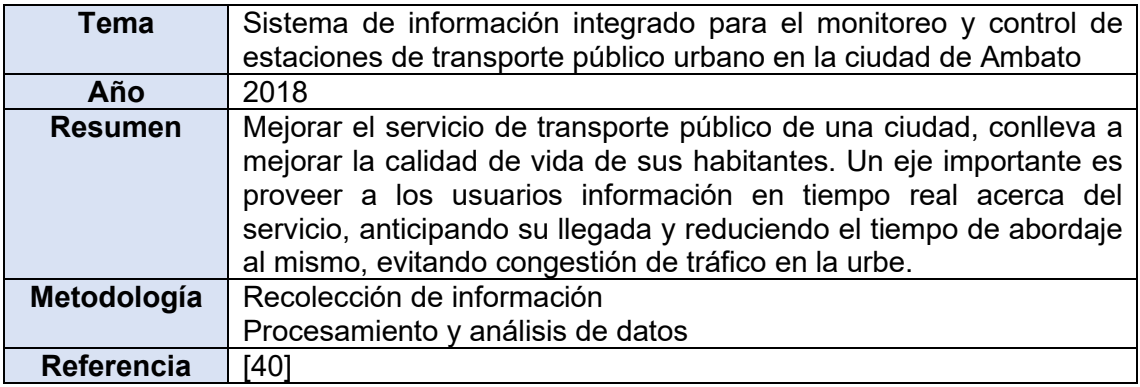

# 5. MATERIALES Y MÉTODOS

La automatización de los procesos en la Modalidad de Libre Contratación de la Cooperativa de Taxis "Once de Mayo" se la efectuó tomando en cuenta el contexto del servicio que desempeña la empresa, los procesos que se desarrollan, los recursos utilizados y los participantes que permitieron la culminación del TT. Dentro del ámbito académico se realizó una investigación tecnológica con la finalidad de automatizar los procesos que se llevan a cabo en la Modalidad de Libre Contratación, también se utilizó la investigación de tipo aplicativa, debido a que se busca reducir los inconvenientes detectados, con la utilización de herramientas basadas en TIC's. Además, la aplicación del método sistemático permitió identificar la relación entre componentes que intervienen la ejecución de los procesos a través de la generación de entradas y salidas de información que se genera.

# **5.1. Contexto**

El desarrollo del TT se realizó dentro de la Facultad de la Energía las Industrias y los Recursos Naturales No Renovables (FEIRNNR) de la UNL, en la carrera de Ingeniería en Sistemas dentro de los lineamientos de un trabajo de investigación, para lo cual se requirió del apoyo de la Cooperativa de Taxis "Once de Mayo" (ver [Anexo 1\)](#page-142-0), específicamente de su Modalidad de Libre Contratación, para conocer el flujo de los procesos que se generan en el desarrollo de sus actividades así como sus falencias, dentro del campo de transporte de pasajeros, adicionalmente de logró establecer una conexión directa con los socios que son encargados de prestar este servicio, la gerencia y el personal encargado del control de los turnos y servicio de encomiendas. Como aporte final se desarrolló una propuesta funcional de procesos optimizados en un ambiente simulado para lograr cubrir necesidades y errores en el flujo normal detectado en la empresa.

# **5.2. Procedimiento**

Para el desarrollo y cumplimiento del TT se tomó en cuenta 3 fases con sus respectivas actividades.

**5.2.1. FASE 1: Realizar un análisis de requerimientos para la automatización de los procesos y definir las herramientas tecnológicas a utilizar.**

- $\checkmark$  Se realizó la obtención de información a través de métodos de observación y técnicas de recolección de información (véase sección Resultados, literale[s 6.1.1](#page-60-0) y [6.1.2\)](#page-66-0).
- ✓ Se efectuó una recopilación bibliográfica de casos de éxito que solucionen problemas de transporte utilizando herramientas tecnológicas (véase sección Resultados, literal [6.1.3\)](#page-66-1).
- $\checkmark$  Se realizó un análisis de las características y aspectos técnicos que permitan realizar la evaluación de los parámetros para definir las herramientas BPM y ERP a utilizar (véase sección Resultados, literal [6.1.4\)](#page-68-0).
- $\checkmark$  Se utilizó la metodología MSSE como quía que aporte al proceso de selección del ERP adecuado para la posterior implementación de los procesos (véase sección Resultados, literal [6.1.5\)](#page-81-0).
- ✓ Definición de las metodologías para las herramientas BMP y ERP seleccionadas (véase sección Resultados, literal [6.1.6\)](#page-82-0).

**5.2.2. FASE 2: Diseñar e implementar la solución informática para la automatización de los procesos.**

- ✓ Se creó la planificación para la ejecución de la metodología BPM:RAD (véase sección Resultados, literal [6.2.1\)](#page-83-0).
- ✓ Se creó la planificación para la ejecución de la metodología AIM (véase sección Resultados, literal [6.2.2\)](#page-85-0).
- $\checkmark$  Se definió los procesos que se detectó que no seguían un orden establecido, las normas de la empresa para regular los procesos y los requerimientos a tomar en cuenta (véase sección Resultados, literal [6.2.3\)](#page-87-0)
- ✓ Se aplicó la metodología BPM:RAD para lograr la documentación de procesos en la herramienta Bonitasoft. (véase sección Resultados, literal [6.2.4\)](#page-95-0).
- $\checkmark$  Se aplicó la metodología AIM con el objetivo de realizar la implementación de los procesos en la herramienta ERP Odoo (véase sección Resultados, literal [6.2.5\)](#page-101-0).

# **5.2.3. FASE 3: Evaluar en un ambiente simulado los procesos implementados a través de las herramientas tecnológicas.**

- ✓ Se creó un plan de pruebas en un ambiente simulado, enfocado en la automatización de los procesos en sistemas ERP (véase sección Resultados, literal [6.3.1\)](#page-115-0).
- $\checkmark$  Se ejecutó el plan de pruebas para verificar el funcionamiento de los procesos optimizados a través de la herramienta ERP (véase sección Resultados, literal [6.3.2\)](#page-117-0).
- $\checkmark$  Se analizó los resultados obtenidos luego de la ejecución del plan de pruebas y se generó las recomendaciones para el aporte en la toma de decisiones (véase sección Resultados, literal [0\)](#page-126-0).

# <span id="page-52-0"></span>**5.2.4. Definición de las fases de la metodología BPM:RAD dentro del TT**

#### **1. Modelización Lógica**

En esta etapa se definieron los procesos de manera lógica sin tomar en cuenta los aspectos físicos a detalle, lo que se buscó en esta fase es conocer de manera general el flujo de los procesos con una visión macro de los mismos, además se detalló mediante la documentación de cada una de las actividades por proceso definiendo el tipo de actividad que se debe documentar, la descripción de cada una de ellas y quien será el responsable de ejecutarla.

#### **2. Diseño Preliminar**

En esta fase se realizó los diagramas en la herramienta BPM seleccionada, se tomó en cuenta el diagrama macro del proyecto y las tablas de especificación de cada una de las actividades a desarrollar por proceso detallados en el diseño lógico, con base a este diseño se procedió a realizar versiones de los diagramas BPM para buscar obtener el diseño final y funcional realizado en base a los requerimientos obtenidos y las recomendaciones del gerente de la cooperativa.

#### **3. Diseño BPM**

Esta fase se pudo completar al obtener la aprobación por parte del gerente luego de las pruebas realizadas; aprobación que se pudo obtener luego de la validación de los diseños preliminares previos que se fueron depurando hasta obtener el diseño BPM funcional que servirá como la documentación oficial de los procesos de la empresa y base para realizar la implementación en la herramienta ERP seleccionada.

# <span id="page-53-0"></span>**5.2.5. Definición de las fases de la metodología AIM dentro del TT**

# **1. Fase de Definición**

# • **Alcance**

En esta etapa se definió cuáles son los resultados finales que se esperaba obtener de cada uno de los procesos al finalizar la implementación, con la finalidad de cumplir los requerimientos de los usuarios.

# • **Factibilidad**

Realizar la optimización de los procesos permitió mejorar la calidad del servicio y minimizar notablemente los problemas que se presentaban en la ejecución del modelo actual en que se llevaban a cabo los procesos, de la misma forma permitió mejorar la forma en que se maneja la información de la empresa.

# • **Plan de trabajo**

Para la implementación de los procesos fue importante contar con un orden que permita una correcta comunicación entre procesos y no generar problemas de redundancia de datos o problemas al consumir información entre procesos.

# **2. Fase de análisis operacional**

# • **Evaluación de Requerimientos**

Luego de aplicar las técnicas de recolección de información y haber definido que alcance debe tener cada uno de los procesos a optimizar se procedió a determinar en base a esos requerimientos como se realizara la configuración de la herramienta ERP para obtener los resultados esperados por la empresa.

# • **Comparación de requerimientos con aplicación estándar**

Finalizada la evaluación de los requerimientos se procedió a analizar y determinar cómo poder satisfacer los mismos utilizando las herramientas estándar que ofrece el ERP seleccionado por defecto para determinar que modificaciones resultaban factibles o si se debía optar por la creación de un módulo acorde a los requerimientos de la empresa.

# • **Posibles soluciones.**

En este apartado se definió que herramientas o módulos ofrece por defecto el ERP se van a utilizar, que módulos se van a modificar y que módulos se van a desarrollar específicamente acorde a las necesidades de la empresa.

# **3. Fase de diseño y construcción de la solución**

En esta fase se tomó en cuenta la documentación de los procesos que facilitó tener una idea más concreta de cómo se realizará la relación entre procesos, quienes serán los que intervienen en cada actividad y como se va a llevar a cabo cada proceso y de esta forma definir un diagrama mejor armado y detallado.

Además, se implementó dentro del ERP cada uno de los procesos que se busca optimizar que fueron definidos previamente en la fase de diseño, resultó necesario pulir a detalle cada acción que realizará el sistema para lograr el alcance esperado en cada uno de los procesos definidos.

#### **4. Fase de Transición**

Esta fase comprendió la realización de pruebas del sistema construido con personal que maneja el sistema y que ejecuta a diario estos procesos, lo que nos permitió optimizar la solución para obtener un resultado final que satisfaga los requerimientos iniciales.

#### **5. Fase de Producción**

Como parte primordial de esta fase se socializó con los directivos de la empresa el aporte que genera adoptar este tipo de herramientas en el desarrollo diario de sus procesos y la ayuda que puede llegar a generar un sistema ERP a la búsqueda de retomar un sitial de privilegio entre las empresas que prestan servicio a estas parroquias.

#### **5.3. Recursos**

#### **5.3.1. Recursos Técnicos**

#### • **Encuesta**

Con la aplicación de la encuesta se logró obtener información relevante desde el punto de vista de los socios que prestan el servicio de Libre Contratación, para conocer la conformidad o no de ellos con la situación actual de la empresa. Aportando a la ejecución de la actividad 1 para la obtención de información de la Fase 1.

Para el diseño y aplicación de la encuesta se aplicó las actividades que se encuentran definidas y exploradas a detalle por [41], documento que hace referencia a las actividades definidas por Kitchenham y Pfleeger, para la aplicación de encuestas.

Para el planteo y desarrollo de la encuesta se inició con la formulación de los objetivos para la aplicación de la misma y determinar el contexto en el cual se plantearán las preguntas. Ver [Tabla VII](#page-55-0)

#### **Tabla VII.**

#### **Objetivos de la Encuesta**

<span id="page-55-0"></span>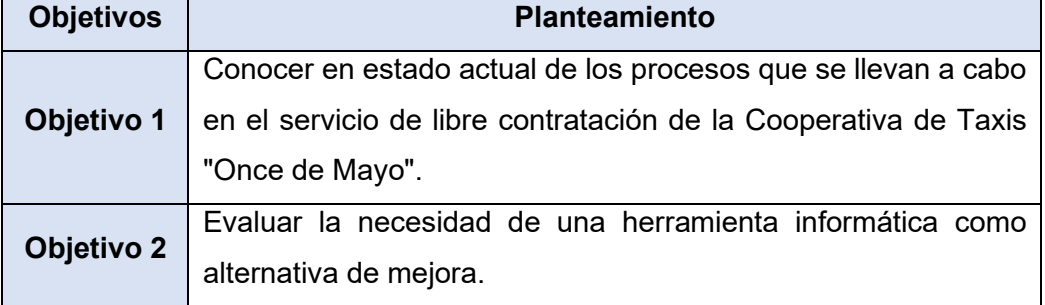

En la fase de diseño de la encuesta se optó por el tipo de encuesta transversal debido a que lo que buscamos conocer en el momento que se aplicó la encuesta fue la situación actual de los procesos que se llevan a cabo en la empresa, además por el motivo de la pandemia mundial se optó por la vía de administración del cuestionario auto-administrado (vía internet).

En la siguiente fase se procedió a desarrollar el cuestionario con preguntas orientadas a cumplir los mismos, por ende, se definió preguntas de tipo cerradas que permitan obtener de mejor manera los requerimientos (ver [Anexo 5\)](#page-148-0); además, en el diseño de las preguntas se precautelo que estas sean precisas, carentes de ambigüedad y los más comprensible posibles al igual que sus respuestas sin perder el contexto. El cuestionario de preguntas que se aplicó se detalla en el [Anexo 2.](#page-143-0)

En la fase de evaluación y validación del cuestionario se procedió a presentarlo al director del presente TT y conjuntamente con su apoyo se procedió a depurar las preguntas, obteniendo un cuestionario final que será el aplicable para la obtención de los datos.

Para cumplir con la fase de obtención de datos se debe destacar que se pudo obtener el 100% de los participantes implicados, debido a que se va a obtener los resultados de los 19 socios que componen la modalidad de libre contratación.

En la fase de análisis de los resultados se pudo constatar que los participantes contestaron todas las preguntas, obteniendo resultados concretos y que nos permitieron obtener los requerimientos en base a las falencias o necesidades detectadas.

En la fase final de reporte de los resultados se realizó la interpretación de los mismos que se obtuvieron luego de aplicar la encuesta a los 19 participantes (ver sección Resultados, literal [6.1.1\)](#page-60-0).

#### • **Entrevista**

La técnica de la entrevista nos permitió obtener los puntos de vista por parte de los directivos de la cooperativa que son personal calificado al conocer los procesos que se llevan a cabo y las necesidades de la empresa. La guía para aplicación de la entrevista [42], nos facilitó las pautas, permitiéndonos realizar un tipo de entrevista estructurada en la que se siguió un guion con preguntas orientadas a determinar los requerimientos, además la entrevista se llevó a cabo de forma individual a cada uno de los participantes y cabe mencionar que fue un tipo de entrevista exploratoria debido a que en base a estos resultados se buscó obtener las necesidades de la empresa.

En la fase de elaboración de la entrevista se procedió a plantear las preguntas acerca de los procesos de los cuales se necesitó obtener información para determinar las necesidades en los mismos (ve[r Anexo 3\)](#page-145-0), las preguntas se realizaron claras, puntuales y cerradas para evitar que el entrevistado llegue a tener algún tipo de confusión.

En la fase de aplicación se pudo contar con la participación del vicepresidente y del presidente del consejo de vigilancia de la cooperativa de taxis "Once de Mayo", previo a la gestión de un permiso con el gerente de la empresa para proceder a la aplicación de la entrevista.

La fase de análisis comprendió las necesidades detectadas en la entrevista realizada (ver [Anexo 4\)](#page-146-0) luego de aplicar el guion de preguntas a los participantes, logrando de esta manera obtener una lista de necesidades o requerimientos que se detectó en la modalidad de libre contratación.

#### • **Observación Activa**

Se conceptualizo esta técnica según [43], lo que nos permitió saber que acciones debemos tomar, por consecuente esta técnica nos permitió identificar la forma en que se desarrollan los procesos en su flujo actual para determinar acciones fijas y obligatorias; así como procesos con falencias que se deben someter a optimización. Se aporto de esta forma a la actividad 1, de obtención de información de la Fase 1.

#### • **Investigación – Acción**

La conceptualización de esta técnica se realizó en base a [44], misma que nos permitió determinar la planificación adecuada para la ejecución de las metodologías, definiendo una estructura que permita una ejecución ordenada y sobre todo que se adapte a la problemática que se busca solucionar para generar la optimización de los procesos; aportando de esta manera a la actividad 1 y 2, creación de una planificación para las metodologías de la Fase 2

#### • **Metodología MSSE**

Esta metodología se la aplicó para determinar el ERP adecuado que se va a utilizar para la implementación de la solución a los procesos levantados en la herramienta BPM, sirviendo de apoyo en la actividad 3, para definir la herramienta de implementación de la Fase 1. (ver sección [Metodología para la selección de](#page-39-0)  [sistemas ERP \(MSSE\)\)](#page-39-0)

#### • **Metodología BPM:RAD**

Dentro del proyecto se utilizó esta metodología para de acuerdo a sus etapas (ver sección procedimiento, literal [5.2.4\)](#page-52-0), para poder realizar la documentación de los procesos en la herramienta BPM BonitaSoft. Ayudando a realizar la actividad 4, para definir la metodología de la documentación de procesos de la Fase 1.

#### • **Metodología AIM**

Se aplicó esta metodología como referencia para en base a sus fases (ver sección procedimiento, litera[l 5.2.5\)](#page-53-0), realizar la implementación de los procesos en el sistema ERP Odoo. Sirviendo de ayuda en la actividad 4, para la selección de la metodología de la herramienta de implementación de la Fase 1.

#### **5.3.2. Recursos Científicos**

#### • **Búsqueda Bibliográfica**

Se utilizó esta técnica para obtener documentos académicos y científicos (ver sección [Trabajos Relacionados\)](#page-47-0), para en base a trabajos relacionados determinar el aporte de las soluciones tecnológicas al desarrollo de las pequeñas o medianas empresas, además con esta búsqueda bibliográfica se pudo obtener bases científicas para en base a ellas seleccionar las herramientas tecnológicas a utilizar. Ayudando a sustentar teóricamente la actividad 2, de recopilación bibliográfica en la Fase 1.

Para la realización de la búsqueda bibliográfica se inició definiendo los motores de búsqueda para artículos científicos y académicos como son Scielo, IEEExplore, Google Académico; luego se inició la búsqueda de trabajos relacionados con temas similares a la Automatización de procesos en empresas relacionadas al transporte; y para finalizar se hizo un resumen de la información relevante de los mismos utilizando una tabla cuyo modelo se puede apreciar en la [Tabla VIII.](#page-58-0)

<span id="page-58-0"></span>

| Tema              | Tema o denominación del trabajo                                |
|-------------------|----------------------------------------------------------------|
| Año               | Año de publicación                                             |
| <b>Resumen</b>    | Resumen acerca del objetivo del trabajo y<br>sus<br>resultados |
| Metodología       | Metodología que se aplica en el trabajo                        |
| <b>Referencia</b> | Referencia bibliográfica del trabajo                           |

**Tabla VIII. Modelo para la recopilación de información**

#### • **ISTQB (Junta Internacional de calificaciones de pruebas de software)**

Se utilizo el marco de referencia de la Junta Internacional de calificaciones de pruebas de software (ISTQB, por sus siglas en inglés, ver sección [4.14](#page-46-0) de Revisión de Literatura), organización que detalla las diferentes estrategias de prueba de software, en base a estas estrategias y en torno a la propuesta del presente TT se optó por la aplicación de las pruebas de aceptación para validar la funcionalidad del sistema en base al punto de vista del personal seleccionado y las pruebas de caja negra para constatar situaciones de prueba y corroborar que dichas acciones respondan acorde a lo que se busca que el sistema responda.

#### **5.4. Participantes**

En la parte investigativa y de desarrollo se contó con la participación como autor Jossed Efren Carpio Ortega; como tutor de TT y docente académico con el Ing. Edison Leonardo Coronel Romero Mg.Sc, quien guio el correcto desarrollo del TT, sus sugerencias y recomendaciones y el tiempo dedicado para realizar las correcciones pertinentes en las fases que comprendió el TT.

De la misma forma se contó con la ayuda del Gerente de la Cooperativa de Taxis "Once de Mayo", el Sr. Jhon Remigio Vivanco Villavicencio quien otorgo los permisos para obtener a detalle la información necesaria en la modalidad de libre contratación, así como la ayuda de los señores German Castillo Abendaño en calidad de Vicepresidente y Luis Guillermo Rodas Ochoa en calidad de presidente del Consejo de Vigilancia, además el aporte en el proceso de la encuesta del total de los socios que prestan esta modalidad de servicio, aportaron en la fase de identificación de las falencias en los procesos que se llevan a cabo en la Modalidad de Libre Contratación, permitiendo cumplir con la **Fase 1. Realizar un análisis de requerimientos para la automatización de los procesos y definir las herramientas tecnológicas a utilizar**, además el apoyo del Gerente fue necesario para definir el flujo correcto de los procesos, verificando y facilitando la retroalimentación, para finalmente lograr una correcta documentación y posterior implementación de los procesos que permita contar con una herramienta aceptada y verificada que satisface correctamente los requerimientos de la empresa, logrando así el cumplimiento de la **Fase 2. Diseñar e implementar la solución informática para la automatización de los procesos**, como parte final para realizar una validación del proyecto de investigación se procedió a desarrollar un plan de pruebas que posteriormente fue ejecutado en un ambiente simulado con el apoyo del señor Gerente Jhon Vivanco, el señor Luis Rodas en calidad de Socio que forma parte de la flota que presta el servicio de libre contratación, con las señoritas Mercy Flores y Lucía Pacheco en calidad de secretarias de la modalidad de libre contratación de la cooperativa de taxis Once de Mayo, lo que permitió validar la solución implementada en el sistema ERP tomando en cuenta la observaciones y sugerencias del personal antes mencionado que participó en las pruebas, permitiendo cumplir con la **Fase 3. Evaluar en un ambiente simulado los procesos implementados a través de las herramientas tecnológicas.**

# 6. RESULTADOS

En el proceso de solución del problema se tomó en cuenta tres fases las mismas que están fundamentadas en cada uno de los objetivos específicos; en estas fases se detalla las actividades que se realizaron en el transcurso del proceso investigativo. Los resultados que arrojaron cada una de las fases nos permitieron encontrar las respectivas conclusiones y a su vez las recomendaciones que permitan dar solución a problemas similares a futuro.

# **6.1. FASE 1. Realizar un análisis de requerimientos para la automatización de los procesos y definir las herramientas tecnológicas a utilizar.**

Para desarrollar y obtener los resultados de la primera fase, dentro de la actividad de obtención de información se realizó una encuesta y una entrevista para conocer la situación actual de la empresa, se recopiló información acerca de trabajos relacionados para tener un punto de vista de posibles soluciones; además se definió las metodologías para las herramientas de documentación e implementación de los procesos optimizados.

#### <span id="page-60-0"></span>**6.1.1. Técnica de la encuesta.**

Aplicada la encuesta se alcanzó los resultados con el aporte del 100% de los encuestados, permitiendo de esta forma contar con el total del aporte del personal implicado.

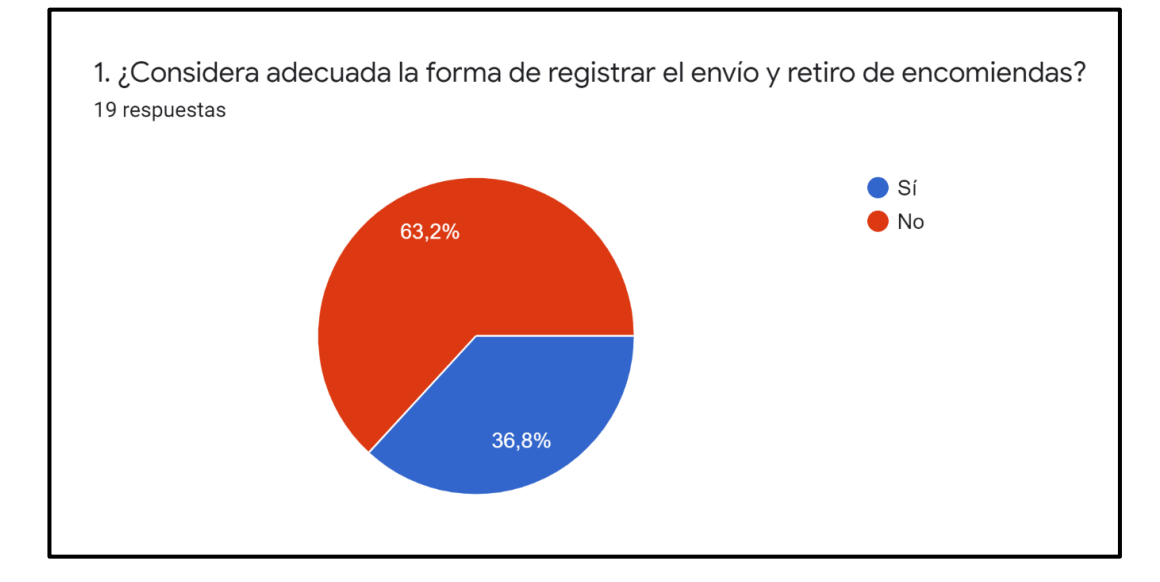

#### **Análisis de los resultados del cuestionario aplicado**

<span id="page-60-1"></span>Figura 9. Resultados de la pregunta número 1

Como resultado principal podemos notar que el 63.2% de los socios consideran no estar de acuerdo con la forma actual de registrar el envío y retiro de las encomiendas, consideran que este servicio debe mejorar; mientras que un 36.8% consideran que la forma actual de registrar el envío y retiro de las encomiendas es adecuado. (Ver [Figura](#page-60-1)  [9\)](#page-60-1).

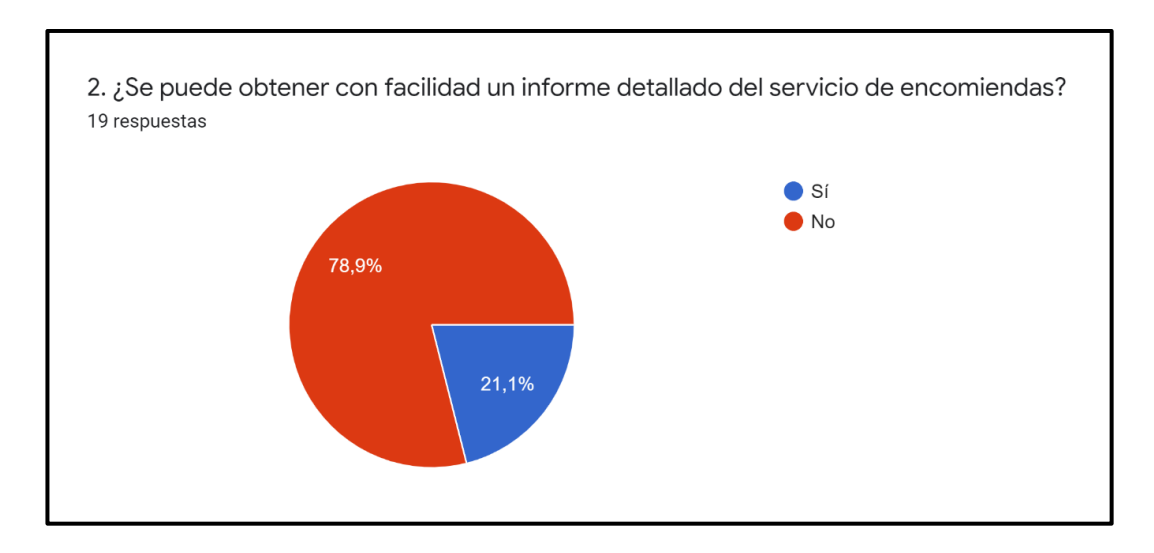

Figura 10. Resultados de la pregunta número 2

<span id="page-61-0"></span>El 78.9% de los socios consideran que no se puede obtener un informe detallado de las transacciones registradas en el servicio de encomiendas que les permita saber como se encuentra la demanda del servicio, mientras que el 21.1% estan de acuerdo con la forma actual en que se da un informe acerca del servicio de encomiendas. (Ver [Figura 10\)](#page-61-0).

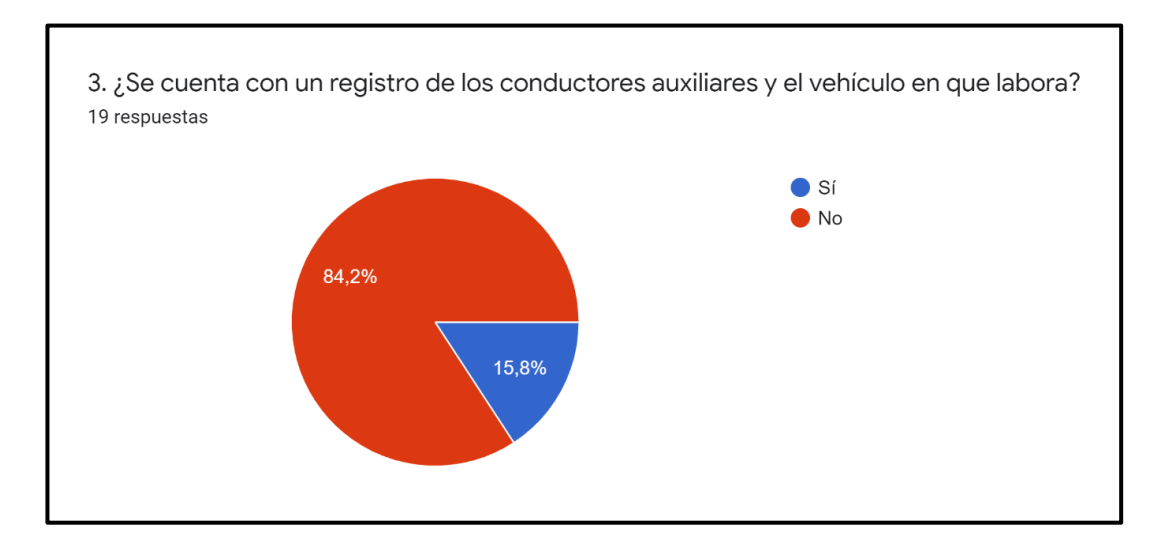

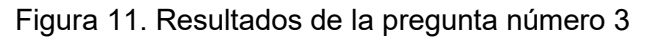

<span id="page-61-1"></span>El 84.2% de los socios indican que no se cuenta con un registro para los conductores auxiliares y el vehículo en el cual laboran, determinando una falencia en la ejecución de procesos; mientras que el 15.8% de los socios consideran que si se cuenta con un registro de conductores auxiliares. (Ver [Figura 11\)](#page-61-1).

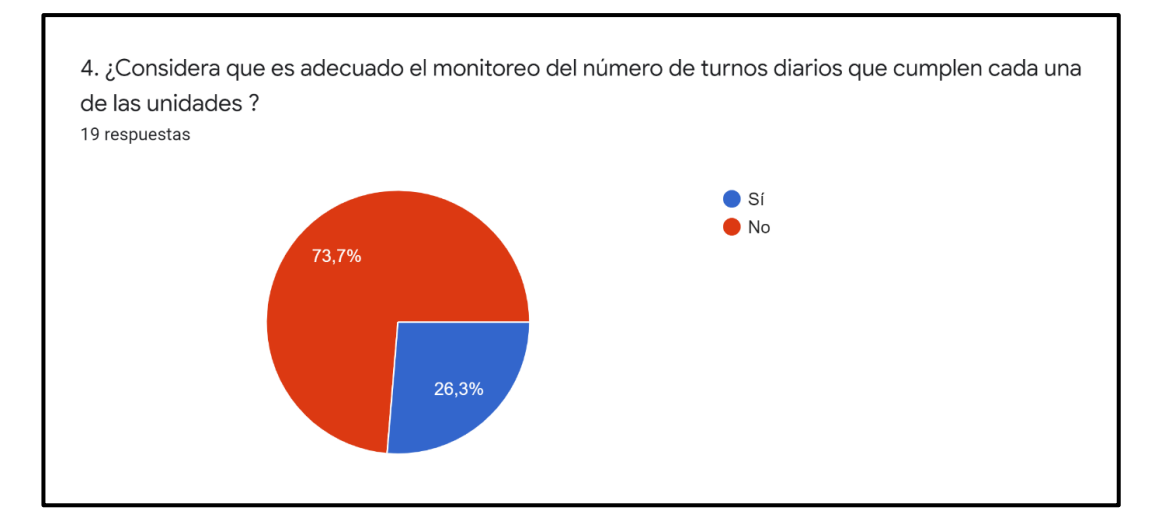

# Figura 12. Resultados de la pregunta número 4

<span id="page-62-0"></span>El resultado que predomina es el 73.7% de socios que concuerdan que no es adecuado el monitoreo de los turnos diarios que cumplen las unidades en la forma actual que se la realiza, mientras que el 26.3% de socios opinan que es adecuada la forma de realizar este control de turnos diarios. (Ver [Figura 12\)](#page-62-0).

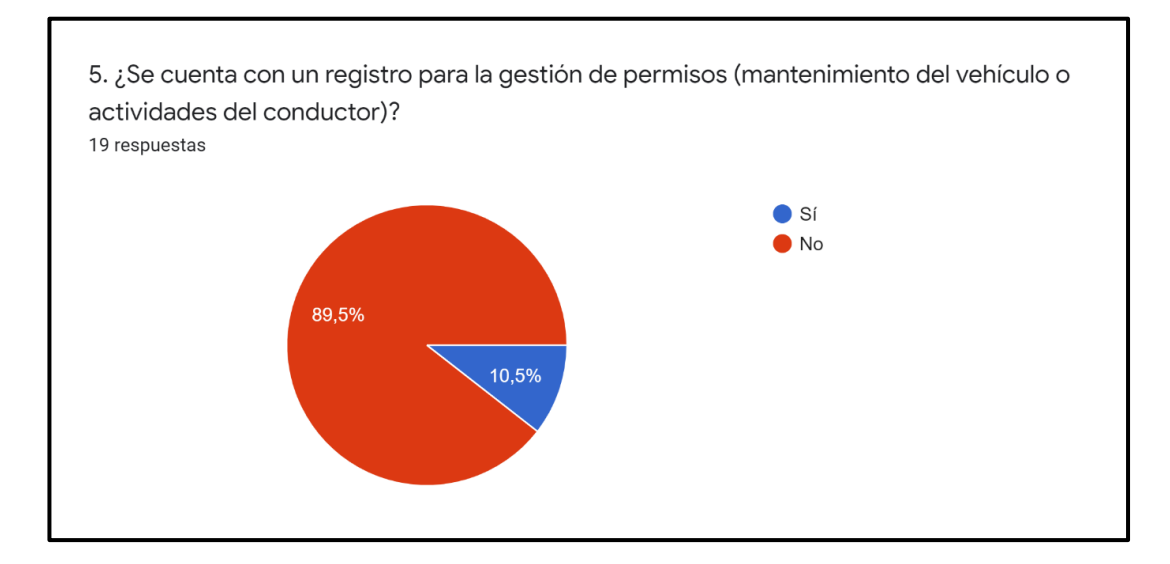

# Figura 13. Resultados de la pregunta número 5

<span id="page-62-1"></span>Un total del 89.5% de socios concuerdan que no se cuenta con un registro para la gestion de permisos, lo que deriva en una falencia detectada; mientras tanto que el 10.5% de socios opinan que si se puede considerar que se cuenta con un registro de la gestión de permisos. (Ver [Figura 13\)](#page-62-1).

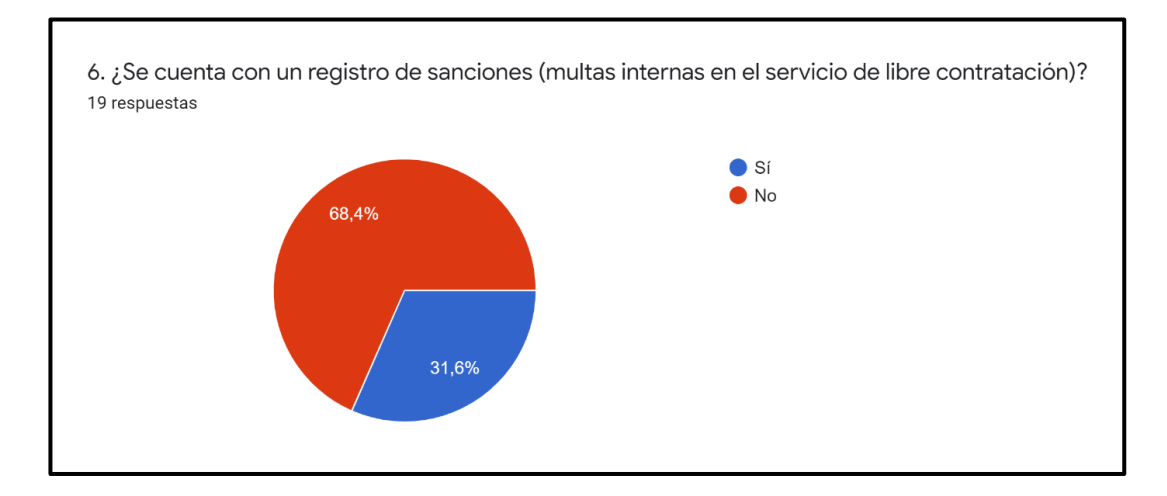

Figura 14. Resultados de la pregunta número 6

<span id="page-63-0"></span>El 68.4% de los socios de la libre contratacion consideran que no se cuenta con un registro de sanciones en caso de no cumplir con el reglamento; mientras que un 31.6% opinan que si se cuenta con este tipo de registro de sanciones en caso de incumplimiento de las normas. (Ver [Figura 14\)](#page-63-0).

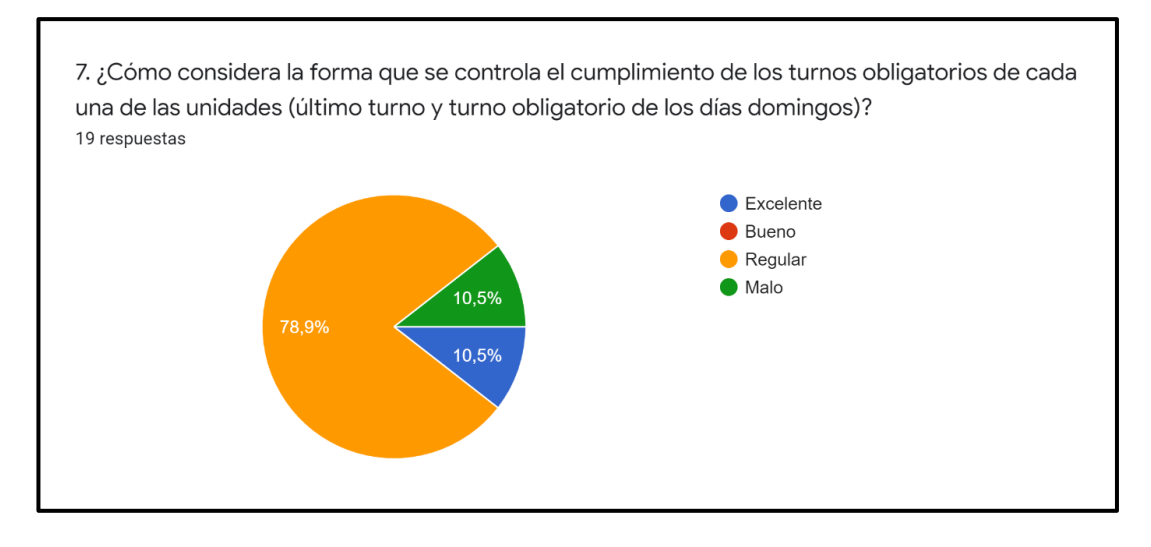

Figura 15. Resultados de la pregunta número 7

<span id="page-63-1"></span>El 78.9% de los socios consideran que es Regular la forma en que se controla el cumplimiento de los turnos obligatorios; un 10.5% opinan que es Excelente la forma actual en que se realiza el control de los turnos obligatorios y otro 10.5% consideran que es Malo el control que se realiza a los turnos obligatorios en la actualidad. (Ver [Figura](#page-63-1)  [15\)](#page-63-1).

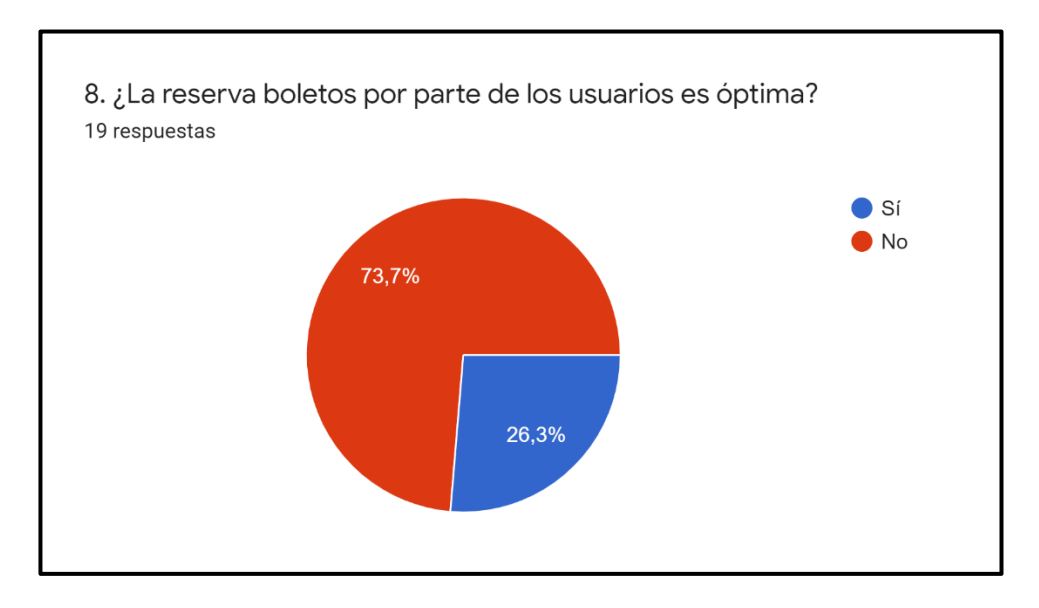

Figura 16. Resultados de la pregunta número 8

<span id="page-64-0"></span>El 73.7% de los socios concuerdan que no es óptima la forma en que se realiza la reserva de boletos por parte de los usuarios del servicio; y un 26.3% de los socios opinan que es ideal la forma en que se esta llevando la reserva de boletos por parte de los usuarios. (Ver [Figura 16\)](#page-64-0).

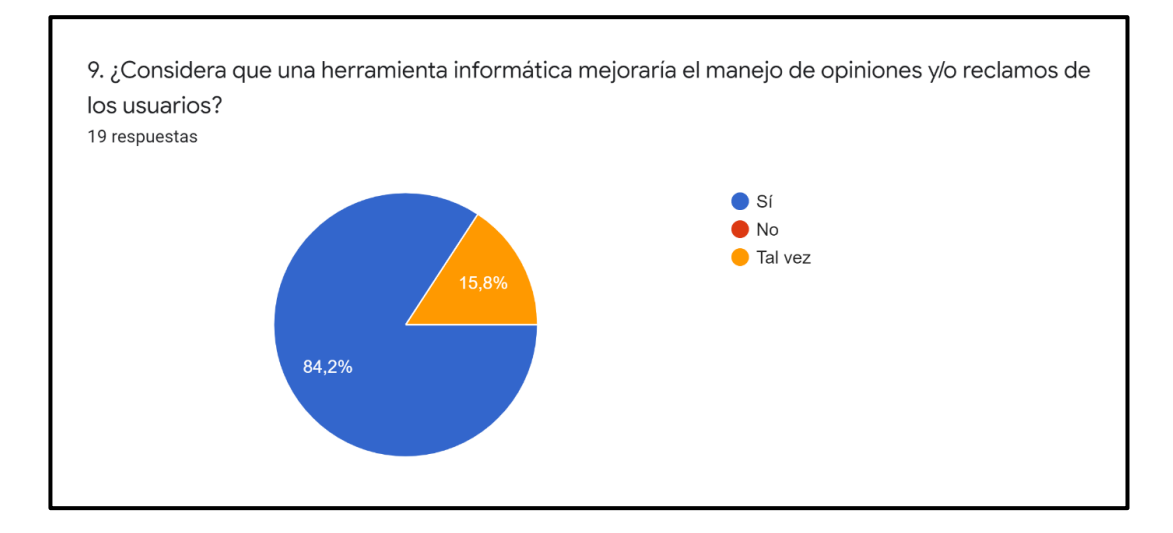

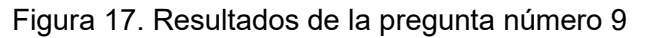

<span id="page-64-1"></span>El 84.2% de los socios concuerdan que una herramienta informática servirá de ayuda para mejorar el manejo de opiniones y reclamos por parte de los usuarios; y un 15.8% indican que Tal vez mejoraría una herramienta informática el manejo de opiniones y reclamos. (Ver [Figura 17\)](#page-64-1).

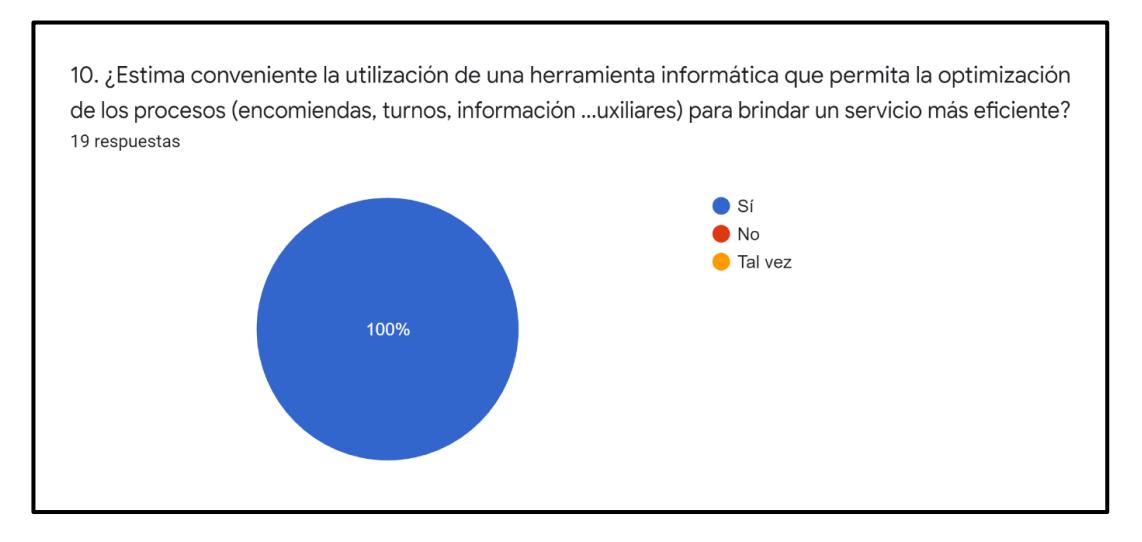

Figura 18. Resultados de la pregunta número 10

<span id="page-65-0"></span>El 100% de los socios concuerdan en que si estiman conveniente adaptar una herramienta informática para lograr optimizar los procesos que se llevan a cabo en la modalidad de libre contratación de la Cooperativa de Taxis "Once de Mayo". (Ver [Figura](#page-65-0)  [18\)](#page-65-0).

# **11. Observaciones y/o recomendaciones adicionales (Opcional)**

# **Tabla IX.**

# **Comentarios y/o recomendaciones adicionales**

Utilizar una herramienta informática nos permitirá actualizarnos y mejorar la atención a los usuarios y a su vez llevar un control correcto de encomiendas y cumplimiento de las obligaciones.

Contar con una herramienta informática que permita llevar un control detallado de las diferentes actividades que se desarrollan permitirá tomar decisiones más acertadas en base a datos al alcance de todos.

Sería importante que se cuente con un sistema informático ya que este facilitaría el control de las encomiendas y los turnos de los vehículos.

Creo que la forma en que se llevan a cabo los servicios es caduca y necesitan actualizarse acordé al avance de la tecnología para brindar un mejor servicio a nuestros clientes.

Considero que si se utiliza una herramienta tecnológica como apoyo para el servicio de las encomiendas se podrá tener un orden y control más adecuado para ello y a

su vez poder tener esta información al alcance de todos los que prestamos esta modalidad de servicio.

En mi opinión se debería tener un registro más detallado de las encomiendas ya que en la actualidad únicamente se lleva mediante un registro en cuadernos y además el control de turnos es deficiente ya que todas las unidades no lo cumplen.

Se debería mejorar la manera de anotar las encomiendas ya que por el momento solo es en cuadernos con cuadros rayados a esfero.

Sería importante adoptar una herramienta informática que permita a nuestros usuarios reservar un turno de mejor manera ya que por vía telefónica no se puede informar tiempos de espera o salida del turno.

Sería importante llevar un registro correcto de las sanciones ya que la forma de hacerlo ahora no es buena y hay sanciones que se cumplen y otras que ni se las toma en cuenta.

Los procesos de registro los realizamos a mano y creo que actualizarnos a utilizar una herramienta informática como apoyo mejorará la forma de desarrollar estas actividades y lograr buenos resultados.

#### <span id="page-66-0"></span>**6.1.2. Técnica de la Entrevista**

Con la finalidad de obtener una visión acerca de las necesidades que presenta la empresa se procedió a gestionar una entrevista con directivos de la cooperativa de Taxis "Once de Mayo", misma que fue del agrado y visto bueno del gerente de la empresa, delegando a dos directivos como participantes en la entrevista. Previo a la aplicación de la entrevista se preparó un guion orientado a detectar necesidades o requerimientos de la empresa (ver [Anexo 3\)](#page-145-0), al momento de aplicar la entrevista se realizó de manera individual a los dos participantes. En la fase de análisis de los resultados se pudo obtener un conjunto de requerimientos (ver [Anexo 4\)](#page-146-0) que nos permitieron tener un punto de partida para la generación de la optimización de dichos procesos en busca de satisfacer estos requerimientos.

#### <span id="page-66-1"></span>**6.1.3. Recopilación bibliográfica de casos de éxito**

Como resultado de la aplicación de la recopilación bibliográfica acerca de los casos de éxito se pudo constatar que la rama de las empresas dedicadas a la trasportación no cuentan en su totalidad con sistemas informáticos para el manejo de sus procesos e información, principal motivo por el cual se pudo obtener una cantidad de 6 trabajos relacionados a la optimización de procesos en empresas que ofrecen servicios de transportación (ver sección [4.17](#page-47-0) de los trabajos relacionados), dichos trabajos se encuentran en el rango de años comprendido desde el 2015 al 2020, que se los pudo encontrar en los motores de búsqueda de IEEE Xplore y Google Académico, además cabe mencionar que los trabajos aplican soluciones informáticas enfocadas la optimización de los procesos o sistemas de información pero utilizando herramientas diferentes a un ERP, pero con la misma idea que es optimizar la forma de ejecución de los procesos generados en estas empresas.

#### **Desenlace**

Una vez culminada la recopilación bibliográfica se logró obtener resultados importantes acerca de la optimización de procesos en empresas relacionadas al transporte que permitió llegar a las siguientes conclusiones:

- La automatización de procesos en relación a empresas del transporte es importante para mejorar el servicio que se presta a sus clientes, optimizando de esta forma los procesos que se deben seguir en caso de reservas, rutas, encomiendas, manejo de turnos y venta o reserva de boletos.
- La utilización de herramientas informáticas permite mejorar el manejo y procesamiento de información en las compañías de transporte y en algunos casos facilita la recuperación de información.
- Las herramientas informáticas para la automatización de procesos son diversas, como sitios web, aplicaciones móviles, entre otras todas ellas basadas en metodologías que permiten mantener un orden para la ejecución de los procesos relacionados a la actividad del transporte.

# <span id="page-68-0"></span>**6.1.4. Análisis de las características y aspectos técnicos para definir las herramientas BPM y ERP.**

En el siguiente apartado se abordará el análisis realizado para la selección de las herramientas BPM y ERP respectivamente, en los cuales se tomó en cuenta tres softwares para analizar sus características y comparar sus aspectos técnicos con la finalidad de tener un conocimiento base que permita realizar de una manera más óptima la evaluación de parámetros y obtener los resultados apegados a las necesidades de la empresa y seleccionar el BPM y ERP adecuados, además cabe mencionar que se utilizó la metodología MSSE (ver sección [6.1.5\)](#page-81-0) como aporte al análisis realizado previamente para determinar la selección del ERP adecuado.

#### **Análisis de características para herramientas BPM**

Previo a realizar la selección de una herramienta BPM se debe analizar cada una de las características que nos ofrecen las diferentes opciones en el mercado, por ende, se tomó en cuenta tres herramientas que permitirán realizar un análisis de características, para en base a esto realizar el respectivo análisis comparativo tomando en cuenta los aspectos técnicos de las mismas que nos permitan seleccionar la más óptima.

#### **BonitaSoft**

Según [45], BonitaSoft es un software libre programa editor de BPM (Business Process Management), que tiene como uno de los objetivos principales de BPM brindar una solución fácil y de minimizar el costo de implantación.

#### **Características principales**

Las características principales definidas por [46], son las siguientes:

- Open Source
- Es ligera
- Interfaz Intuitiva
- Potente
- Fácil importación de procesos desde otras herramientas (Tibco, Lobardi, etc.)
- Personalización de las herramientas
- Integración de los procesos con reglas de negocio.
- Conectores nativos (+ de 100): SAP , Microsoft Exchange , etc.
- Conectores propios (realizados por la comunidad de BonitaSoft).

# **Módulos que componen Bonitasoft BPM**

BonitaSoft BPM está compuesto por los siguientes módulos, como detalla [46]:

- Bonita Execution Engine
- Bonita Studio
- Bonita Form Builder
- Bonita User Experience

#### **Bizagi**

Bizagi Modeler es una herramienta que le permite modelar y documentar procesos de negocio basado 100% en el estándar de acepción mundial conocido como Business Process Model and Notation (BPMN), permitiendo crear documentación de procesos en Word, PDF, SharePoint o Wiki, e importar o exportar la información de los mismos desde y hacia Visio o XML entre otros [47].

#### **Características principales**

Las características principales definidas por [47], son las siguientes:

- No genera código intermedio y es orientado al modelo.
- Su arquitectura es de alta disponibilidad y escalar horizontalmente.
- Tiene asociada una base de datos en la configuración.
- Genera pruebas de escenario de flujos.
- Los usuarios, pueden conectar también el trabajo con ERPs, ECMs, CRMs o sistemas de inteligencia empresarial (BI)
- Se podrán alinear y organizar los recursos de todos los sistemas al antojo del usuario
- Con esta herramienta se podrá también simular el proceso o los procesos en los que se esté trabajando; pudiéndose poner todos los datos del modelo.

#### **Módulos que componen Bizagi**

Bizagi se compone de tres módulos, como detalla [48]:

- Bizagi Modeler: permite modelar y documentar procesos de negocio.
- Bizagi Studio: permite convertir diagramas de Proceso en aplicaciones ejecutables (workflow).

• Bizagi Engine: Permite ejecutar y controlar los procesos de negocio ya desplegados en los módulos Modeler y Studio.

Bizagi Modeler y Bizagi Studio pueden utilizarse de manera gratuita, además Bizagi Studio soporta un máximo de veinte Usuarios en ambientes de desarrollo y pruebas.

# **Flokzu**

Según [49], flokzu permite centralizar todos los formularios, documentos y archivos de cualquier tipo en un único lugar, buscar en ellos, gestionar tareas pendientes y alertas, eliminando la necesidad de interminables planillas o cadenas de mails. Flokzu se basa en la disciplina de la Gestión por Procesos (Business Process Management o BPM). También se basa el ciclo de mejora continua de los procesos documentales. Soporta todas las etapas del ciclo: la planificación, ejecución, análisis y corrección.

# **Características principales**

Las características principales definidas por [50], son las siguientes:

- Secciones de fácil reordenación.
- Visibilidad dinámica
- Reportes a medida
- Scrips que permiten ahorrar tiempo y evitar errores
- Contiene una estructura de grilla
- Gestiona vencimientos, reglas de negocio y notificaciones
- Consta con una biblioteca gratuita de procesos como plantillas
- Facilita integración con otros sistemas

#### **Módulos que componen Flokzu**

Flokzu es una herramienta de BPM y Workflow que se encuentra netamente en la nube facilitando el trabajo colaborativo entre personas que ejecutan diferentes tareas en una organización o un equipo. Además, permite tener en un solo lugar sin necesidad de realizar configuraciones, definir los acceso a la base de datos e integraciones con otros sistemas, generación de formularios para la ejecución simulada entre otros, entrega un escenario depurado al usuario [49].

# **Tabla X.**

#### **Análisis de comparativo de aspectos técnicos para herramientas BPM**

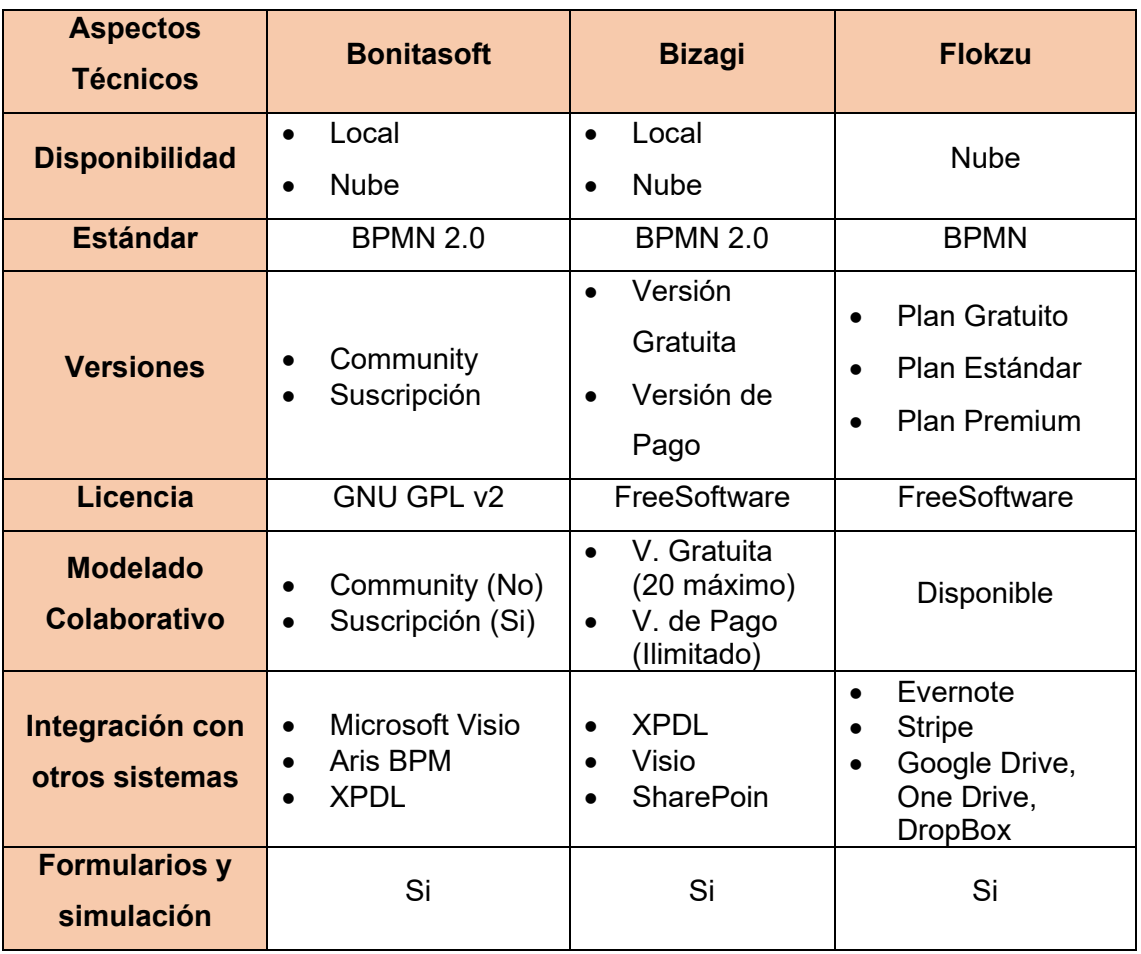

#### **Evaluación de los parámetros para la selección de la herramienta BPM.**

Para evaluar las tres herramientas seleccionadas (Bonitasoft, Bizagi y Flokzu), se tomó como base el análisis de características y aspectos técnicos realizado a cada una de ellas, además se tomará en cuenta los criterios especificados que podemos observar en la [Tabla XI,](#page-72-0) para realizar la selección más adecuada. En la [Tabla XII](#page-72-1) se puede observar la definición de los parámetros a evaluar y en la [Tabla XIII](#page-73-0) la valoración que se asigna a cada uno de los mismos, además en la [Figura 19](#page-74-0) se puede observar el resultado obtenido luego de realizar la evaluación a cada herramienta.
# **Tabla XI.**

# **Tabla de escalas para evaluar las herramientas BPM**

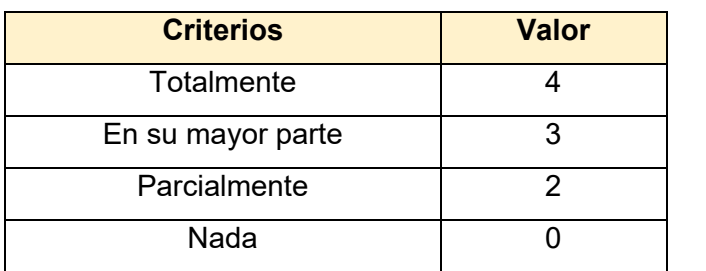

## **Tabla XII.**

# **Definición de los parámetros a evaluar en las herramientas BPM**

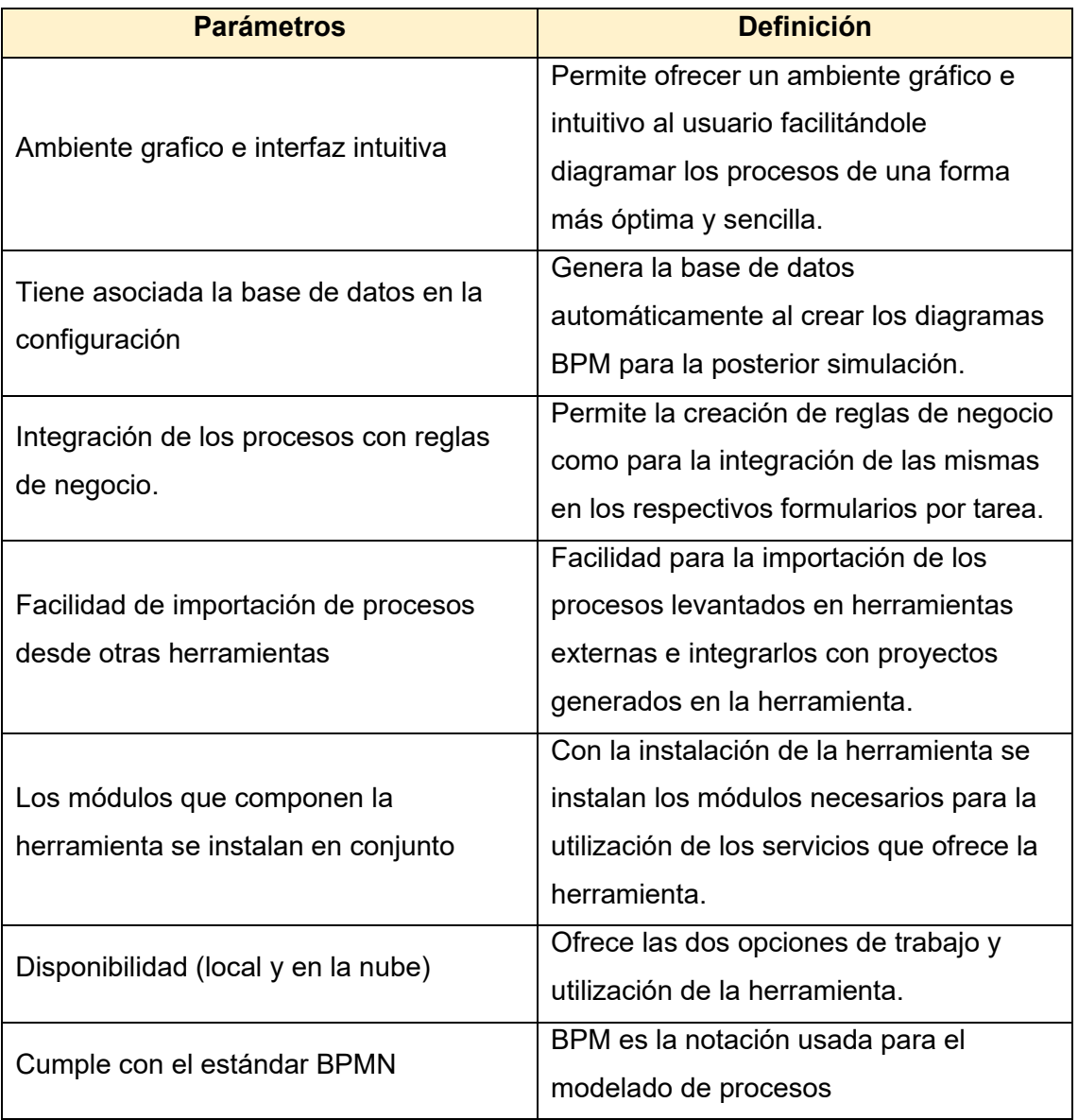

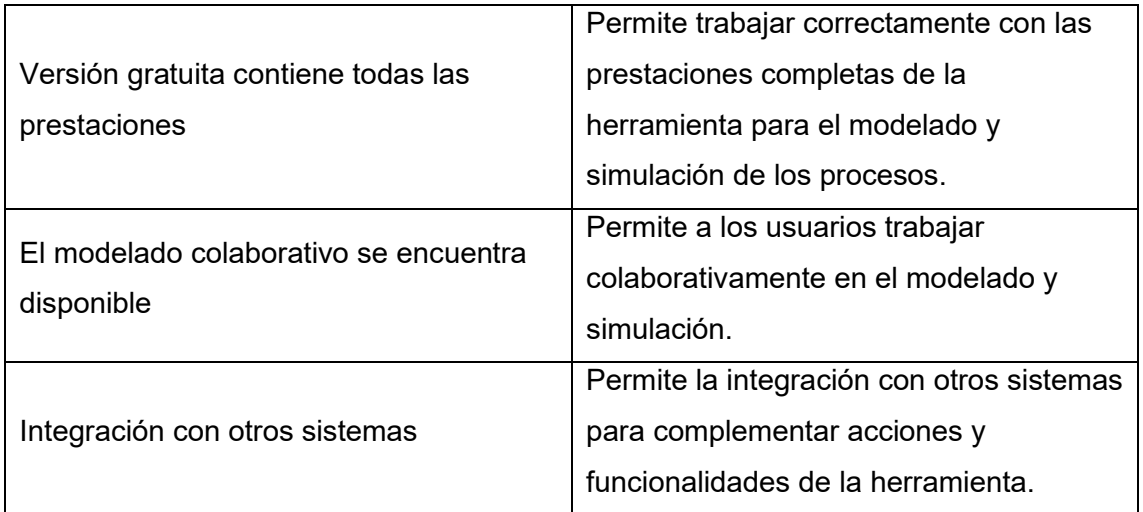

# **Tabla XIII. Valoración de cada parámetro por herramienta BPM**

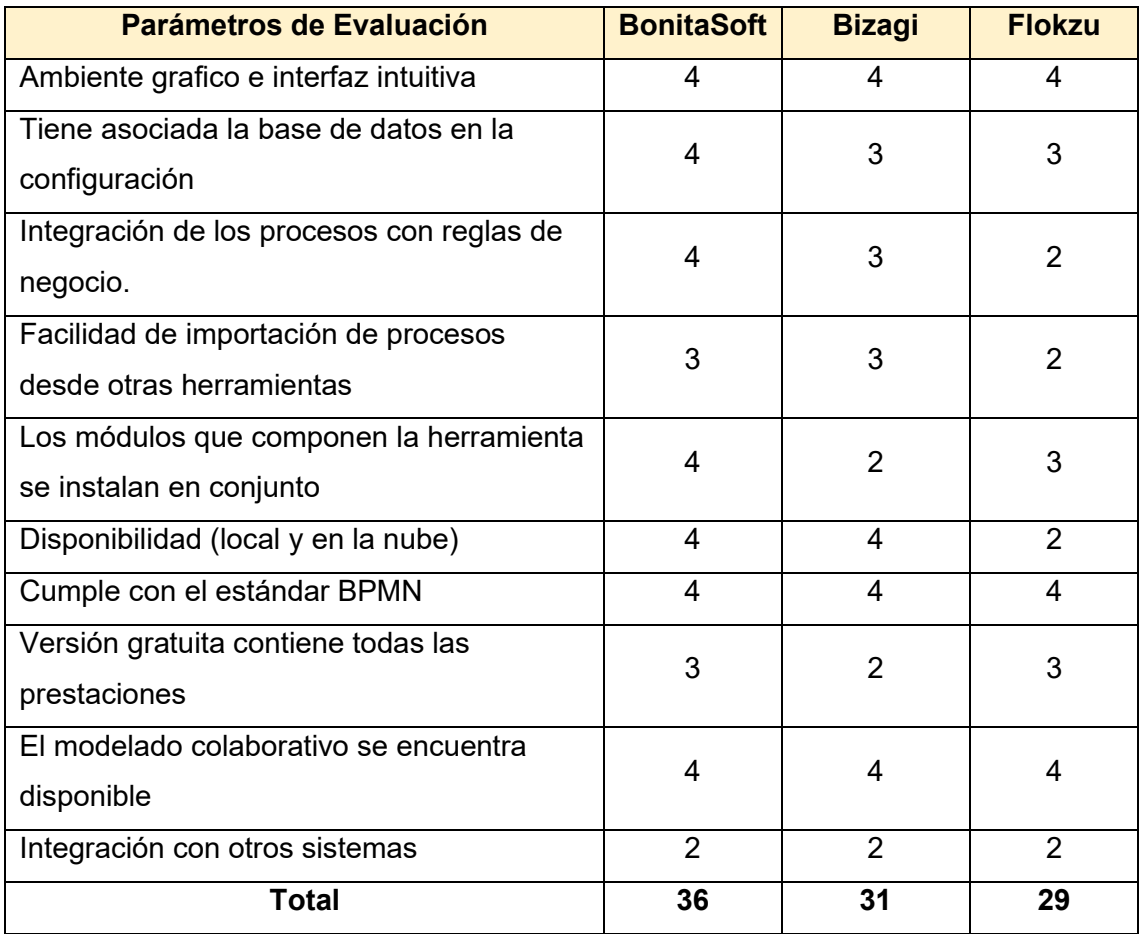

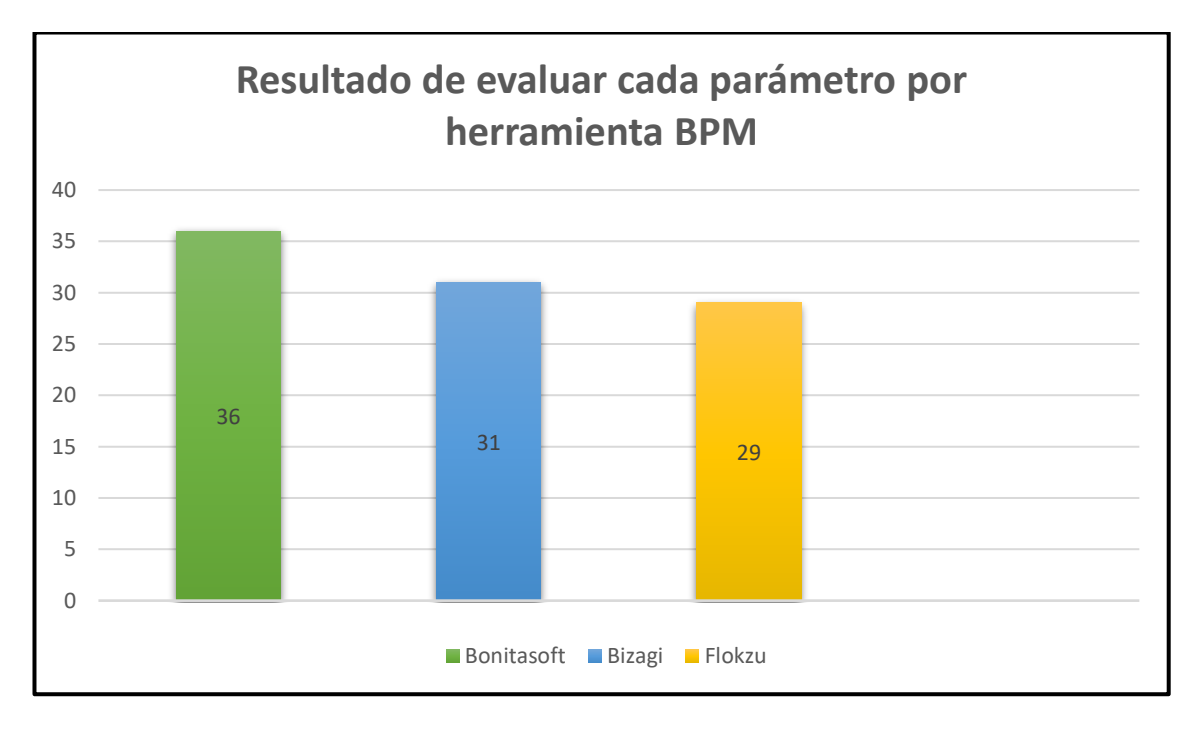

Figura 19. Resultado de evaluar cada parámetro por herramienta BPM **Conclusión acerca de la selección de la herramienta BPM.**

Culminado el análisis de las características y aspectos técnicos se procedió a realizar la evaluación de los parámetros considerados los más influyentes en la selección de una herramienta BPM, para lo cual se tomó en cuenta los tipos de escala con sus respectivos valores para darle un valor cuantitativo a cada una de las características abordadas y poder seleccionar el BPM que al finalizar la evaluación obtenga la mayor puntuación, arrojando como resultado que la herramienta Bonitasoft cumple de manera más satisfactoria con las características buscadas en la herramienta BPM para utilizar en el TT alcanzando un total de 36 puntos sobre las herramientas Bizagi (31 puntos) y Flokzu (29 puntos).

### **Análisis de características para herramientas ERP**

Como parte de la selección del ERP se procede a analizar las principales características de las tres opciones de los ERP tomados en cuenta, características que darán una pauta para poder realizar el análisis comparativo de estas herramientas y poder seleccionar la que más se acondicione a los requerimientos del presente TT.

#### **Odoo**

Según [51] Odoo se encuentra desarrollado en el marco de openobject, es un software de código abierto integrado con ERP manufacturado por OpenERP S.A y multiplataforma (Linux, Windows, Mac-OS), el cual provee una suite completa de aplicaciones de negocio de manera modular

### **Características principales**

Las características principales definidas por [51], son las siguientes:

- Permite instalarse en la nube.
- Diseñado en código abierto.
- Fácil de parametrizar.
- Ocupa pocos recursos.
- Se puede ejecutar en cualquier plataforma (celular, tablet y computadora)
- Inexistencia de pagos de licencias
- Integración con otros sistemas.

#### **Dolibarr**

Según [52], Dolibarr presenta una simpleza en su utilización, lo que permite una efectiva y rápida curva de aprendizaje, adicional a ello, Dolibarr permite la activación y configuración de los módulos necesarios, poseyendo una muy intuitiva interfaz.

#### **Características principales**

Las características principales definidas por [52], son las siguientes:

- Simple de instalar (con instaladores para los que ignoran como instalar un servidor Web).
- Simple de usar (funciones modulares para no sobrecargar los menús, informaciones claras y concisas).

• Simple de desarrollar (sin frameworks pesados). De hecho, Dolibarr integra su propia arquitectura (patrones de diseño) que permita a cualquier desarrollador empezar a trabajar inmediatamente, sin tener conocimiento de otra cosa que no sea PHP.

## **ERPNext**

ErpNext según detalla [52], está desarrollado bajo la arquitectura MVC, los usuarios son capaces de adaptar el sistema de acuerdo a sus necesidades, evitando la programación, esto se lo realiza por medio de las herramientas de modelado de metadatos. Los usuarios pueden utilizar ErpNext como servicio o alojarlo en un servidor.

#### **Características principales**

Las características principales definidas por [53], son las siguientes:

- Es gratuito, pero requiere adquirir una suscripción para hospedaje y soporte.
- Facilidad de actualización.
- Se adapta a varias estructuras por su política de verticalidad.
- Está construido primariamente con Python.
- Se pueden adoptar sólo los módulos que se necesitan.
- Maneja estándares de calidad.
- Es completamente gratuito.
- Es de código abierto.
- Tiene su Aplicativo móvil.
- Es multilenguaje.

**Tabla XIV. Análisis de comparativo de aspectos técnicos para herramientas ERP**

| <b>Aspectos</b><br><b>Técnicos</b>                           | <b>Odoo</b>                                                            | <b>Dolibarr</b>                                                                                                  | <b>ERPNext</b>                                             |
|--------------------------------------------------------------|------------------------------------------------------------------------|----------------------------------------------------------------------------------------------------|------------------------------------------------------------|
| <b>Sistemas</b><br><b>Operativos</b><br><b>Base de datos</b> | Windows<br>$\bullet$<br>Linux<br><b>MacOS</b><br>Android<br>PostgreSQL | <b>Windows</b><br>$\bullet$<br>Linux<br>Fedora/RedHat<br><b>MacOS</b><br>MySQL 3.1 y<br>superiores<br>PostgreSQL | Unix<br>Linux<br><b>MacOS</b><br>Windows<br><b>MariaDB</b> |
| Lenguaje de<br>programación                                  | Phyton                                                                 | <b>PHP</b>                                                                                                    | Phyton<br>$\bullet$<br>JavaScript<br>$\bullet$             |
| Licencia                                                     | GNU LGPL v3,<br>(Odoo Enterprise<br><b>Edition License</b><br>v1.0)    | <b>GNU/GPL (GNU</b><br><b>General Public</b><br>License)                                                         | <b>GNU (GNU</b><br><b>General Public</b><br>License) v3    |
| <b>Versiones</b>                                             | Odoo<br>$\bullet$<br>Community<br>Odoo<br>Enterprise                   | Open Source                                                                                                    | Enterprise<br>$\bullet$<br>Open Source<br>$\bullet$        |
| Integración con<br>otro software                             | OpenOffice<br>$\bullet$<br>Mozilla<br><b>Thunderbird</b><br>Magento    | <b>No</b>                                                                                                    | Pay Pal<br><b>Dropbox</b>                                  |

#### **Evaluación de los parámetros para la selección de la herramienta ERP**

Para evaluar las tres herramientas ERP seleccionadas (Odoo, Dolibarr y ERPNext), se tomó como base el análisis de características y aspectos técnicos realizado a cada una de los ERP, además se tomará en cuenta los criterios especificados en la [Tabla XV](#page-78-0) para realizar la selección más adecuada. En la [Tabla XVI](#page-78-1) se puede observar la definición de los parámetros a evaluar y en la [Tabla XVII](#page-79-0) la valoración que se asigna a cada uno de los mismos, además en la [Figura 20](#page-80-0) se puede observar el resultado obtenido luego de realizar la evaluación a cada herramienta.

## **Tabla XV.**

#### <span id="page-78-0"></span>**Tabla de escalas para evaluar las herramientas ERP**

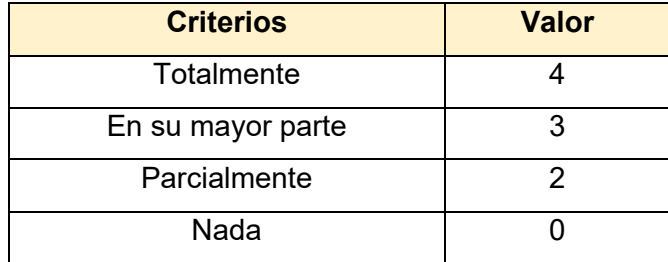

#### **Tabla XVI.**

#### **Definición de los parámetros a evaluar en las herramientas ERP**

<span id="page-78-1"></span>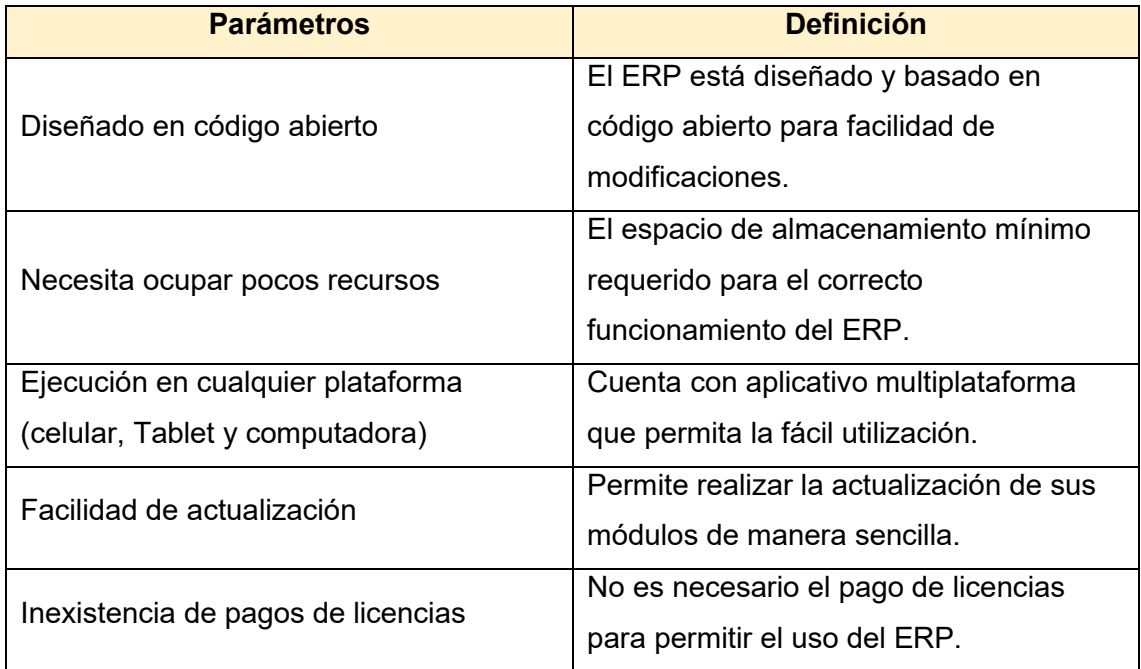

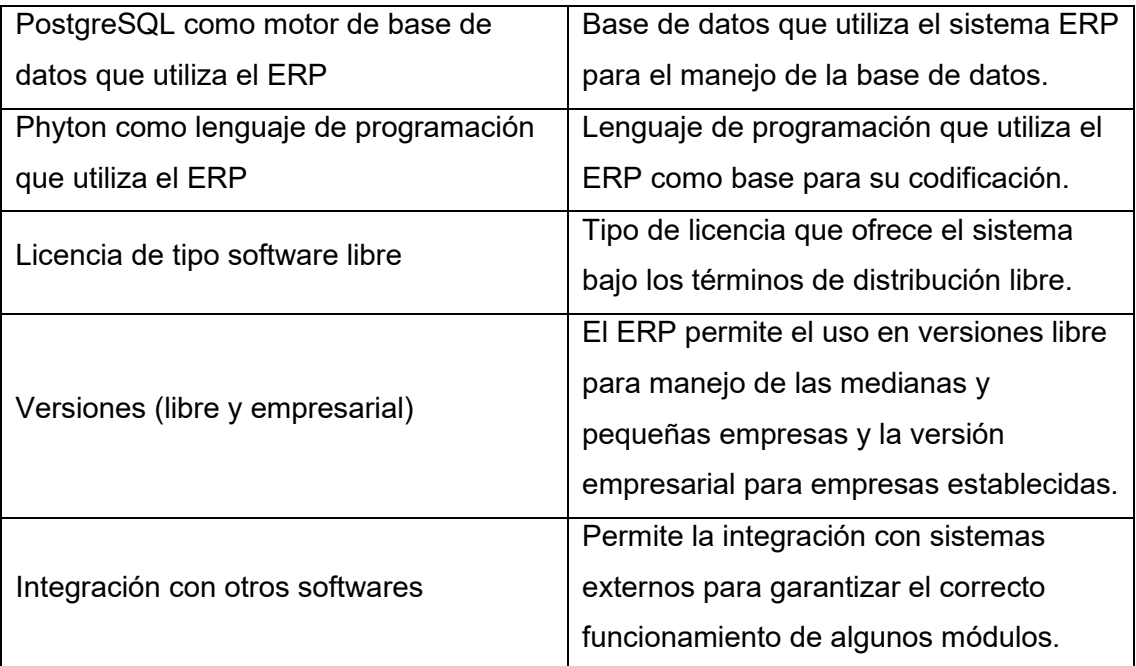

# **Tabla XVII.**

# **Valoración de cada parámetro por herramienta ERP**

<span id="page-79-0"></span>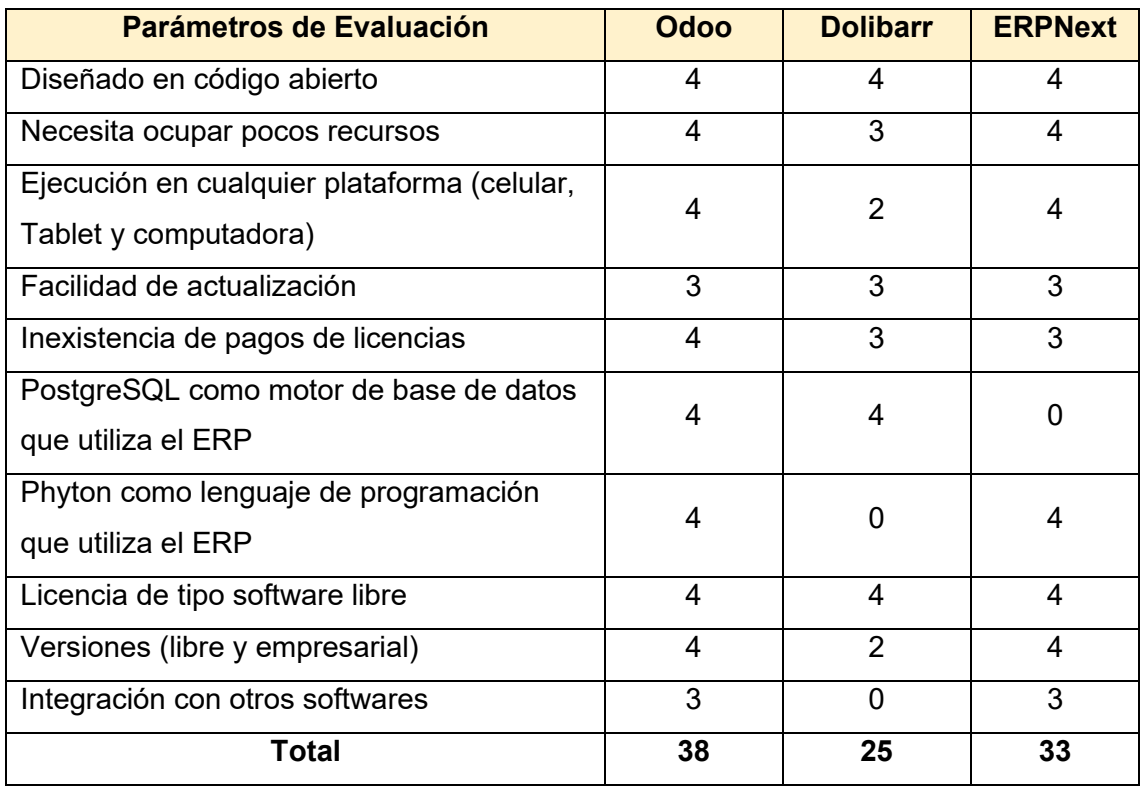

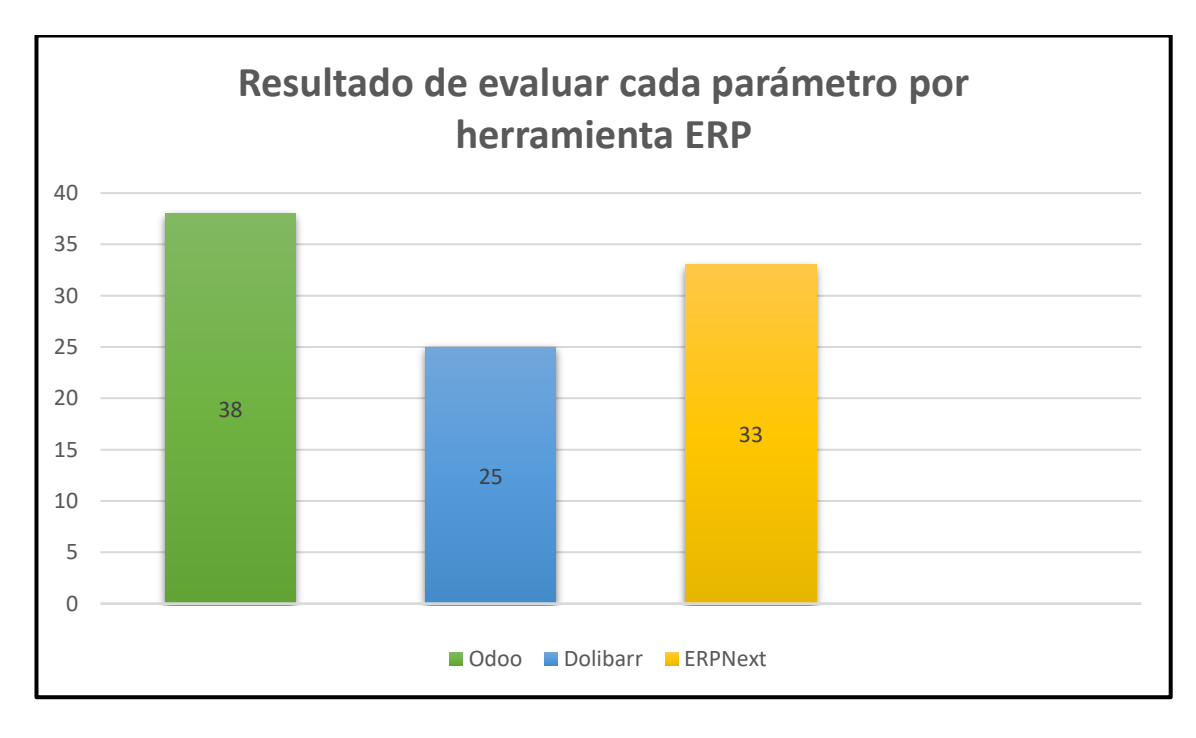

Figura 20. Resultado de evaluar cada parámetro por herramienta ERP

#### <span id="page-80-0"></span>**Conclusión acerca de la selección de la herramienta ERP**

Finalizado el análisis de las características y aspectos técnicos de los tres ERP seleccionados se realizó la evaluación de los mismos en base a los tipos de escala definidos para puntuar cada una de los parámetros analizados, obteniendo como resultados que el ERP Odoo obtuvo 38 puntos sobre los ERP Dolibarr (25 puntos) y ERPNext (33 puntos), significando que el ERP Odoo es el adecuado para utilizar en el TT, además cabe mencionar que al ser la herramienta en la que se implementara la solución informática final para optimizar los procesos dentro de la modalidad de libre contratación se aplicó la metodología MSSE (ver sección [6.1.5\)](#page-81-0) como una contribución adicional para determinar el ERP de una manera más acertada.

#### <span id="page-81-0"></span>**6.1.5. Aplicación de la metodología MSSE para seleccionar el ERP**

Como parte de la selección de la herramienta ERP y para hacer de esta una decisión más acertada, se utilizó la metodología MSSE (véase sección [Metodología para la](#page-39-0)  [selección de sistemas ERP \(MSSE\)](#page-39-0)), como aporte al resultado obtenido de la evaluación de parámetros realizada para la selección de la herramienta ERP.

#### **Fase 1: Selección del ERP**

#### • **Análisis de la necesidad**

La empresa presentaba la necesidad de automatizar los procesos para poder mejorar la calidad de servicio que brinda a sus clientes y de forma interna busca mejorar el manejo de la información generada al ejecutar sus procesos. Además, se necesitaba presentar una propuesta funcional para tomar decisiones por ende resulto factible el uso de un ERP Libre.

#### • **Selección del producto**

Como objetivo principal se tomó en cuenta la búsqueda en el mercado de un sistema ERP enfocado en las pequeñas y medianas empresas, además el sistema seleccionado debía contar con la posibilidad de satisfacer las necesidades de la modalidad de libre contratación. Además, se tomó en cuenta que sea de tipo de software libre, que tenga capacidad de evolución y actualización, la familiarización con las PyMES y que ofrezca un tipo de implementación SaaS.

Tomadas en cuenta todas las restricciones se procedió a seleccionar el sistema ERP de Odoo que cumple con los requisitos de la empresa.

#### **Fase 2: Equipo de consultoría**

Para el desarrollo del proyecto mi persona en calidad de tesista desempeño el rol de consultor debido a que seré quien implementara la solución, por ende, mantuve relación directa con los directivos para obtener y establecer requerimientos, realizar las validaciones de procesos, así como resolver dudas acerca de del funcionamiento y restricciones del ERP seleccionado y la forma en que se va a realizar la implementación de los procesos en la herramienta tomando en cuenta sus prestaciones, en definitiva las reuniones de retroalimentación realizadas permitieron despejar las dudas que surgieron luego de la selección de esta nueva herramienta informática que se va a utilizar y el desconocimiento del entorno que se aplicara para el manejo de los procesos.

#### **Fase 3: Presentación y planificación general del proyecto**

En esta etapa se socializo las funcionalidades y prestaciones que brinda la herramienta ERP Odoo con el gerente de la empresa, el vicepresidente y un socio de la flota de la modalidad de libre contratación, con la finalidad de informar el proceso que se aplicó para seleccionar la herramienta ERP, los requerimientos que se obtuvieron, los procesos que se va a automatizar y la forma en que se va a realizar la implementación de dichos procesos que se llevan a cabo en la modalidad de libre contratación, y de esta forma poder dar a conocer el procesos a seguir y el compromiso necesitado para obtener un resultado final exitoso.

# **6.1.6. Definición de las metodologías para las herramientas BMP y ERP seleccionadas**

Como parte del proceso de construcción de la herramienta informática para la optimización de los procesos en la modalidad de libre contratación de la cooperativa de taxis "Once de Mayo" luego de definir las herramientas BPM y ERP a utilizar en el presente TT, se debe definir las metodologías a utilizar para la aplicación de las herramientas seleccionadas y poder contar con una guía que nos permita obtener los resultados esperados.

#### • **Metodología a utilizar en la herramienta BPM Bonitasoft.**

Para un mejor manejo de la herramienta BPM Bonitasoft en el diseño y documentación de los procesos es conveniente utilizar la metodología BPM:RAD (ver sección [4.5](#page-33-0) de la Revisión de Literatura), debido a que sus tres fases son metódicas y brindan un aporte funcional en el diseño de la documentación de procesos empresariales debido a su retroalimentación.

#### • **Metodología a utilizar en la herramienta ERP Odoo.**

El ERP Odoo es una herramienta nueva y diferente a las utilizadas en trabajos habituales de soluciones informáticas, motivo por el cual es recomendable utilizar una metodología que guie correctamente la implementación de la solución propuesta en este ERP, por ende, se ha definido a la metodología AIM (ver sección [4.8](#page-40-0) de la Revisión de Literatura) como la guía a tener en cuenta para en base a sus fases realizar la implementación de los procesos levantados en la herramienta Bonitasoft.

# **6.2. FASE 2. Diseñar e implementar la solución informática para la automatización de los procesos.**

Para poder obtener los resultados de la segunda fase se procedió a crear la planificación adecuada para lograr la correcta ejecución de las metodologías BPM:RAD y AIM, definiendo las actividades a llevar a cabo en cada una de las metodologías; además se definió la estructura de aquellos procesos carentes de un orden para poder lograr una automatización de procesos correcta para luego realizar la documentación de estos procesos en la herramienta BPM Bonitasoft y la posterior implementación en el ERP Odoo.

#### **6.2.1. Planificación para la metodología BPM:RAD**

#### **Condiciones Actuales**

De acuerdo a la situación actual de los procesos que se llevan a cabo en la modalidad de libre contratación, se podrá generar un documento que especifique cada uno de los procesos con sus respectivas actividades, de las mismas se detallará la descripción de que pasos se debe seguir y los requisitos para que se pueda ejecutar dicha actividad.

#### **Objetivo**

Proponer una optimización de los procesos generando un flujo correcto de actividades utilizando la herramienta de documentación de procesos Bonitasoft, aplicando la metodología BPM:RAD

#### **Plan de acción**

Cumplir a cabalidad cada una de las fases de la metodología BPM:RAD (modelos lógicos, diseño preliminar y diseño BPM), procurando que se ejecuten en el tiempo esperado y sobre todo que nos permitan obtener un resultado que brinde aportes positivos en la gestión de procesos.

#### **Tabla XVIII.**

#### **Fases de metodología BPM:RAD**

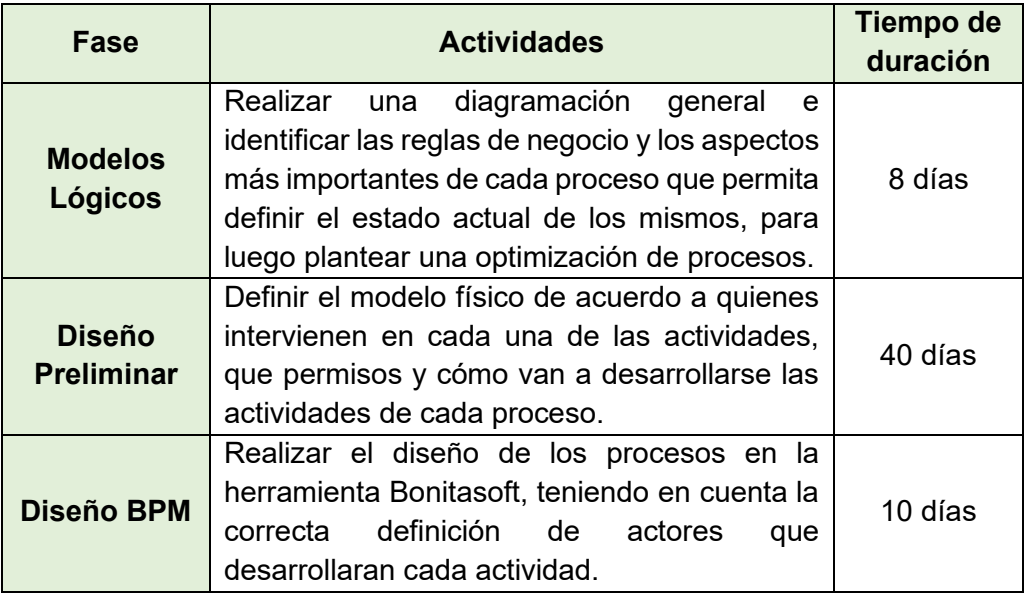

#### **Asignar Recursos**

Se va a requerir:

- Herramienta Bonitasoft
- Un computador
- Una persona que ejecute las fases de la metodología (el tesista)

#### **Ejecución**

Tomar el plan de acción y comenzar con su ejecución para cumplir a cabalidad cada una de las fases planteadas por la metodología y obtener los resultados finales de cada fase para poder culminar con una optimización de procesos exitosa.

#### **Control**

- Se debe tener en cuenta que cada una de las fases definidas en la metodología se cumplan correctamente en su respectivo orden.
- Analizar en base a las encuestas las necesidades que presentan algunos procesos.
- El resultado final debe estar en relación a los requerimientos obtenidos con las técnicas de recolección de información.

## **6.2.2. Planificación para la metodología AIM**

### **Condiciones Actuales**

La ejecución de los procesos no se realiza utilizando una herramienta informática que permita el facilitar el acceso a información, datos, así como llevar un control de las actividades que se llevan cabo dentro de la empresa.

### **Objetivo**

Implementar el manejo automatizado de los procesos generados con la finalidad de obtener resultados que permitan mejorar la atención al cliente y el manejo de los recursos dentro de la empresa.

### **Plan de acción**

Tomar en cuenta las fases de la metodología de implementación AIM para ir generando los recursos necesarios y de esta manera obtener un resultado final exitoso al momento de la puesta en marcha de la propuesta funcional.

#### **Tabla XIX.**

#### **Fase Actividades Tiempo de duración Definición** Se debe tomar en cuenta los objetivos que desea la empresa alcanzar para adoptar la implementación de la herramienta y verificar la viabilidad de la herramienta. 4 días **Análisis Operacional** El tesista en el rol de la parte operacional debe comprender las necesidades y falencias de la empresa para determinar un listado de requerimientos que posteriormente se van a optimizar para lograr el cumplimiento de objetivos de la empresa. 8 días **Diseño de la solución** Crear una lista de los módulos a desarrollar y la forma en que se lo va a implementar dentro del ERP para cumplir a cabalidad con los requerimientos de la empresa. 15 días **Construcción** Plasmar el flujo correcto de los procesos levantados en la herramienta BPM para su correcto funcionamiento en el ERP Odoo, para satisfacer las necesidades de la empresa. 40 días

## **Fases de la metodología aplicada**

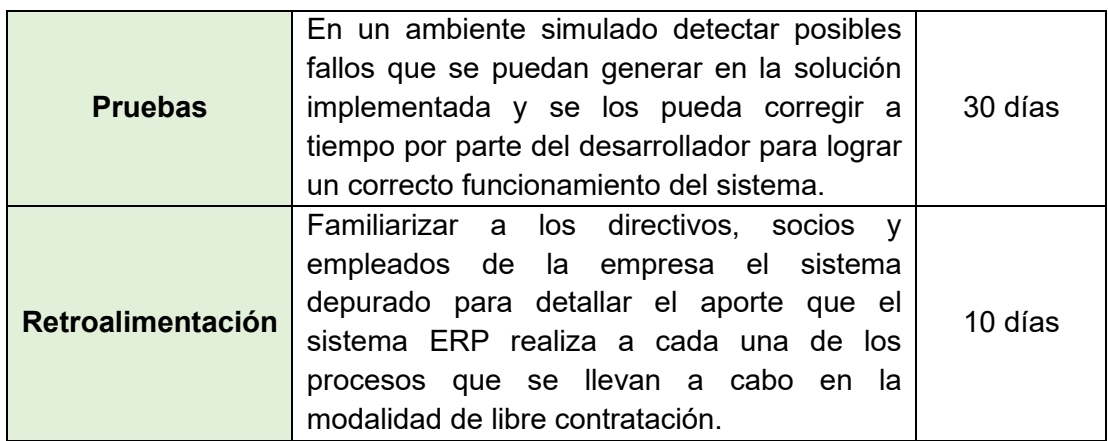

#### **Asignar Recursos**

Se va a requerir:

- Herramienta para el manejo de procesos Odoo
- Un computador
- Una persona que configure los módulos de Odoo que se necesita anexar en base a las necesidades (el tesista)

#### **Ejecución**

En base al plan de acción cumplir cada una de las fases que se definió en esta etapa, para conseguir los resultados esperados con la optimización de los procesos y así poder cumplir con los objetivos planteados que permitan mejorar la forma de llevar las actividades de la empresa.

#### **Control**

- Verificar que la asignación de recursos sea la correcta
- Verificar las configuraciones que sean las requeridas
- Los datos que se relacionen de la manera esperada
- Verificar que el porcentaje de las pruebas sea positivo

**6.2.3. Definición de los procesos que se detectó que no seguían un orden establecido, las normas de la empresa para regular los procesos y los requerimientos a tomar en cuenta**

#### **6.2.3.1. Definición de los procesos carentes de orden establecido**

Al aplicar las técnicas de recolección de información se pudo conocer los procesos que se realizaban de manera arbitraria o la forma en que cada usuario prefería, mismos que se procedió a definirlos como proceso previo a la documentación y posterior implementación. (ver [Tabla XX,](#page-87-0) [Tabla XXI](#page-88-0) y [Tabla XXII\)](#page-89-0)

#### **Tabla XX.**

#### **Definición de actividades del proceso de permisos**

<span id="page-87-0"></span>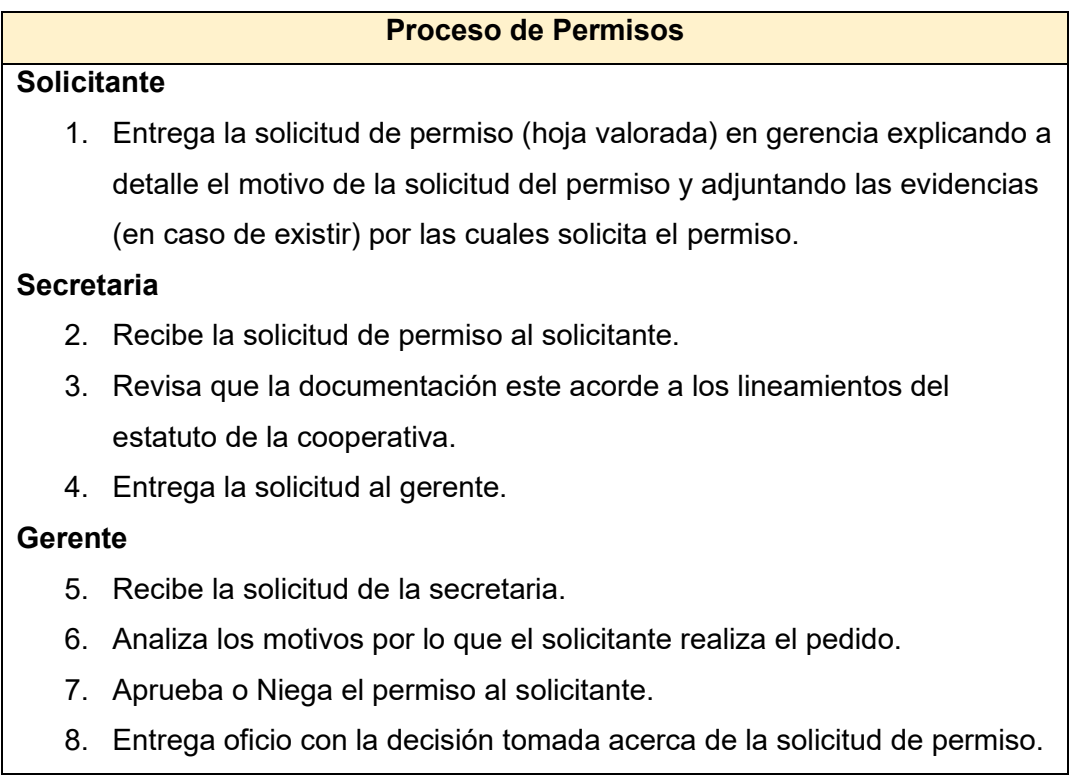

# **Tabla XXI.**

# **Definición de actividades del proceso de sanciones**

<span id="page-88-0"></span>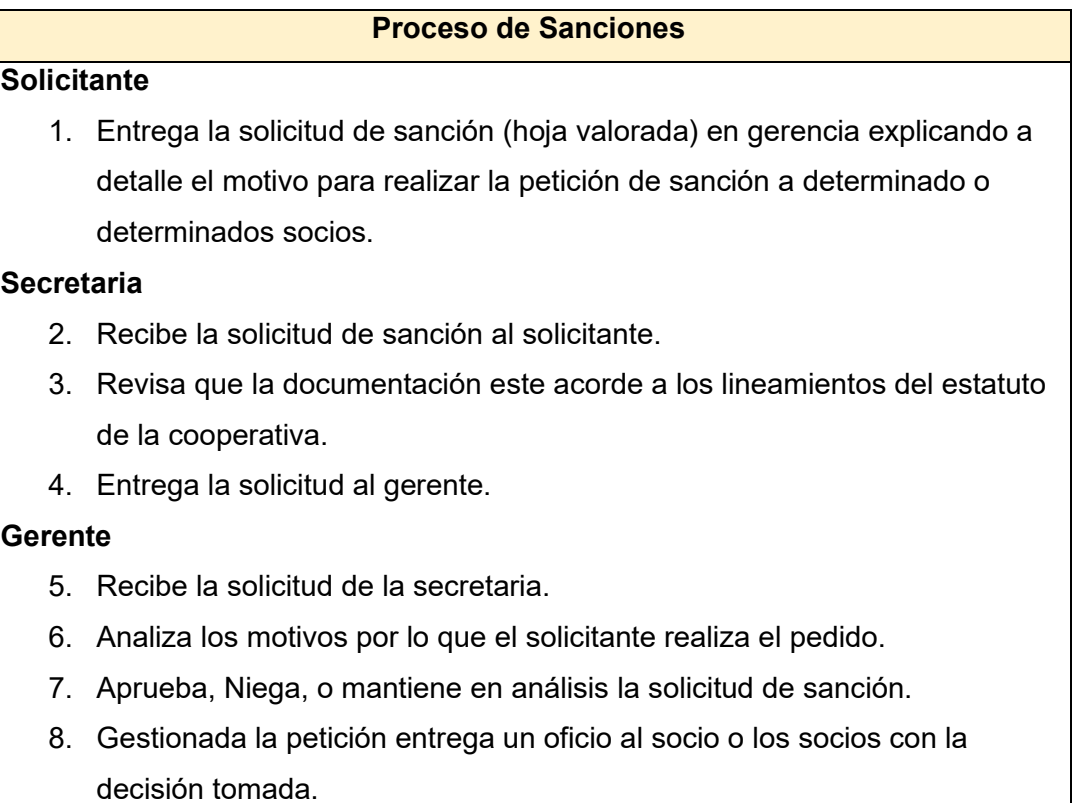

# **Tabla XXII.**

# <span id="page-89-0"></span>**Definición de actividades del proceso de registrar conductor auxiliar**

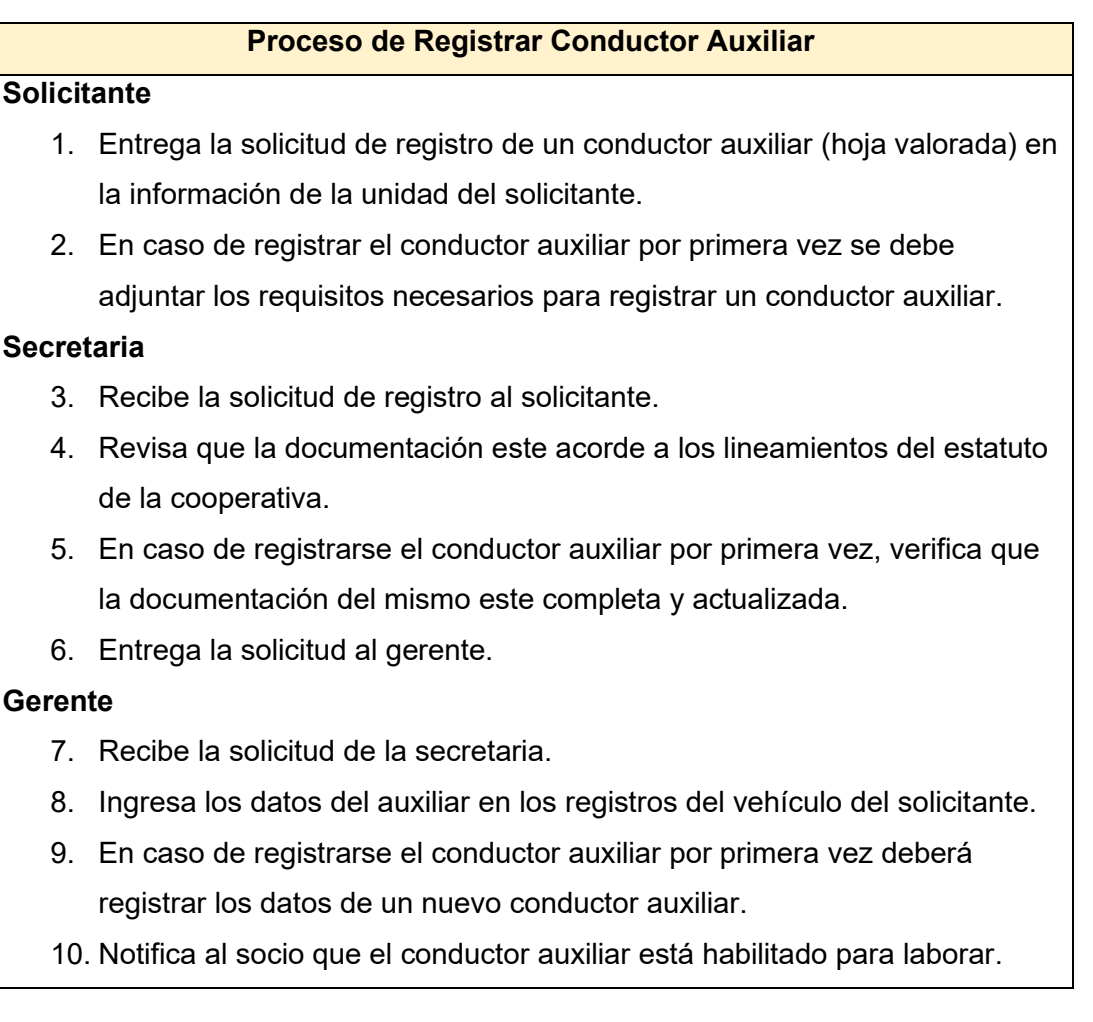

# **6.2.3.2. Normas y políticas establecidas en la modalidad de libre contratación de la cooperativa de taxis "Once de Mayo" para ejercer el control de los procesos.**

Los procesos que se llevan a cabo en la modalidad de libre contratación se ejecutan bajo las políticas definidas en los reglamentos y estatutos que la empresa, mismos que se detallan en la [Tabla XXIII](#page-90-0) por cada uno de los procesos.

<span id="page-90-0"></span>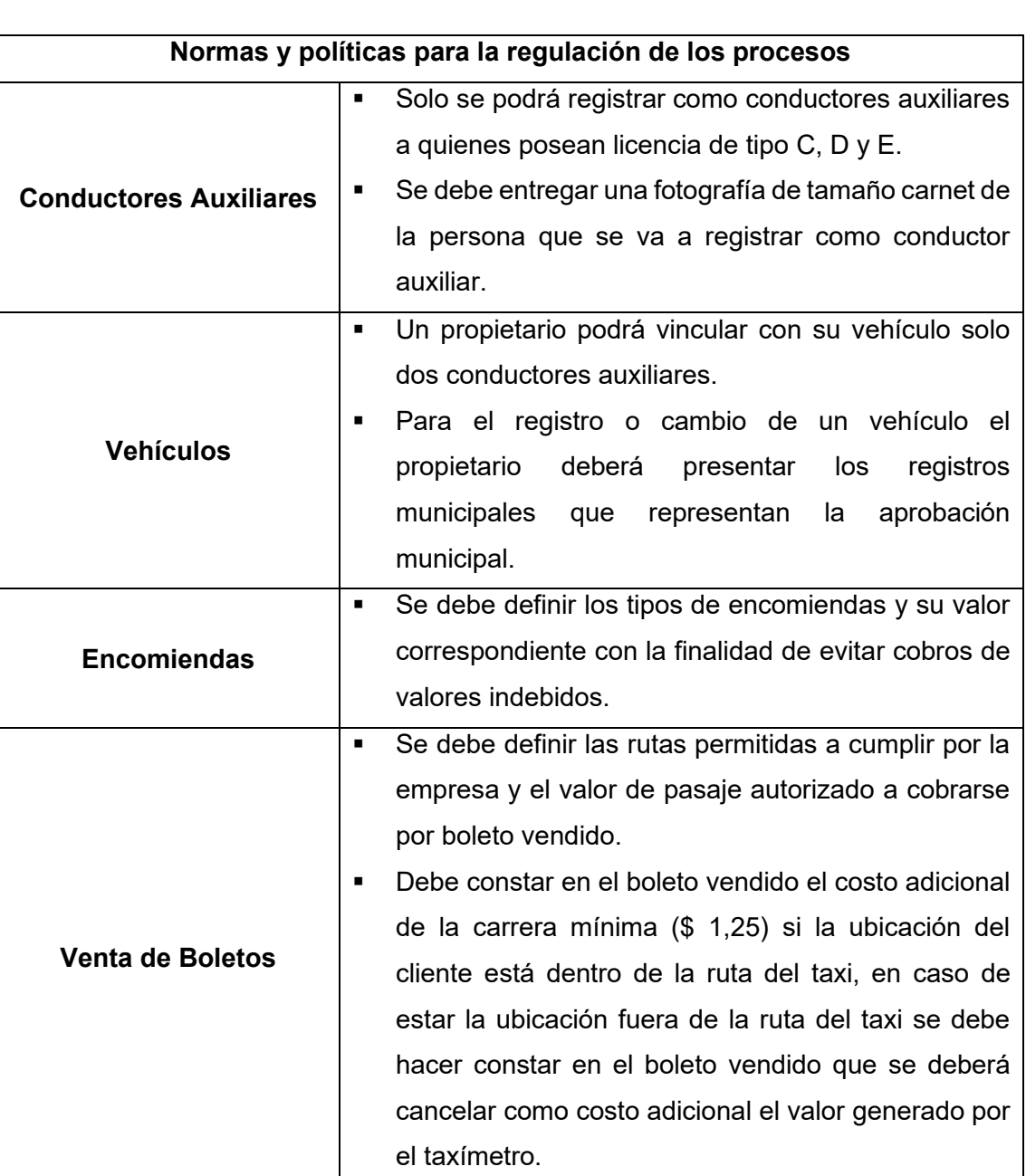

# **Tabla XXIII. Normas y políticas definidas para la regulación de los procesos**

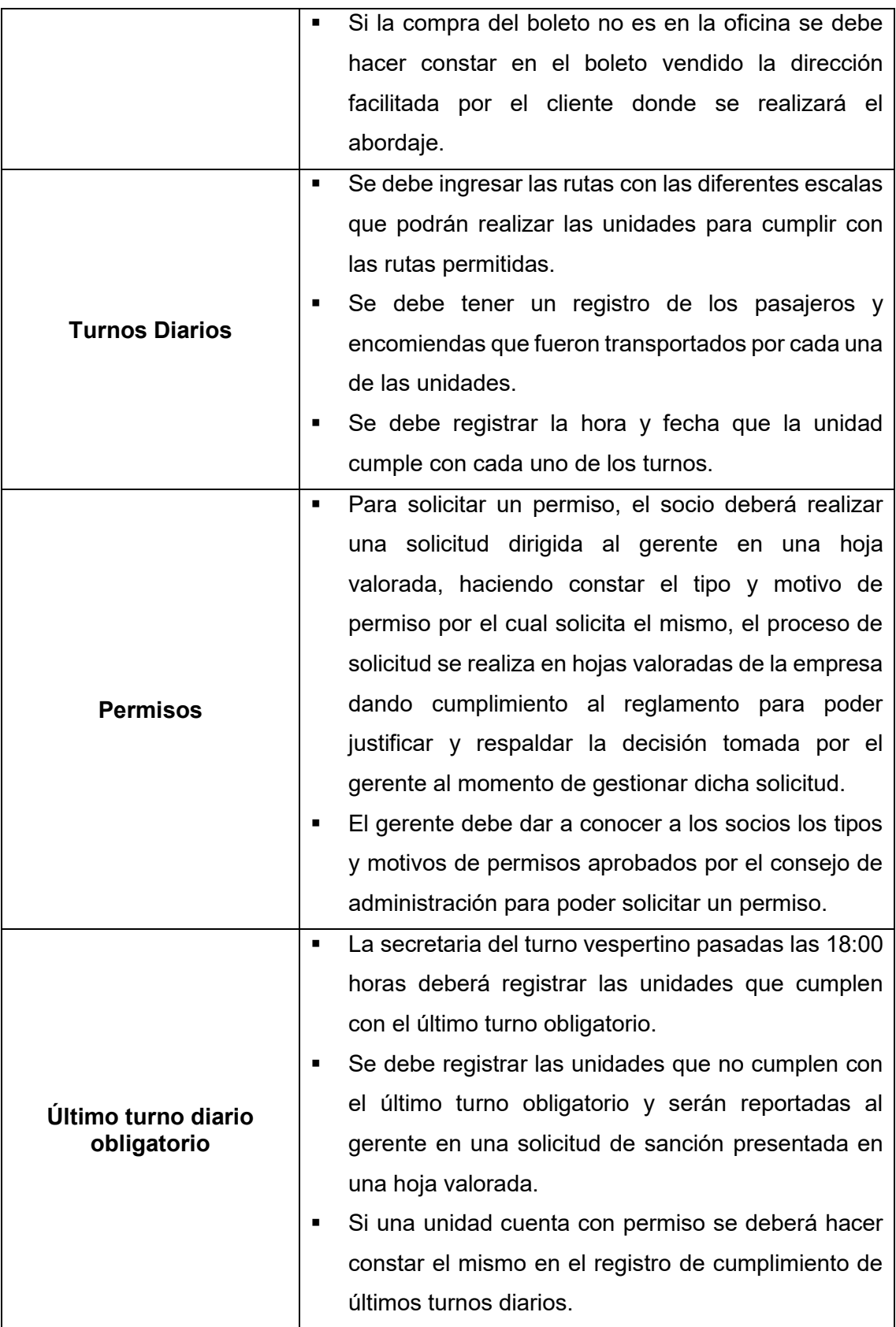

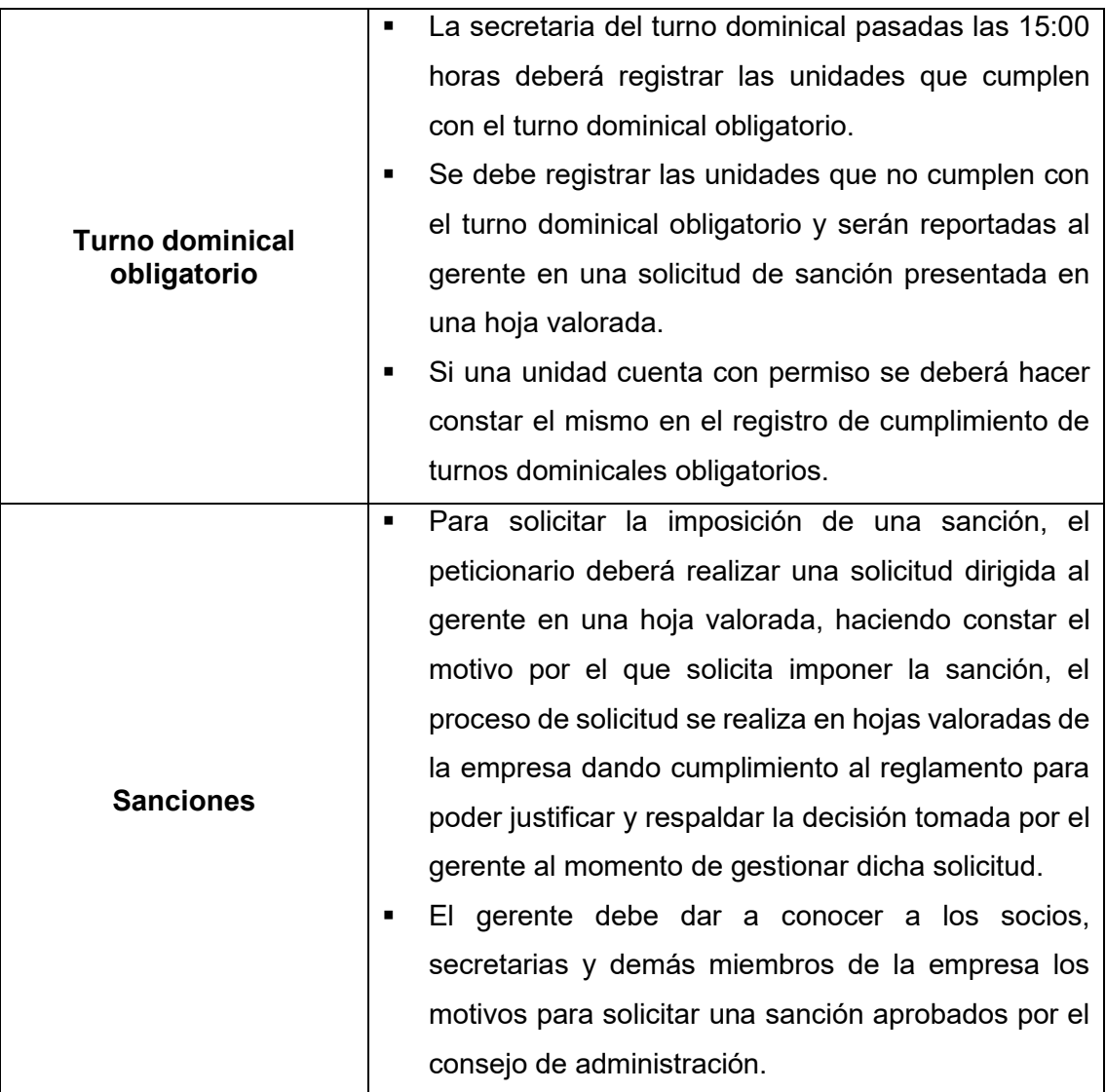

#### **6.2.3.3. Listado de los requerimientos levantados.**

Una vez conocidos los procesos que se llevan a cabo para cumplir con las actividades de transportación en la modalidad de libre contratación, definidos los procesos que no seguían un orden en específico y especificadas las normas y políticas definidas en los estatutos de la empresa para el control del correcto funcionamiento de los procesos se debe tomar en cuenta previo a la documentación y posterior implementación de los procesos en las herramientas Bonitasoft y Odoo respectivamente, los requerimientos obtenidos en el documento de especificación de requisitos de software (ver [Anexo 5\)](#page-148-0), a continuación se puede observar en la [Tabla XXIV](#page-93-0) el listado de los requerimientos levantados.

#### **Tabla XXIV.**

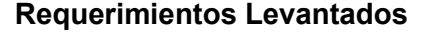

<span id="page-93-0"></span>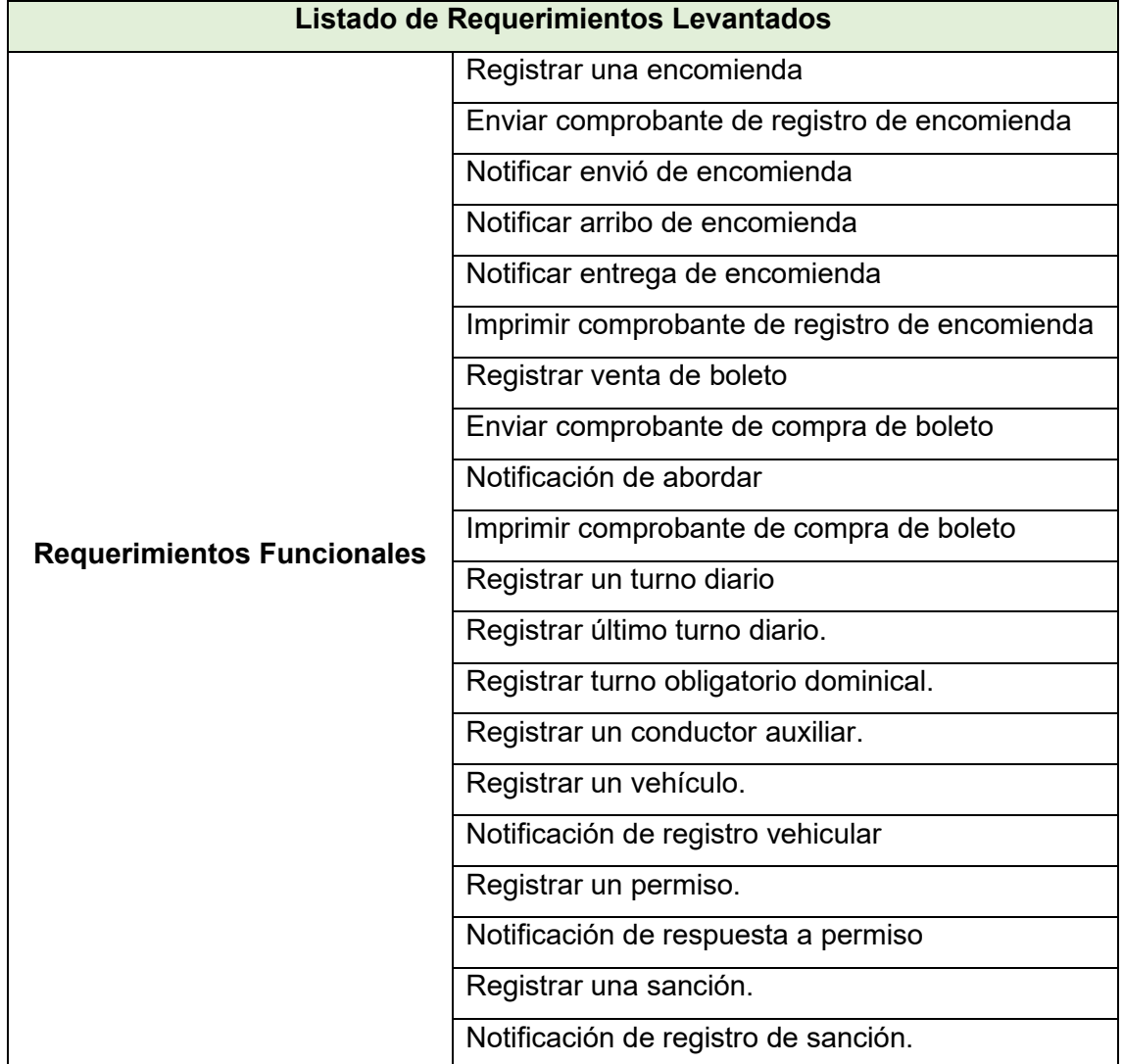

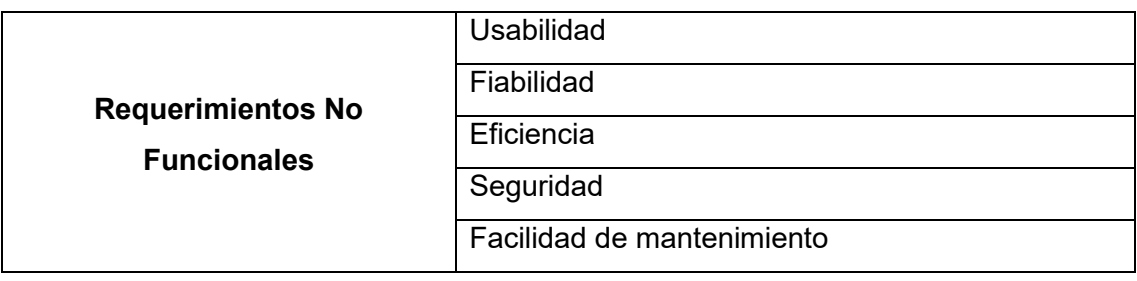

#### **6.2.4. Documentación de los procesos aplicando la metodología BPM:RAD**

En la [Figura 21,](#page-95-0) se puede observar el proceso macro de la optimización de los procesos en la modalidad de libre contratación, en la cual podemos visualizar la tarea manual del usuario en la cual debe seleccionar por medio de la interfaz el subproceso que desea ejecutar, al seleccionar uno de estos subprocesos, el sistema procederá a realizar las comparaciones respectivas para ingresar a la actividad del subproceso requerido desplegando las actividades que comprende el mismo, cabe mencionar que cada subproceso cuenta con subprocesos internos detallados en el diagrama del mismo para su correcto funcionamiento, además en los subprocesos de venta de boletos, vehículos, turnos diarios y turnos obligatorios existe la relación con otros subprocesos para su lectura o escritura de información, relación que se realiza internamente con llamadas dentro del flujo de cada subproceso en el momento que se lo requiera.

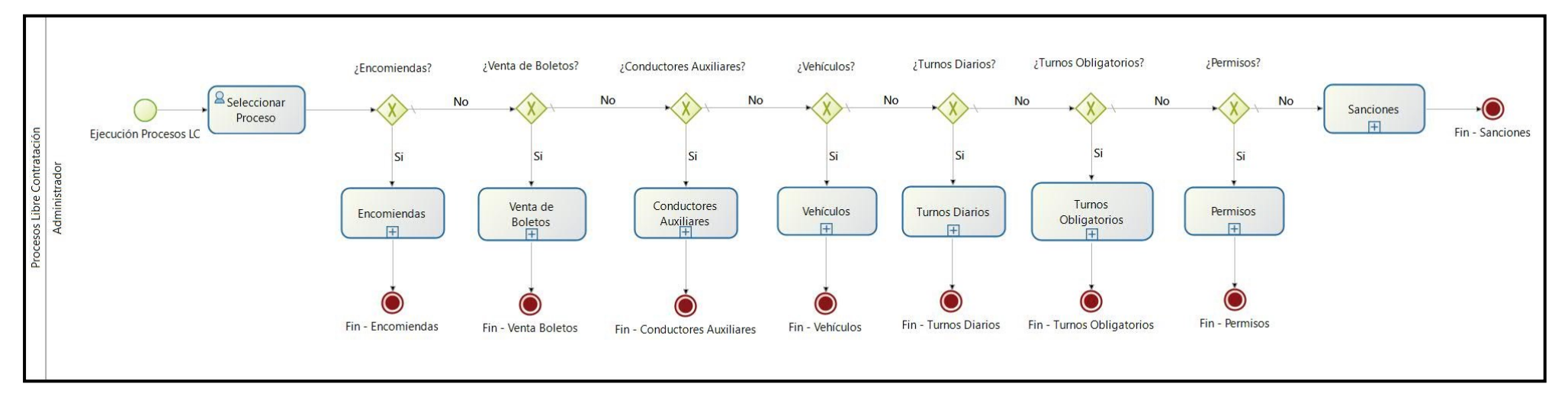

<span id="page-95-0"></span>Figura 21. Macroprocesos de los Procesos de Libre Contratación

# **FASE 1: Modelos Lógicos**

## **Tabla XXV.**

### **Modelo lógico del proceso de turnos diarios**

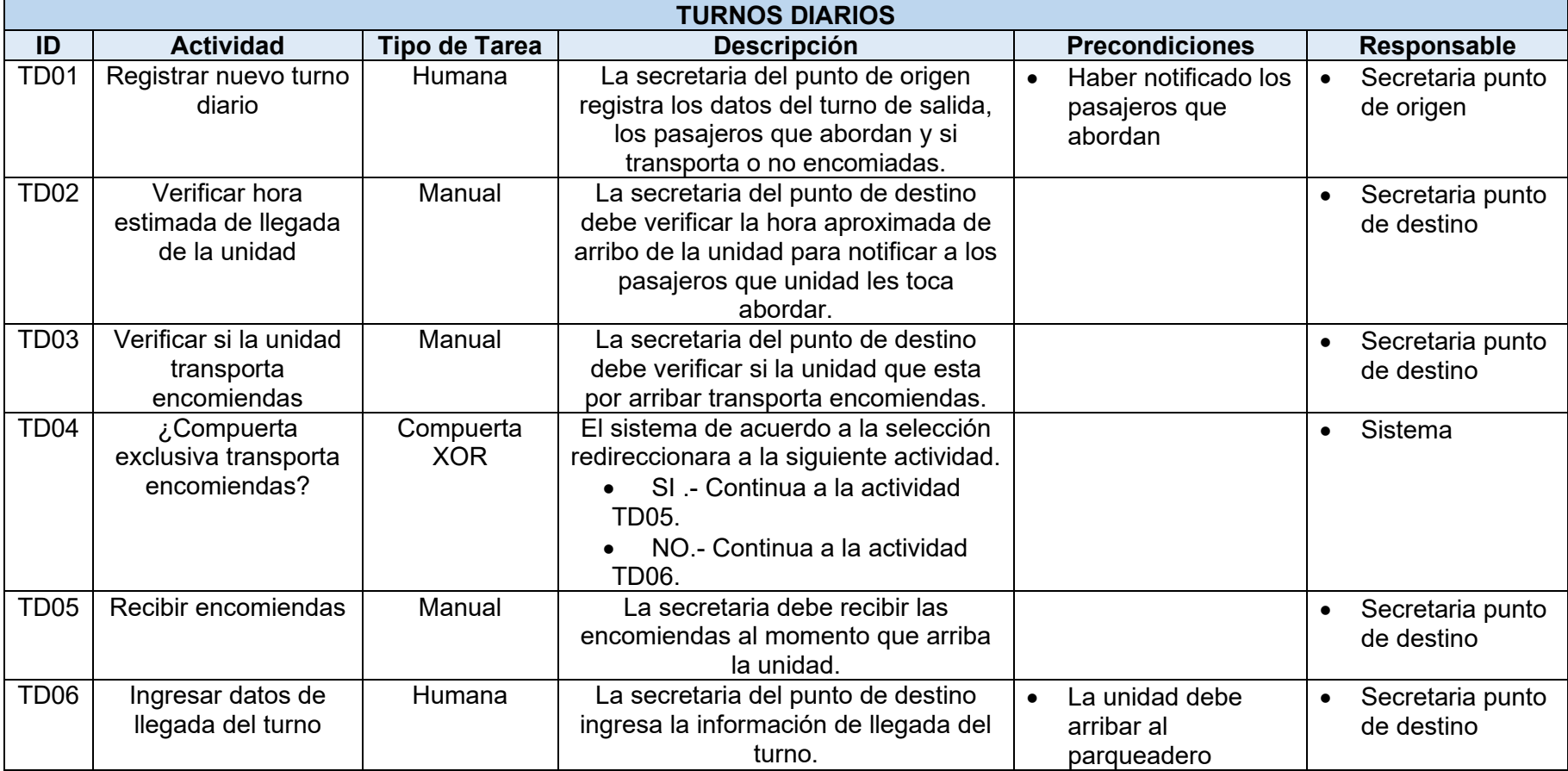

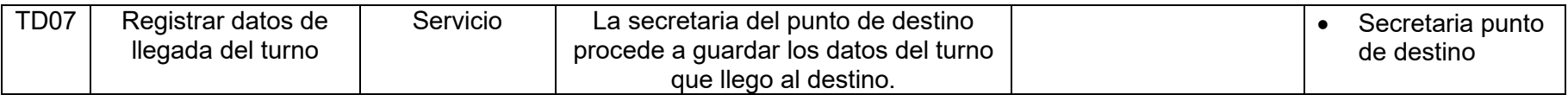

Las tablas completas que se realizaron para cada uno de los procesos tomados en cuenta se pueden visualizar a detalle en la sección de anexos (Ver [Anexo 6\)](#page-166-0)

#### **FASE 2: Diseño Preliminar**

El diseño preliminar en el levantamiento de los procesos en sus primeras versiones, es una fase de gran importancia debido a que nos permite ir definiendo el flujo de los procesos de manera depurada. En la [Figura 22,](#page-98-0) se puede observar el diseño preliminar del proceso para el registro de conductores auxiliares.

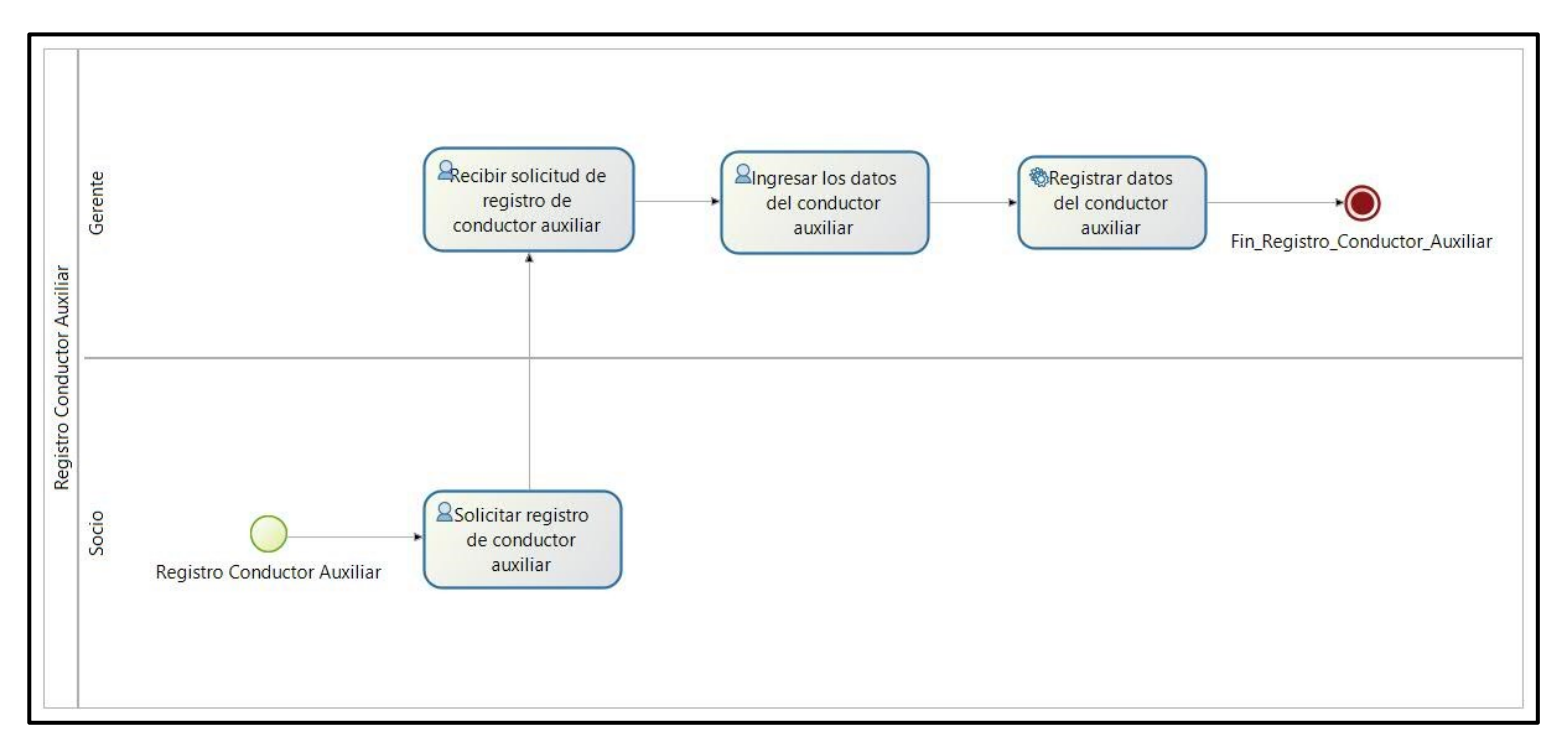

Figura 22. Diseño preliminar para el registro de conductores auxiliares

<span id="page-98-0"></span>Las figuras de los diseños preliminares completos se pueden visualizar a detalle en la sección de anexos (Ver [Anexo 7\)](#page-182-0)

#### **FASE 3: Diseño BPM**

El diseño BPM es la fase final de la documentación de los procesos que representa el flujo correcto de los procesos aceptado y validado para la posterior implementación en la herramienta ERP seleccionada.

En la [Figura 23,](#page-99-0) podemos observar el diseño BPM para el proceso de Conductores Auxiliares.

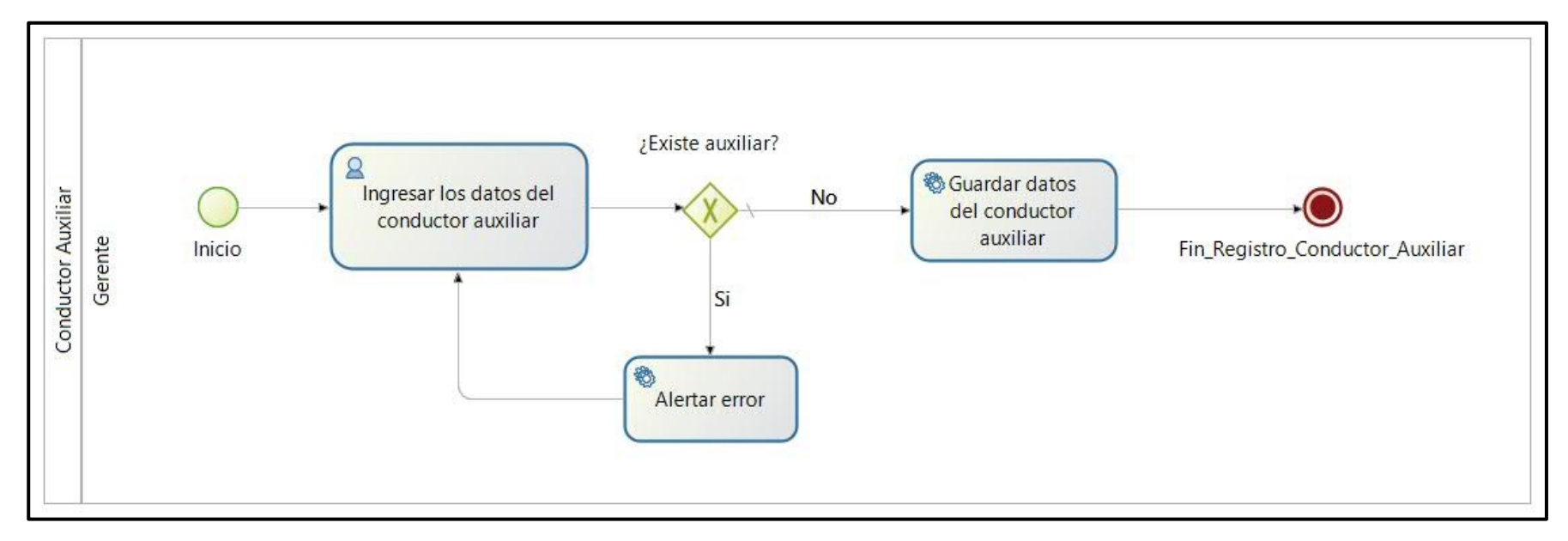

Figura 23. Diseño BPM registro de conductor auxiliar

<span id="page-99-0"></span>Las figuras de los diseños BPM finales completos se pueden visualizar a detalle en la sección de anexos (Ver [Anexo 8\)](#page-197-0)

#### **Conclusión Final de aplicar la metodología BPM:RAD**

Luego de realizar la investigación acerca de la metodología BPM:RAD y de identificar las fases que comprende esta metodología se procedió a aplicar la misma dentro del presente TT, aportando directamente al modelado de los procesos y la propuesta de optimizar los mismos de acuerdo a los requerimientos obtenidos en la Fase 1, luego de algunos diseños preliminares se alcanzó el diseño BPM final que sirvió como punto de partida para la siguiente fase, la de implementación. Con la aplicación de esta metodología se pudo concluir lo siguiente:

- Seguir cada una de las fases de la metodología BPM:RAD permitió obtener un modelado de procesos correcto que derivó en una solución óptima para el caso de estudio.
- El manejo de los diseños preliminares permitió llevar en orden los cambios que se generaron sobre la marcha manejando versiones lo que facilito la retroalimentación para los casos que se debió retomar el diseño anterior.
- El diseño del flujo BPM al ser la fase final nos permitió obtener el diagrama funcional y validado por el gerente de la empresa, convirtiéndose en la documentación oficial de los procesos que se debió tomar en cuenta para la implementación de los mismos en el ERP seleccionado en este caso Odoo.

# **6.2.5. Implementación en la herramienta ERP seleccionada aplicando la metodología AIM**

#### **1. Fase de Definición**

#### • **Alcance**

#### **1.1. Envío y retiro de encomiendas.**

Establecer una interconexión más rápida y directa entre las secretarias de las oficinas de la empresa para tener un control y manejo del envío y retiro de encomiendas más ágil para ofrecer un servicio eficiente al cliente.

#### **1.2. Compra de boletos.**

Ofrecer a los clientes opciones más cómodas para poder adquirir uno o varios boletos utilizando las principales formas de acceso a herramientas informáticas tanto en las parroquias de Malacatos y Vilcabamba como en la ciudad de Loja, así como mantener la compra tradicional en las oficinas.

#### **1.3. Gestión de Turnos.**

Para el manejo ordenado de los turnos diarios permitir que las secretarias y socios tengan un control de turnos en tiempo real para de esta manera poder llevar un control acerca de horas de salida y llegada, así como el control de quien llevo determinada encomienda.

#### **1.4. Gestión de turnos obligatorios.**

El control de los turnos obligatorios diarios y dominicales hacerlo de una forma en que su registro sea más sencillo y en el cual puedan tener acceso todos los que forman parte de esta modalidad de servicio para verificar de mejor manera que se cumplan con los turnos obligatorios o la aplicación de sanciones.

#### **1.5. Gestión de sanciones.**

Ofrecer un seguimiento más directo a las sanciones registradas, así como la facilidad para obtener las resoluciones de dichas sanciones sin necesidad que los socios deban acercarse a las oficinas y en parte para el gerente al momento de denegar o aprobar una sanción.

#### **1.6. Gestión de permisos.**

Realizar de una manera más ágil la gestión de permisos para ofrecer al gerente un ambiente que permita registrar un permiso de una manera más cómoda y directa, de la misma manera una facilidad a los socios para que puedan acceder a la resolución de su permiso o permisos solicitados.

#### **1.7. Gestión de vehículos y auxiliares.**

Mantener un control de que vehículos forman parte de la modalidad de libre contratación es fundamental y a su vez saber quién lo conduce facilitará a los directivos establecer responsabilidades de la relación socio, conductor auxiliar y vehículo.

#### • **Factibilidad**

Implementar los procesos enumerados en el alcance utilizando el ERP Odoo permitirá a la modalidad de libre contratación de la cooperativa de taxis "Once de Mayo" de la ciudad de Loja, como primer aporte y el más importante el de ofrecer un mejor servicio a sus usuarios, así como un ambiente de trabajo y control más detallado a sus socios, permitiendo a la empresa dar un paso importante en la búsqueda de ser una de las primeras empresas de transporte de pasajeros en modalidad de taxi en utilizar herramientas tecnológicas para el manejo de sus procesos internos y de atención al cliente.

#### • **Plan de trabajo**

Para la implementación de cada uno de los procesos en Odoo se va a iniciar por fases y por el nivel de relación de un módulo con los demás como se detalla a continuación:

- a. Modulo Conductores Auxiliares
- b. Modulo Vehículos
- c. Modulo Encomiendas
- d. Modulo Venta de Boletos
- e. Modulo Turnos Diarios
- f. Modulo Permisos
- g. Modulo Sanciones
- h. Modulo Turnos Obligatorios

#### **2. Fase de análisis operacional**

#### • **Evaluación de Requerimientos**

Una vez aplicada la encuesta a los 19 socios que forman parte de la modalidad de libre contratación (véase sección resultados, literal [6.1.1\)](#page-60-0), así como la entrevista a dos miembros de la directiva de la cooperativa, se pudo conocer los requerimientos de la empresa (ver [Anexo 5\)](#page-148-0), que servirán de base para determinar la manera en que se puede configurar el ERP con la finalidad de cumplir con los requerimientos de la empresa y poder optimizar los procesos.

#### • **Comparación de requerimientos con aplicación estándar**

Tomando en cuenta los requerimientos de la empresa y ya conocidas las prestaciones del ERP Odoo se puede determinar que de los módulos estándar que ofrece el ERP, si bien están relacionados a los procesos que se busca implementar, pero las funcionalidades de los mismos no están enfocadas en el contexto de los requerimientos obtenidos en la modalidad de libre contratación de la cooperativa de taxis "Once de Mayo".

## • **Posibles Soluciones.**

Analizados los módulos que nos ofrece el ERP y haber comparado estos módulos con los requerimientos obtenidos la solución más optima y factible es desarrollar módulos nuevos desde cero tomando en cuenta los requerimientos de la empresa para lograr un funcionamiento ideal que cumpla con los requerimientos obtenidos.

### **3. Fase de diseño y construcción de la solución.**

Para esta fase se procedió como primera actividad realizar los diagramas UML necesarios (ver sección [3.1\)](#page-103-0) para detallar la parte lógica de la que se compondrá el sistema, acorde a los requerimientos obtenidos, posterior a la realización de los diagramas UML se procedió a implementar el diseño BPM obtenido en la herramienta ERP seleccionada Odoo, desarrollando nuevos módulos acorde a los requerimientos para obtener un Sistema ERP funcional como podemos apreciar en la [Figura 25](#page-105-0) [y Figura](#page-106-0)  [26.](#page-106-0)

## <span id="page-103-0"></span>**3.1. Diagramas UML**

En el siguiente apartado se abordará la parte lógica o arquitectónica de la que se compondrá el sistema ERP desarrollado en Odoo, detallando su relación y funcionamiento. A continuación, se detalla el diagrama de clases, la arquitectura del sistema, el diagrama entidad relación y el diagrama de paquetes.

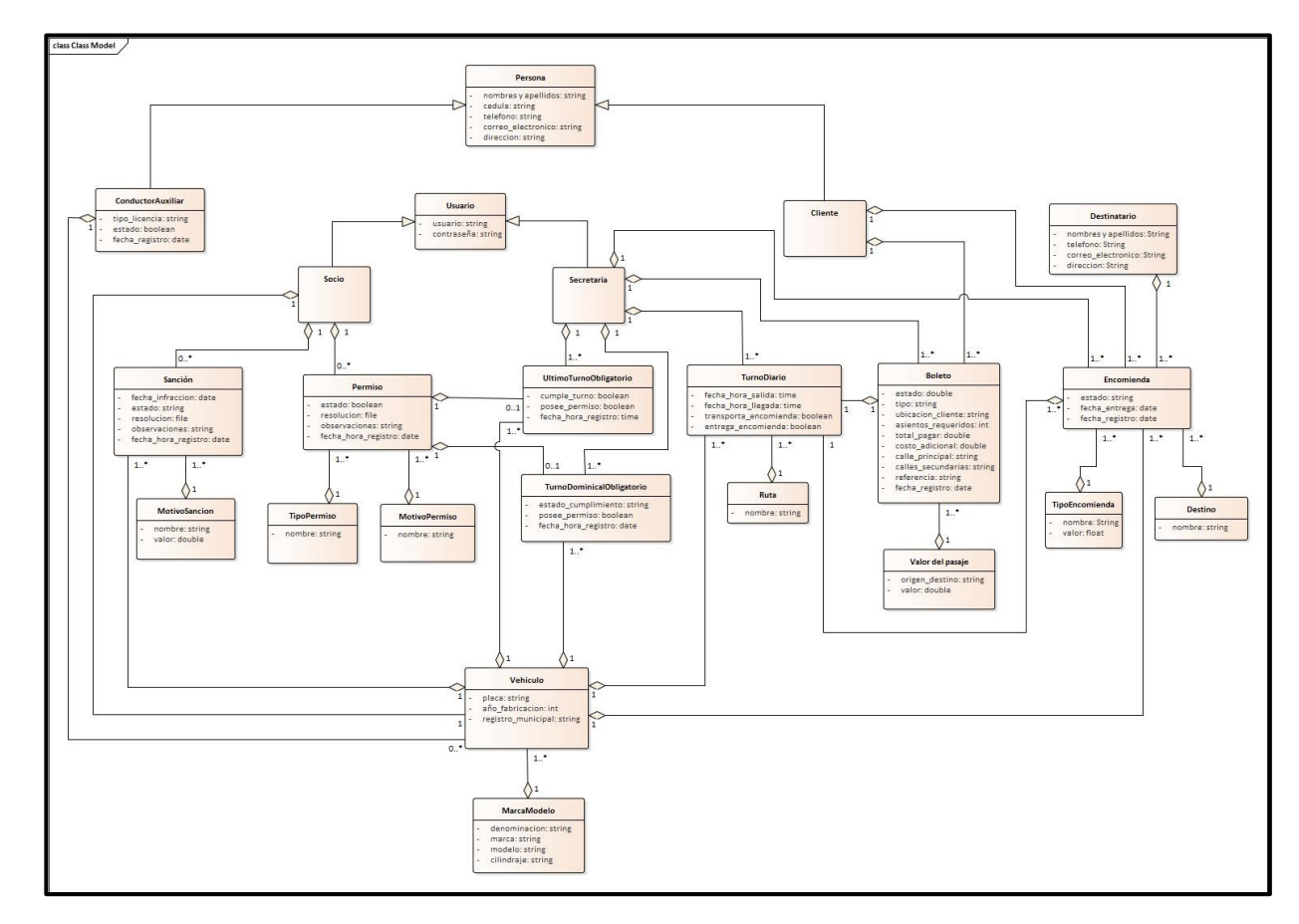

Figura 24. Diagrama de Clases<sup>1</sup>

El resto de diagramas UML los podemos observar en el [Anexo 9](#page-219-0)

<sup>&</sup>lt;sup>1</sup> Véase la imagen en alta resolución en el siguiente enlace[: https://drive.google.com/file/d/1VRgi7p9xXeulg\\_PRfv3woIu2OhA8sQBQ/view?usp=sharing](https://drive.google.com/file/d/1VRgi7p9xXeulg_PRfv3woIu2OhA8sQBQ/view?usp=sharing) En el caso de leer el documento físico en las siguientes páginas se pude observar el diagrama ampliado por partes para mejorar su visualización.

En la [Figura 25,](#page-105-1) se puede observar la implementación en Odoo del proceso de encomiendas.

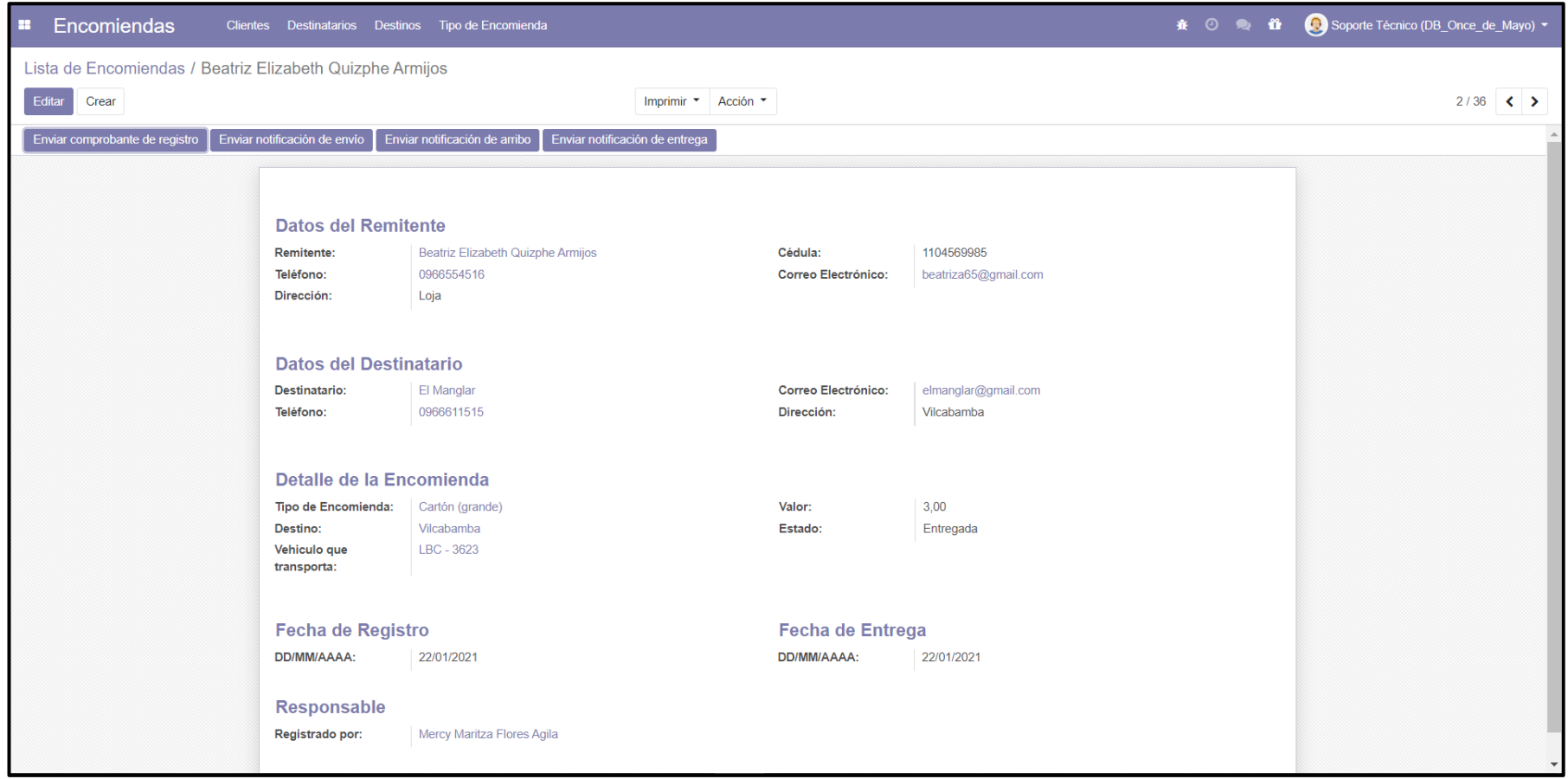

<span id="page-105-1"></span><span id="page-105-0"></span>Figura 25. Registro completo de una encomienda

En la [Figura 26,](#page-106-1) se puede observar la lista de las encomiendas registradas.

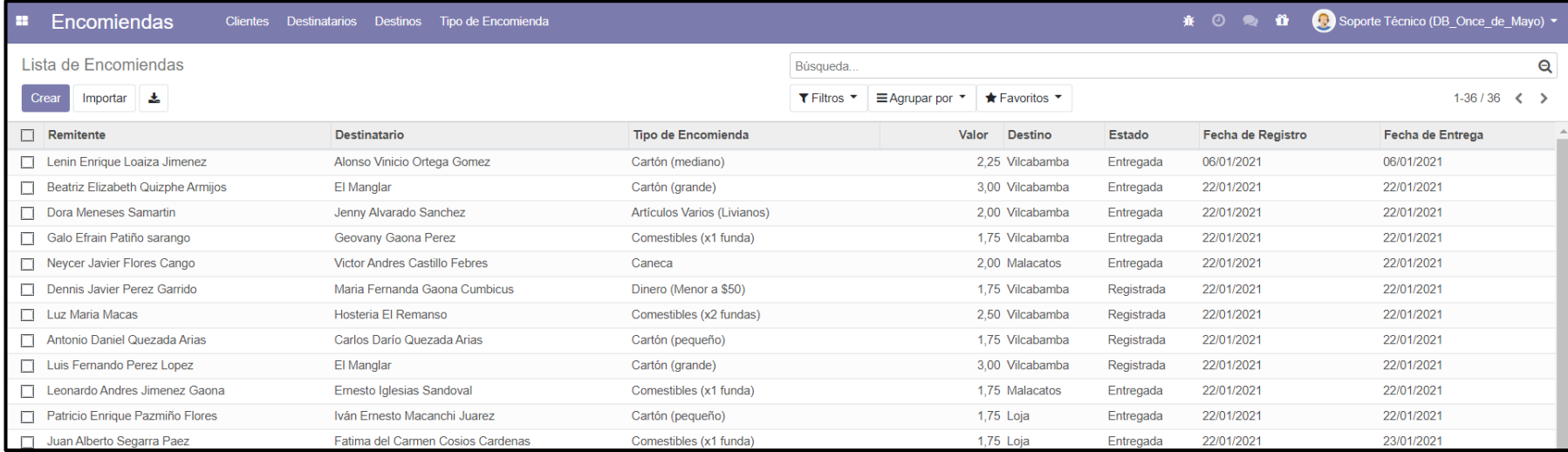

Figura 26. Lista de Encomiendas registradas

<span id="page-106-1"></span><span id="page-106-0"></span>El resto de figuras acerca de los módulos nuevos creados se pueden visualizar a detalle en la sección Anexos (Ver [Anexo 10\)](#page-228-0)

#### **4. Fase de Transición**

Dentro esta fase se procedió a realizar la utilización del Sistema ERP por parte de algunos socios de la modalidad de libre contratación, además las secretarias utilizaron el sistema a la par con el sistema actual que se viene utilizando, en la cual los socios pudieron constatar la funcionalidad y las diferentes opciones que el sistema ERP les ofrece como es el acceso de forma remota a través de la configuración realizada, consiguiendo que cada uno de ellos pueda constatar que de esta forma logran mantenerse informados de los procesos que se llevan a cabo en la empresa optimizando su tiempo y recursos.

### • **Configuración del equipo master (servidor)**

Como primer paso se desactivo la opción de firewall en la máquina master (servidor) para que permita el acceso a los equipos que se encuentren conectados a la red. Ver [Figura 27](#page-107-0)

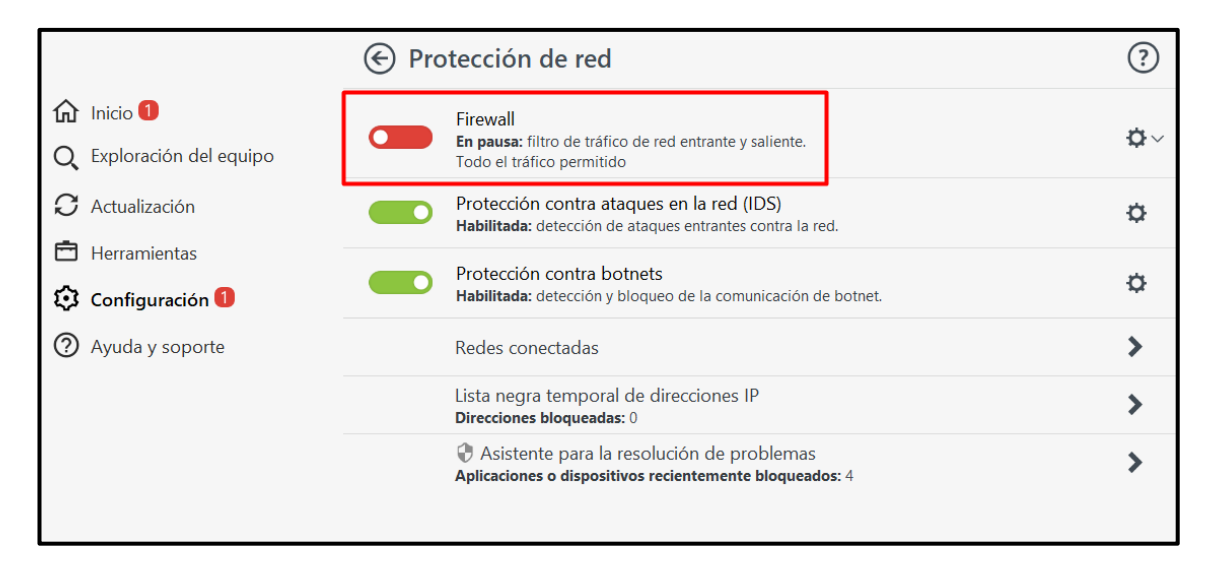

<span id="page-107-0"></span>Figura 27. Desactivar la opción firewall del programa de antivirus
Continuando con la configuración se consultó la dirección IP del equipo master (servidor) ver [Figura 28,](#page-108-0) dato que nos permitirá acceder desde otros equipos.

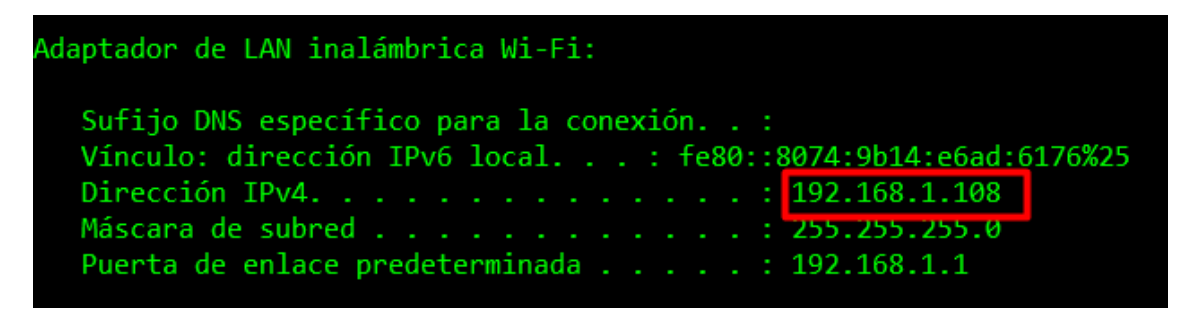

Figura 28. Dirección IP de la máquina que será el servidor

<span id="page-108-0"></span>Dentro del navegador de un equipo conectado a la misma red que la máquina master se ingresó la dirección IP obtenida en lugar de la palabra (localhost), seguido del puerto 8069 para acceder a Odoo. Ver [Figura 29](#page-108-1)

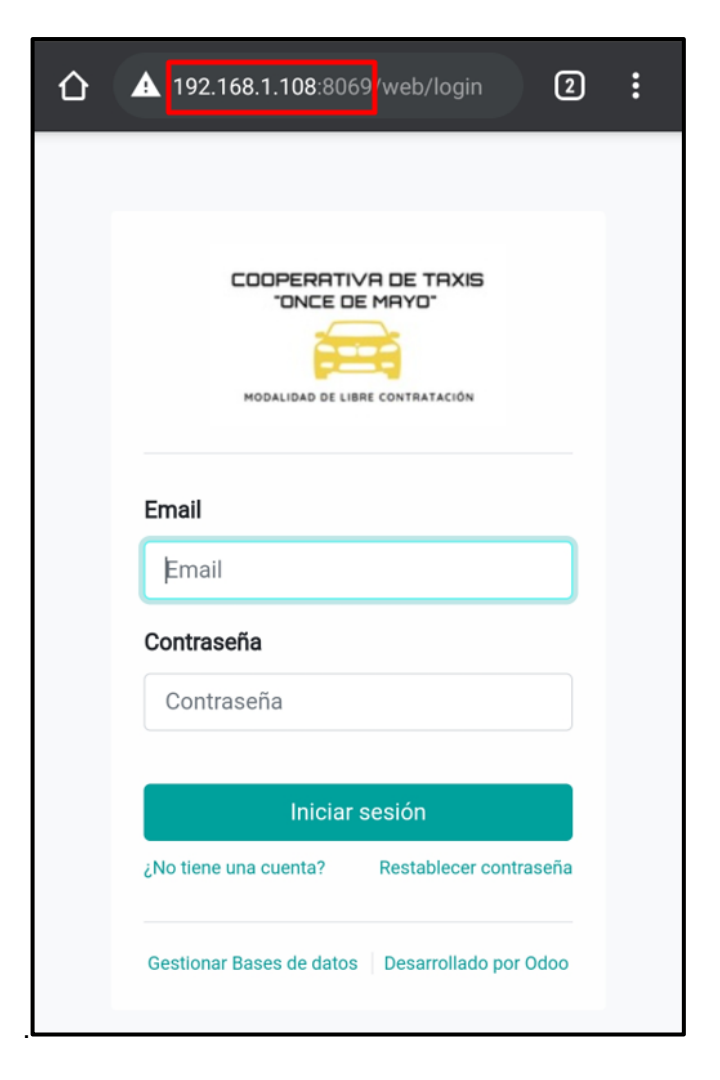

<span id="page-108-1"></span>Figura 29. Comprobar acceso remoto

Como parte final se constató que se pueda acceder al mismo Odoo de la máquina master y utilizar las diferentes acciones corroborando que se actualizaba a nivel general para cada uno de los equipos conectados. Ver [Figura 30](#page-109-0)

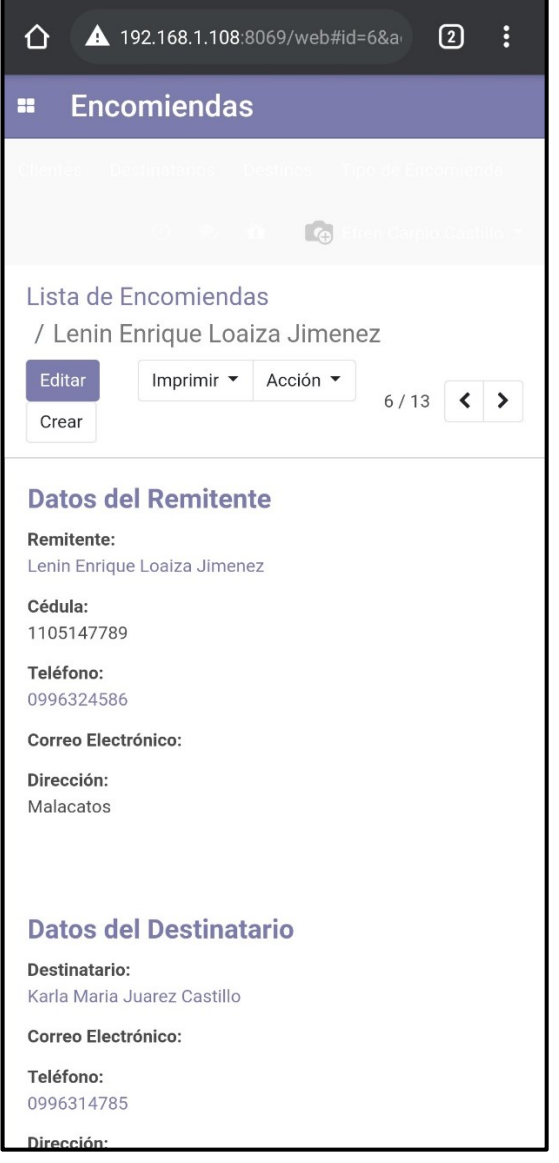

<span id="page-109-0"></span>Figura 30. Comprobar acceso

## • **Transición con las secretarias de la libre contratación.**

Para llevar a cabo esta etapa de transición con las secretarias se obtuvo el permiso correspondiente para que el personal pueda utilizar el sistema ERP conjuntamente con el sistema actual como podemos observar en la [Figura 31,](#page-110-0) [Figura 32,](#page-111-0) [Figura 33](#page-111-1) y [Figura](#page-112-0)  [34,](#page-112-0) para el manejo de los módulos para encomiendas, turnos diarios y turnos obligatorios (último turno diario, turno dominical). Ver [Anexo 11](#page-244-0) y [Anexo 13](#page-252-0)

<span id="page-110-0"></span>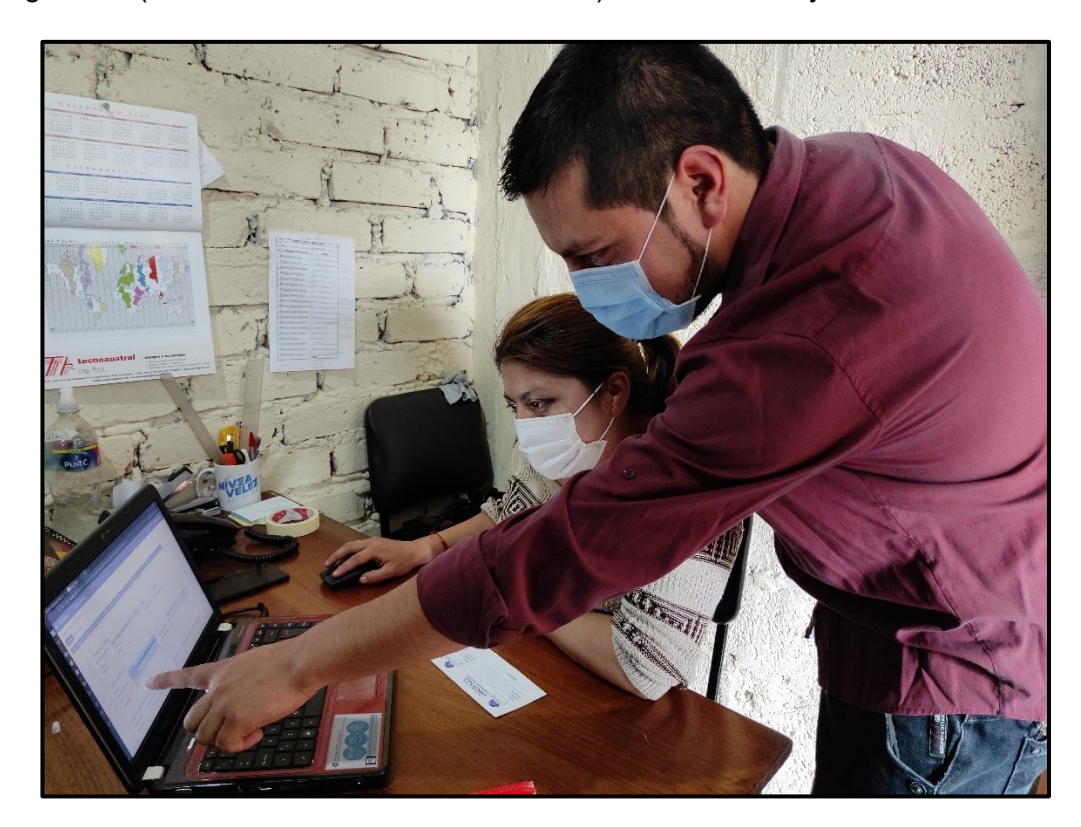

Figura 31. Socialización y transición con el personal de secretaria

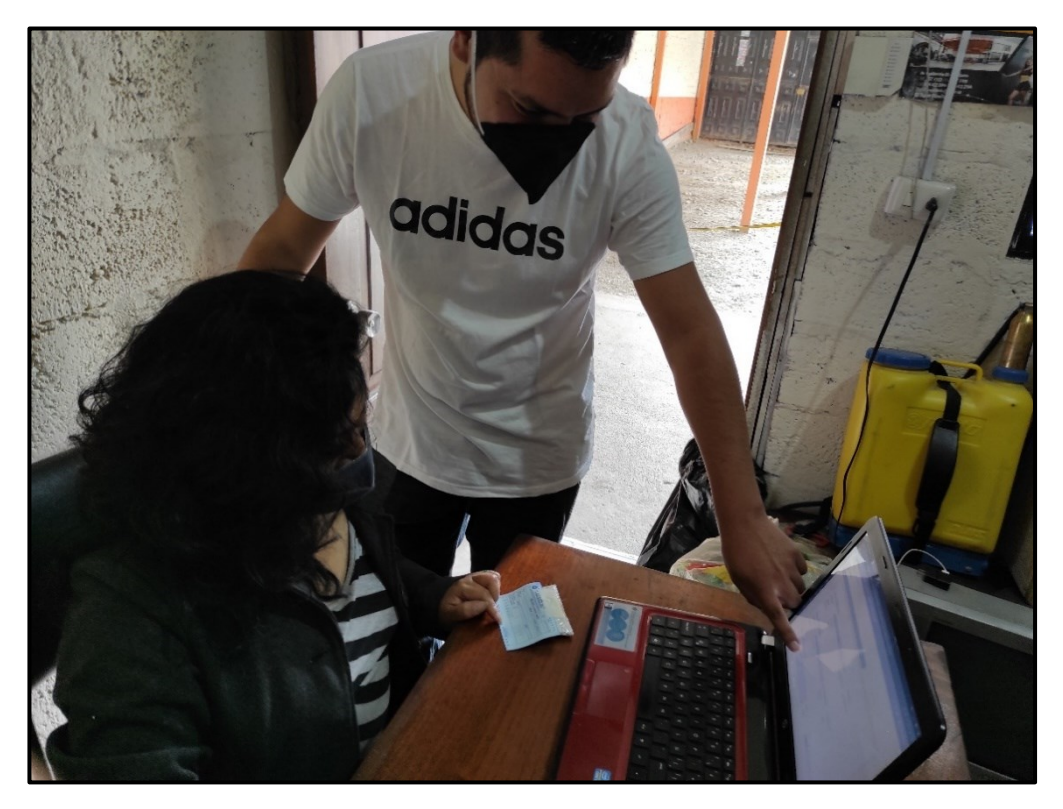

Figura 32. Socialización y transición con el personal de secretaria

<span id="page-111-1"></span><span id="page-111-0"></span>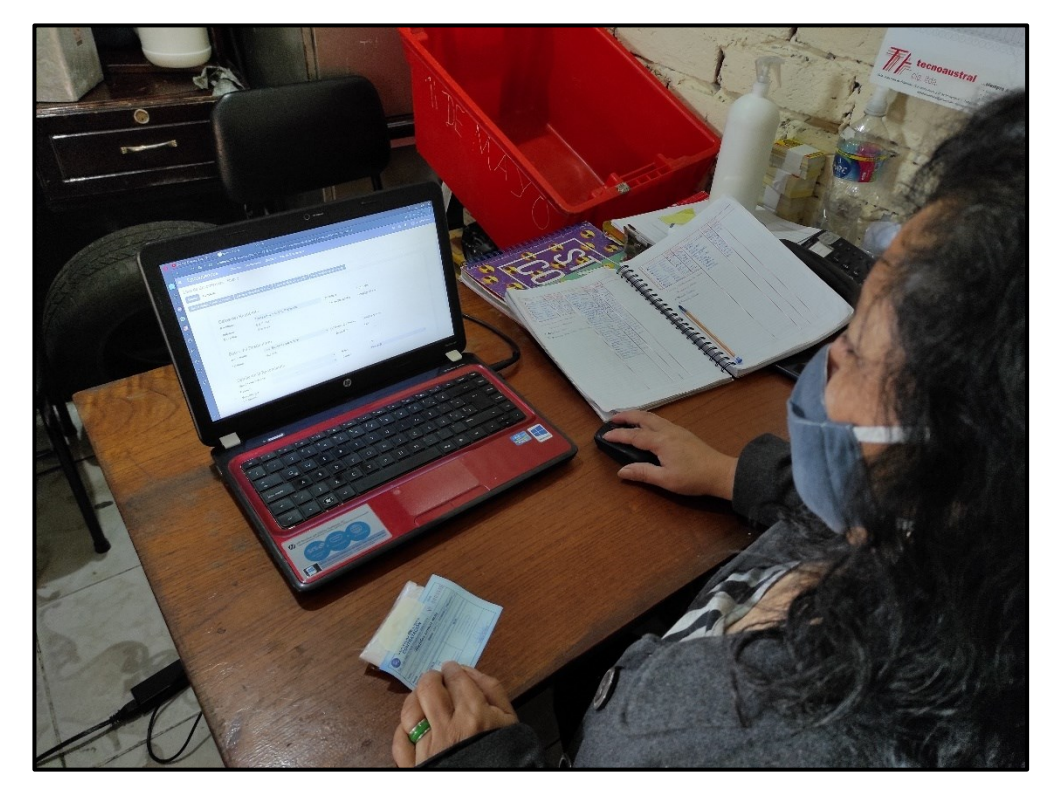

Figura 33. Socialización y transición con el personal de secretaria

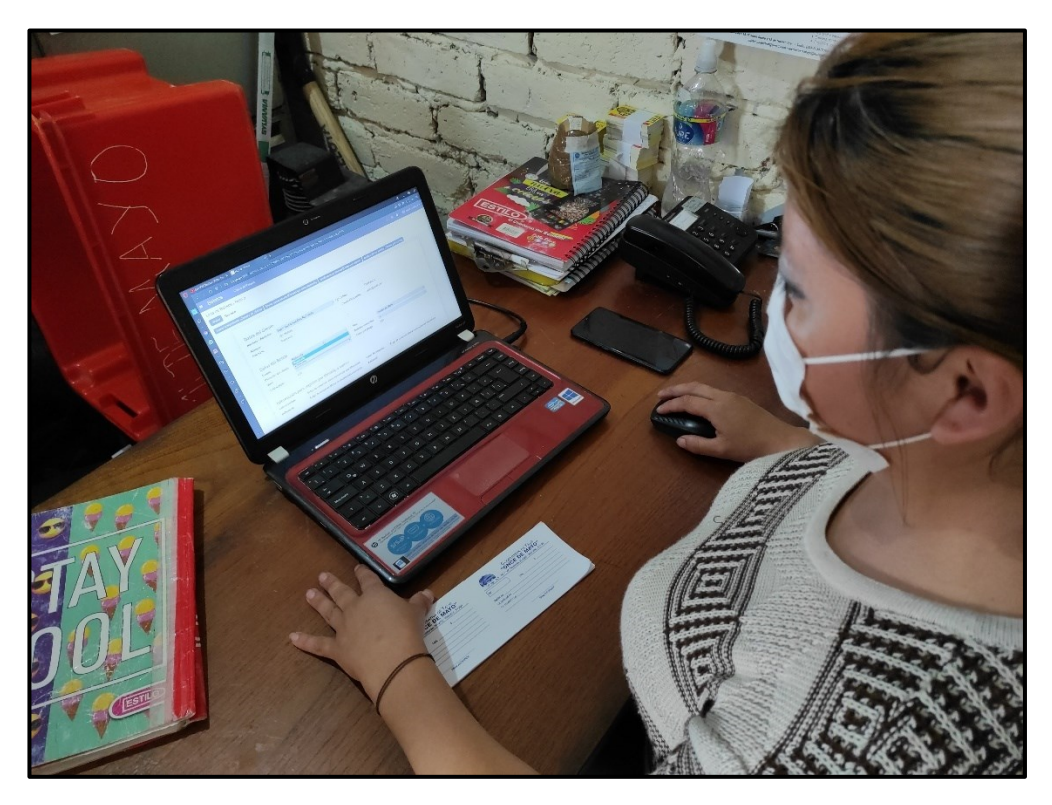

Figura 34. Socialización y transición con el personal de secretaria

# <span id="page-112-0"></span>• **Transición con los socios de la libre contratación.**

En esta etapa de pruebas se procedió a realizar la utilización del Sistema ERP de una manera remota por parte de algunos socios de la libre contratación, verificando el acceso a los diferentes módulos a los cuales pueden acceder como socios y constatar el funcionamiento del sistema acorde a el correcto flujo de los procesos. Ver [Figura 35](#page-113-0) y [Figura 36.](#page-113-1)

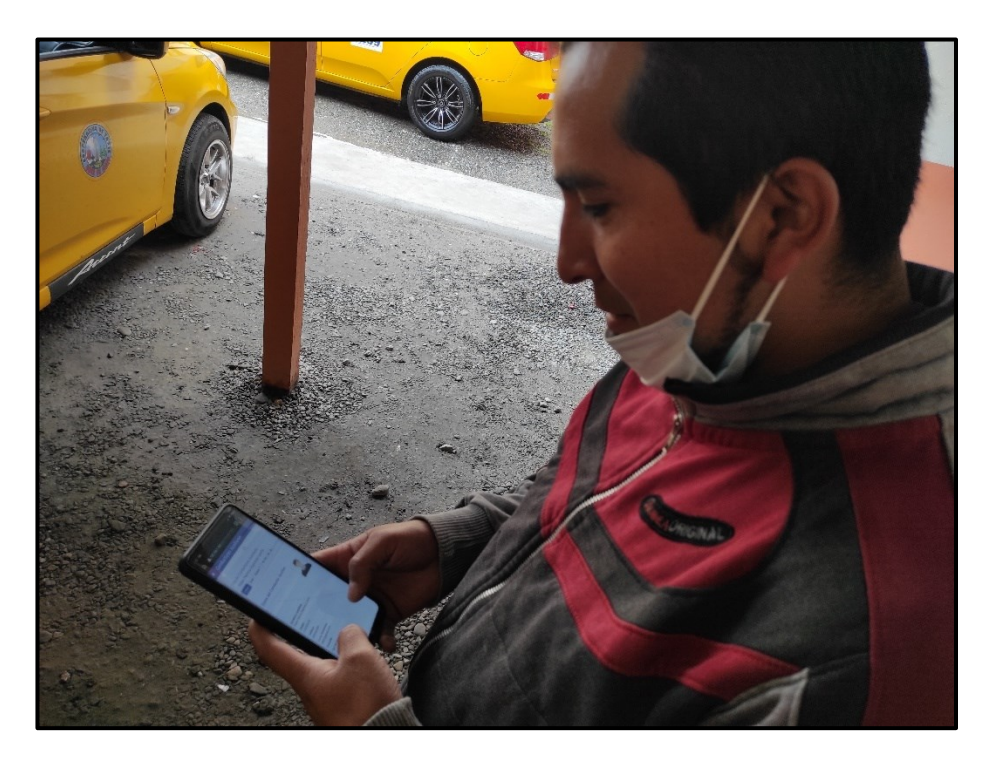

Figura 35. Utilización del sistema ERP por parte de los socios

<span id="page-113-1"></span><span id="page-113-0"></span>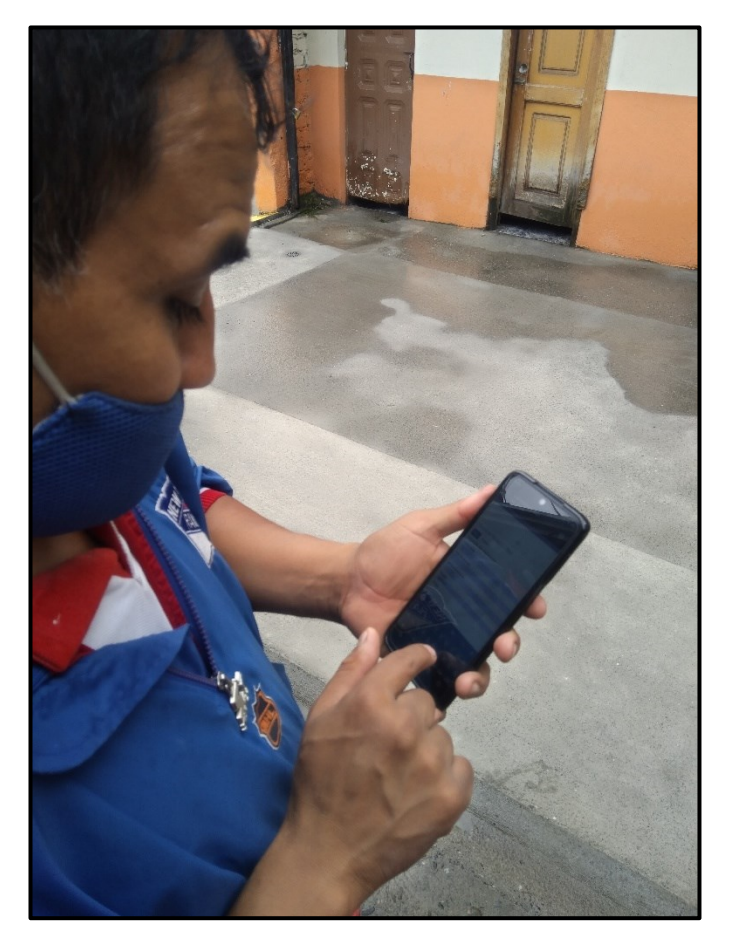

Figura 36. Utilización del sistema ERP por parte de los socios

### **5. Fase de Producción**

La fase de producción en el presente TT se realizó con la implementación a nivel local o intranet, para lo cual se utilizó una máquina haciendo las veces de servidor para que se pueda acceder al sistema de manera remota y permitir que el gerente de la cooperativa, los socios y secretarias que prestan el servicio de libre contratación puedan utilizar el sistema en un ambiente simulado que los aproxima a el uso del sistema en un ambiente real.

La implementación a futuro del sistema ERP en un ambiente real luego de haber ya realizado la fase de transición en un ambiente simulado, genera un punto extra para que la cooperativa en su modalidad de libre contratación se plantee la posibilidad de realizar la aprobación en asamblea de socios para adquirir la infraestructura tecnológica necesaria para la utilización del sistema ERP como el sistema oficial para el manejo de sus procesos internos.

## **Conclusión Final de aplicar la metodología AIM**

Una vez conocidas las fases de la metodología AIM (véase sección [Metodología para la](#page-40-0)  Implementación [de Aplicaciones](#page-40-0) (AIM)) se pudo contar con un proceso base para poder implementar la solución al caso de estudio, además al estar cada una de las fases relacionada con la otra genero una retroalimentación entre las mismas permitiendo optimizar los tiempos y alcanzar los resultados del caso de estudio.

Al aplicar las fases de esta metodología se puede concluir lo siguiente:

- Aplicando la metodología AIM se logró conseguir buenos resultados al final, debido a que la retroalimentación entre fases facilitó la corrección de errores a tiempo y así poder tener un control de que se cumple correctamente con los requerimientos iniciales.
- Las fases de la metodología AIM se acoplaron como una guía para la implementación del sistema Odoo, mismo que se ajustó a medida de los requerimientos de la empresa para lograr la propuesta funcional de los procesos de la Modalidad de Libre Contratación.

# **6.3. FASE 3. Evaluar en un ambiente simulado los procesos implementados a través de las herramientas tecnológicas.**

Para cumplir con esta fase y obtener los resultados esperados se inició desarrollando un plan de pruebas que permita evaluar correctamente el sistema ERP obtenido y verificar su correcto funcionamiento, además este plan de pruebas se lo ejecutó en base a los tiempos estipulados en el cronograma definido, las pruebas de aceptación se aplicaron con el personal definido y las pruebas de caja negra nos permitieron probar el sistema y sus posibles escenarios de evaluación y como etapa final en base a los resultados obtenidos se procedió a generar las recomendaciones para guiar a una correcta toma de decisiones a la cooperativa de taxis "Once de Mayo" en su modalidad de libre contratación, por ende es concreto decir que el plan de pruebas nos permitió especificar lo que se desea probar y como ejecutar dichas pruebas.

## <span id="page-115-0"></span>**6.3.1. Definición y detalle del Plan de Pruebas**

El plan de prueba se lo desarrollo en base a los pasos definidos según [54] , que detalla la siguiente estructura:

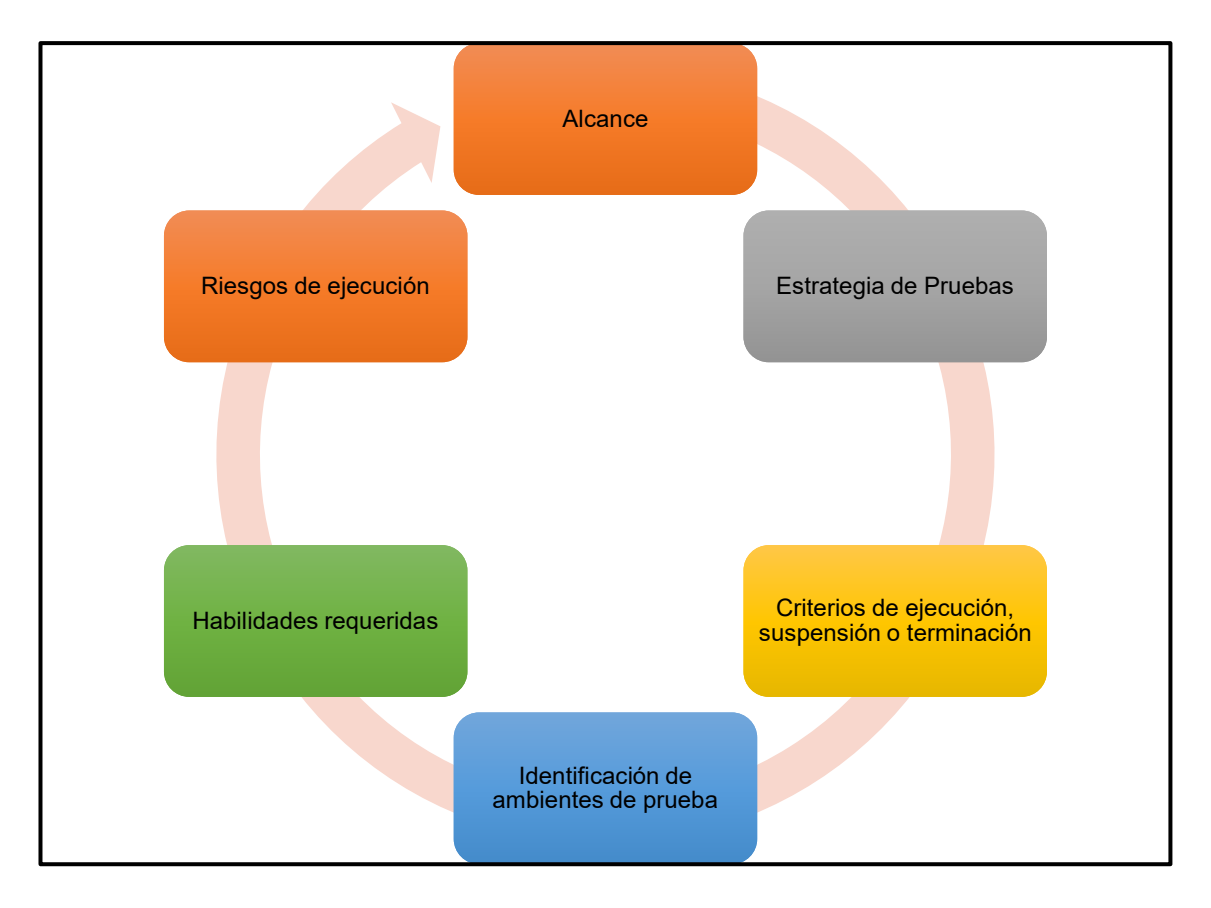

# Figura 37. Ciclo de ejecución del plan de pruebas

## **6.3.1.1. Definición del alcance**

En esta fase se realizó un preámbulo detallando el propósito general de la generación del plan de pruebas para dar un contexto al usuario de lo que se va a realizar y con qué objetivo, se detalló las metas que se buscó alcanzar al aplicar el plan de pruebas y como parte final se describió las metodologías a utilizar para alcanzar los resultados del plan de pruebas y en base a ello poder realizar la toma de decisiones.

### **6.3.1.2. Definición de la estrategia de pruebas**

En esta fase se definió las estrategias de pruebas que se aplicaron para la evaluación del funcionamiento correcto del sistema, estrategias que apoyaron al testeo de las características y condiciones mínimas en las que el sistema ERP responde de acuerdo a los requerimientos iniciales obtenidos.

### **6.3.1.3. Criterios de ejecución, suspensión o terminación de las pruebas**

En esta fase se tomó en cuenta las pruebas que se realizaron durante el ciclo de vida ejecutado dentro del ambiente simulado definido para el sistema con la finalidad de identificar el correcto funcionamiento, además para dar por cumplida o no una prueba se procedió a tomar en cuenta los criterios de aceptación que se definieron previo a la aplicación de las pruebas.

## **6.3.1.4. Identificación de ambientes de prueba**

Se definió principalmente el entorno en el cual se aplicará las pruebas, además se consideró las especificaciones principales de los equipos que se utilizarán para en base a ello poder determinar el comportamiento del sistema en un ambiente mucho más cercano al real.

#### **6.3.1.5. Determinación de habilidades requeridas**

Las habilidades tomadas en cuenta se enfocaron en aquellas que debe tener el personal en el ámbito de trabajo en el cual desempeñan su rol en la empresa o su puesto de trabajo, para obtener un resultado de pruebas meticuloso tomando en cuenta todos los detalles que un ambiente real puede presentar.

#### **6.3.1.6. Identificación de los riesgos de ejecución de pruebas**

En esta etapa final se buscó identificar los riesgos que se pueden encontrar en la ejecución de las pruebas, riesgos que pueden ir desde la mala implementación de un módulo diferente a los requerimientos iniciales, acciones que se ejecuten de manera diferente a la requerida hasta la falta interfaz intuitiva que torne difícil el uso del sistema para los usuarios.

## **6.3.2. Ejecución del plan de pruebas**

Luego de establecer las fases que se van a tomar en cuenta en el plan de pruebas para el sistema ERP Odoo, dentro del ambiente simulado en la modalidad de libre contratación de la cooperativa de taxis "Once de Mayo" se procedió a la ejecución de cada una de las fases en busca de obtener resultados que aporten a la toma de decisiones posteriormente.

### **6.3.2.1. Definición del alcance**

El propósito principal para la aplicación del plan de prueba fue de validar el sistema ERP Odoo para la modalidad de libre contratación de la cooperativa de taxis "Once de Mayo", realizando las debidas capacitaciones y socializaciones con los usuarios finales y de procesos que serán los encargados dentro de su rol en la empresa al utilizar los módulos del sistema, actividades que permitieron cumplir con las pruebas de aceptación o validación del sistema ERP.

Las metas que se buscó alcanzar con el plan de pruebas fueron las de validar el sistema y someter al personal a una fase de transición que permitió la utilización paralela del sistema ERP y el formato actual que se venía manejando en el desarrollo de los procesos con la finalidad de familiarizar al personal con el uso de la nueva herramienta y a su vez permitir que se generen observaciones o sugerencias, luego de tomar en cuenta los puntos de vista de los usuarios se procedió a realizar las pruebas de caja negra para someter al sistema ERP a posibles escenarios de fallo y determinar la respuesta del mismo antes estos eventos, además se abordó las pruebas para verificar el funcionamiento de los requerimientos no funcionales haciendo constar sus resultados en un documento validado por el gerente de la empresa. Las funcionalidades a probar con el personal definido para las pruebas se detallan en la [Tabla XXVI](#page-118-0)

## **Tabla XXVI.**

## **Funcionalidades a probar**

<span id="page-118-0"></span>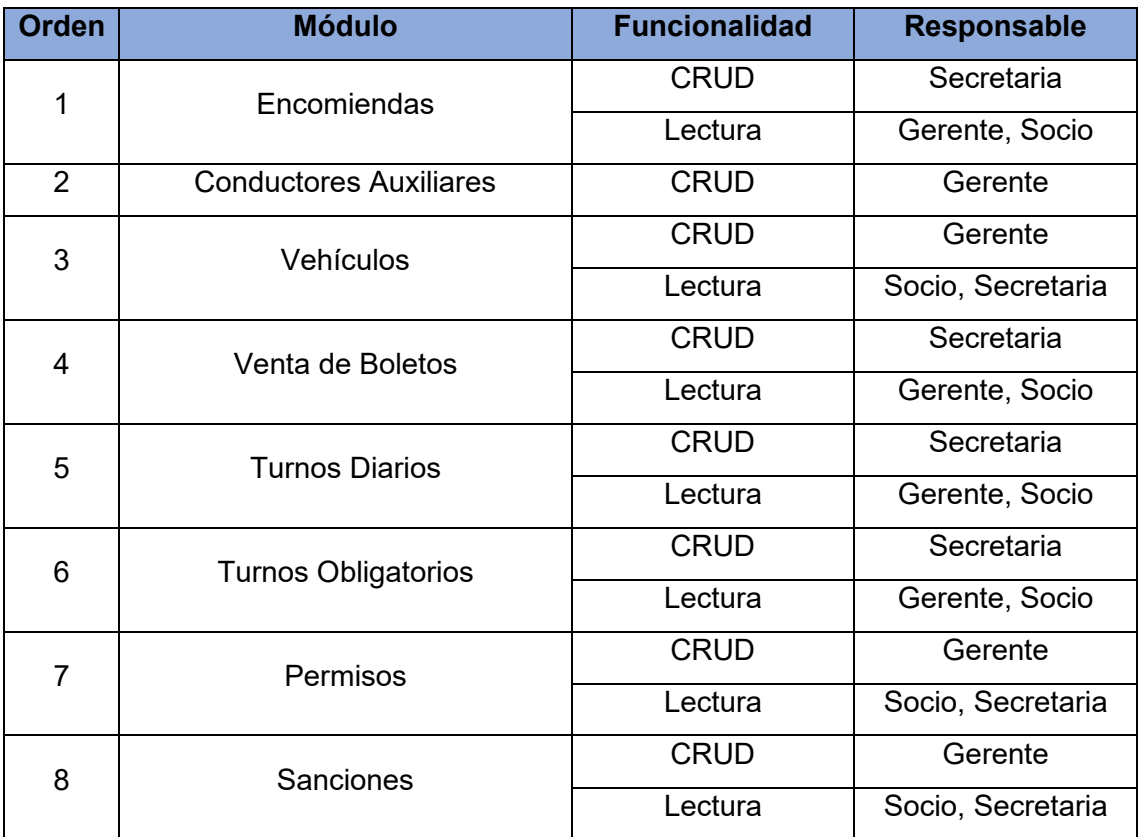

### <span id="page-118-1"></span>**6.3.2.2. Definición de la estrategia de pruebas**

La estrategia definida para el desarrollo del plan de pruebas se seleccionó tomando en cuenta el marco de referencia de la Junta Internacional de calificaciones de pruebas de software (por sus siglas en inglés ISTQB) [55], por lo cual se consideró las pruebas de aceptación que permitieron realizar la evaluación de las características y condiciones mínimas en las que el sistema ERP trabajará, es decir las pruebas de funcionabilidad para las cuales se contó con el aporte de directivos y secretarias de la modalidad de libre contratación que a través de una socialización y capacitación, utilizaron el sistema ERP aportando con sus observaciones o sugerencias (Ver [Anexo 11\)](#page-244-0), que se enfocaron en cambios de forma y no de fondo debido a que el sistema cumplió con los requerimientos obtenidos previamente (ver sección Resultados, literal [6.1\)](#page-60-0), logrando así cumplir exitosamente las pruebas de aceptación del sistema ERP para la modalidad de libre contratación de la cooperativa de taxis "Once de Mayo" (Ver [Anexo 12\)](#page-251-0).

En la [Figura 38,](#page-119-0) [Figura 39,](#page-119-1) [Figura 40](#page-120-0) y [Figura 41](#page-120-1) se puede observar la aplicación de las sesiones de capacitación y socialización con los usuarios finales definidos por la empresa para la realización de las pruebas. Las certificaciones de los participantes se pueden observar en el [Anexo 13.](#page-252-0)

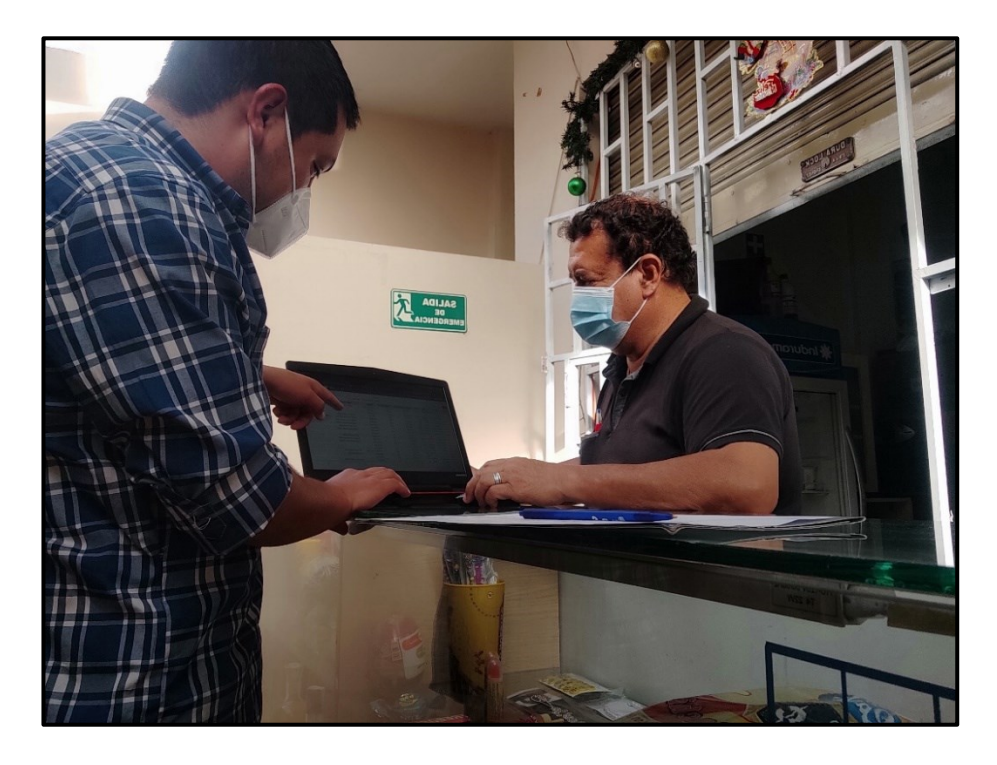

Figura 38. Capacitación y socialización del sistema ERP con el Gerente

<span id="page-119-1"></span><span id="page-119-0"></span>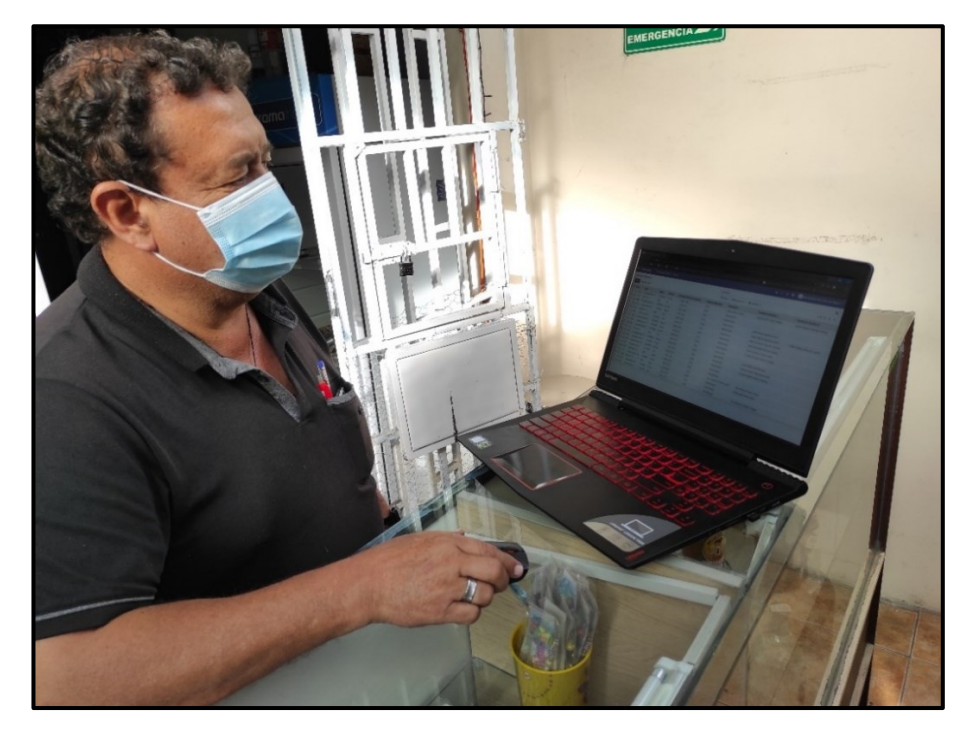

100 Figura 39. Capacitación y socialización del sistema ERP con el Gerente

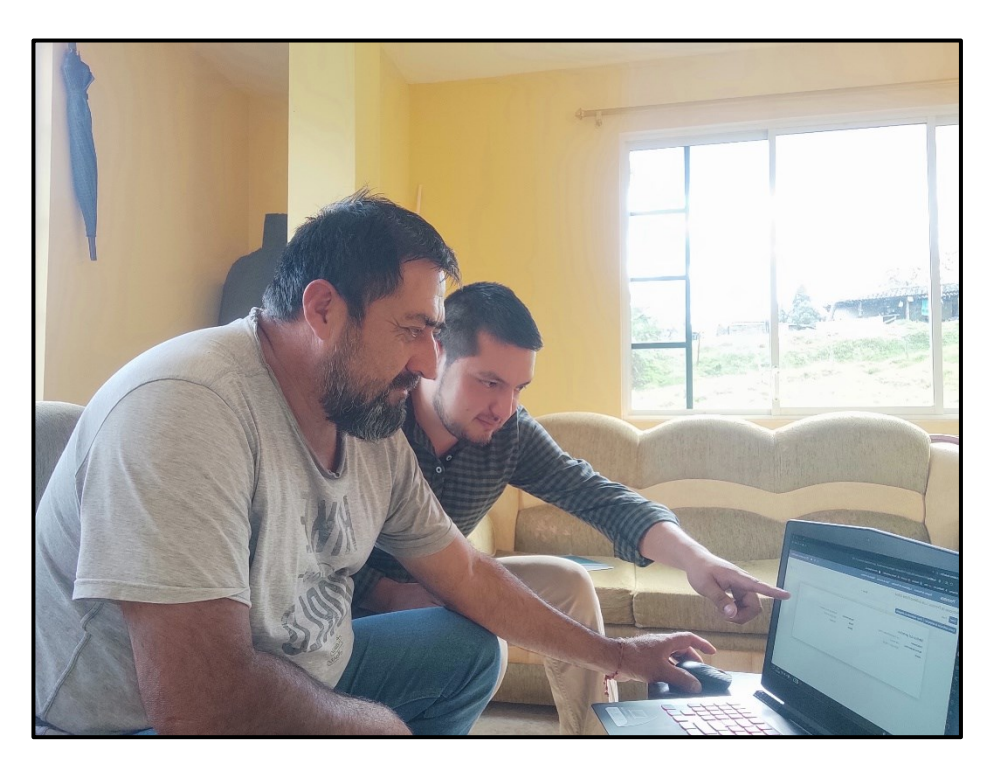

Figura 40. Capacitación y socialización del sistema ERP con un socio

<span id="page-120-1"></span><span id="page-120-0"></span>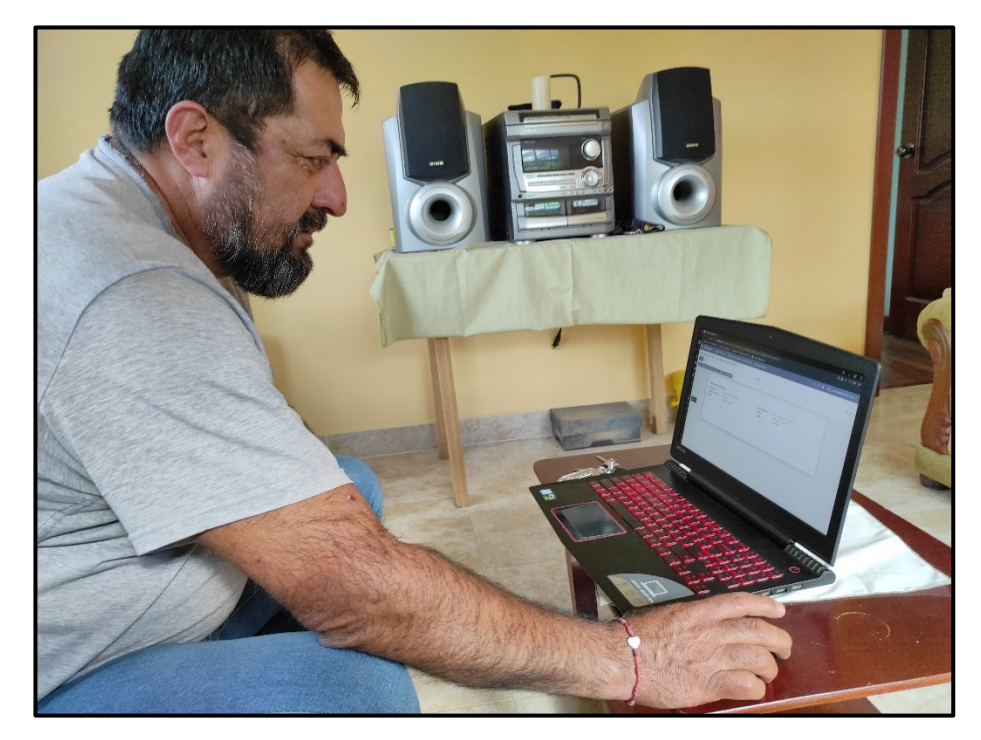

Figura 41. Capacitación y socialización del sistema ERP con un socio

Otra de las estrategias que se seleccionó en este plan de pruebas al ser enfocado al funcionamiento y comportamiento del sistema ERP, fue la opción de las pruebas de caja negra en las cuales se pudo validar los procesos que cumplan con los requerimientos y funcionalidades mínimas para una validación del sistema, tomando en cuenta sus entradas y salidas que permitieron validar los procesos establecidos en el diseño BPM. Las pruebas de caja negra se pueden apreciar a continuación:

# **Tabla XXVII. Prueba de Caja Negra 01**

<span id="page-121-0"></span>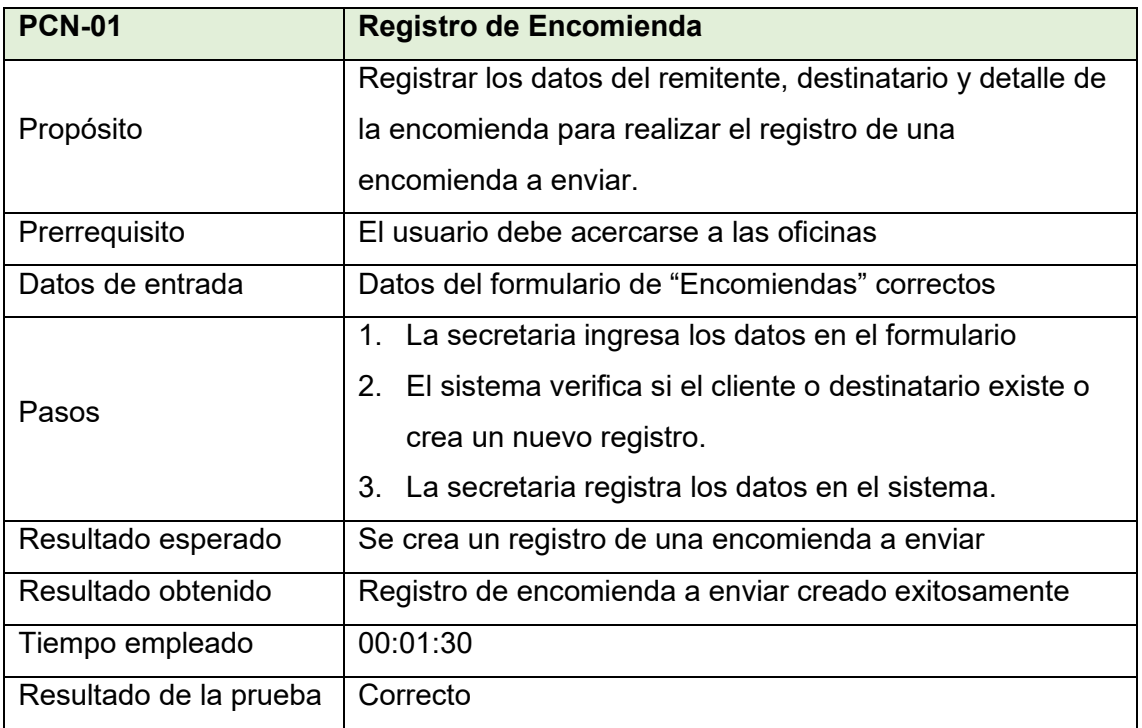

El resto de tablas referentes a las pruebas de caja negra se pueden observar en la sección pruebas de caja negra (ver [Anexo 14\)](#page-256-0)

Es necesario detallar que para realizar las pruebas de caja negra en las actividades que están relacionadas con la atención al cliente (registro de encomiendas y registro de venta de boletos) se tomó cuenta el tiempo empleado para realizar el registro (ver [Tabla](#page-121-0)  [XXVII](#page-121-0) y [Tabla LXXX\)](#page-258-0), con la finalidad de luego poder contrastar con los tiempos que se empleaban anteriormente en la ejecución de los procesos de forma manual y constatar la optimización de los mismos.

En la [Figura 42](#page-122-0) se puede observar la forma en que se realizan las actividades manualmente y en la [Figura 43](#page-122-1) se muestra la forma en que se realizan las actividades utilizando el sistema ERP desarrollado en Odoo.

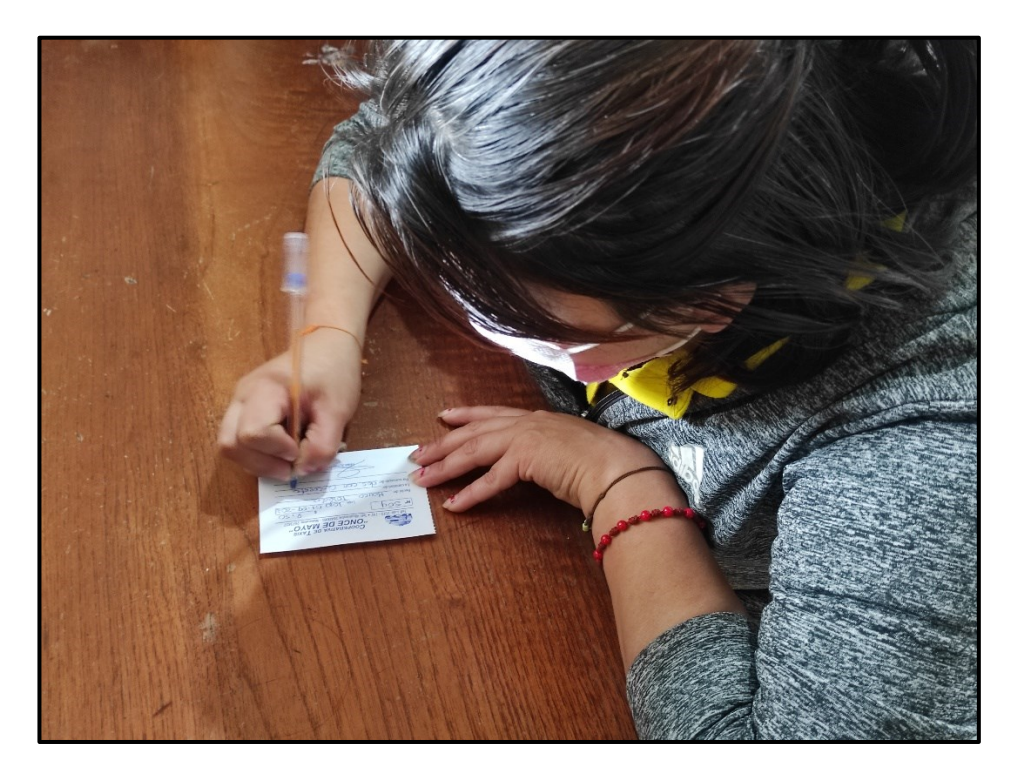

Figura 42. Registros manuales

<span id="page-122-1"></span><span id="page-122-0"></span>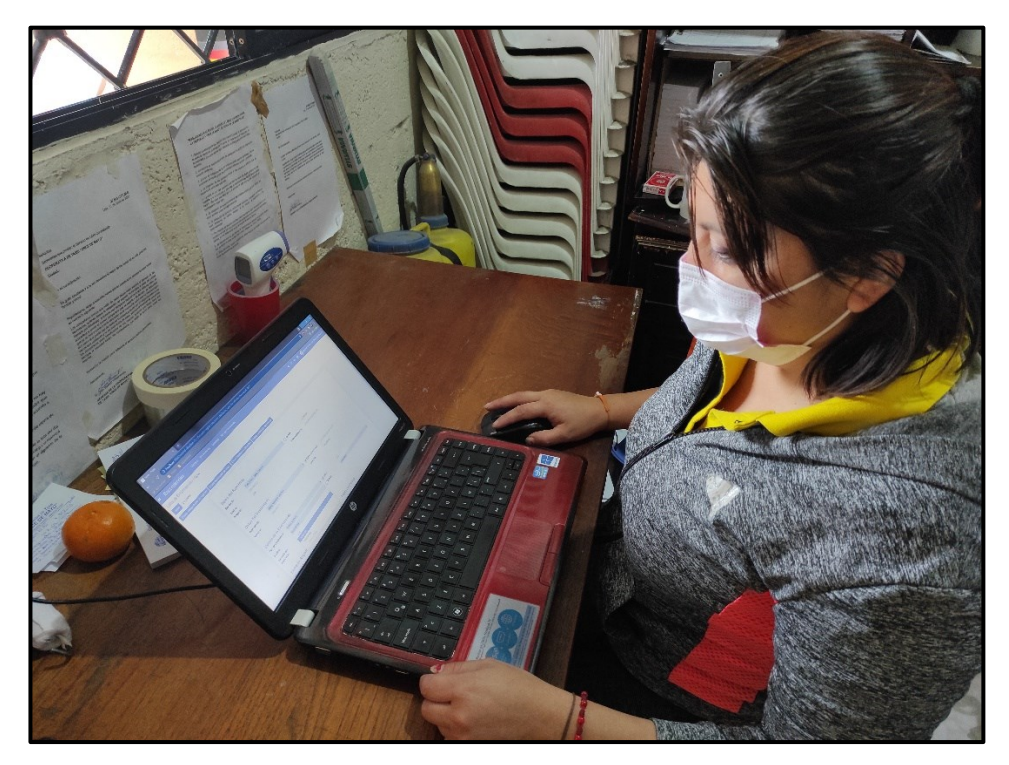

103 Figura 43. Registros con el sistema ERP

En la [Tabla XXVIII](#page-123-0) se detalla los tiempos empleados para realizar los registros en las actividades de registro de encomienda y venta de boletos, tanto de forma manual y utilizando el sistema ERP.

#### **Tabla XXVIII.**

## **Tabla de tiempos promedio empleados**

<span id="page-123-0"></span>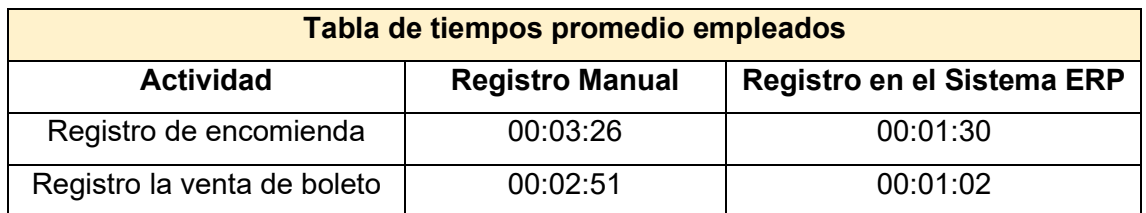

### **Cálculo de los porcentajes de mejora**

Previo a realizar los cálculos de mejora se realizó la conversión de los tiempos para poder realizar los cálculos con valores en lugar de tiempos, por ende, en la [Tabla XXIX](#page-123-1) podemos observar que se obtuvo un 60.13% de mejora en los tiempos para el registro de una encomienda, mientras podemos observar en la [Tabla XXX](#page-124-0) que se obtuvo un 59.37% de mejora en los tiempos para registro de venta de un boleto. Es importante mencionar que, para obtener el porcentaje de mejora, al 100% equivalente a los registros realizados manualmente, se le resto los porcentajes obtenidos de los tiempos empleados al utilizar el sistema ERP.

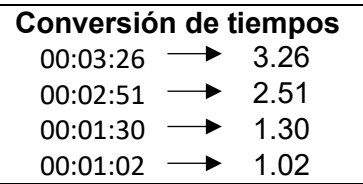

### **Tabla XXIX.**

## **Porcentaje de mejora en registro de encomienda**

<span id="page-123-1"></span>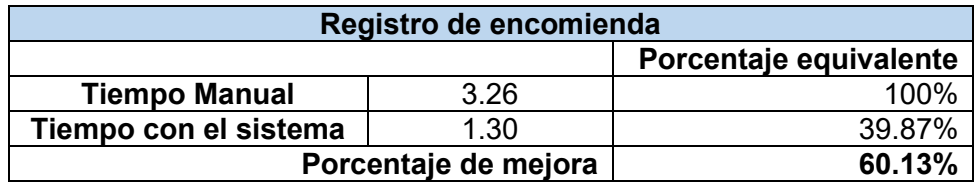

<span id="page-124-0"></span>

| Registro de venta de boleto |      |                        |  |  |
|-----------------------------|------|------------------------|--|--|
|                             |      | Porcentaje equivalente |  |  |
| <b>Tiempo Manual</b>        | 2.51 | 100%                   |  |  |
| Tiempo con el sistema       | 1.02 | 40.63%                 |  |  |
| Porcentaje de mejora        |      | 59.37%                 |  |  |

**Tabla XXX. Porcentaje de mejora en registro de venta de boleto**

La otra estrategia de pruebas aplicada fue la de las pruebas de los requerimientos no funcionales, pruebas en las que se sometió al sistema a los escenarios equivalentes a cada uno de los requerimientos no funcionales permitiendo identificar como el sistema responde ante dichos escenarios, para la realización de estas pruebas se contó con el aporte del gerente de la cooperativa (ver [Anexo 15\)](#page-268-0)

## **6.3.2.3. Criterios de ejecución, suspensión o terminación de las pruebas**

Para poder establecer un control y orden en la aplicación de las pruebas se tomó en cuenta diferentes motivos por los cuales se puede aplicar la ejecución, suspensión o terminación de las pruebas, mismos que se detallan a continuación:

- **Criterios de ejecución.**
	- $\checkmark$  Claridad en el procedimiento que se aplicará para la realización de las pruebas.
	- ✓ Guía o documentación que facilite el uso del sistema
	- $\checkmark$  Entorno similar al real para la realización de las pruebas.
- **Criterios de suspensión o terminación de las pruebas.**
	- Proceso o actividad que no se ejecute o realice correctamente e impida el flujo correcto de los procesos impidiendo probar un módulo del sistema.
	- Guía poco intuitiva que confunda al usuario final impidiendo usar correctamente el sistema.
	- Entorno de pruebas diferente al previsto que limite al usuario final generando que el sistema no se ejecute correctamente.

## **6.3.2.4. Identificación de ambientes de prueba**

El ambiente o entorno de prueba que se definió, se lo realizó en base a la infraestructura tecnológica que requiere el ERP Odoo como requerimientos mínimos para su instalación y ejecución fluida, situación que resulto llevadera debido a que los equipos con los que cuenta la modalidad de libre contratación poseen las características que requiere el ERP.

# **Características**

- Computador con procesador Core i5, memoria física de 6gb RAM y un disco duro de 500gb (verificado mínimo con 250gb libres).
- Sistema Operativo Windows o Linux
- Impresora Epson L4160.

Cabe mencionar que para la utilización por parte de los socios y que ellos utilicen el sistema ERP, lo realizaron a través de sus equipos celulares accediendo desde el navegador independientemente de las características del equipo.

# **6.3.2.5. Determinación de habilidades requeridas**

Para el correcto desarrollo de las pruebas se identificó las habilidades del personal que participo en las pruebas, basándose principalmente en la buena comunicación, capacidad de abstracción, organización y prestar atención a los detalles para poder emitir sus puntos de vista y generar las sugerencias u observaciones. Se puede observar a detalle las habilidades requeridas para la ejecución de las pruebas en la [Tabla XXXI.](#page-125-0)

# **Tabla XXXI.**

<span id="page-125-0"></span>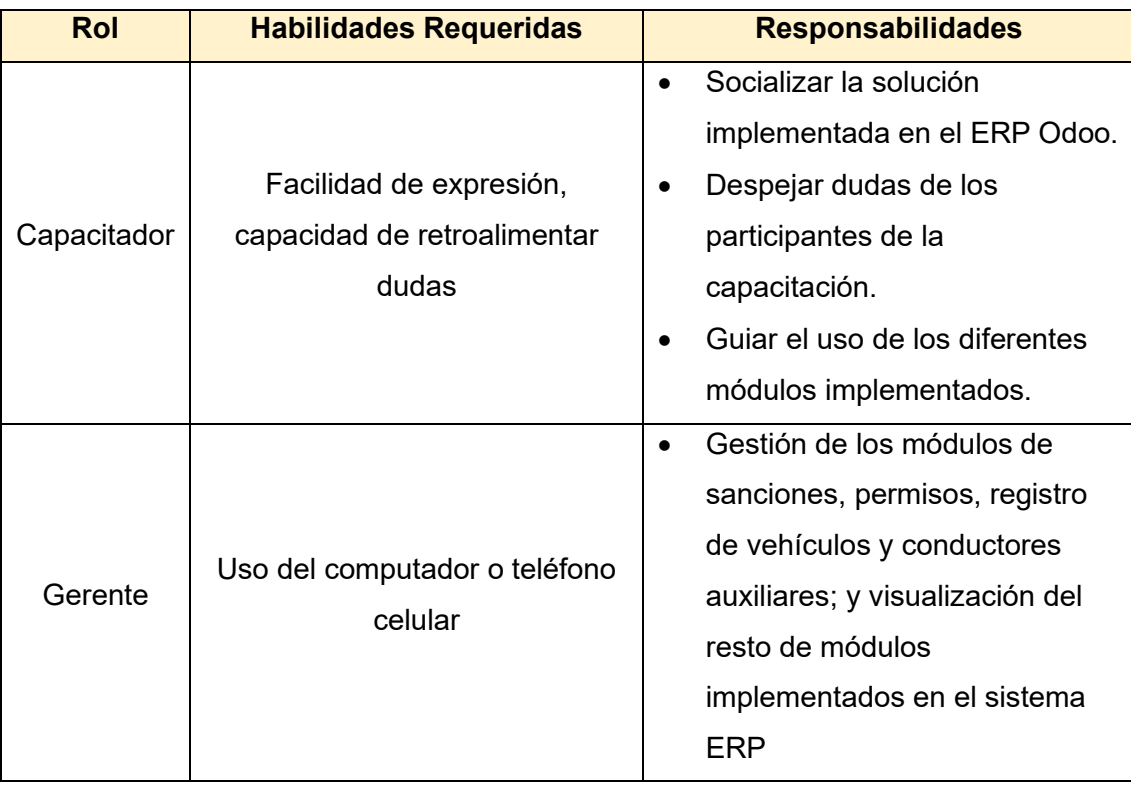

**Habilidades requeridas para la ejecución del plan de pruebas**

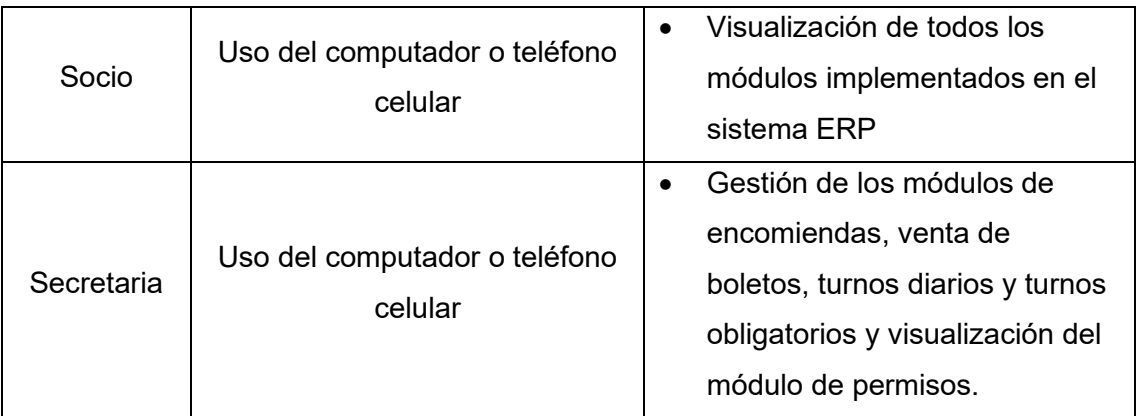

# **6.3.2.6. Identificación de los riesgos en la ejecución de pruebas y planes de respuesta.**

Los riesgos que se pueden llegar a presentar en la realización de las pruebas fue un aspecto que se tomó en cuenta previo a la aplicación del plan de pruebas, determinando los siguientes riesgos con su respectivo plan de respuesta:

# **Riesgo 1**

No contar con la infraestructura tecnológica requerida para instalar el sistema ERP

# **Plan de respuesta**

Configurar un equipo con la capacidad de instalar el sistema ERP que permita una fluida comunicación con los equipos que accederán al sistema con finalidad de contar con un equipo que no se saturare o ralentice con la instalación del ERP.

# **Riesgo 2**

Posibles dificultades para la transición al nuevo sistema ERP

# **Plan de respuesta**

<span id="page-126-0"></span>Utilización del nuevo sistema ERP de manera paralela con el sistema actual que se venía utilizando oficialmente para evitar pasar por alto alguna actividad como consecuencia de la poca familiarización con el nuevo sistema.

## **6.3.3. Análisis de resultados y recomendaciones**

Una vez culminada la ejecución del plan de pruebas se obtuvo los resultados de las pruebas de aceptación y de caja negra que permiten concluir lo siguiente:

- La aplicación del plan de pruebas permitió que se establezca un panorama lógico y metodológico, por ende en sus fases lógicas se pudo definir estrategias, ambientes o entornos de pruebas, criterios y roles de usuario así como los posible escenarios de riesgo y el plan de acción para mitigarlos; en la parte metodológica se optó por la aplicación de las pruebas funcionales que comprenden las pruebas de aceptación y las pruebas de caja negra para verificar que el sistema cumpla con los requerimientos obtenidos por parte de sus usuarios finales.
- El sistema ERP propuesto en el presente TT fua validado y aceptado por los usuarios finales involucrados en la fase de pruebas al constatar a través de las capacitaciones realizadas y el periodo de transición que el sistema cumple con los requerimientos iniciales y sirve de aporte al mejoramiento de los procesos de la modalidad de libre contratación de la cooperativa de Taxis "Once de mayo".
- La aplicación de las pruebas de caja negra permitió identificar que el sistema cumple a cabalidad con las funciones y acciones requeridas derivando en un sistema ERP correctamente funcional.
- La utilización de un sistema ERP aportará directamente a la mejora de los procesos que se llevan a cabo en la modalidad de libre contratación, automatizando sus procesos y permitiendo de esta forma dar una mejor atención al cliente y un óptimo manejo de información en lo que concierne a los procesos administrativos tanto a sus socios como administrativos.

# 7. DISCUSIÓN

El presente TT, tiene como objetivo principal optimizar los procesos que se llevan a cabo en la Modalidad de Libre Contratación de la Cooperativa de Taxis "Once de Mayo", logrando evidenciar que al utilizar las herramientas informáticas se puede mejorar la forma de ejecutar los procesos y de esta forma lograr ofrecer un mejor servicio a sus usuarios, así como optimizar los procesos internos para conseguir un mejor manejo de recursos, alcanzando como resultado final una propuesta implementada en Odoo para la automatización de procesos de la empresa.

## **7.1. Desarrollo de la propuesta alternativa.**

A continuación, se abordará un análisis de las actividades que se llevaron a cabo para alcanzar el cumplimiento de los objetivos planteados en el presente TT.

# **Objetivo 1: Realizar un análisis de requerimientos para la automatización de los procesos y definir las herramientas tecnológicas a utilizar.**

Al realizar las actividades para el cumplimiento del presente objetivo se pudo conocer las necesidades de la modalidad de Libre Contratación de la Cooperativa de Taxis "Once de Mayo" en cuanto al manejo de su información, así como las falencias en las actividades de interacción con el cliente, información que se logró obtener aplicando métodos de obtención de información a los principales miembros participantes, en este caso los socios que prestan esta modalidad de servicio (ver sección Resultados, literal [6.1.1\)](#page-60-1), y la entrevista a dos miembros de la mesa directiva (ver sección Resultados, literal [6.1.2\)](#page-66-0).

Con la recopilación de información se pudo conocer la poca utilización de sistemas ERP para la automatización de procesos relacionados a la actividad del transporte, por ende para el presente proyecto se hizo un análisis acerca de estas herramientas y en base a los resultados obtenidos justificar el uso de las mismas dentro de aquellas empresas que brindan este tipo de servicio a la sociedad, además se debe tener presente los aportes positivos (ver sección [4.9.1](#page-41-0) y [4.11.2](#page-45-0) de Revisión de Literatura) que se pueden obtener a través de la automatización de procesos y manejo de información con sistemas ERP, en contraposición con otros casos dentro de la misma rama que utilizan otro tipo de herramientas informáticas.

Al investigar la forma de seleccionar un sistema ERP se pudo conocer la metodología MSSE (ver secció[n 4.7](#page-39-0) de Revisión de Literatura) y como aporta al proceso de selección del mismo, de acuerdo a las necesidades de la empresa (ver [Anexo 4](#page-146-0) y [Anexo 5\)](#page-148-0). Se decidió utilizar esta metodología por su característica principal que es la de relacionar y retroalimentar cada una de sus fases, esto debido que al tener un conocimiento de las necesidades de la empresa y trabajar en conjunto con sus directivos se puede minimizar las inconsistencias y elegir el ERP (ver sección [6.1.4](#page-68-0) y [6.1.5](#page-81-0) de resultados) que más se adapte a las necesidades de la empresa y lograr resultados óptimos al finalizar la implementación.

Además, resulto oportuno para el presente proyecto utilizar para las fases de documentación e implementación las metodologías BPM:RAD (ver sección [4.5](#page-33-0) de Revisión de Literatura) y AIM (ver sección [4.8](#page-40-0) de Revisión de Literatura) respectivamente, debido a las características positivas que presentan estas metodologías. La metodología BPM:RAD se seleccionó por presentar fases muy puntuales (Fase 1. Modelación Lógica, Fase 2. Diseño Preliminar y Fase 3. Diseño BPM) que permiten obtener resultados concretos (ver sección [6.2.4](#page-95-0) resultados) de cada una de ellas y al final poder generar la documentación de procesos (ve[r Anexo 8\)](#page-197-0) que cumpla correctamente con el flujo esperado y pueda ser validado. La metodología AIM se la eligió debido a que sus fases son adaptables (1. Fase de definición, 2. Fase de análisis operacional, 3. Fase de diseño y construcción de la solución, 4. Fase de transición y 5. Fase de producción) y se puede considerar como una guía para el proceso de implementación, por ende, aporta directamente a la minimización de tiempos debido a que sus fases son claras e informan al equipo de trabajo que es lo que se quiere hacer y como alcanzarlo, logrando así una puesta en marcha de la solución objetivo con baja probabilidad de cometer errores.

# **Objetivo 2: Diseñar e implementar la solución informática para la automatización de los procesos.**

Para poder cumplir con las actividades que se relacionan a este objetivo se comenzó por crear las respectivas planificaciones (ver sección [6.2.1](#page-83-0) y [6.2.2](#page-85-0) de resultados) como una guía para la ejecución de las metodologías, tanto la BPM:RAD como la metodología AIM, las mismas que se orientaron en la situación actual del objeto de estudio (ver sección [6.1.1](#page-60-1) y [6.1.2](#page-66-0) de resultados), y que como principal objetivo de estas planificaciones se buscó lograr mitigar los problemas y necesidades identificados en la modalidad de libre contratación de la cooperativa de taxis "Once de Mayo" de la ciudad de Loja (ver [Anexo 1\)](#page-142-0).

Para poder lograr una optimización exitosa se procedió a identificar el flujo de cada uno de los procesos que se llevan a cabo en la modalidad de libre contratación y que como denominador común no contaban con una estructura definida, para lo cual con el apoyo del Sr. Jhon Vivanco gerente de la cooperativa, se precisó un flujo de actividades que permitan cumplir estos procesos, así como los responsables de cada actividad y de esta forma validar el flujo propuesto (ver sección [6.2.4](#page-95-0) de Resultados).

En la fase de documentación de procesos se procedió a realizar la ejecución de la planificación realizada para el uso de la herramienta BPM Bonitasoft (ver sección [4.10](#page-42-0) de Revisión de Literatura), misma que nos permitió levantar los flujos de cada uno de los procesos de manera correcta al poder realizar socializaciones con el gerente de la cooperativa y manejar varias versiones de los diagramas hasta alcanzar el diseño BPM final, y de esta forma obtener los actores, sus roles y conexión correcta entre actividades (ver sección Resultados, literal [6.2.4\)](#page-95-0).

Al finalizar con la documentación de los procesos se utilizó la herramienta ERP Odoo (ver sección [4.11](#page-42-1) de Revisión de Literatura), ejecutando la planificación realizada procediendo a identificar los módulos que ofrece la herramienta por defecto y analizar su nivel de adaptación a los requerimientos de la empresa, obteniendo como conclusión final que no es practico adaptar dichos módulos, por ende se determinó que resulta factible crear módulos nuevos (ver sección Resultados, literal [6.2.5\)](#page-101-0) que se adapten específicamente a los requerimientos de la empresa y sus actividades de transportación, así como el manejo de información y de esta forma lograr una implementación correcta que permita entregar una propuesta funcional validada.

# **Objetivo 3: Evaluar en un ambiente simulado los procesos implementados a través de las herramientas tecnológicas.**

Las actividades que se realizaron para cumplir con este objetivo se enfocaron en probar la solución obtenida luego de aplicar las metodologías BPM:RAD y AIM en las herramientas definidas, para lo cual se procedió primeramente a generar un plan de pruebas orientado a probar el cumplimiento de las funcionalidades del sistema ERP Odoo que cumplan los requerimientos iniciales, además se precisó estrategias de prueba que permitieron aplicar las pruebas de caja negra con la finalidad de verificar el funcionamiento del sistema, además dentro del plan de pruebas se delimitó el entorno para la realización de las pruebas así como los criterios a tomar en cuenta para la aceptación del sistema, como parte final de la planificación se definió una sección que se encargó de la identificación de riesgos y planes de respuesta a los mismos (ver sección Resultados, literal [6.3.1\)](#page-115-0).

Para ejecutar el plan de pruebas definido fue necesario entablar reuniones de socialización y capacitación con el gerente, un socio y las secretarias de la modalidad de libre contratación de la cooperativa de taxis "Once de Mayo", para realizar las pruebas de aceptación del sistema ERP, mismas que fueron desarrolladas en el periodo de tiempo de un mes, y a través de ello probar el sistema verificando si cumple a cabalidad con los requerimientos y el flujo correcto de los procesos, además al mismo tiempo se contó con el apoyo de socios que utilizaron el sistema para probar las funcionalidades y constatar los registros que se van realizando por los usuarios del sistema en tiempo real (ver sección Resultados, literal [6.3.2.2\)](#page-118-1). Para la aplicación de las pruebas de caja negra (ver sección Resultados, literal [6.3.2.2\)](#page-118-1) se sometió a validación las actividades principales del sistema ERP basadas en los requerimientos funcionales obtenidos, generando al final resultados positivos debido a que el sistema cumple a cabalidad con las funcionalidades requeridas, es importante mencionar que en la aplicación de las pruebas de caja negra se agregó el campo de tiempo empleado para contar con valores y poder calcular el porcentaje de mejora en aquellas actividades que involucran la atención al cliente, siendo estas la de registrar una encomienda y venta de boleto, logrando evidenciar que estos tiempos empleados mejoraron aproximadamente en un 60%, verificando que se cumple con la optimización de procesos en la modalidad de libre contratación (ver sección Resultados, literal [6.3.2.2\)](#page-118-1), además se aplicó las respectivas pruebas a los requerimientos no funcionales obtenidos permitiendo obtener resultados positivos que verifican la adaptación y fácil manejo del sistema por parte de los usuarios y la robustes que ofrece el sistema como tal ante los escenarios de fallo a nivel de seguridad y mantenimiento. (ver [Anexo 15\)](#page-268-0).

Al finalizar la aplicación del plan de pruebas al personal destinado para esta fase se obtuvo un sistema ERP validado que cumple y atiende a cabalidad los requerimientos iniciales detectados, por cual se procedió a realizar un análisis basado en los resultados obtenidos de la fase de pruebas, permitiendo generar las recomendaciones respectivas que aporten a la toma de decisiones en la empresa de transporte de taxis en situaciones futuras y el aporte que se puede obtener al adoptar la solución informática y generar un ambiente de trabajo automatizado dentro de una sociedad apegada a la tecnología (ver sección Resultados, literal [0\)](#page-126-0).

En base a los resultados obtenidos al aplicar el plan de pruebas se pudo determinar que la solución para la automatización de procesos propuesta en el presente TT, se demuestra que los sistemas ERP aportan directamente en la organización de procesos y facilitan el acceso a la información de una manera más ágil debido a que las

112

herramientas ERP están orientadas principalmente al manejo y optimización de los procesos empresariales a diferencia de las propuestas de sistemas que utilizan sistemas de desarrollo tradicionales detallados en los trabajos relacionados (ver sección [4.17](#page-47-0) de Revisión de Literatura) orientados a empresas y actividades de transporte.

### **7.2. Valoración técnica económica ambiental.**

El presente TT se lo realizo enmarcado en los conocimientos adquiridos durante el proceso de estudios universitarios realizados en la carrera de Ingeniería en Sistemas, como en los conocimientos que se fueron adquiriendo durante el proceso de desarrollo del trabajo investigativo, finalizando el mismo de manera satisfactoria gracias a la inversión de recursos humanos, materiales, técnicos, tecnológicos y de servicios, además de imprevistos; los recursos antes mencionados se detallan a continuación.

#### **7.2.1. Valoración Social**

- Conocer los beneficios que generan a las empresas la utilización de herramientas BPM y ERP
- Investigar sobre las metodologías que guían la correcta documentación de procesos e implementación de los mismos.
- Comprender como un plan de pruebas permite determinar las recomendaciones que sirvan para obtener un sistema confiable, dinámico y óptimo.

#### **7.2.2. Valoración Técnica**

- Con la utilización de sistemas de información en las empresas se puede reducir la pérdida de información y mejorar el manejo de los procesos.
- La utilidad que generan los gestores de búsqueda científica para que el desarrollo de trabajos investigativos se realice con información verificada y confiable.
- La plataforma zoom que permitió la comunicación directa con el Tutor o Director del TT.

#### **7.2.3. Valoración Económica**

- El aporte de la Universidad Nacional de Loja al cubrir los gastos del Tutor o Director del TT para los respectivos controles y seguimiento del correcto desarrollo del TT.
- La utilización de herramientas tecnológicas para desarrollar el TT que permitió minimizar costos y tiempo invertidos.

## **7.2.4. Valoración Científica**

• El aporte científico que brinda el presente TT es dar un punto de partida a trabajos futuros para aplicar herramientas ERP en el manejo de los procesos de las empresas de transporte, debido a que se brinda información de la herramienta ERP seleccionada y como se desarrolló la solución personalizada en la misma.

# **7.2.5. Talento Humano**

<span id="page-133-0"></span>En la **[Tabla XXXII](#page-133-0)** se detalla el presupuesto utilizado en talento humano.

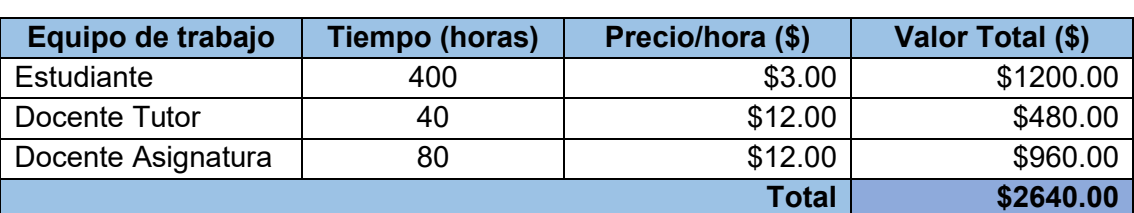

# **Tabla XXXII. Presupuesto en Talento Humano**

## **7.2.6. Recursos Técnicos y Tecnológicos**

En la **[Tabla XXXIII](#page-133-1)** se detalla el presupuesto utilizado en recursos técnicos y tecnológicos.

<span id="page-133-1"></span>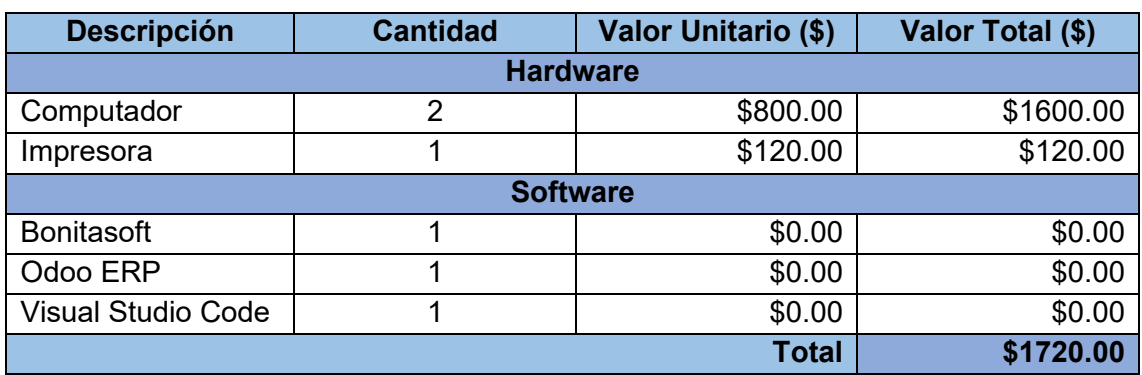

### **Tabla XXXIII. Presupuesto de Recursos técnicos y tecnológicos**

# **7.2.7. Materiales y Servicios**

En la tabla **[Tabla XXXIV](#page-133-2)** se detalla el presupuesto utilizado en materiales y servicios.

<span id="page-133-2"></span>

| <b>Descripción</b> | <b>Cantidad</b> | <b>Valor Unitario (\$)</b> | Valor Total (\$) |  |  |
|--------------------|-----------------|----------------------------|------------------|--|--|
| Memoria USB        |                 | \$10.00                    | \$10.00          |  |  |
| CD'S               | 4               | \$0.50                     | \$0.50           |  |  |
| Internet           | 500 (horas)     | \$0.50                     | \$250.00         |  |  |
| Impresiones        | 10              | \$5.00                     | \$5.00           |  |  |
| Empastados         |                 | \$20.00                    | \$20.00          |  |  |
| Transporte         | 300             | \$0.30                     | \$90.00          |  |  |
|                    | \$375.50        |                            |                  |  |  |

**Tabla XXXIV. Presupuesto de Materiales y Servicios**

# **7.2.8. Imprevistos**

En la tabla **[Tabla XXXV](#page-134-0)** se detalla el presupuesto total del proyecto, cabe mencionar que para el cálculo de los imprevistos se tomó en cuenta el 10% del presupuesto total, sumado con el valor total del TT.

### **Tabla XXXV. Presupuesto Total del Proyecto**

<span id="page-134-0"></span>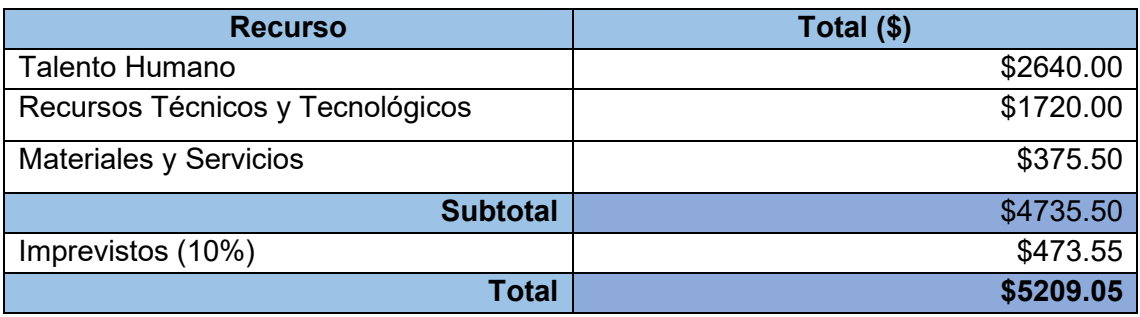

# 8. CONCLUSIONES

De acuerdo al trabajo de titulación realizado se puede concluir lo siguiente:

- La aplicación de las tecnologías de la información en la modalidad de libre contratación de la cooperativa de taxis "Once de Mayo", se realizó con la utilización del ERP Odoo, en el cual se desarrollaron los módulos para el manejo de encomiendas, venta de boletos, vehículos, conductores auxiliares, turnos diarios, turnos obligatorios, permisos y sanciones, permitiendo comprobar que al realizar la automatización se pudo mejorar los procesos de administración y manejo de la información, así como alcanzar un 60% de mejora en lo que concierne a los tiempos de ejecución en los procesos que se relacionan con la atención al cliente (servicios de transportación y encomiendas).
- La aplicación de encuestas y las entrevistas como medios para la recolección de información aportaron directamente a la obtención de los requerimientos, lo que permitió conocer las necesidades de esta modalidad de servicio de transporte interparroquial desde el punto de vista de los socios que son los principales usuarios que ejecutan los procesos en primer plano, así como el personal administrativo que cuenta con un punto de vista global y está encargado del generar orden e ideas para guiar la toma de decisiones.
- De acuerdo a la revisión bibliográfica realizada se aplicó el respectivo análisis de características y aspectos técnicos para definir luego de una evaluación de parámetros las herramientas BPM y ERP a utilizar en el desarrollo del TT, tomando en cuenta la limitación de operabilidad, documentación acerca del manejo, costos de utilización, capacidad de adaptación y la usabilidad, además la revisión bibliográfica permitió determinar que no existen trabajos relacionados al transporte que utilicen las herramientas tecnológicas seleccionadas (Bonitasoft y Odoo) como herramientas para la optimización de los procesos, sin embargo, los trabajos seleccionados se encuentran afines al transporte con la diferencia que utilizan las tecnologías tradicionales para desarrollar sistemas de información.
- La ejecución de las planificaciones para las metodologías BPM:RAD y la AIM respectivamente facilito ejecutar un proceso ordenado para cada una de las fases que las metodologías comprenden, obteniendo resultados depurados por cada una de las fases que facilita el punto de partida para la siguiente fase y de esta forma se logró alcanzar tanto el diseño BPM de los procesos como la implementación de dichos procesos en el sistema ERP para conseguir una correcta automatización de los procesos en la modalidad de libre contratación de la cooperativa de taxis "Once de Mayo".
- Con la aplicación del plan de pruebas se pudo validar el funcionamiento correcto del sistema ERP desarrollado en Odoo, aceptación realizada por parte de los directivos, socios y secretarias que utilizaron el sistema a través de la intranet, a la par con el sistema tradicional que se viene utilizando, permitiendo identificar las ventajas de implementar un sistema para el manejo de procesos y los beneficios que genera utilizar este tipo de herramienta tecnológica.

# 9. RECOMENDACIONES

En esta sección de acuerdo al TT realizado se puede sugerir lo siguiente:

- Analizar los procesos y complementar los requerimientos acordes al tipo de empresa de transporte para promover este tipo de solución informática a diferentes cooperativas, como el transporte de busetas Loja – Cuenca – Loja, servicio de transporte mixto (camionetas) y cooperativas de transporte de pasajeros en buses, debido a que los objetivos de servicio de estas cooperativas coinciden con la naturaleza de la empresa en la que se aplica el TT.
- Utilizar como base el análisis de características y aspectos técnicos de las herramientas BPM y ERP del presente TT, como el punto de partida para generar un estudio más detallado de las mismas, que permita obtener un manual completo que contenga una guía para el uso, configuración y manejo de las herramientas acompañado de ejemplos funcionales y explicativos que faciliten la utilización de estas herramientas en trabajos futuros para sistemas de información.
- Ampliar la funcionalidad del sistema y adaptar nuevos módulos para la modalidad de servicio tradicional o urbana en la cooperativa que se desarrolló el presente TT, debido a que su modalidad de trabajo abarca otros aspectos para de esta forma alcanzar la optimización completa de los procesos que se ejecutan en la cooperativa de taxis "Once de Mayo" en un solo sistema de información.
- Analizar las características y ventajas de la ampliación a otras plataformas como la móvil y no mantenerse únicamente en la plataforma web, para aprovechar de la manera más fructífera la automatización de los procesos en la modalidad de libre contratación y que sus socios tengan un control más a la mano de los procesos que se llevan a cabo en la empresa sin restricciones.
- Realizar un estudio de factibilidad para presentar en una asamblea de socios de la cooperativa de taxis "Once de mayo", los beneficio que genera la opción de ampliar la implementación de la solución informática y que esta se aloje en servidores públicos, ampliando el acceso al sistema de manera remota.

# 10. BIBLIOGRAFÍA

- [1] INEC, "Tabulados del Anuario de Transporte 2019 Vehículos Motorizados Matriculados Según Servicio," 2019.
- [2] M. B. Fernández de Córdoba, "El transporte público terrestre y la accesibilidad, instrumentos para el análisis funcional del sistema de asentamientos: el caso de Ecuador," Estoa, vol. 6, no. 11, pp. 83–97, 2017.
- [3] J. A. Mogrovejo Bucheli, "Implementación del ERP Open Source ODOO en una PYME," Escuela Superior Politwcnica del Litoral, 2017.
- [4] E. Ruiz Larrocha, Nuevas tendencias en los sistemas de información. Madrid, 2017.
- [5] T. Helbin and A. Van Looy, "Business process ambidexterity and its impact on business-it alignment. A systematic literature review," Proc. - Int. Conf. Res. Challenges Inf. Sci., vol. 2019-May, pp. 1–12, 2019.
- [6] M. Rivero Pino, "Análisis de herramientas de Modelado de procesos de negocio," Universidad de Sevilla, 2017.
- [7] I. O. Biskupic, R. Aapovic, and M. Jurcic, "K2 platform in business process management," 2018 13th Int. Conf. Digit. Inf. Manag. ICDIM 2018, pp. 45–50, 2018.
- [8] R. Gutierrez, "Aplicación del modelo de gestión estratégica BSC y BPM para una empresa de transportes," 2019.
- [9] M. Cetina Riaño, "Gestión de procesos con BPM," Tecnol. Investig. y Acad., vol. 4, no. 2, pp. 45–56, 2016.
- [10] L. Muñoz-Vergara, A. Rodríguez, and A. Caro, "Representación de requisitos de seguridad en BPMN: una Revisión Sistemática de la Literatura TT," Rev. Ibérica Sist. e Tecnol. Informação, no. E28, pp. 286–298, 2020.
- [11] J. Freund, B. Rucker, and B. Hitpass, BPMN Manual de Referencia y guía práctica, Quinta Edi. Chile, 2017.
- [12] D. García, R. G. García Cáceres, and E. Delgado Tobón, "Una introducción conceptual al BPM y BI," Rev. Colomb. Tecnol. Av., vol. 2, no. 30, 2018.
- [13] D. González Navarro, "Expresividad de BPMN 2.0 desde la prespectiva del problema de secuenciamiento," Universidad de Chile, 2018.
- [14] E. C. Panagos Castillo, "Herramientas BPMS como instrumento para el mejoramiento continuo en las micro, pequeñas y medianas empresas," Universidad Militar Nueva Granada, 2020.
- [15] C. D. Loza and G. E. Mullo, "Definición del Business Process Management Suite (BPMS) para la implementación en la escuela politecnica nacional, aplicación en el proceso de adquisiciones," Escuela Politécnica Nacional, 2016.
- [16] M. M. Ojeda Zambrano, "Levantamiento E Implementación De Los Procesos De Negocio Académicos En Elárea De La Energía, Las Industrias Y Los Recursos Naturales No Renovables De La Universidad Nacional De Loja," 2015.
- [17] D. B. Solano Ccanto, "Aplicación de la metodología Bpm: Rad para la mejora de

la calidad en la atención del proceso gestión de biblioteca de la Facultad de Ingeniería de Sistemas," Univ. Nac. Del Cent. Del Perú, 2016.

- [18] A. M. Mendoza Mendoza, "Bpm 'Gestión De Proyectos De Investigación' Del Centro Universitario De Investigación Científica Y Tecnológica De La Universidad Técnica Del Norte Utilizando Auraportal," 2018.
- [19] S. Ranjan, V. K. Jha, and P. Pal, "Literature review on ERP implementation challenges," Int. J. Bus. Inf. Syst., vol. 21, no. 3, pp. 388–402, 2016.
- [20] R. Oltra-badenes, "Metodología para la selección de sistemas ERP para PYMES," vol. 7, pp. 11–33, 2018.
- [21] S. Riascos-Erazo and V. Arias-Cardona, "Análisis del impacto organizaciones de los procesos implementados en un ERP," Entramado, vol. 12, no. 1, pp. 284– 302, 2018.
- [22] G. I. Intriago Leon, "Identificación de procesos de negocios en veterinaria el rocío para la implementación del sistema ERO Odoo año 2018," 2018.
- [23] M. E. M. Rodríguez, "Metodologia de implementación de un ERP. Caso : software libre en la gestion del proceso de ventas en una PYME de la ciudad de Cajamarca, Perú," p. 180, 2015.
- [24] L. A. Hidalgo Pereda, "Revisión de metodologías para evaluación y selección de un ERP," 2019.
- [25] N. A. Flores Proaño, "Desarrollo y aplicación de una metodología basada en las mejores prácticas de control de calidad, para aplicar en la implementación de un ERP para empresas del tipo pymes con el fin de reducir los factores de riesgo que afectan el tiempo y el costo de la ," 2015.
- [26] D. S. Ramírez Supe, "Componentes de alto rendimiento para la plataforma Bonita BPM," Rev. Odigos, vol. 1, no. 2, pp. 21–38, 2020.
- [27] T. M. Benitez, "BPM Departamental," Bibl. ITBA, no. 52118, pp. 1–40, 2017.
- [28] M. Á. Gonzáñez Gutiérrez, "Propuesta de diseño de software del sistema ERP Odoo y planes de implementación estándar de la industria, para cumplir con la Ley 9635 de Fortalecimiento de Finanzas Públicas en Costa Rica 2019," 2019.
- [29] A. Ganesh, K. N. Shanil, C. Sunitha, and A. M. Midhundas, "OpenERP/Odoo -An Open Source Concept to ERP Solution," Proc. - 6th Int. Adv. Comput. Conf. IACC 2016, pp. 112–116, 2016.
- [30] A. G. Rosana, "Estudio de las características del módulo de finanzas y contabilidad de Odoo. Desarrollo de un caso práctico y manual de uso," Universidad de Jaén, 2020.
- [31] J. Wilches, F. Moreno, and A. Gonzales, "Desarrollo de una metodología que ayude a las empresas pequeñas en Colombia en la toma de decisiones para la tercerización de software como servicio (SAAS) e infraestructura como servicio (IAAS).," 2017.
- [32] D. M. Paredes Flores, "Proceso de pruebas del sistema del fondo de empleados usando ISTQB – marzo 2018," Universidad Nacional Mayor de San Marcos, 2018.
- [33] I. J. García Mesa, "Representación de la práctica de desarrollo dirigido por pruebas de aceptación (ATDD) usando el núcleo de semat," Universidad de Antioquia, 2019.
- [34] E. J. Chinarro Morales, "Definición e implementación del proceso de pruebas de software basado en la NTP-ISO/IEC 12207:2016 aplicado a una empresa consultora de software," Universidad Nacional Mayor de San Marcos, 2019.
- [35] K. R. Lazo Rubio, "Análisis y diseño de un sistema de información para la venta de boletos para la movilización terrestre en las diferentes cooperativas de la terminal terrestre de Guayaquil," Universidad de Guayaquil, 2016.
- [36] D. F. Casa Tigsilema and E. M. Mallitasig Velsaco, "'Sistema de información cliente/servidor para la cooperativa de transportes copuigua del cantón Pujilí.,'" 2016.
- [37] Johan Cedeño, "Análisis y diseño de un sistema de información para una empresa de transporte pesado, basado en la metodología UML," Pontificia Universidad Católica del Ecuador, 2015.
- [38] F. Z. Rahmanti, O. A. Permata, K. Amiroh, P. T. Daely, A. Ittaquilah, and D. B. Saputro, "Integrated Information System Based on Google Maps APIs: Design of Surabaya Public Transportation System," Proc. - 2019 Int. Conf. Comput. Sci. Inf. Technol. Electr. Eng. ICOMITEE 2019, vol. 1, pp. 154–159, 2019.
- [39] C. Sungur, I. Babaoglu, and A. Sungur, "Smart bus station-passenger information system," Proc. - 2015 2nd Int. Conf. Inf. Sci. Control Eng. ICISCE 2015, pp. 921–925, 2015.
- [40] N. A. Aldás Rovayo, "Sistema De Informacion Integrado Para El Monitoreo Y Control De Estaciones De Transporte Publico Urbano En La Ciudad De Ambato," 2018.
- [41] M. Genero Bocco, J. A. Cruz Lemus, and M. G. Piattini Velthuis, "Métodos de investigación en ingeniería del software." p. 314, 2014.
- [42] P. Folgueiras, "La entrevista," Educ. e Pesqui., vol. 43, no. 1, pp. 289–295, 2017.
- [43] R. L. Orozco, "Explorando nuestro entorno Recolección de datos : técnicas de investigación de campo," pp. 1–11, 2020.
- [44] C. A. Zúñiga González, M. R. Jarquín Saez, E. Martinez Andrades, and J. A. Rivas, "Investigación acción participativa: Un enfoque de generación del conocimiento.," Rev. Iberoam. Bioeconomia y Cambio Climático, vol. 2, no. 1, pp. 218–224, 2016.
- [45] G. M. Quishpe Haro, "Levantamiento de procesos para elaboración de trámites mediante la herramienta BPM Bonita Soft en el Departamento Financiero del Gobierno Autónomo Descentralizado Municipal Baños de Agua Santa," Universidad Técnica de Ambato, 2020.
- [46] J. F. Segura Cedeño, "Creación de un portafolio de información a través de Bonitasoft BMP para optimizar el área de gestión de la información en COOMEVA sector salud en el año 2016," Unidad de posgrados y educación continua Cali, valle del Cauca, 2016.
- [47] M. E. Paguay ALvarado and H. M. López Albán, "Automatización del proceso de seguimiento de casos judiciales para un estudio jurídico a travéz de la plataforma BPM Bizagi," Tesis, pp. 1–100, 2016.
- [48] A. S. Rodríguez, P. Bazán, and F. J. Díaz, "Características funcionales avanzadas de los BPMS: análisis comparativo de herramientas," 2015.
- [49] S. P. Molina Bravo and S. P. Morales Barrera, "Diseño de una estructura organizacional para la gestión y control de nuevas propuestas de negocio en la empresa Oesía Colombia s.a., basados en la metodología BPM, en la ciudad de Bogotá," Universidad Cooperativa de Colombia, 2018.
- [50] P. A. Rodriguez Lino, "Modelamiento de procesos de flujo de trabajo para la fabricación de productos cosméticos producidos por la empresa 'YORK DIVA,'" Universidad de Guayaquil, 2018.
- [51] G. D. ROYHER JEANPIERRE, "Efecto de la implementación de e-commerce en la gestión de ventas de la empresa Reyju servicios generales s.r.l. utilizando Odoo ERP," Universidad Nacional De Cajamarca Facultad De Ingeniería, 2019.
- [52] M. F. Ocampo Requena, "Implantación del enterprise resource planning Dolibarr y su influencia en la gestión del proceso de ventas de la empresa grpafica real S.A.c," Universidad Privada del Norte, 2018.
- [53] Z. Rakicevic, J. Omerbegovic-Bijelovic, and D. Lecic-Cvetkovic, "Open Source Enterprise Resource Planning: Solution for production planning in SMEs," Fac. Ciencias Organ. Univ. Belgrado, 2016.
- [54] J. J. Rodríguez Parra, "Diseño de un plan de pruebas guía para el sistema de información turística del magdalena (SITUR) desarrollado por la Universidad de Magdalena," Universidad de Magdalena, 2018.
- [55] H. Pohlmann and R. Reissing, "ISTQB goes Automotive: CTFL Automotive Software Tester 2.0," Univ. Appl. Sci. Cobg., no. September 2018, 2018.

## 11. ANEXOS

#### <span id="page-142-0"></span>**Anexo 1. Reseña de la cooperativa de taxis "Once de Mayo"**

### **Razón Social**

Cooperativa de transporte de pasajeros en taxis "Once de Mayo"

**Sede:** Loja, Manuel José Aguirre entre Teniente Maximiliano Rodríguez y Alonso de Mercadillo

### **Reseña Histórica**

Hace 20 años atrás la cooperativa de taxis "11 de mayo" inicio sus servicios a la colectividad en sus dos modalidades servicio, la primera servicio de taxi urbano o modalidad tradicional en la ciudad de Loja y la modalidad de libre contratación a las parroquias de Vilcabamba y Malacatos en ese entonces denominada servicio de taxi ruta. Es destacable que los directivos de ese entonces lograron que esta cooperativa obtenga su permiso operaciones para prestar este servicio de transporte interparroquial y desde ese entonces es la única cooperativa de taxis de la ciudad de Loja que presta este tipo de servicio, resistido por la mayoría de cooperativas de buses en un principio pero destacable el impulso y perseverancia de los socios que decidieron optar por esta modalidad se mantuvieron firmes hasta lograr que esta cooperativa se haya establecido como una de las más fuertes y de mayor preferencia por parte de los usuarios.

#### **Objeto Social**

Su objetivo es prestar servicio de transporte a la ciudadanía dentro del casco urbano con la modalidad de taxi tradicional y dentro de la zona parroquial con la modalidad de libre contratación, específicamente a las parroquias de Vilcabamba y Malacatos, servicio que se presta a través de vehículos livianos con modelos del 2010 en adelante y una oferta de 19 unidades dentro de la libre contratación y 46 unidades en la modalidad de servicio tradicional, dando como resultado 65 unidades disponibles para prestar el servicio a la ciudadanía lojana.

La actividad económica se basa en generar comodidad y satisfacción de una necesidad humana y que se ve reflejada en la cooperativa prestando el servicio de transporte.

#### **Anexo 2. Cuestionario de la Encuesta**

#### **ENCUESTA**

# **Encuesta dirigida a los conductores de la modalidad de libre contratación de la Cooperativa de taxis "Once de Mayo"**

La presente encuesta se realiza con la finalidad de conocer en estado actual de los procesos que se llevan a cabo en el servicio de libre contratación de la Cooperativa de Taxis "Once de Mayo", y evaluar la necesidad de una herramienta informática como alternativa de mejora. La información obtenida servirá para el desarrollo de un trabajo de titulación de la carrera de Ingeniería en Sistemas.

Gracias por su colaboración.

- **1. ¿Considera adecuada la forma de registrar el envío y retiro de encomiendas?**
	- $Si( )$  No ( )
- **2. ¿Se puede obtener con facilidad un informe detallado del servicio de encomiendas?**

 $Si( )$  No ( )

- **3. ¿Se cuenta con un registro de los conductores auxiliares y el vehículo en que labora?**
	- $Si( )$  No ( )
- **4. ¿Considera que es adecuado el monitoreo del número de turnos diarios que cumplen cada una de las unidades ?**

 $Si( )$  No ( )

- **5. ¿Se cuenta con un registro para la gestión de permisos (mantenimiento del vehículo o actividades del conductor)?**
	- $Si( )$  No ( )
- **6. ¿Se cuenta con un registro de sanciones (multas internas en el servicio de libre contratación)?**

 $Si( )$  No ( )
**7. ¿Cómo considera la forma que se controla el cumplimiento de los turnos obligatorios de cada una de las unidades (último turno y turno obligatorio de los días domingos)?**

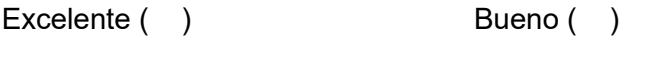

```
Regular ( ) Malo ( )
```
- **8. ¿La reserva boletos por parte de los usuarios es óptima?**
	- $Si( )$  No ( )
- **9. ¿Considera que una herramienta informática mejoraría el manejo de opiniones y/o reclamos de los usuarios?**
	- $Si( )$   $No( )$   $Tal vez( )$
- **10. ¿Estima conveniente la utilización de una herramienta informática que permita la optimización de los procesos (encomiendas, turnos, información de vehículos, conductores auxiliares) para brindar un servicio más eficiente?**
	- $\operatorname{Si}(\quad)$  No ( ) Tal vez ( )

**\_\_\_\_\_\_\_\_\_\_\_\_\_\_\_\_\_\_\_\_\_\_\_\_\_\_\_\_\_\_\_\_\_\_\_\_\_\_\_\_\_\_\_\_\_\_\_\_\_\_\_\_\_\_\_\_\_\_\_\_\_\_\_\_\_\_ \_\_\_\_\_\_\_\_\_\_\_\_\_\_\_\_\_\_\_\_\_\_\_\_\_\_\_\_\_\_\_\_\_\_\_\_\_\_\_\_\_\_\_\_\_\_\_\_\_\_\_\_\_\_\_\_\_\_\_\_\_\_\_\_\_\_ \_\_\_\_\_\_\_\_\_\_\_\_\_\_\_\_\_\_\_\_\_\_\_\_\_\_\_\_\_\_\_\_\_\_\_\_\_\_\_\_\_\_\_\_\_\_\_\_\_\_\_\_\_\_\_\_\_\_\_\_\_\_\_\_\_\_ \_\_\_\_\_\_\_\_\_\_\_\_\_\_\_\_\_\_\_\_\_\_\_\_\_\_\_\_\_\_\_\_\_\_\_\_\_\_\_\_\_\_\_\_\_\_\_\_\_\_\_\_\_\_\_\_\_\_\_\_\_\_\_\_\_\_**

**11. Observaciones y/o recomendaciones adicionales (Opcional)**

**\_\_\_\_\_\_\_\_\_\_\_\_\_\_\_\_\_\_\_\_\_\_\_\_**

**Anexo 3. Guion de la entrevista**

#### **Guion de Entrevista**

**Entrevista a directivos de la modalidad de libre contratación de la cooperativa de taxis "Once de Mayo"**

- **1. ¿El servicio de encomiendas satisface a los clientes?**
- **2. ¿Se cuenta con la información acerca de las unidades que prestan el servicio?**
- **3. ¿Cómo se controla el registro de los conductores auxiliares?**
- **4. ¿De qué forma se lleva a cabo el registro y control de la información de los turnos obligatorios?**
- **5. ¿Cómo se puede conocer el estado de aprobación de un permiso solicitado?**
- **6. ¿Las sanciones como se manejan actualmente?**
- **7. ¿Los clientes de qué manera pueden acceder a la compra de boletos?**
- **8. ¿Cuáles son los inconvenientes que cree usted se presentan en la modalidad de libre contratación?**

#### **Anexo 4. Certificación de la entrevista**

El objetivo de esta entrevista fue conocer los procesos que se llevan a cabo en el servicio de libre contratación en la cooperativa de taxis "Once de mayo", identificar sus necesidades y las causas por las que se generan.

Los requerimientos identificados fueron:

- El proceso de envió de encomiendas es realizado manualmente, es decir sus registros se realizan en cuadernos de manera informal.
- Para quien recibe la encomienda es difícil saber el momento que la misma ya se encuentra en su destino.
- Resulta difícil obtener un informe mensual de la cantidad facturada por encomiendas, proceso que se realiza manualmente cada fin de mes por las secretarias (Loja/Vilcabamba).
- Obtener un informe de las unidades que laboran regularmente y las que no, es nulo.
- En la parte de los conductores auxiliares solo se verifica que cuenten con la credencial no se realiza un registro del mismo con la unidad que va a laborar.
- Conocer el estado de aprobación de un permiso solicitado es dificultoso al tener que acercarse a las oficinas para saber si fue aprobado o no.
- Cuando se cometen faltas que ameritan multas se realiza la notificación simplemente de forma verbal al conductor y luego se pone en conocimiento a la secretaria general.
- Las secretarias se comunican vía telefónica para el intercambio de información acerca de las unidades que salieron de turno, así como también para notificar el envío de encomiendas.
- La reserva de un turno para servicio a domicilio se realiza mediante llamadas.

Existen situaciones en las que obtener ciertos datos de socios, conductores auxiliares o clientes resulta difícil al no contar con una herramienta informática que facilite esta búsqueda, generando tiempo perdido e incomodidades.

El motivo por el cual no se ha realizado la automatización de los procesos en la cooperativa es por el desconocimiento del apoyo que genera la utilización de las Tecnologías de la Información en los procesos que se llevan a cabo en el día a día de estas actividades.

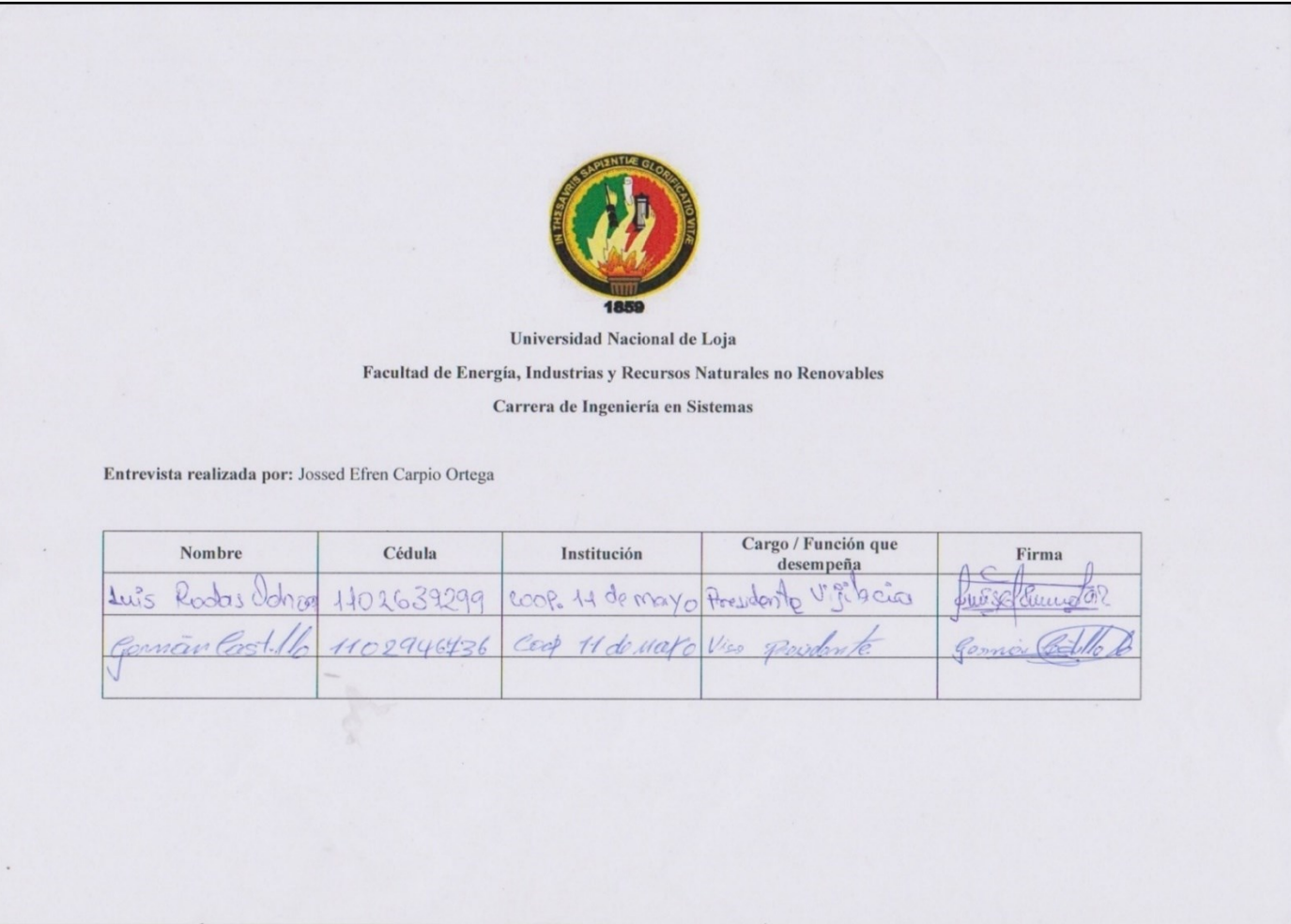

Figura 44. Firmas de certificación de entrevista realizada

**Anexo 5. Especificación de requisitos de software**

# **Especificación de requisitos de software IEEE 830**

*Proyecto: Optimización de los procesos en la modalidad de libre contratación de la cooperativa de taxis de servicio interparroquial de la ciudad de Loja, utilizando tecnologías de la información.*

#### **Historial de Versiones**

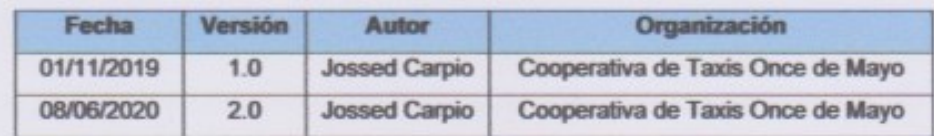

#### **Información del Proyecto**

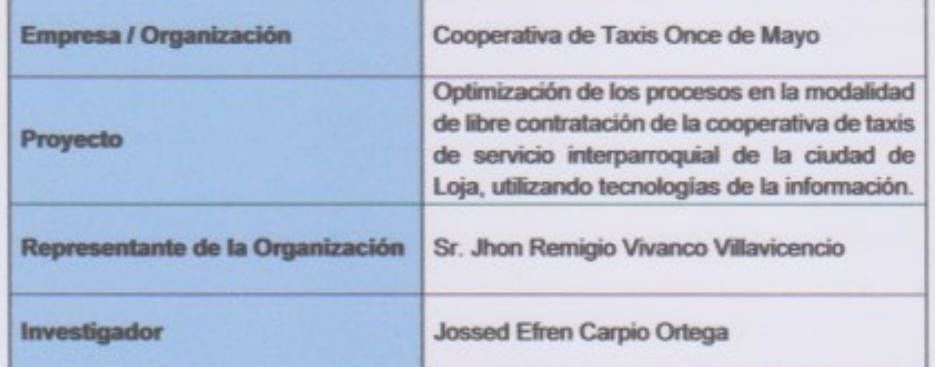

#### **Aprobaciones**

| <b>Nombre y Apellido</b> | Cargo   | Fecha      | Firma               |
|--------------------------|---------|------------|---------------------|
| Sr. Jhon Vivanco         | Gerente | 06/11/2019 | Leeser              |
| Sr. Jhon Vivanco         | Gerente | 10/06/2020 | Husbar 2002<br>Hum/ |
|                          |         |            |                     |

Figura 45. Historial de versiones, información del proyecto y aprobaciones

# Tabla de contenido

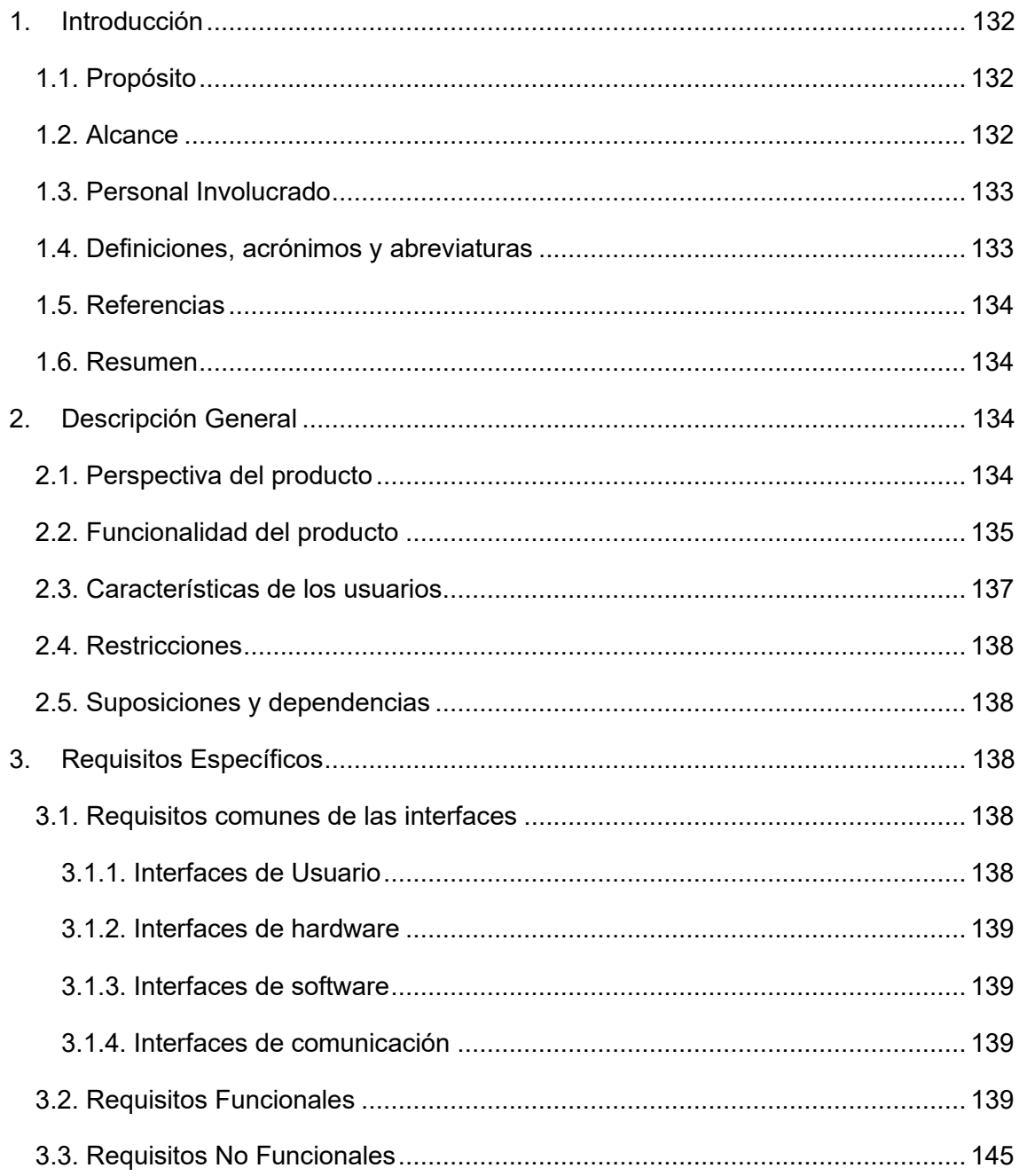

### <span id="page-151-0"></span>**1. Introducción**

El presente documento detalla la especificación de requisitos de software (ERS) del presente trabajo de titulación denominado "Optimización de los procesos en la modalidad de libre contratación de la cooperativa de taxis de servicio interparroquial de la ciudad de Loja, utilizando tecnologías de la información", para posteriormente poder realizar la correcta implementación de los procesos en la herramienta seleccionada el sistema ERP Odoo. Todo el contenido de la ERS se ha elaborado con la colaboración de los socios mediante la aplicación de la técnica de la encuesta y el aporte de los directivos de la empresa a través de la aplicación de la técnica de la entrevista, que permitió obtener la información acerca de las necesidades y falencias detectadas en la ejecución del flujo correcto de los procesos, además se contó con el aporte directo del gerente que valido el resultado final de la ERS obtenida. Esta especificación se ha elaborado basándose en las directrices establecidas por el estándar IEEE 830 (Practica recomendada para la especificación de requisitos de software).

### <span id="page-151-1"></span>**1.1. Propósito**

El propósito principal de la presente ERS, es detallar de una manera clara y concisa los requisitos del sistema para el desarrollo de la solución informática para la optimización de los procesos en la modalidad de libre contratación, mediante la obtención de los requisitos funcionales (RF) y no funcionales (RNF) que la solución informática debe cumplir. Además, este documento sirve de guía para los usuarios del sistema, como también para el desarrollador del software.

#### <span id="page-151-2"></span>**1.2. Alcance**

Optimizar los procesos en la modalidad de libre contratación de la cooperativa de taxis "Once de Mayo", tiene por objetico que la empresa logre manejar de manera más fluida y eficaz sus procesos para mejorar la atención a sus clientes y manejo de actividades administrativas como de servicios de transportación. La especificación de estos requisitos está dirigida a los usuarios (Socios, Secretarias, Gerente) del sistema ERP Odoo que permita la optimización de los procesos (Encomiendas, Venta de Boletos, Registro de conductores auxiliares, Turnos diarios, Turnos obligatorios, Permisos, Sanciones) de esta empresa.

### <span id="page-152-0"></span>**1.3. Personal Involucrado**

### **Tabla XXXVI.**

### **Personal Involucrado - Estudiante de la CIS**

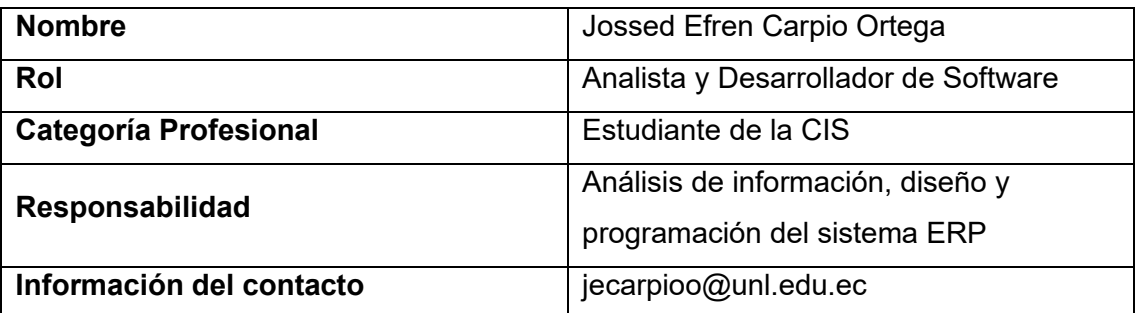

### **Tabla XXXVII.**

# **Personal Involucrado - Docente de la CIS/C**

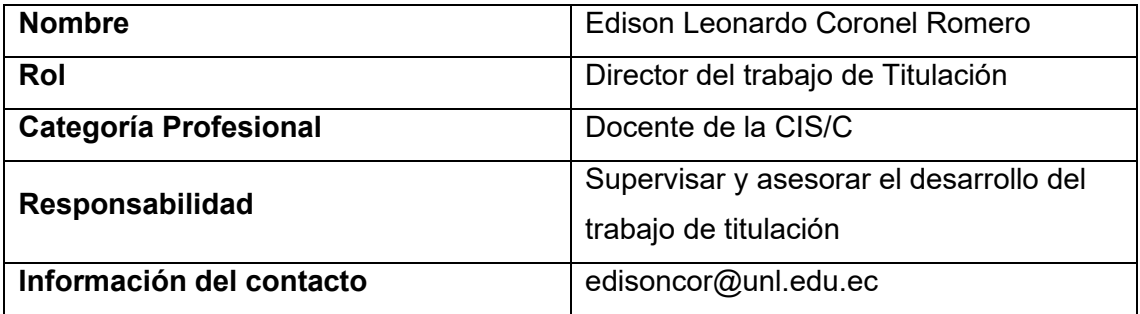

# <span id="page-152-1"></span>**1.4. Definiciones, acrónimos y abreviaturas**

### **Tabla XXXVIII.**

# **Definiciones, Acrónimos y Abreviaturas**

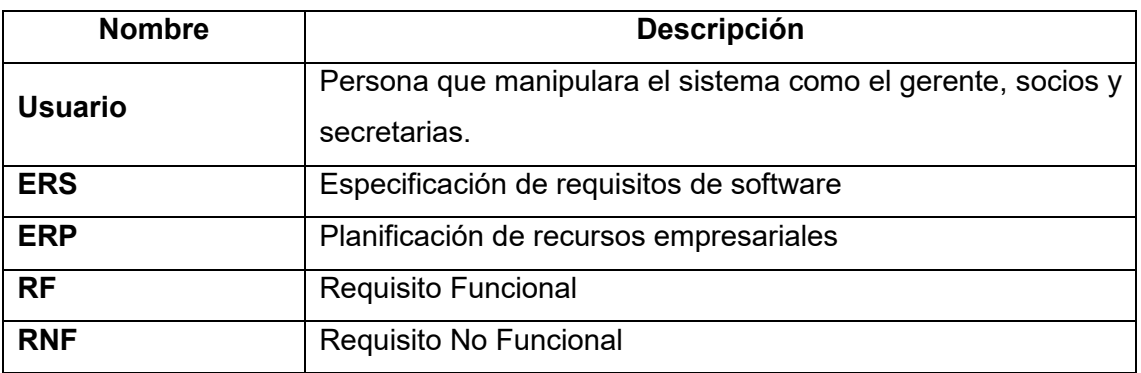

### <span id="page-153-0"></span>**1.5. Referencias**

### **Tabla XXXIX.**

### **Referencias**

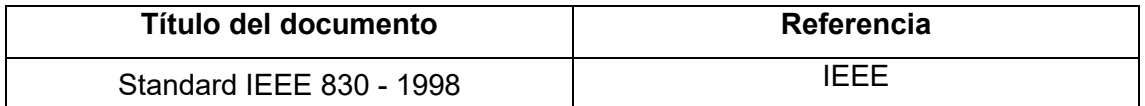

### <span id="page-153-1"></span>**1.6. Resumen**

EL presente documento de ERS se encuentra organizado en tres secciones. En la primera sección se proporciona una visión global de la especificación de recursos del sistema, en la segunda sección se realiza una descripción general del sistema incluyendo la funcionalidad, restricciones, suposiciones y dependencias que tendrá el sistema y en la tercera sección se define y detalla los requisitos que debe satisfacer el sistema.

### <span id="page-153-2"></span>**2. Descripción General**

### <span id="page-153-3"></span>**2.1. Perspectiva del producto**

El sistema para automatizar los procesos en la modalidad de libre contratación de la cooperativa de taxis "Once de Mayo" se implementará en el sistema ERP Odoo, que permitirá una ejecución optima de los procesos y reducir notablemente las falencias o necesidades. En la [Figura 46](#page-153-4) se desglosa los roles que desempeñaran cada uno de los usuarios del sistema y su intervención en los módulos.

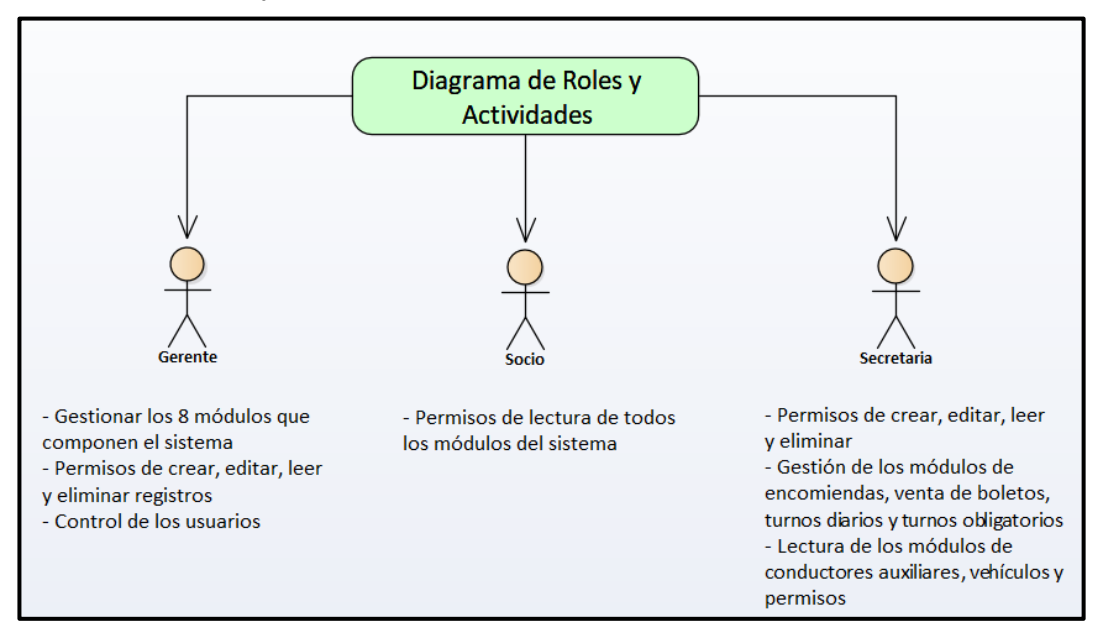

#### <span id="page-153-4"></span>134 Figura 46. Diagrama de roles y actividades

### <span id="page-154-0"></span>**2.2. Funcionalidad del producto**

El sistema ERP Odoo contara con las siguientes funcionalidades:

- **Registrar una Encomienda:** El usuario (secretaria) podrá registrar los datos referentes al remitente, destinatario y detalle de la encomienda.
- **Notificar registro de encomienda:** El usuario (secretaria) al finalizar el registro de la encomienda podrá enviar un correo electrónico al remitente confirmando el registro de envío de la encomienda.
- **Enviar notificación de envió:** El usuario (secretaria) al momento que envié la encomienda a su destino notificara por correo electrónico al remitente que su encomienda está siendo enviada en ese momento.
- **Enviar notificación de arribo:** El usuario (secretaria) al recibir la encomienda en el destino, notificara al destinatario que la encomienda a su nombre se encuentra en las oficinas.
- **Enviar notificación de entrega:** El usuario (secretaria) luego de verificar la información del destinatario y entregar la encomienda notificara al remitente que se entregó la encomienda con éxito al destinatario.
- **Imprimir comprobante:** El usuario (secretaria) en caso que el remitente desee el comprobante de registro en físico podrá imprimir el mismo.
- **Registrar la venta de boleto(s):** El usuario (secretaria) registrara los datos del cliente, datos del boleto y la información requerida en caso de hacer la compra por llamada o correo electrónico.
- **Enviar comprobante de compra:** El usuario (secretaria) enviara un correo electrónico con el comprobante de la compra sea esta en oficina, por llamada o por correo electrónico.
- **Enviar notificación de abordar:** El usuario (secretaria) enviará un correo electrónico alertando al cliente sobre el momento que le toca abordar la unidad, esta notificación se enviará a las compras en oficina o por correo electrónico, en el caso de compra por llamada se procederá a contactar al cliente vía telefónica.
- **Imprimir comprobante de compra:** El usuario (secretaria) en caso que el cliente necesite el comprobante en físico podrá imprimir el mismo.
- **Registrar un turno diario:** El usuario (secretaria) ingresara los datos del turno, los clientes que embarcaran en esa unidad y las encomiendas que transportara la unidad que cumple dicho turno.
- **Registrar un último turno diario:** El usuario (secretaria) ingresara los datos acerca de la unida que cumplió o no el último turno diario y seleccionara la evidencia del permiso en caso de contar con uno.
- **Registrar un turno obligatorio dominical:** El usuario (secretaria) ingresara los datos acerca de la unida que cumplió o no el turno dominical obligatorio y seleccionara la evidencia del permiso en caso de contar con uno.
- **Registrar un conductor auxiliar:** El usuario (gerente) podrá registrar o modificar los datos de un nuevo conductor auxiliar.
- **Registrar o modificar un vehículo:** El usuario (gerente) podrá registrar o modificar los datos de los vehículos que componen la modalidad de libre contratación.
- **Enviar notificación de registro:** El usuario (gerente) podrá notificar al socio que se realizó el registro o modificación de información exitosamente.
- **Registrar un permiso:** El usuario (gerente) podrá registrar en el sistema las resoluciones de las peticiones de permiso que ha gestionado.
- **Enviar notificación del estado del permiso:** El usuario (gerente) podrá notificar al socio o secretaria sobre la disponibilidad de la resolución en el sistema a la solicitud de permiso realizada.
- **Registrar una sanción:** El usuario (gerente) podrá registrar en el sistema las resoluciones a las peticiones de sanciones recibidas mediante oficio.
- **Enviar notificación del estado de la sanción:** El usuario (gerente) podrá notificar al socio o secretaria sobre la disponibilidad de la resolución en el sistema de la sanción registrada a su nombre.
- **Registro destinos de encomiendas:** El usuario (administrador) podrá registrar los destinos a los que se da servicios de encomiendas.
- **Registro tipos de encomiendas:** El usuario (administrador) podrá registrar los tipos de encomiadas que se pueden transportar.
- **Registro de nuevas marcas y modelos de vehículos:** El usuario (administrador) podrá registrar nuevas marcas y modelos para el registro de vehículos.
- **Registro de valor de pasaje:** El usuario (administrador) podrá registrar el origen y destino de los viajes y el valor de pasaje del mismo.
- **Registro de rutas:** El usuario (administrador) podrá registrar las rutas que pueden cumplir las unidades al cumplir los turnos diarios.
- **Registro de tipos y motivos de permiso:** El usuario (administrador) podrá registrar los tipos y motivos por los cuales se gestionarán permisos de acuerdo a los estatutos.
- **Registro de motivo de sanción:** El usuario (administrador) podrá registrar los motivos de sanciones y el valor de la sanción acorde a los estatutos de la empresa.
- **El usuario** (socio) podrá mantenerse informado con su cuenta del sistema acerca de los módulos de encomiendas, vehículos, turnos diarios, turnos obligatorios, permisos y sanciones, sin los privilegios de crear, editar y eliminar.

### <span id="page-156-0"></span>**2.3. Características de los usuarios**

#### **Tabla XL.**

#### **Características del administrador**

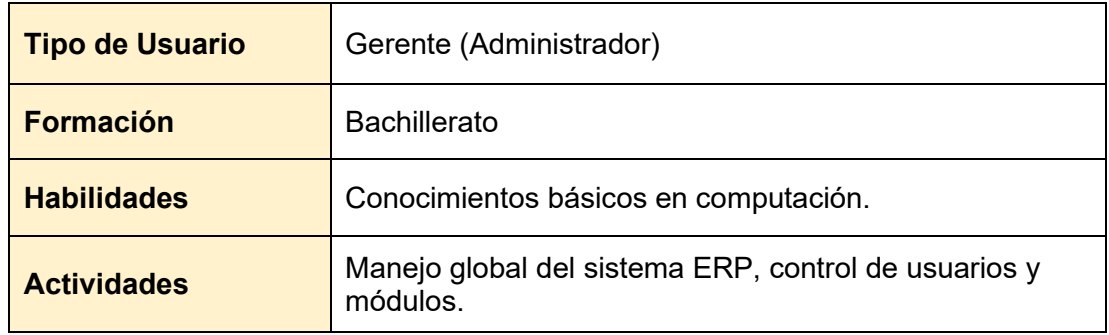

### **Tabla XLI.**

#### **Características del socio**

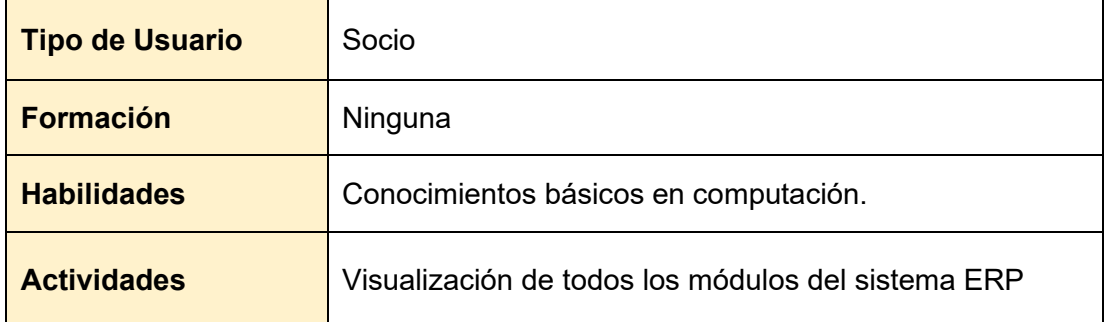

### **Tabla XLII.**

### **Características de la secretaria**

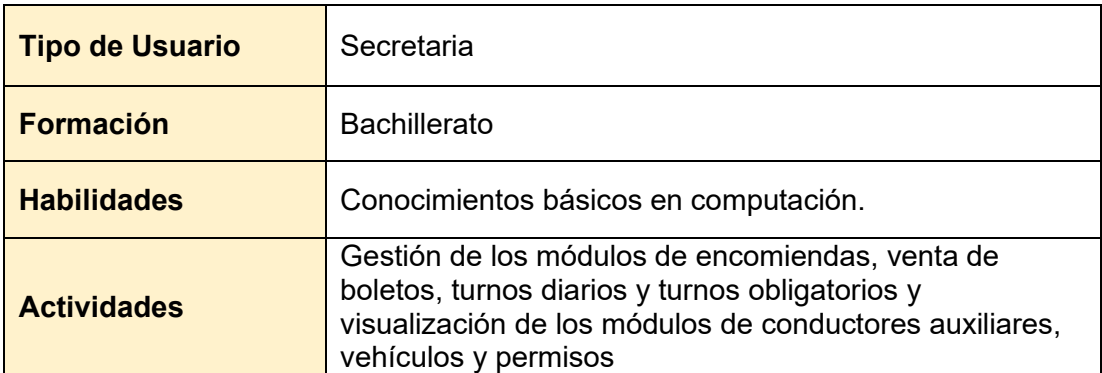

### <span id="page-157-0"></span>**2.4. Restricciones**

- El framework ERP Odoo se utilizará en base al lenguaje de programación Python.
- La base de datos que utiliza el framework Odoo estará construida en PostgreSQL.
- Se debe instalar el software Odoo ERP en su versión 13.0 en el equipo destinado a la libre contratación de la empresa.
- Se debe realizar las configuraciones del firewall en el equipo master que aloja el ERP Odoo para permitir la comunicación con el sistema.
- El sistema ERP podrá ser utilizado desde cualquiera de los navegadores existentes en el mercado.

### <span id="page-157-1"></span>**2.5. Suposiciones y dependencias**

- Se asume que los requisitos presentados en el documento son estables.
- La disponibilidad de uso del sistema en los navegadores disponibles en el mercado independientemente del sistema operativo.
- Para garantizar la ejecución correcta del sistema se debe tener correctamente instalado el ERP Odoo en la maquina master.

### <span id="page-157-2"></span>**3. Requisitos Específicos**

<span id="page-157-3"></span>**3.1. Requisitos comunes de las interfaces**

### <span id="page-157-4"></span>**3.1.1. Interfaces de Usuario**

La interfaz del usuario estará compuesta por ventanas de vista de árbol para presentar las listas de los registros realizados y ventanas de vista de formulario que se utilizará para realizar los diferentes registros, además se utilizará botones para el envío de notificaciones lo que permitirá una mejor interacción con el usuario del sistema ERP.

### <span id="page-158-0"></span>**3.1.2. Interfaces de hardware**

Se utilizará los siguientes equipos tecnológicos:

- Computador con procesador Core i5, memoria física de 6gb RAM y un disco duro de 500gb (verificado mínimo con 250gb libres).
- Impresora Epson L4160.

### <span id="page-158-1"></span>**3.1.3. Interfaces de software**

Se puede utilizar los sistemas operativos Windows o Linux.

### <span id="page-158-2"></span>**3.1.4. Interfaces de comunicación**

Se requerirá para la comunicación:

- Navegador web.
- Servicio de correo electrónico.

### <span id="page-158-3"></span>**3.2. Requisitos Funcionales**

### **Tabla XLIII.**

### **Requisito Funcional 01**

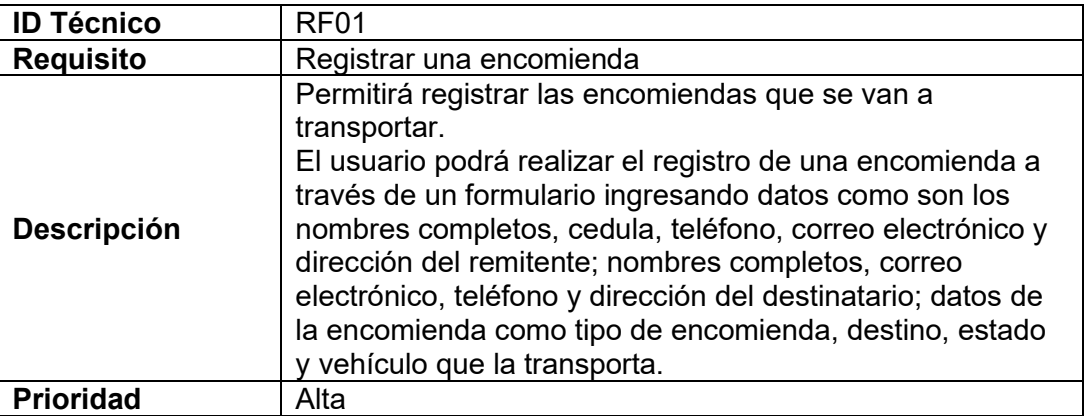

### **Tabla XLIV.**

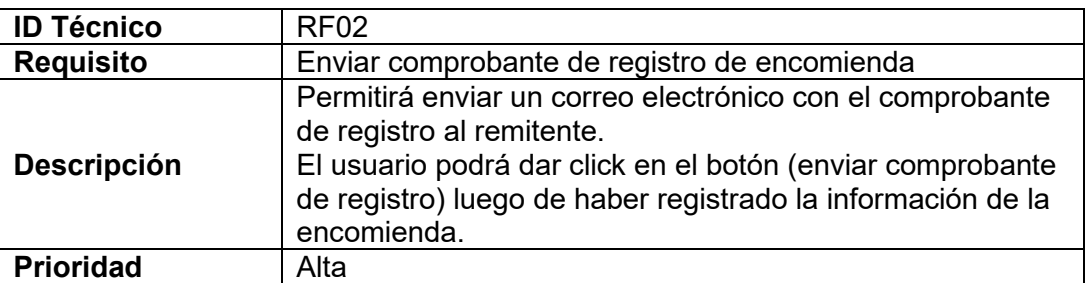

# **Tabla XLV.**

# **Requisito Funcional 03**

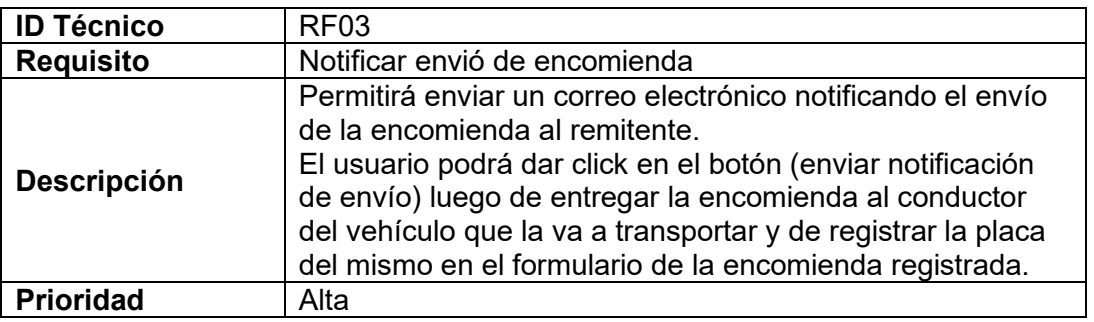

# **Tabla XLVI.**

# **Requisito Funcional 04**

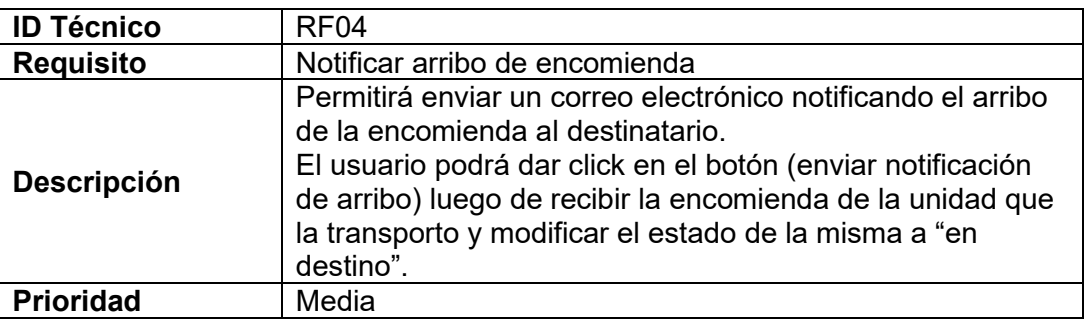

# **Tabla XLVII.**

# **Requisito Funcional 05**

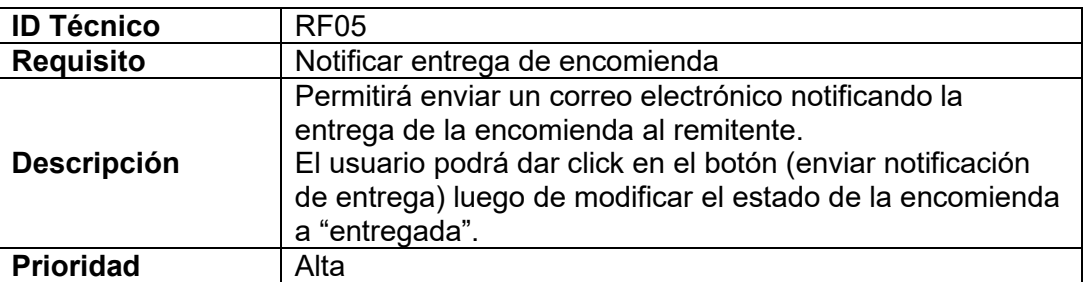

# **Tabla XLVIII.**

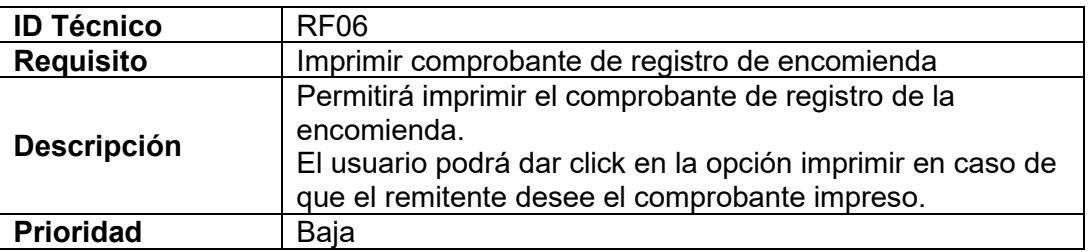

# **Tabla XLIX.**

# **Requisito Funcional 07**

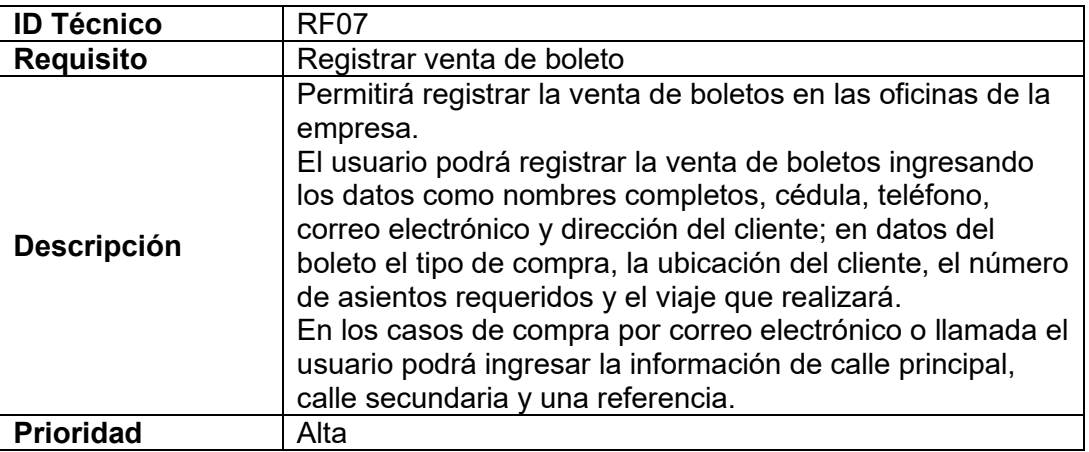

# **Tabla L.**

# **Requisito Funcional 08**

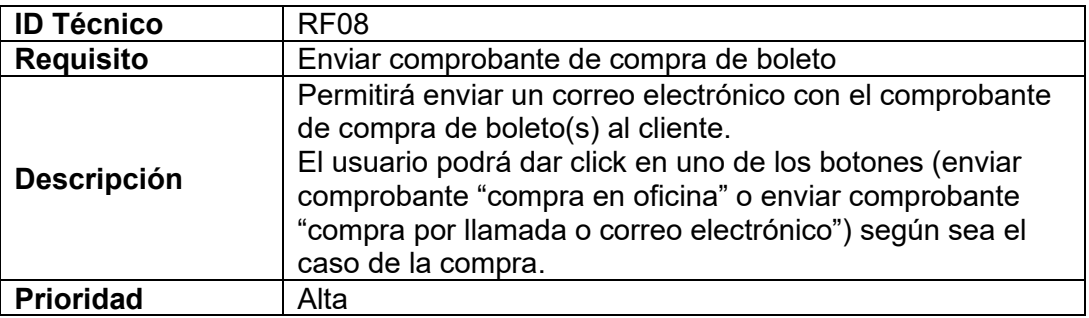

# **Tabla LI.**

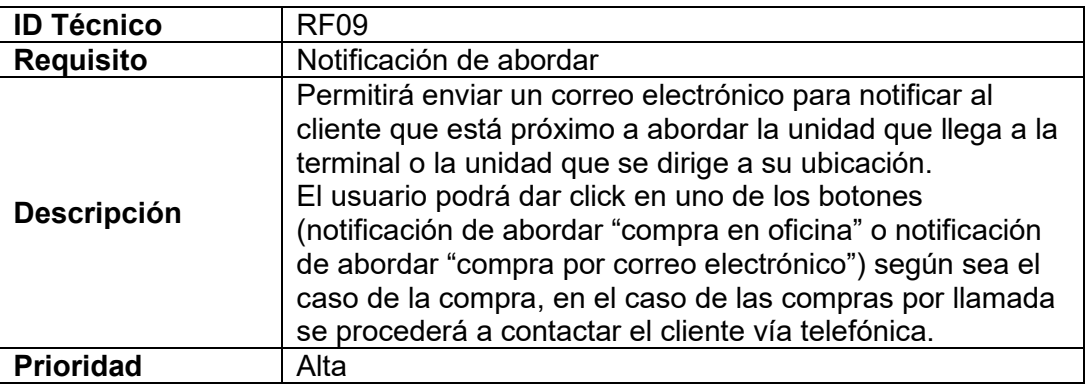

# **Tabla LII.**

# **Requisito Funcional 10**

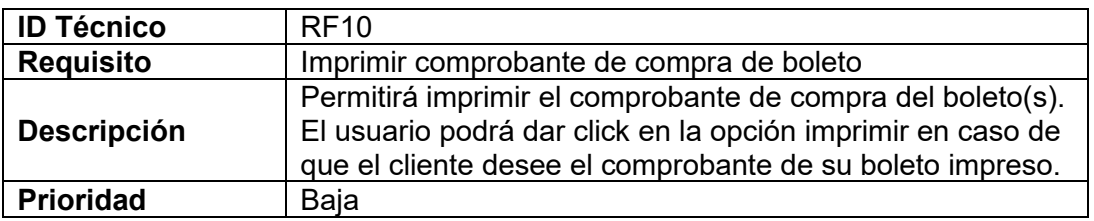

### **Tabla LIII.**

# **Requisito Funcional 11**

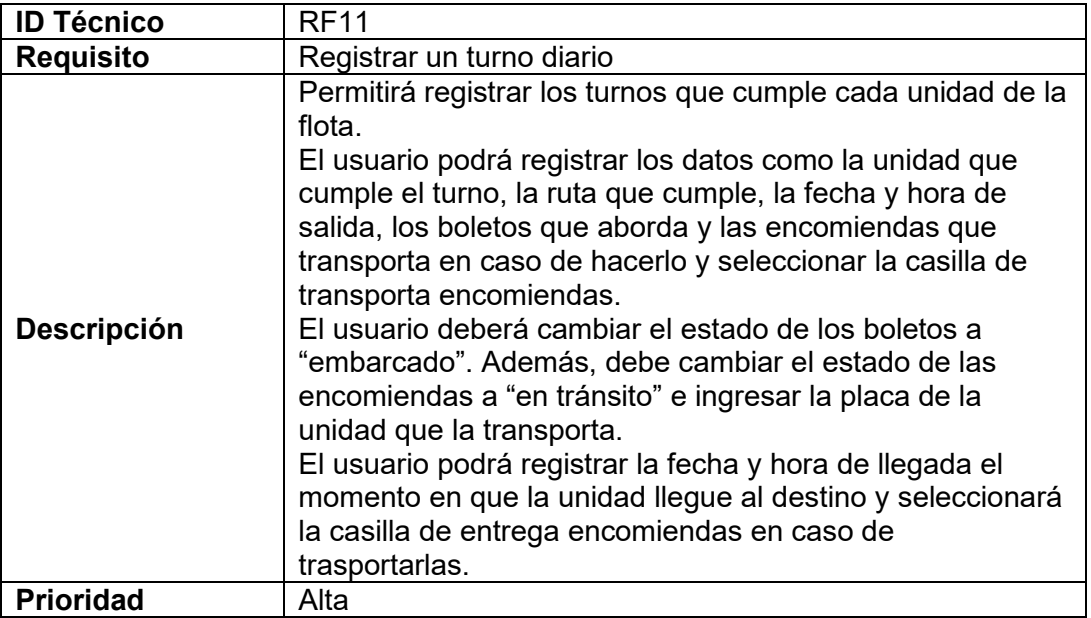

# **Tabla LIV.**

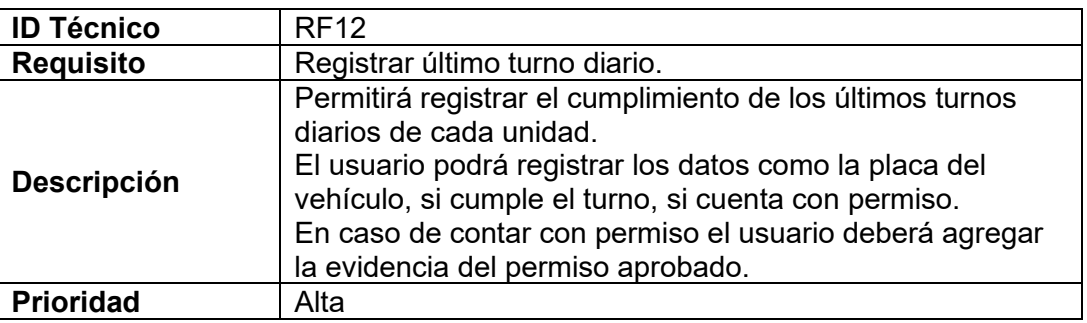

# **Tabla LV.**

# **Requisito Funcional 13**

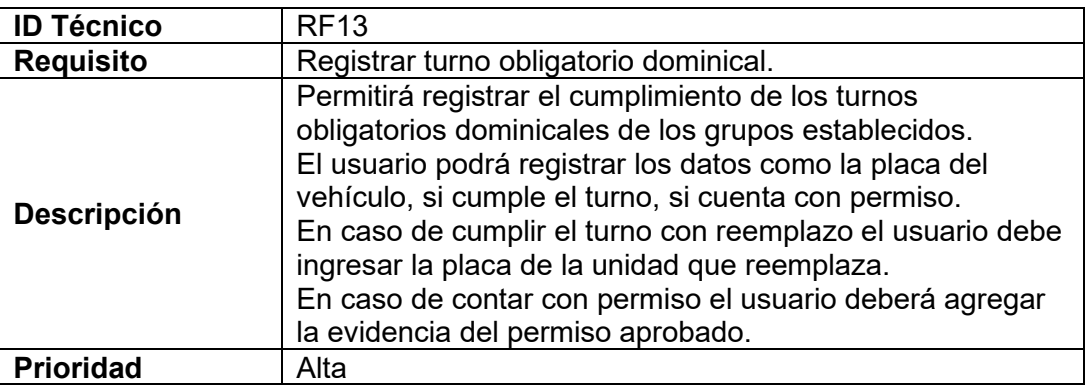

### **Tabla LVI.**

# **Requisito Funcional 14**

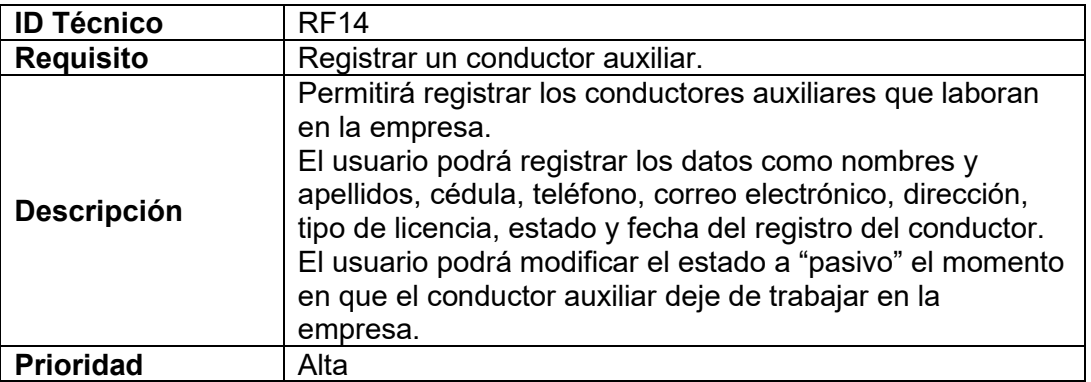

# **Tabla LVII.**

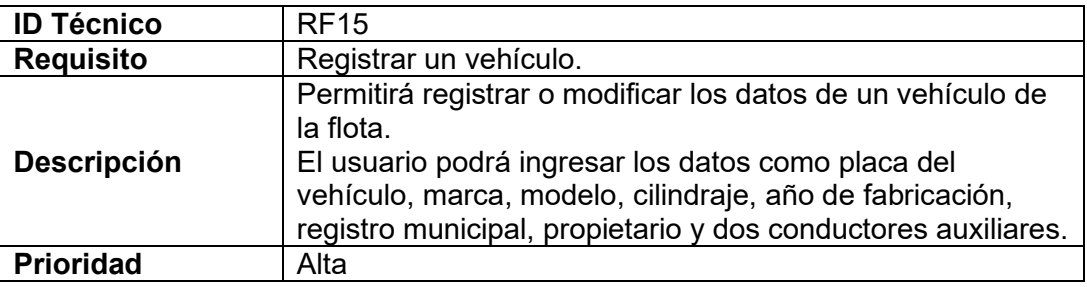

# **Tabla LVIII.**

# **Requisito Funcional 16**

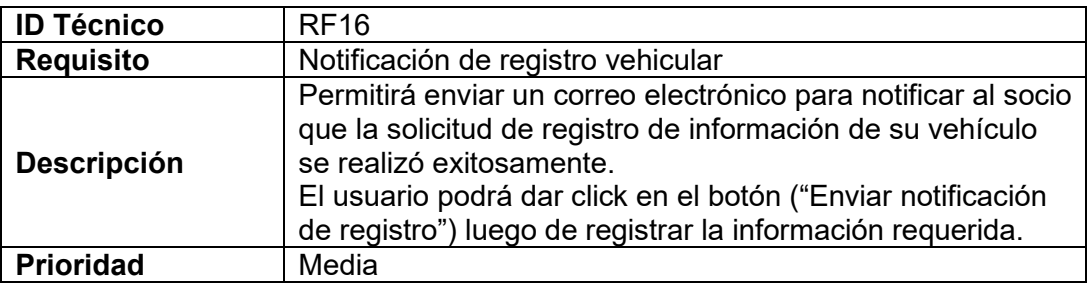

# **Tabla LIX.**

# **Requisito Funcional 17**

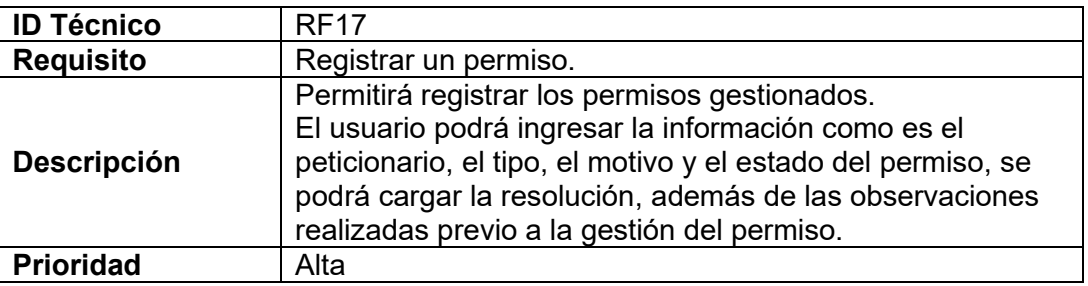

# **Tabla LX.**

### **Requisito Funcional 18**

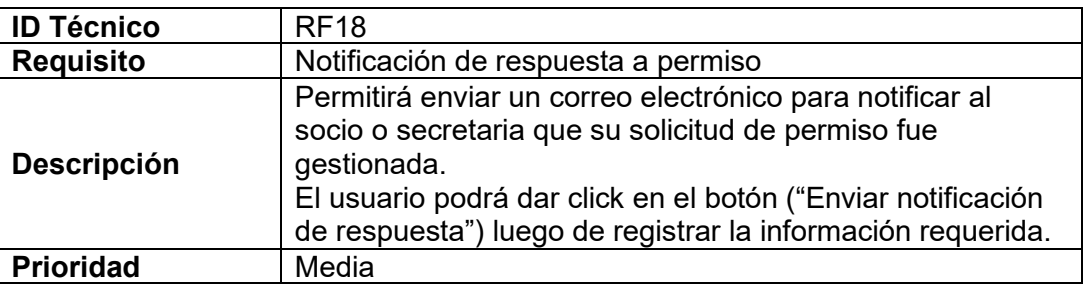

# **Tabla LXI.**

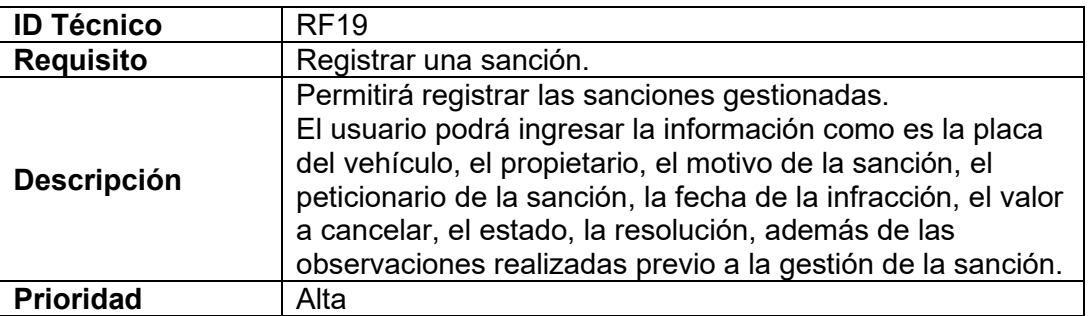

### **Tabla LXII.**

# **Requisito Funcional 20**

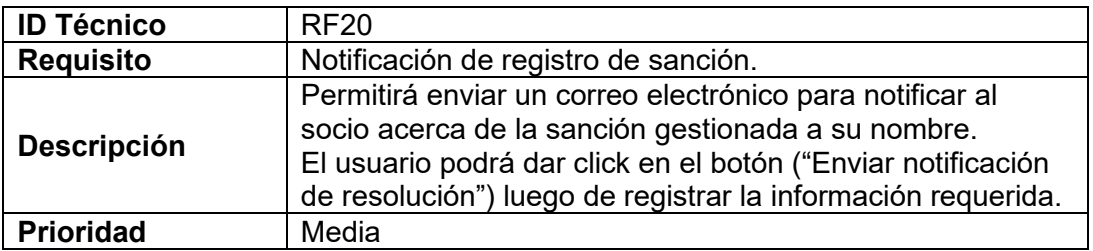

### <span id="page-164-0"></span>**3.3. Requisitos No Funcionales**

### **Tabla LXIII.**

### **Requisito No Funcional 01**

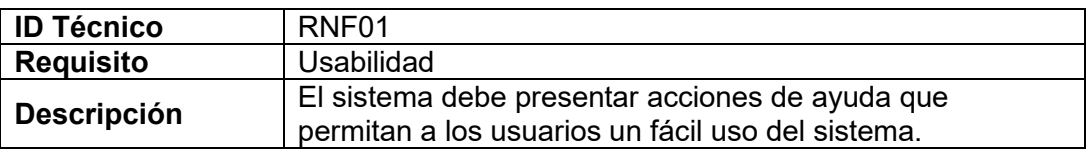

#### **Tabla LXIV.**

#### **Requisito No Funcional 02**

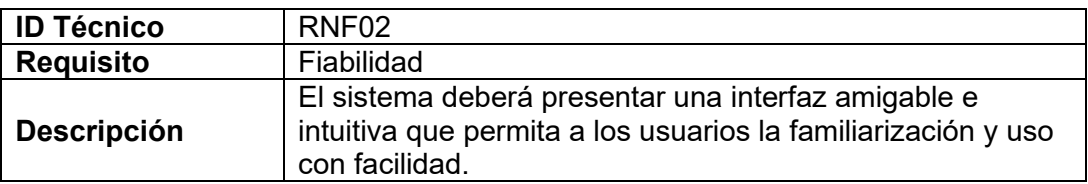

### **Tabla LXV.**

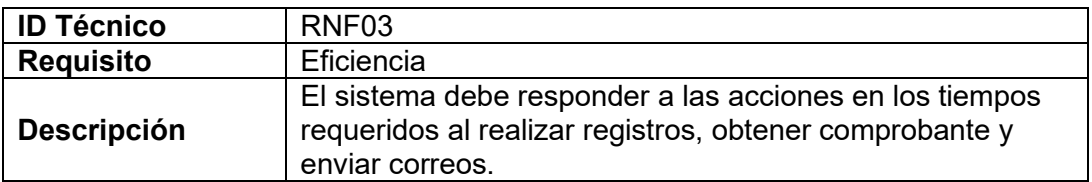

# **Tabla LXVI.**

# **Requisito No Funcional 04**

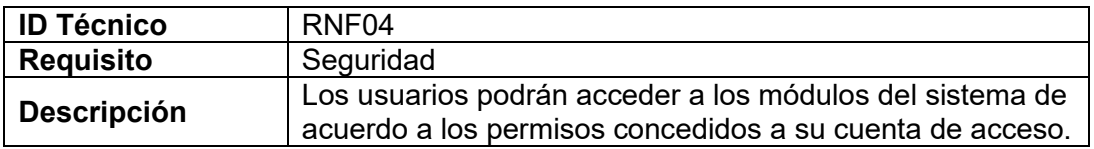

### **Tabla LXVII. Requisito No Funcional 05**

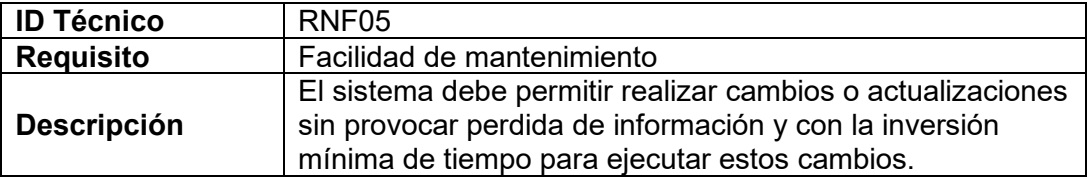

# **Anexo 6. Modelos lógicos: fase uno de la metodología BPM:RAD**

### **Tabla LXVIII.**

# **Modelo lógico del proceso de encomiendas**

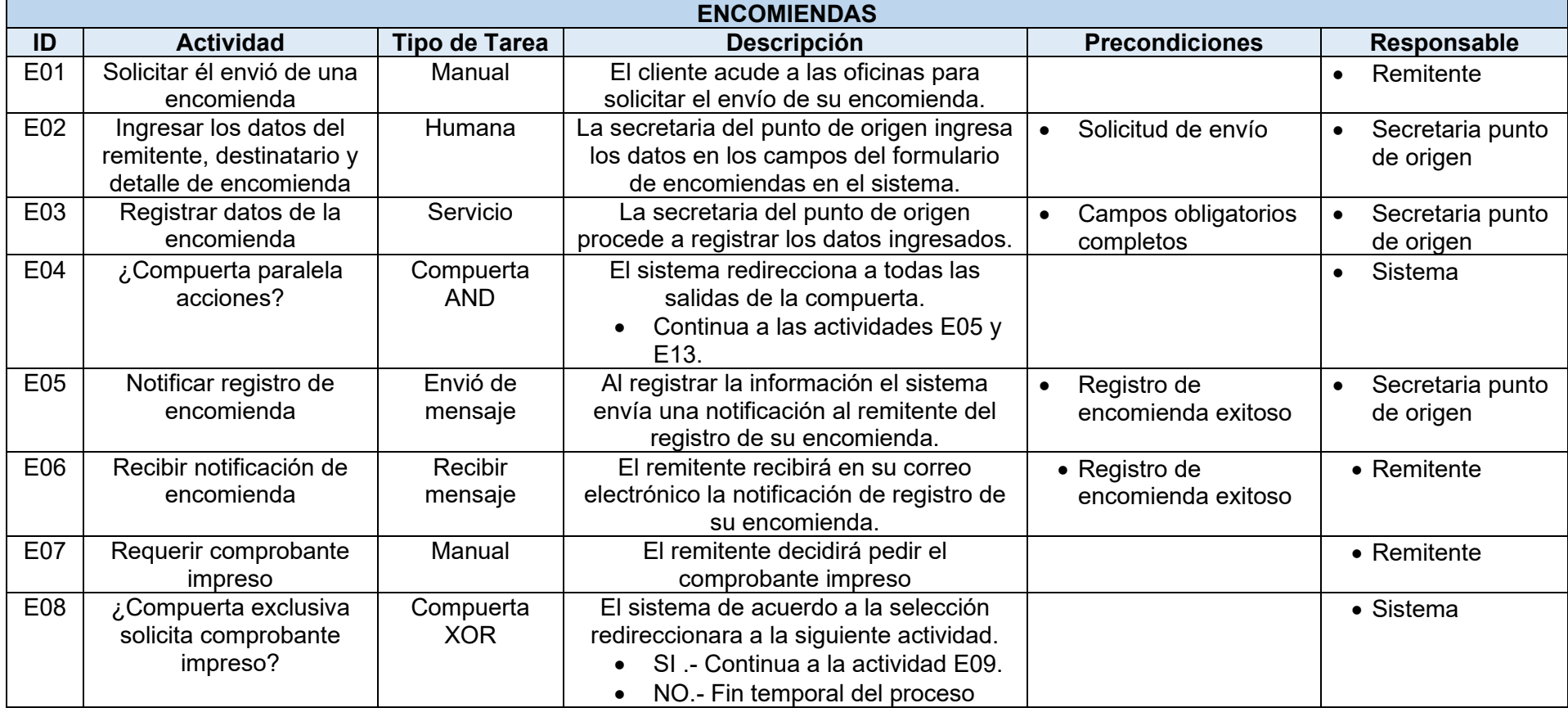

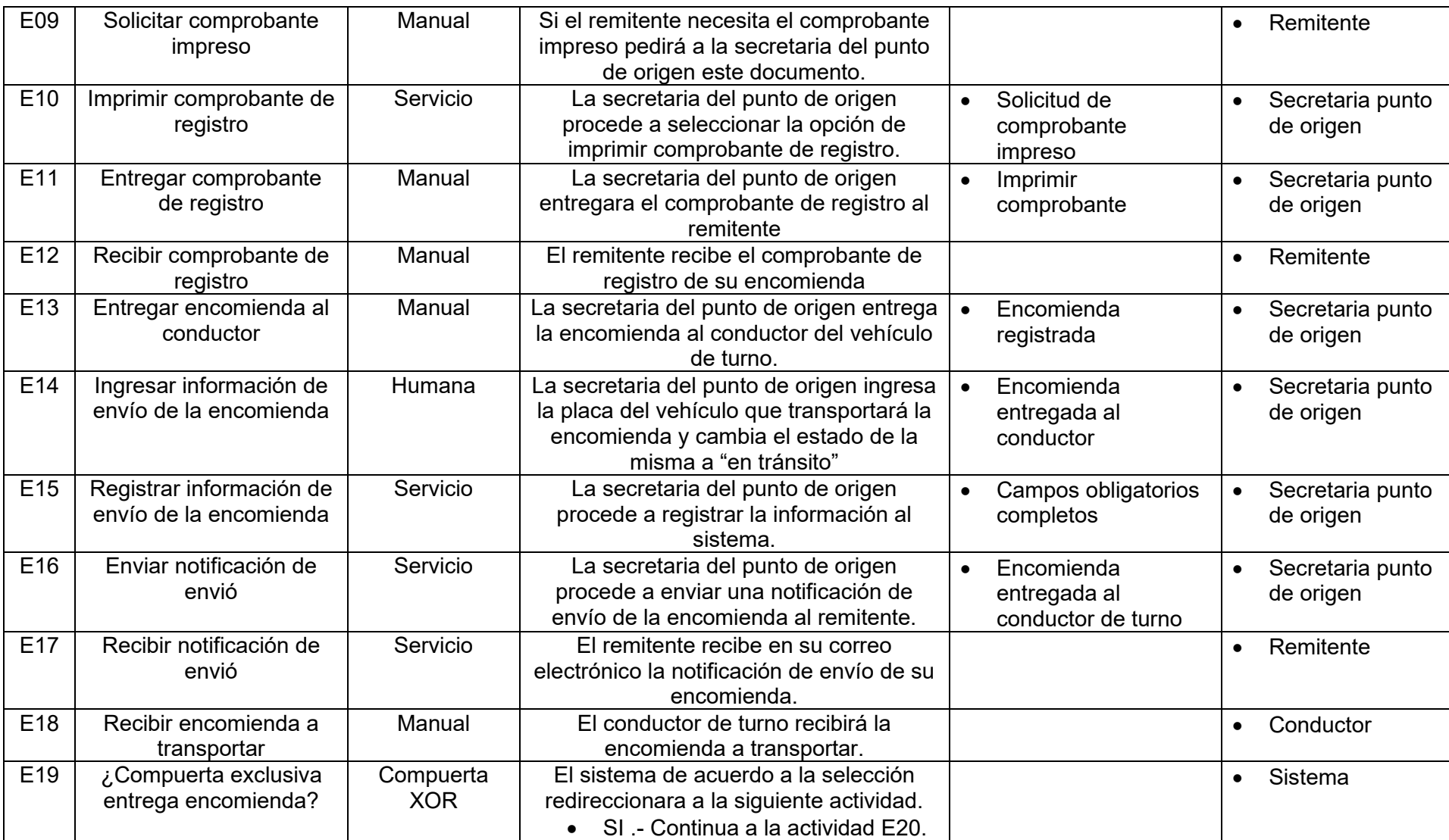

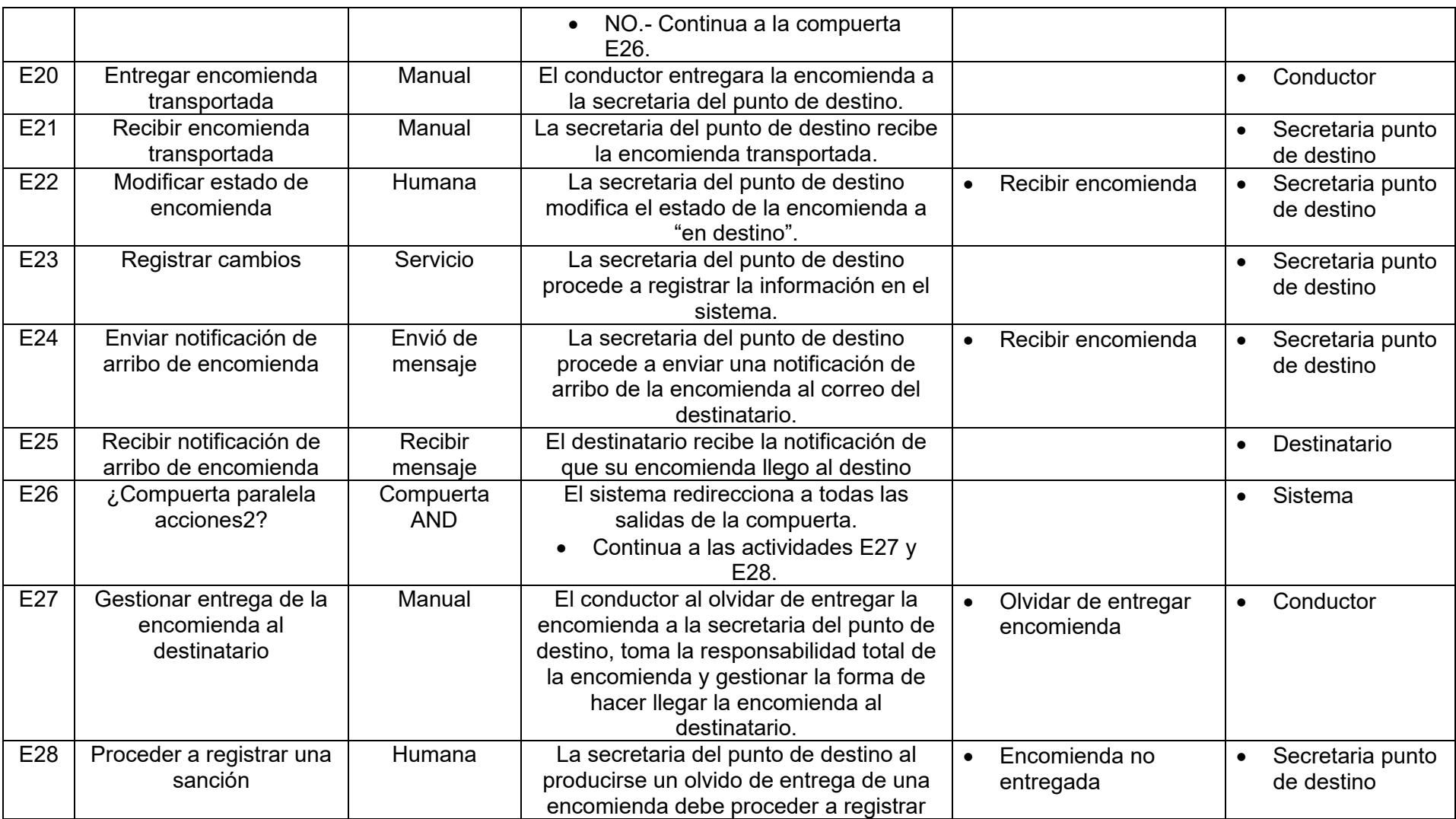

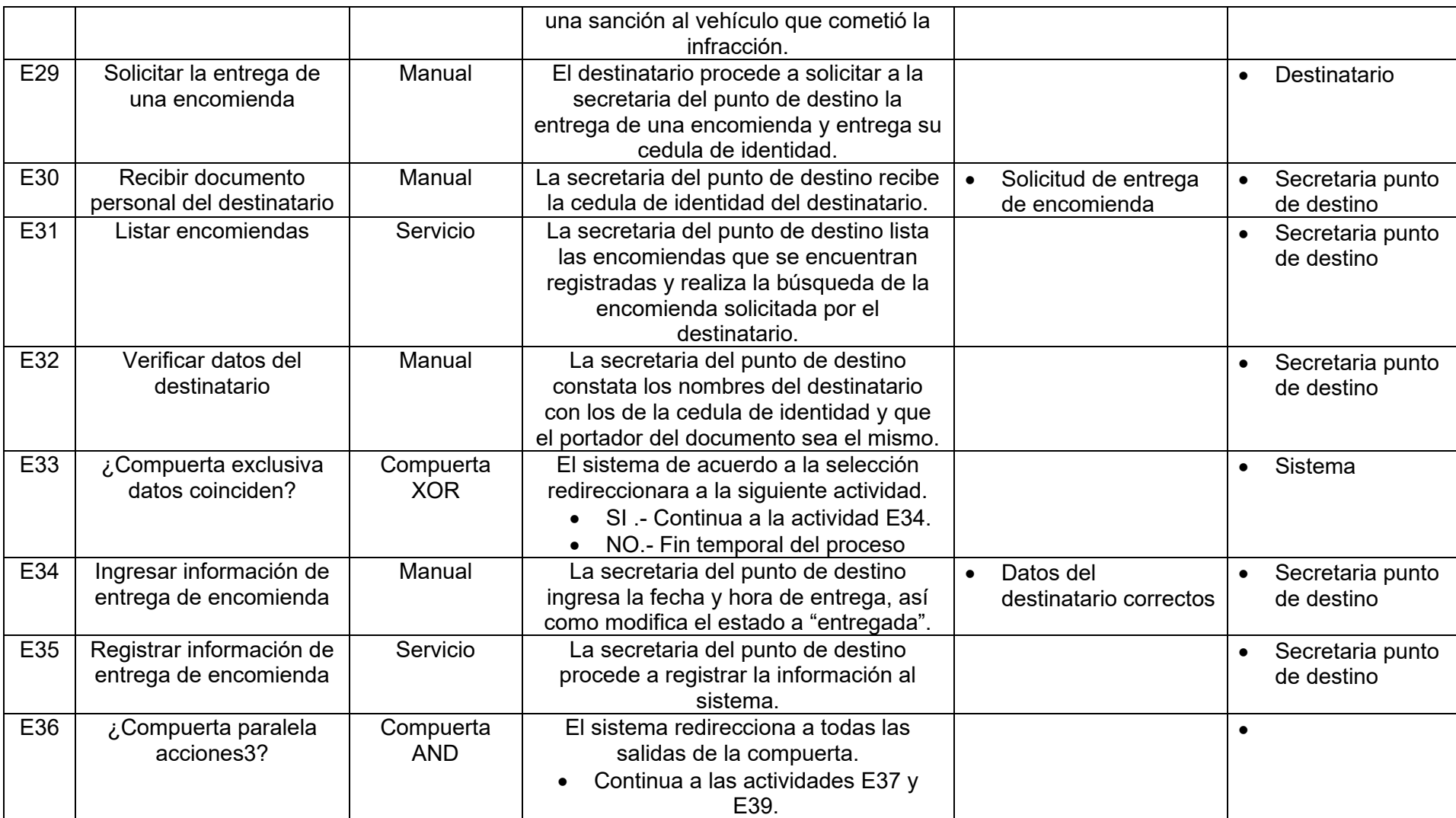

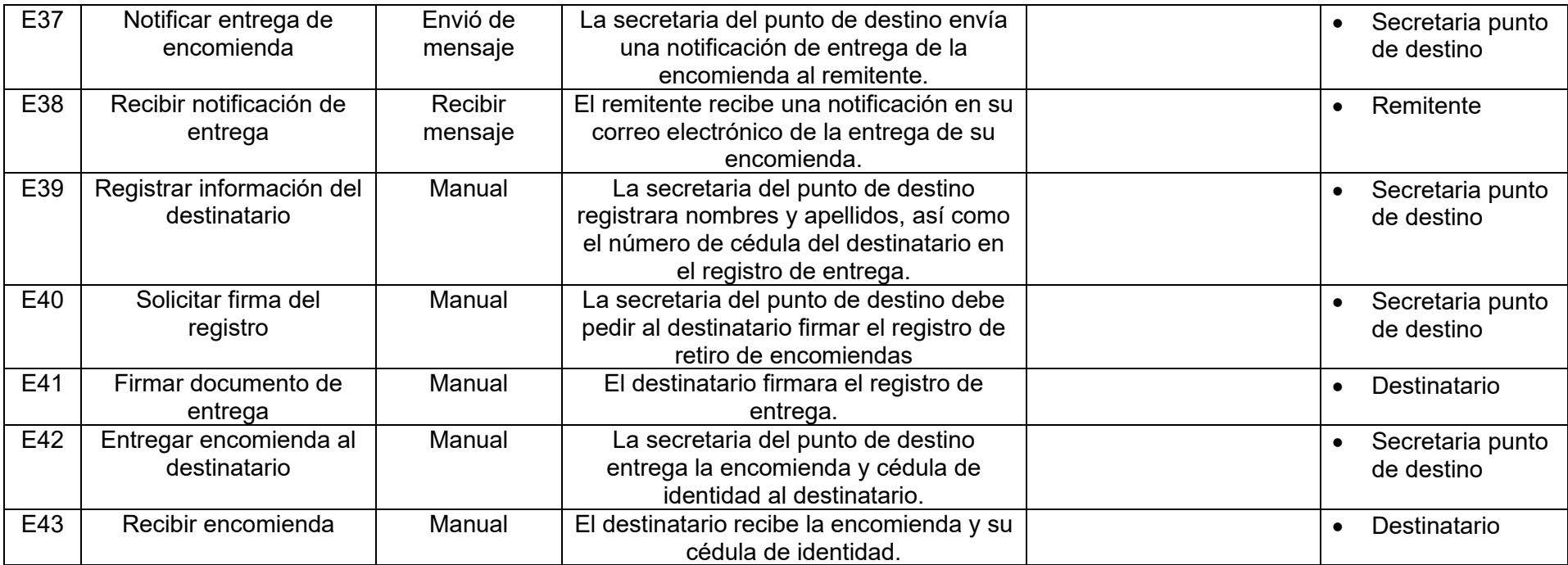

### **Tabla LXIX.**

# **Modelo lógico del proceso de boletos**

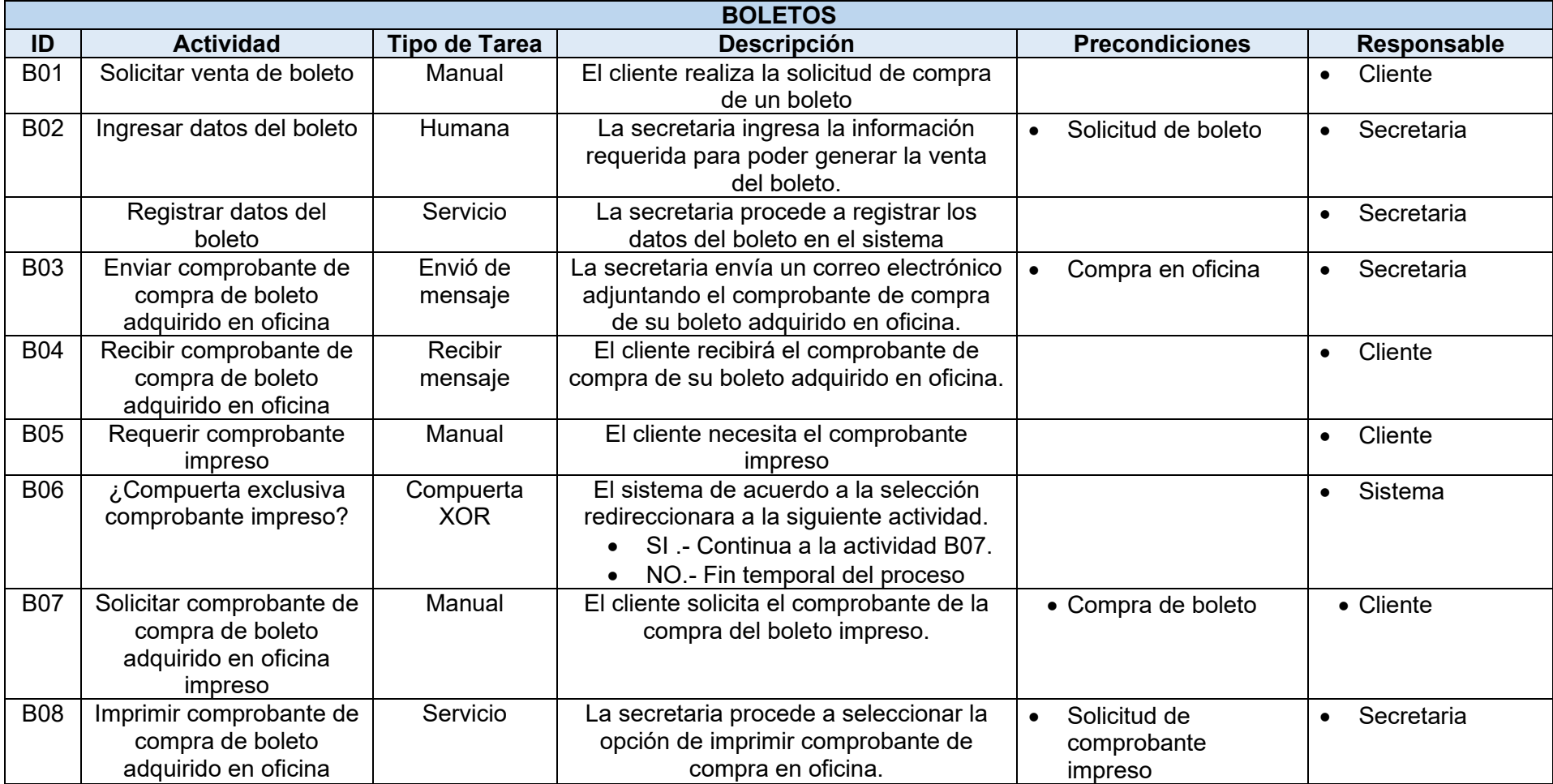

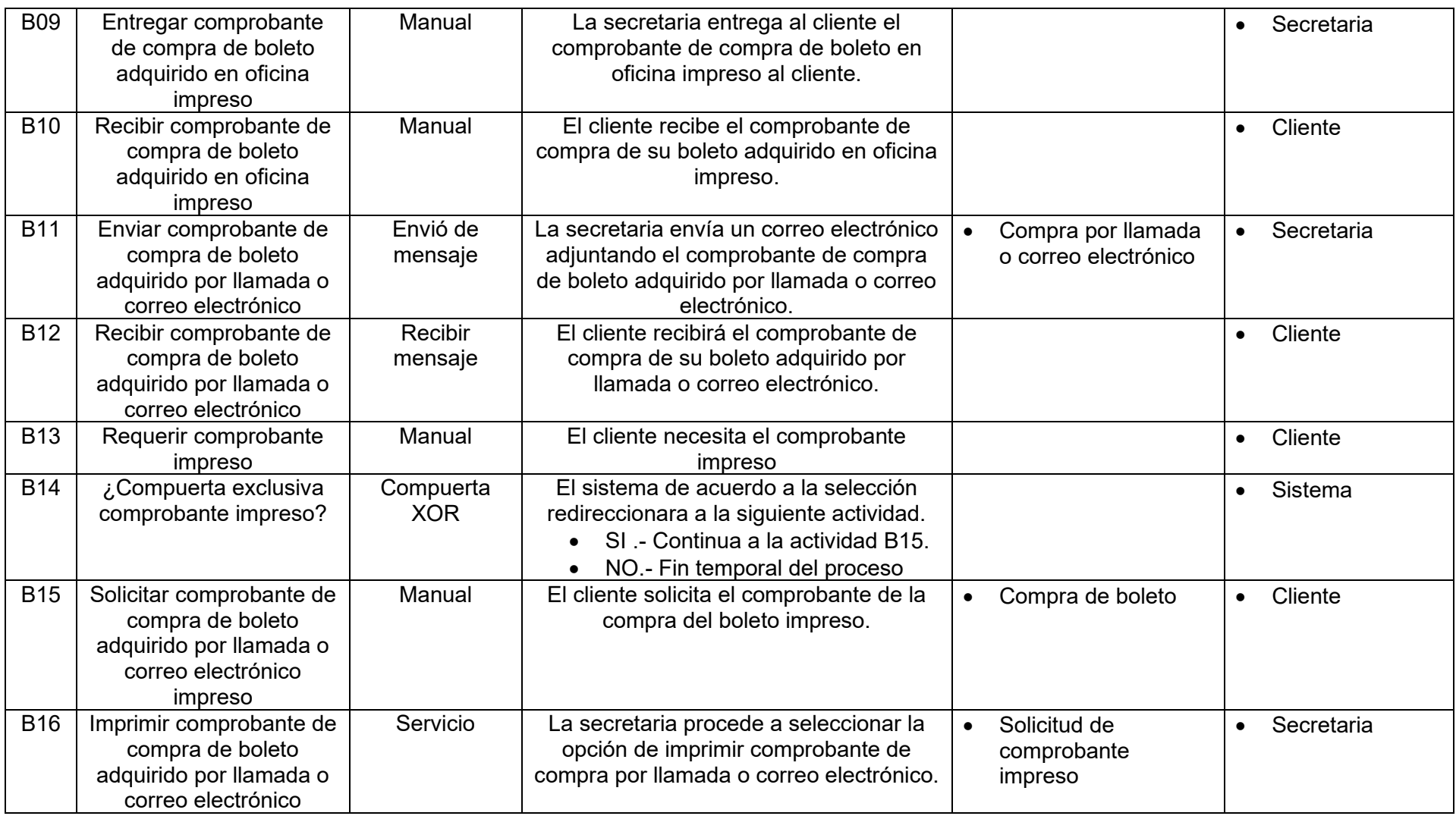

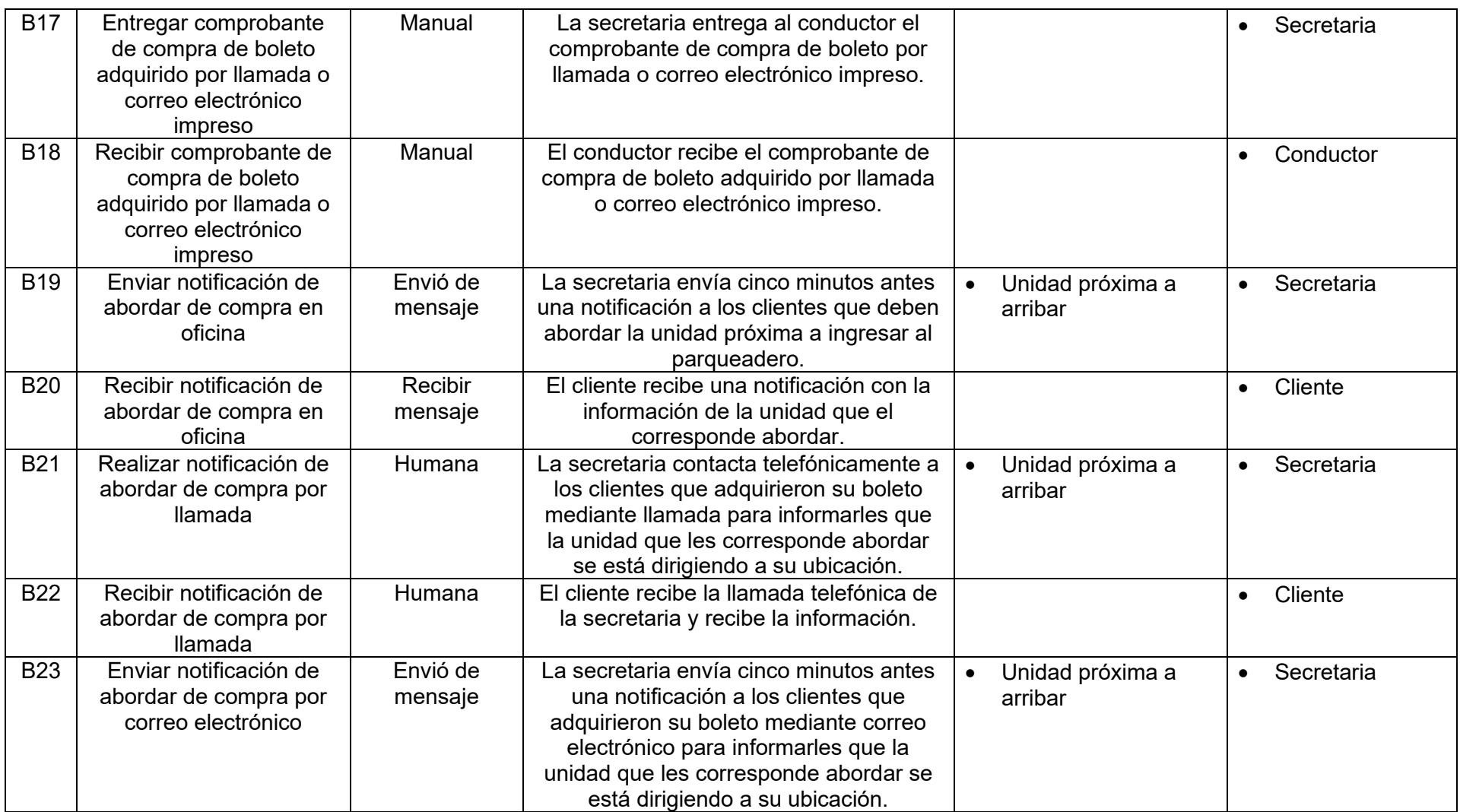

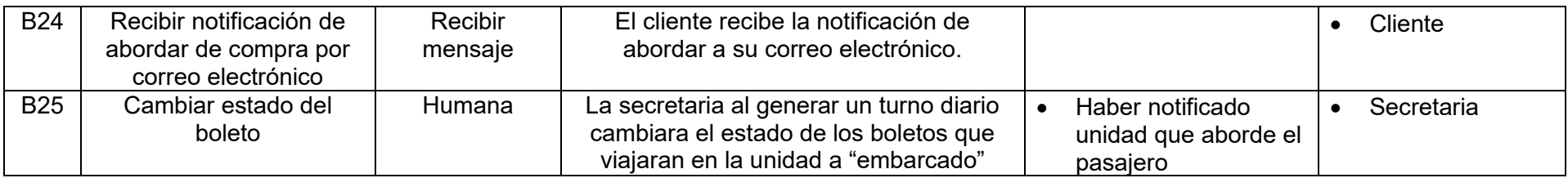

# **Tabla LXX.**

# **Modelo lógico del proceso de registro de conductores auxiliares**

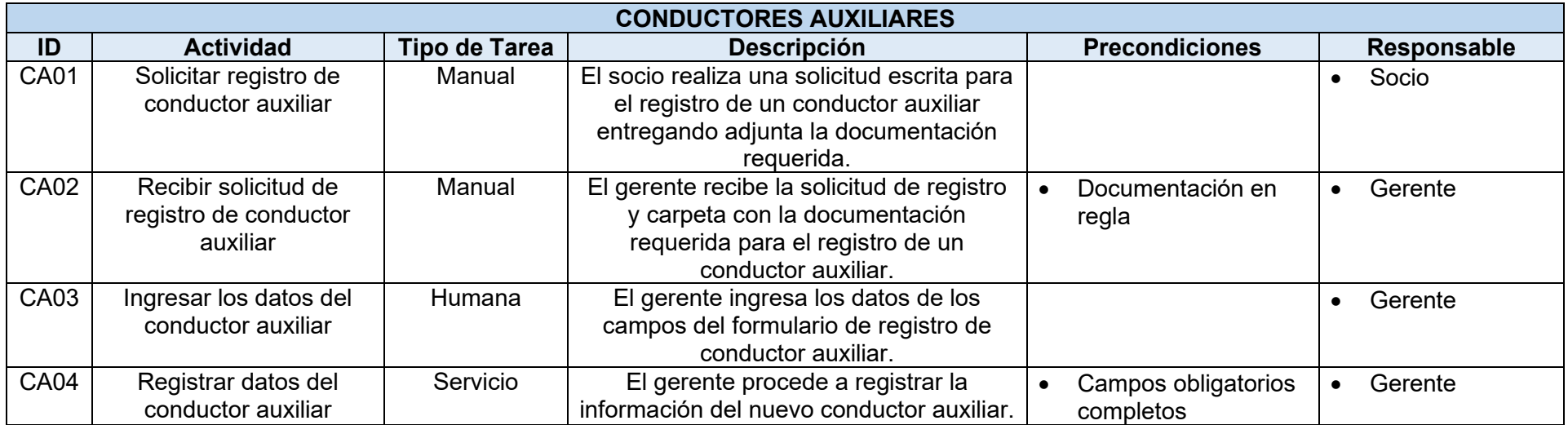

# **Tabla LXXI.**

# **Modelo lógico del proceso de registro de vehículos**

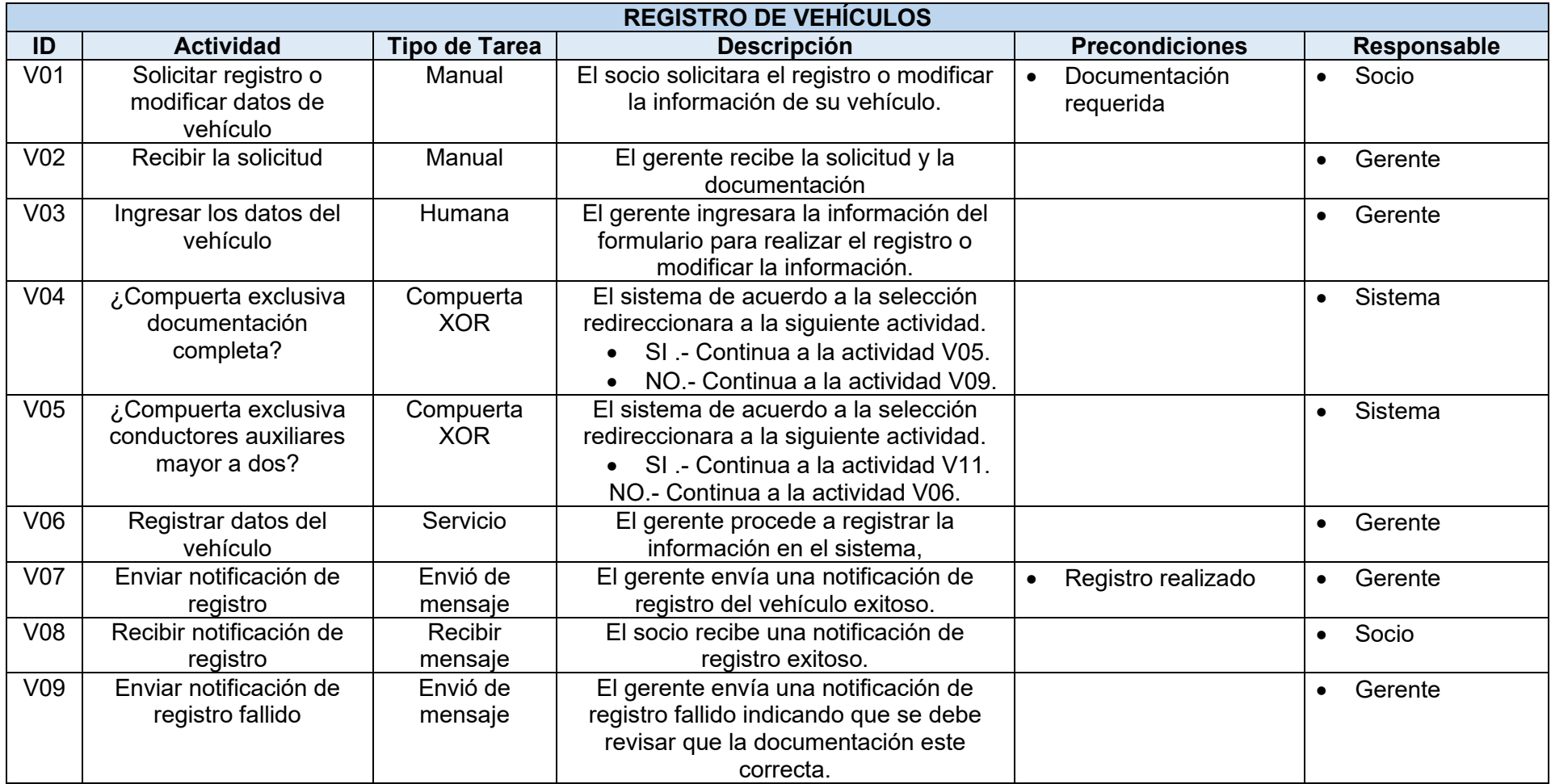

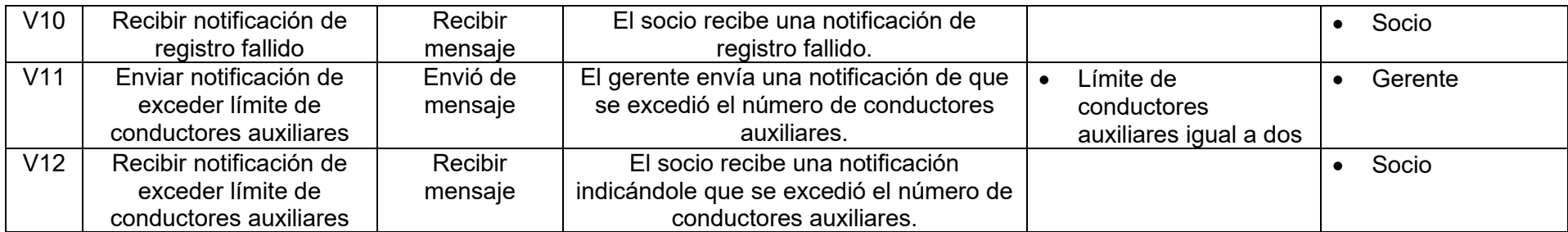

### **Tabla LXXII.**

# **Modelo lógico del proceso de turnos obligatorios**

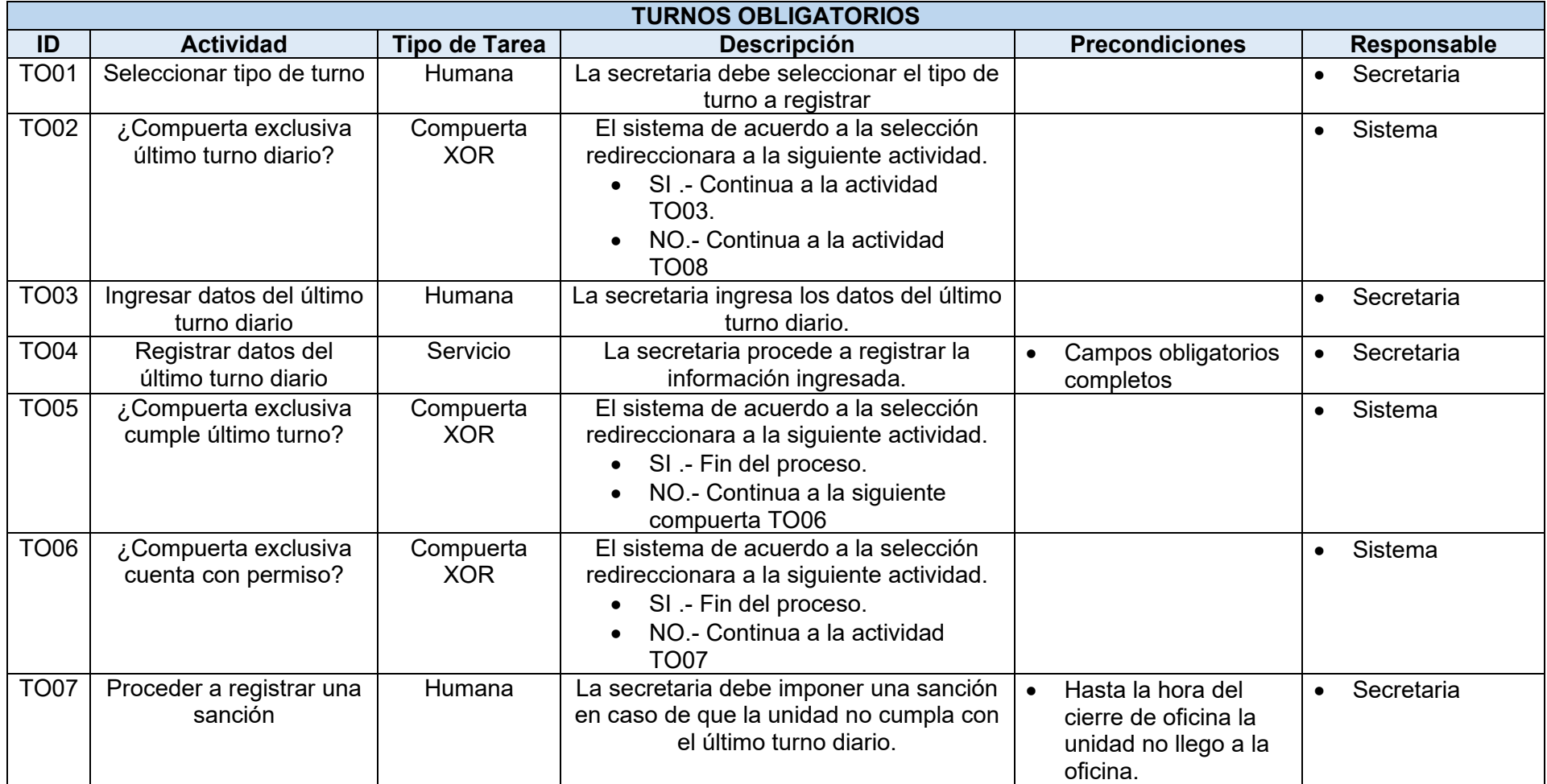

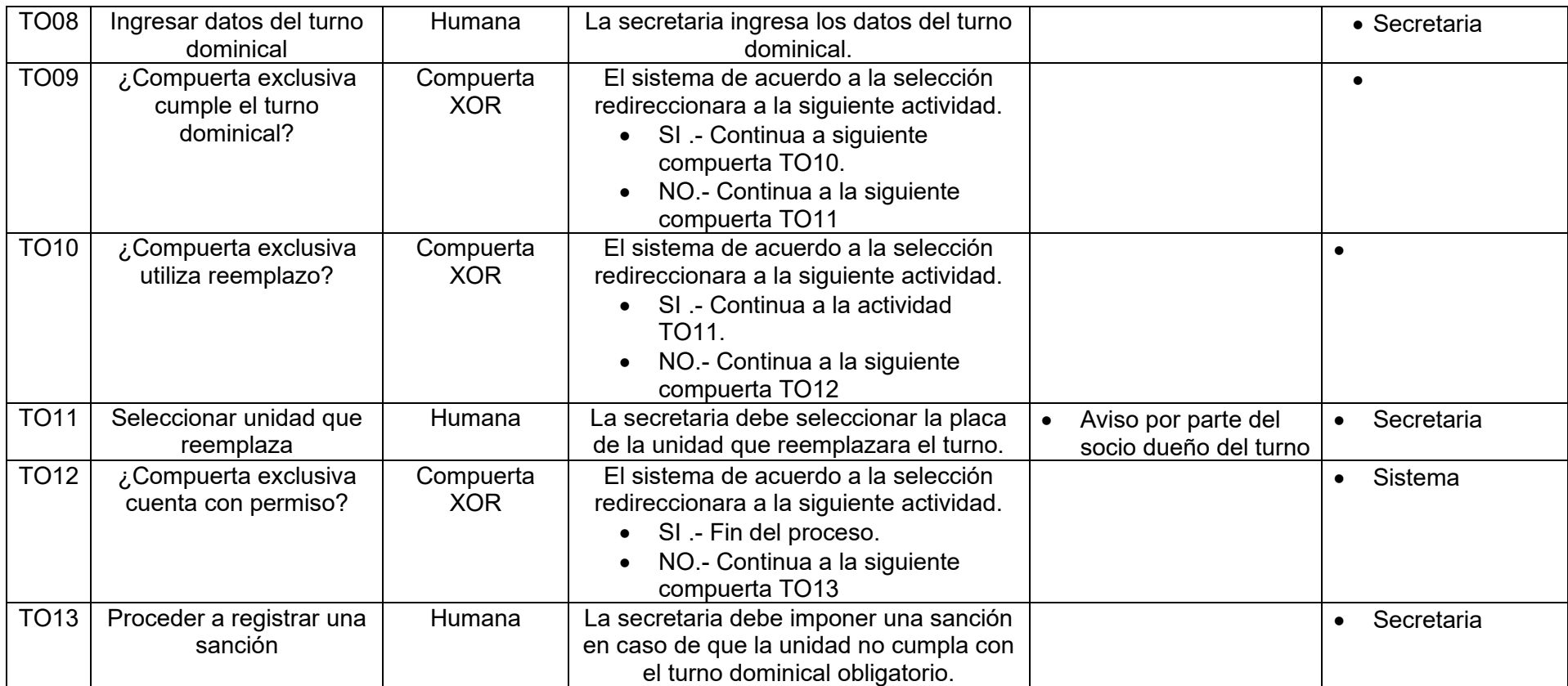

# **Tabla LXXIII.**

# **Modelo lógico del proceso de permisos**

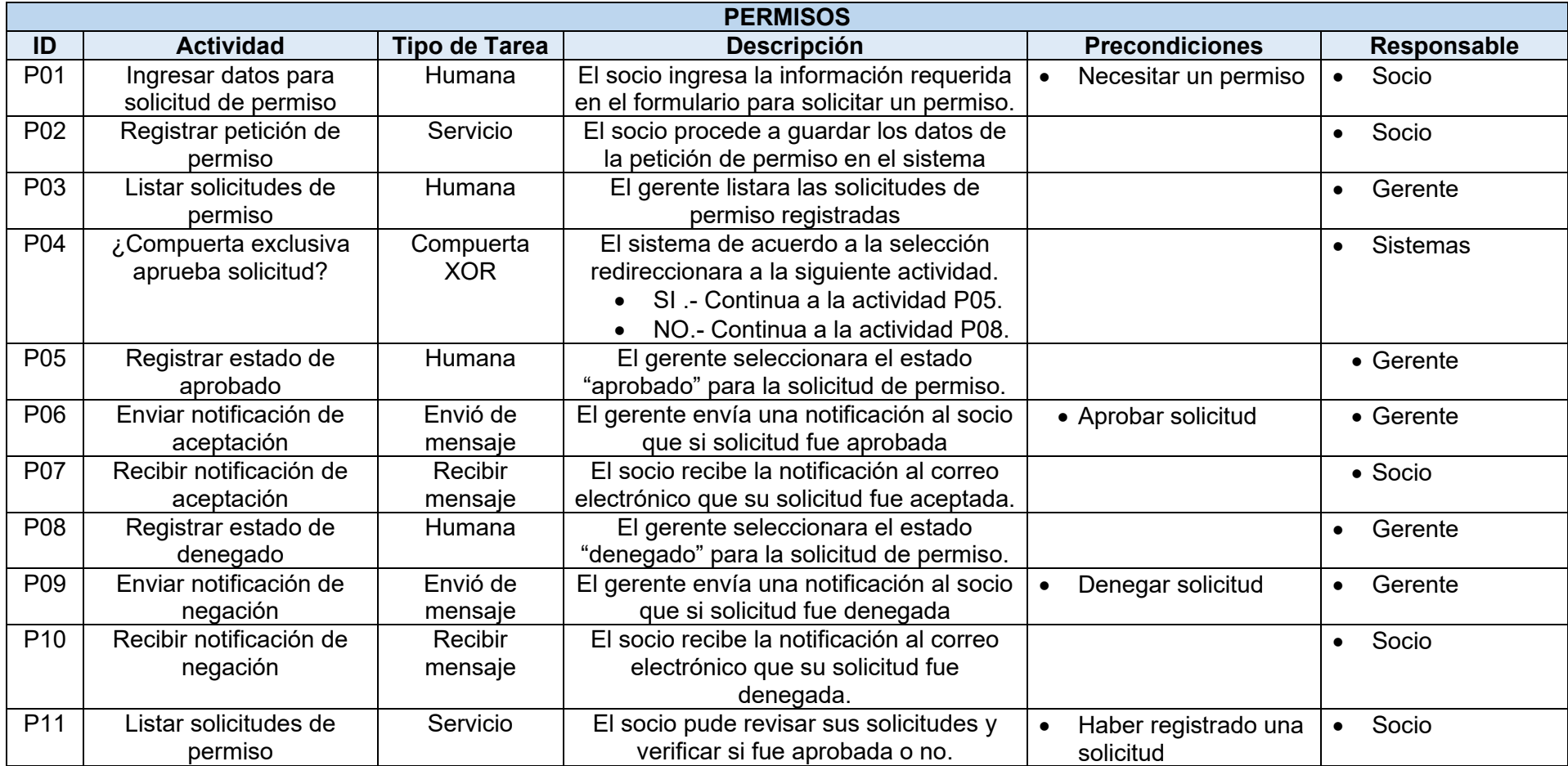
## **Tabla LXXIV.**

## **Modelo lógico del proceso de sanciones**

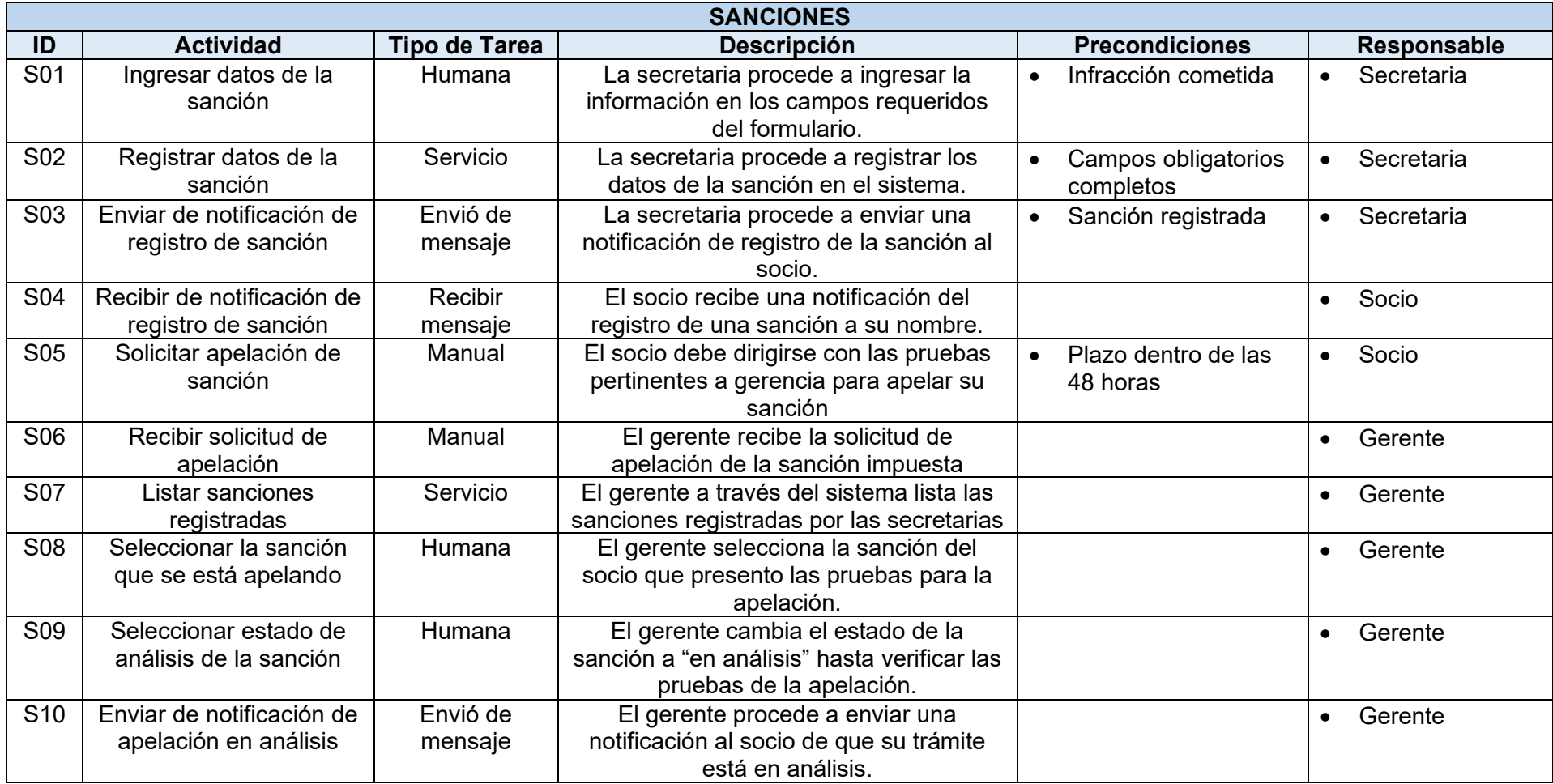

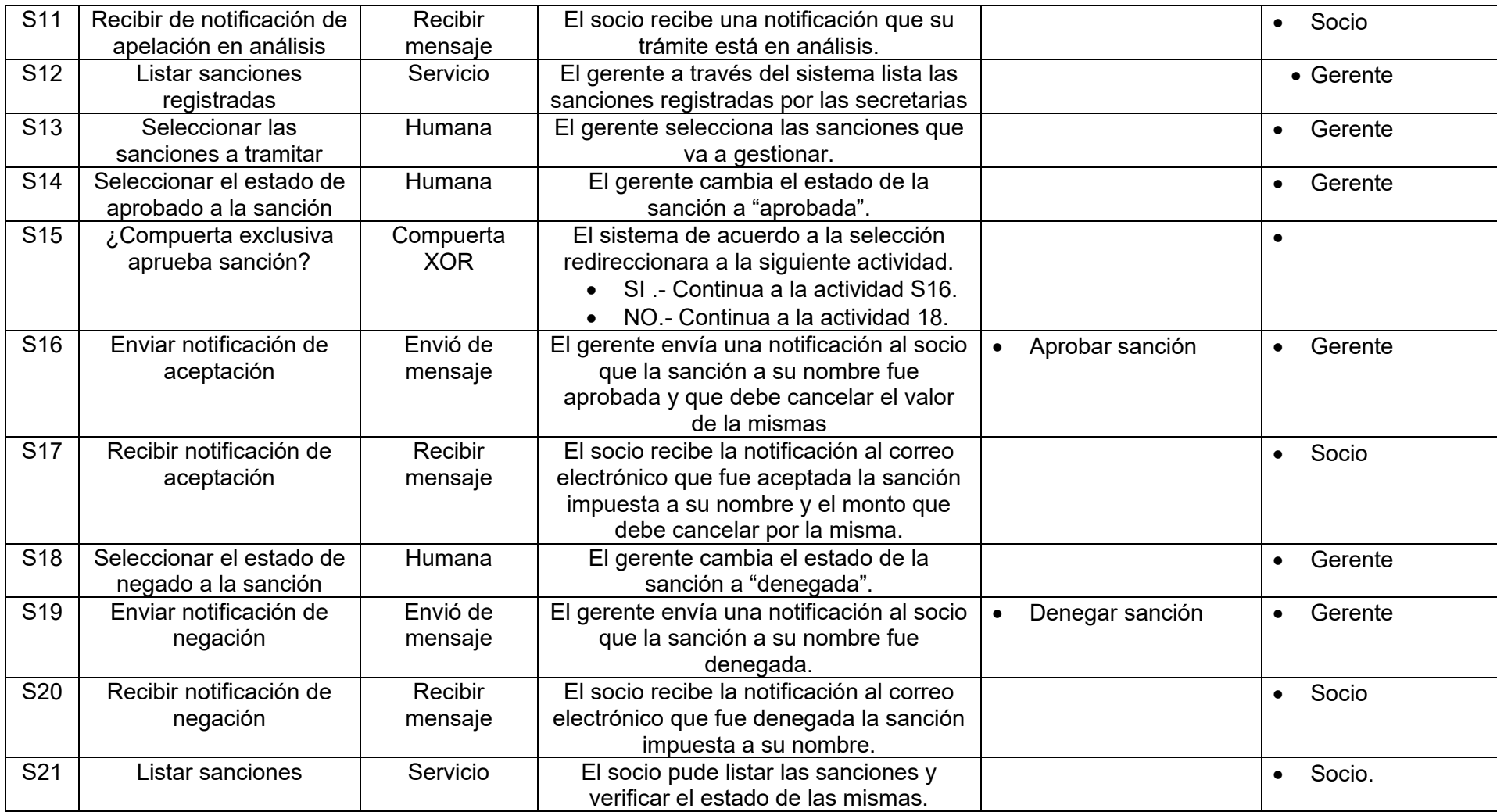

## **Anexo 7. Diseño preliminar: fase dos de la metodología BPM:RAD**

En la [Figura 47,](#page-182-0) se puede observar el diseño preliminar correspondiente al proceso de encomiendas

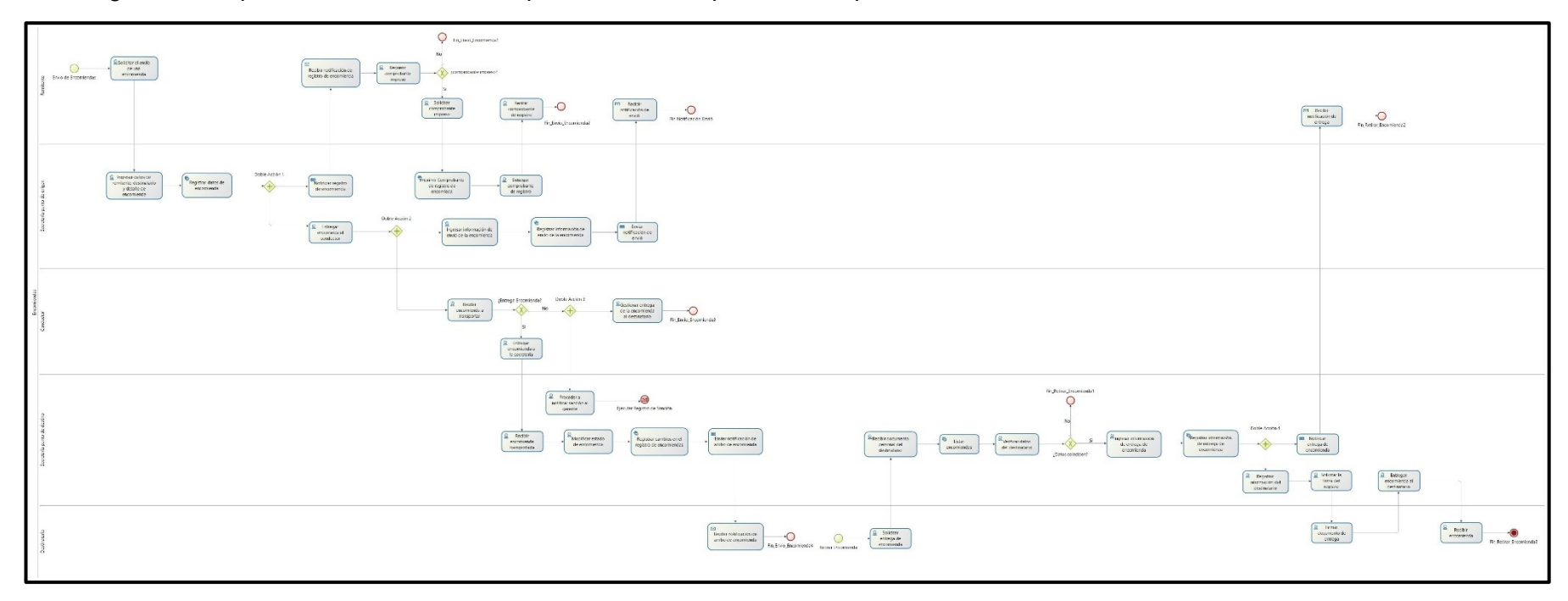

Figura 47. Diseño preliminar del proceso de encomiendas<sup>2</sup>

<span id="page-182-0"></span><sup>2</sup> Véase la imagen en alta resolución en el siguiente enlace:<https://drive.google.com/file/d/1u-KrWt9QqJBkBjhijPI1HPPmyJq8tekf/view?usp=sharing> En el caso de leer el documento físico en las siguientes páginas se pude observar el diagrama ampliado por partes para mejorar su visualización.

Podemos observar en la [Figura 48,](#page-183-0) [Figura 49,](#page-184-0) [Figura 50,](#page-185-0) [Figura 51](#page-186-0) y [Figura 52](#page-187-0) que muestran de manera más clara y por partes el diseño preliminar del proceso de encomiendas.

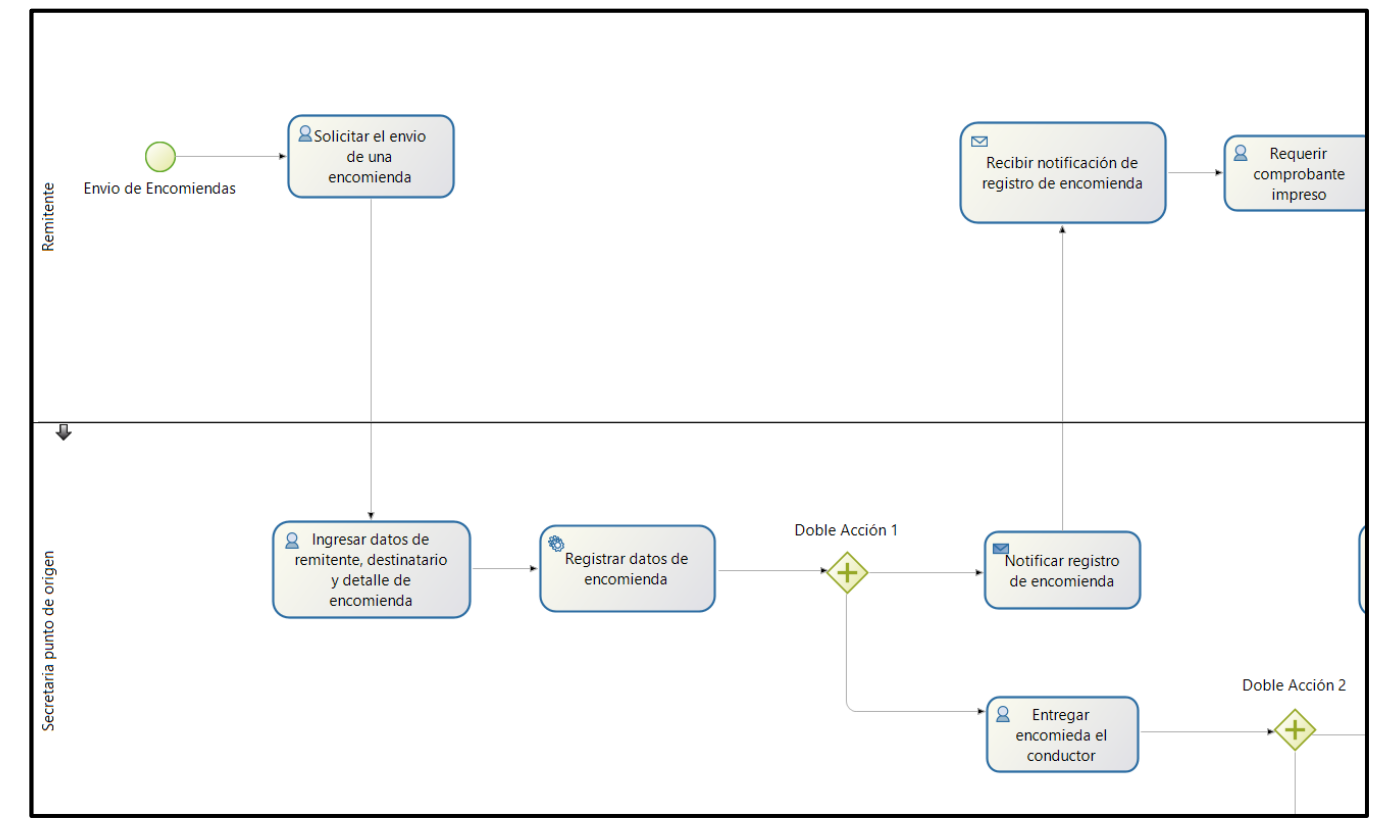

<span id="page-183-0"></span>Figura 48. Diseño preliminar del proceso de encomiendas Parte 1

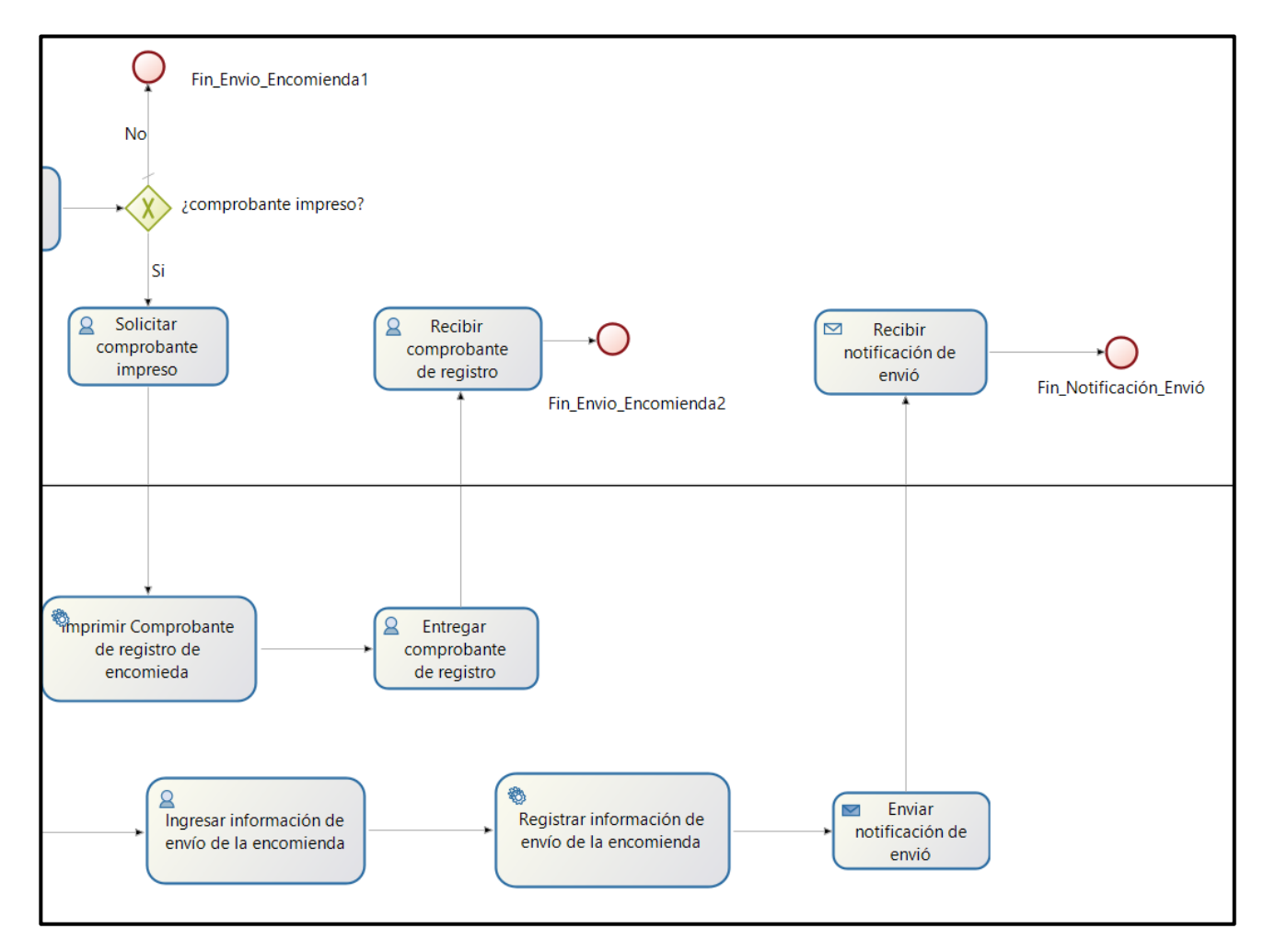

<span id="page-184-0"></span>Figura 49. Diseño preliminar del proceso de encomiendas Parte 2

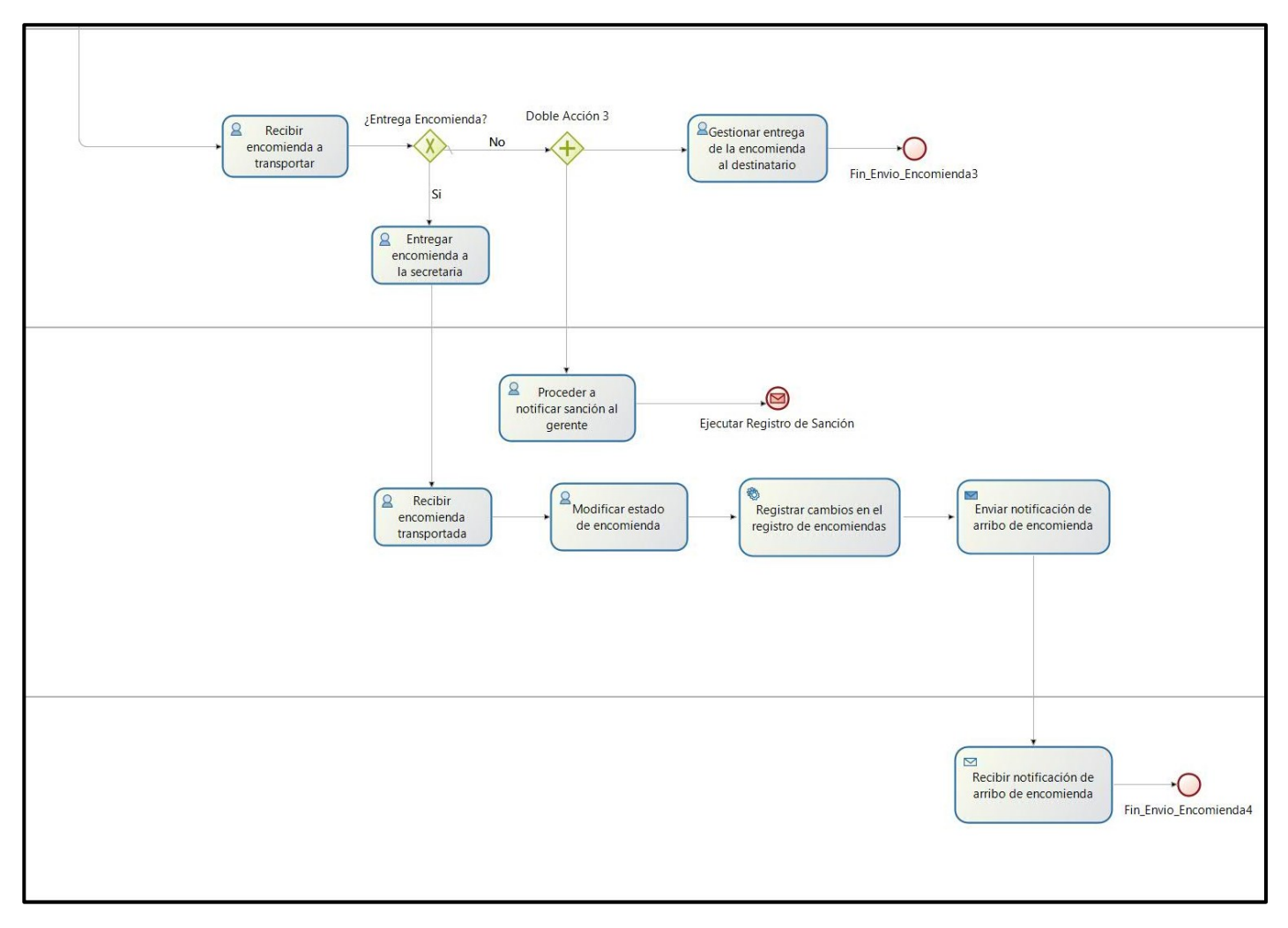

<span id="page-185-0"></span>Figura 50. Diseño preliminar del proceso de encomiendas Parte 3

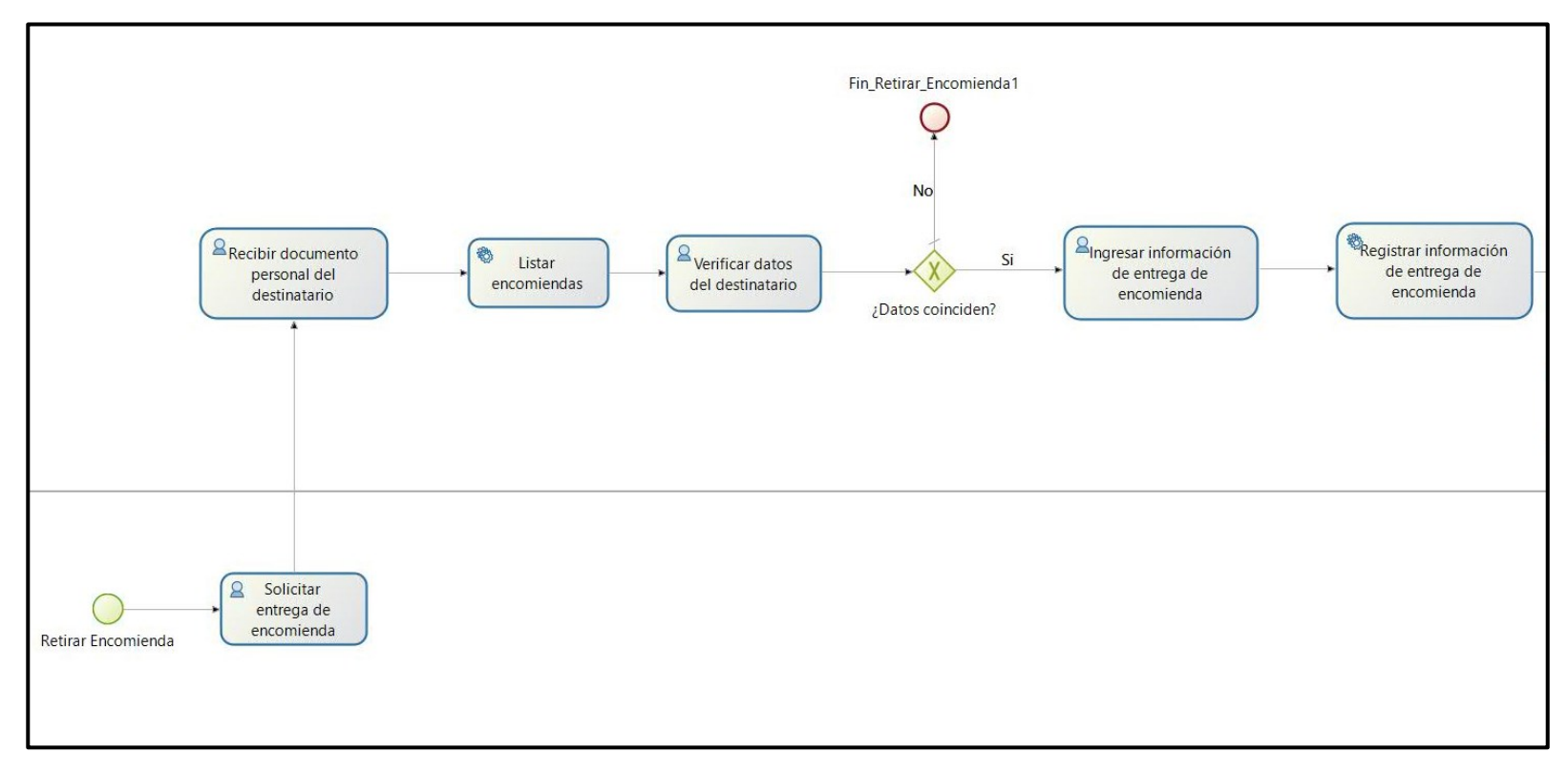

<span id="page-186-0"></span>Figura 51. Diseño preliminar del proceso de encomiendas Parte 4

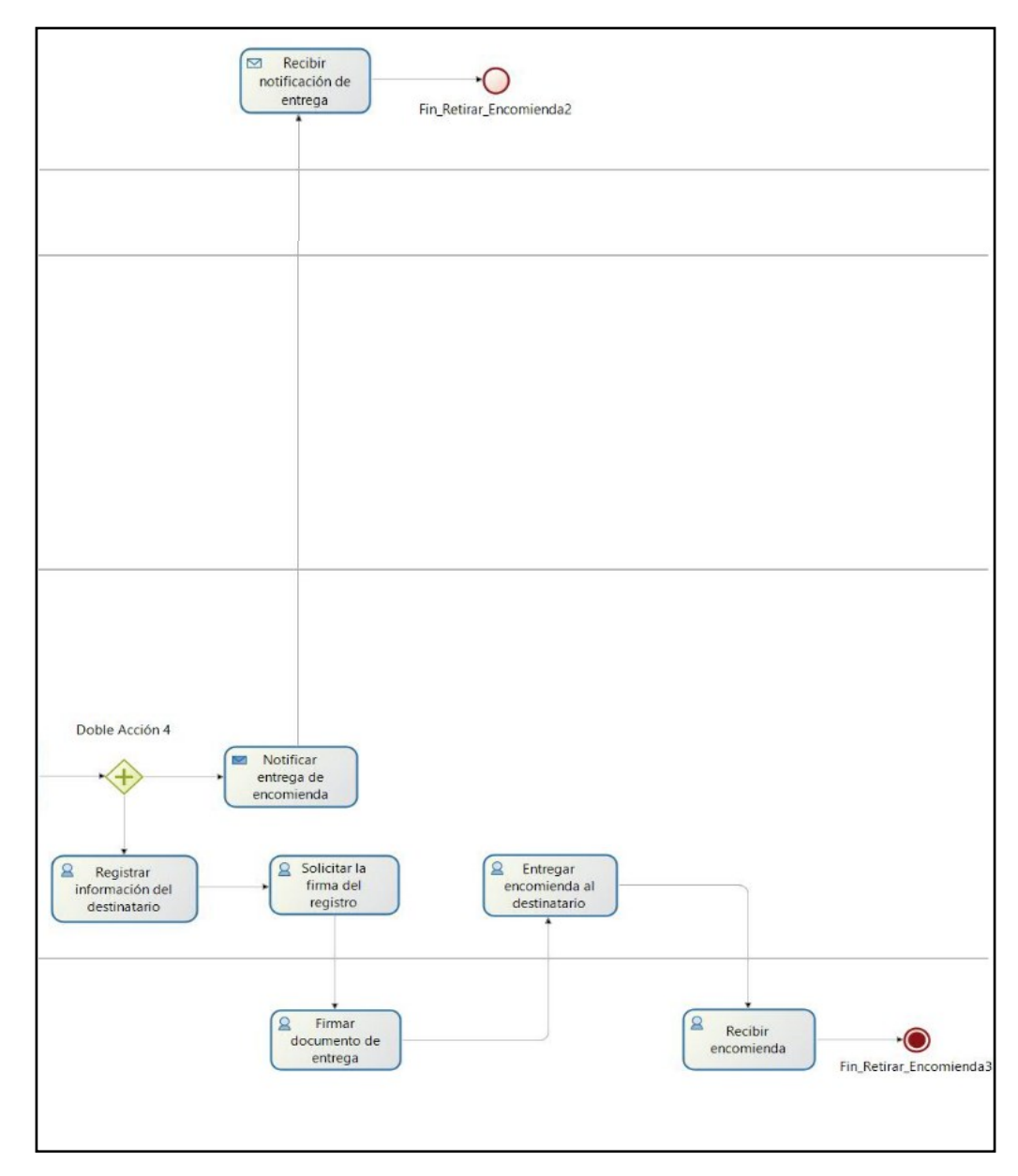

<span id="page-187-0"></span>Figura 52. Diseño preliminar del proceso de encomiendas Parte 5

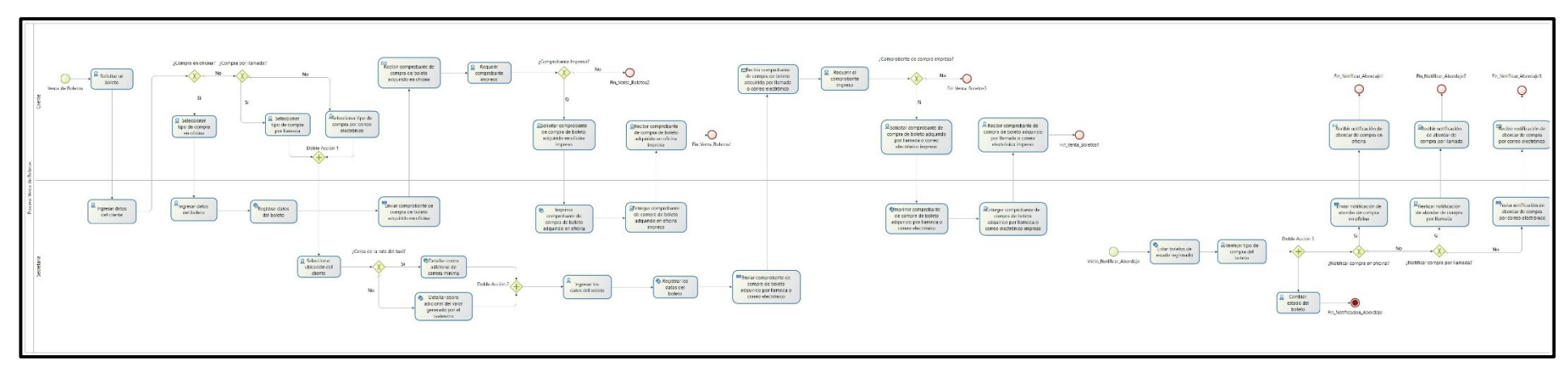

En la [Figura 53,](#page-188-0) se puede observar el diseño preliminar correspondiente al proceso de venta de boletos

Figura 53. Diseño preliminar del proceso de venta de boletos<sup>3</sup>

<span id="page-188-0"></span><sup>&</sup>lt;sup>3</sup> Véase la imagen en alta resolución en el siguiente enlace: <u>https://drive.google.com/file/d/1G4JW5F1LobI0sq8kANoC8C7LFyLYUCA4/view?usp=sharing</u> En el caso de leer el documento físico en las siguientes páginas se pude observar el diagrama ampliado por partes para mejorar su visualización.

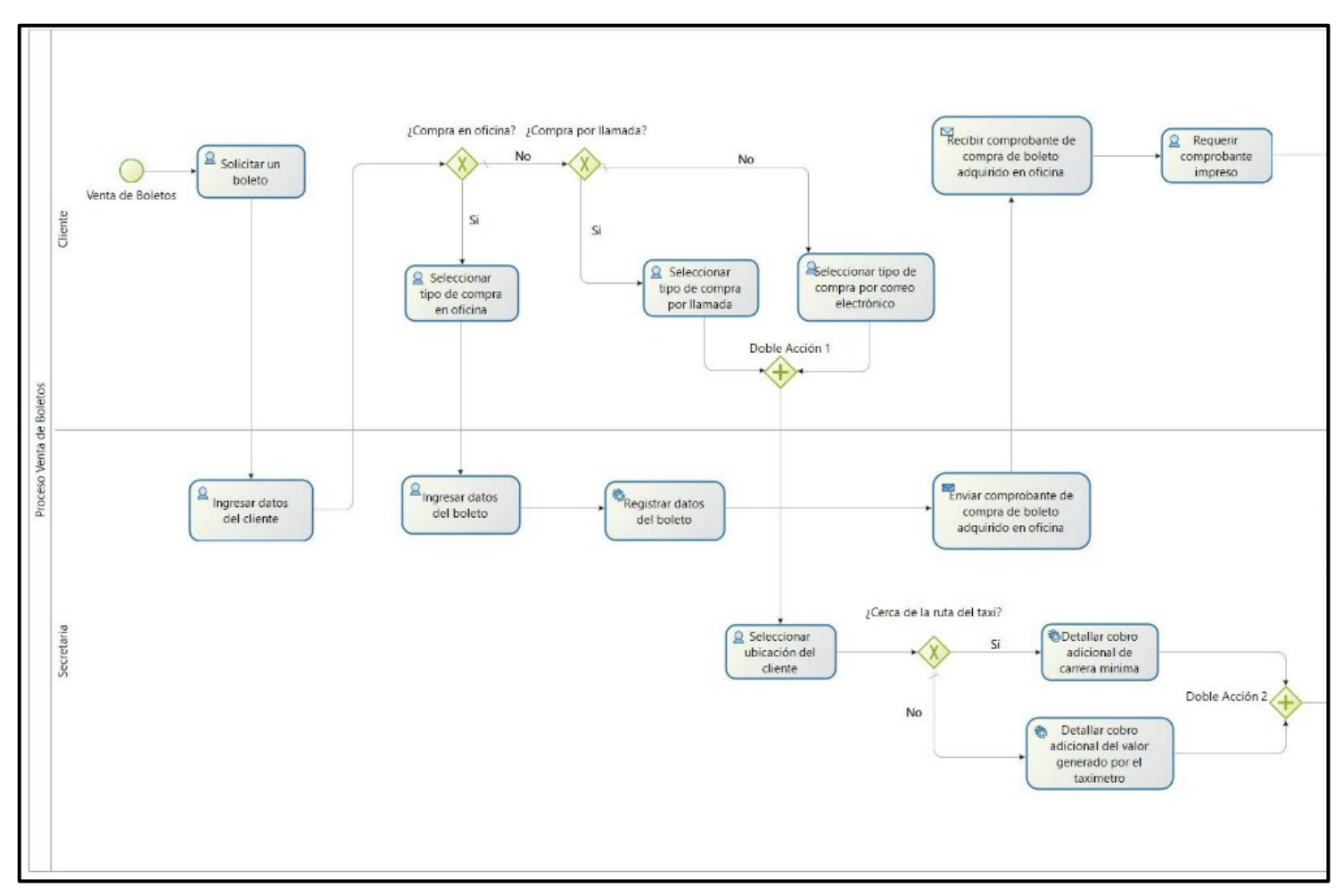

La [Figura 54,](#page-189-0) [Figura 55](#page-190-0) y [Figura 56,](#page-191-0) muestran el por parte el proceso de la venta de boletos y el proceso de abordar la unidad de manera más clara.

<span id="page-189-0"></span>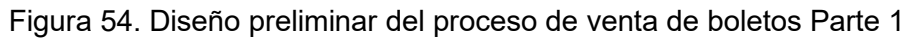

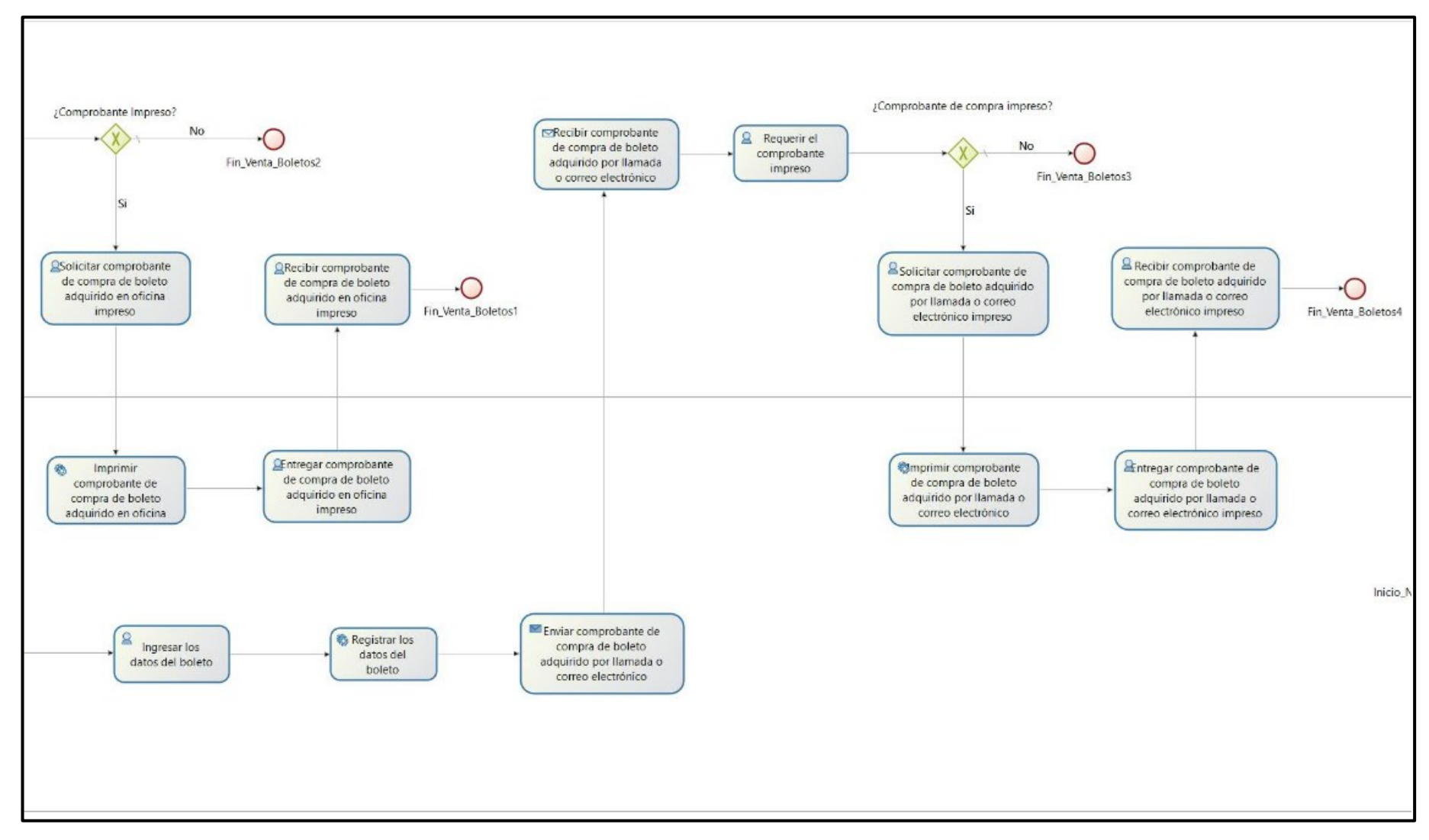

<span id="page-190-0"></span>Figura 55. Diseño preliminar del proceso de venta de boletos Parte 2

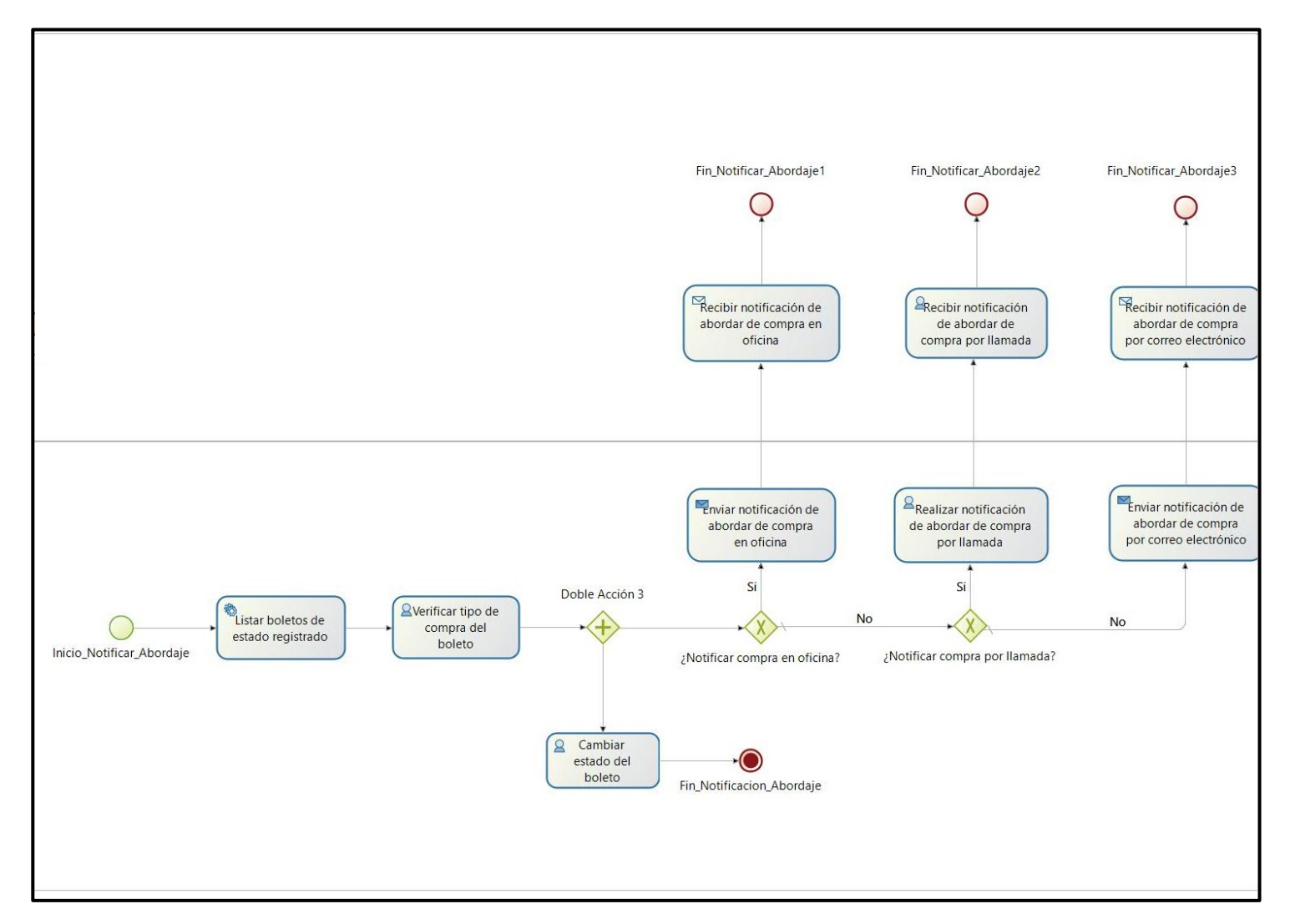

<span id="page-191-0"></span>Figura 56. Diseño preliminar del proceso de venta de boletos Parte 3

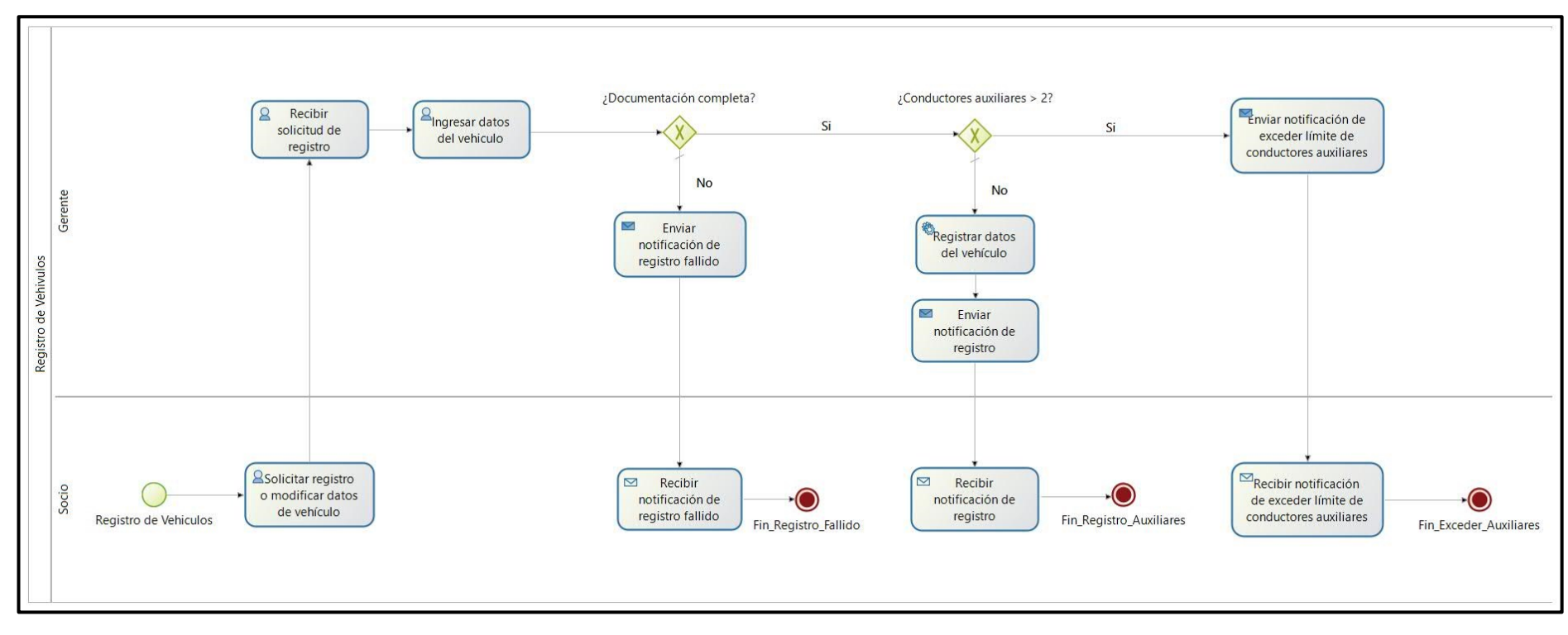

La [Figura 57](#page-192-0) muestra el diseño preliminar del proceso a seguir para realizar el proceso de registro de vehículos.

<span id="page-192-0"></span>Figura 57. Diseño preliminar del proceso de registro de vehículos

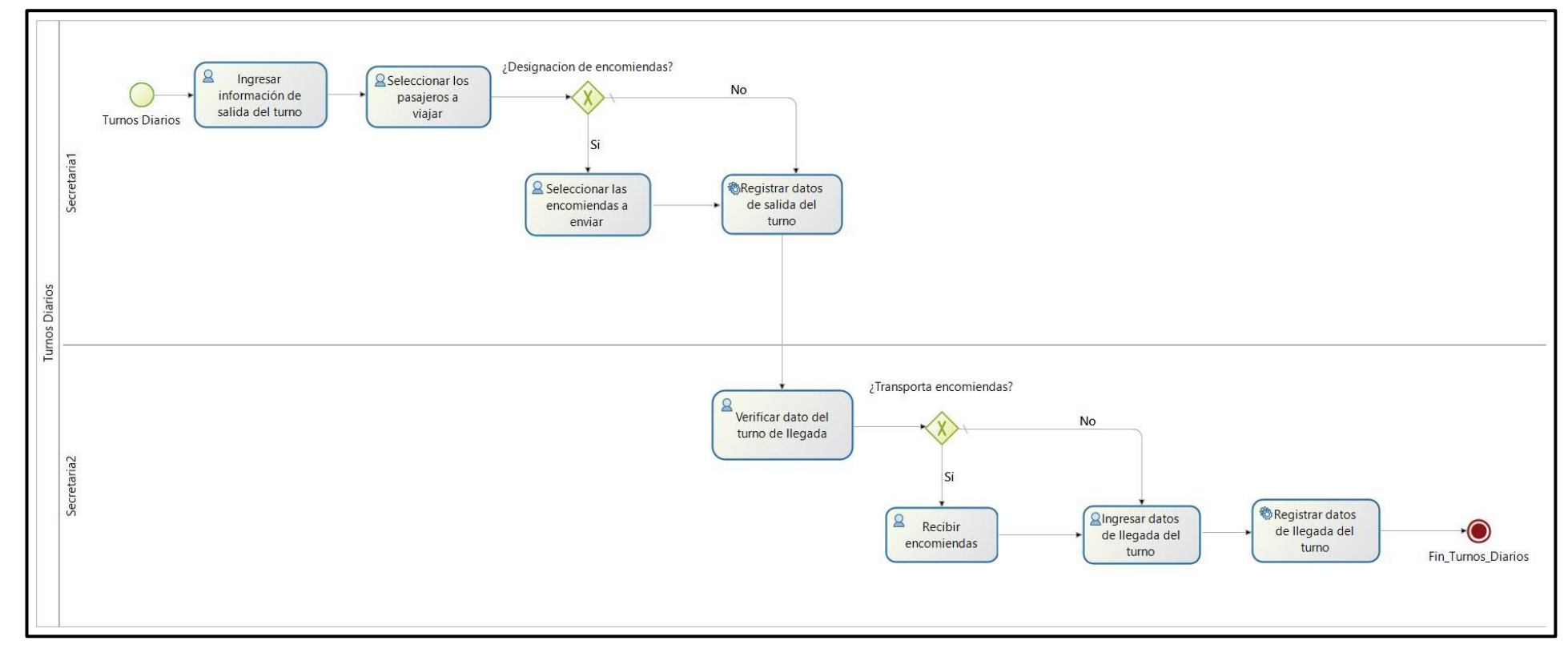

La [Figura 58](#page-193-0) muestra el diseño preliminar para realizar el proceso de registro de los turnos diarios que cumplen las unidades.

<span id="page-193-0"></span>Figura 58. Diseño preliminar del proceso de turnos diarios

La [Figura 59](#page-194-0) muestra el diseño preliminar de los procesos para el registro de los turnos diarios, que pueden ser del último turno diario o el turno dominical obligatorio.

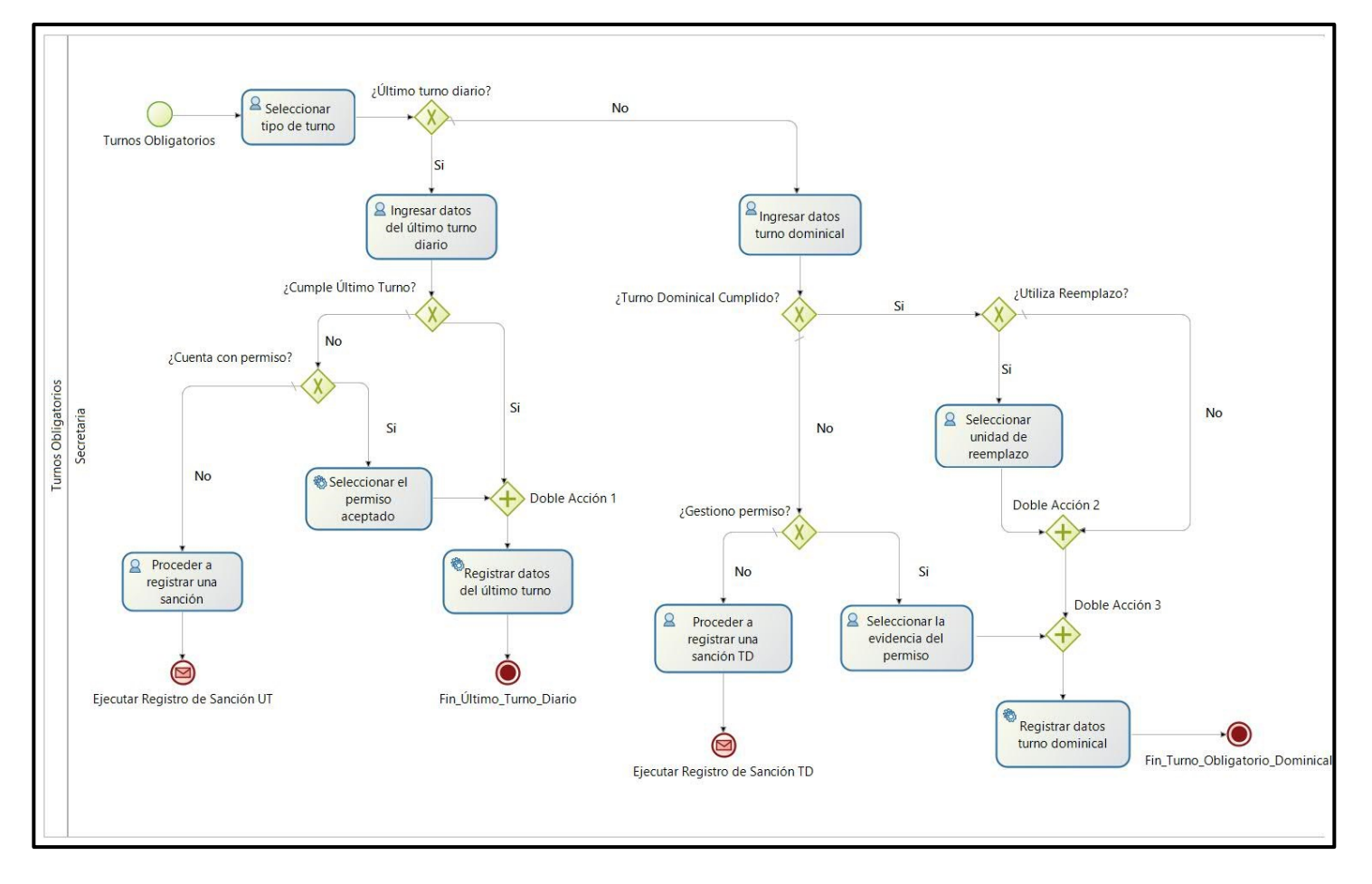

<span id="page-194-0"></span>Figura 59. Diseño preliminar del proceso de turnos obligatorios

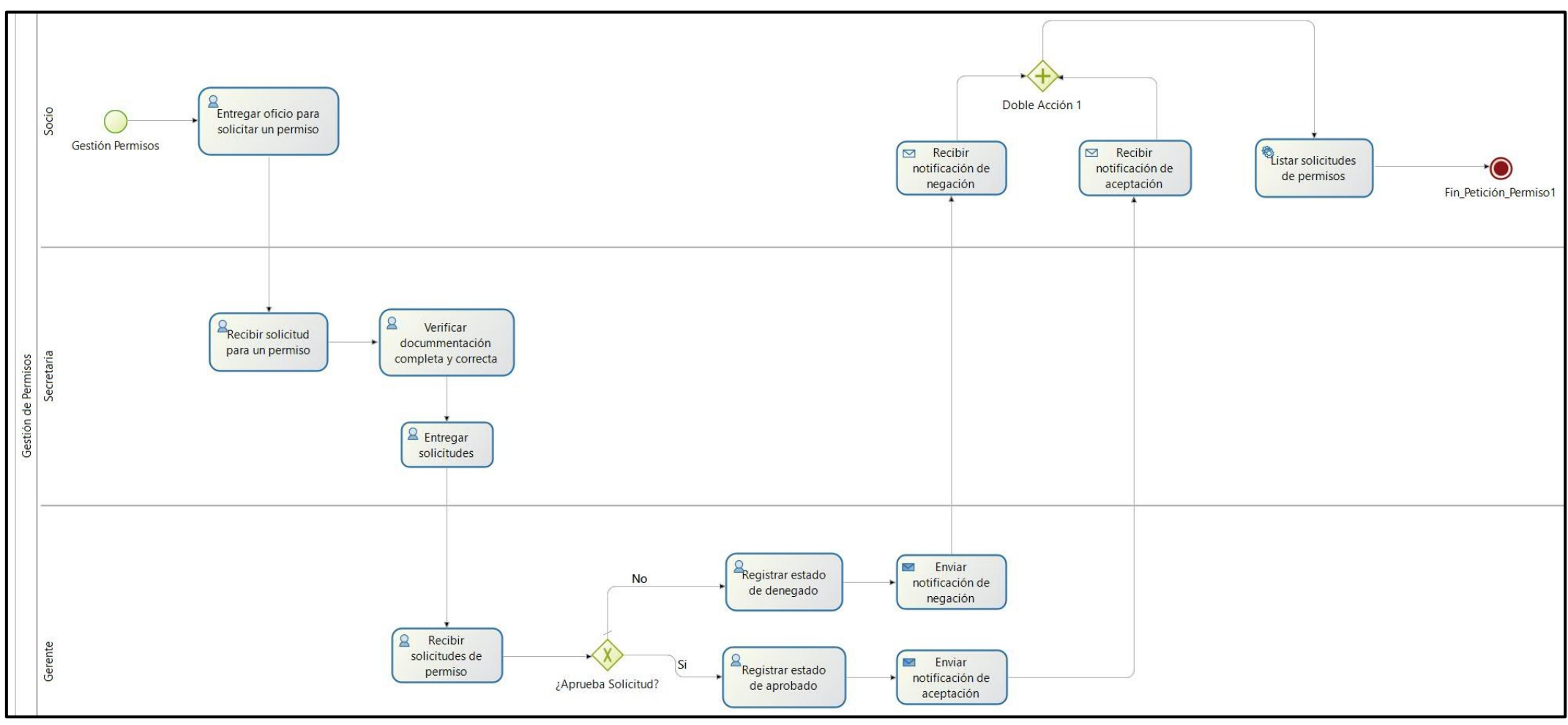

La [Figura 60](#page-195-0) muestra el diseño preliminar del proceso a seguir para la gestión de permisos.

<span id="page-195-0"></span>Figura 60. Diseño preliminar del proceso de permisos

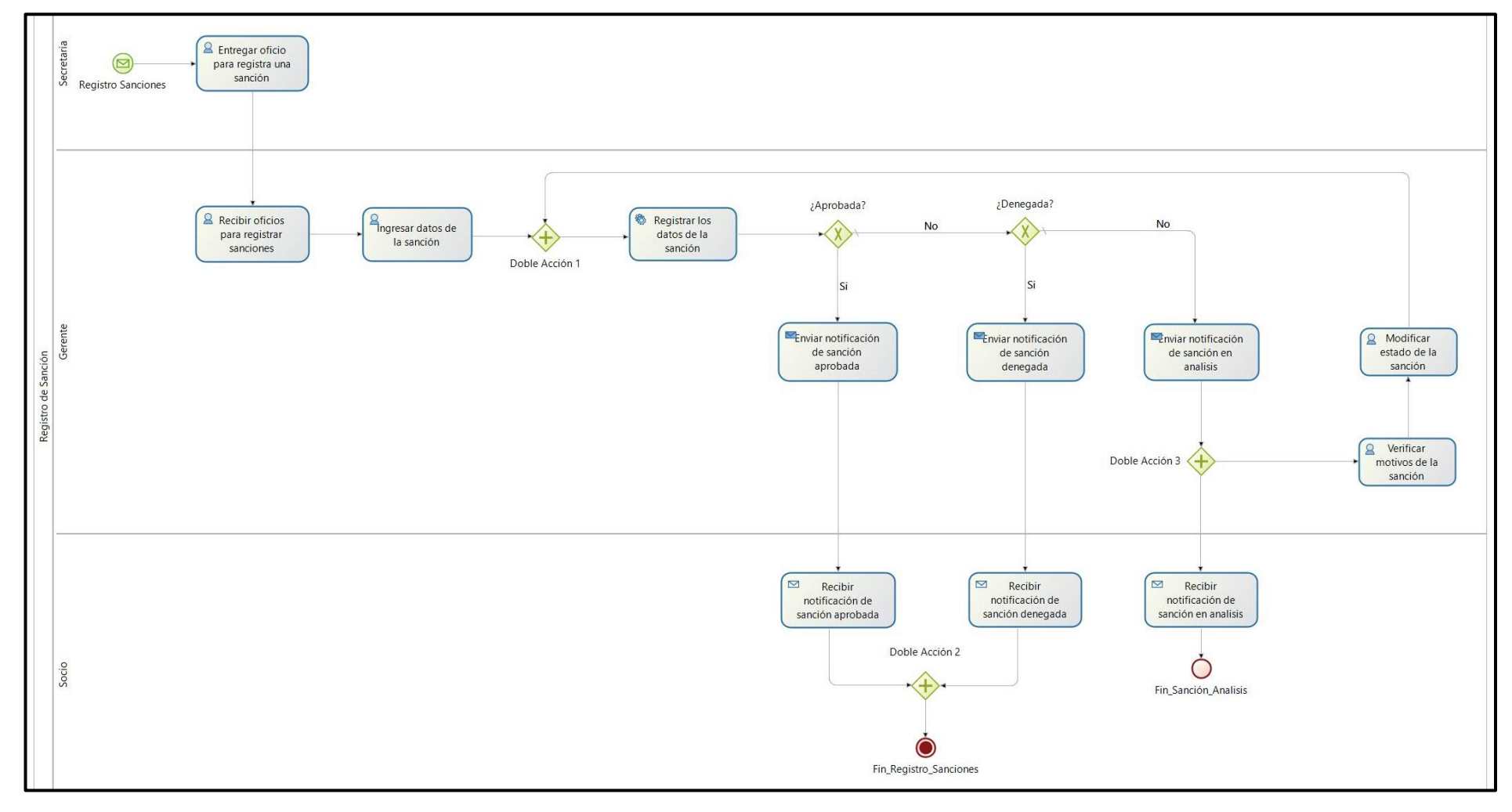

La [Figura 61](#page-196-0) muestra el diseño preliminar para realizar el proceso de la gestión de sanciones.

<span id="page-196-0"></span>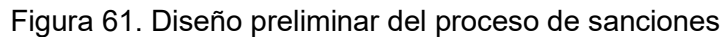

## **Anexo 8. Diseño BPM: fase tres de la metodología BPM:RAD**

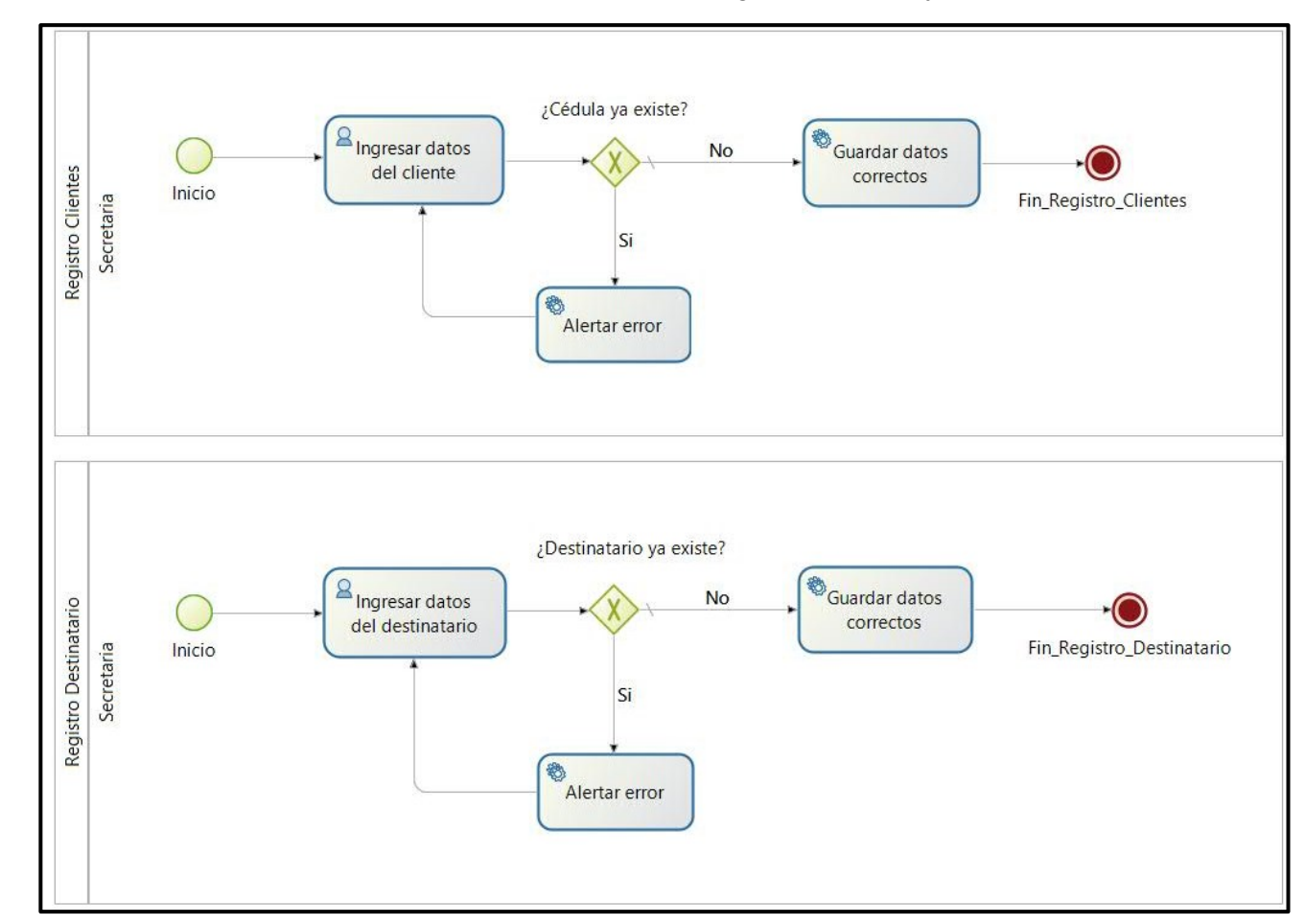

En la [Figura 62,](#page-197-0) podemos observar el diseño BPM para los procesos de registrar clientes y destinatarios.

<span id="page-197-0"></span>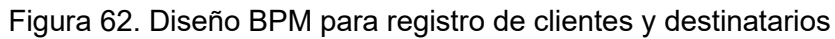

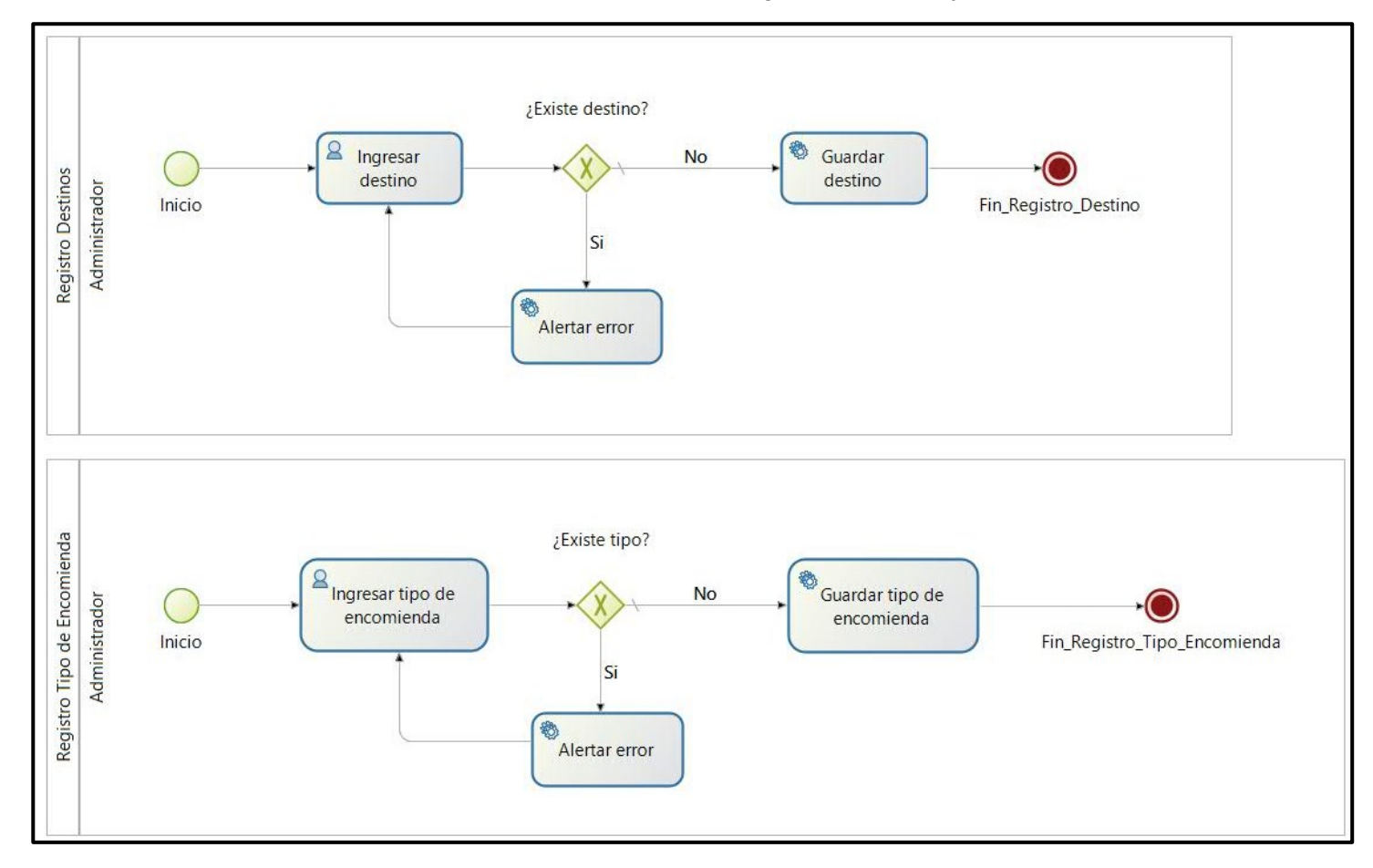

En la [Figura 63,](#page-198-0) podemos observar el diseño BPM para los procesos de registrar destinos y tipos de encomiendas.

<span id="page-198-0"></span>Figura 63. Diseño BPM para registro de destinos y tipo de encomiendas

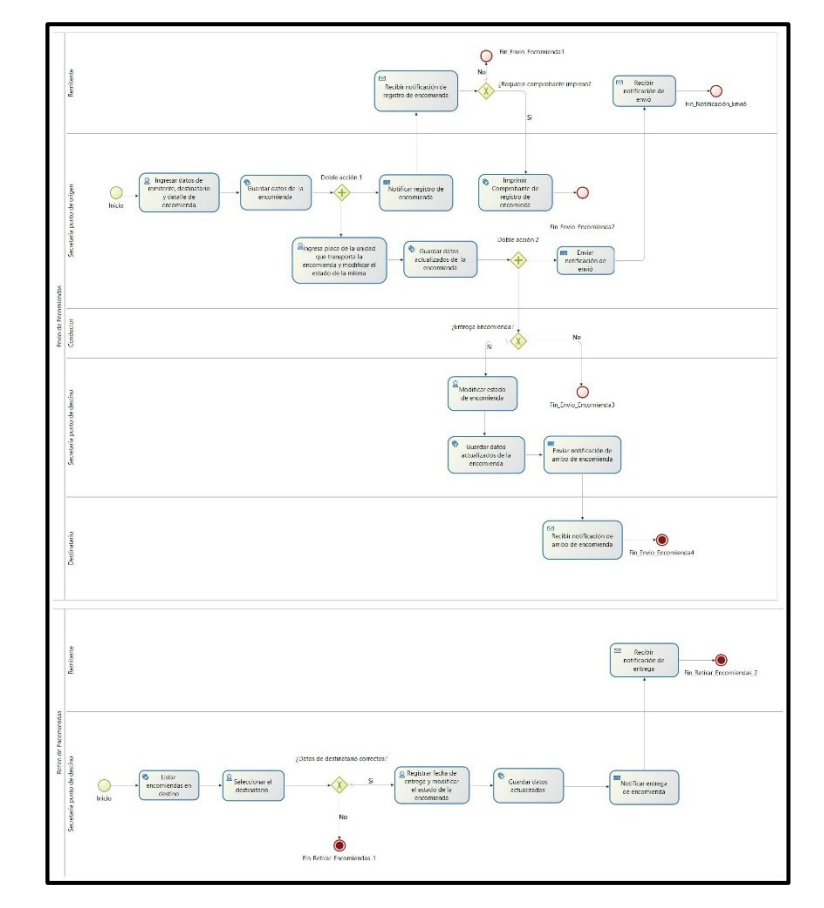

En la [Figura 64](#page-199-0) se puede observar el diseño BPM del proceso de envió y retiro de encomiendas.

Figura 64. Diseño BPM para el proceso de envío y retiro de encomiendas<sup>4</sup>

<span id="page-199-0"></span><sup>4</sup> Véase la imagen en alta resolución en el siguiente enlace[: https://drive.google.com/file/d/1ZlqYcvNeSN01sSLDm7mCt05IrX9ogQK2/view?usp=sharing](https://drive.google.com/file/d/1ZlqYcvNeSN01sSLDm7mCt05IrX9ogQK2/view?usp=sharing) En el caso de leer el documento físico en las siguientes páginas se pude observar el diagrama ampliado por partes para mejorar su visualización.

En la [Figura 65,](#page-200-0) [Figura 66](#page-201-0) y [Figura 67,](#page-202-0) podemos observar de manera más clara por partes el diseño BPM del proceso de envío y retiro de encomiendas.

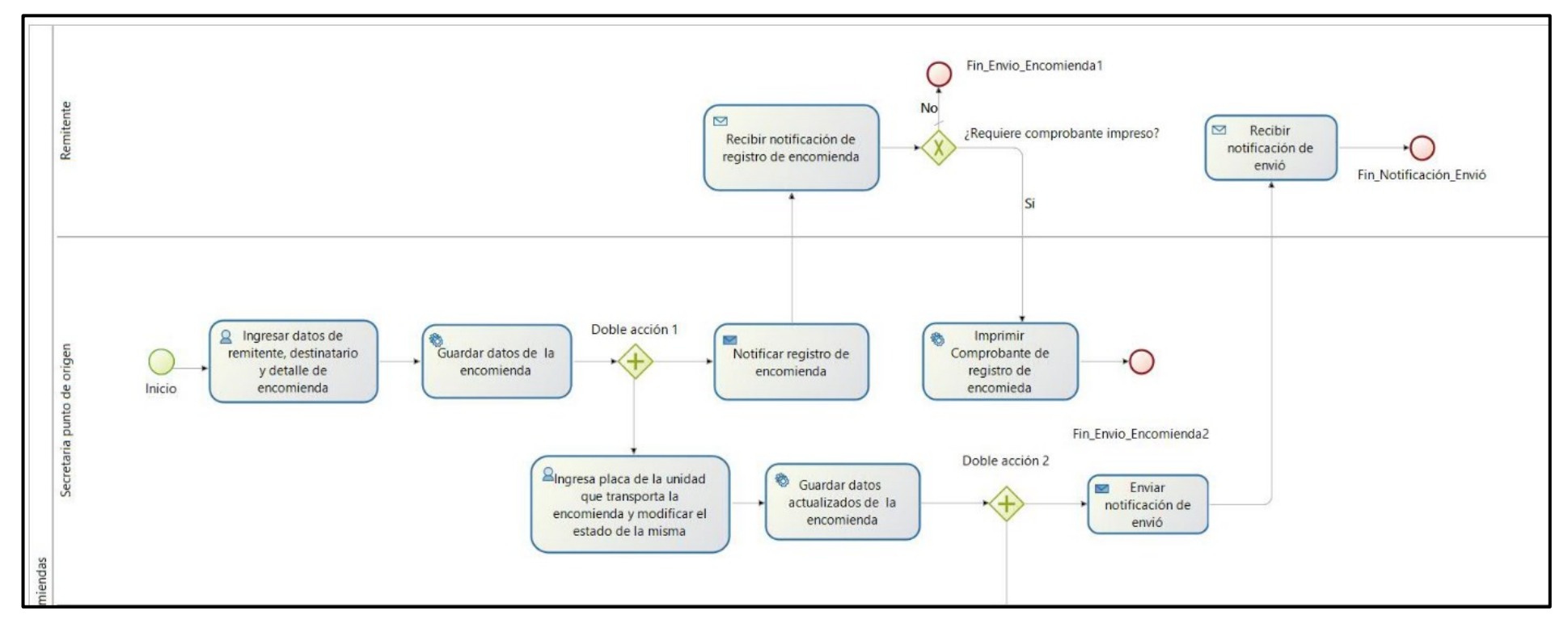

<span id="page-200-0"></span>Figura 65. Diseño BPM para envió y retiro de encomiendas Parte 1

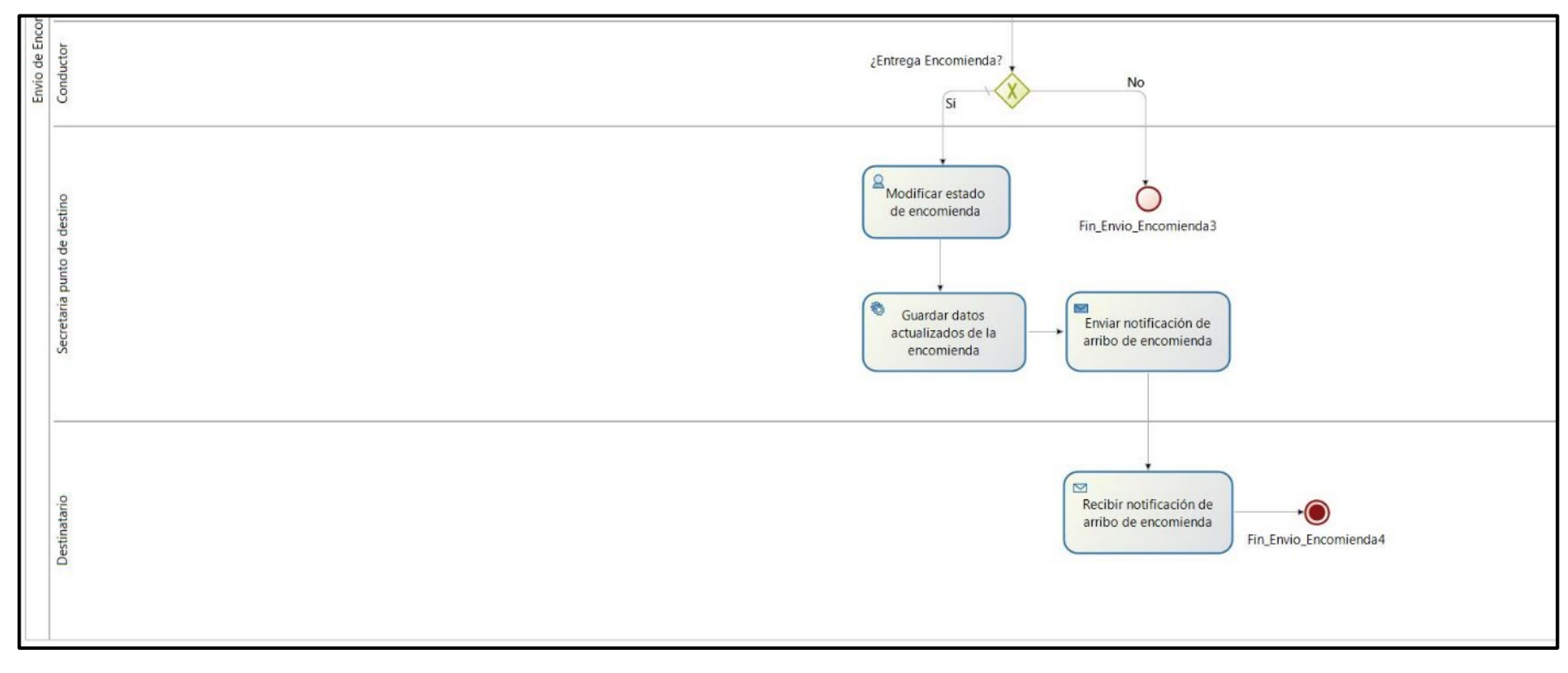

<span id="page-201-0"></span>Figura 66. Diseño BPM para envió y retiro de encomiendas Parte 2

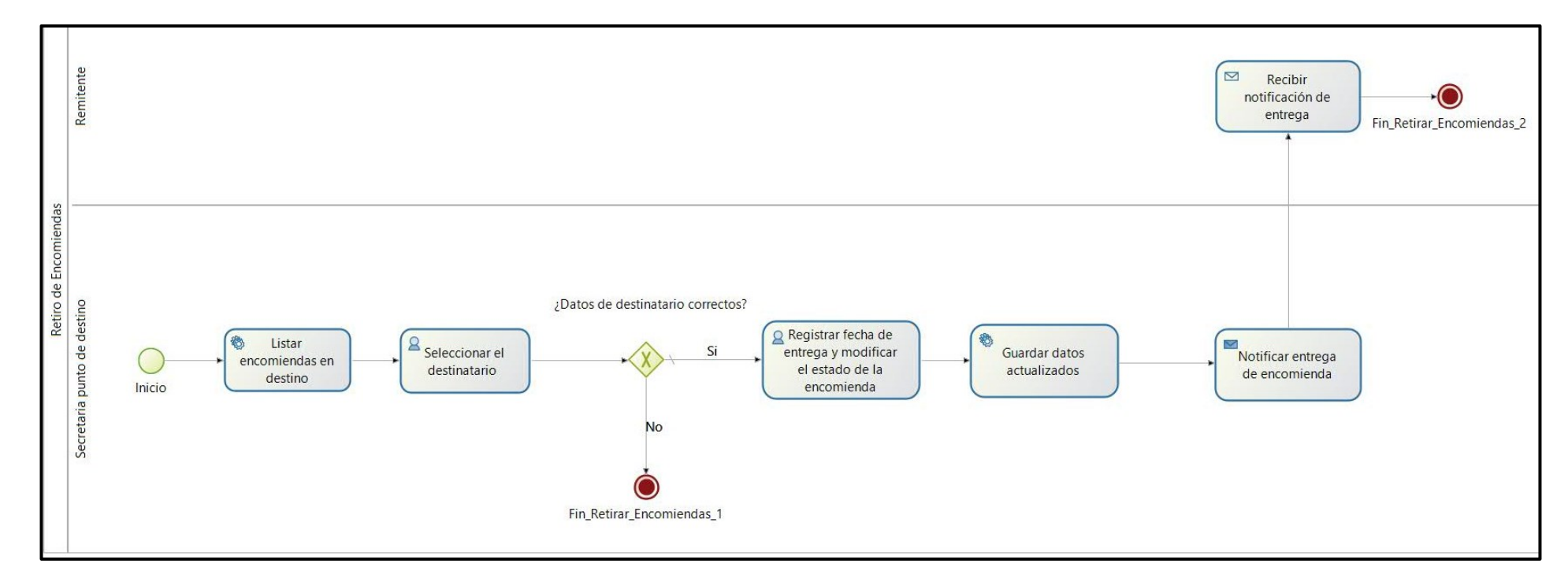

<span id="page-202-0"></span>Figura 67. Diseño BPM para el envío y retiro de encomiendas Parte 3

En la [Figura 68,](#page-203-0) podemos observar el diseño BPM para el proceso de registrar valores de pasaje.

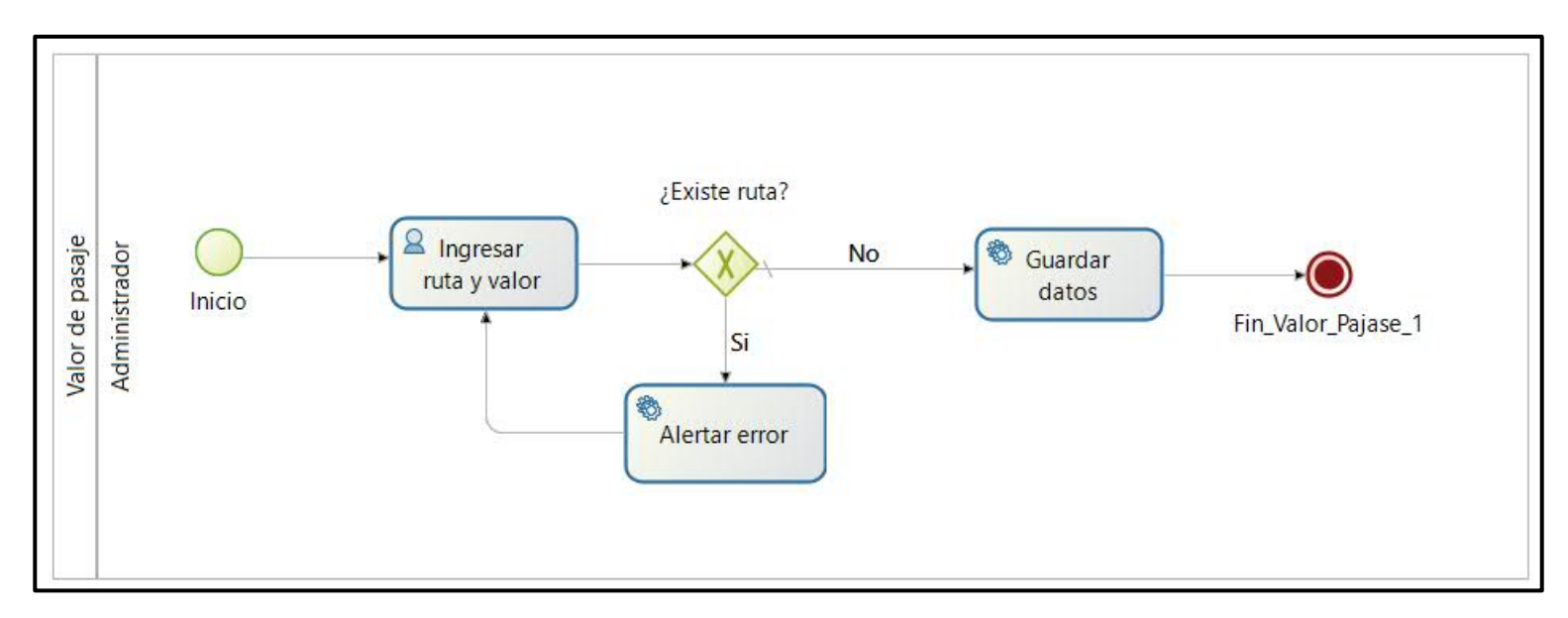

<span id="page-203-0"></span>Figura 68. Diseño BPM para valor de pasajes

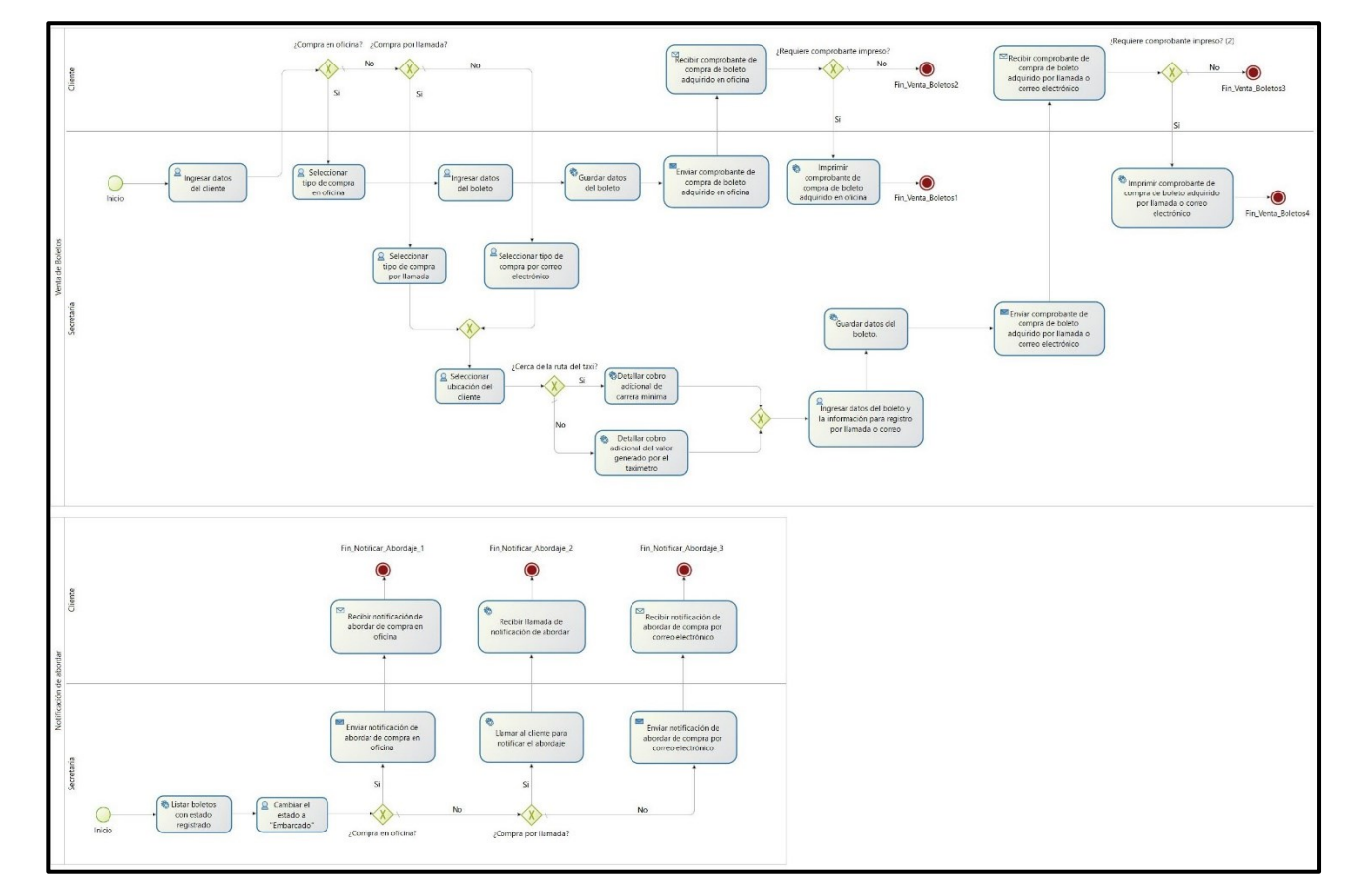

En la [Figura 69,](#page-204-0) podemos observar el diseño BPM para el proceso de venta de boletos

Figura 69. Diseño BPM para el proceso de venta de boletos<sup>5</sup>

<span id="page-204-0"></span><sup>&</sup>lt;sup>5</sup> Véase la imagen en alta resolución en el siguiente enlace: <u>https://drive.google.com/file/d/1p49mdl6-7jdYASUpqyUM4Vd9PqOKAFtu/view?usp=sharing</u> En el caso de leer el documento físico en las siguientes páginas se pude observar el diagrama ampliado por partes para mejorar su visualización.

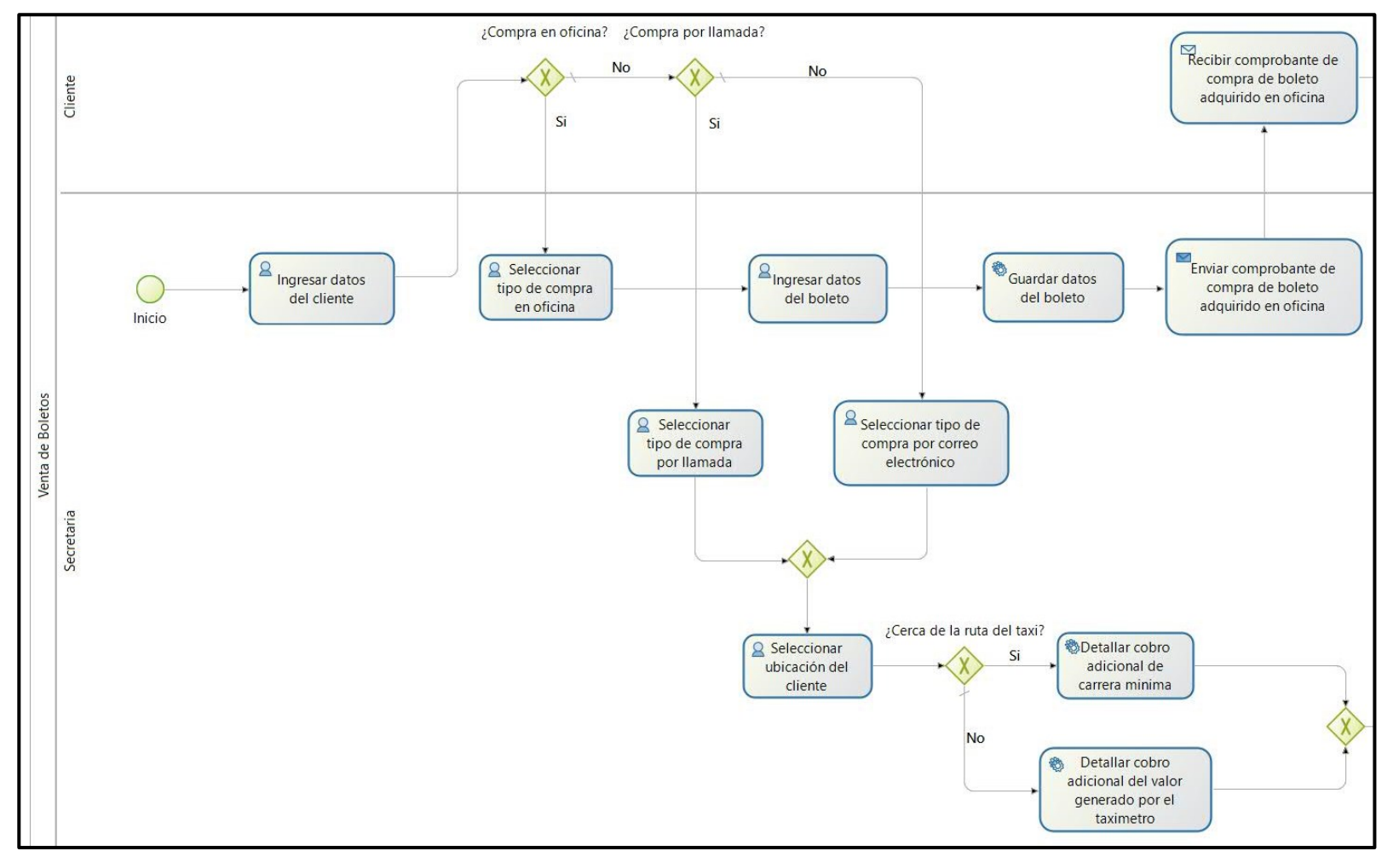

En la [Figura 70,](#page-205-0) [Figura 71](#page-206-0) y [Figura](#page-207-0) *72*, podemos observar el diseño BPM más claro y por partes del proceso de venta de boletos.

<span id="page-205-0"></span>Figura 70. Diseño BPM para la venta de boletos Parte 1

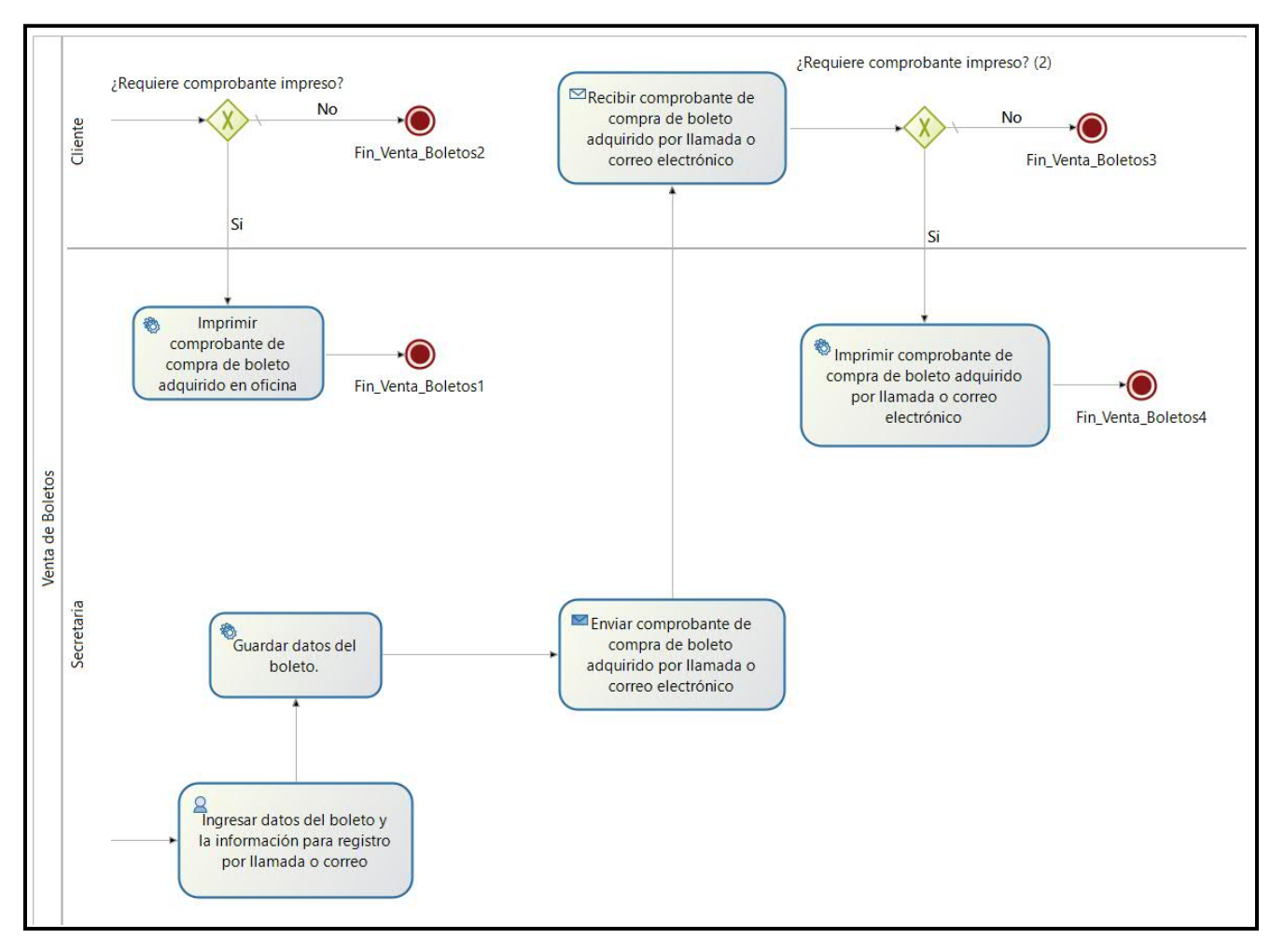

<span id="page-206-0"></span>Figura 71. Diseño BPM para la venta de boletos Parte 2

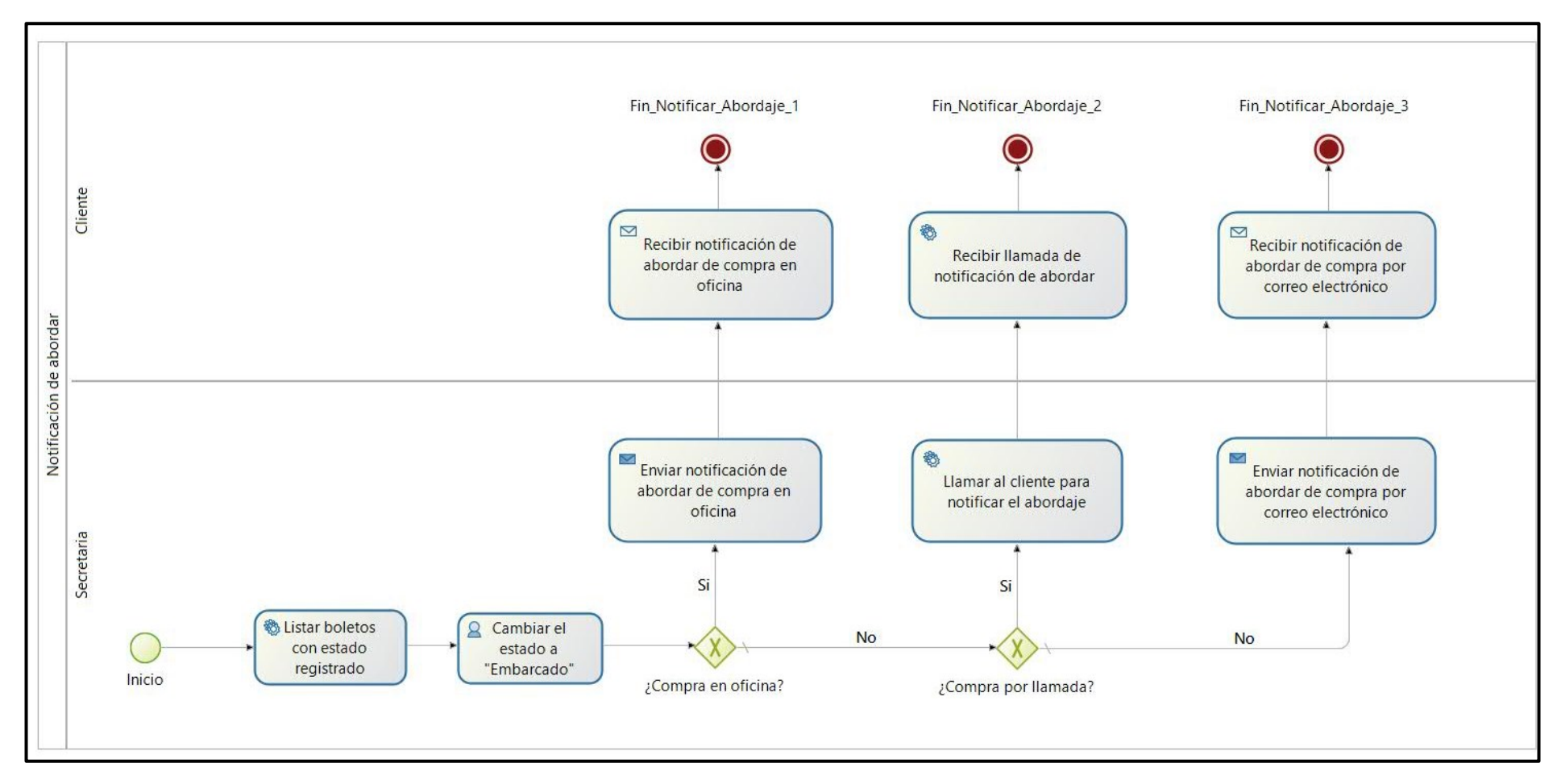

<span id="page-207-0"></span>Figura 72. Diseño BPM para la venta de boletos Parte 3

En la [Figura 73,](#page-208-0) podemos observar el diseño BPM para el proceso de registrar la marca y modelo de un tipo de vehículo.

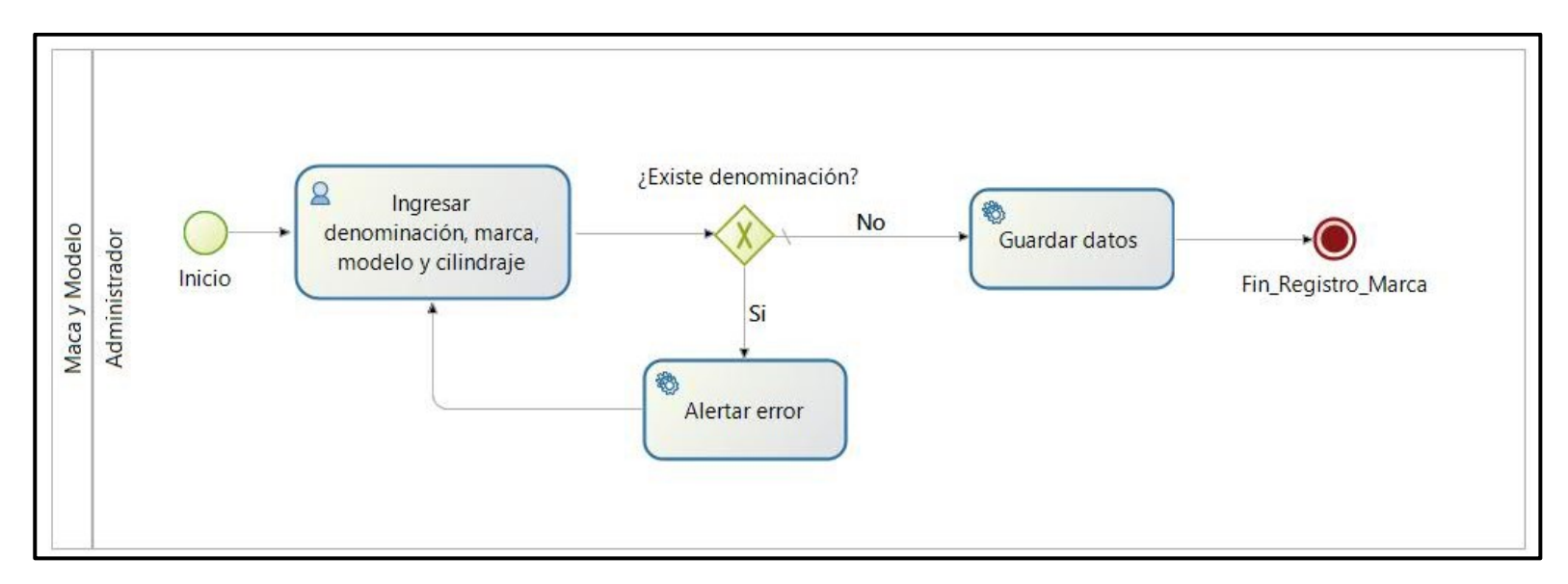

<span id="page-208-0"></span>Figura 73. Diseño BPM para ingresar marca y modelos

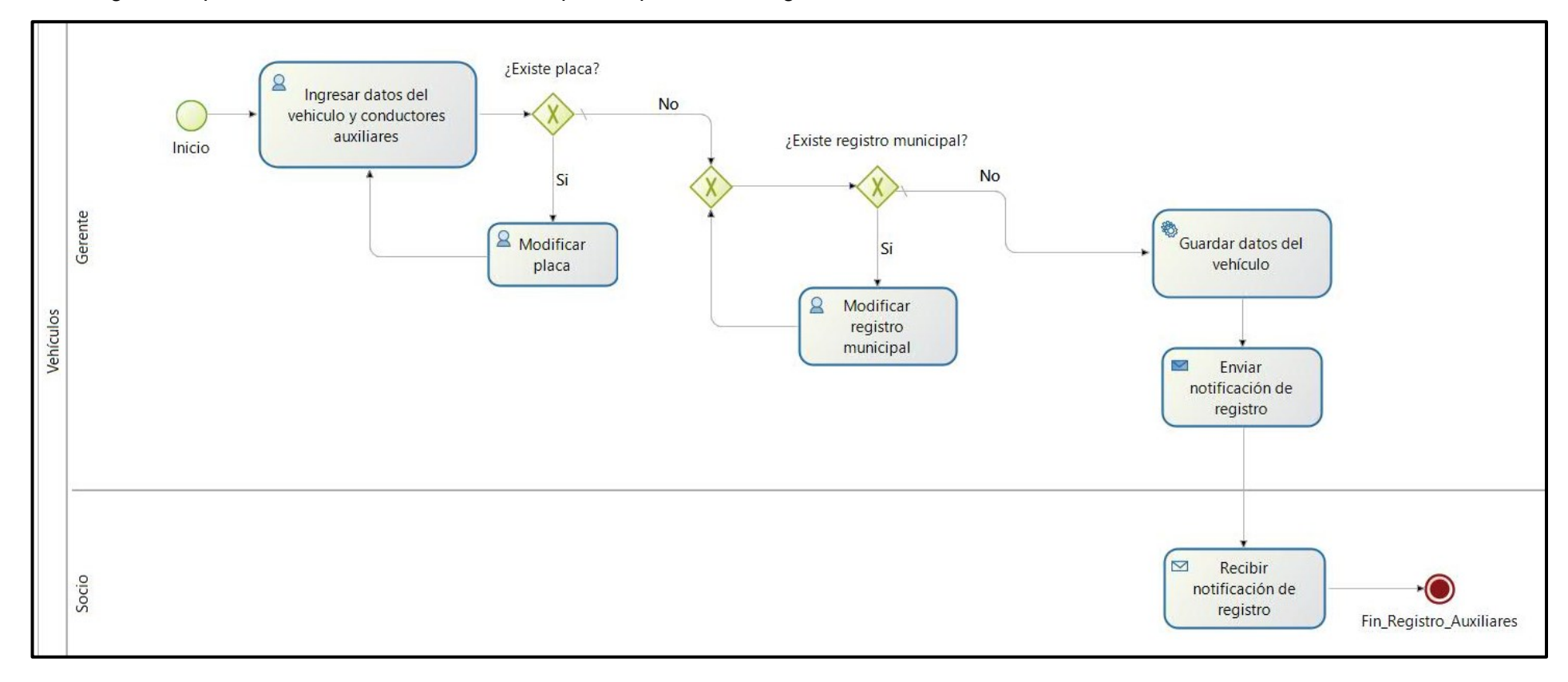

En la [Figura 74,](#page-209-0) podemos observar el diseño BPM para el proceso de registrar o modificar un vehículo de la flota

<span id="page-209-0"></span>Figura 74. Diseño BPM para registro de vehículos

En la [Figura 75,](#page-210-0) podemos observar el diseño BPM para el proceso de registro de rutas.

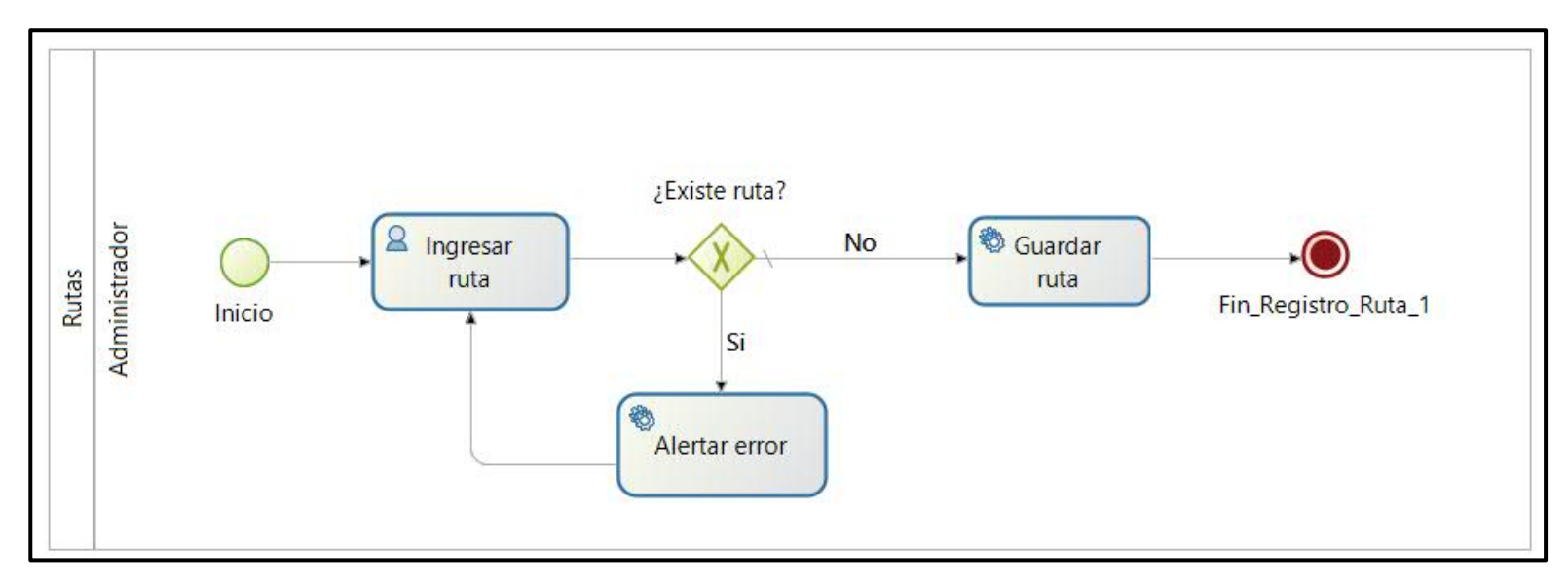

<span id="page-210-0"></span>Figura 75. Diseño BPM para registro de rutas

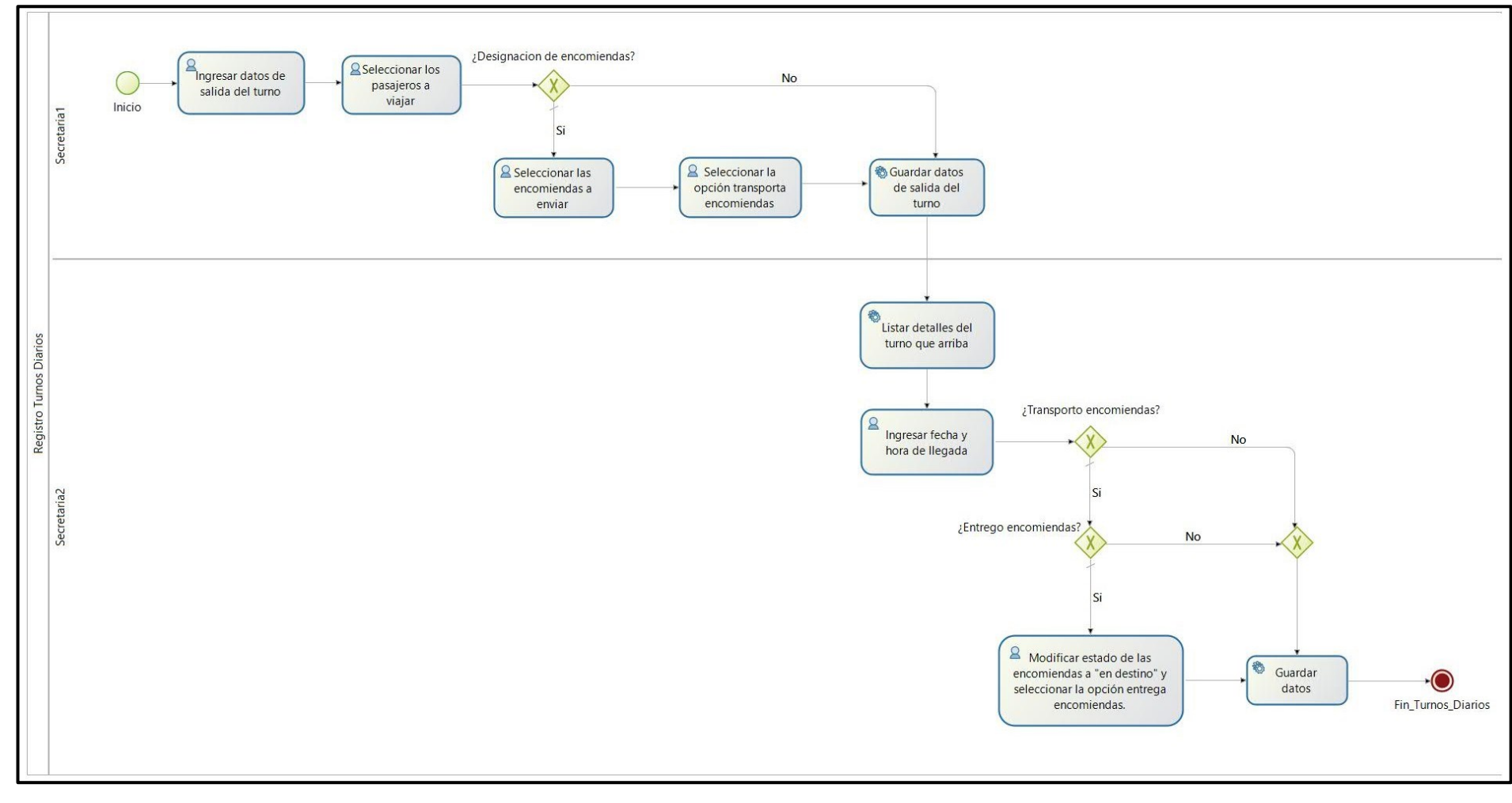

En la [Figura 76,](#page-211-0) podemos observar el diseño BPM del proceso de turnos diarios.

<span id="page-211-0"></span>Figura 76. Diseño BPM para el proceso de turnos diarios

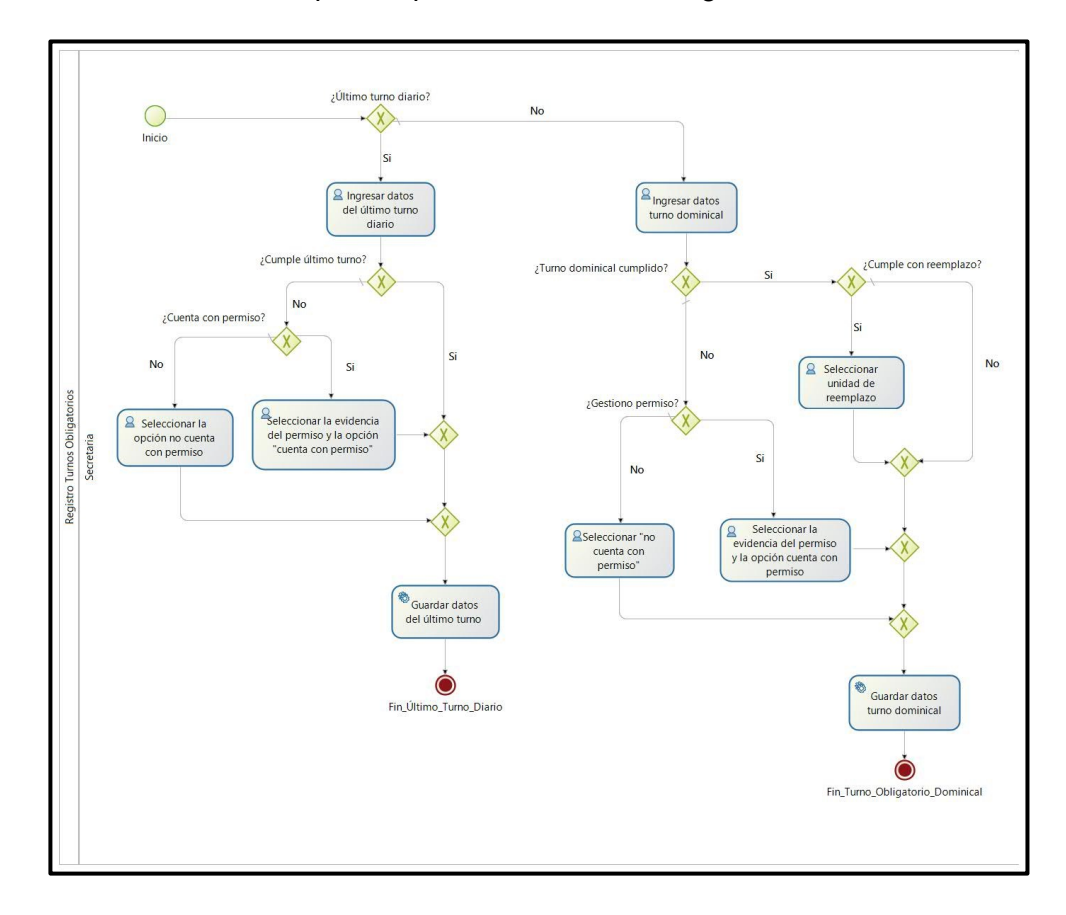

En la [Figura 77](#page-212-0) , podemos observar el diseño BPM para el proceso de turnos obligatorios.

Figura 77. Diseño BPM para el proceso de turnos obligatorios.<sup>6</sup>

<span id="page-212-0"></span><sup>&</sup>lt;sup>6</sup> Véase la imagen en alta resolución en el siguiente enlace: [https://drive.google.com/file/d/1-gQ-K4gDGac8Ywm\\_eHVTwSsGxFLQm-L\\_/view?usp=sharing](https://drive.google.com/file/d/1-gQ-K4gDGac8Ywm_eHVTwSsGxFLQm-L_/view?usp=sharing) En el caso de leer el documento físico en las siguientes páginas se pude observar el diagrama ampliado por partes para mejorar su visualización.

En la [Figura 78](#page-213-0) y la [Figura 79,](#page-214-0) podemos observar el diseño BPM por partes y más claro del proceso de registro de los turnos obligatorios, que pueden ser último turno diario o turnos dominicales obligatorios.

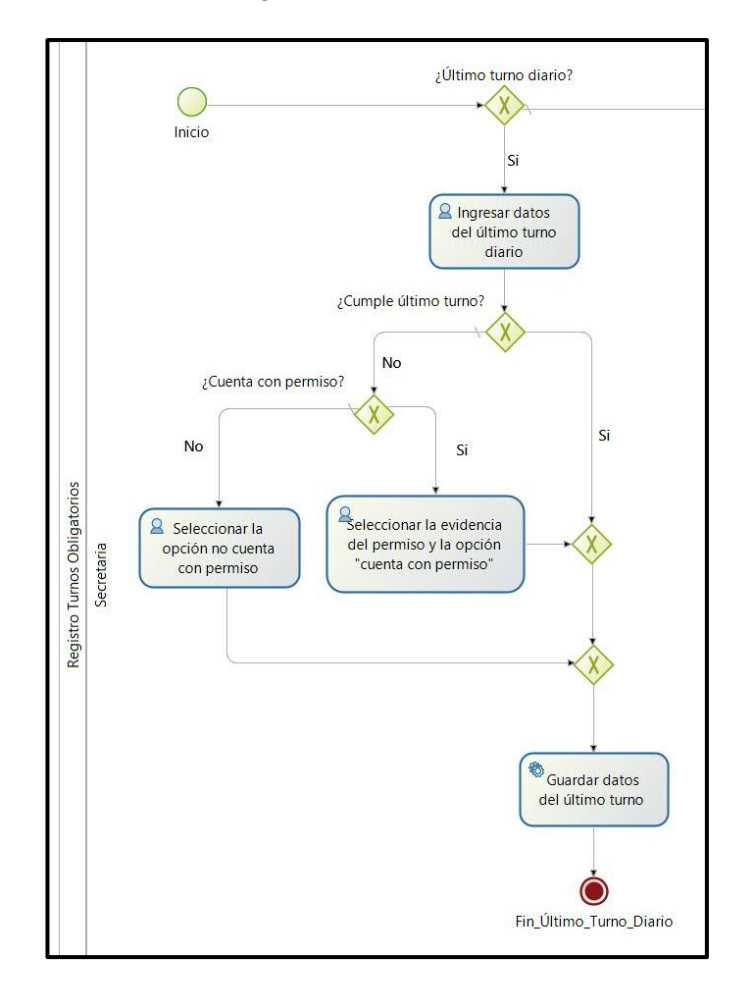

<span id="page-213-0"></span>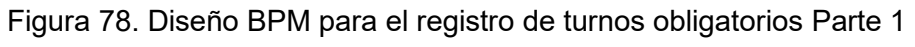

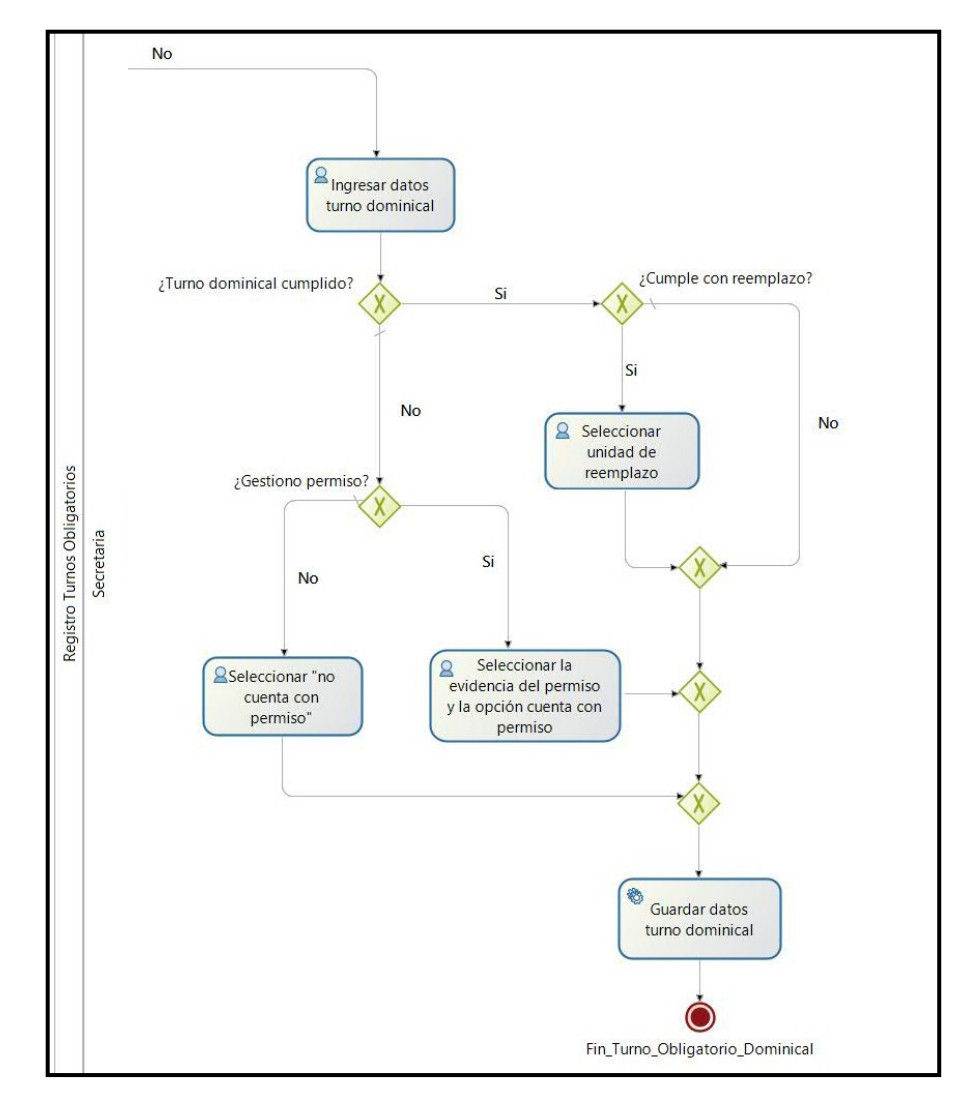

<span id="page-214-0"></span>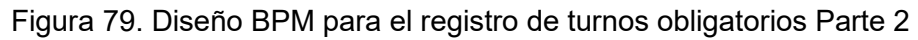

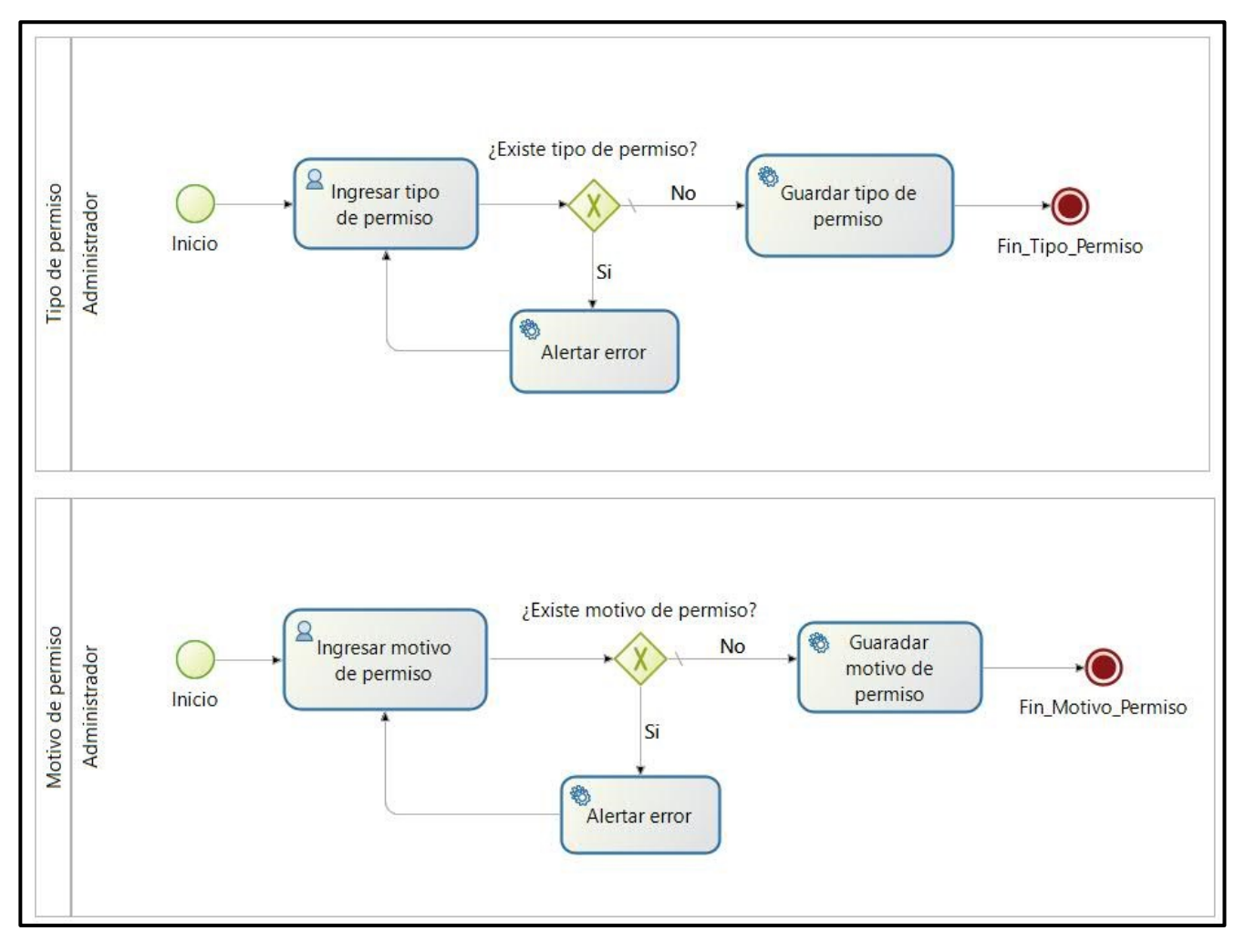

En la [Figura 80,](#page-215-0) podemos observar el diseño BPM para los procesos de registrar los tipos y motivos de permisos.

<span id="page-215-0"></span>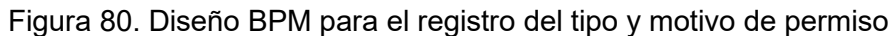
En la [Figura 81,](#page-216-0) podemos observar el diseño BPM para el proceso gestión de permisos.

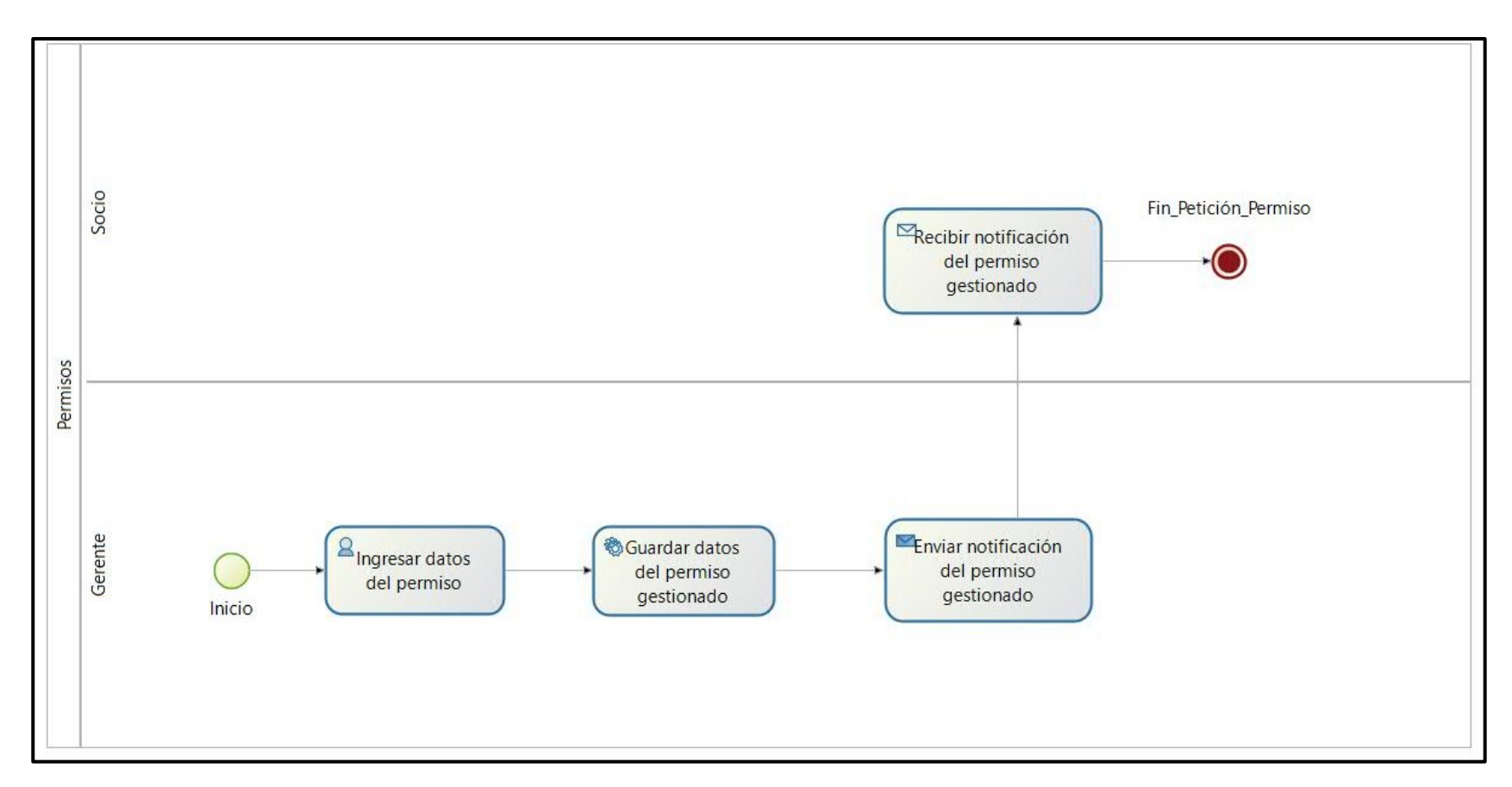

<span id="page-216-0"></span>Figura 81. Diseño BPM para la gestión de permisos

En la [Figura 82,](#page-217-0) podemos observar el diseño BPM para el proceso de registrar un motivo de sanción.

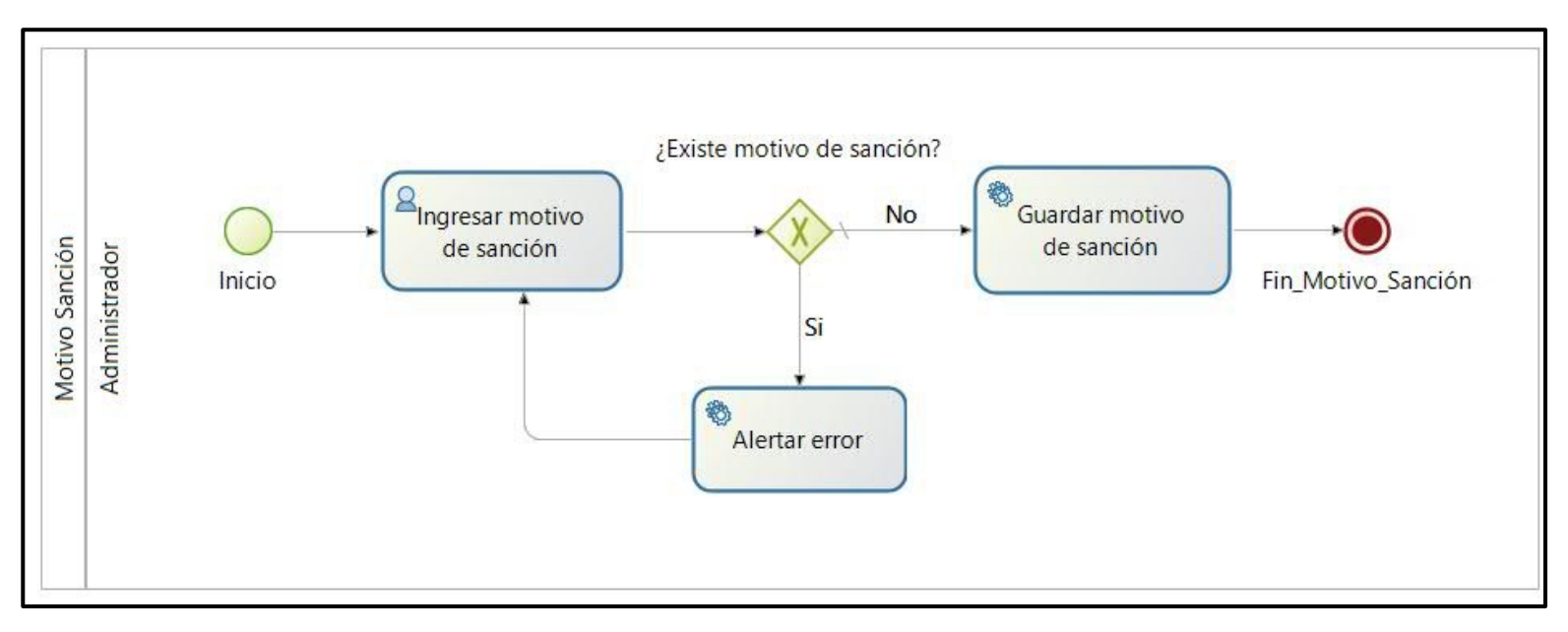

<span id="page-217-0"></span>Figura 82. Diseño BPM para el registro del motivo de sanción

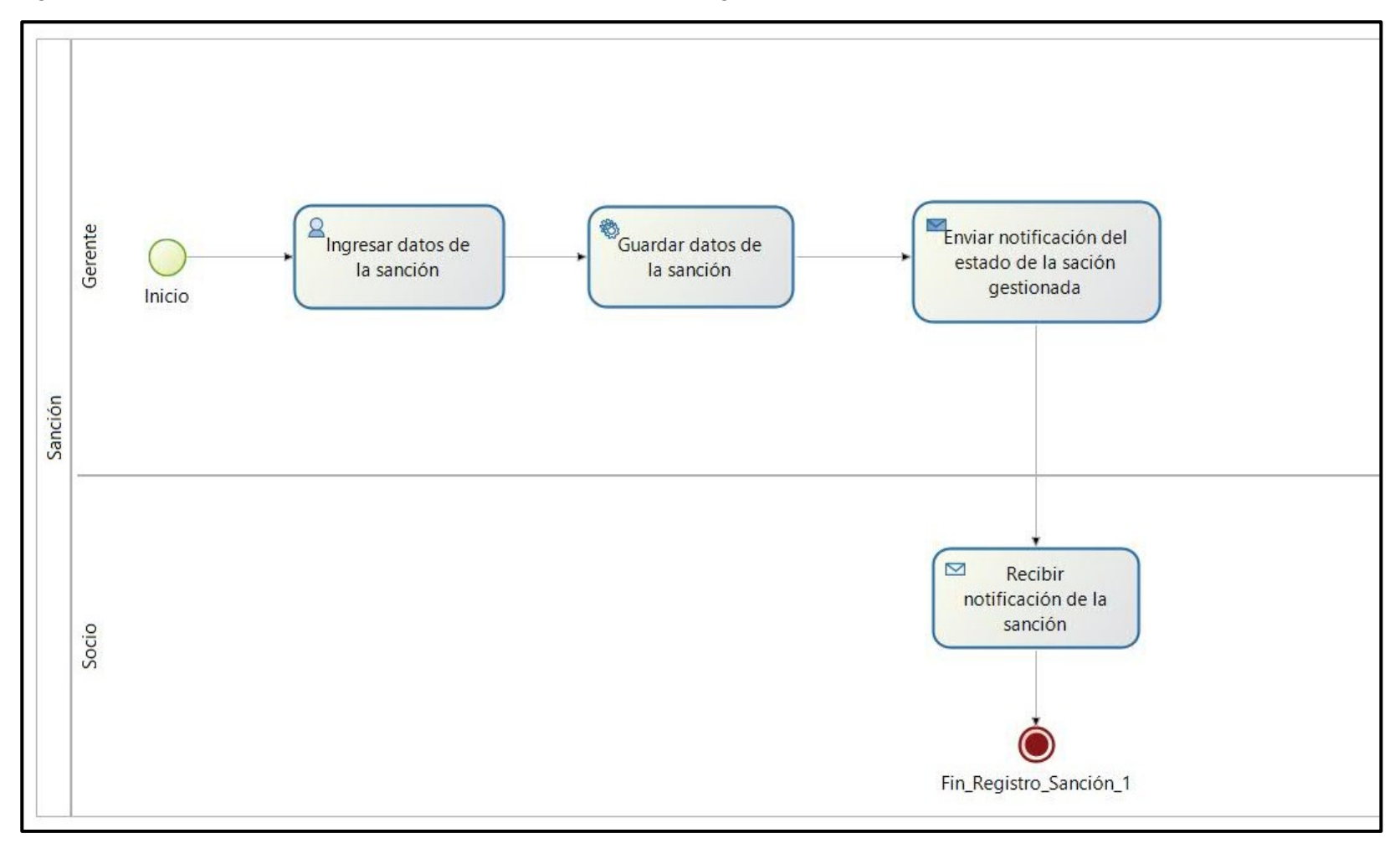

En la [Figura 83,](#page-218-0) podemos observar el diseño BPM para el proceso de gestión de sanciones.

<span id="page-218-0"></span>Figura 83. Diseño BPM para la gestión de sanciones

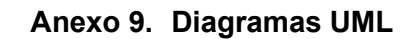

**Arquitectura del Sistema ERP**

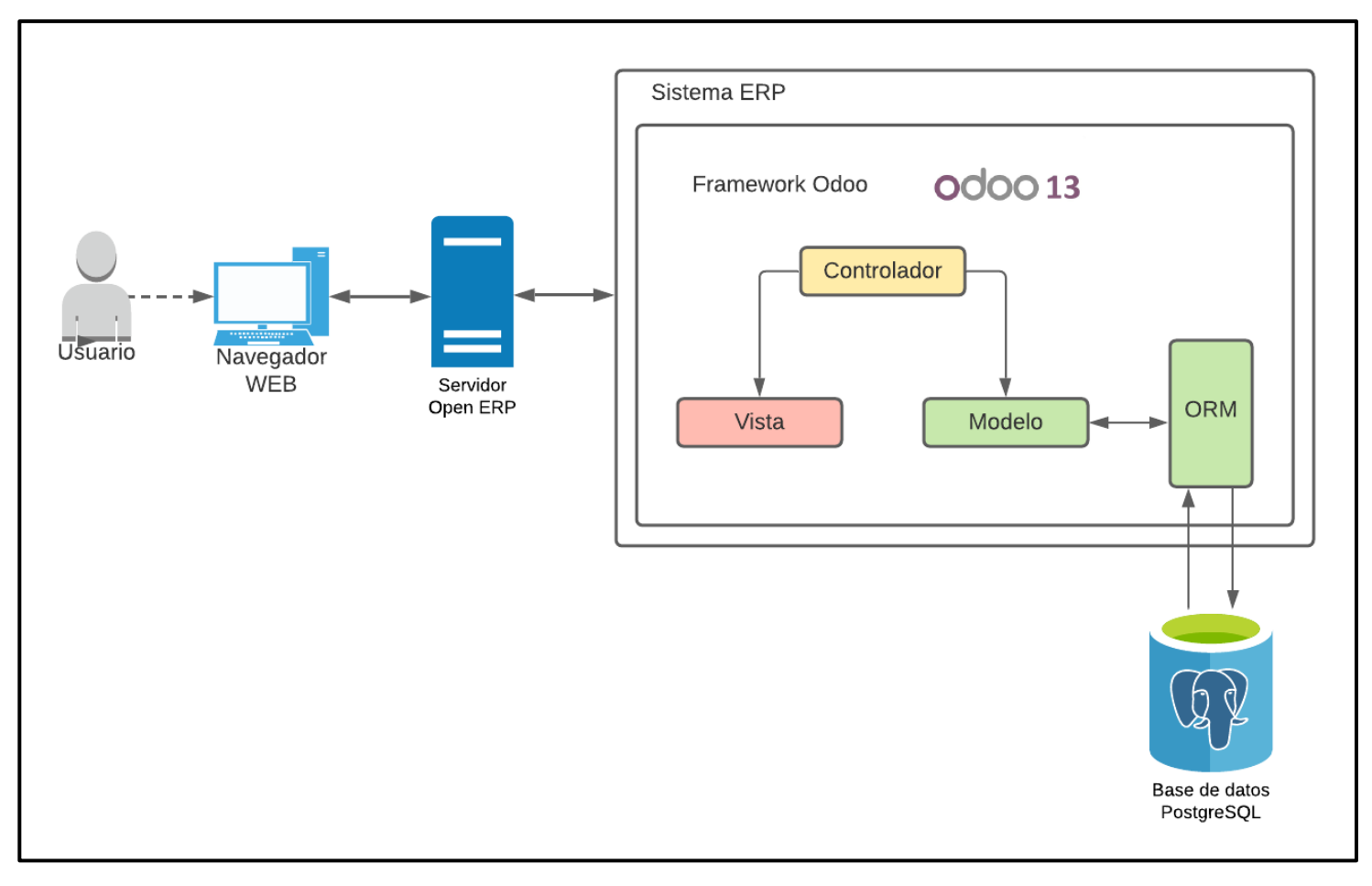

Figura 84. Arquitectura del Sistema ERP

#### **Modelo Entidad Relación**

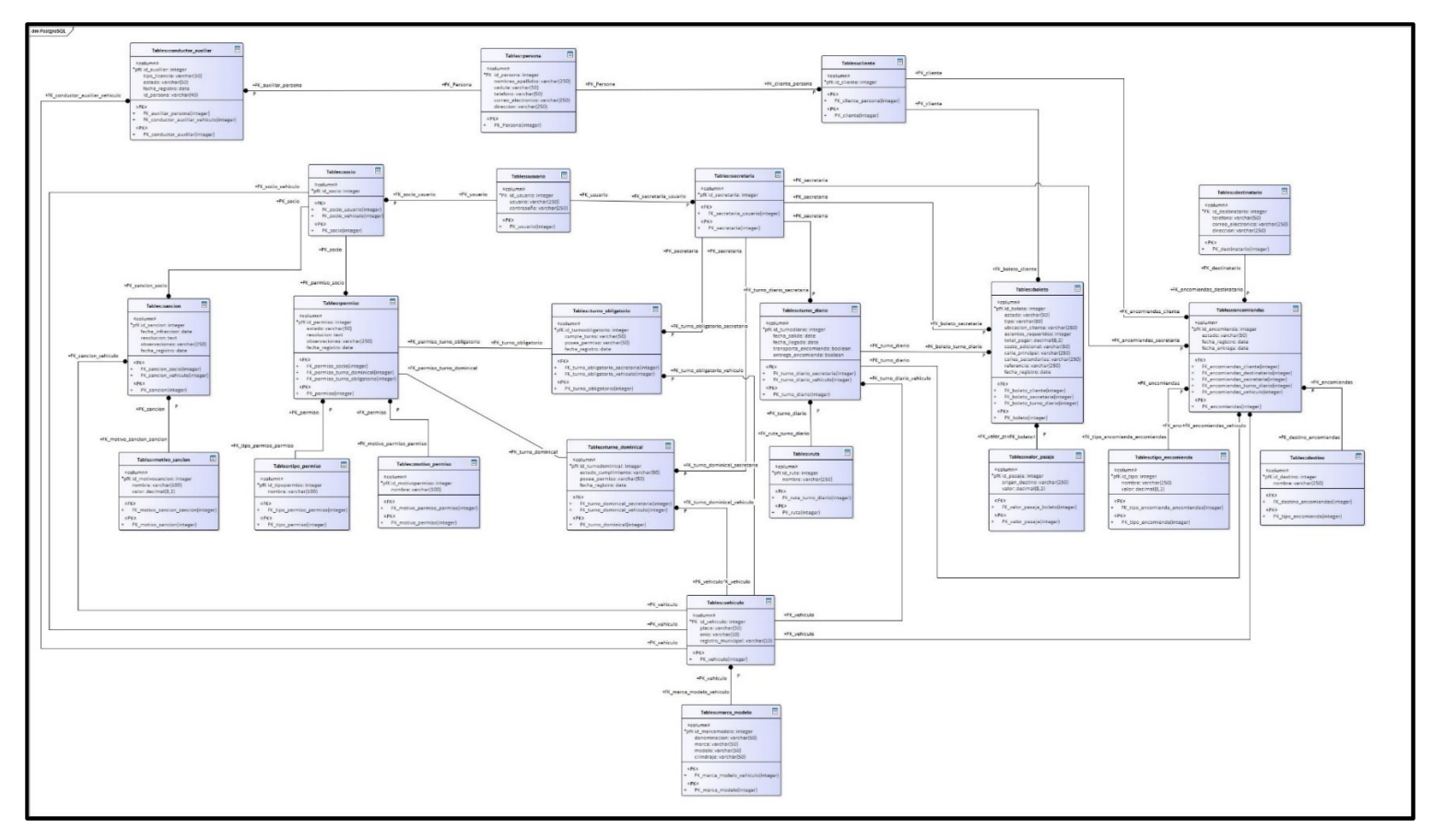

Figura 85. Modelo Entidad Relación<sup>7</sup>

<sup>&</sup>lt;sup>7</sup> Véase la imagen en alta resolución en el siguiente enlace: [https://drive.google.com/file/d/1mSwLBNZ2IPZy8qI\\_qG5RBLJOyYcxcedb/view?usp=sharing](https://drive.google.com/file/d/1mSwLBNZ2IPZy8qI_qG5RBLJOyYcxcedb/view?usp=sharing) En el caso de leer el documento físico en las siguientes páginas se pude observar el diagrama ampliado por partes para mejorar su visualización.

En la [Figura 86,](#page-221-0) [Figura 87,](#page-222-0) [Figura 88,](#page-223-0) [Figura 89](#page-224-0) y [Figura 90,](#page-225-0) podemos observar por partes y de manera mas clara el diagrama del modelo entidad relación.

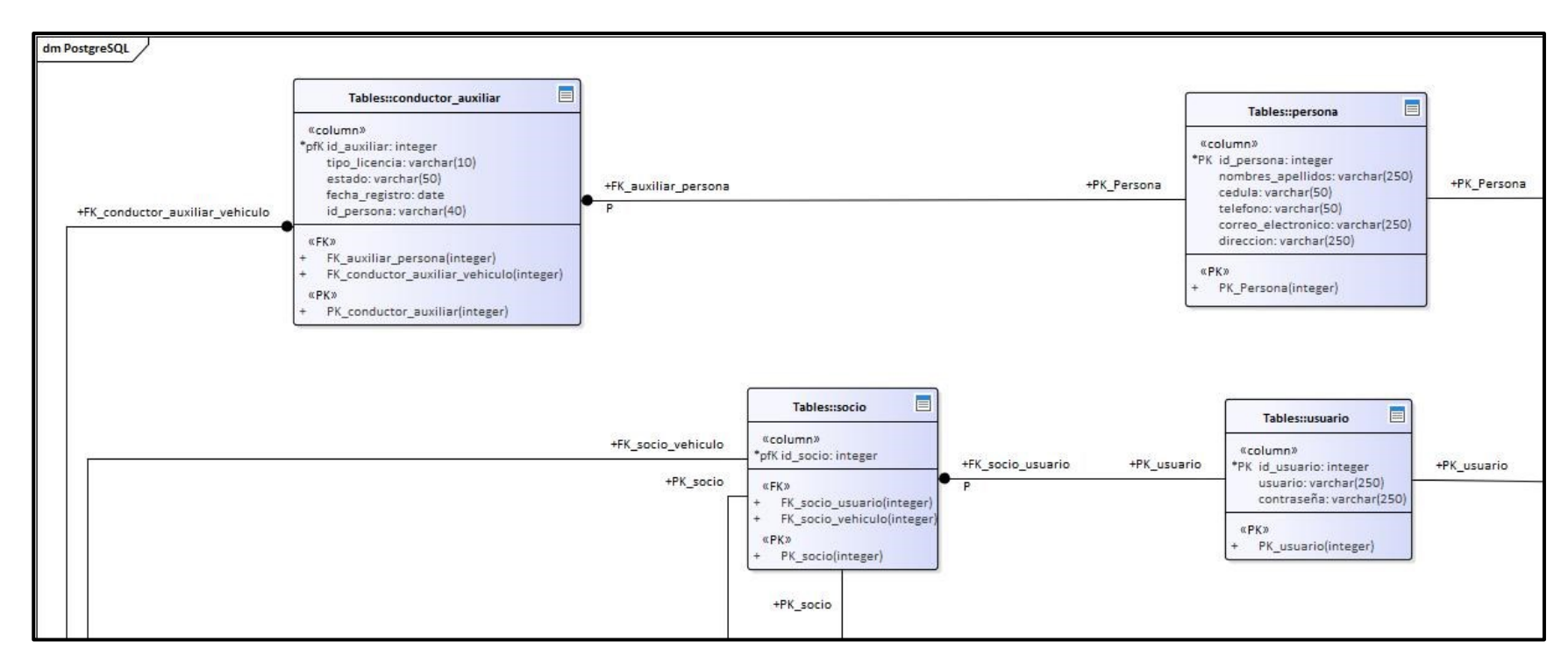

<span id="page-221-0"></span>Figura 86. Modelo Entidad Relación Parte 1

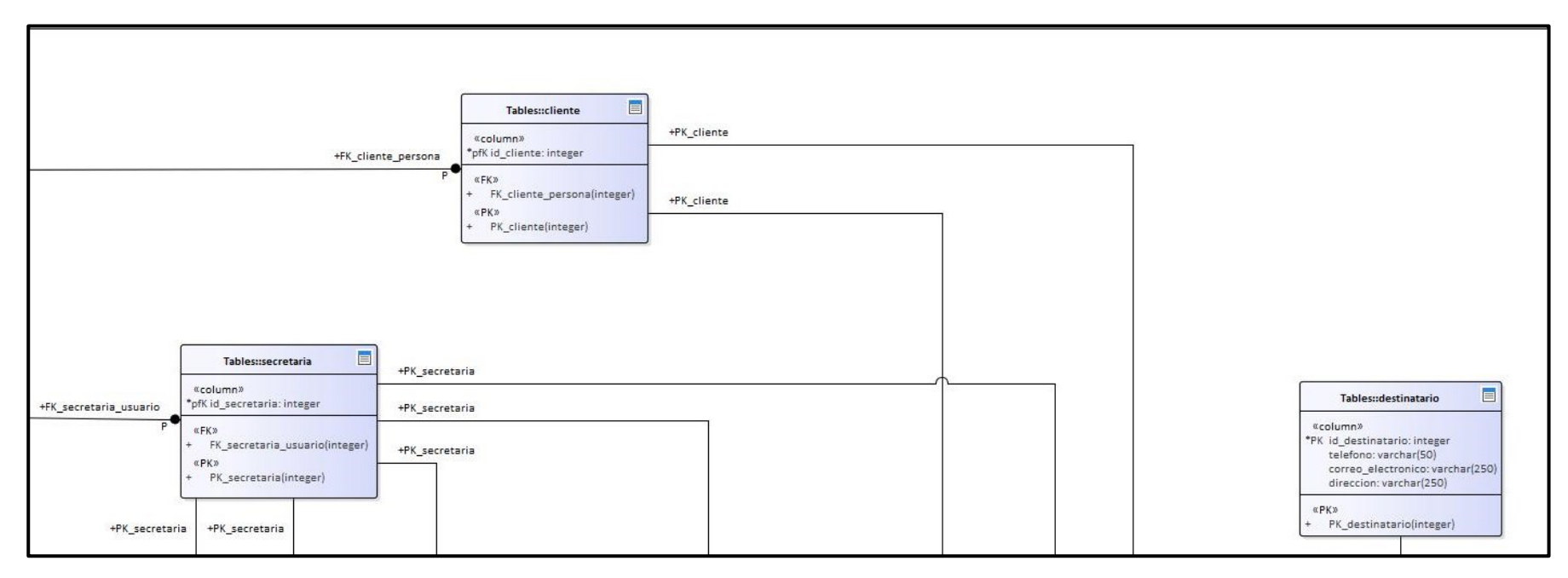

<span id="page-222-0"></span>Figura 87. Modelo Entidad Relación Parte 2

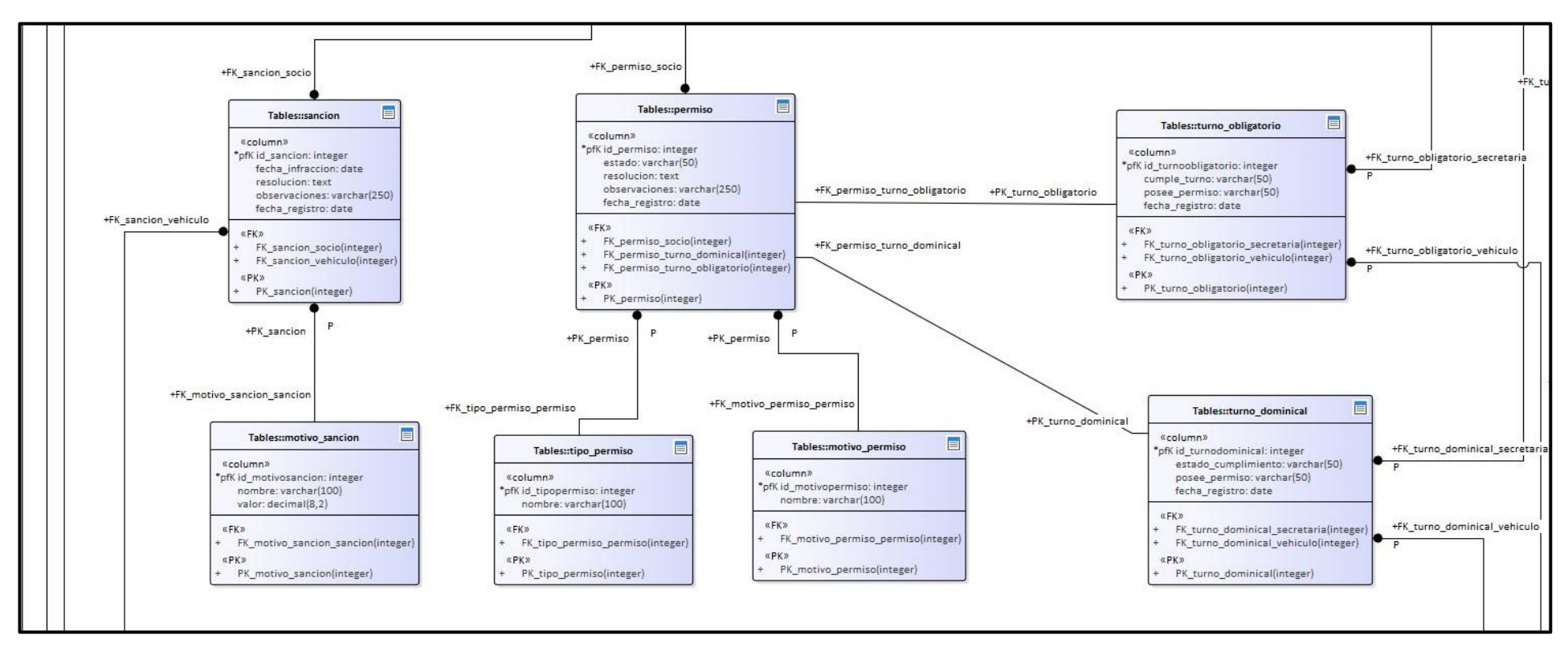

<span id="page-223-0"></span>Figura 88. Modelo Entidad Relación Parte 3

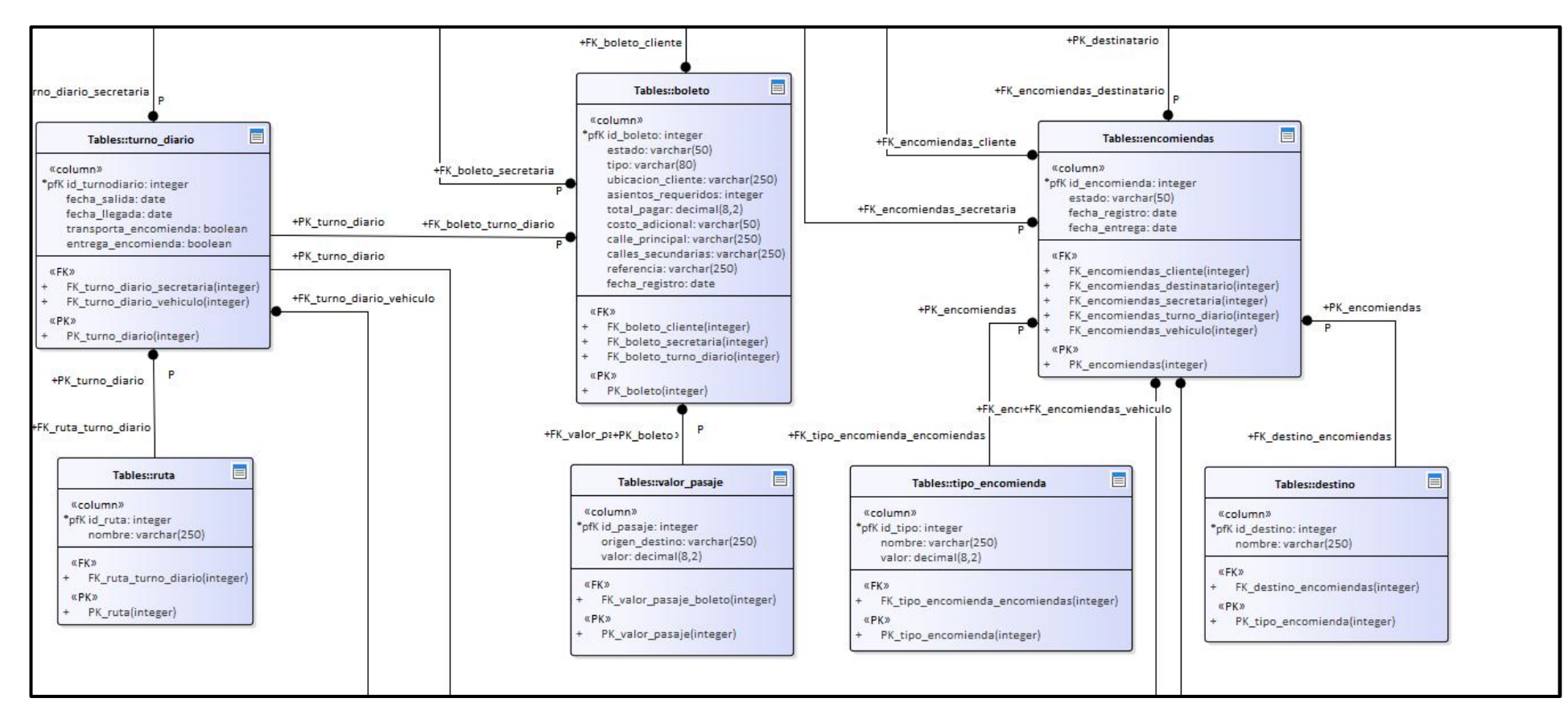

<span id="page-224-0"></span>Figura 89. Modelo Entidad Relación Parte 4

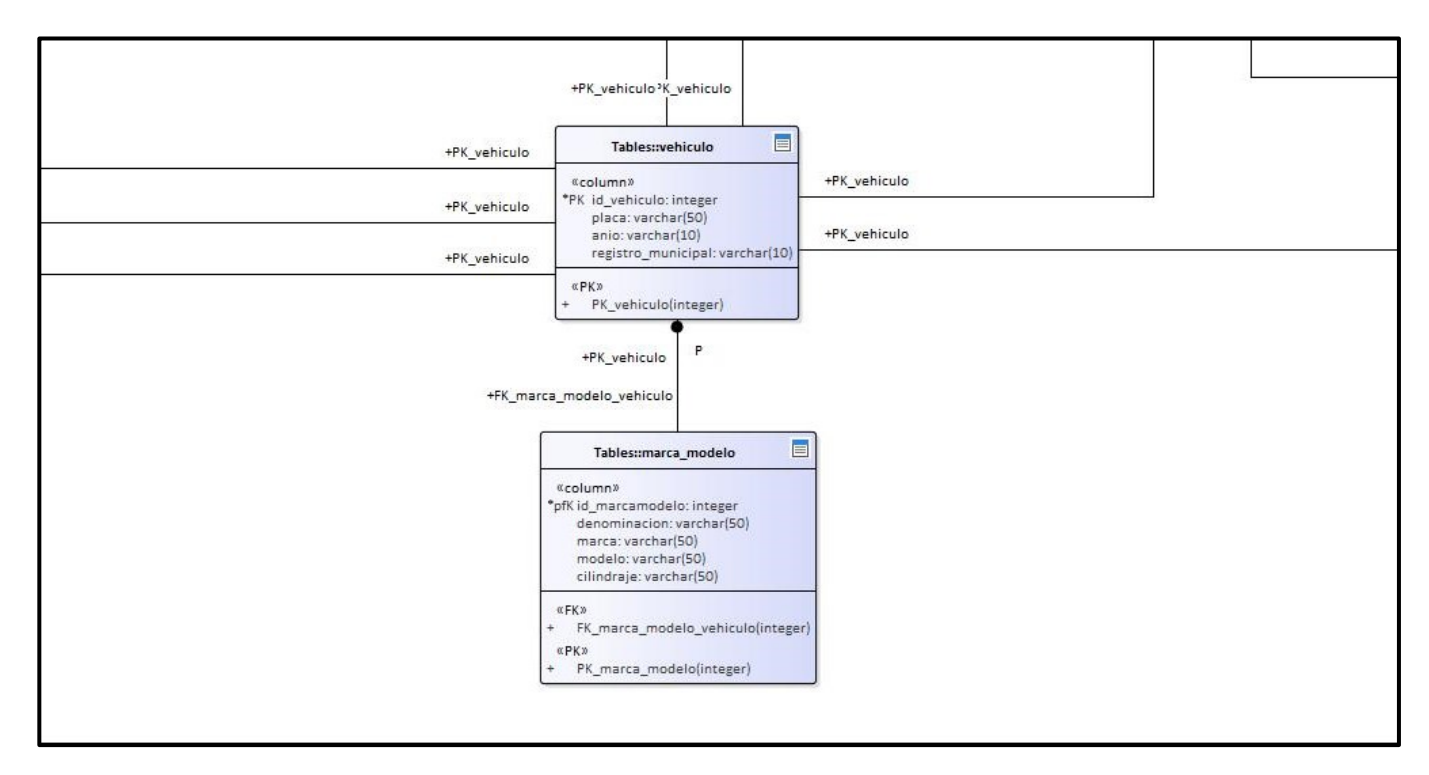

<span id="page-225-0"></span>Figura 90. Modelo Entidad Relación Parte 5

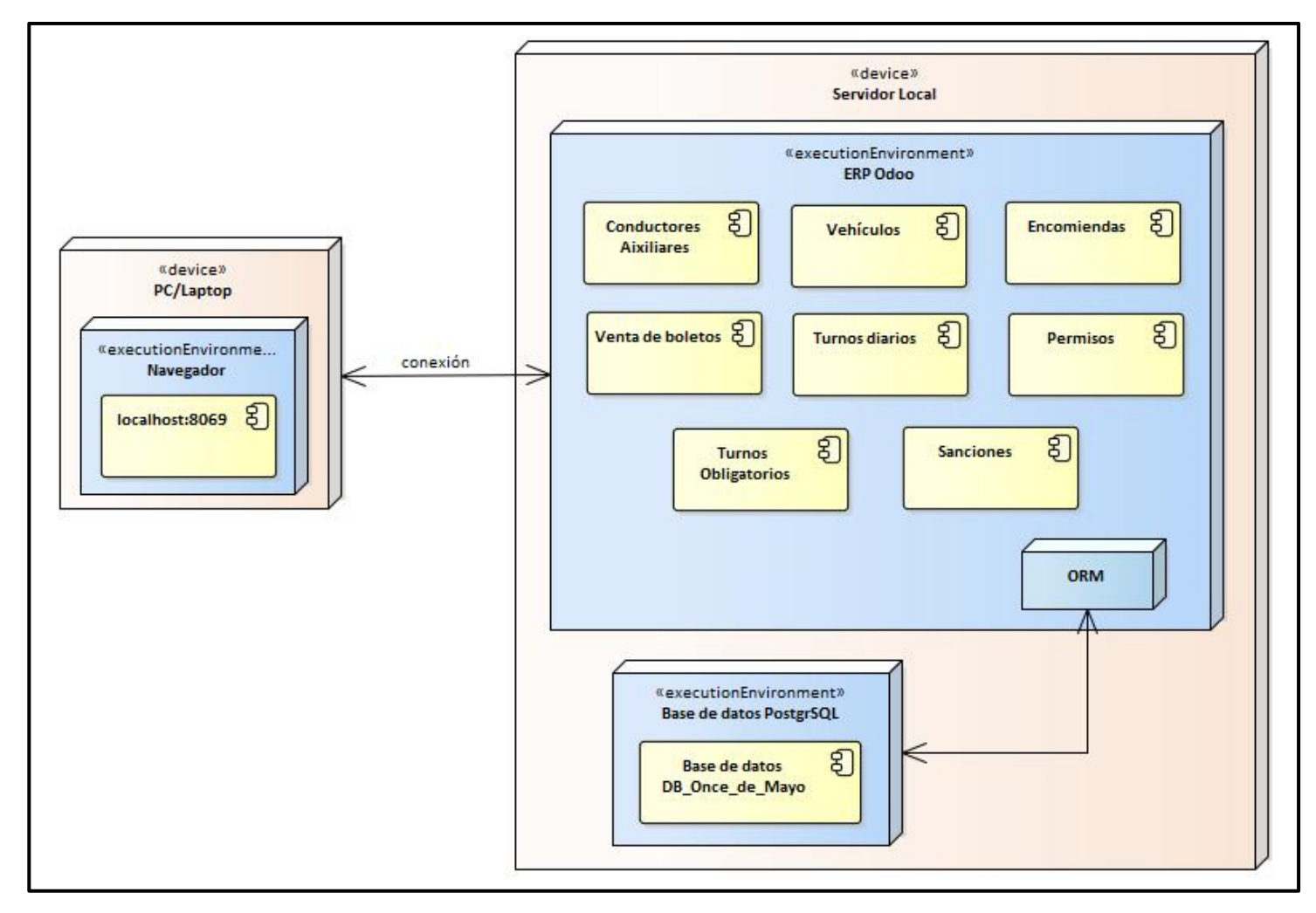

#### **Diagrama de Despliegue**

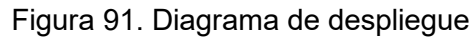

#### **Diagrama de Paquetes**

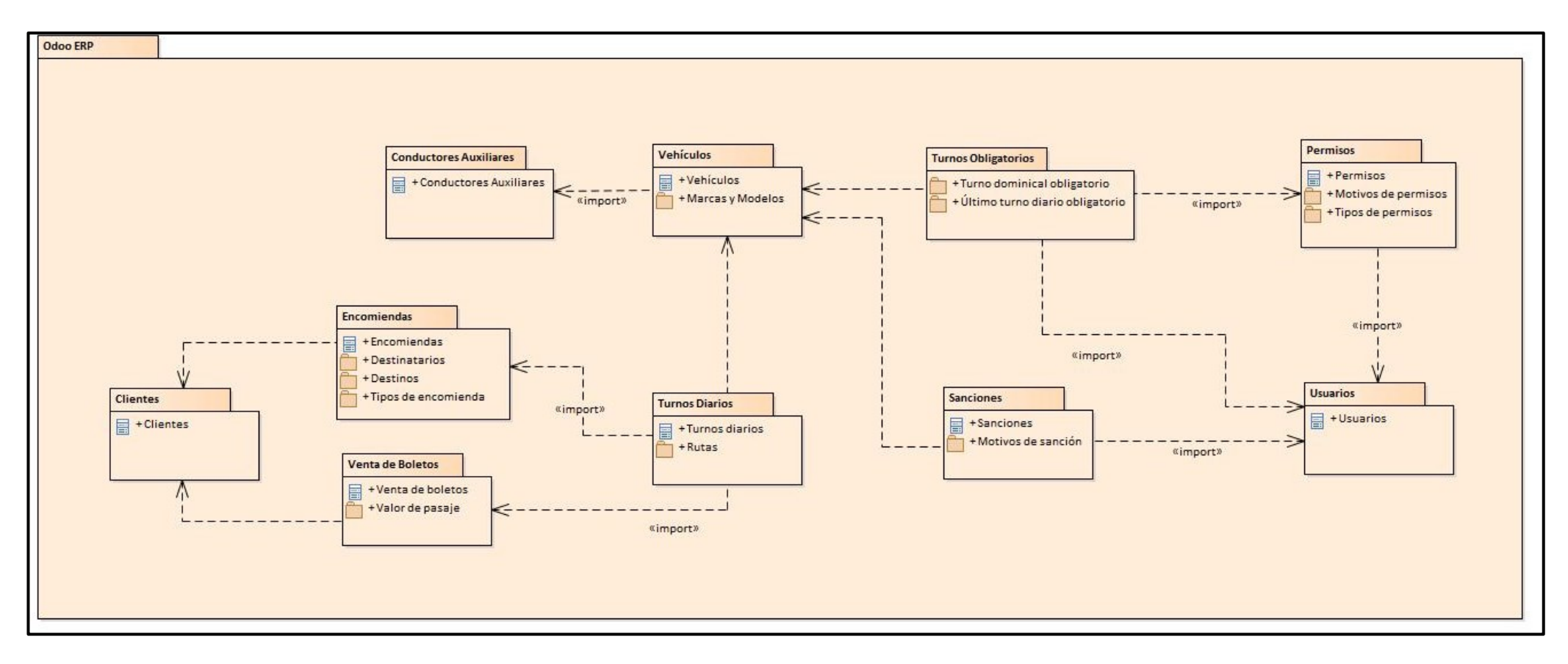

Figura 92. Diagrama de paquetes

## **Anexo 10.Diseño y construcción de la solución (Metodología AIM)**

En la [Figura 93,](#page-228-0) se puede observar la implementación en Odoo del proceso de venta de boletos.

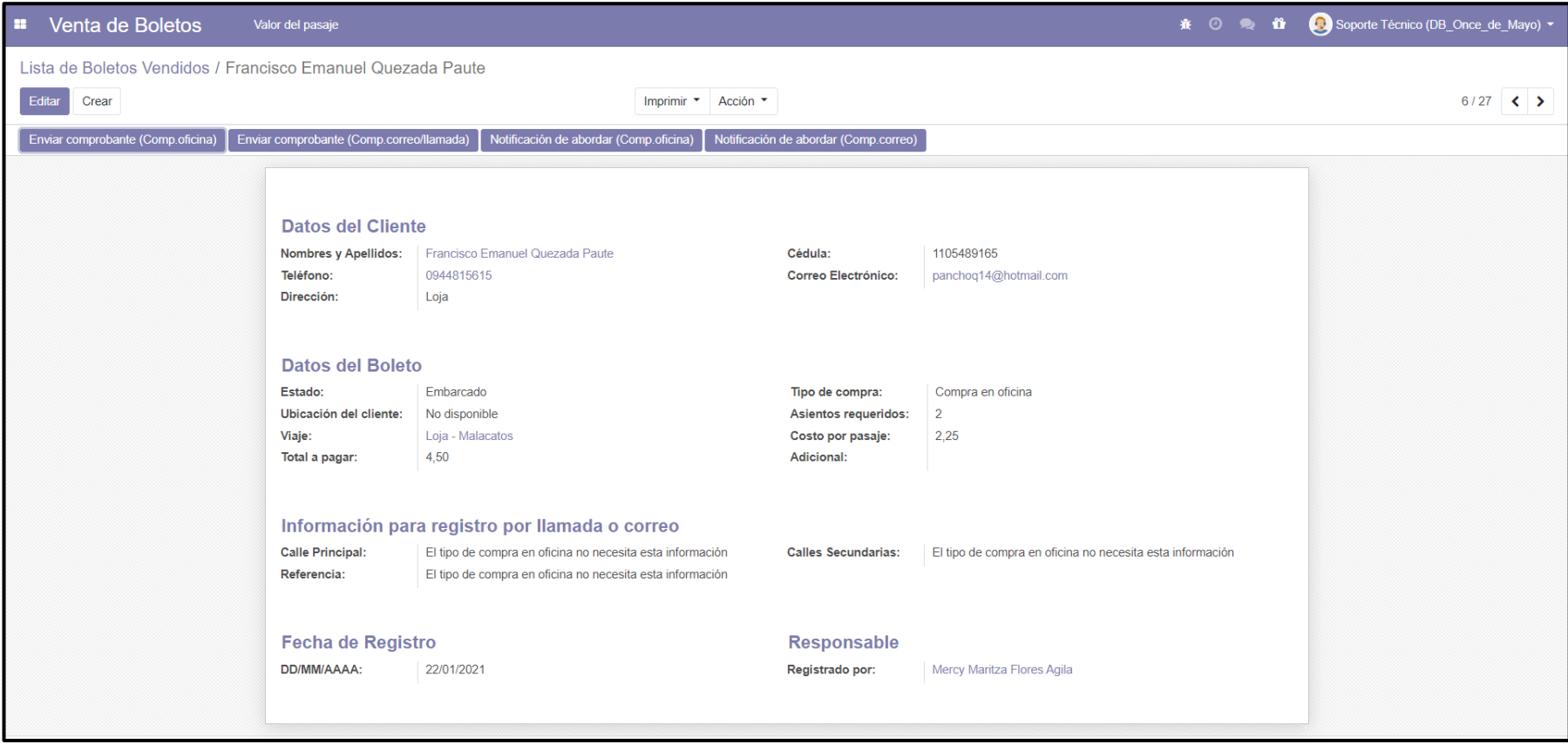

<span id="page-228-0"></span>Figura 93. Registro completo de la venta de un boleto

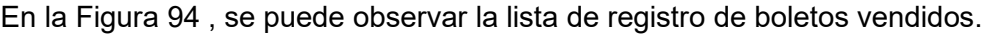

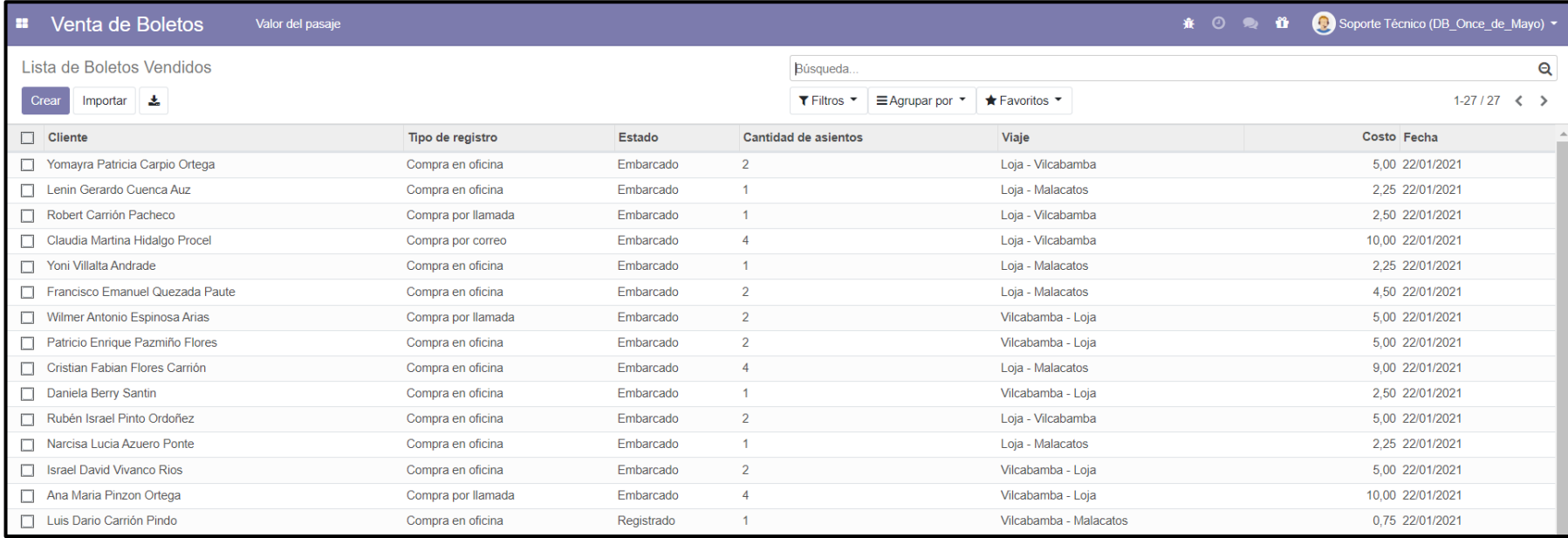

<span id="page-229-0"></span>Figura 94. Lista de registro de la venta de boletos vendidos

En la [Figura 95,](#page-230-0) se puede observar la implementación en Odoo del proceso de registro de conductores auxiliares.

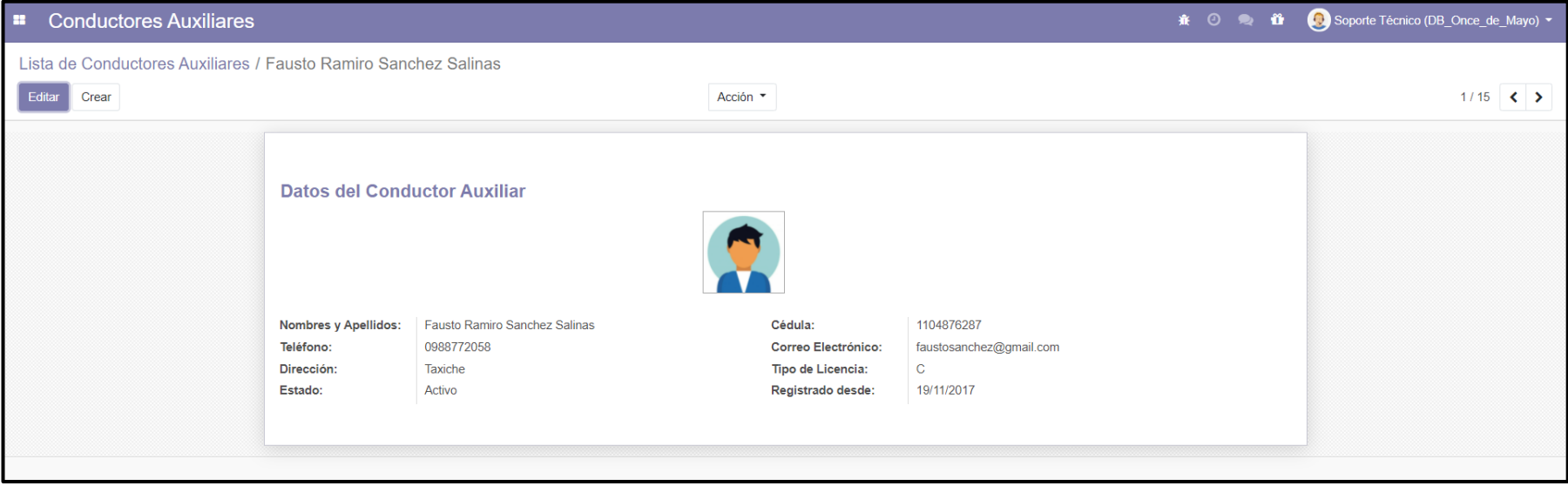

<span id="page-230-0"></span>Figura 95. Registro completo de un conductor auxiliar

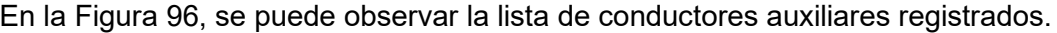

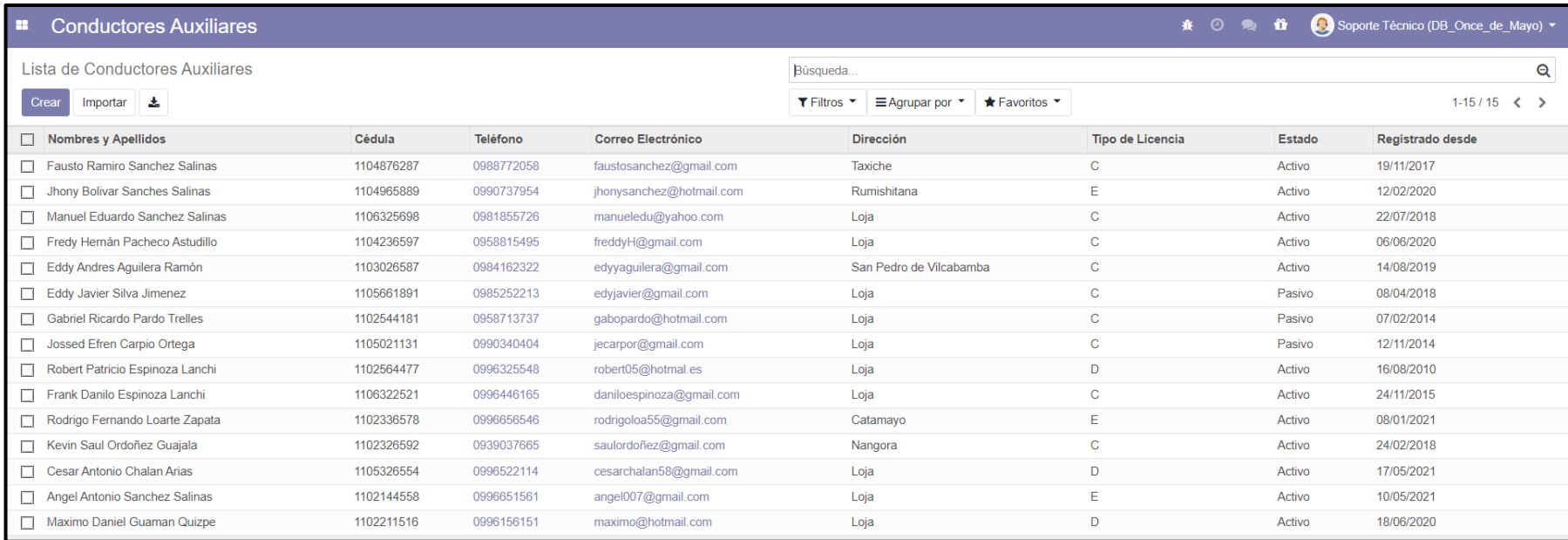

<span id="page-231-0"></span>Figura 96. Lista de Conductores Auxiliares

En la [Figura 97,](#page-232-0) se puede observar la implementación en Odoo del proceso de registro o modificación de vehículos.

<span id="page-232-0"></span>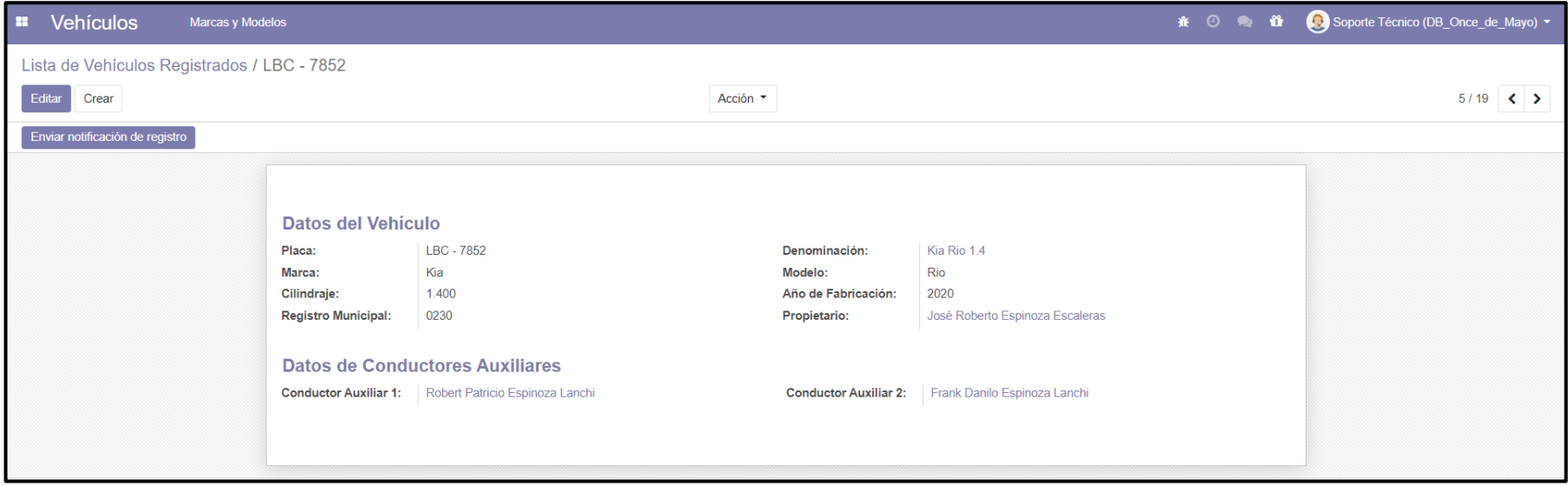

Figura 97. Registro completo de un vehículo

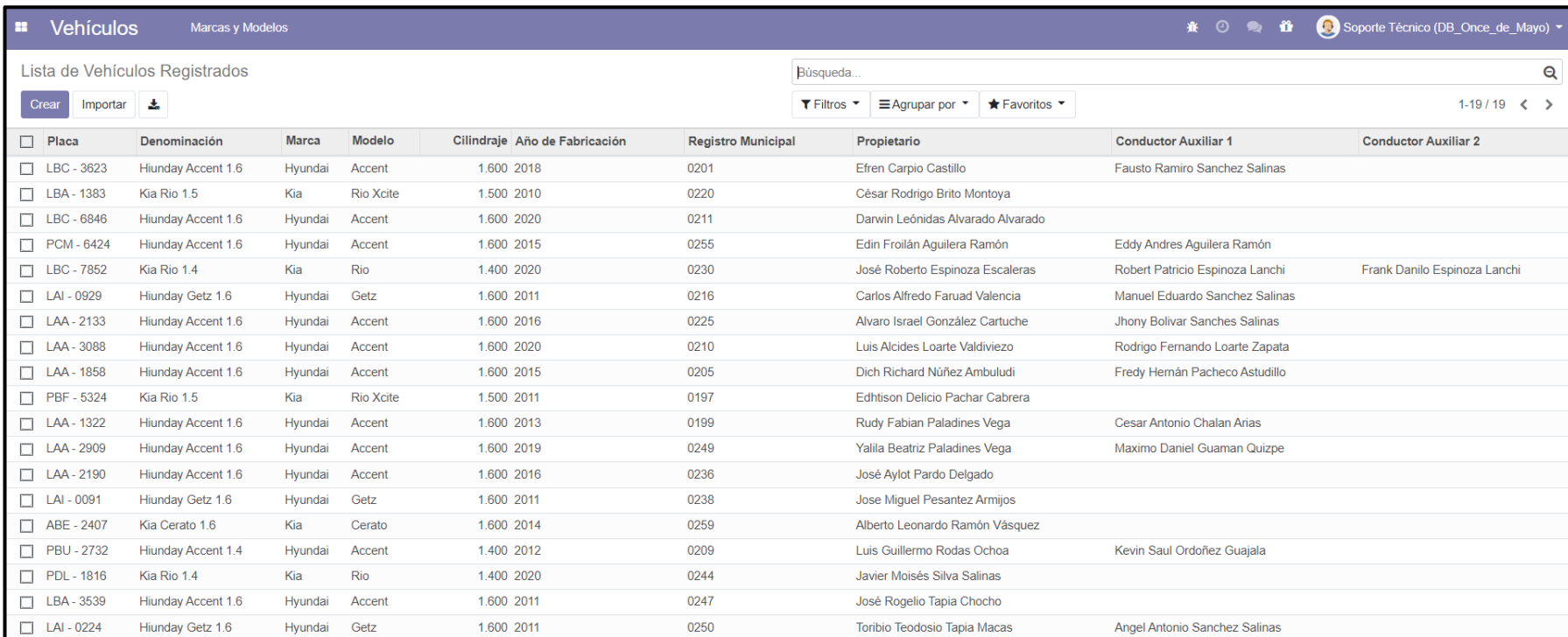

# En la [Figura 98,](#page-233-0) se puede observar la lista de vehiculos registrados.

<span id="page-233-0"></span>Figura 98. Lista de vehículos registrados

En la [Figura 99,](#page-234-0) se puede observar la implementación en Odoo del proceso de registro de turnos diarios.

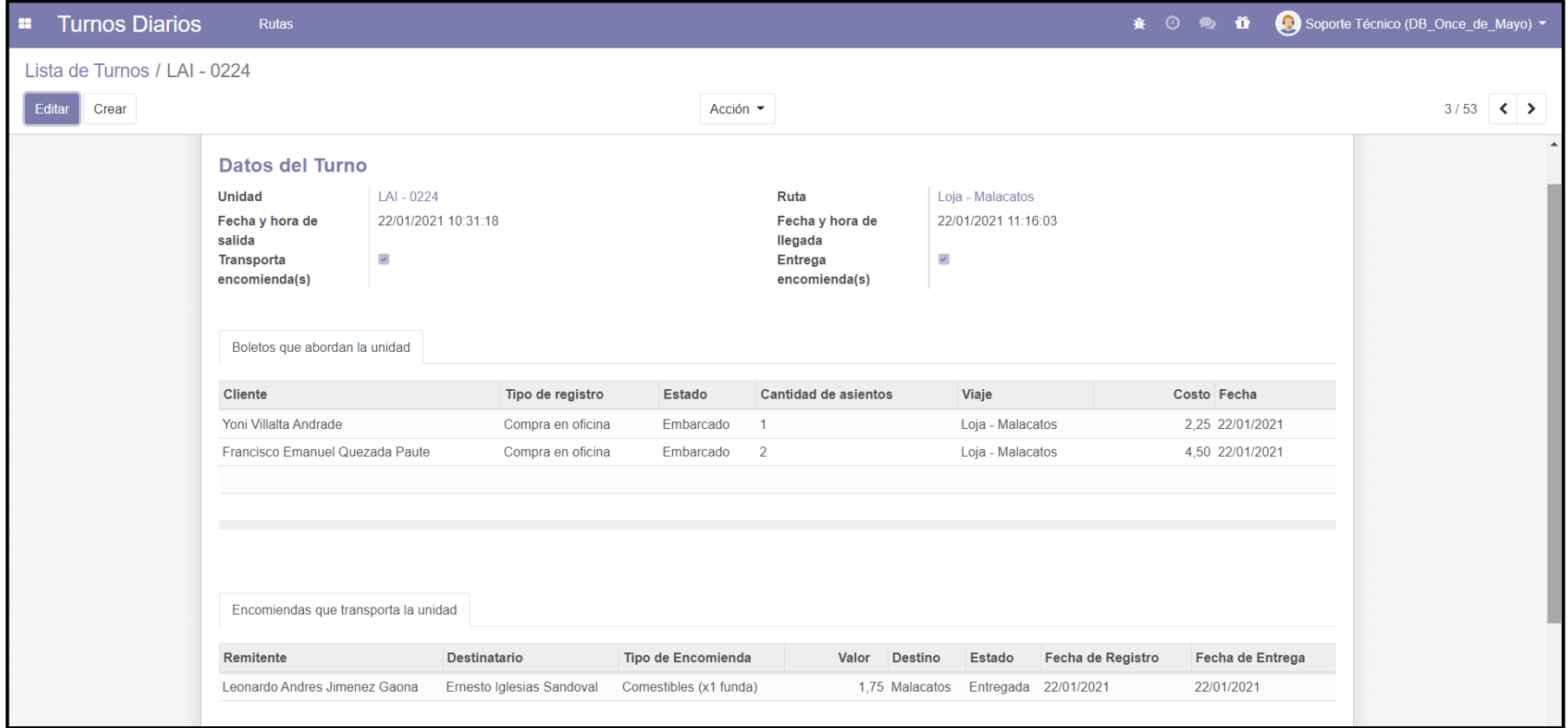

<span id="page-234-0"></span>Figura 99. Registro completo de un turno diario

En la [Figura 100,](#page-235-0) se puede observar la lista de turnos diarios registrados.

<span id="page-235-0"></span>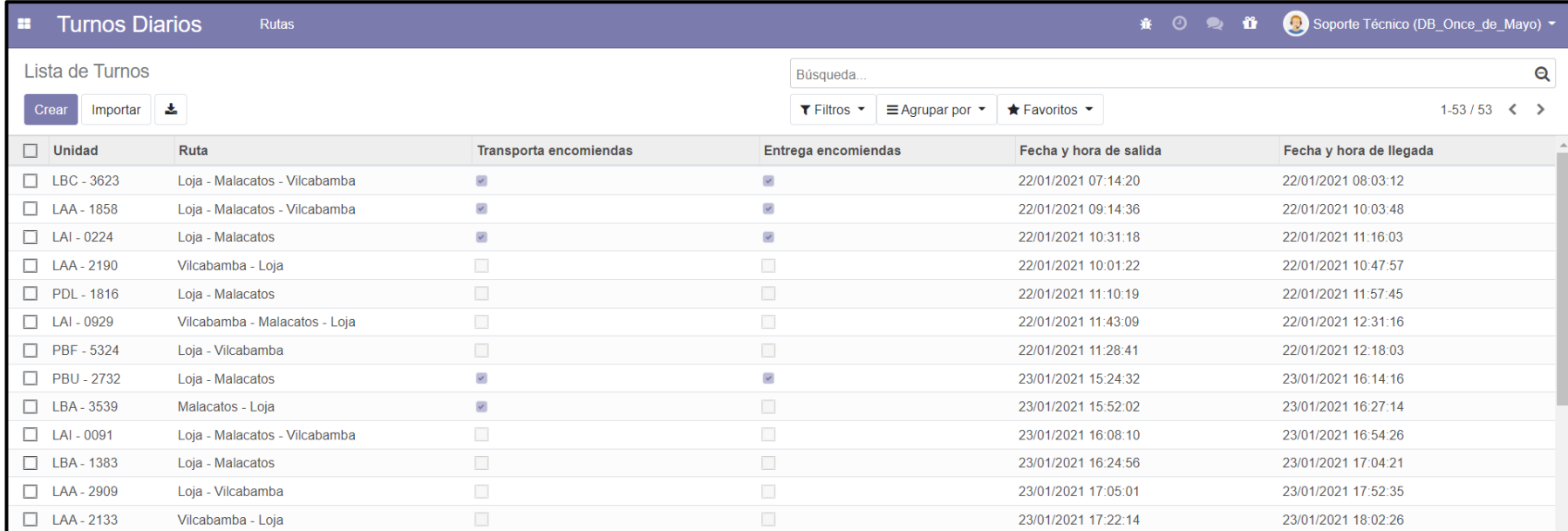

Figura 100. Lista de turnos diarios

En la [Figura 101,](#page-236-0) se puede observar la implementación en Odoo del proceso de registro de últimos turnos obligatorios.

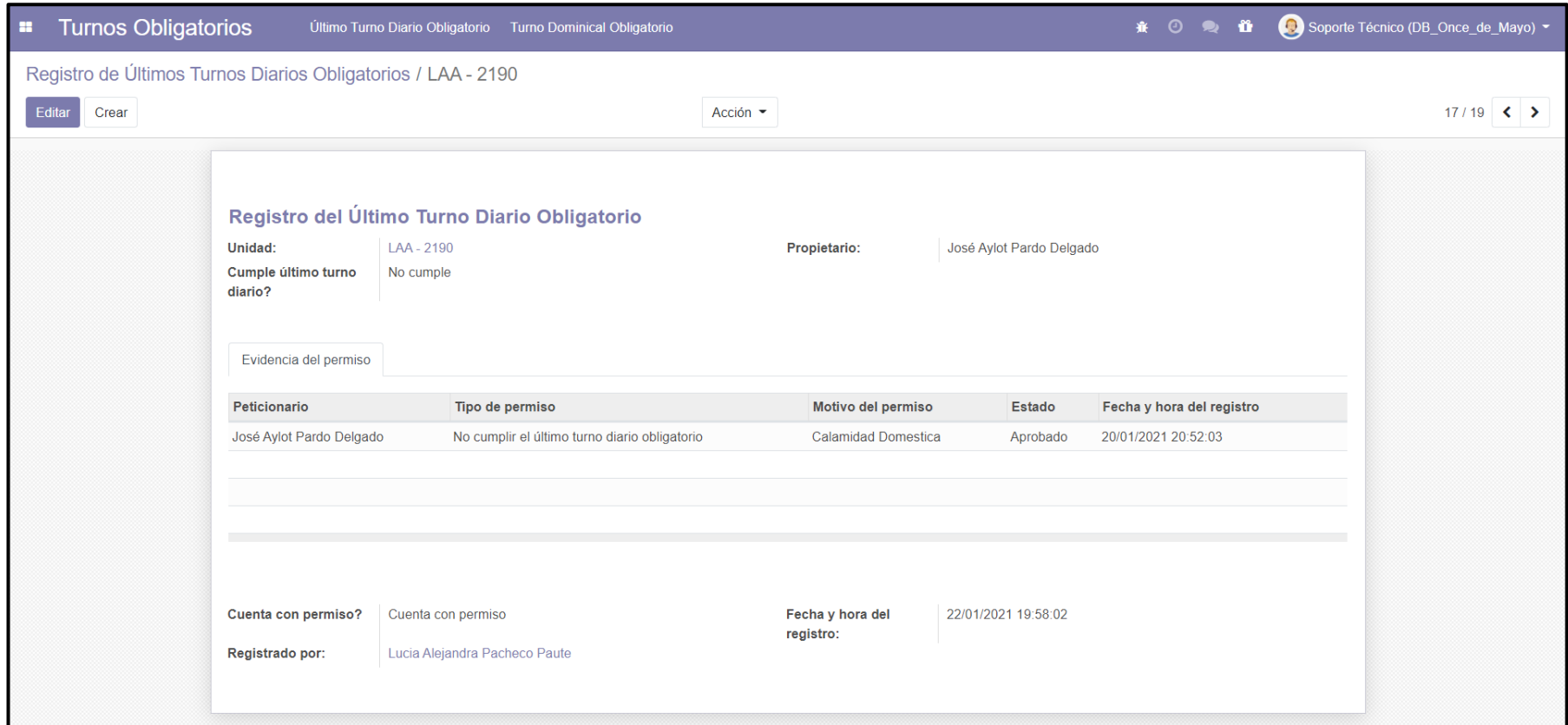

<span id="page-236-0"></span>Figura 101. Registro completo del último turno diario obligatorio

En la [Figura 102,](#page-237-0) se puede observar la lista de últimos turnos diarios registrados.

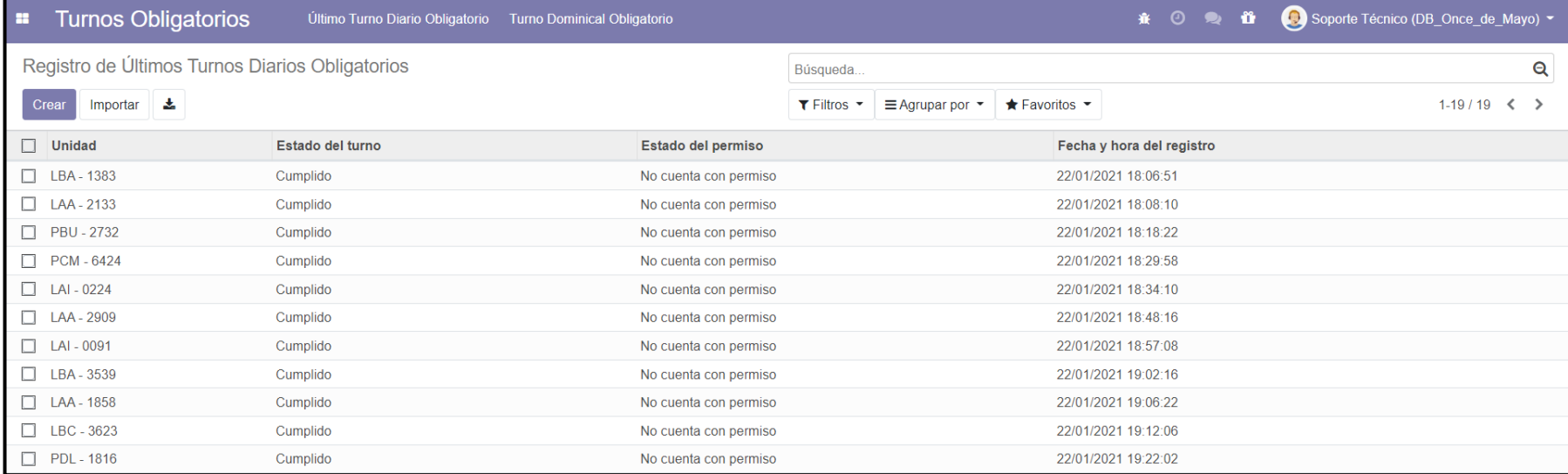

<span id="page-237-0"></span>Figura 102. Lista de últimos turnos diarios obligatorios

En la [Figura 103,](#page-238-0) se puede observar la implementación en Odoo del proceso de regsitro de turnos obligatorios dominicales.

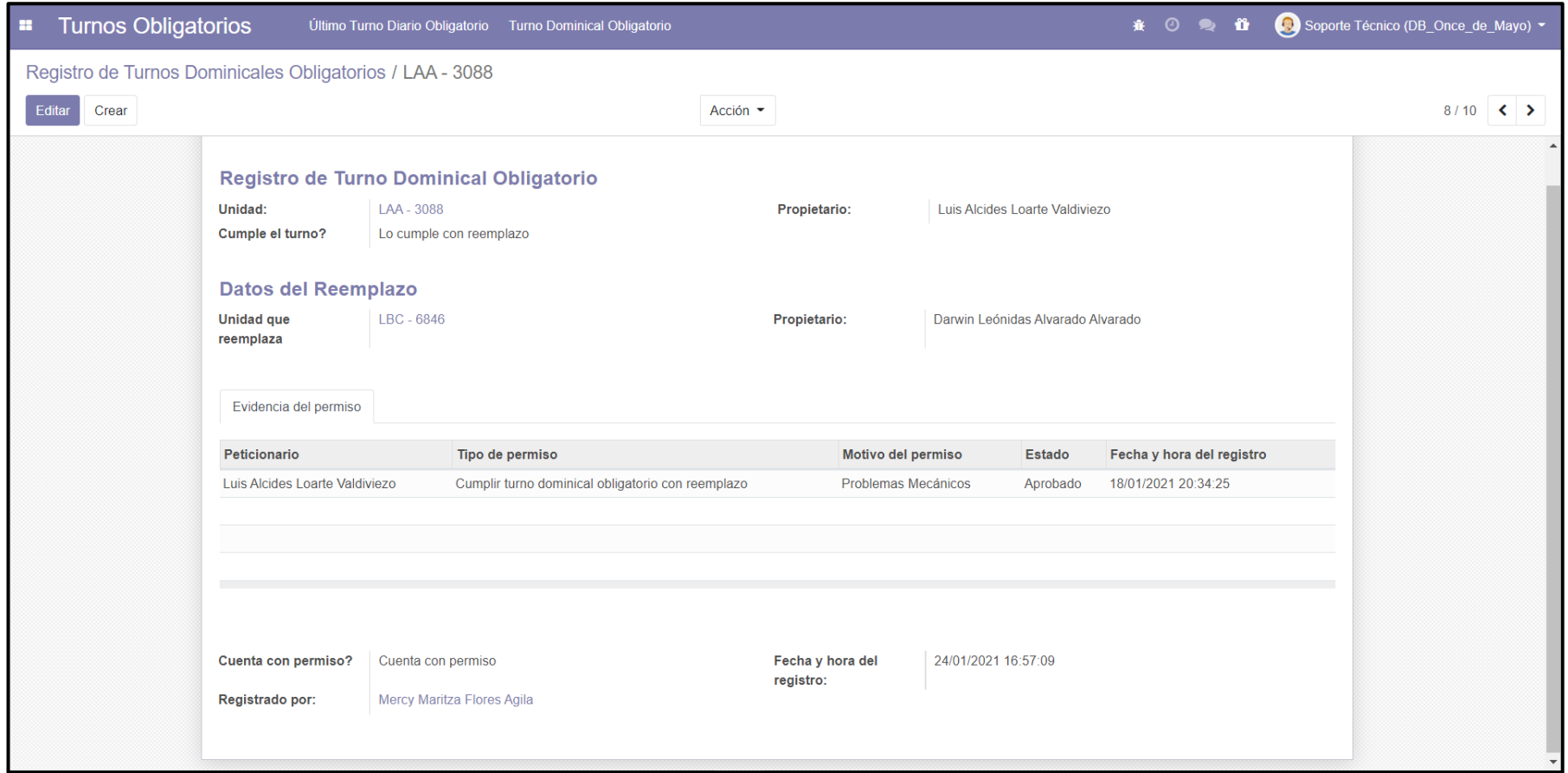

<span id="page-238-0"></span>Figura 103. Registro completo de un turno obligatorio dominical

En la [Figura 104,](#page-239-0) se puede observar la lista de turnos obligatorios dominicales.

<span id="page-239-0"></span>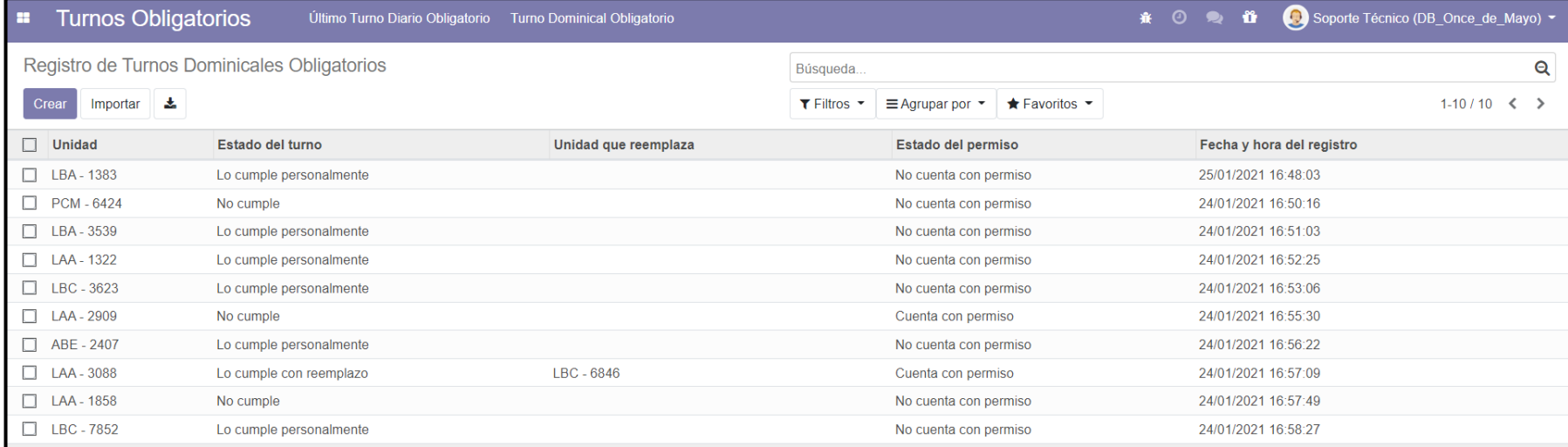

Figura 104. Lista de turnos obligatorios dominicales

En la [Figura 105,](#page-240-0) se puede observar la implementación en Odoo del proceso de gestión de permisos.

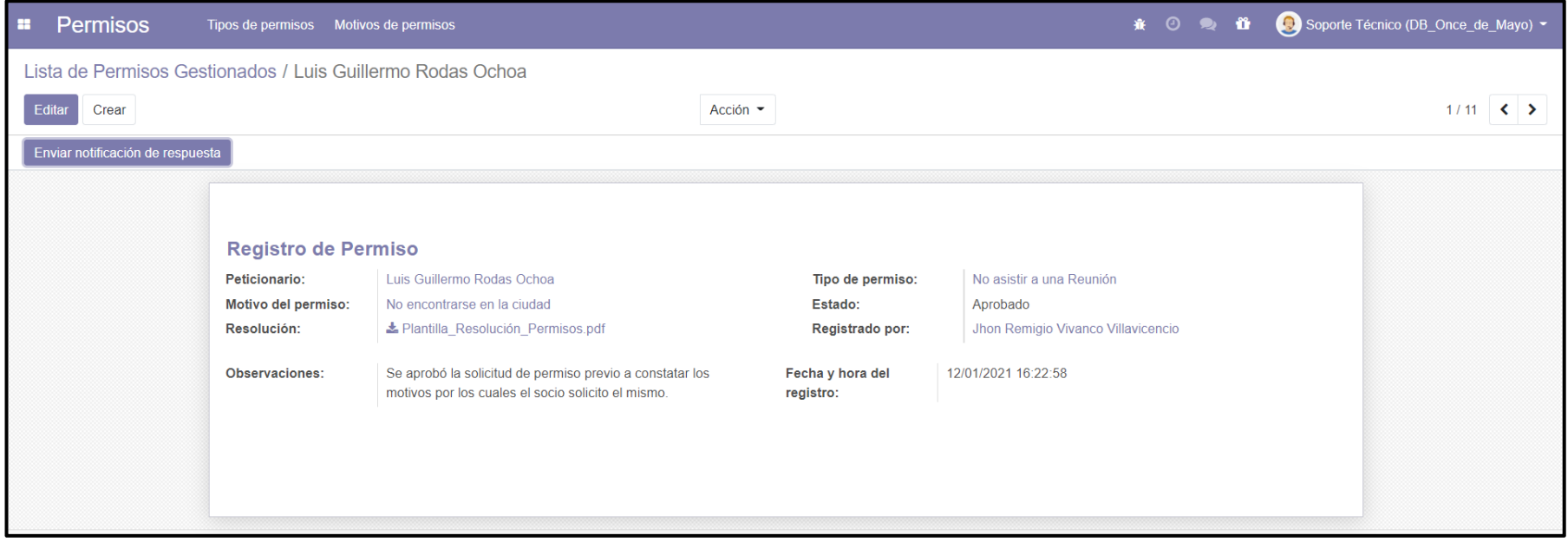

<span id="page-240-0"></span>Figura 105. Registro completo de un permiso

En la [Figura 106,](#page-241-0) se puede observar la lista de permisos gestionados.

<span id="page-241-0"></span>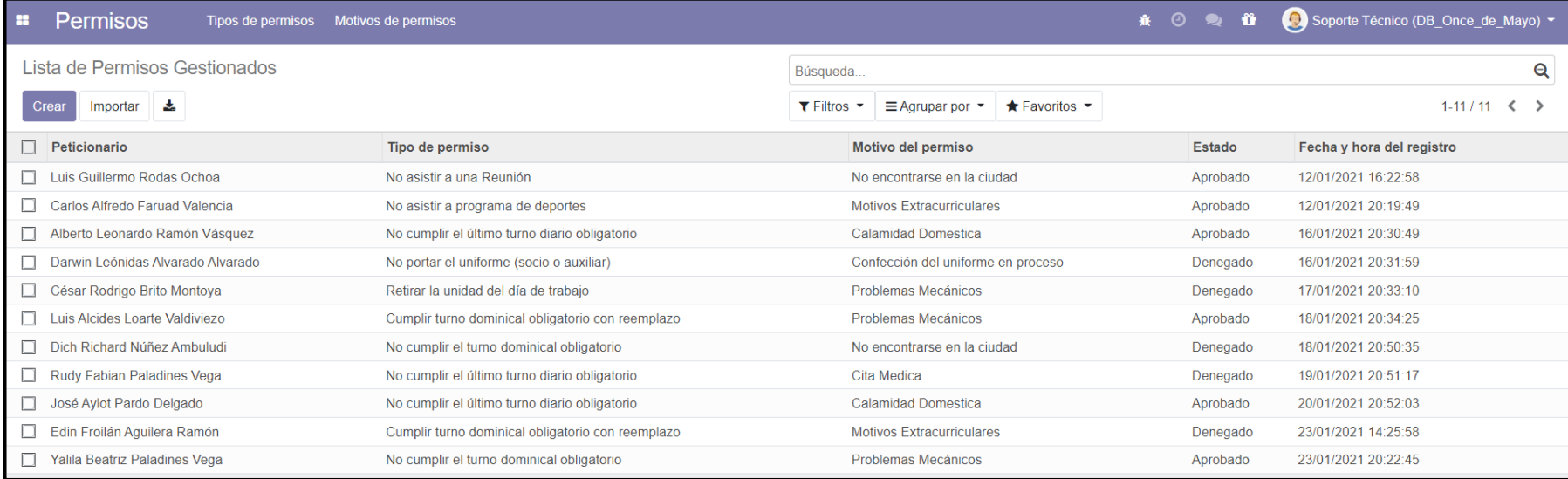

Figura 106. Lista de permisos gestionados

En la [Figura 107,](#page-242-0) se puede observar la implementación en Odoo del proceso de gestión de sanciones.

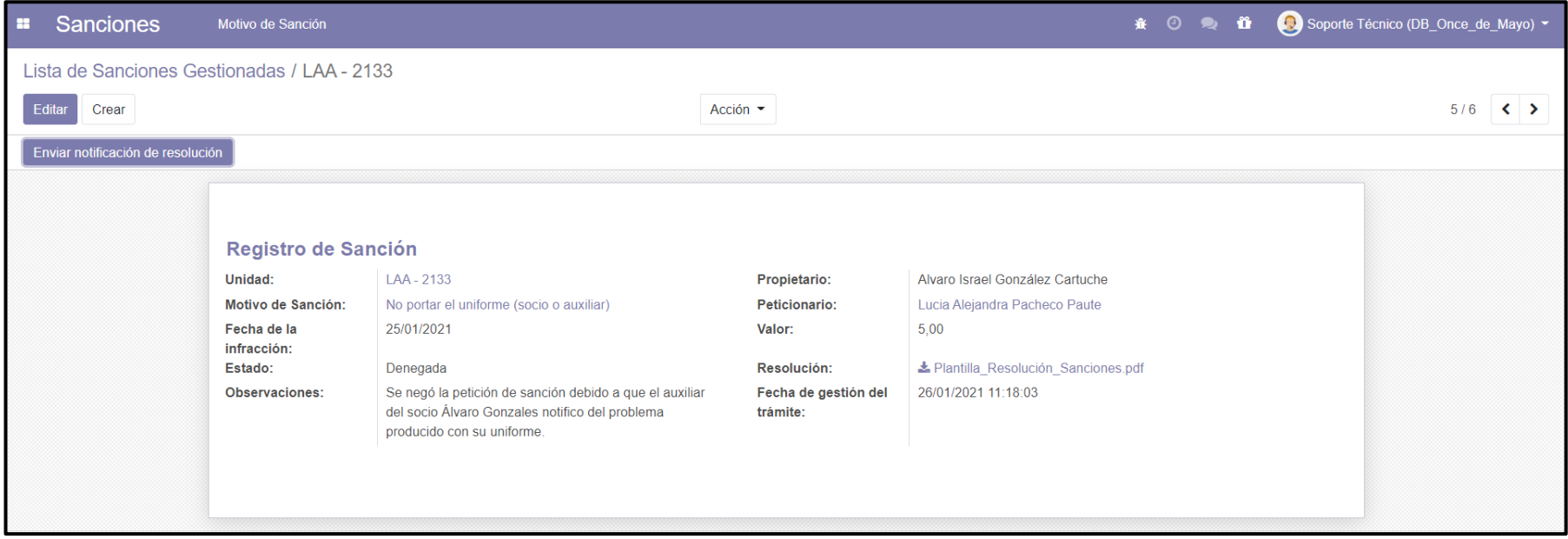

<span id="page-242-0"></span>Figura 107. Registro completo de una sanción

En la [Figura 108,](#page-243-0) se puede observar la lista de sanciones gestionadas.

<span id="page-243-0"></span>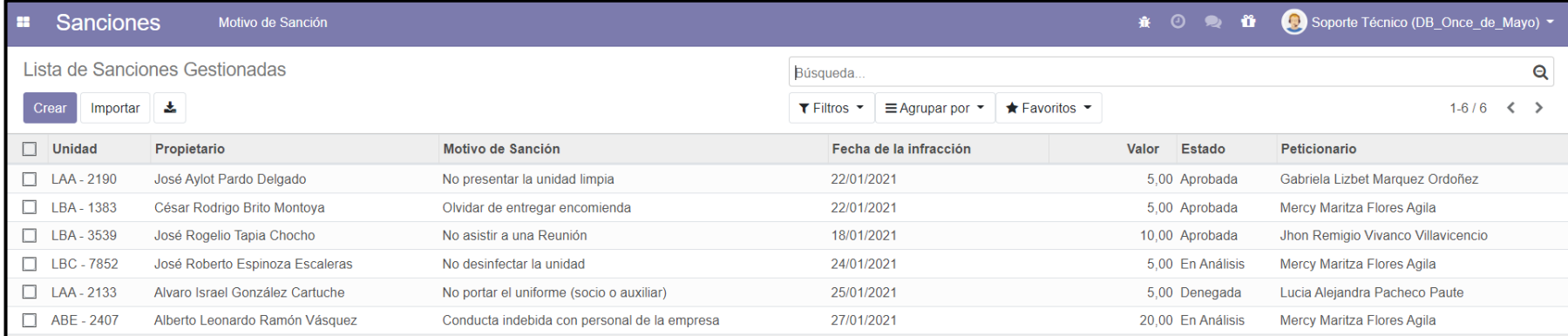

Figura 108. Lista de sanciones gestionadas

## **Anexo 11.Bitácoras de la Socialización y Capacitación**

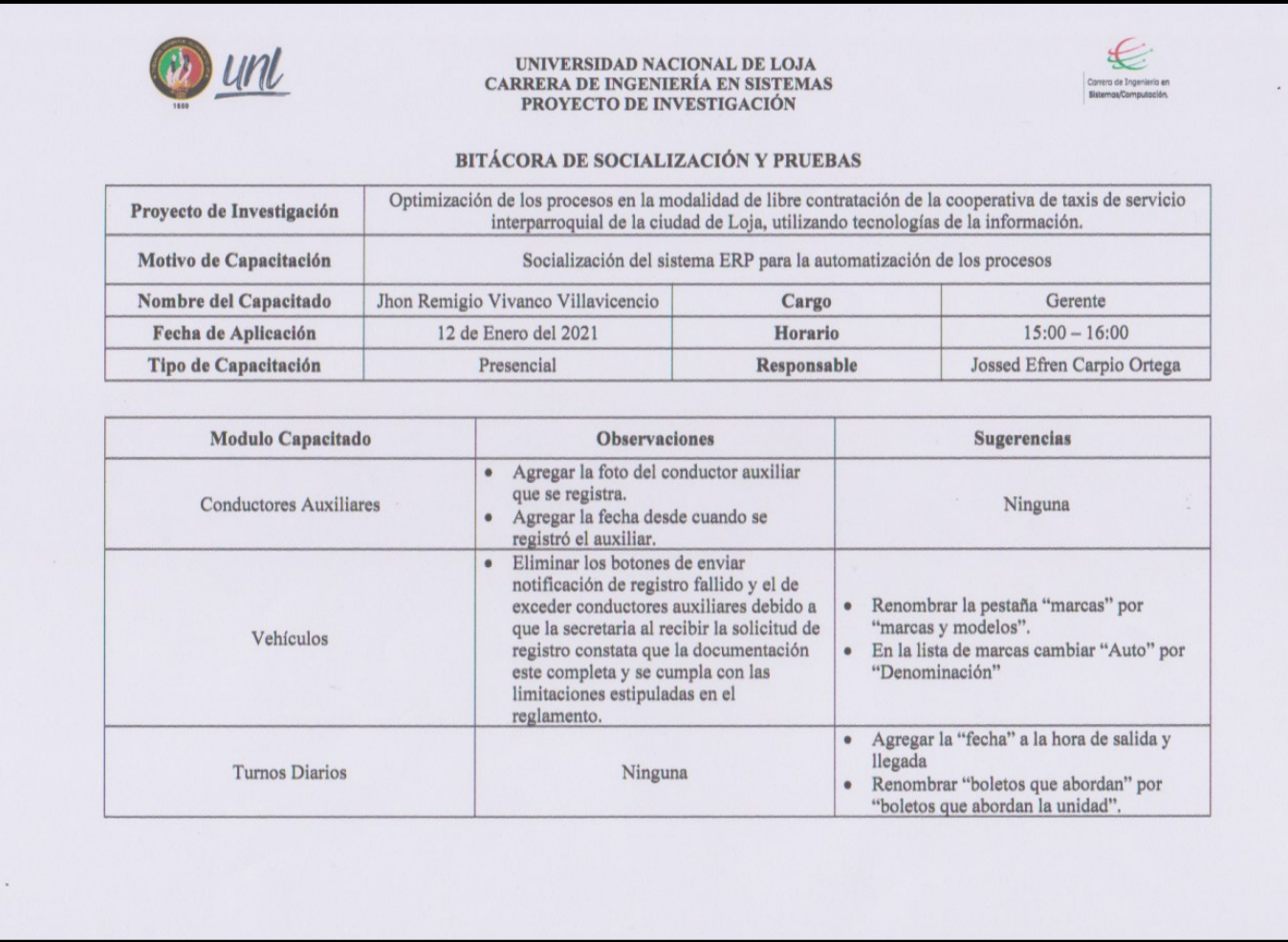

Figura 109. Bitácora de la primera socialización y pruebas con el Gerente

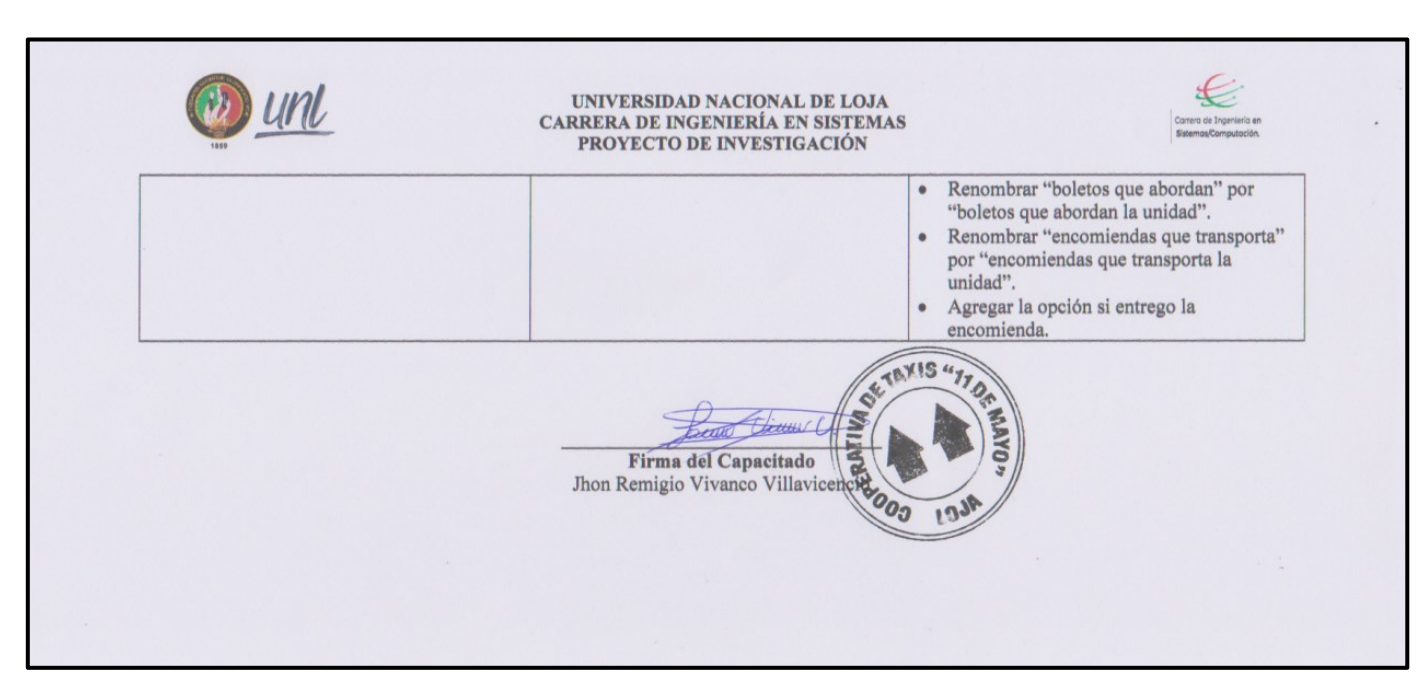

Figura 110. Bitácora de la primera socialización y pruebas con el Gerente

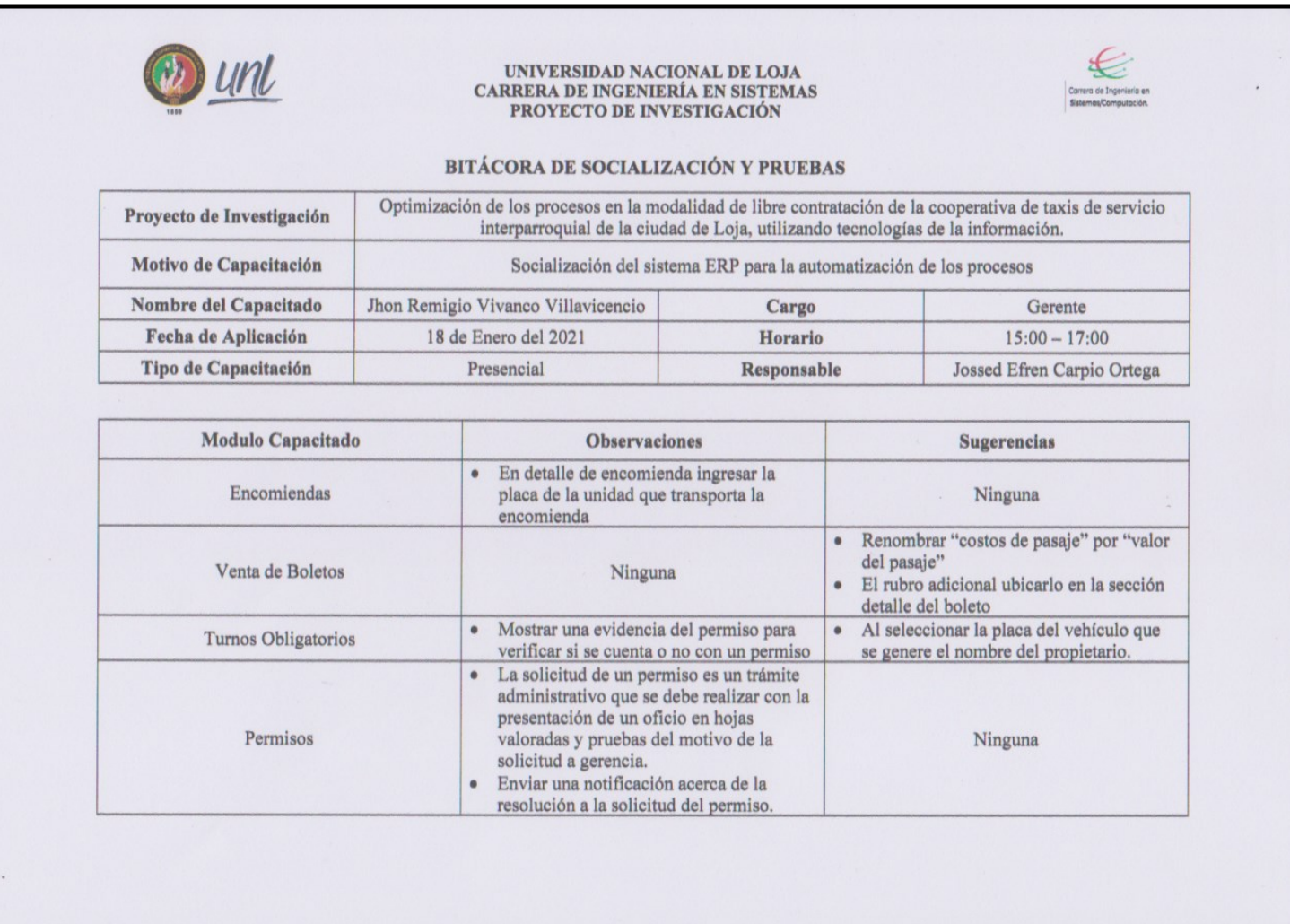

Figura 111. Bitácora de la segunda socialización y pruebas con el Gerente

|           | Enviar una notificación acerca de la<br>$\bullet$<br>resolución a la solicitud del permiso.<br>· Agregar la opción de subir el archivo de<br>la resolución del permiso gestionado.                                                                                                    |         |
|-----------|----------------------------------------------------------------------------------------------------|---------|
| Sanciones | Agregar el campo observaciones.<br>$\bullet$<br>Las sanciones son un trámite<br>administrativo que pueden solicitar<br>socios, secretarias, auxiliares o directivos<br>al detectar el incumplimiento de las<br>normas de la cooperativa por ende se debe<br>presentar la petición de sanción a gerencia<br>mediante oficio en hoja valorada.<br>Enviar una notificación acerca de la<br>$\bullet$<br>sanción generada sobre el vehículo al<br>socio, informando el estado de la gestión<br>de la sanción.<br>· Agregar la opción de subir el archivo de<br>la resolución de la sanción gestionada.<br>Agregar el campo observaciones.<br>$\bullet$ | Ninguna |
|           | Firma del Capacitado<br>Jhon Remigio Vivanco Villavicencion<br>inst                                                                                                    |         |

Figura 112. Bitácora de la segunda socialización y pruebas con el Gerente

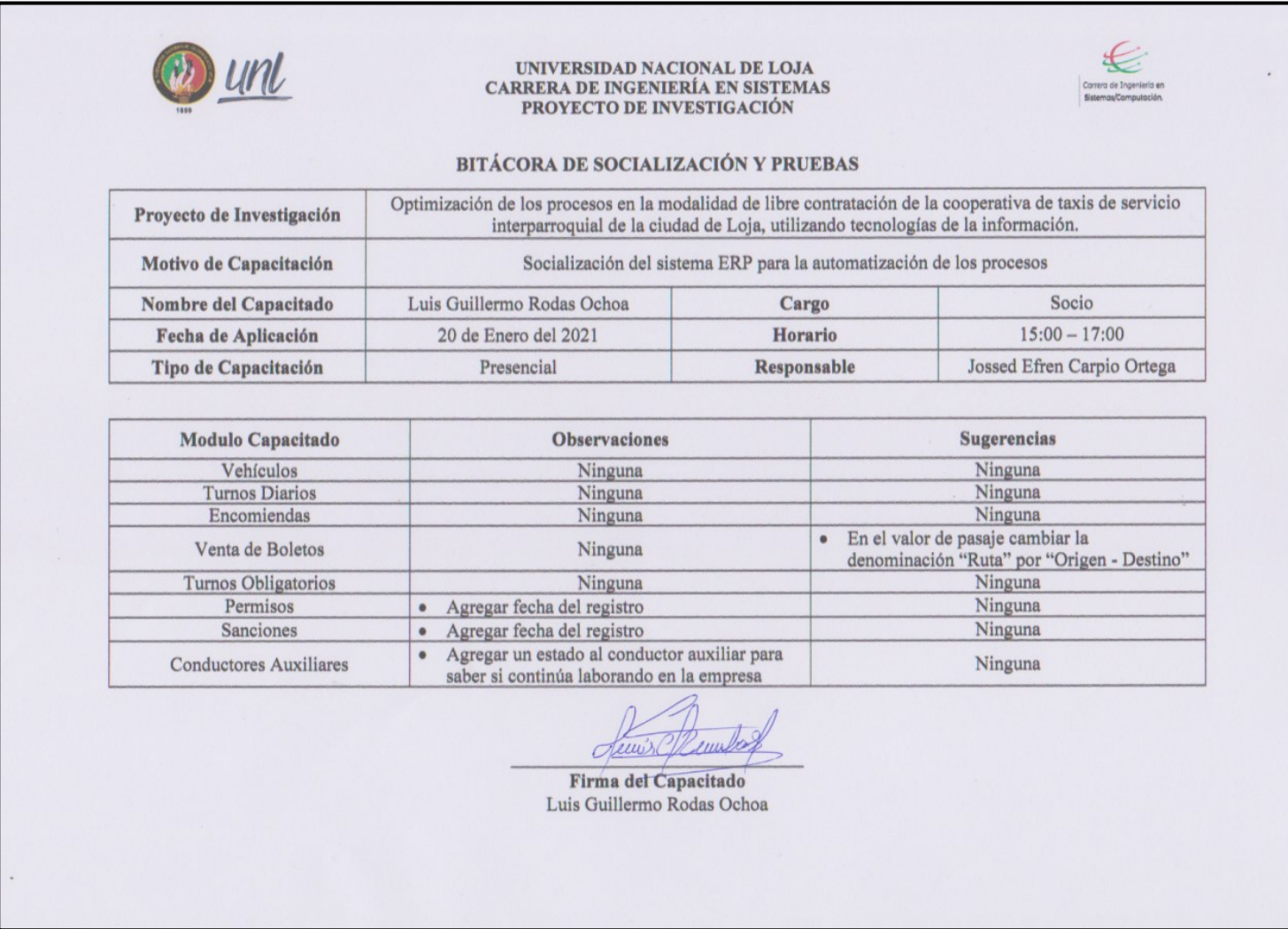

Figura 113. Bitácora de la socialización y pruebas con el Socio

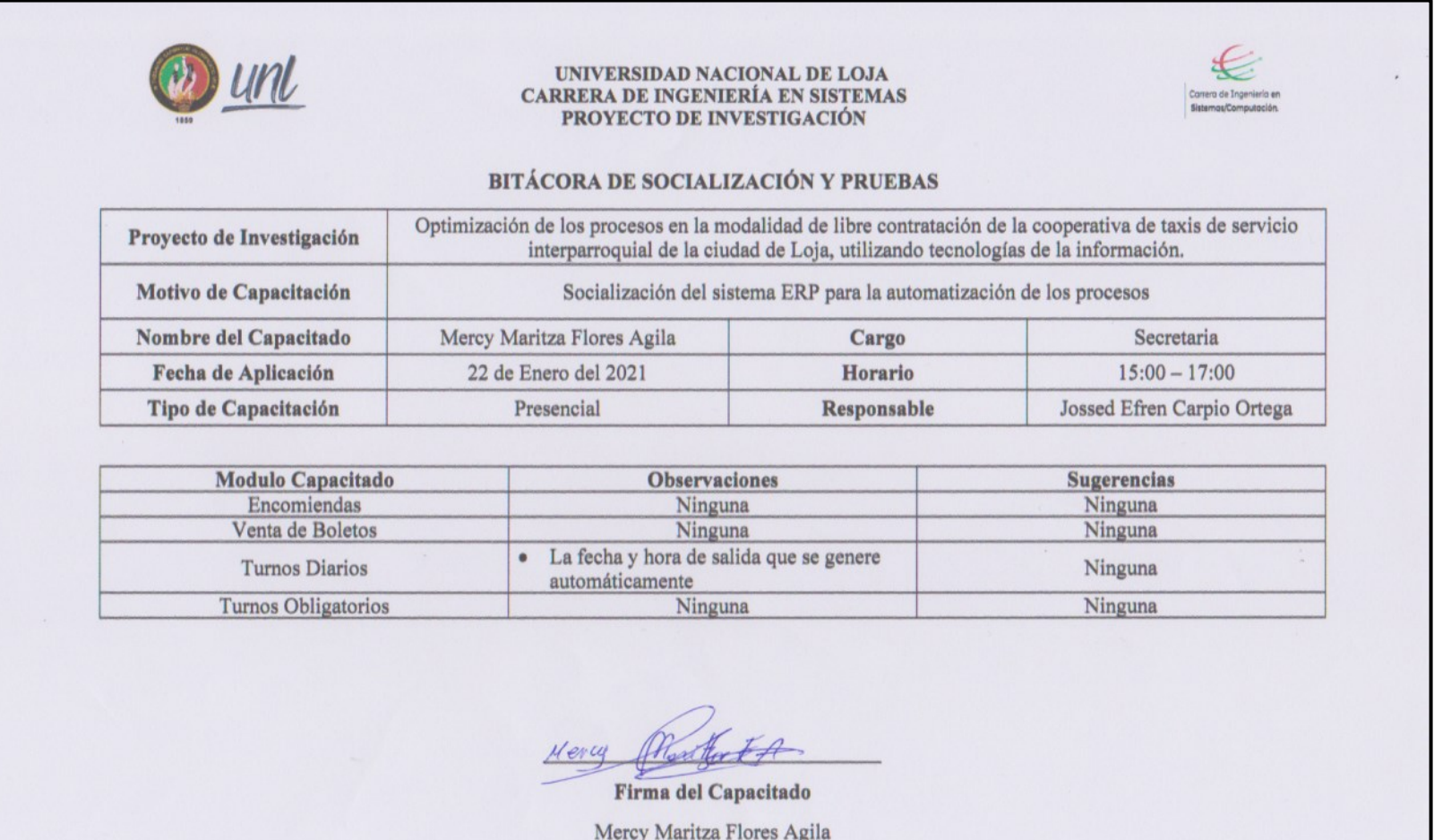

Figura 114. Bitácora de la socialización y pruebas con las Secretarias

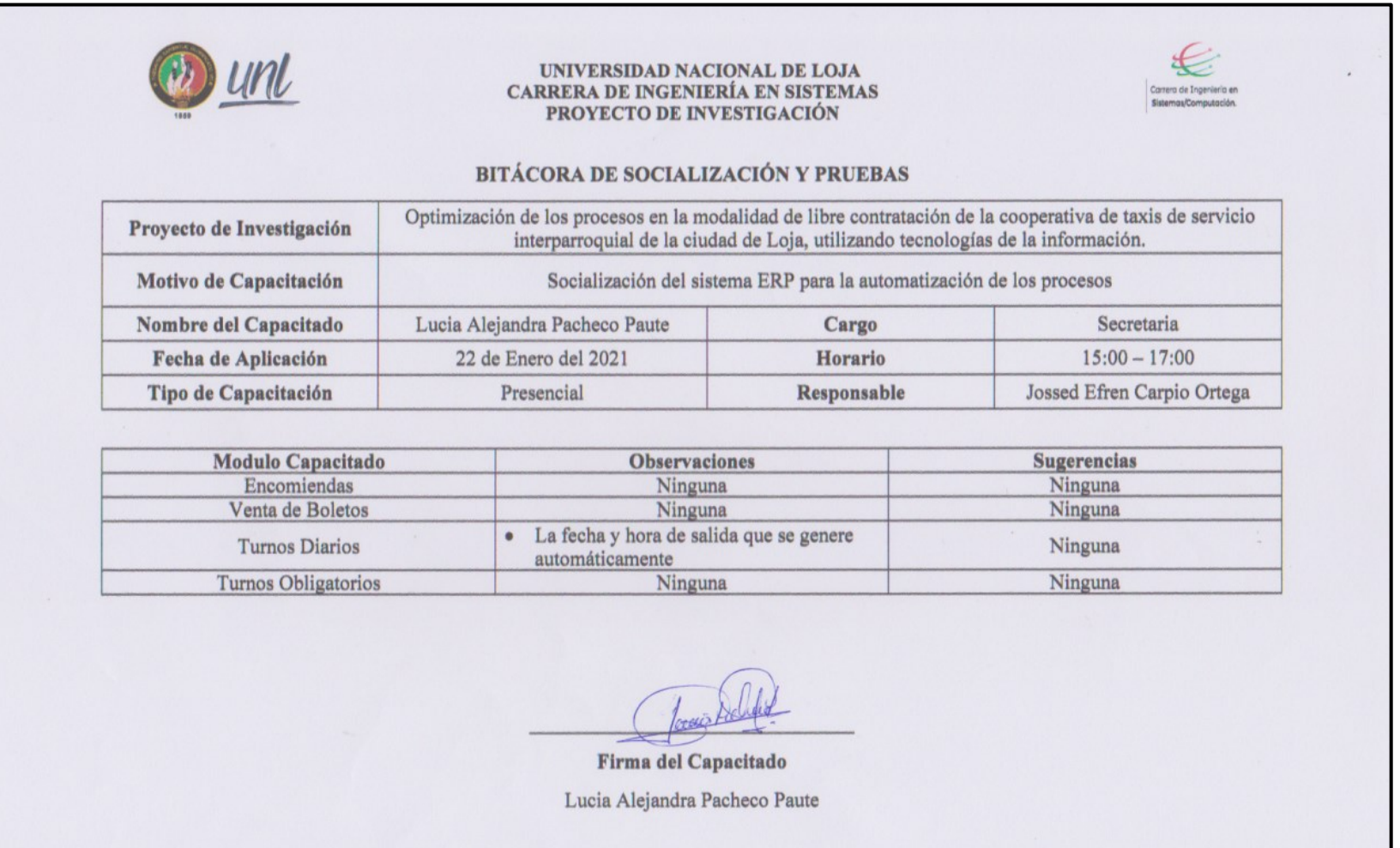

Figura 115. Bitácora de la socialización y pruebas con las Secretarias

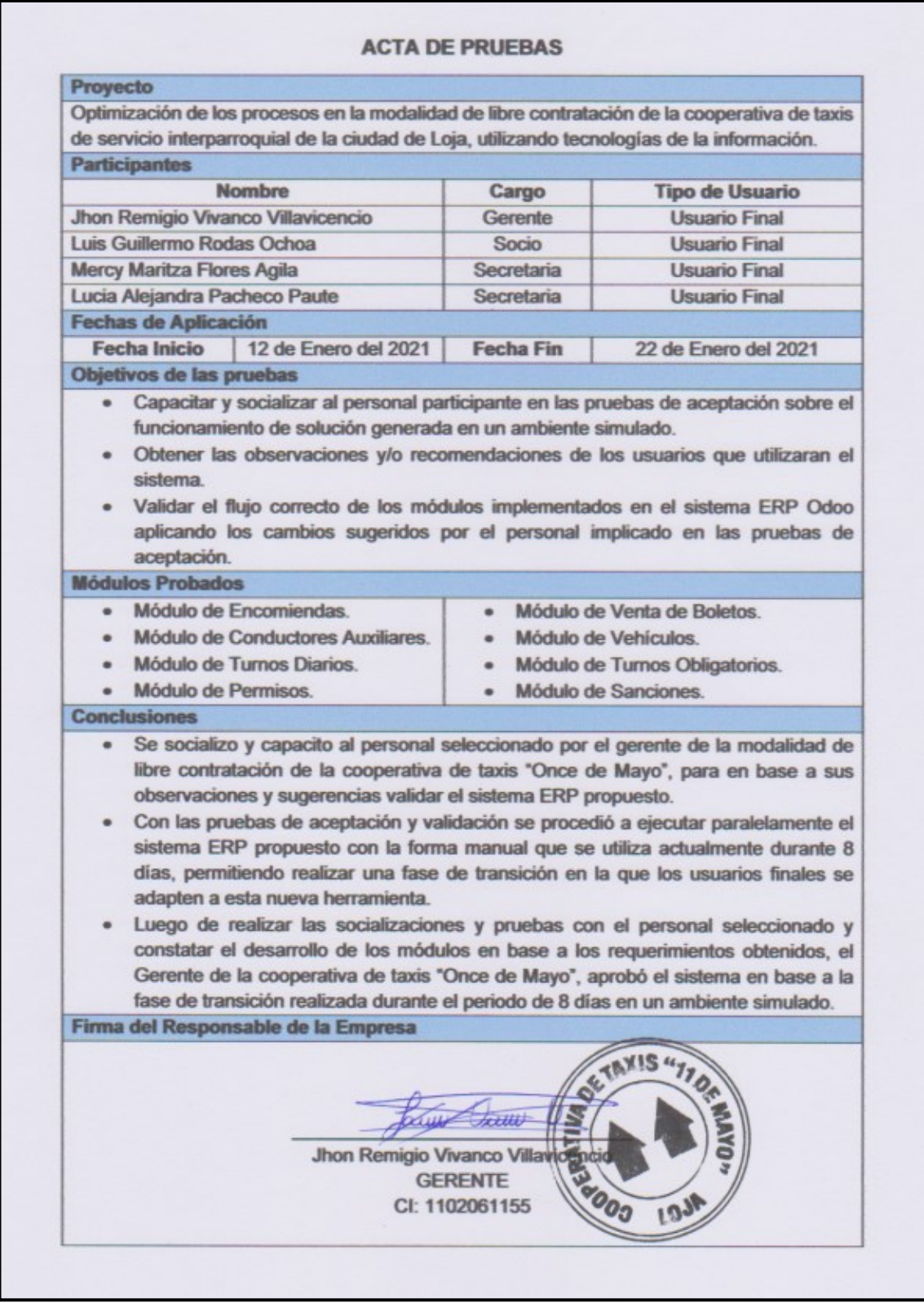

## **Anexo 12.Acta de pruebas de Aceptación**

Figura 116. Acta de pruebas de aceptación
#### **Anexo 13.Certificados de socialización, pruebas de funcionamiento y aceptación.**

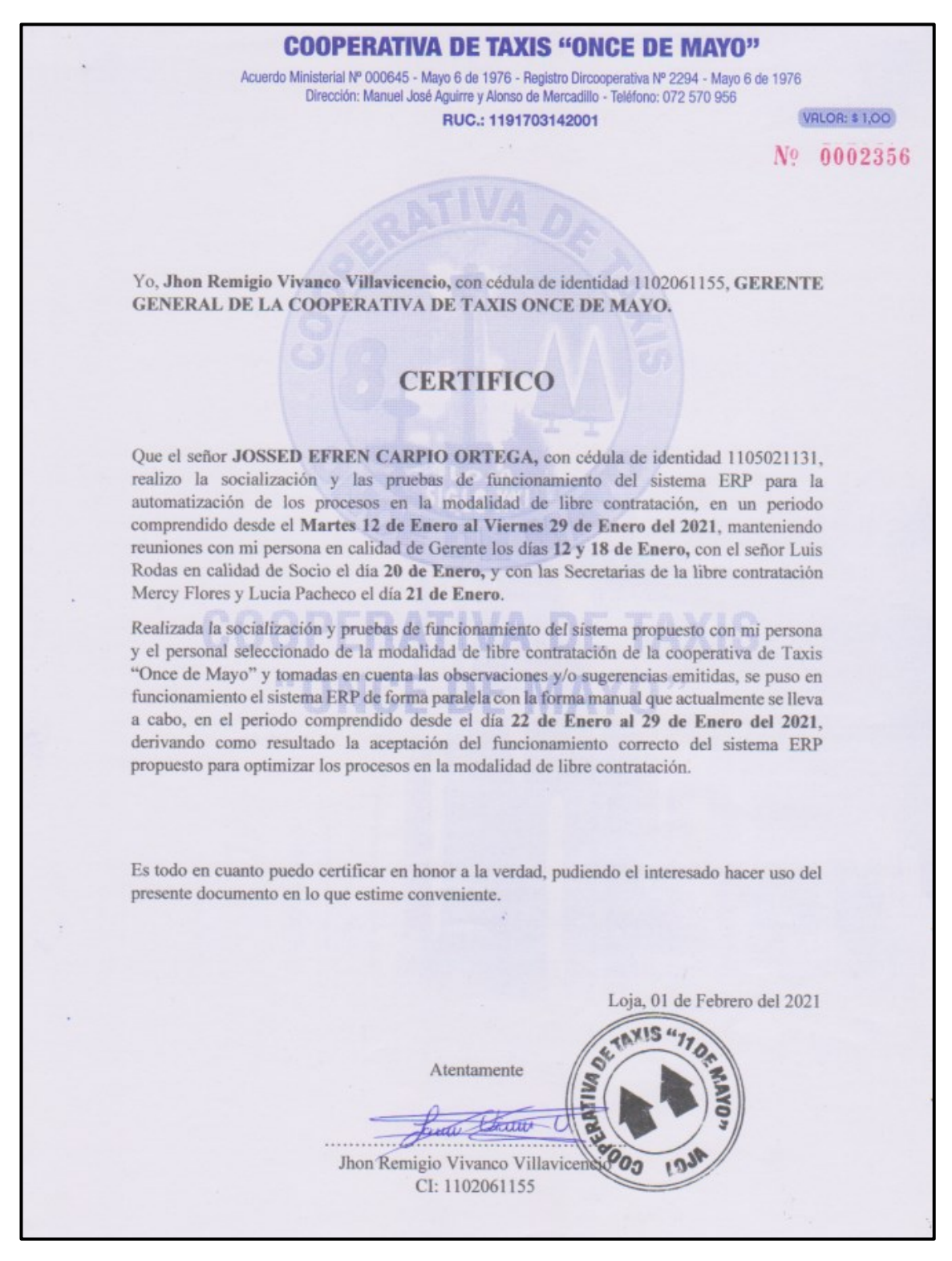

#### Figura 117. Certificado emitido por el Gerente

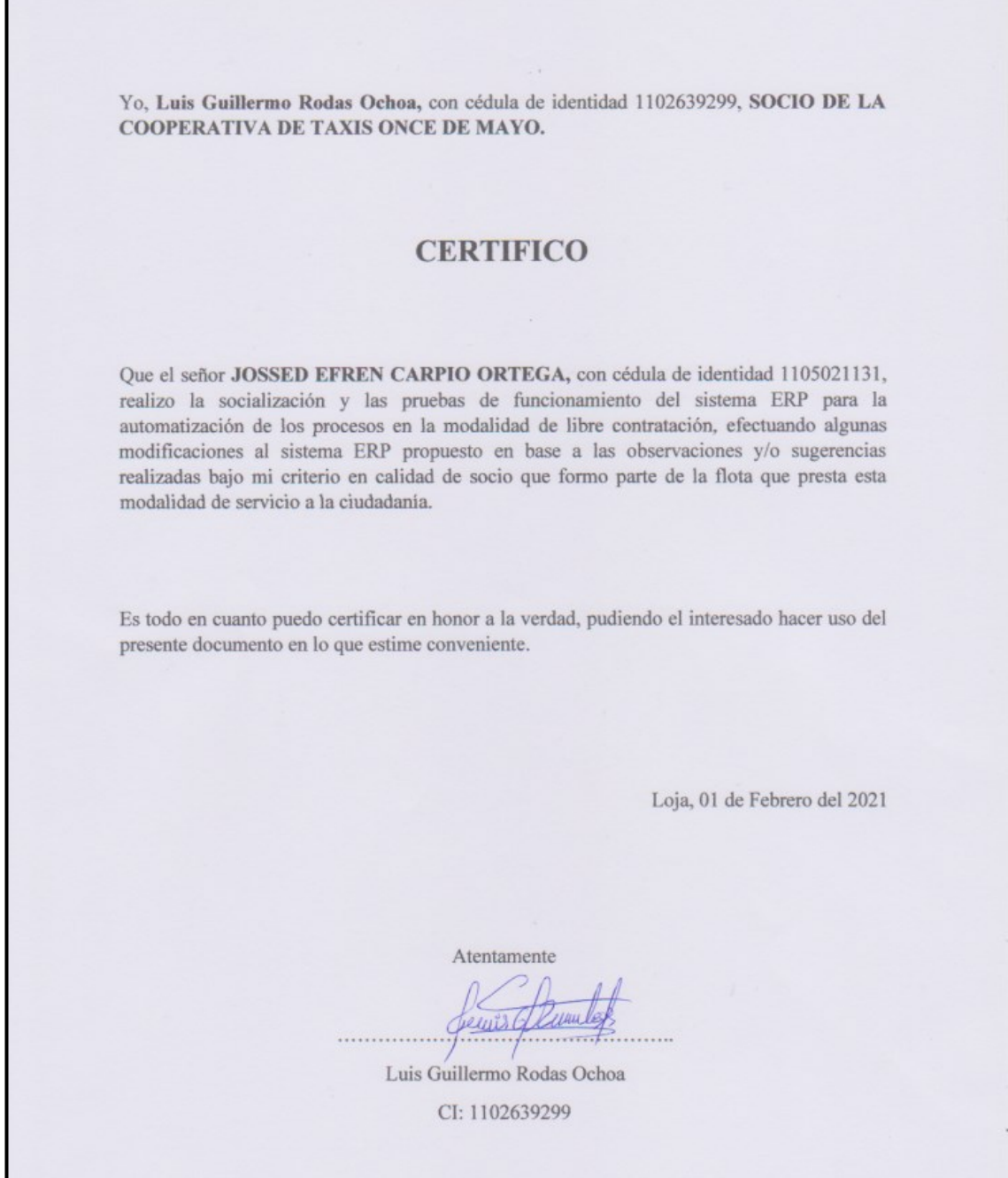

Figura 118. Certificado emitido por el Socio

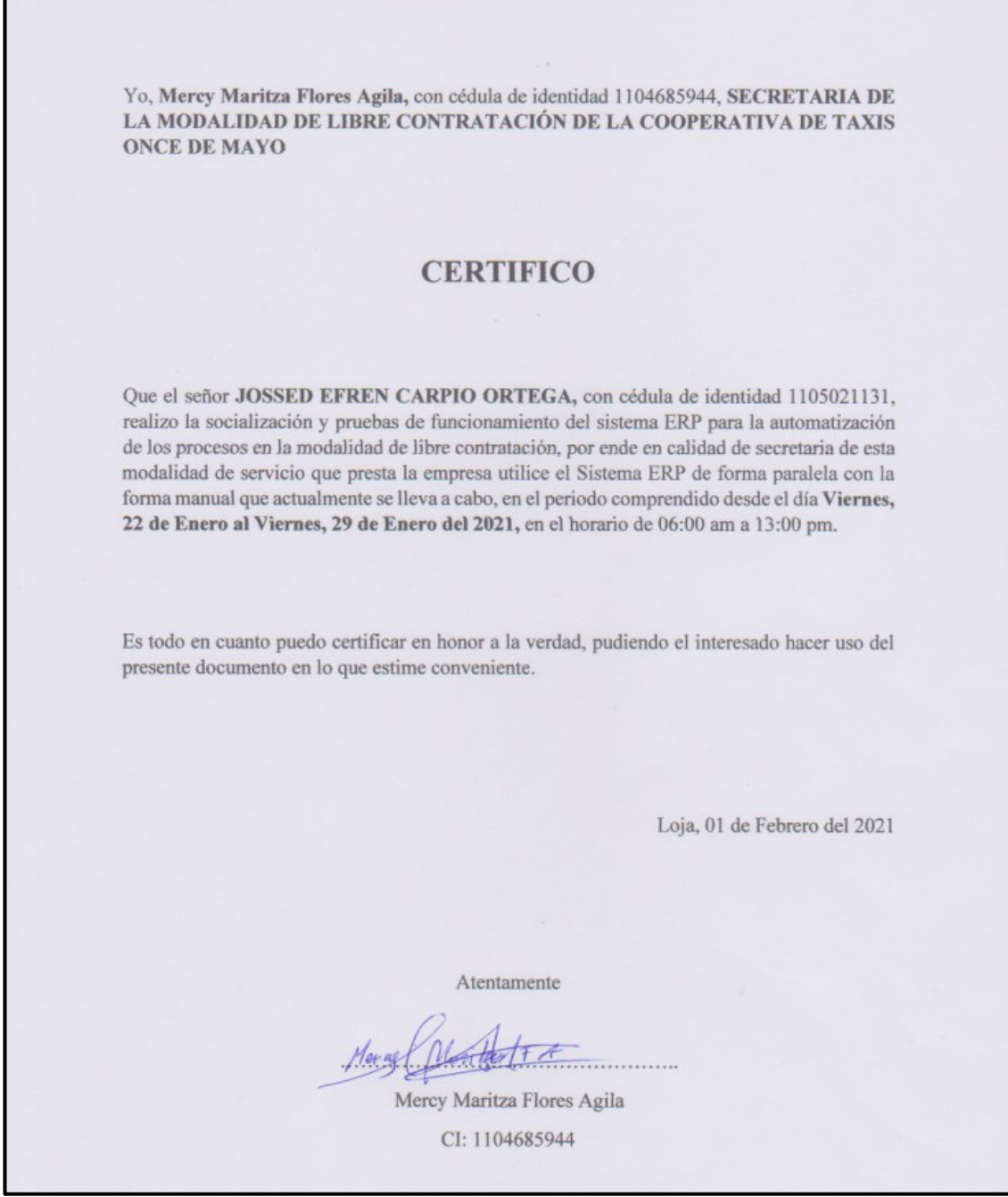

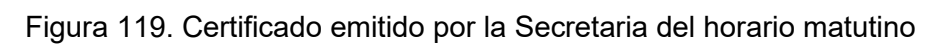

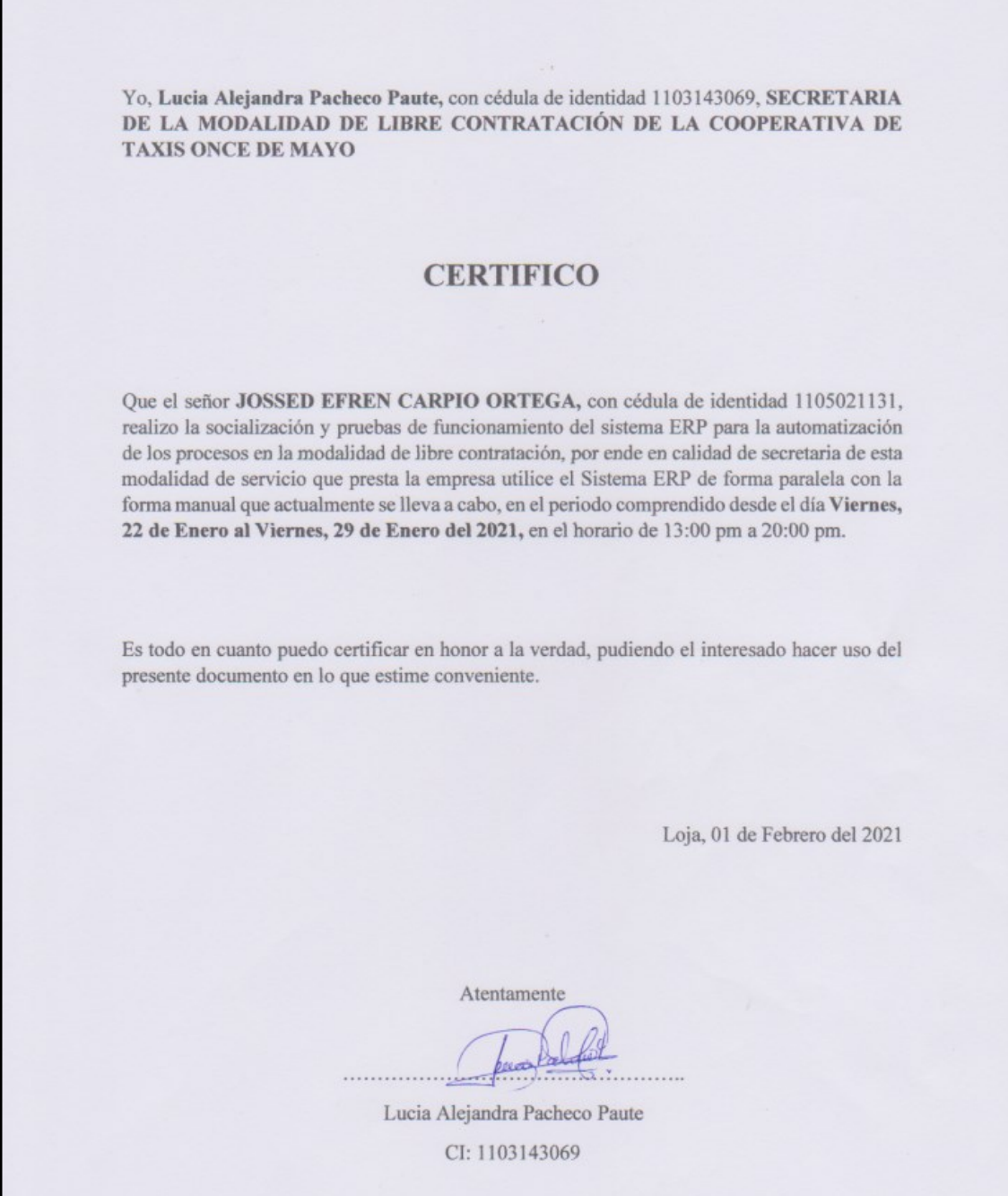

Figura 120. Certificado emitido por la Secretaria del horario Vespertino

# **Anexo 14.Pruebas de Caja Negra**

### **Tabla LXXV.**

### **Prueba de Caja Negra 02**

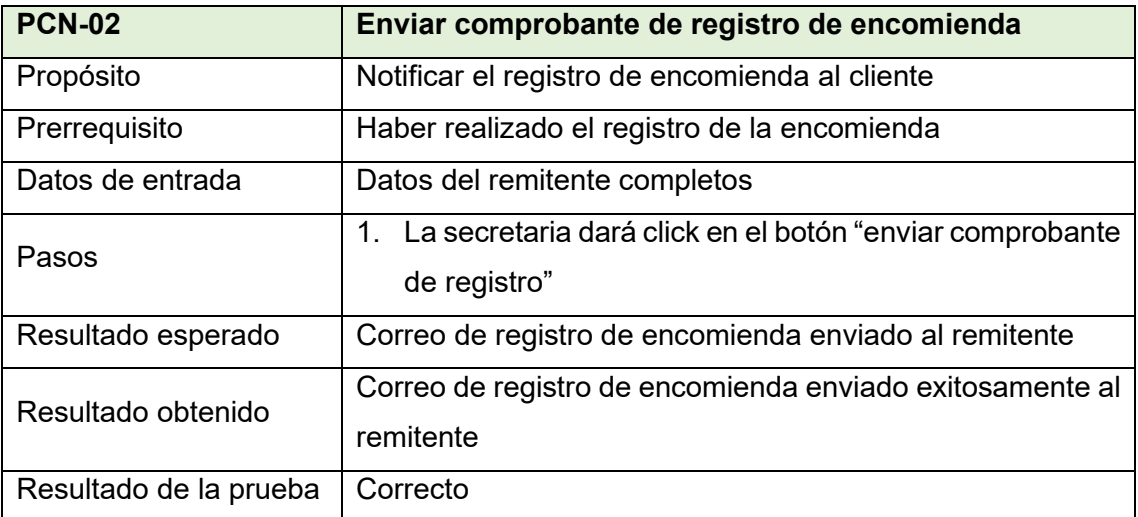

### **Tabla LXXVI.**

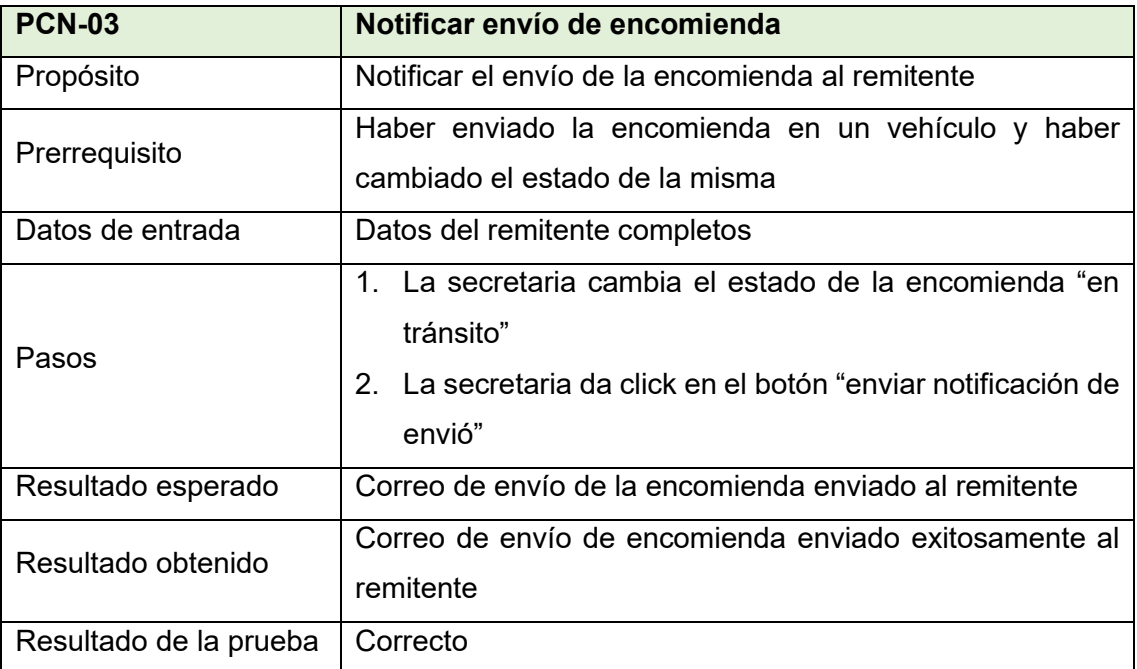

### **Tabla LXXVII.**

# **Prueba de Caja Negra 04**

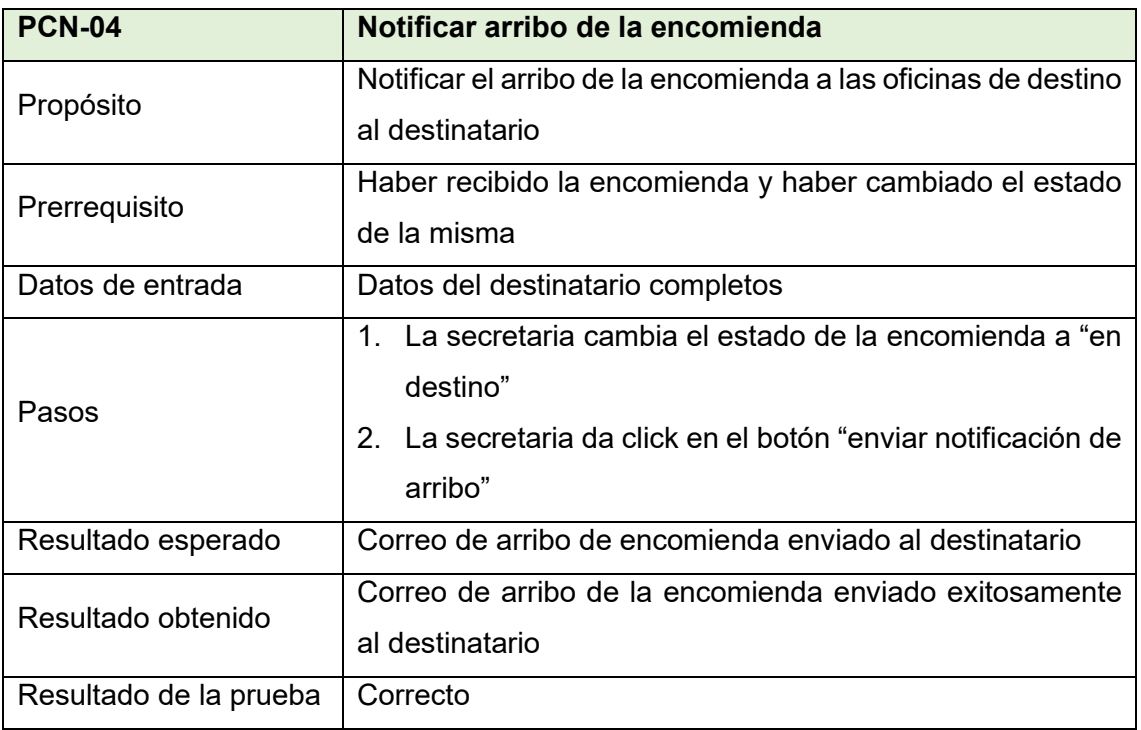

### **Tabla LXXVIII.**

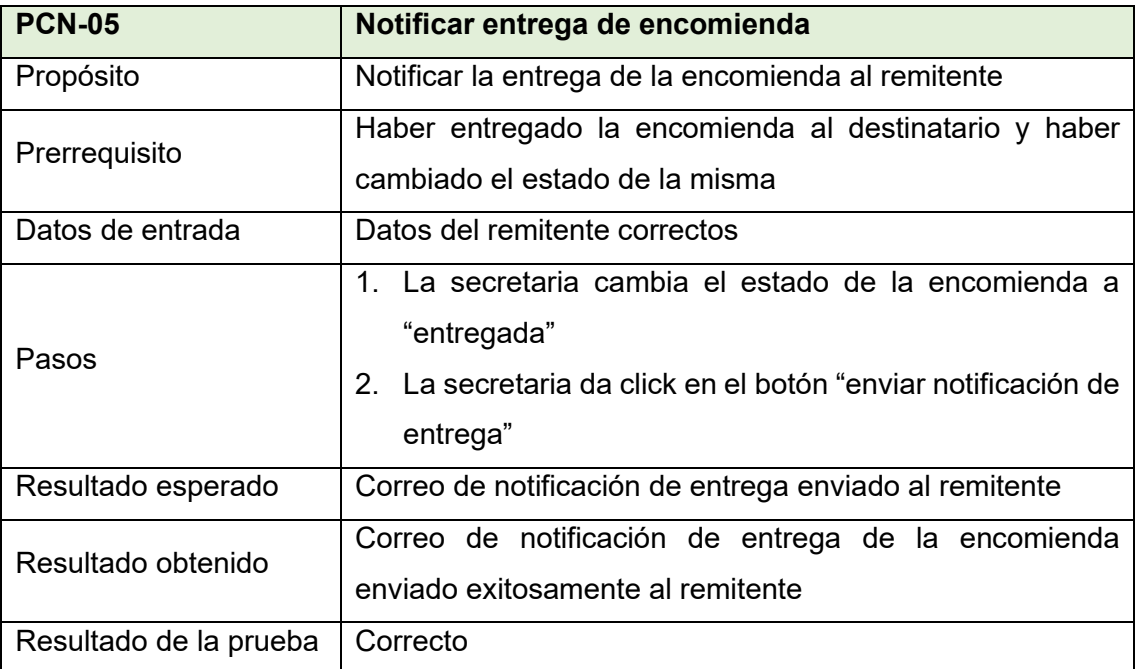

### **Tabla LXXIX.**

# **Prueba de Caja Negra 06**

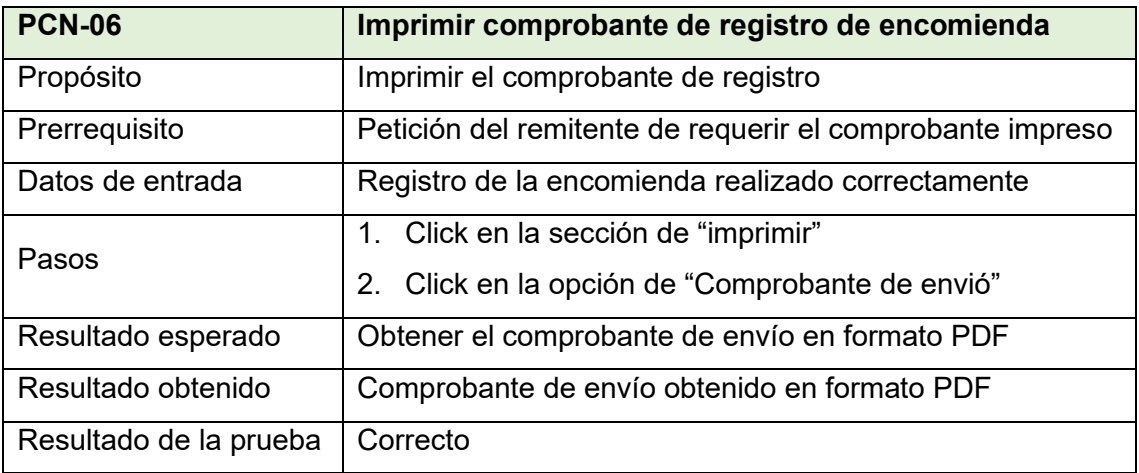

### **Tabla LXXX.**

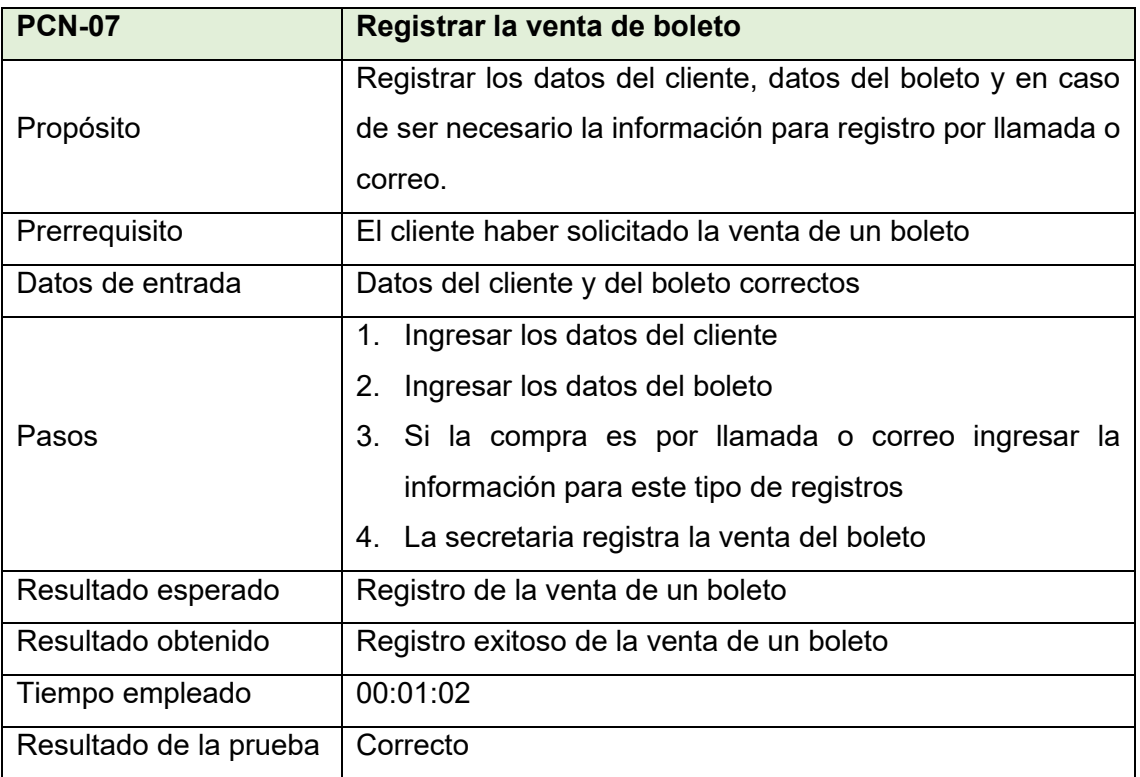

### **Tabla LXXXI.**

# **Prueba de Caja Negra 08**

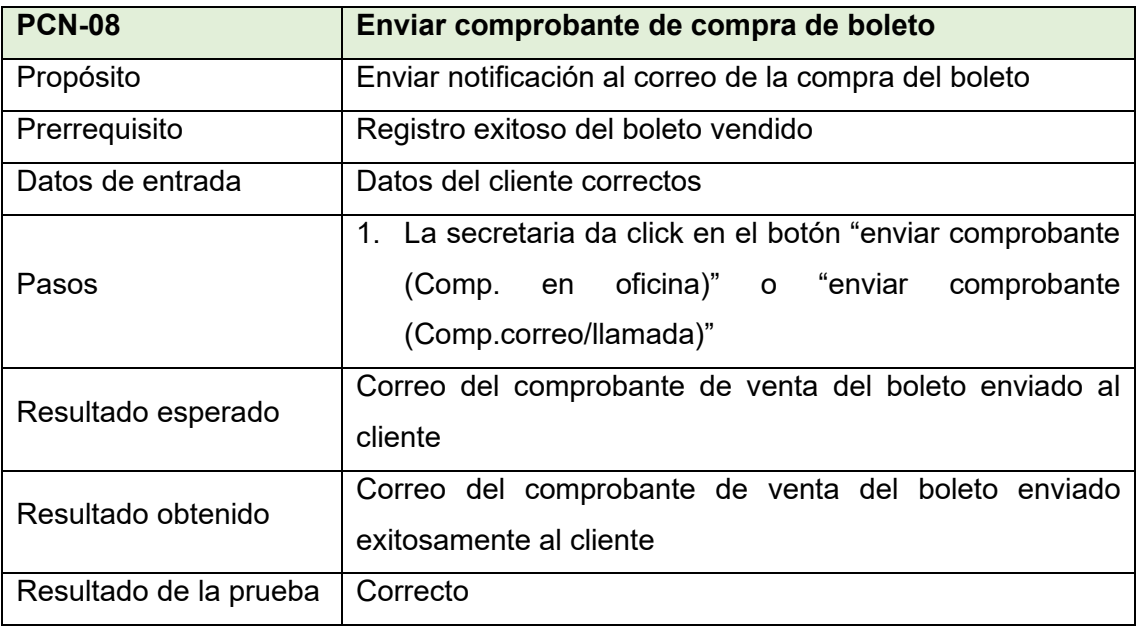

## **Tabla LXXXII.**

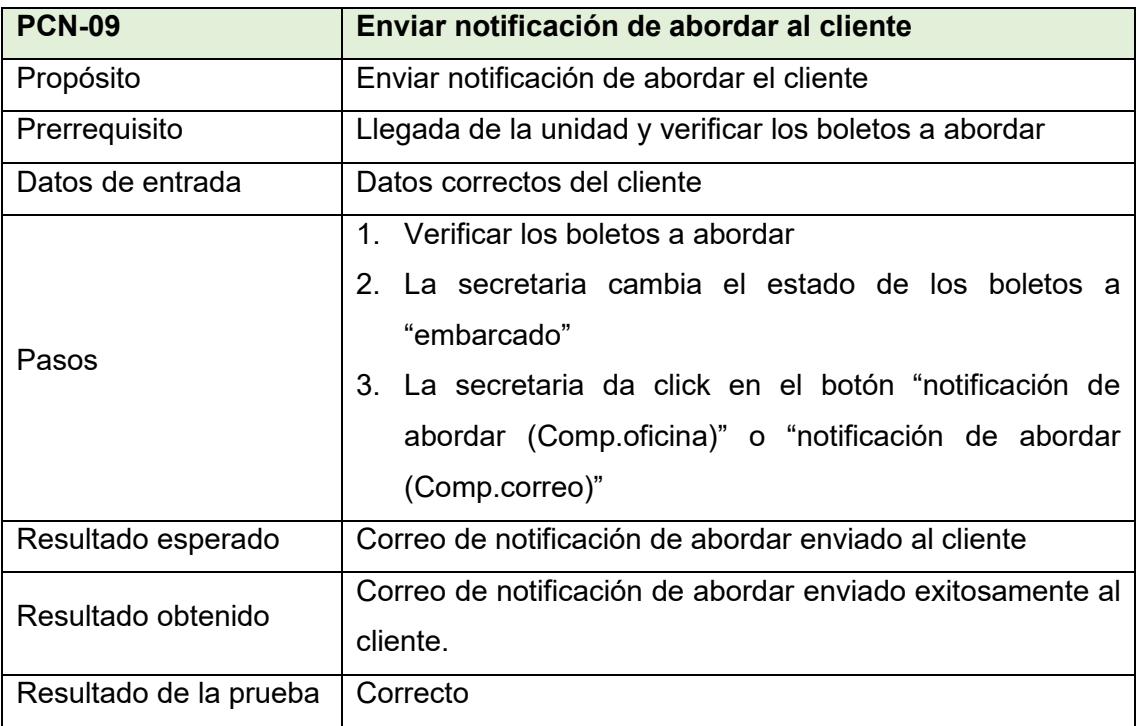

### **Tabla LXXXIII.**

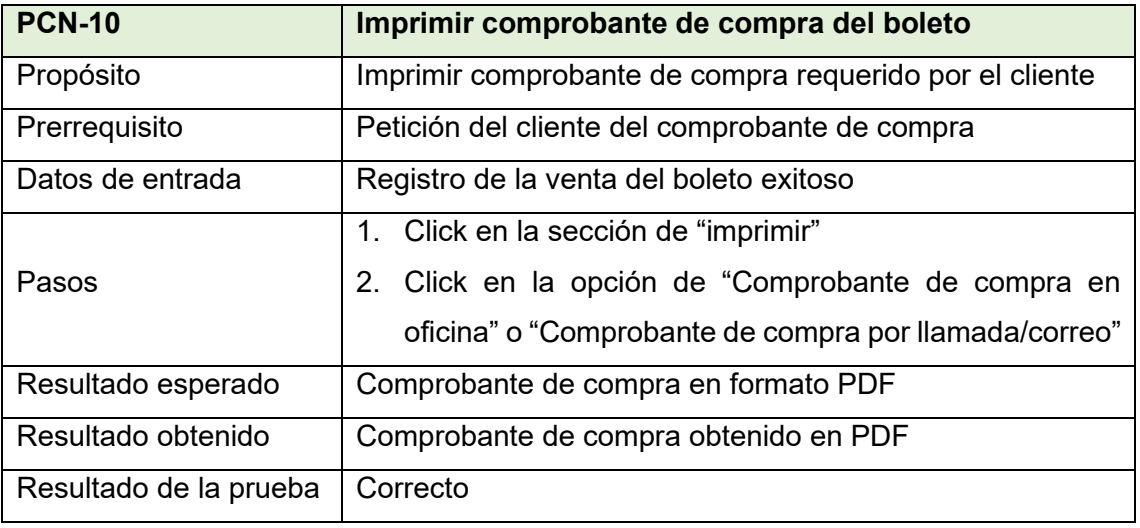

## **Tabla LXXXIV.**

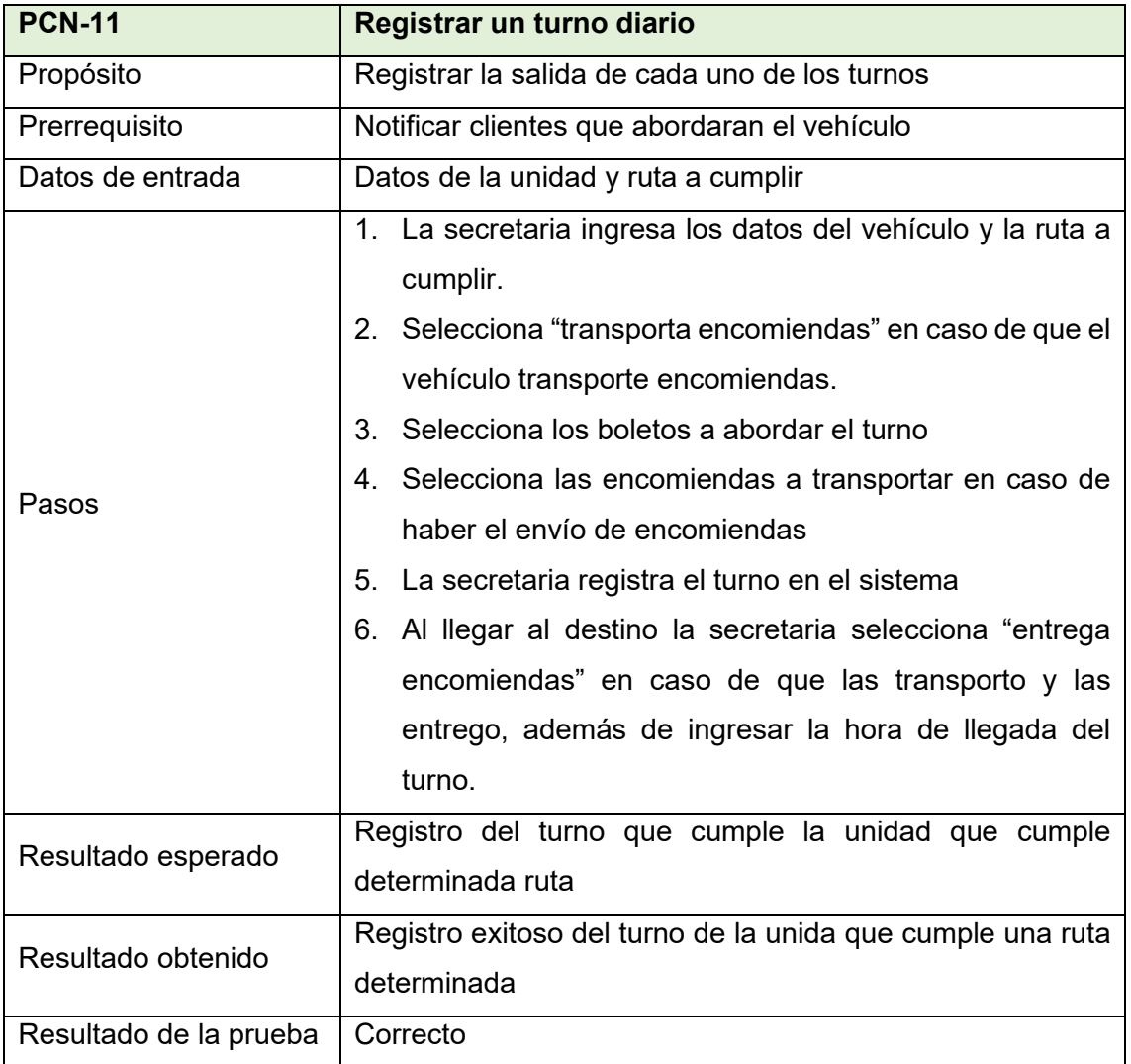

## **Tabla LXXXV.**

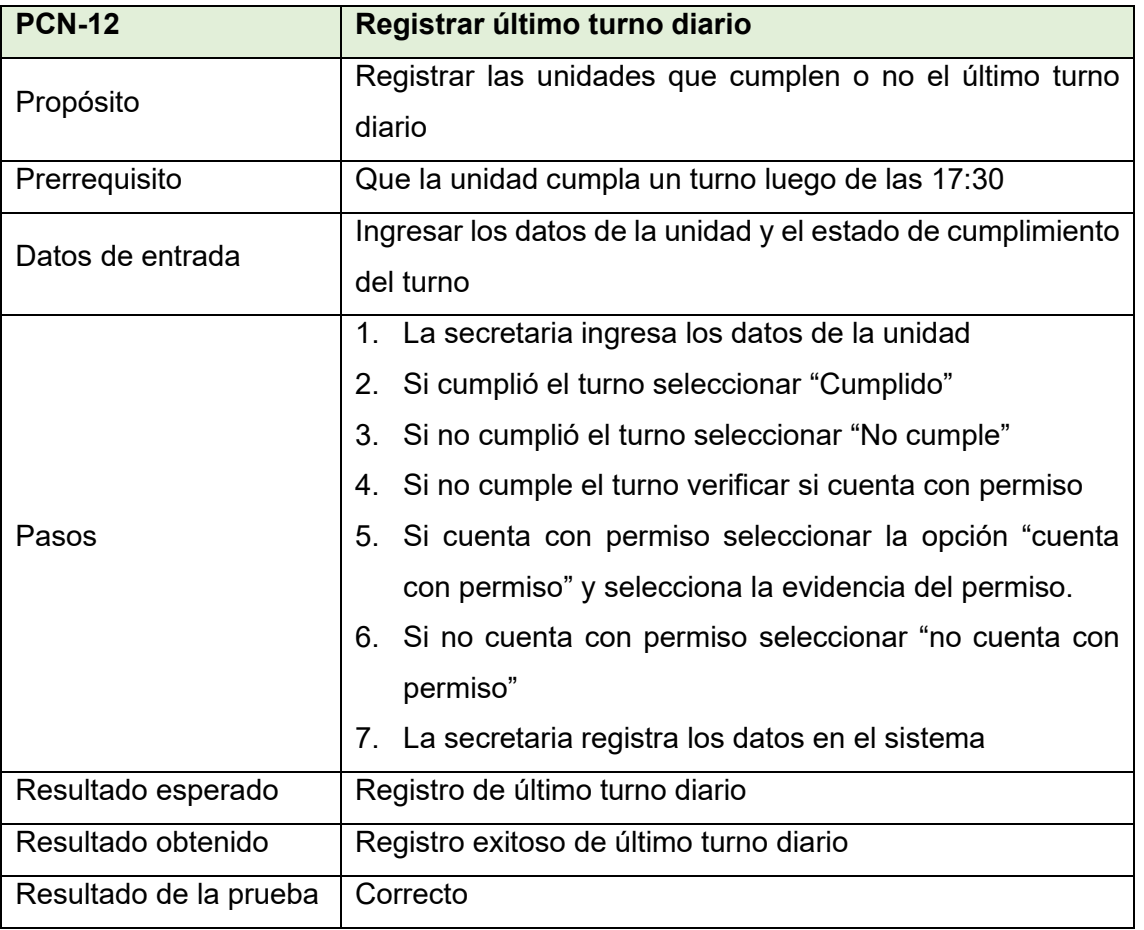

### **Tabla LXXXVI.**

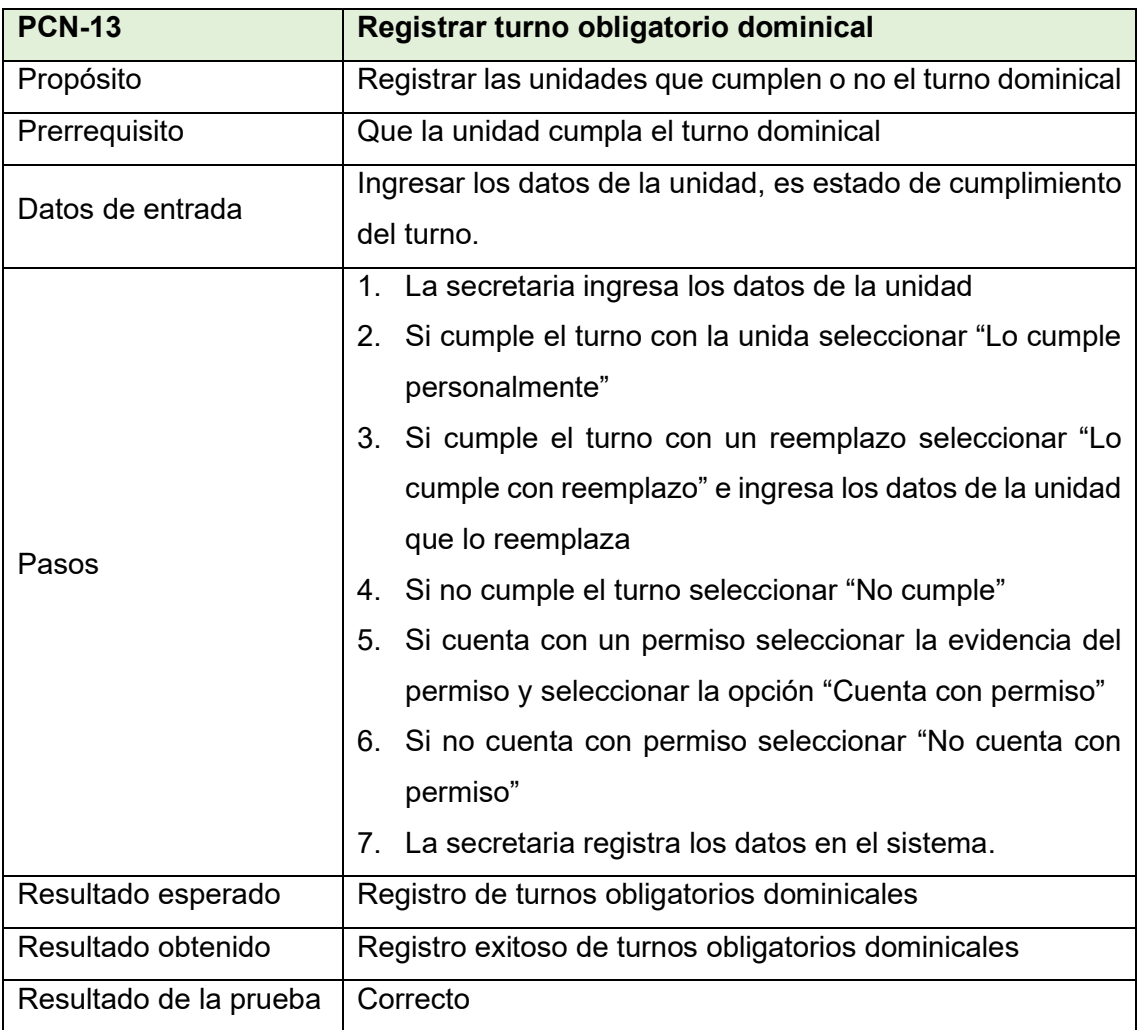

### **Tabla LXXXVII.**

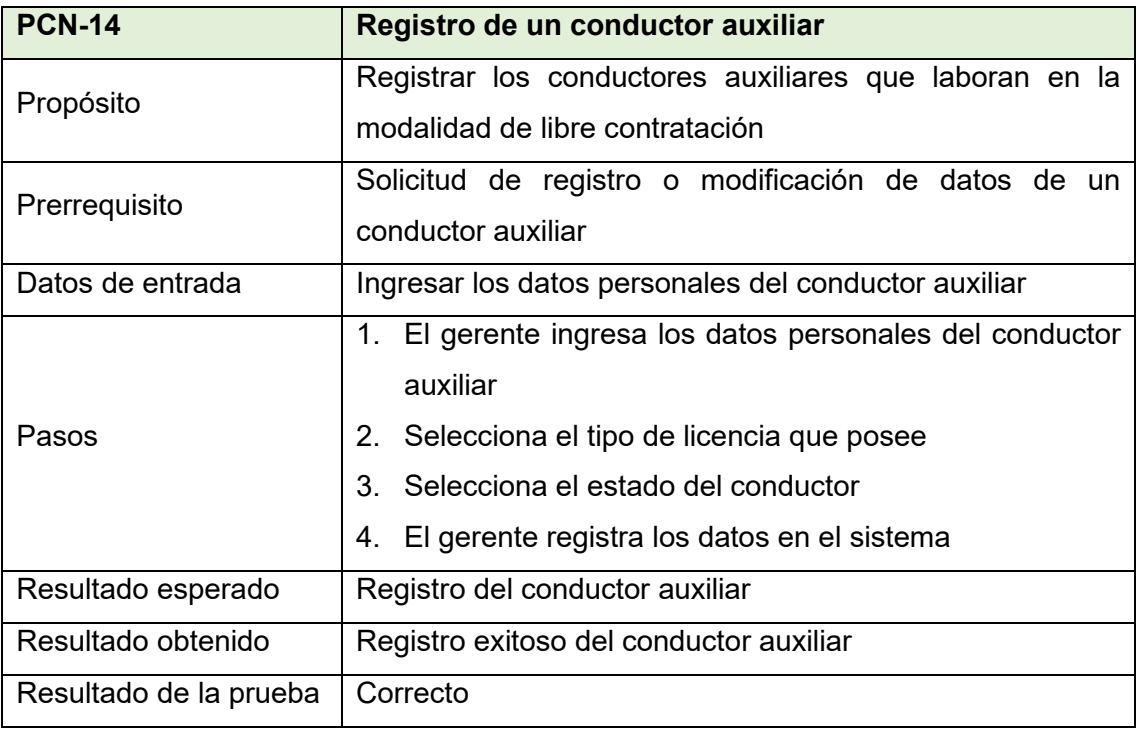

### **Tabla LXXXVIII.**

# **Prueba de Caja Negra 15**

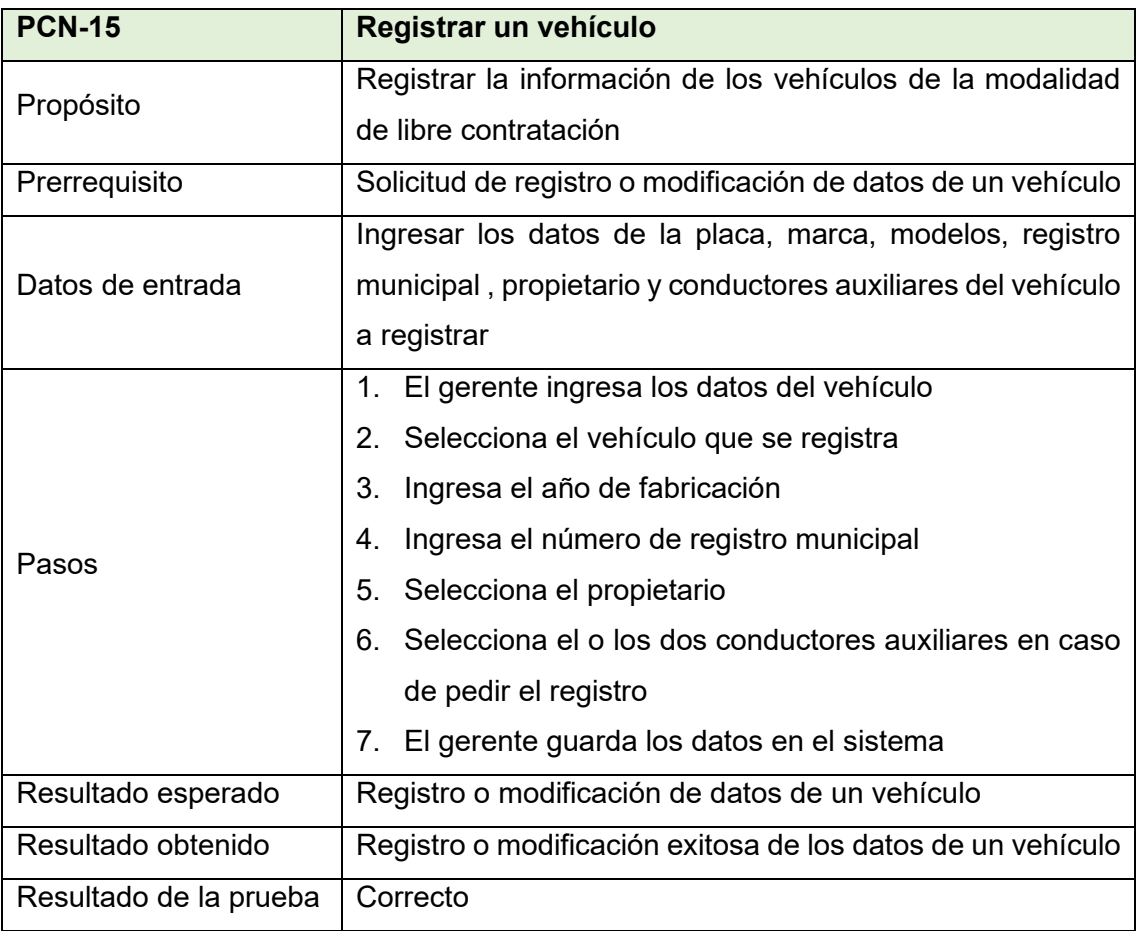

### **Tabla LXXXIX.**

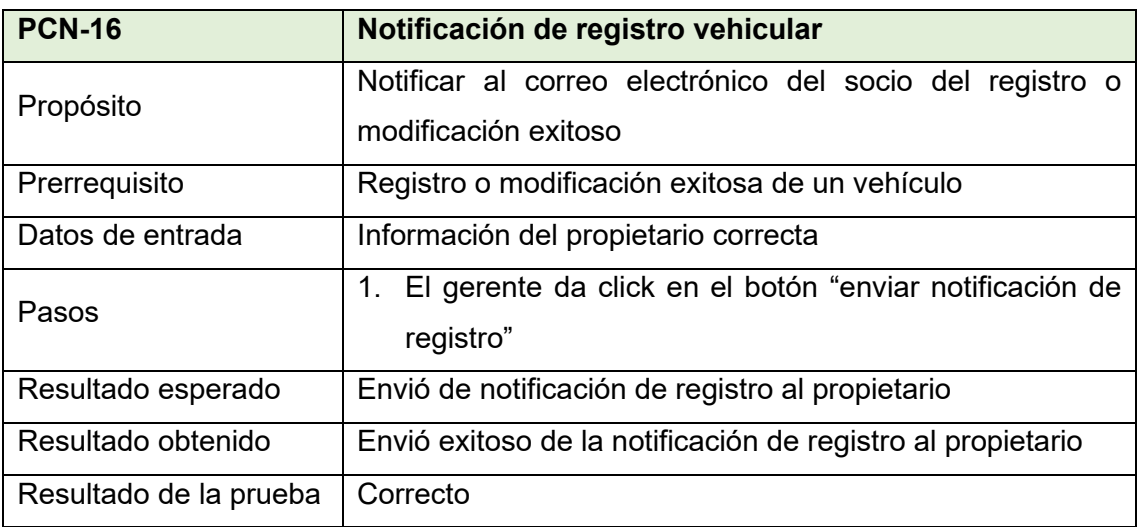

### **Tabla XC.**

# **Prueba de Caja Negra 17**

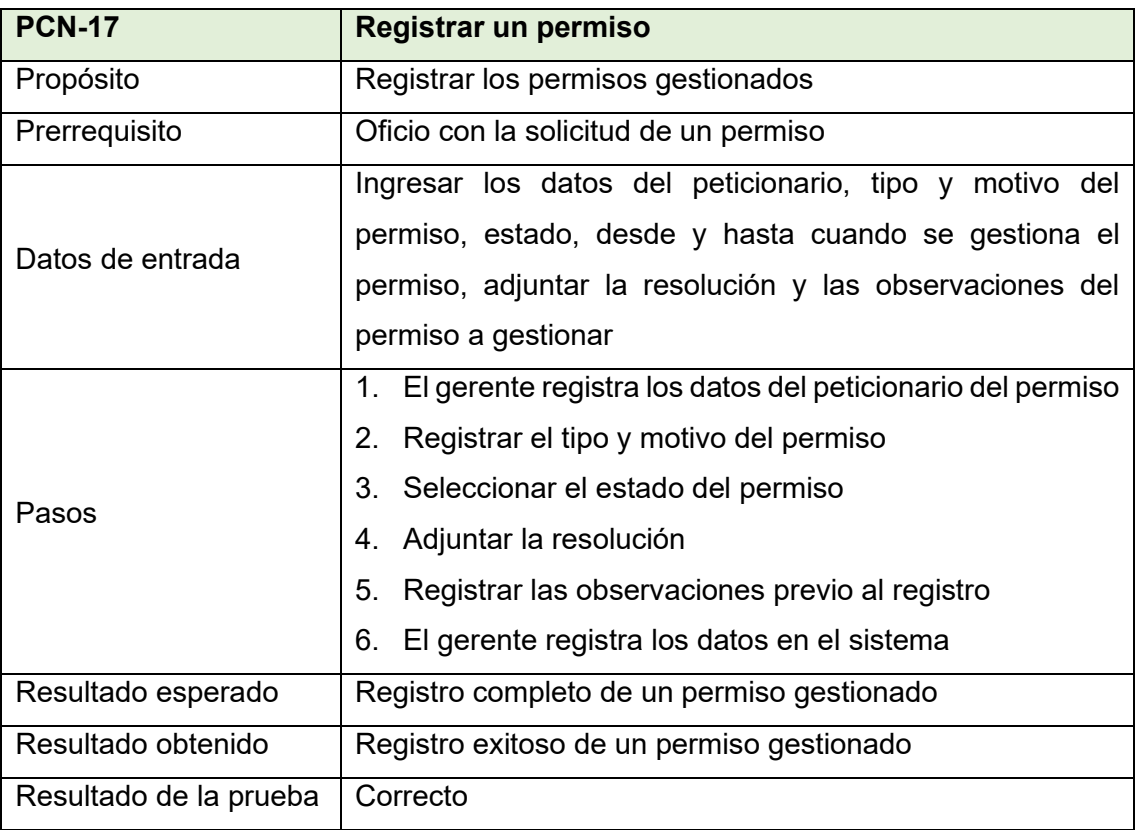

# **Tabla XCI.**

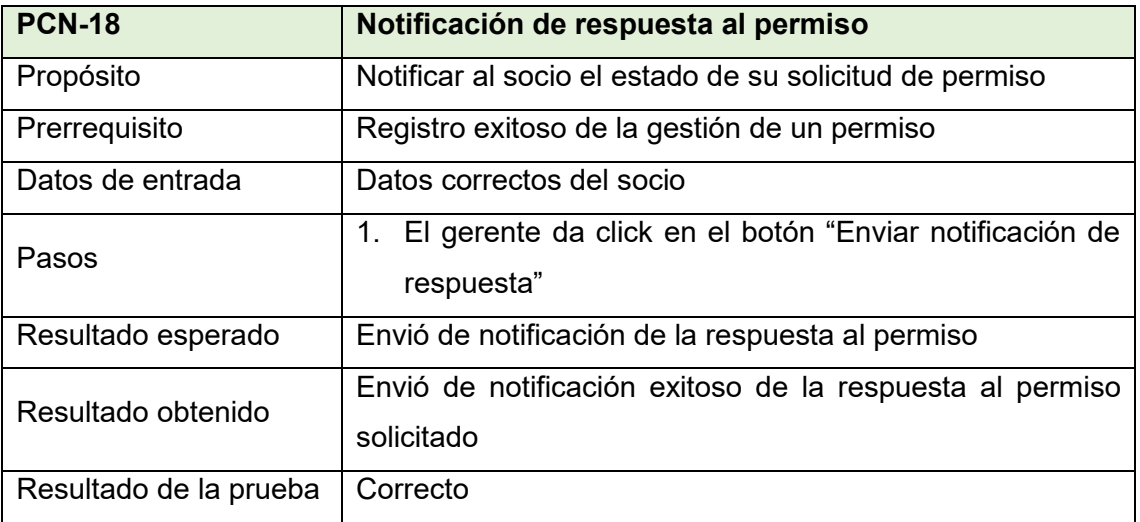

### **Tabla XCII.**

# **Prueba de Caja Negra 19**

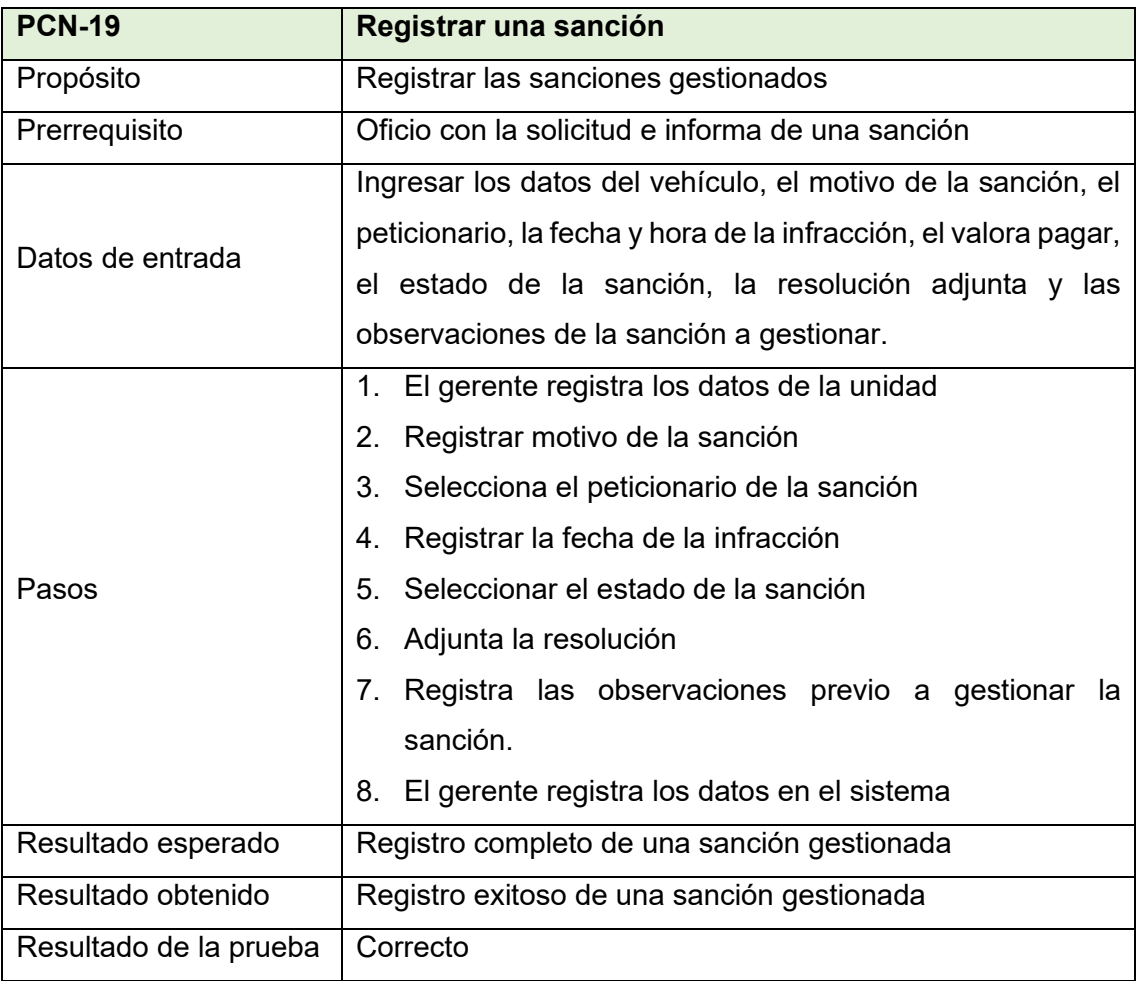

# **Tabla XCIII.**

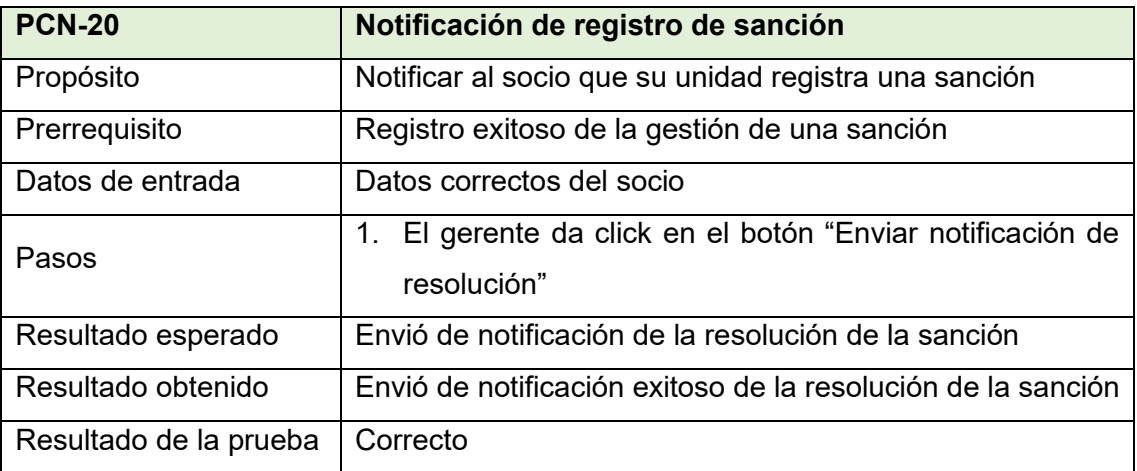

**Anexo 15.Pruebas de Requerimientos No Funcionales**

# **Pruebas de Requerimientos No Funcionales**

**Proyecto:** Optimización de los procesos en la modalidad de libre contratación de la cooperativa de taxis de servicio interparroquial de la ciudad de Loja, utilizando tecnologías de la información.

Validación de las pruebas de requerimientos no funcionales para el sistema ERP desarrollado para la modalidad de libre contratación de la cooperativa de taxis "Once de Mayo".

Información del Proyecto

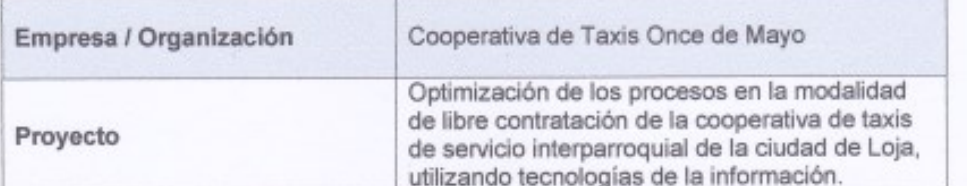

#### Realización

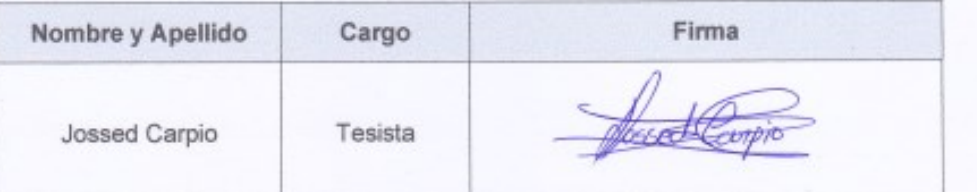

#### Aprobación

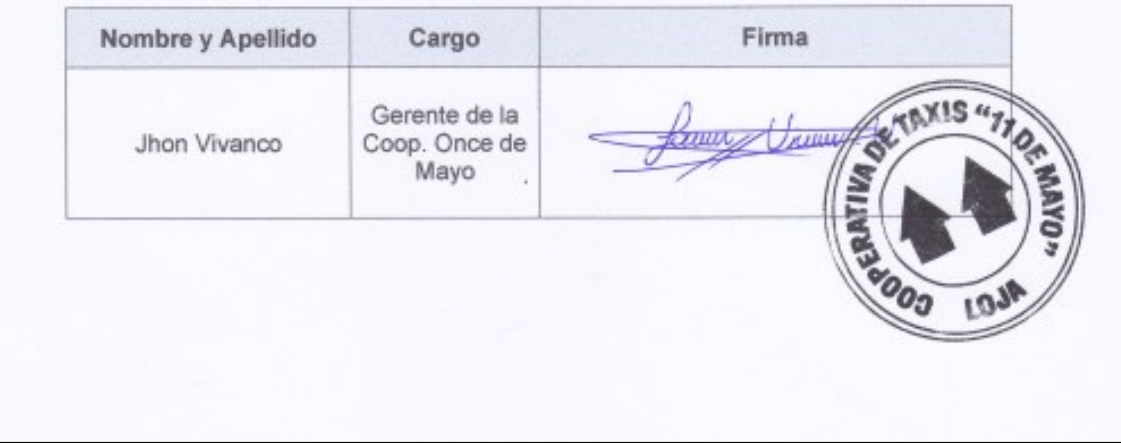

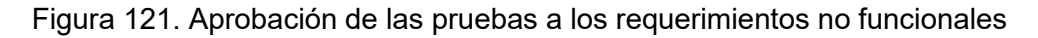

### **1. Introducción**

El presente documento detalla las pruebas realizadas a los requerimientos no funcionales del sistema ERP desarrollado en Odoo para la modalidad de libre contratación de la cooperativa de taxis "Once de Mayo", para lo cual se programó una reunión con el gerente de la empresa para realizar las pruebas y validar los resultados y posterior a ello firmar el presente documento para la validación y la veracidad de las pruebas realizadas.

### **2. Propósito**

Validar el funcionamiento correcto de los requerimientos no funcionales del sistema ERP desarrollado en Odoo, con la participación del gerente de la cooperativa y poner a prueba el sistema mediante la aplicación de escenarios referentes a los requerimientos no funcionales que permita verificar que se cumplen con las funcionalidades esperadas.

#### **3. Referencias**

### Tabla XCIV.

Referencias de las pruebas de requerimientos no funcionales

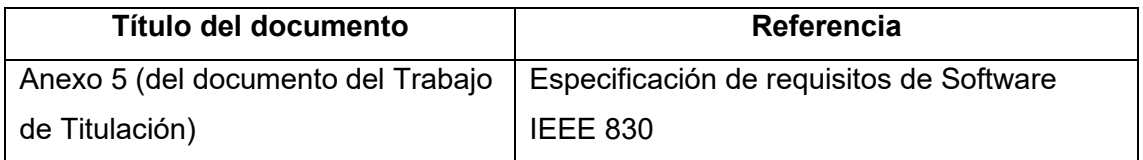

### **4. Requerimientos del sistema**

Tabla XCV.

Requerimientos No Funcionales

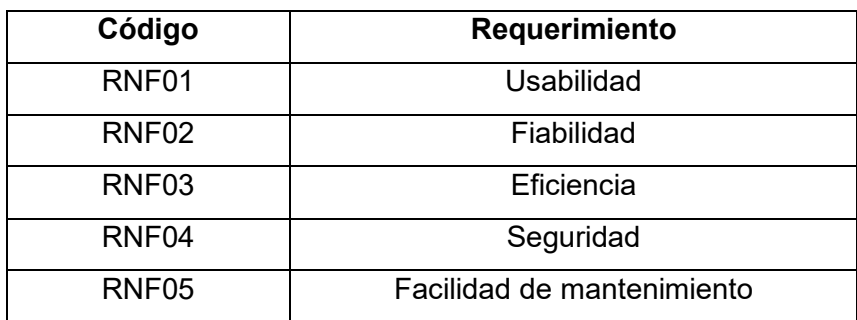

#### **5. Descripción de resultados obtenidos de las pruebas**

Para poder realizar las pruebas de los requerimientos no funcionales se tomaron en cuenta algunos parámetros que se deben verificar si cumplen su funcionalidad esperada o no, para ello se probó el sistema conjuntamente con el gerente de la empresa para posterior a ello validar las pruebas realizadas firmando el presente documento.

#### **5.1. Requerimiento No Funcional de Usabilidad**

Las pruebas de usabilidad realizadas al sistema reflejan el aporte de ayuda y dinámica que ofrece el sistema al momento de que un usuario manipula el mismo, por ende, los parámetros que se tomó en cuenta arrojaron los siguientes resultados:

- **Facilidad de aprendizaje:** La interfaz aplicada en los módulos del sistema resultó para los directivos, socios y secretarias de la modalidad de libre contratación ser de fácil adaptación, situación que se pudo verificar en la primera interacción de los mismos al utilizar el sistema ERP Odoo, resultándoles fácil crear, guardar, modificar y eliminar registros, así como la fluidez que los usuarios presentaron para navegar por cada uno de los módulos y la satisfacción con la que reconocieron el aporte que genera cada módulo.
- **Eficiencia:** Las secretarias y el gerente al ser los usuarios que utilizan el sistema ERP Odoo con mayor frecuencia se tomaron en cuenta como los usuarios más experimentados para aplicar las pruebas de eficiencia, verificando que estos usuarios realizaron los registros en los módulos a los que tienen acceso de una manera más optima y fluida disminuyendo los tiempos empleados, de esta forma verificando la eficiencia de la optimización en la ejecución de los procesos.
- **Memorización:** En estas pruebas se tomó como usuarios clave a los socios, que son los usuarios que no utilizaran el sistema con mayor frecuencia, lo que permitió realizar las pruebas de memorización, en la primera reunión se indicó el funcionamiento de los módulos a los que pueden acceder y las acciones que pueden realizar y otra reunión al finalizar el mes de pruebas se verifico que socios accedieron menos al sistema y se les pidió que utilicen el mismo, logrando evidenciar que recordaron completamente como es el funcionamiento correcto del sistema acorde a lo socializado en la primera reunión.
- **Errores:** Luego de la aplicación de las pruebas se puedo evidenciar errores no a nivel de diseño pero si a nivel de familiarización con el servicio por parte de los clientes, ya que no están familiarizados a revisar sus correos electrónicos para recibir las notificaciones de seguimiento de sus encomiendas así como de recibir su confirmación de abordar una unidad, este error no se considera de gravedad ya que la estrategia para lograr una pronta familiarización es recordar al cliente que para obtener información acerca de sus encomiendas o compra de boletos puede acceder a su correo electrónico y verificar la información para de esta forma brindarle un mejor servicio.
- **Satisfacción:** Al finalizar la fase de las pruebas se pudo constatar que el sistema ERP fue del agrado del gerente, los socios y las secretarias, mismos que manifestaron y expresaron su satisfacción con el sistema, destacando el aporte directo que el sistema presenta para mejorar la calidad de servicio que se ofrece y la forma de manejar la información dentro de la empresa, debido a que brinda una facilidad al realizar registros y una comunicación más directa con los clientes, además por parte de los socios genera una facilidad de acceso a la información de turnos que cumple su unidad, así como el estado de sus permisos o sanciones.

#### **5.2. Requerimiento No Funcional de Fiabilidad**

Aplicando esta prueba se pudo constatar que el sistema responde de manera correcta ante la caída de alguno de sus componentes, como se pudo evidenciar en las pruebas, en el caso de que la impresora utilizada para imprimir los comprobantes sufra una avería, el plan de respuesta permitió que se pueda enviar los comprobantes por correo electrónico o se pueda descargar el mismo y entregarlo de manera digital al cliente, constatando que ante la caída de un elemento que forma parte del sistema este cuenta con un plan de acción para mantenerse en funcionamiento y no generar inconvenientes.

#### **5.3. Requerimiento No Funcional de Eficiencia**

Las pruebas de eficiencia comprendieron la verificación del sistema y que este cumple con la interfaz amigable e intuitiva que le permita al usuario el manejo del mismo de una manera más óptima y fluida, que no le presente procesos engorrosos para la utilización de otros servicios o le de libertades al usuario para realizar sus acciones dentro del sistema sin control.

- **Integración con otros servicios:** En esta prueba se verifico que el sistema ERP desarrollado facilita la integración con otros servicios en este caso, se pudo constatar que el sistema facilita al usuario él envió de correos electrónicos con plantillas predefinidas al solo dar click en un botón y la realización de llamadas telefónicas a un contacto determinado con solo dar click en el número telefónico, acciones se pueden evidenciar facilitan la integración con otros servicios al usuario y este pueda optimizar los tiempos evitándole la redacción de correos electrónicos o el marcado del número telefónico previo a realizar una llamada.
- **Mensajes informativos:** Esta prueba se realizó para comprobar que el sistema controla los registros duplicados, obteniendo como resultado que el sistema realiza un control por medio de una notificación al usuario informándole que no se puede realizar el registro debido a que ya existe un registro con esa información, además si falta información requerida para realizar un registro el sistema alertara al usuario que campo esta vació, de esta forma apoya al usuario con el manejo del sistema debido a que lo guía a evitar que cometa errores por falta de información.

#### **5.4. Requerimiento No Funcional de Seguridad**

Las pruebas de seguridad estuvieron enfocadas primeramente en verificar el control de acceso al sistema, inspeccionando que no puedan utilizar el sistema terceras personas, las otras pruebas se enfocaron en verificar los controles de acceso a los módulos para constatar el nivel de seguridad de la información evitando que los usuarios no accedan a información a la que no deben.

- **Control de acceso al sistema:** En esta prueba se constató que solo pueden acceder al sistema los usuarios que cuentan con su respectivo usuario y contraseña, quienes no cuentan con esas credenciales no pueden acceder al sistema y sus funcionalidades, verificando que el sistema brinda un nivel de seguridad de acceso confiable.
- **Control de permisos de acceso:** La realización de esta prueba consistió en verificar que los usuarios tienen los permisos de acceso a los módulos de acuerdo a los permisos que el administrador le concedió, prueba que permitió constatar que a los usuarios se les permite realizar las acciones que los

permisos de acceso brindados por el administrador le admite, permitiendo verificar que el sistema es seguro y evita que usuarios accedan a información que en su rol en la empresa no tienen autorización.

#### **5.5. Requerimiento No Funcional de Facilidad de mantenimiento**

El objetivo principal de esta prueba era el de constatar que los módulos creados contaban con la opción de un mantenimiento rápido y que no provoque la pérdida de su información, obteniendo como resultado luego de realizar la prueba que se puede actualizar cualquier módulo por parte del administrador sin provocar perdida de los registro ya realizados con anterioridad, además se pudo verificar que si uno o varios módulos se encuentran en mantenimiento, esto no afecta el funcionamiento de los otros módulos que componen el sistema, es decir no se produce una detención completa del funcionamiento del sistema.

**Anexo 16.Manual de Usuario**

# **Manual de Usuario**

**Sistema ERP Modalidad de Libre Contratación Cooperativa de Taxis "Once de Mayo"**

# Tabla de contenido

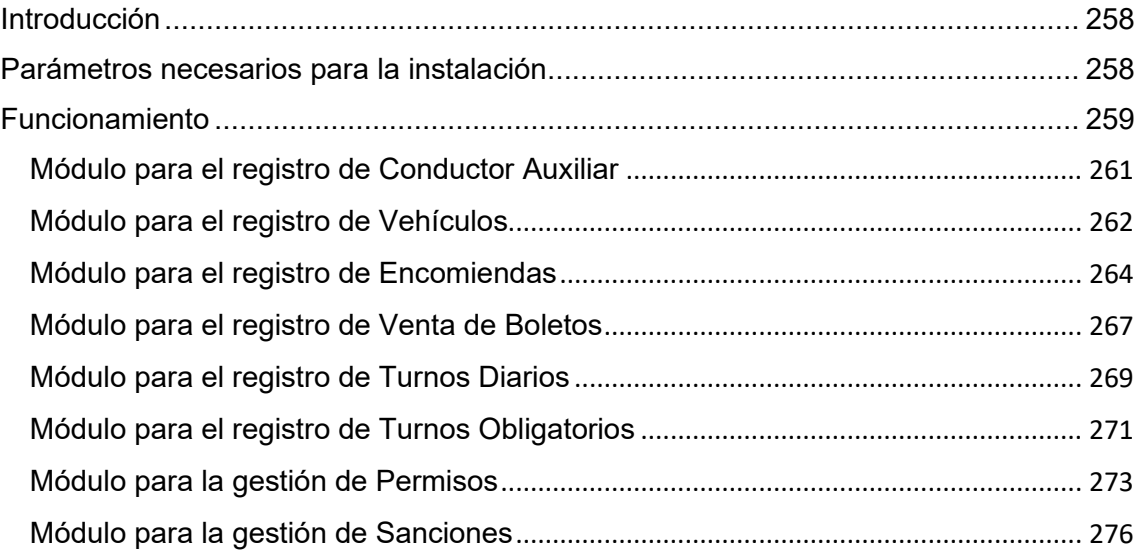

#### **Sistema ERP**

#### <span id="page-277-0"></span>**Introducción**

El sistema ERP para la modalidad de libre contratación de la cooperativa de taxis "Once de Mayo" está orientada a optimizar los procesos que se desarrollan a diario en esta modalidad de servicio, permitiendo que la venta de boletos y servicio de encomiendas sean sistematizados para ofrecer a los clientes un seguimiento de sus envíos, asimismo permitirá la gestión de permisos y sanciones de manera sistematizada y con accesibilidad a los socios para facilitar la consulta del estado de los mismo, además los registros de los turnos diarios, turnos obligatorios se realizaran a través del sistema permitiendo el manejo de la información de manera centralizada y facilitando el acceso a la misma.

El objetivo de este manual es con la finalidad de facilitar al usuario el manejo y familiarización con el sistema, por ende, el manual proporcionara aquellos requisitos necesarios para el uso correcto del sistema, proporcionando que el sistema se maneje de una forma fluida e intuitiva con la utilización de imágenes e indicaciones que permitan al usuario el uso correcto del sistema.

#### <span id="page-277-1"></span>**Parámetros necesarios para la instalación**

- Computador con sistema operativo Windows o Linux
- Procesador Core i5 o superior
- Memoria física de 6 Gb RAM o superior
- Disco duro de 500 Gb o superior (mínimo 250 Gb libres)

#### <span id="page-278-0"></span>**Funcionamiento**

#### **Inicio de Sesión**

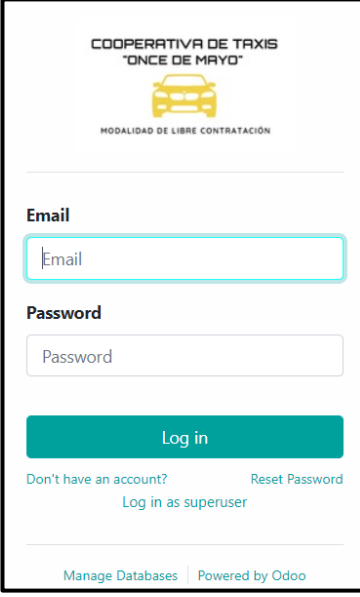

El usuario deberá ingresar el correo electrónico y la contraseña que le facilitó el administrador del sistema (ver [Figura 122\)](#page-278-1).

**Nota**: si no cuenta con las credenciales debe esperar la solicitud de unirse al correo o solicitar al administrador las mismas.

<span id="page-278-1"></span>*Figura 122. Inicio de sesión*

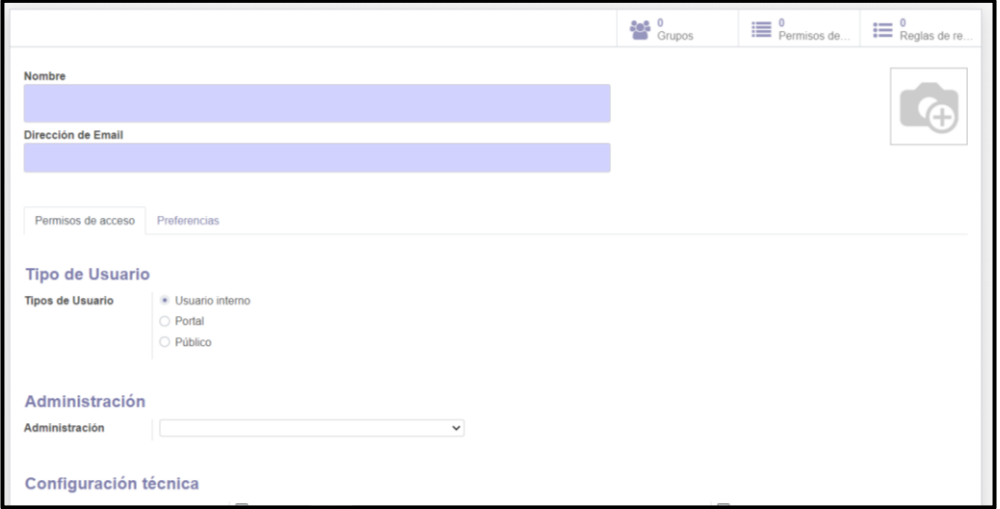

Figura 123. Crear cuenta

<span id="page-278-2"></span>En la [Figura 123,](#page-278-2) observamos el formulario de registro de una cuenta en la cual se facilita el nombre de usuario y la dirección del correo electrónico y al finalizar se selecciona guardar y se enviara un correo electrónico de invitación al nuevo usuario ver [Figura 124.](#page-278-3)

<span id="page-278-3"></span>Se ha enviado un correo electrónico de invitación conteniendo el siguiente enlace de suscripción: http://localhost:8069/web/reset\_password?db=DB\_Once\_de\_Mayo&token=0luEgkqYwUezKzOY4yeq

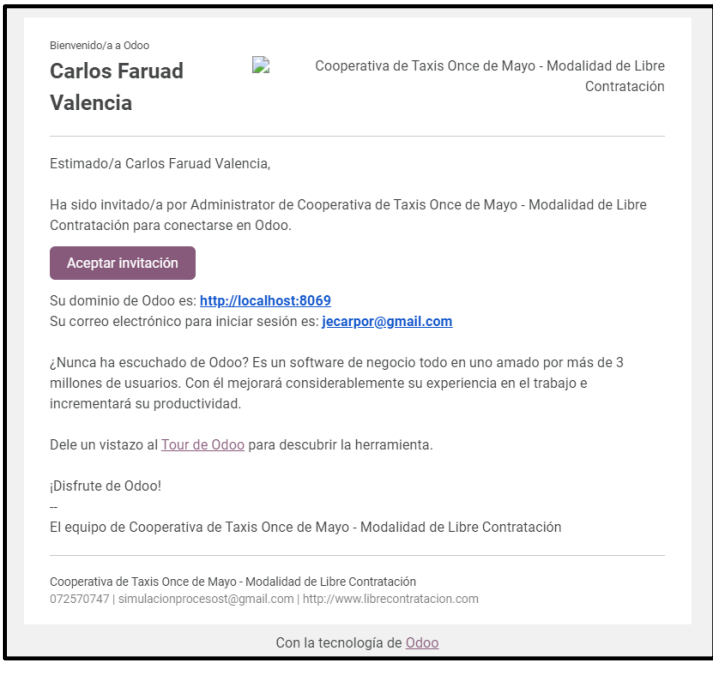

En la [Figura 125](#page-279-0) podemos observar la invitación que recibe el cliente en la cual configurara su clave de acceso para el ingreso al sistema.

*Figura 125. Correo de invitación*

<span id="page-279-0"></span>En caso de olvidar la contraseña de acceso el usuario debe solicitar al administrador que le envié una solicitud de restablecimiento de contraseña ver [Figura 126](#page-279-1) o seleccionar la opción que olvido su contraseña en el login inicial ver [Figura 127,](#page-279-2) luego el usuario recibirá un correo para reiniciar la contraseña ver [Figura 128.](#page-280-1)

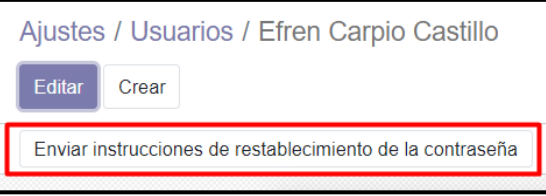

Figura 126. Envió de instrucciones

<span id="page-279-1"></span>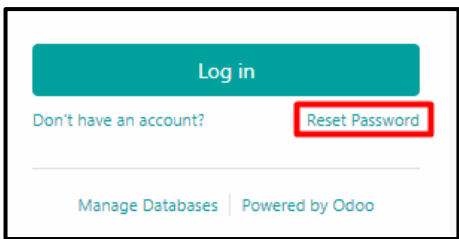

<span id="page-279-2"></span>Figura 127. Reseteo de contraseña

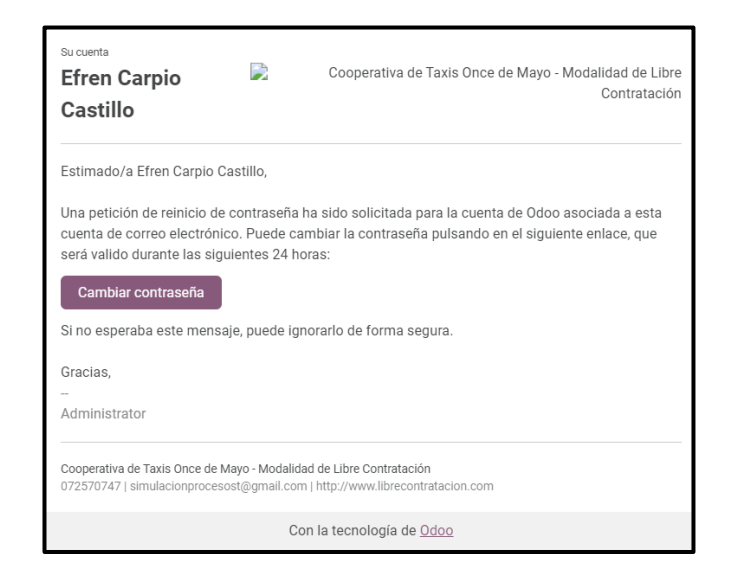

Figura 128. Correo de reinicio de contraseña

<span id="page-280-1"></span>En la [Figura 129](#page-280-2) podemos observar como el sistema detalla un acceso exitoso al sistema.

<span id="page-280-2"></span>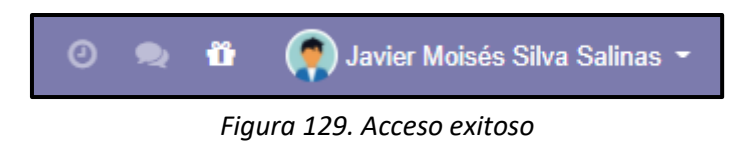

### <span id="page-280-0"></span>**Módulo para el registro de Conductor Auxiliar**

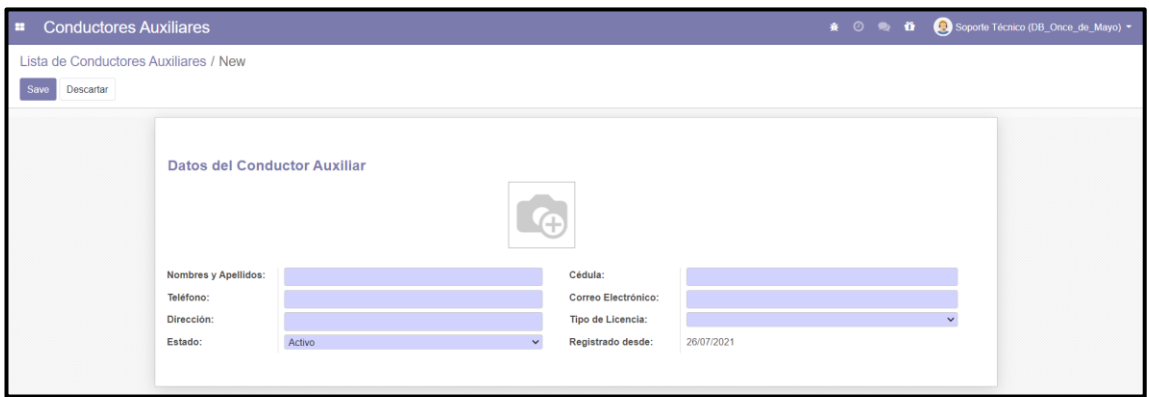

*Figura 130. Formulario para registro de conductor auxiliar*

<span id="page-280-3"></span>En la [Figura 130,](#page-280-3) podemos observar el formulario para el registro de un nuevo conductor auxiliar, en el cual se debe ingresar los nombres y apellidos, cédula, teléfono, correo electrónico, dirección, seleccionar el tipo de licencia, seleccionar el estado del conductor (Activo = Labora en la empresa actualmente, Pasivo = Ya no labora en la empresa actualmente) y la fecha de registro del conductor.

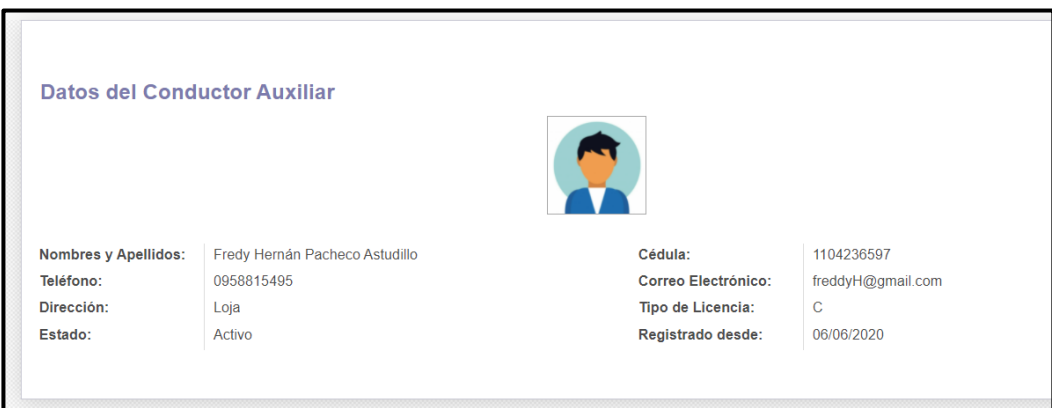

*Figura 131. Registro exitoso de un conductor auxiliar*

<span id="page-281-1"></span>La [Figura 131](#page-281-1), muestra el resultado de realizar el registro de un conductor auxiliar.

#### <span id="page-281-0"></span>**Módulo para el registro de Vehículos**

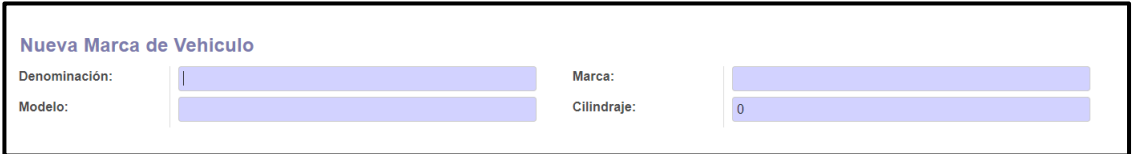

Figura 132. Formulario para registrar nueva marca de vehículo

<span id="page-281-2"></span>Para ingresar una nueva marca y modelo de un vehículo se debe ingresar la denominación (nombre con el que el usuario decida identificar un vehículo), la marca, modelo y cilindraje del vehículo, cabe mencionar que todos los datos son de tipo obligatorio para realizar el registro, ver [Figura 132.](#page-281-2)

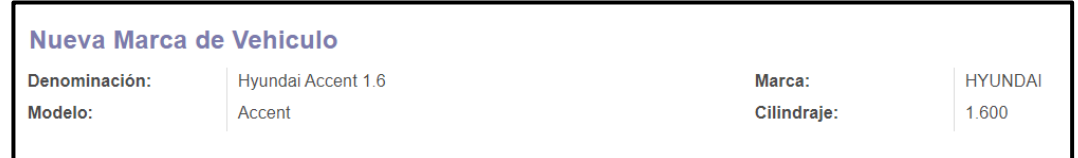

Figura 133. Registro exitoso de una nueva marca de vehículo

<span id="page-281-3"></span>En la [Figura 133,](#page-281-3) podemos observar el resultado de realizar el registro de una nueva marca de vehículo.

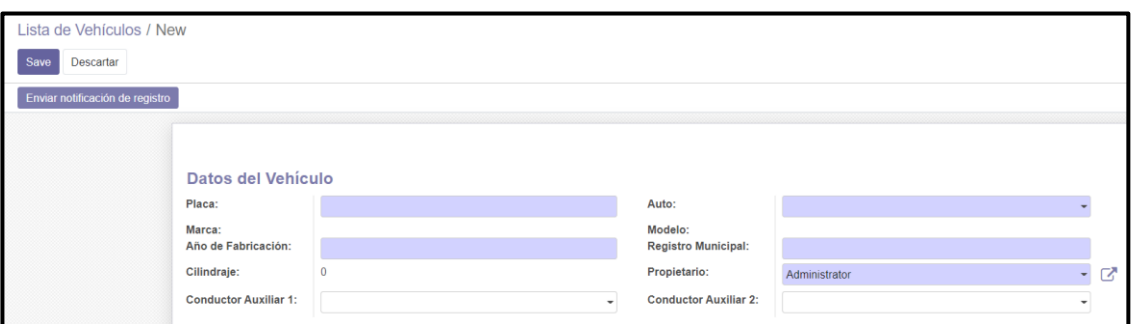

Figura 134. Formulario para el registro de un vehículo

<span id="page-282-0"></span>La [Figura 134,](#page-282-0) muestra el formulario para realizar el registro de un vehículo en el cual se debe ingresar la placa del vehículo, seleccionar el auto que se va a ingresar caso contrario se creara un nuevo auto, la marca, el modelo y el cilindraje se actualizarán de acuerdo al auto seleccionado, se debe ingresar el año de fabricación del vehículo, el registro municipal asignado, se seleccionara el propietario y el o los conductores auxiliares en caso de que los hubiese.

| <b>Datos del Vehículo</b>    |                          |                              |                            |  |  |  |
|------------------------------|--------------------------|------------------------------|----------------------------|--|--|--|
| Placa:                       | PBU - 2732               | Auto:                        | Hyundai Accent 1.4         |  |  |  |
| Marca:                       | <b>HYUNDAI</b>           | Modelo:                      | Accent                     |  |  |  |
| Año de Fabricación:          | 2012                     | <b>Registro Municipal:</b>   | 0209                       |  |  |  |
| Cilindraie:                  | 1.400                    | Propietario:                 | Luis Guillermo Rodas Ochoa |  |  |  |
| <b>Conductor Auxiliar 1:</b> | Sixto Manuel Rodas Ochoa | <b>Conductor Auxiliar 2:</b> |                            |  |  |  |
|                              |                          |                              |                            |  |  |  |

Figura 135. Registro exitoso de un vehículo

<span id="page-282-1"></span>En la [Figura 135,](#page-282-1) se puede observar un registro exitoso o actualización de datos de un vehículo.

Culminado el registro o actualización se puede enviar una notificación de registro al correo electrónico del propietario del vehículo dando click en el botón "Enviar notificación de registro". Ver [Figura 136](#page-282-2)

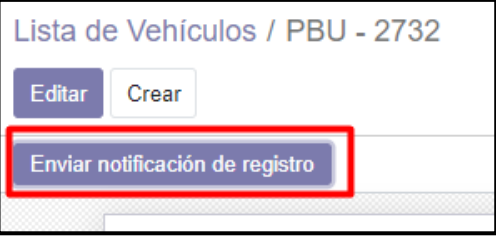

<span id="page-282-2"></span>Figura 136. Botón que se debe accionar para enviar notificación

### <span id="page-283-0"></span>**Módulo para el registro de Encomiendas**

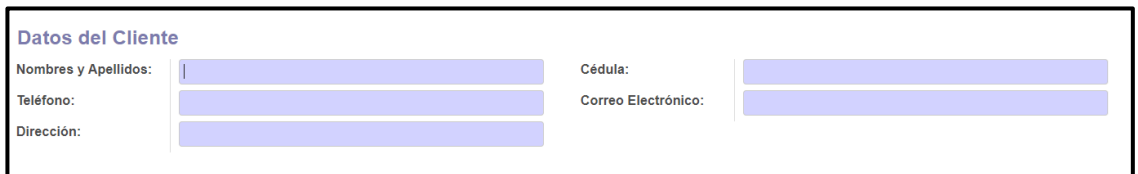

Figura 137. Formulario para el registro de clientes

<span id="page-283-1"></span>En la [Figura 137,](#page-283-1) podemos ver el formulario para el registro de un nuevo cliente, se debe ingresar los nombres y apellidos, el número de cedula, el telefono, correo electronico y direccion, todos los datos de tipo obligatorio.

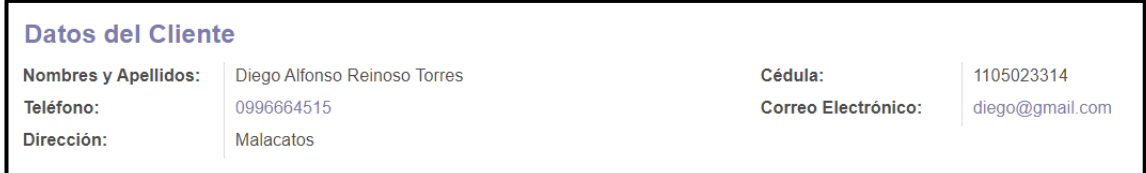

Figura 138. Registro exitoso de un cliente

<span id="page-283-2"></span>En la [Figura 138,](#page-283-2) se puede observar el registro exitoso de un cliente.

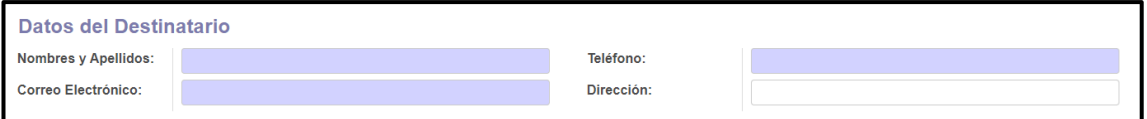

Figura 139. Formulario para el registro de un destinatario

<span id="page-283-3"></span>En la [Figura 139,](#page-283-3) podemos observae el formulario para registro de un destinatario, para ello se debe ingresar los nombres y apellidos, telefono y correo electronico de carácter obligatorio la direccion es opcional.

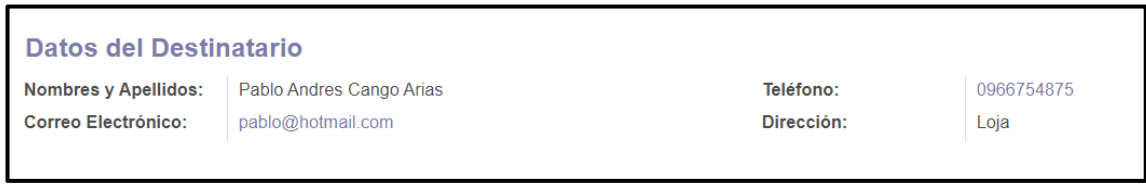

Figura 140. Registro exitoso de un destinatario

<span id="page-283-5"></span><span id="page-283-4"></span>En la [Figura 140,](#page-283-4) se puede apreciar el registro exitoso de un destinatario.

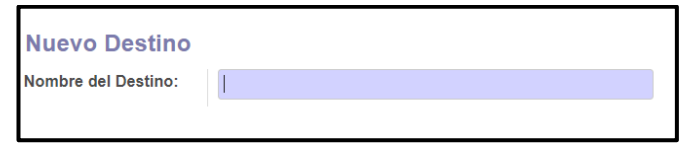

Figura 141. Formulario para registro de destinos

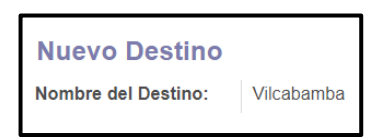

Figura 142. Registro completo de un destino

<span id="page-284-0"></span>En la [Figura 141,](#page-283-5) podemos observar el formulario en el cual se debe ingresar el nombre del nuevo destino a registrar. En la [Figura 142](#page-284-0) se muestra el registro exitoso de un destino nuevo.

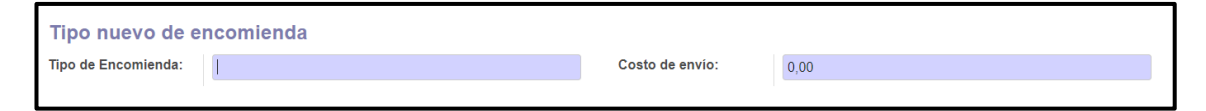

Figura 143. Formulario para registrar un tipo de encomienda

<span id="page-284-1"></span>En la [Figura 143,](#page-284-1) podemos observar el formulario en el cual se debe ingresar tipo de enccomienda y el costo de envio de la misma, estos dos campos son de tipo obligatorio para cumplir con el registro.

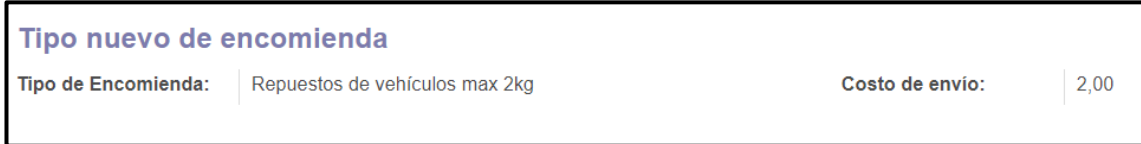

Figura 144. Registro exitoso de un tipo de encomienda

<span id="page-284-2"></span>La [Figura 144,](#page-284-2) muestra el registro exitoso de un nuevo tipo de encomienda.

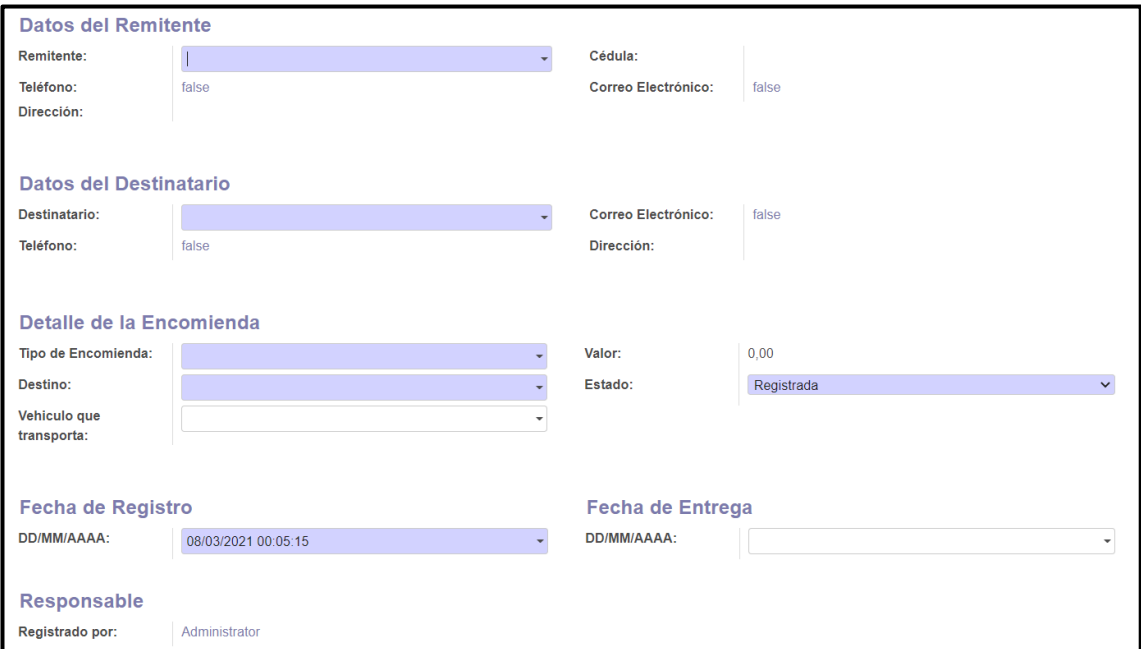

<span id="page-284-3"></span>Figura 145. Formulario para registrar encomiendas

En la [Figura 145](#page-284-3) podemos ver el formulario para realizar el registro de una encomienda, se deben ingresar los datos del remitente y destinatario que se podrán seleccionar de la lista de clientes registrados, en caso de no constar en el sistema se los puede agregar; en la sección del detalle de la encomienda se va a seleccionar el tipo de encomienda, en caso de no constar en el sistema se creara una nueva, se debe seleccionar el destino de envío, el estado de la encomienda (este estado cambiara dependiendo de la acción realizada con la encomienda), la información del vehículo que transporta se ingresara al momento de entregar la encomienda al conductor, la fecha de registro se realiza automáticamente, la fecha de entrega se ingresara al momento en que se entrega la encomienda al destinatario.

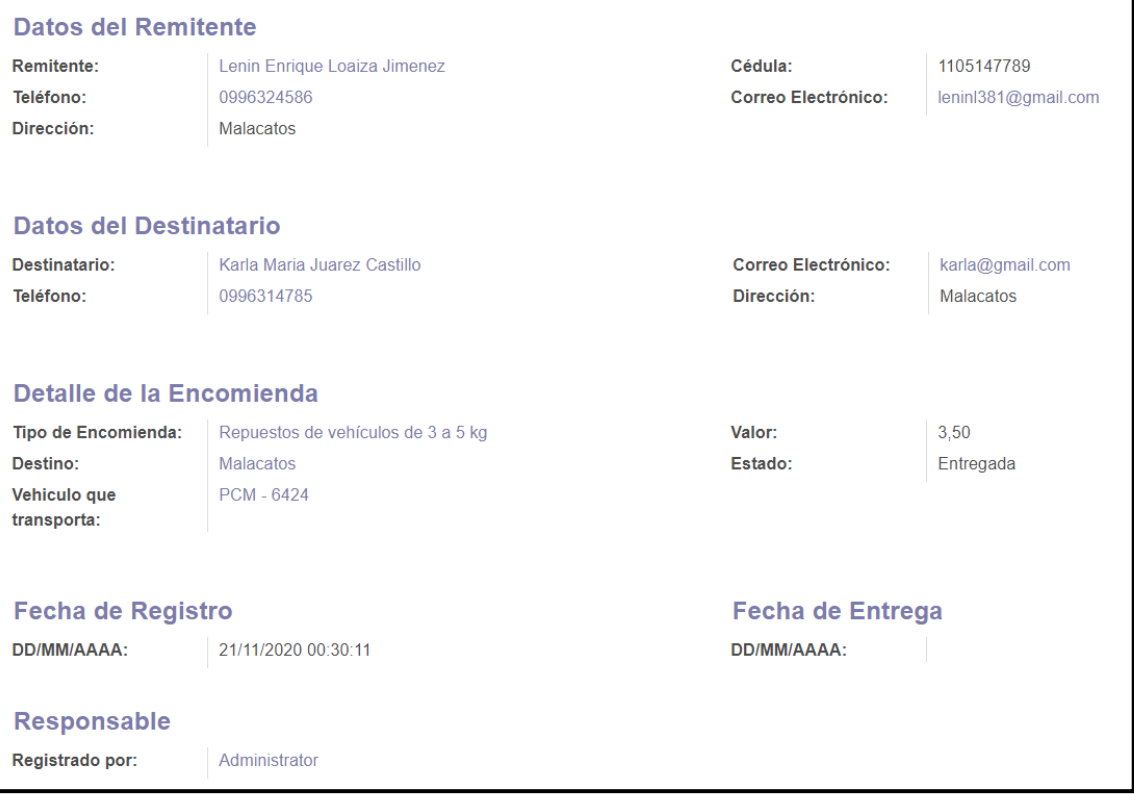

Figura 146. Registro exitoso de una encomienda

<span id="page-285-0"></span>La [Figura 146,](#page-285-0) muestra el registro exitoso de una encomienda

| Enviar comprobante de registro $\parallel$ Enviar notificación de envío $\parallel$ Enviar notificación de arribo $\parallel$ Enviar notificación de entrega |  |  |
|----------------------------------------------------------------------------------------------------|--|--|
|                                                                                                    |  |  |

Figura 147. Botones de acción del módulo de encomiendas

<span id="page-285-1"></span>La [Figura 147,](#page-285-1) podemos apreciar los botones de acción para el seguimiento del envío de las encomiendas, se accionara el botón de "Enviar comprobante de registro" al momento en que se registra exitosamente la encomienda para notificar al remitente, se

accionara el botón de "Enviar notificación de envió" al momento en que se envía la encomienda y se modifica el estado a en tránsito para notificar al remitente, se debe accionar el botón "Enviar notificación de arribo" el momento en que la encomienda se encuentra en el destino y se modifica el estado a en destino para notificar al destinatario, para finalizar el seguimiento se accionara el botón de "Enviar notificación de entrega" el momento en que se entrega la encomienda al destinatario y se modifica el estado de la encomienda a entregada para notificar al remitente que se entregó el envío.

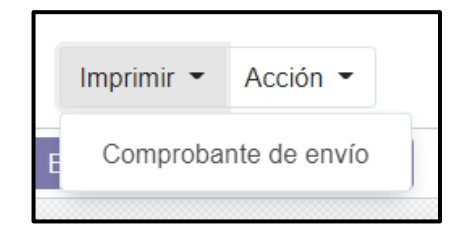

Figura 148. Acción de imprimir comprobante de envío

<span id="page-286-1"></span>La [Figura 148,](#page-286-1) muestra la acción en la opción de imprimir para poder obtener el documento imprimible del comprobante de registro o envió.

### <span id="page-286-0"></span>**Módulo para el registro de Venta de Boletos**

| <b>Ruta y Costo de Pasaje</b> |  |        |      |  |  |  |
|-------------------------------|--|--------|------|--|--|--|
| <b>Origen - Destino:</b>      |  | Valor: | 0,00 |  |  |  |
|                               |  |        |      |  |  |  |

*Figura 149. Formulario para registrar la ruta y costo del pasaje*

<span id="page-286-2"></span>En la [Figura 149,](#page-286-2) podemos observar el formulario en el cual se debe ingresar el origen y destino de la ruta y el valor de costo del pasaje, estos datos son obligatorios para realizar el registro.

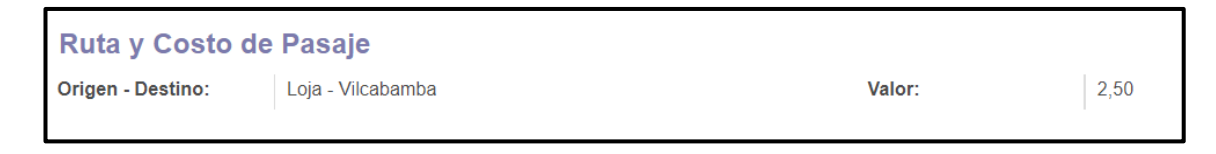

*Figura 150. Registro exitoso de una ruta y su costo*

<span id="page-286-3"></span>La [Figura 150,](#page-286-3) muestra el registro exitoso de una nueva ruta y valor del pasaje.

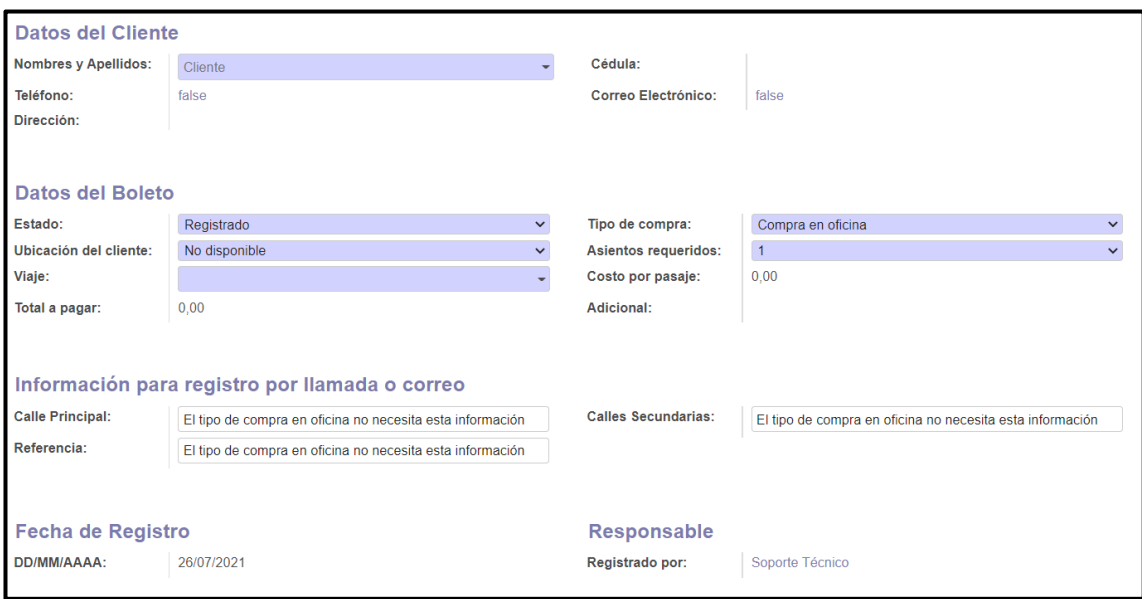

*Figura 151. Formulario para registrar la venta de un boleto*

<span id="page-287-0"></span>La [Figura 151,](#page-287-0) muestra el formulario para el registro de la venta de un boleto, se debe seleccionar el cliente, en caso de no existir se lo creara, en la sección de los datos del boleto se va a seleccionar el estado del boleto como registrado, se seleccionara el tipo de compra que puede ser (Compra en oficina, compra por llamada o compra por correo), la ubicación del cliente se seleccionara en los casos de compra por llamada o correo, el número de asientos requeridos que en caso de compras en las que la ubicación del cliente sea fuera de la ruta del taxi se deberá seleccionar 4 asientos debido a que es un servicio fuera de la ruta convencional del taxi, en viaje se seleccionara el lugar al que viaja el pasajero, el costo del pasaje unitario se genera del registro de valor de pasaje y el total a pagar se generara al momento de realizar el registro del boleto, en la sección de información de registro por llamada o correo se habilitaran los campos para ingresar la dirección del cliente y la referencia, además la información adicional se generara al momento de registrar la venta que será el costo por concepto de carrera (costo mínimo en caso de no salir de la ruta del taxi, caso contrario se aplicara el costo generado por el taxímetro), la fecha de registro del boleto se generara automáticamente.
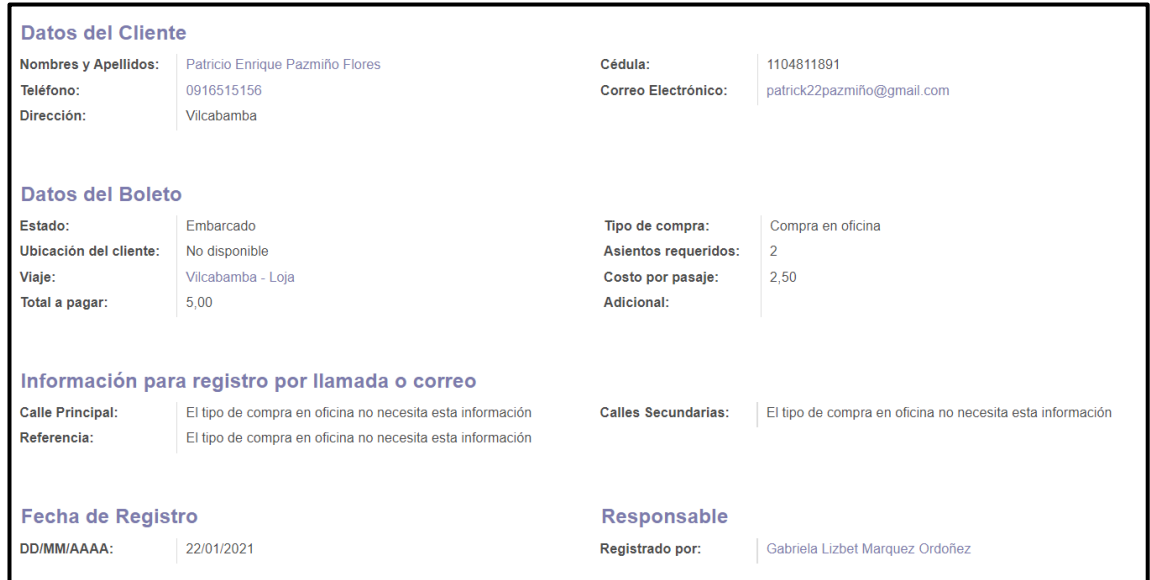

*Figura 152. Registro exitoso de la venta de un boleto*

<span id="page-288-0"></span>La [Figura 152,](#page-288-0) muestra el registro exitoso de la venta de un boleto.

# **Módulo para el registro de Turnos Diarios**

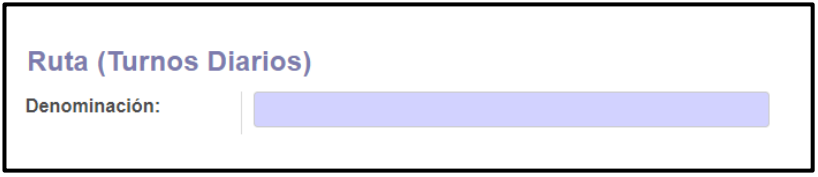

*Figura 153. Formulario para registrar una nueva ruta*

<span id="page-288-1"></span>En la [Figura 153,](#page-288-1) podemos observar el formulario en el cual se debe la ruta que se desea agrear, es un campo de tipo obligatorio para realizar el registro.

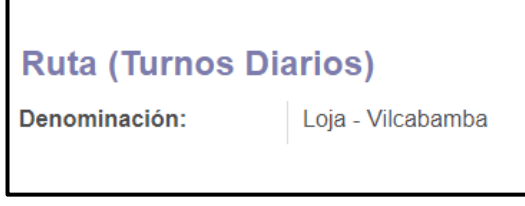

*Figura 154. Registro exitoso de una ruta*

<span id="page-288-2"></span>La [Figura 154,](#page-288-2) muestra el registro exitoso de una ruta.

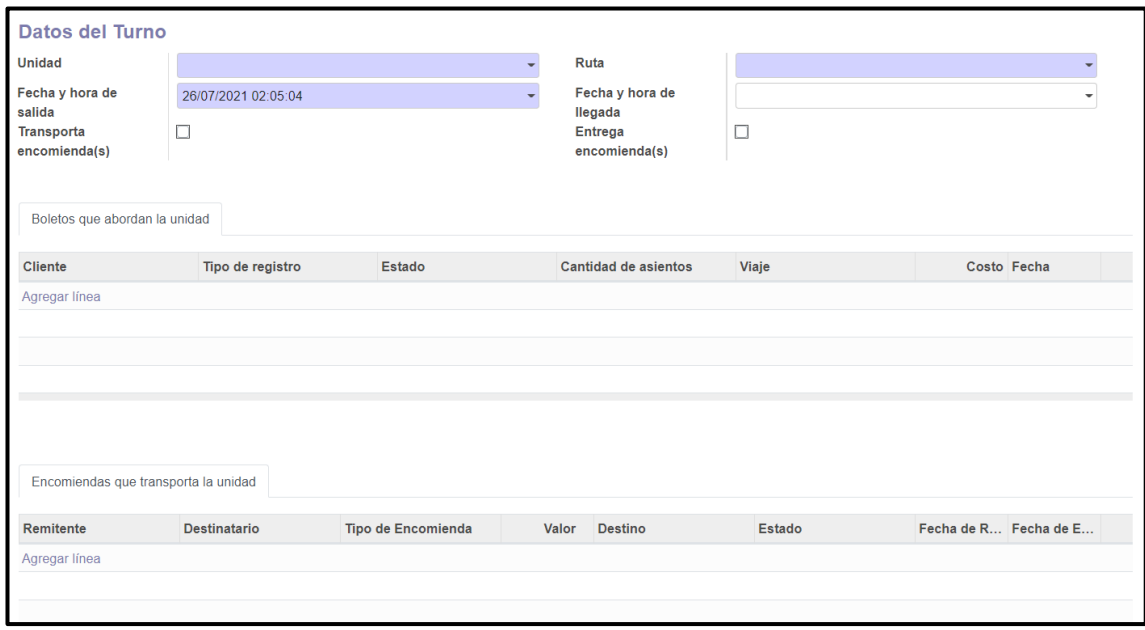

### *Figura 155. Formulario para registrar un turno diario*

<span id="page-289-0"></span>En la [Figura 155,](#page-289-0) podemos observar el formulario para el registro de un turno diario, en el cual se debe seleccionar la unidad que cumple el turno, seleccionar la ruta que cumplirá, la fecha y hora de salida se genera automáticamente y se seleccionará si el vehículo transporta encomiendas, la fecha y hora de llegada se deberá ingresar al momento que la unidad arribe al destino, además se debe seleccionar si se entregó la encomienda. En la sección de los boletos que abordan se deberá seleccionar los boletos de acuerdo a los asientos adquiridos y se debe controlar que solo aborden 4 pasajeros y se cambiará el estado del boleto a "embarcado", en la sección de encomiendas que transporta la unidad se seleccionará las encomiendas pendientes de envío y se cambia el estado de las mismas a "en tránsito".

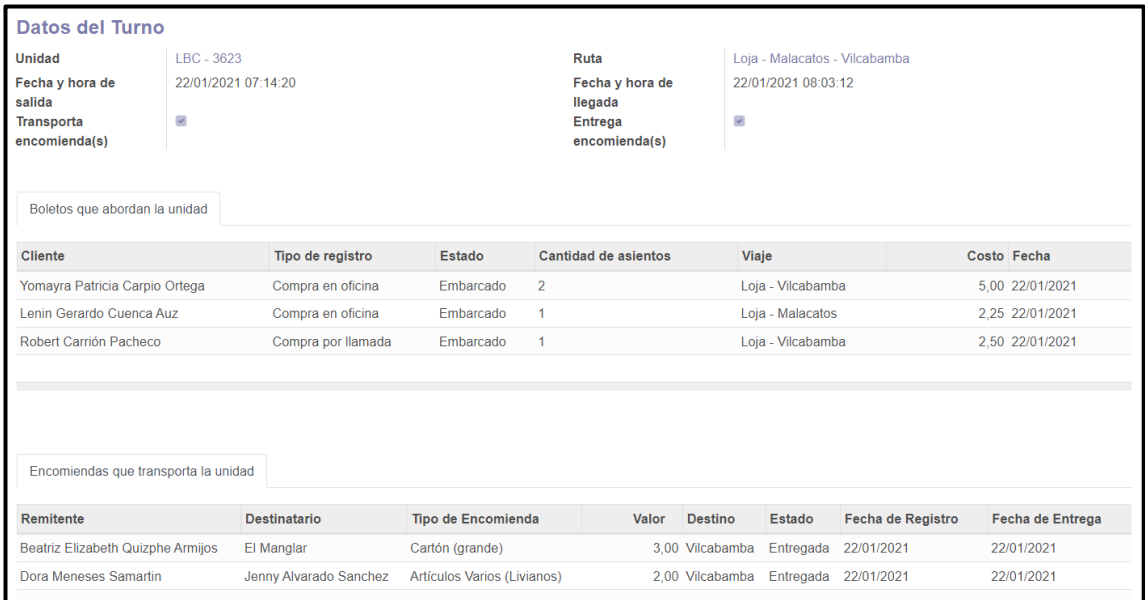

*Figura 156. Registro exitoso de un turno diario*

<span id="page-290-0"></span>La [Figura 156,](#page-290-0) muestra el registro exitoso de un turno diario.

### **Módulo para el registro de Turnos Obligatorios**

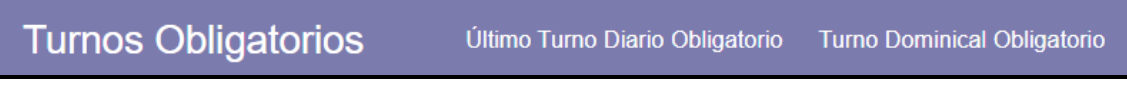

# *Figura 157. Turnos obligatorios*

<span id="page-290-1"></span>En la [Figura 157](#page-290-1) podemos ver las opciones de registro de los turnos obligatorios, que son los últimos turnos diarios y los turnos dominicales obligatorios.

| Registro del Último Turno Diario Obligatorio |                                          |                                                                                |                     |                     |
|----------------------------------------------|------------------------------------------|--------------------------------------------------------------------------------|---------------------|---------------------|
| Unidad:                                      |                                          | Propietario:                                                                   |                     |                     |
| Cumple último turno<br>diario?               | Cumplido                                 | $\check{ }$                                                                    |                     |                     |
| Evidencia del permiso                        |                                          |                                                                                |                     |                     |
| Peticionario                                 | Tipo de permiso                          | Motivo del permiso                                                             | <b>Estado</b>       | Fecha y hora del re |
| Agregar línea                                |                                          |                                                                                |                     |                     |
| Cuenta con permiso?<br>Registrado por:       | No cuenta con permiso<br>Soporte Técnico | Fecha y hora del<br>$\checkmark$<br>registro:<br>囨<br>$\overline{\phantom{a}}$ | 26/07/2021 02:12:32 |                     |

<span id="page-290-2"></span>*Figura 158. Formulario para registrar un último turno diario*

En la [Figura 158,](#page-290-2) encontramos el formulario para el registro de último turno diario en el cual se debe seleccionar la unidad que cumple el turno y se obtendrá automáticamente el propietario de la unidad y se seleccionara si cumple o no el último turno diario, además en caso de no cumplir el último turno se puede ingresar la evidencia del permiso en caso de haberse gestionado el mismo y se debe seleccionar si cuenta o no con permiso, la fecha de registro se genera automáticamente.

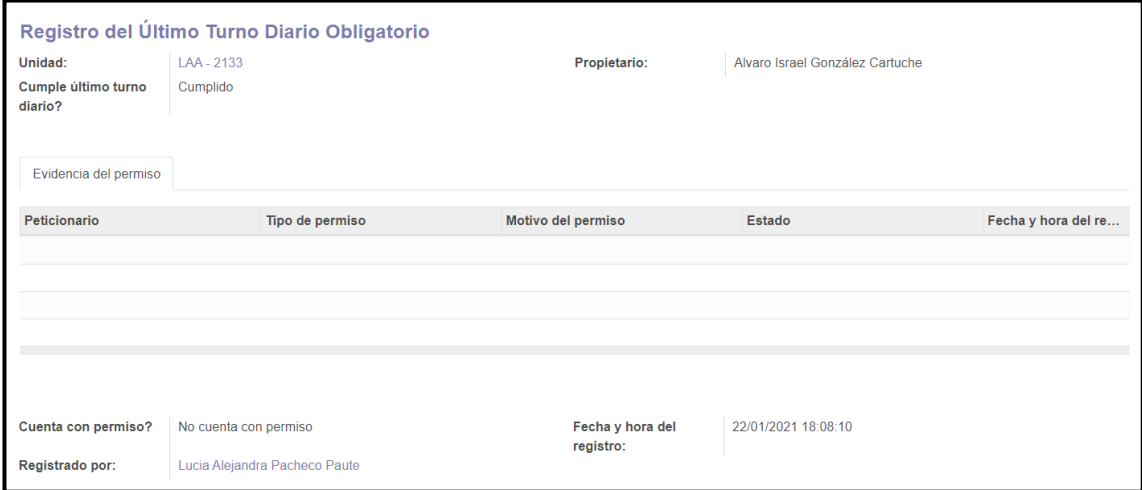

*Figura 159. Registro exitoso de un último turno diario*

<span id="page-291-0"></span>La [Figura 159,](#page-291-0) muestra un registro exitoso de un último turno diario cumplido exitosamente.

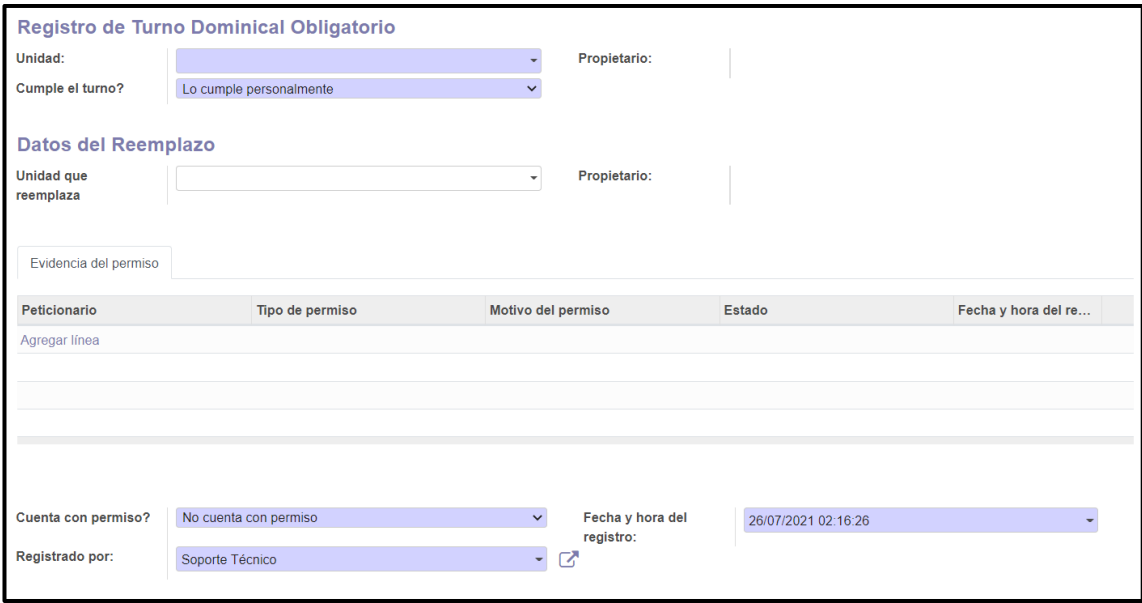

<span id="page-291-1"></span>*Figura 160. Formulario para registrar un turno dominical obligatorio*

En la [Figura 160,](#page-291-1) podemos observar el formulario para el registro de turnos dominicales, en el cual debemos seleccionar la unidad y se generara automáticamente el propietario del vehículo, se seleccionara si cumple el turno personalmente, lo cumple con reemplazo o no cumple, en caso de cumplir el turno con reemplazo se debe ingresar las unidad que reemplazara, además en la sección de evidencia del permiso se debe seleccionar el permiso gestionado y luego seleccionar si cuenta o no con el permiso, la fecha de registro se genera automáticamente.

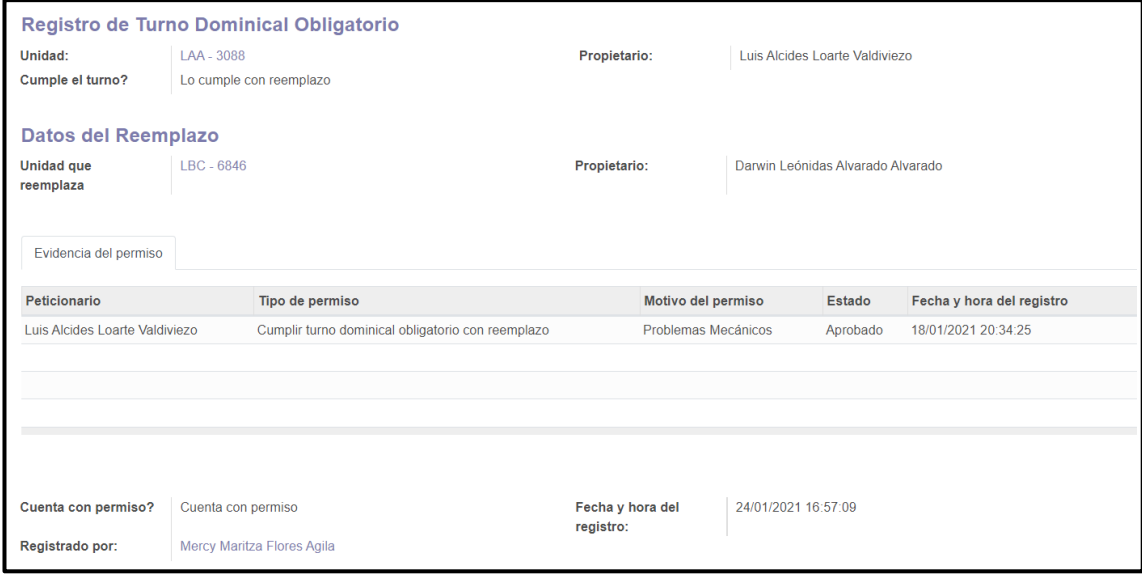

*Figura 161. Registro exitoso de un turno dominical obligatorio*

<span id="page-292-0"></span>La [Figura 161,](#page-292-0) muestra un registro exitoso de un turno dominical obligatorio que cumple el turno con reemplazo y cuenta con la evidencia del permiso aprobado.

#### **Módulo para la gestión de Permisos**

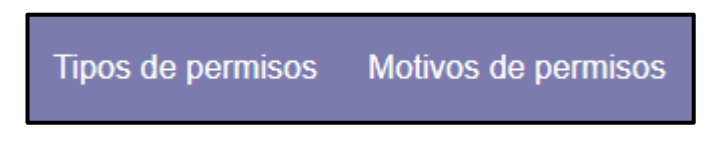

Figura 162. Opciones en permisos

<span id="page-292-1"></span>En la [Figura 162,](#page-292-1) podemos ver las opciones para registrar los tipos y motivos por los cuales se puede gestionar permisos.

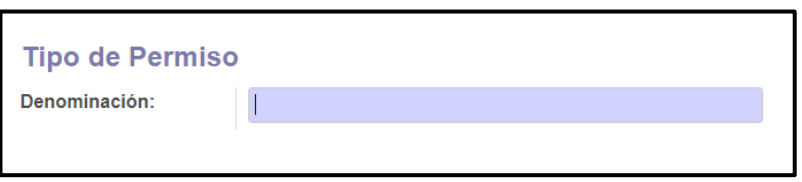

*Figura 163. Formulario para registrar un tipo de permiso*

<span id="page-293-0"></span>En la [Figura 163,](#page-293-0) podemos ver el formulario para registrar un tipo de permiso, en el cual se debe ingresar el tipo de carácter obligatorio para realizar el registro.

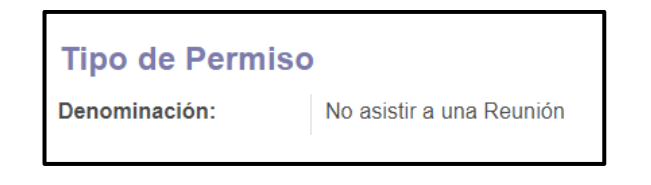

*Figura 164. Registro exitoso de un tipo de permiso*

<span id="page-293-1"></span>En la [Figura 164,](#page-293-1) podemos ver el registro exitoso de un tipo de permiso.

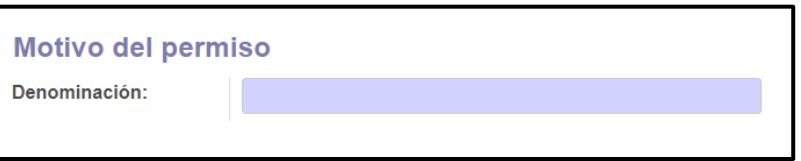

*Figura 165. Formulario para registrar un motivo de permiso*

<span id="page-293-2"></span>En la [Figura 165,](#page-293-2) podemos ver el formulario para registrar el motivo de un permiso, este campo es de tipo obligatorio para poder realizar el registro.

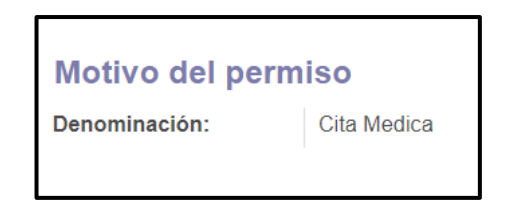

*Figura 166. Registro exitoso de un tipo de permiso*

<span id="page-293-3"></span>En la [Figura 166,](#page-293-3) podemos ver el registro exitoso de un motivo de permiso.

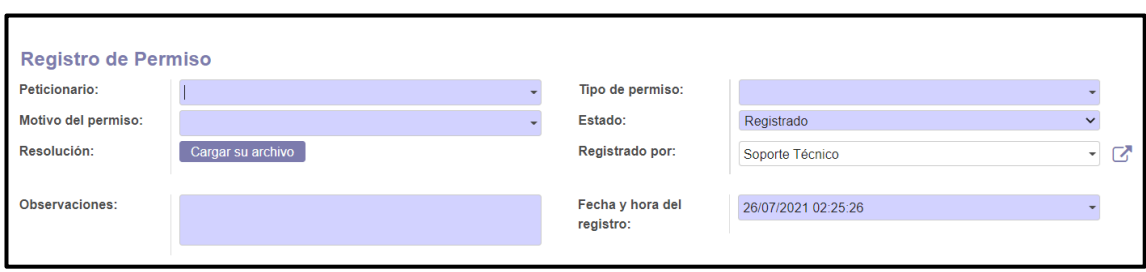

*Figura 167. Formulario para registrar la gestión de un permiso*

<span id="page-294-0"></span>En la [Figura 167,](#page-294-0) podemos observar el formulario para la gestión de un permiso, se debe seleccionar el peticionario que será un miembro de la libre contratación, debemos seleccionar el tipo de permiso y luego el motivo del permiso, el estado podrá ser aprobado o denegado, en la opción de subir un archivo se subirá el archivo de la resolución realizada por el gerente de la empresa, en el campo observaciones se debe detallar los puntos que se tomó en cuenta para aprobar el permiso, la fecha y hora del registro se realizara automáticamente.

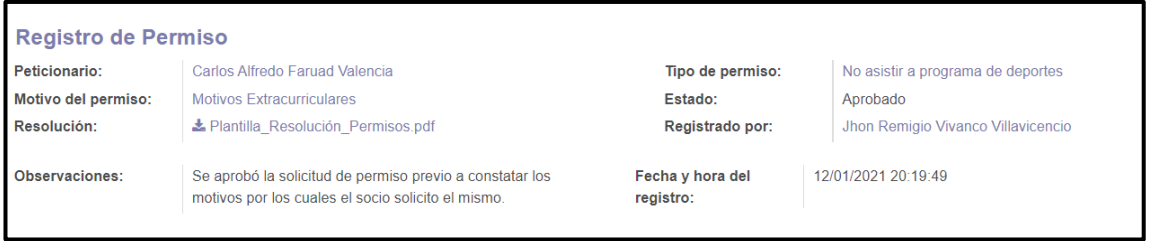

*Figura 168. Registro exitoso de un permiso gestionado*

<span id="page-294-1"></span>En la [Figura 168](#page-294-1), podemos ver un permiso gestionado exitosamente.

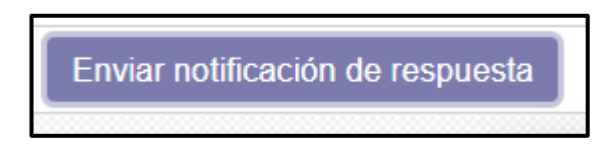

Figura 169. Botón de acción para notificación

<span id="page-294-2"></span>En la [Figura 169,](#page-294-2) podemos ver el botón de acción que luego de realizar el registro el gerente podrá accionar para enviar la notificación de respuesta del permiso al peticionario.

### **Módulo para la gestión de Sanciones**

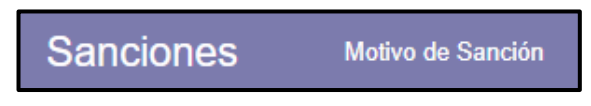

Figura 170. Navegación del módulo sanciones

<span id="page-295-0"></span>En la [Figura 170,](#page-295-0) podemos ver la opción del módulo de sanciones para ingresar nuevos motivos de sanciones.

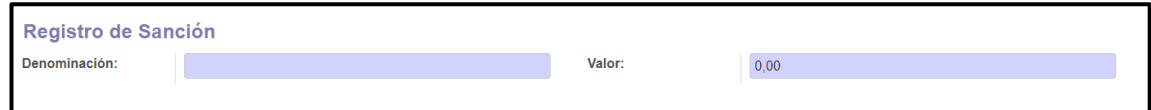

*Figura 171. Formulario para registrar un tipo de sanción*

<span id="page-295-1"></span>En la [Figura 171,](#page-295-1) podemos ver el formulario para registrar el tipo de sanción, donde deberemos ingresar el motivo de la sanción y el valor que se genera en esa infracción.

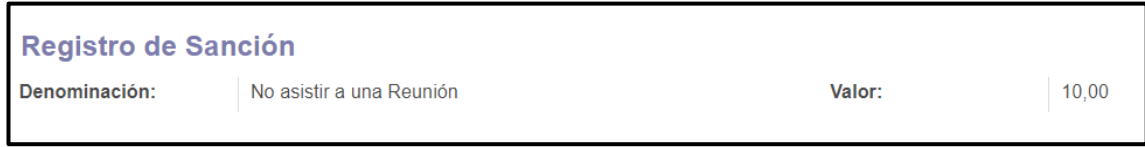

*Figura 172. Registro exitoso de un tipo de sanción*

<span id="page-295-2"></span>En la [Figura 172,](#page-295-2) podemos ver el registro exitoso de un tipo de sanción.

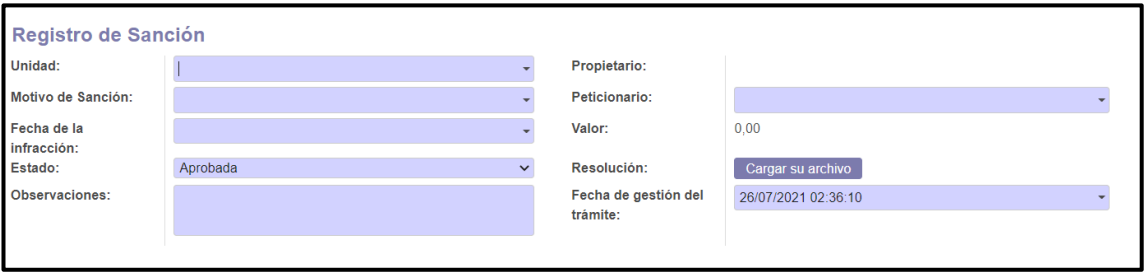

*Figura 173. Formulario para la gestión de sanciones*

<span id="page-295-3"></span>En la [Figura 173,](#page-295-3) podemos observar el formulario para el registro de una sanción gestionada, en el cual se debe seleccionar la unidad, automáticamente se presentara el propietario del vehículo, se seleccionara el motivo da la sanción, el peticionario de la sanción, la fecha de la infracción, el valor de la infracción será referente al motivo de la sanción, se debe seleccionar el estado de la sanción que puede ser "aprobada", "en análisis" o "denegada", en la sección de resolución se debe subir el arco con la resolución de la sanción y en observaciones se detallara los motivos por los cuales se realizó gestiono la sanción y se tomó la resolución, la fecha de gestión se aplicara automáticamente.

| <b>Registro de Sanción</b> |                                                                                  |                                  |                                      |
|----------------------------|----------------------------------------------------------------------------------|----------------------------------|--------------------------------------|
| Unidad:                    | LAA - 2190                                                                       | <b>Propietario:</b>              | José Avlot Pardo Delgado             |
| Motivo de Sanción:         | No presentar la unidad limpia                                                    | Peticionario:                    | Gabriela Lizbet Marquez Ordoñez      |
| Fecha de la                | 22/01/2021                                                                       | Valor:                           | 5.00                                 |
| infracción:                |                                                                                  |                                  |                                      |
| Estado:                    | Aprobada                                                                         | Resolución:                      | ▲ Plantilla Resolución Sanciones.pdf |
| Observaciones:             | Se aprobó la solicitud de sanción luego de revisar las<br>evidencias entregadas. | Fecha de gestión del<br>trámite: | 23/01/2021 14:40:50                  |
|                            |                                                                                  |                                  |                                      |

*Figura 174. Registro exitoso de una sanción gestionada*

<span id="page-296-0"></span>La [Figura 174](#page-296-0), muestra el registro exitoso de una sanción gestionada.

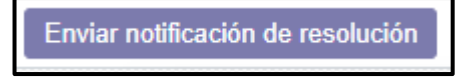

Figura 175. Botón de acción de notificación

<span id="page-296-1"></span>En la [Figura 175,](#page-296-1) podemos ver el botón de acción que luego de realizar el registro el gerente podrá accionar para enviar la notificación de la resolución tomada en torno a la sanción registrada.

**Anexo 17.Manual del Programador**

# **Manual del Programador**

**Sistema ERP Modalidad de Libre Contratación Cooperativa de Taxis "Once de Mayo"**

# Tabla de contenido

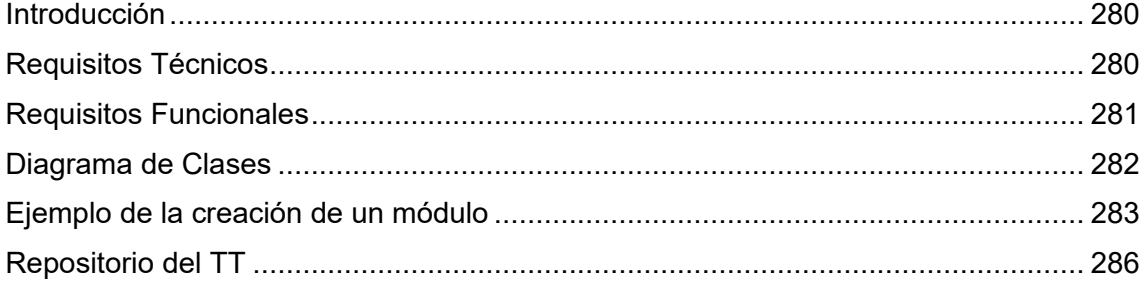

# <span id="page-299-0"></span>**Introducción**

El presente manual del programador tiene como principal objetivo detallar la estructura y la tecnología utilizada para llevar a cabo el desarrollo del sistema ERP para la modalidad de libre contratación de la cooperativa de taxis "Once de Mayo", facilitar esta información permitirá dar el correcto mantenimiento de mejor manera al sistema y aplicar un plan de mejoras a futuro al sistema.

# <span id="page-299-1"></span>**Requerimientos Técnicos**

La parte de la infraestructura técnica utilizada se detalla a continuación:

| <b>Requerimientos</b>                | <b>Descripción</b>                         |
|--------------------------------------|--------------------------------------------|
| Computador con memoria RAM mínimo    | debe<br>Requerimientos mínimos<br>que      |
| 6Gb o superior, con un disco duro de | cumplir el equipo para instalar y ejecutar |
| mínimo 250 Gb libres y un procesador | el sistema ERP Odoo.                       |
| Core i5 recomendable.                |                                            |
| PostgreSQL 9.5                       | Requerimiento necesario para el manejo     |
|                                      | de los datos.                              |
| Visual Studio Code                   | Requerimiento que permite la interacción   |
|                                      | con los archivos (.py) y (.xml)<br>para    |
|                                      | desarrollar los módulos.                   |

Tabla XCVI. Requerimientos Técnicos

# <span id="page-300-0"></span>**Requisitos Funcionales**

El sistema contara con requisitos funcionales que se detallan a continuación (ver [Tabla](#page-300-1)  [XCVII\)](#page-300-1) :

<span id="page-300-1"></span>

| Código           | <b>Atributo</b>                         | Categoría |
|------------------|-----------------------------------------|-----------|
| RF <sub>01</sub> | <b>Crear Cuenta</b>                     | Evidente  |
| RF <sub>02</sub> | Autenticarse                            | Evidente  |
| RF <sub>03</sub> | Reiniciar Contraseña                    | Evidente  |
| RF <sub>04</sub> | <b>Registrar Conductores Auxiliares</b> | Evidente  |
| RF <sub>05</sub> | <b>Registrar Vehículos</b>              | Evidente  |
| RF <sub>06</sub> | Registrar Encomiendas                   | Evidente  |
| RF07             | Registrar Venta de Boletos              | Evidente  |
| RF <sub>08</sub> | Registra Turnos Diarios                 | Evidente  |
| RF <sub>09</sub> | <b>Registrar Turnos Obligatorios</b>    | Evidente  |
| <b>RF10</b>      | <b>Registrar Permisos</b>               | Evidente  |
| <b>RF11</b>      | <b>Registrar Sanciones</b>              | Evidente  |
| <b>RF12</b>      | Cerrar Sesión                           | Evidente  |

Tabla XCVII. Requisitos Funcionales

# **Diagrama de Clases**

<span id="page-301-0"></span>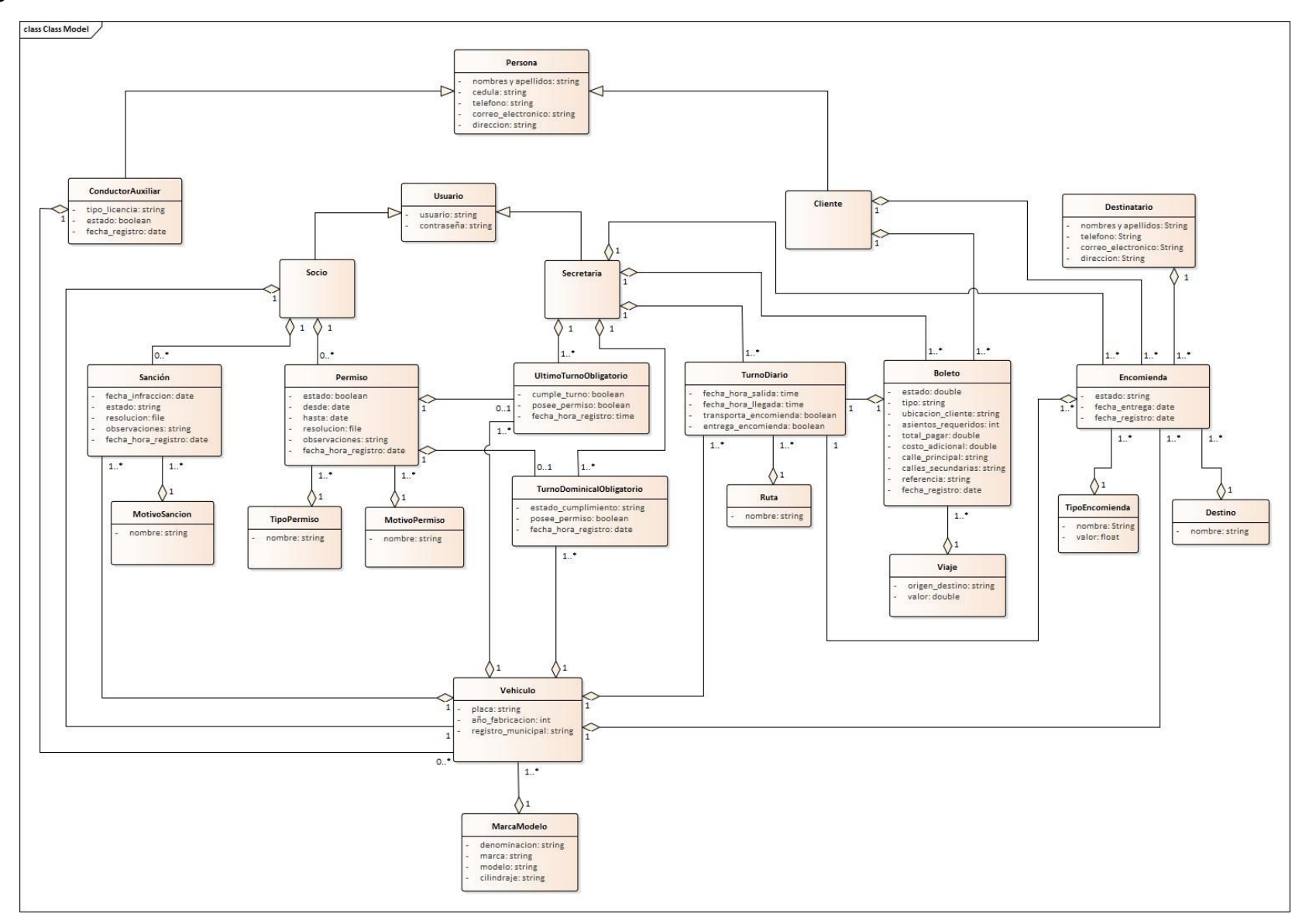

*Figura 176. Diagrama de clases*

# <span id="page-302-0"></span>**Ejemplo de la creación de un módulo**

Para realizar la creación de un módulo o aplicación que se pueda instalar en el EPR Odoo se debe llevar a cabo los siguientes pasos:

# **1. Crear la carpeta**

En la [Figura 177,](#page-302-1) podemos observar la utilización del comando (scaffold) que a través de la consola nos permite crear la carpeta para un módulo nuevo con la característica que crea las carpetas que por defecto necesita un módulo de Odoo.

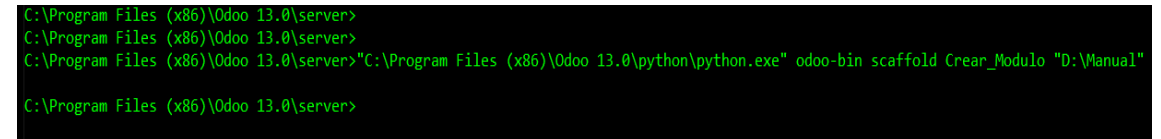

*Figura 177. Creando la carpeta para un nuevo modulo*

# <span id="page-302-1"></span>**2. Estructura del archivo manifest**

En la [Figura 178,](#page-302-2) podemos observar cómo se puede configurar el archivo manifest para presentar toda la información que tendrá el módulo o aplicación en la sección de aplicaciones y detalles de la misma, descripción que se puede visualizar previo a la instalación o luego de instalado el módulo.

<span id="page-302-2"></span>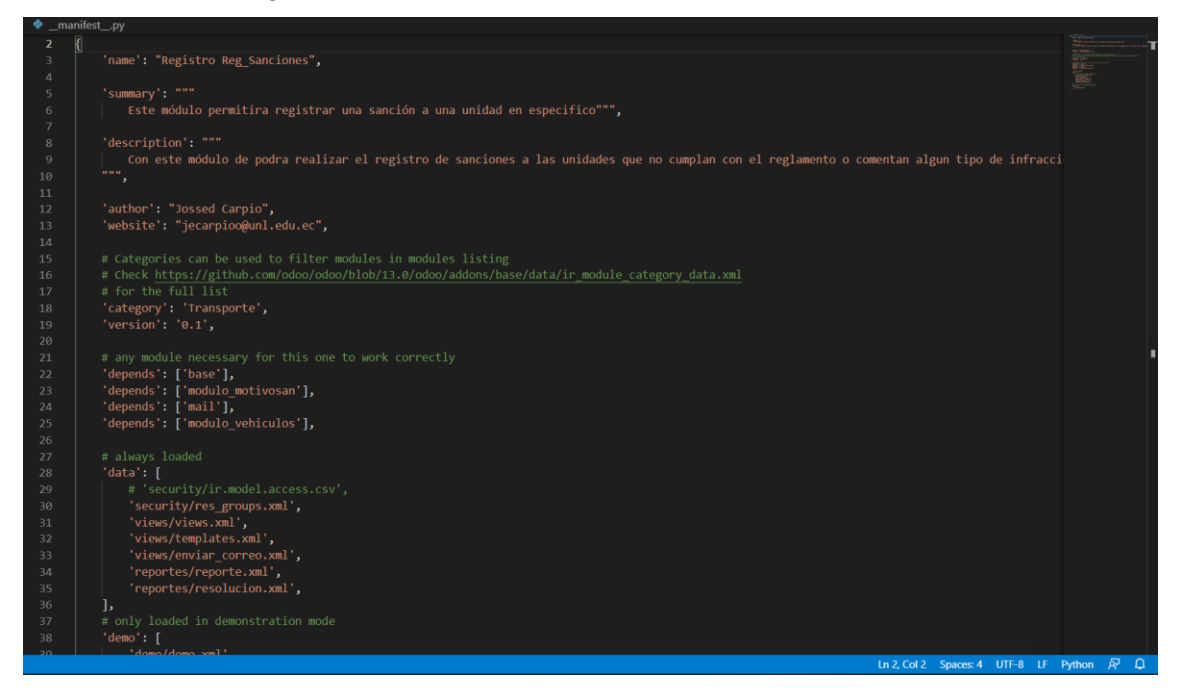

*Figura 178. Personalización del archivo manifest.py*

# **3. Archivo con el modelo a utilizar**

En la [Figura 179,](#page-303-0) se puede observar cómo se debe crear el modelo con todas las variables a utilizar dentro del módulo, crear las variables que se tomaran en cuenta de otros módulos y las funciones que se llevaran a cabo en dicho modulo.

|                | models $\geq$ $\bullet$ models.py $\geq$                                                                                                    |
|----------------|----------------------------------------------------------------------------------------------------|
|                | # $-$ *- coding: utf-8 $-$ *-                                                                                                    |
| $\overline{2}$ |                                                                                                    |
| 3.             | from odoo import models, fields, api                                                                                                    |
| $\mathbf{A}$   |                                                                                                    |
| 5.             |                                                                                                    |
| 6              | class Registro Sanciones(models.Model):                                                                                                    |
|                | name = 'registro.regsanciones'                                                                                                    |
| 8              | description = 'Clase Registro Sanciones'                                                                                                    |
| 9              |                                                                                                    |
| 10             | name = fields.Many2one('registro.vehiculos', required=True)                                                                                      |
| 11             | propietario = fields.Char(related='name.propietario aux', store=True)                                                                            |
| 12             | motivo = fields.Many2one('registro.motivosan', required=True)                                                                                    |
| 13             | motivo aux = fields.Char(related='motivo.name', store=True)                                                                                      |
| 14             | valor = fields.Float(related='motivo.valor', store=True)                                                                                         |
| 15             | fecha registro = fields.Datetime(required=True)                                                                                                  |
| 16             | estado = fields.Selection([('registrada', 'Registrada'),('analisis', 'En análisis'),('aprobada', 'Aprobada'),('denegada', 'Denegada')], default= |
| 17             | peticionario = fields.Many2one('res.users','Current User', required=True)                                                                        |
| 18             | observaciones = fields.Text(required=True)                                                                                                    |
| 19             | fecha gestion = fields.Datetime(required=True, readonly=True, select=True, default=lambda self: fields.datetime.now())                           |
| 20             | subir archivo = fields.Binary(required=True)                                                                                                    |
| 21             | nombre archivo = fields.Char(required=True)                                                                                                    |
| 22             |                                                                                                    |
| 23             | def enviar correo12(self):                                                                                                    |
| 24             | template id = self.env.ref('modulo regsanciones.correo regsan').id                                                                               |
| 25             | template = self.env['mail.template'].browse(template id)                                                                                         |
| 26             | template.send mail(self.id, force send=True)                                                                                                    |
| 27             |                                                                                                    |

*Figura 179. Creación del modelo a utilizar en el modulo*

# <span id="page-303-0"></span>**4. Archivo de configuración de seguridad de acceso**

En la [Figura 180,](#page-303-1) se puede observar cómo se debe realizar la configuración de seguridad que va a dar los permisos a dicho modulo o aplicación al instalarse, es decir es la configuración de los permisos de acceso.

|                | security $>$ $\lambda$ res_groups.xml                                                 |
|----------------|---------------------------------------------------------------------------------------|
|                | $\langle$ odoo $\rangle$                                                              |
| 2 <sup>1</sup> | <record id="model access regsanciones" model="ir.model.access"></record>              |
| $\overline{3}$ | <field name="name">model.access.regsanciones</field>                                  |
| $\overline{4}$ | <field name="model id" ref="modulo regsanciones.model registro regsanciones"></field> |
| 5              | <field name="group id" ref="base.group system"></field>                               |
| 6              | $\langle$ field name="perm read" eval="1"/>                                           |
| $\overline{7}$ | <field eval="1" name="perm_create"></field>                                           |
| 8              | <field eval="1" name="perm write"></field>                                            |
| $\overline{9}$ | <field eval="1" name="perm unlink"></field>                                           |
| 10             | $\langle$ /record>                                                                    |
| 11             |                                                                                       |
|                |                                                                                       |

*Figura 180. Archivo de configuración para la seguridad de acceso al modulo*

# <span id="page-303-1"></span>**5. Acciones de vistas, ventanas y menús**

Una vez configurada la seguridad se procede a realizar las vistas de tipo árbol (ver [Figura 181\)](#page-304-0), vista tipo formulario (ver [Figura 182\)](#page-304-1), la acción de ventana (ver [Figura](#page-304-2)  [183\)](#page-304-2), así como la vista de menú (ver [Figura 184\)](#page-305-1), configuraciones de visualización necesarias para que se pueda presentar la aplicación dentro del ERP luego de su instalación.

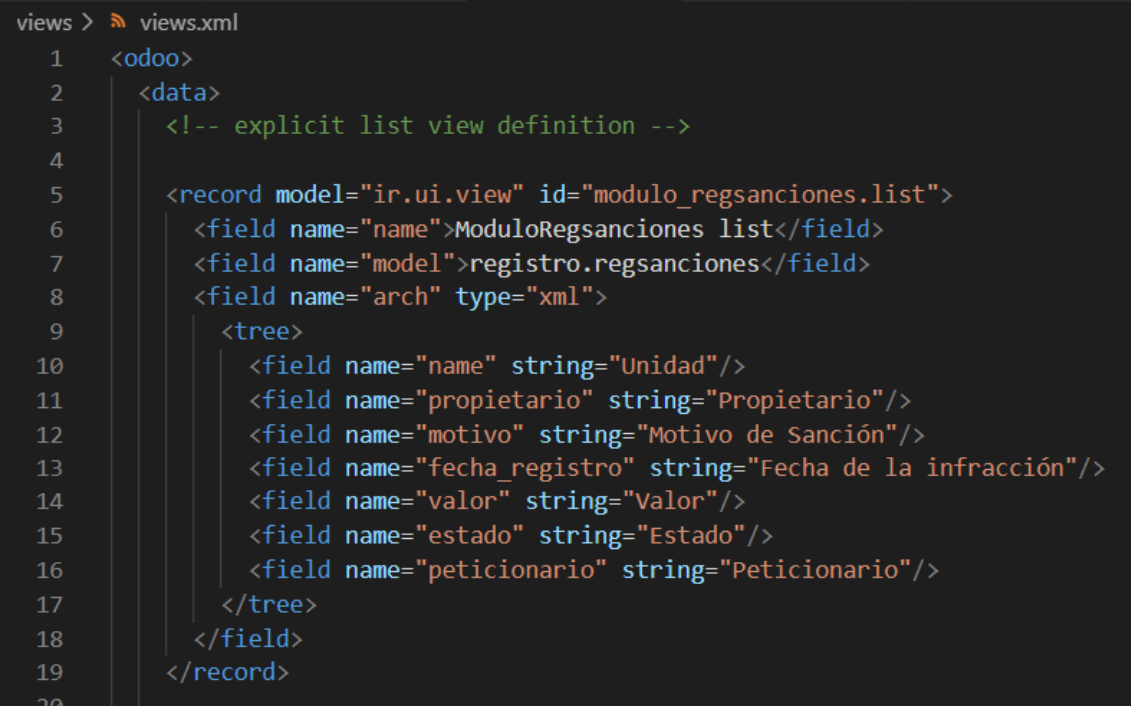

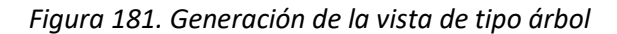

<span id="page-304-0"></span>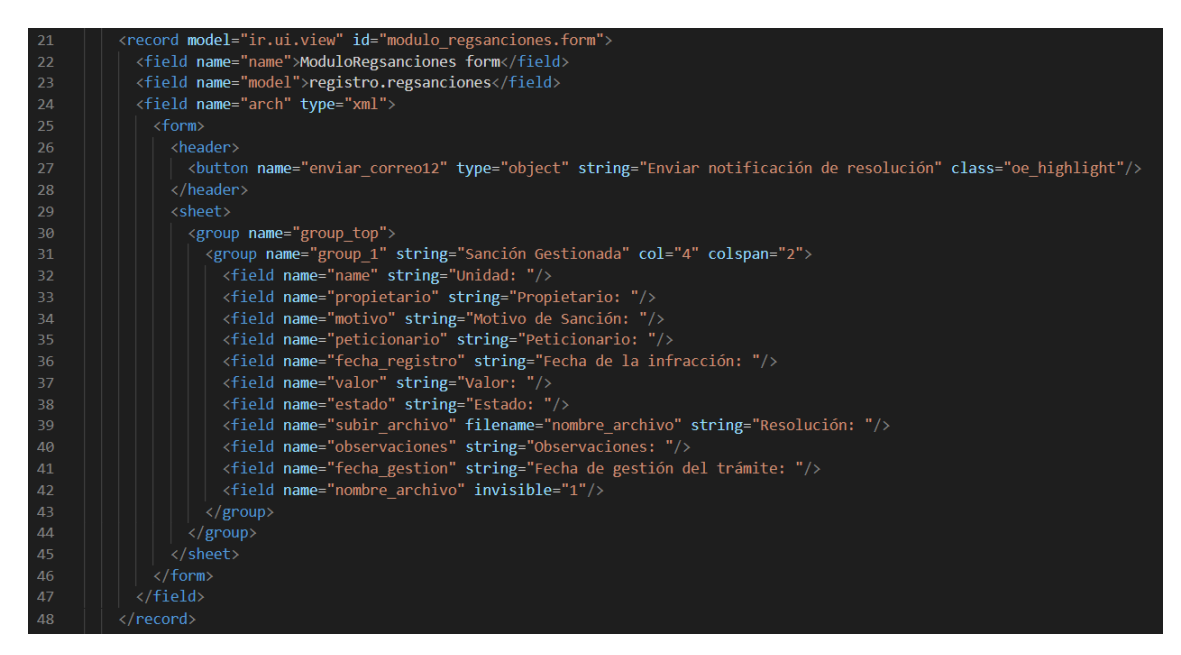

*Figura 182. Generación de la vista tipo formulario*

<span id="page-304-1"></span>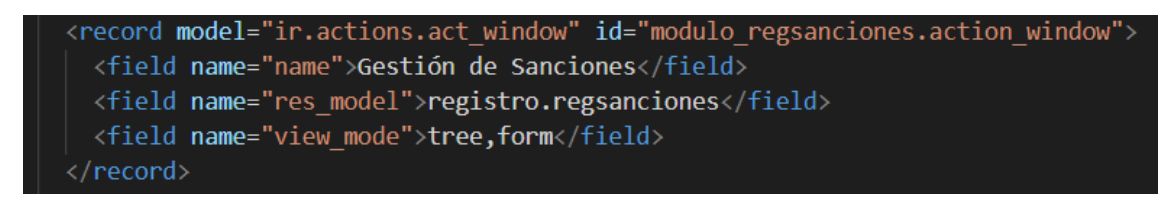

<span id="page-304-2"></span>*Figura 183. Generación del código para la acción de ventana.*

<menuitem <mark>name="</mark>Sanciones" **id="**modulo\_regsanciones.menu\_1\_list" p<mark>arent="" action="</mark>modulo\_regsanciones.action\_window"/><br><menuitem **name="**Motivo de Sanción" **id="**modulo\_regsanciones.menu\_1\_list\_1" parent="modulo\_regs

*Figura 184. Generación del código para la presentación del menú del módulo*

<span id="page-305-1"></span>Configuraciones similares se debe realizar para el resto de módulos:

- Conductores Auxiliares
- Marcas y modelos de vehículos
- Vehículos
- **Clientes**
- Destinatarios
- Tipo de encomiendas
- **Destinos**
- Valor de pasajes
- Venta de boletos
- Rutas
- Turnos diarios
- Últimos Turnos diarios obligatorios
- Turnos dominicales obligatorios
- Tipo de permiso
- Motivo de permiso
- Permisos
- Tipo de sanción
- **Sanciones**

# <span id="page-305-0"></span>**Repositorio del TT**

El proyecto con los módulos instalables en el ERP Odoo cuenta con un repositorio en el cual se puede acceder a los archivos fuente de desarrollo de cada una de las aplicaciones o módulos solicitando el permiso respectivo o caso contrario solicitar en biblioteca de la UNL el CD 2 para acceder a estos archivos fuente.

**Github:** [https://github.com/Jossed94Carpio/Sistema\\_ERP\\_Libre\\_Contratacion.git](https://github.com/Jossed94Carpio/Sistema_ERP_Libre_Contratacion.git)